April '88 4. Jahrgang

## Das Magazin für alle Schneider-Computer

 $10.66$ 

Rätz-Eberl<sub>E</sub>

6365

 $90 -$ 

5868

4454

65343

6.6678409

6365

667E+09

**6565** 

 $\alpha$  6.1

9070

 $\mathbf{A}$ 

4128+09

6354656

9079079 444444444

568707

42314 656E+10

5.5568414

6354656 4.6568+10

5

 $09$  $25 -$ 

 $56$ 

 $\Lambda$ 444

412E+ 635465

4376576

A44

 $\overline{\mathbf{3}}$ 

 $\lambda$ 

 $3<sub>1</sub>$ 

9536365 3636784

8578576

556E+14

 $90^{\degree}$ 

 $5$ 

 $785$  $\alpha$ i.e

> $10^{1}$ 9077816

**6414** 4231

4231

5 26409 4.6

4376576

6.66

4231

**412E+09** 

A<sup>3</sup> 6354  $\Delta$ .  $\lambda$ <sup>3</sup>

444

 $3.$  $A52$ 

 $\Omega$ 

 $\Delta$ <sup>1</sup>

 $n^{\alpha}$  $25$ 

 $3$ 

 $R<sub>Q</sub>$  $25$ 6452

9856784  $n<sub>9</sub>$ 3338+09

 $151$ 

36365

45645

85678576

4576767

33E+0

 $67$ 

45756784

3335+09

85678576

333E+09

6354656

4376576

 $\alpha$ 

a.

907707

8578576

**556E** 

## **OKI MAL DREI**

**Okidata-Drucker ML 182, ML 192 und** ML 292 im Test

## **KEYBOARD II**

**9 31 neue Tastenfunktionen** für Ihren CPC

## **AUS DER SCENE**

**Interview mit Rainbow Arts** 

## **SCHNEIDER PRESCHT VOR**

- **Neuvorstellungen vom Home-PC bis zum Laptop**
- PC 2640 jetzt lieferbar  $\bullet$

**Listing des Monats:** 

# **TABELLEN-KALKULATION**

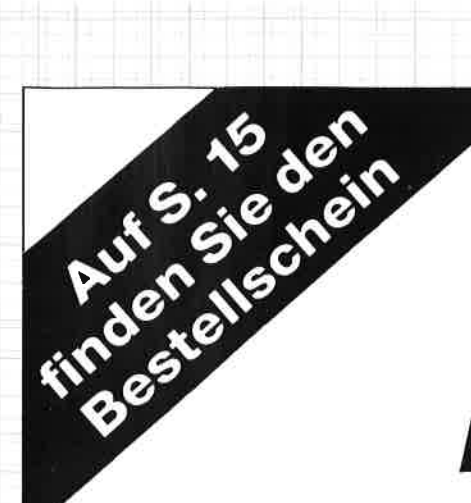

PC-DISK Der PC-Programmseruice des Schneider Magazins

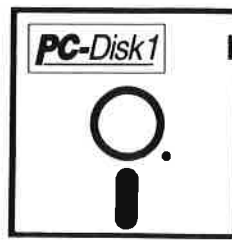

Zeitanzeige: Maschinensprache-Utility zur permanenten Zeitanzeige (3/87)

Diagramm: Balken- und Liniendiagramme (Basic2, 4/87\

Analoguhr: Analoge Zeitanzeige in Basic2 (4/87)

Apfelplantage: Simulation in Basic2 (5/87)

Gefriergut-Verwaltung: Indizierte Datei (Basic2, 6/87)

2D-Funktionenplot: Der PC zeichnet Funktionen (Basic2, 7 /87)

Basic-Lister: Das List-Programm des Schneider-Magazins. In Turbo-Pascal-Sourcecode und als ausführbare Datei.  $(7/87)$ 

Silicon-Test: Simulationsspiel  $(7/87)$ 

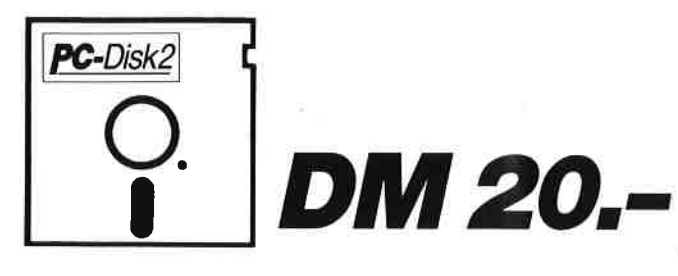

Jetzt neu!

Käsekästchen: Das bekannte Spiel in Basic2 (8/87)

Lotto: Spielen und Auswerten (Basic2, 8/87)

Kontoführung: Haushaltsbuch im PC (Basic2, 9/87)

**Icon-Editor: Zugriff auf die GEM**lcons. Turbo-Pascal-Sourcecode und ausführbare Datei (10/87')

3D-4-Gewinnt: Spiel in einer 3D-Version in Basicz (1O/e7)

Dateiauswahl: Dateien mit Cursortasten auswählen (Basic2, 11/87)

Textverarbeitung: Programmiert in Basic2 (11/87)

Music-Player: Soundprogrammierung in Turbo-Pascal (1/88)

Gauß: Lösen linearer Gleichungssysteme (Basic2, 2/88)

Disk-Label-Utility: Diskettenaufkleber komfortabel bedrucken (Basic2, 2/88)

Alle Programme auf den Disketten sind sofort lauffähig.<br>Turbo-Pascal-Programme werden im Sourcecode und als lauffähige Datei geliefert. Die Angaben in Klammern geben die Heft-Nr. des Schneider Magazins an, in der das Programm veröffenüich wurde.

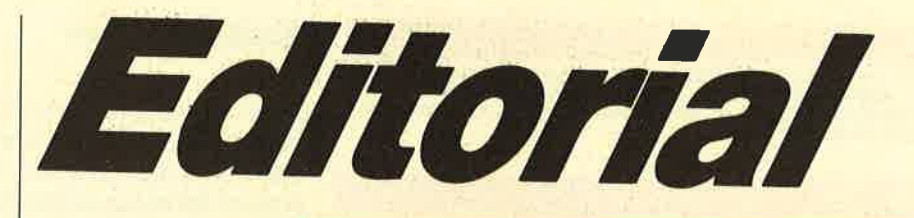

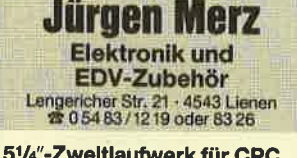

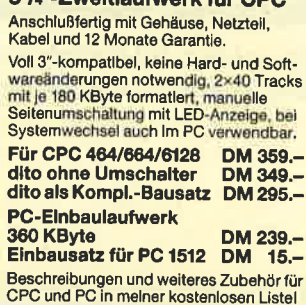

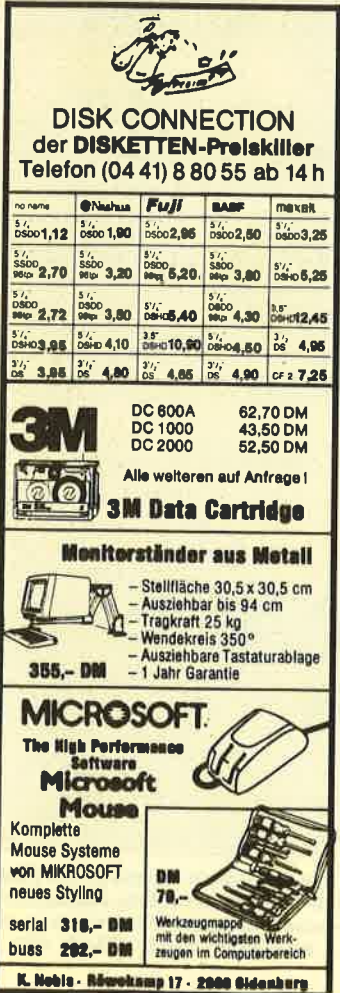

## Liebe Leser,

es hat sich einiges getan aufder CeBIT '88. Dort warteten die Firmen Amstrad und Schneider mit tollen PCs auf, die vom Preis-Leistungsniveau her ihresgleichen suchen. Und Software gibt es gleich auch noch dazu. Alles weitere steht in unserem Marktbericht "Neue Schneider-Computer aus deutschen Landen frisch auf den Tisch".

Amstrad wird sich zudem, und das ist wohl die interessanteste Ankündigung, um die CPC-Palette bemühen und kümmern. Ausgeliefert werden soll aber nur noch der CPC 6128. Daher waren auch wir nicht faul und haben spaßeshalber einmal einen CPC 464 in einen 6128 verwandelt. Im Prinzip geht das ganz einfach und ist auch für Leser, die nicht zu den Fachleuten zählen, problemlos nachzuvollziehen. Man muß nur das ROM auswechseln und eine dk'tronics-Speichererweiterung mit 64 KByte auf den Erweiterungsport aufstecken. Und schon lassen sich "Bankman" und "CP/M plus" problemlos nutzen. Die DDl-l-Floppy sollte natürlich auch vorhanden sein. Wie das im einzelnen gemacht wird, erklären wir in der nächsten Ausgabe des Schneider Magazins.

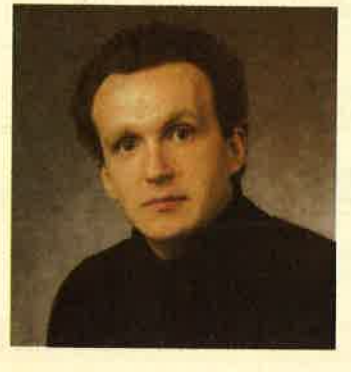

Auf jeden Fall steht jetzt schon fest, daß Sie um den Fortbestand der CPCs, egal ob Amstrad oder Schneider, nicht fürchten müssen. Es sei denn, auch die Firma Amstrad wirft ihr neues Konzept noch einmal völlig um. Sollte die CPC-6128-Reihe aber wie geplant fortgeführt werden, so können Sie lhre 4641664-CPCs einfach nachrüsten und sind auch zukünftig bei der Nutzung der Software für den CPC 6128 voll dabei.

Sie sehen, daß uns Ihr Spaß mit Ihrem CPC auch weiterhin am Herzen liegt, selbst wenn die Aufregungen um den PC-Markt scheinbar alle Interessen auf sich konzentrieren.

Viel Spaß mit dem neuen Heft wünsche ich wieder allen Lesern und diesmal ganz besonders den CPC-Besitzern.

Ihr

 $U. W. E$ 

H. H. Fischer

# **INHALT**

#### **MARKT**

Utilities für CPC und Joyce - Schnittstellenwandler - Ventura Publisher - 6-1<br>Amstrad PPC - Computerschule - Neuer Joyce - Novatext 2.0 - aksSam -<br>Schneider PC 2640 - Neue Schneider Computer - Symphonie 2.0 - Kommunikation  $6 - 14$ Manuscript in Deutsch · Farbbänder

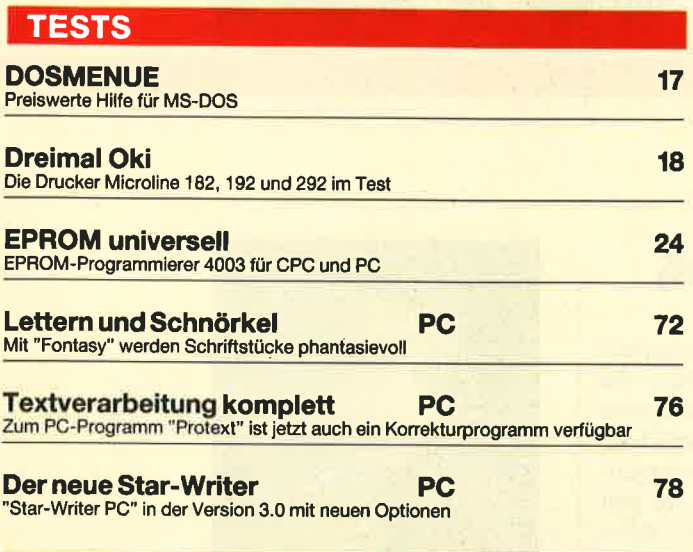

#### **Kalkulationen**

Zwar werden die Computer gerne Rechner genannt. aber auch dazu werden sie erst mit der entsprechenden Software, zum Beispiel einem Tabellenkalkulationsprogramm. Wer damit arbeiten will, wird in der Regel an einen Kauf denken. Dennoch ist eine solche Anwendung auch selbst zu programmieren. Natürlich kommt dabei nicht gerade "Multiplan" heraus, aber<br>doch ein Programm für die-

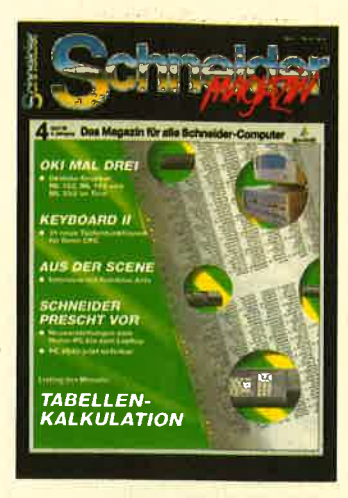

se oder jene kleine Aufgabe. Oder nehmen Sie einfach unser Listing auf Seite 36 als Anregung für eigene Programme.

#### **LISTINGS DES MONATS**

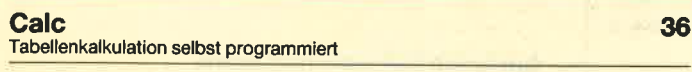

Diggler<br>"Spiel des Monats" nur für Unerschrockene

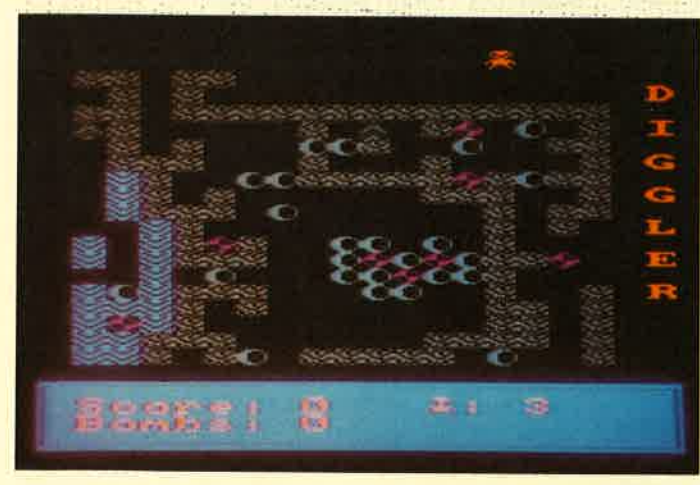

"Sie werden von Blood-Sucker, einem machtdurstigen Wesen unterdrückt und ausgebeutet. Deshalb soll ein besonders wagemutiger Diggler in die Machthöhie geschickt werden".<br>Wie's weitergeht, lesen Sie auf Seite 44.

#### **Almonitor**

Professionelles Utility zur Eingabe von Maschinenprogrammen

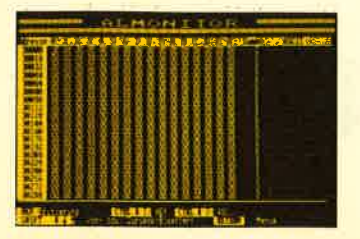

Eine Hilfe zum Eingeben endloser Data-Listings bletet "Almonitor". Das Programm ist eine Interessante Variante zum Erfassen von Maschinenprogrammen. Lesen Sie dazu Seite 48.

44

48

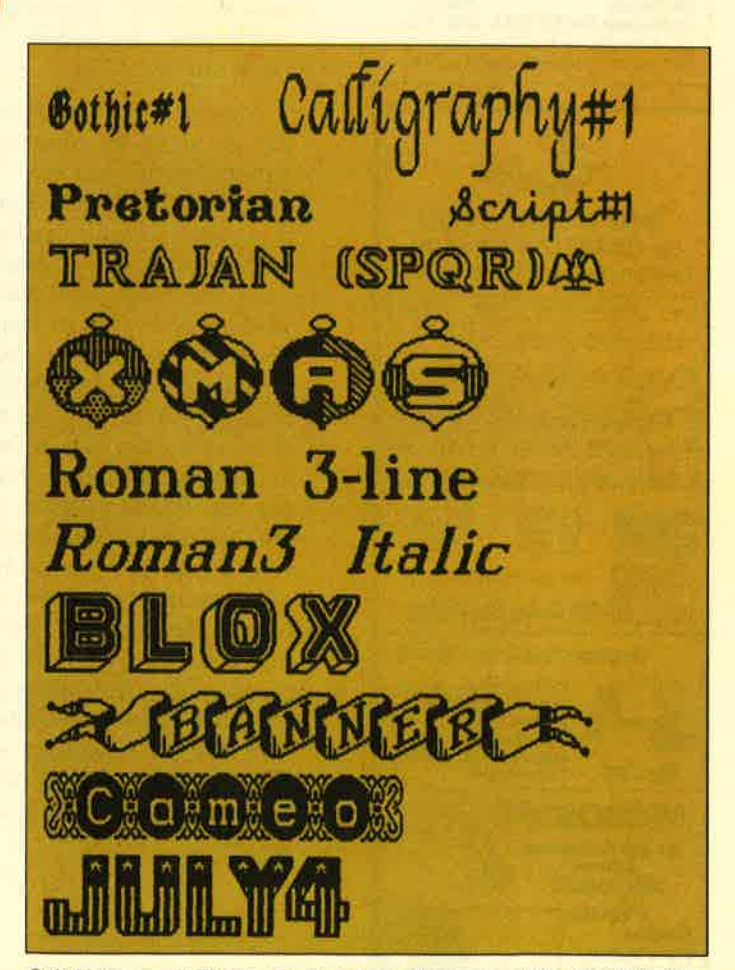

Schriftfonts mit Phantasie bietet das Programm "Fontasy" für PCs.<br>Wenn Sie Schnörkel lieben oder ansehnlich gestaltete Überschriften benötigen, "Fontasy" bletet dieses und mehr. Z.B. können auch<br>Clip-Art-Motive mit dem Programm bearbeitet werden (Seite 72).

## **APRIL '88**

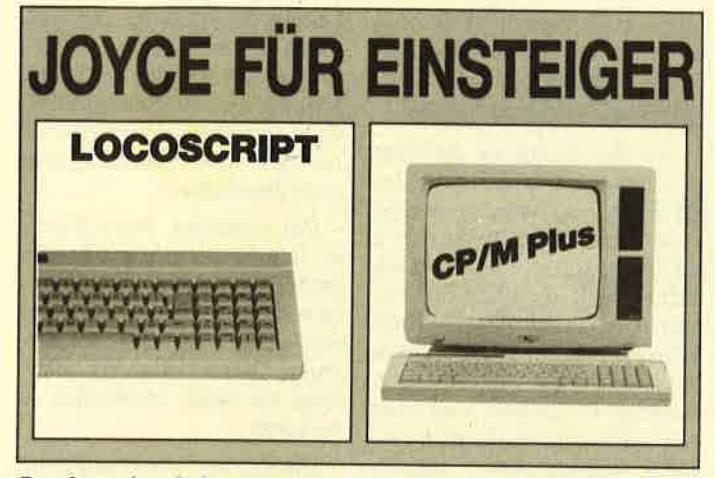

Der Joyce ist ein komfortables Schreibgerät und vor allem als solches auch auf den Markt gekommen. Ganz nebenbei ist er aber auch ein vollwertiger Computer mit dem hervorragenden Betriebssystem CP/M Plus. Zu diesen beiden wichtigen Aspekten startet in dieser<br>Ausgabe eine kleine Reihe mit Hilfen für Einsteiger und Tips für Könner. Wer sich dafür interessiert, kann gleich Seite 67 aufschlagen.

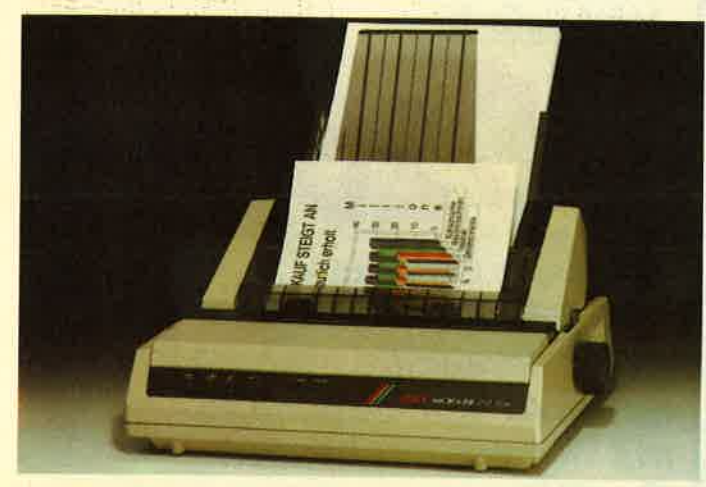

Gleich drei Drucker von Okidata stellten wir für Sie auf die Probe. Es handelt sich dabei um die Typen ML 182, ML 192 und ML 292. Ob preiswertes Einstlegsmodell oder professionelles Gerät, für jeden Ist etwas dabel. Die Details finden Sie ab Seite 18.

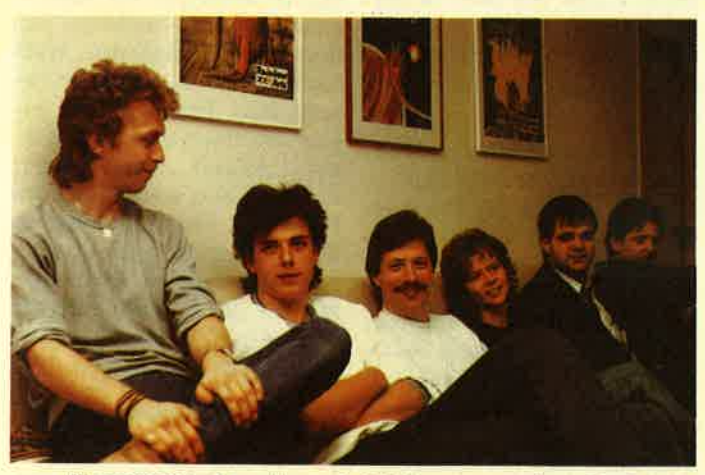

Auch in Deutschland werden gute Spiele programmiert. Die Gütersloher Firma Rainbow Arts erlaubte uns einen Blick hinter die Kulls-<br>sen. Geschäftsführer Marc Ullrich erzählte uns seine Erfolgsstory und verriet, was aus Gütersich zu erwarten ist. Unser Interview fin-<br>den Sie auf Seite 109.

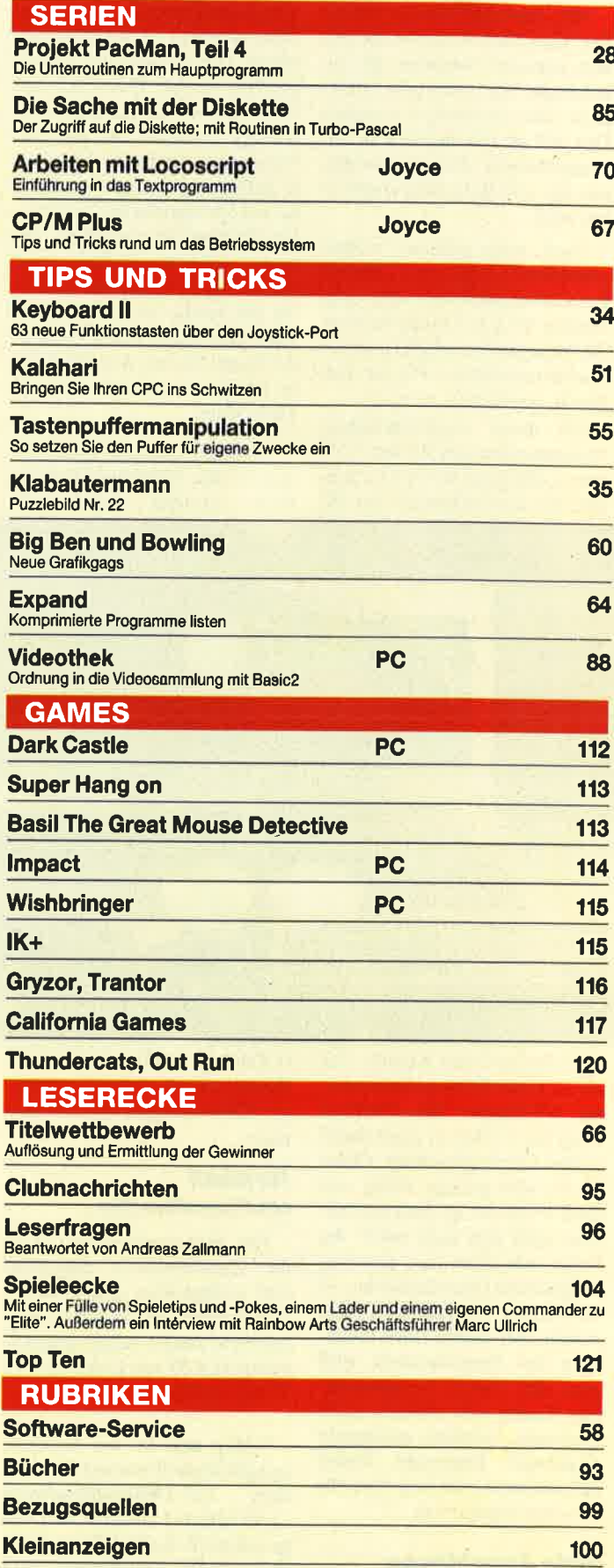

Schneider Magazin 4/88 5

 $122$ 

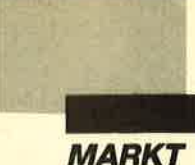

Mit dem AT-2640 eröffnet der Schneider-Konzern die Palette eigener Computer, die unabhängig von Amstrad hergestellt und entwickelt wurden. Der AT ist der momentan leistungsfähigste Personalcomputer, der von Schneider angeboten wird.

Nach anfänglichen "technischen Schwierigkeiten", die den Erscheinungstermin von Dezember '87 auf Anfang Februar '88 verzögerten, scheintjetzt ein konkurrenzfähiger PC auf dem Markt erschienen zu sein.

Mit ihren ungewöhnlichen Abmessungen von 390 mm  $\times$  91  $mm \times 420$  mm ( $B \times H \times T$ ) erinnert die Zentraleinheit des PC häusedimensionen wirkt die Zentraleinheit ausgesprochen solide. Das Gehäuse ist, im Gegensatz zu den PCs 1512 und 1640, aus Metall und daher wesentlich robuster als das der Vorgänger. An der rechten Seite befinden sich drei Anschlüsse: ein 5poliger für die Tastatur, ein 3Tpoliger für ein zweites, externes Diskettenlaufwerk und ein 9poliger Anschluß (DB9) für die zweite serielle Schnittstelle (COM2:). Diese dient in der Regel für den Anschluß der im Kaufpreis enthaltenen Logi-Tech-Maus.

An der Gehäuserückseite findet man die Anschlüsse für Monitor, serielle Schnittstelle

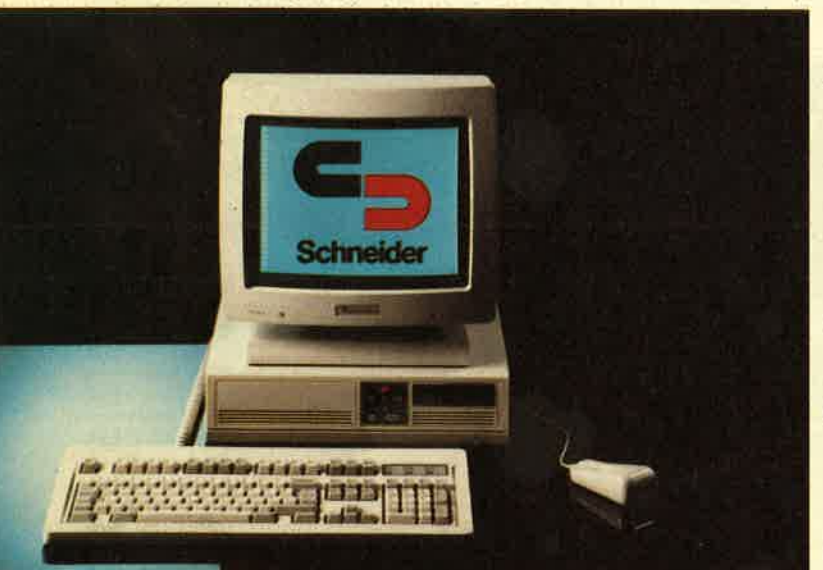

2640 eher an einen Aktenkoffer als an einen Personalcomputer der AT-Klasse. Der Rechner wiegt nur 9,5 kg; er zählt damit zu den Leichtgewichten. Gera de die sehr geringe Höhe von rund 9 cm ist beeindruckend. Man stellt sich auch sofort die Frage, wie denn hier Erweite rungskarten (Standardhöhe: <sup>12</sup> cm!) in die vorhandenen Slots passen. Bei einem Blick ins In nere der Zentraleinheit wird dies aber sofort beantwortet. Die Karten sind nämlich nicht senkrecht, sondern waagrecht eingebaut! Insgesamt finden sich nur noch zwei freie Slots für Erweiterungskarten. (40 cher an einen Aktenkoffer (COM1:, DB9), Centronics-<br>
are an einen Personalcomputer Drucker sowie einen geschalte-<br>
r AT-Klasse. Der Rechner ten 220V-Ausgang für den Mo-<br>
iegt nur 9,5 kg; er zählt damit nitor.<br>
alen Le

daher nicht mehr möglich. Eine rote Leuchtdiode gibt über den Zustand der Floppy Auskunft. Kontrolle über LEDs

An der Frontseite befindet sich außerdem eine Anzeigetafel mit dem Netzschalter und einem Reset-Taster sowie sieben LED-Anzeigen. Die mit dem Schneider-Logo stellt die Power-Anzeige dar. Für alle Komponenten des Computersystems ist jeweils eine weitere LED-Anzeige vorhanden, und zwar mit Symbolen wie Telefon (serielle Schnittstellen 1 und 2, COMI: und COM2:), Bildschirm (Monitor, CON:), Drucker (Centronics, LPT1:), Laufwerk (Festplatte, C:) und

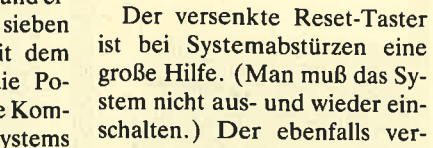

auch übertreiben!

große Hilfe. (Man muß das System nicht aus- und wieder einschalten.) Der ebenfalls versenkte Netzschalter ist allerdings ein wenig unglücklich zu bedienen.

kommt die LED für die Festplatte (Daten lesen) an die Reihe. Bei der Anzeige der Directory auf dem Bildschirm blinkt dann natürlich wieder die Monitor-LED usw. Man kann alles

Die Zentraleinheit macht von außen einen überaus soliden und professionellen Eindruck. Auf den ersten Blick lassen sich hier keine entscheidenden Män-

#### **Jetzt lieferbar**

Der erste Computer, den Schneider in elgener

**Regie herstellt,** ist ein AT-kompatibler PC mit vielversprechenden Qualitäten.

Tastatur (Keyboard, CON:). Wenn Daten von oder zu der entsprechenden Einheit gesendet werden, leuchtet die jeweilige LED immer kurz auf.

Für die Festplatte und die seriellen Schnittstellen mag diese Anzeige noch gut und praktikabel sein, für die Tastatur und den Monitor ist sie aber eine Spielerei und eher störend. Schon bei einfachen Kommandos wie DIR hat man nämlich eine "Lichtorgel" vor sich. Beim Eintippen der Buchstaben D, I und R leuchtet jeweils die Tastatur-LED kurz auf. Da jeder Buchstabe auch auf dem Bildschirm angezeigt wird, leuchtet die entsprechende LED auch dreimal auf. Nach der RE-TURN-Taste (Tastatur-LED)

gel feststellen. Etwas unglücklich ist allerdings die Anordnung der drei Anschlüsse auf der rechten Gehäuseseite. Warum nicht auch sie auf der Rückseite Platz fanden, bleibt unklar. Ist zudem noch ein externes Laufwerk angeschlossen, sind die Kabel an der Seite des PC doch schon recht störend. Die sehr kleinen Dimensionen der Zentraleinheit sorgen dafür, daß der PC 2640 auch auf "normalen" Schreibtischen Platz findet.

#### **Multifunktions**tastatur

Die MF-Tastatur mit ihren 12 Funktionstasten und dem zusätzlichen Cursor-Block (s. Bild 6) entspricht dem professionel-

#### **Viele Anschlüsse**

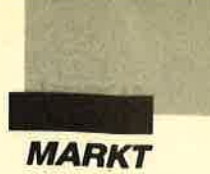

len AT-Standard (102 Tasten). Bei Betätigung gibt die Tastatur nicht nach; sie ist mit "Fingeransatzpunkten" auf F, J und 5 versehen. Die Stellung der Toogle-Tasten (NUM-, SHIFT- und SCROLL-LOCK) wird über LEDs angezeigt. Die Tastatur ist mit 48 cm breiter als die Zentraleinheit.

#### **Anschluß** eines **beliebigen Monitors**

Jeder Monitor läßt sich anschließen. Sowohl mit dem Schneider-EGA-Monitor als auch mit einem ADI-Monochrommonitor arbeitete der pC einwandfrei. Je nachdem, welcher Typ verwendet wird (monochrom oder Color/EGA), ist ein DIP-Schalter zur verändern. Dieser ist direkt über die Geräterückseite zu erreichen; das Gerät muß also dazu nicht geöffnet werden.

#### **LogiTech-Maus**

Fast schon zur Standardausrüstung eines PC/AT gehört, zumindest nach den PCs <sup>1512</sup> und 1640, eine Maus. Schneider liefert eine Zwei-Knopf-Maus der Firma LogiTech mit einer entsprechenden Software-Reihe. Neben einer umfassenden Installations- ist eine MENU-Software vorhanden, mit der sich Menüs auf der DOS-Ebene generieren und über die Maus bedienen lassen. Die Kompatibilität zu den gängigsten Programmen scheint gegeben; dies konnte aber nicht getestet werden. Zur Maus werden eine Diskette und ein 84seitiges Handbuch mitgeliefert.

#### **Der PC 2640** und seine Innerelen

Öffnet man die Zentraleinheit, fällt sofort die kompakte Bauweise auf. Das gesamte System besteht aus zwei Platinen. Auf dem Gehäuseboden ist die große Multi-I/O-Karte untergebracht. Die eigentliche "Hauptplatine" besitzt die Ausmaße einer normalen Erweiterungskarte und belegt einen Slot. Hier befindet sich auch der l-MByte-Arbeitsspeicher (Zugriffszeit

von 120 ns erforderlich!). Beachtlich sind die Unmengen von Schaltern und Jumpern auf.der Haupt- und Multi-I/O-platine. Einige Jumper dienen allerdings auch als Anschlüsse für externe Einheiten (Lautsprecher, externe Batterie, Tastatur, LEDs, Lightpen, Monitor usw.). Auch sonst läßt sich hier so gut wie alles voreinstellen: RAM-Bestückung, ROM-BIOS-Größe, FDC-Adressen für Diskette und Festplatte, Schnittstellen, Bildschirmmodi usw. Im Benutzerhandbuch sind die Jumper und Schalter ausreichend beschrieben.

#### 32-MByte-Festplatte

Die Festplatte läßt sich über den Controller als RLL-Typ von 20 auf 30 MByte formatieren (RLL = run length limit). Die Ubertragungsgeschwindigkeit von 7,5 MBit/s ist wesentlich höher als die eines MFM-Typs (modified frequency modulation, 5 MBit pro Sekunde). Die mittlere Zugriffszeit wird damit wohl zwischen 30 und <sup>35</sup> ms liegen.

#### $12.5$  MHz $$ ganz schön flx

Mit einer maximalen Arbeitsgeschwindigkeit von 12,5 MHz (wählbar 6, 10 und 12,5 MHz) ist der PC 2640 schneller als vergleichbare Produkte, die in der Regel nicht über 10 MHz hinausgehen. Ein genauer Test konnte leider nicht durchgeführt werden, aber der erste Eindruck bestätigt das hohe<br>Tempo. Die Taktfrequenz läßt sich über das Kommando SPEED oder die Tastatur einstellen:

 $[CTRL] - [ALT] + [+] = 12,5MHz$  $[CTRL] - [ALT] + [-] = 10$  MHz  $[CTRL] - [ALT] + [*] = 6$  MHz

Generell arbeitet das System bei allen Taktfrequenzen mit einem Wait State. (Ausnahme: Bei 6 MHz kann ohne Wait State gearbeitet werden, wenn eine Lötbrücke auf der Hauptplatine geöffnet wird.)

#### **Das SETUP-Programm**

Die Systemkonfiguration wird mit Hilfe des Programms

SETUP festgelegt und in einem batteriegepufferten Bereich gespeichert. Hier erfolgt die Ein-<br>stellung für Zeit und Datum der batteriegepufferten Uhr (RTC), für die verwendeten Laufuerke und ihre Größe  $(z.B.$  Laufwerk A: mit  $1,44$ MByte), die RAM-Größe (2. B. <sup>512</sup>KByte oder 640 KByte), die Größe des Expansions-RAM (2. B. 512 KByte oder0 KByte), die Taktfrequenz und die Art des Videoadapters. Alle Daten werden gespeichert und beim Einschalten für den Systemtest und die Konfiguration verwendet. Die in SETUP eingestellten Daten müssen mit der tatsächlich vorhandenen Konfiguration übereinstimmen. Die Batterie für den gepufferten Bereich ist direkt auf der Hauptplatine eingelötet. Das SETUP-Programm wird im Benutzerhandbuch detailliert beschrie. ben.

#### **MS-DOS 3.3**

Mit der MS-DOS-Version 3.3 ist der Schneider PC 2640 auf dem neuesten Stand. (Mitbewerber arbeiten in der Regel noch mit 3.21.) Auf einer 3,5"-Diskette ist das Betriebssystem komplett untergebracht. Die Handbücher "MS-DOS 3.3", Band 1 und 2, sind allerdings die zu MS-DOS 3.2 (!) und zeigen sich im gewohnten MicroSoft-Design. In Band 1 finden sich am Anfang auf sieben Seiten ein mehr als oberflächlicher Hinweis auf die Anderungen von Version 3.2 zu 3.3 und eine Entschuldigung dafür, daß das Handbuch für MS-DOS 3.3 noch nicht vorliegt. Ob dieses den Käufern des PC 2640 wohl nachgeliefert wird?

#### EBaslc - Baslc wle gewohnt

Hinter der Bezeichnung EBasic (oder EP-Basic) verbirgt sich auf den ersten Blick eine verbesserte Version des bekannten BasicA oder GWBasic. In drei Handbüchern zu EP-Basic werden die Möglichkeiten des Basic-Interpreters beschrieben. Inwieweit EBasic die erweiterten Grafikmöglichkeiten (EGA?) unterstützt, ist noch ungeklärt. Wir werden aber auch dies einem Test unterziehen und später darüber berichten.

#### **Wieder einmal GEM**

Es wareigentlich nicht anders zu erwarten; auch zum PC 2640 wird wieder GEM-Desktop mitgeliefert. Neben der eigentlichen Benutzeroberfläche gehören weiterhin "GEM-paint" und "GEM-Write" dazu (jeweils eine Diskette und ein Handbuch).

Sicherlich ist es lobenswert daß Schneider wieder eine Benutzeroberfläche und zwei Anwenderprogramme mitliefert, doch sei die Frage, warum gerade GEM, an dieser Stelle erlaubt. Es zeichnet sich immer deutlicher ab, daß für Rechner vom AT-Kompatiblen aufwärts die Oberfläche MS-WIN-DOWS (2.0) zum eindeutigen Standard wird. Das Angebot an Programmen unter WIN-DOWS wird kurz- und mittelfristig das unter GEM bei weitem übersteigen.

#### Der erste Eindruck

Mit dem PC 2640 scheint Schneider ein gewaltiger Sprung nach vorne gelungen zu sein. Immer noch mit dem Stempel der Low-Cost-Produkte behaftet, präsentiert das Unternehmen einen soliden und professionellen Computer der AT-Klasse. Mit seiner Ausstattung und den technischen Daten ist er vielen Konkurrenten überlegen. An das ungewöhnlich kleine Gehäuse wird man sich gewöhnen.

Auf den ersten Blick lassen nur die geringe Anzahl der freien Slots, die unglückliche Anordnung einiger Anschlüsse und die übertriebene LED-Kontrolle Kritik zu.

Für die nächste Ausgabe wollen wir den PC 2640 mir MS-DOS 3.3, den GEM-Applikationen und der Maus in der Praxis testen. Hier wird er sich dann gegen vergleichbare Konkurrenten behaupten müssen.

M. W. Thoma

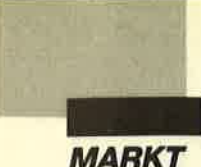

**fswarnie ein Geheimnis,<br>Foaß die Zweckehe mit<br>FAmstrad irgendwann ein**f mal geschieden wird. Schneider hatte immer wieder mal durchblicken lassen, daß man auch mal einen in deutschen Landen entwickelten und gebauten Computer auf den Markt bringen werde. Jetzt hat man Nägel mit Köpfen gemacht. Mit drei neuen Modellen, Made in Allgäu, setzen die Türkheimer den Kampf um Marktanteile fort. Mit dem Euro PC will man die Einsteiger, Umsteiger und halbMarkt. Durch den Einsatz hochintegrierter ICs ist es ge lungen, ein komplettes PC-Sy stem in das Tastaturgehäuse samt Laufwerk zu integrieren. Damit erinnert das Konzept an die CPC-Reihe. Zum Lieferum fang gehört nicht nur das neue ste Microsoft-DÖS 3.30 und GW-Basic, sondern auch ein 12"-Monochrommonitor (amber) oder ein RGBI-Farbmoni tor sowie das integrierte Paket 'Works" von Microsoft, das derzeit allein schon für über 800 Markt. Durch den Einsatz trifft teilweise den bisherigen PC, dies räumt sogar Rusniok<br>nochintegrierter ICs ist es ge-<br>PC 1512. Eines gleich vorweg: ein, ist der Umstand, daß er nur<br>nurgen, ein komplettes PC-Sy-<br>Die nicht g

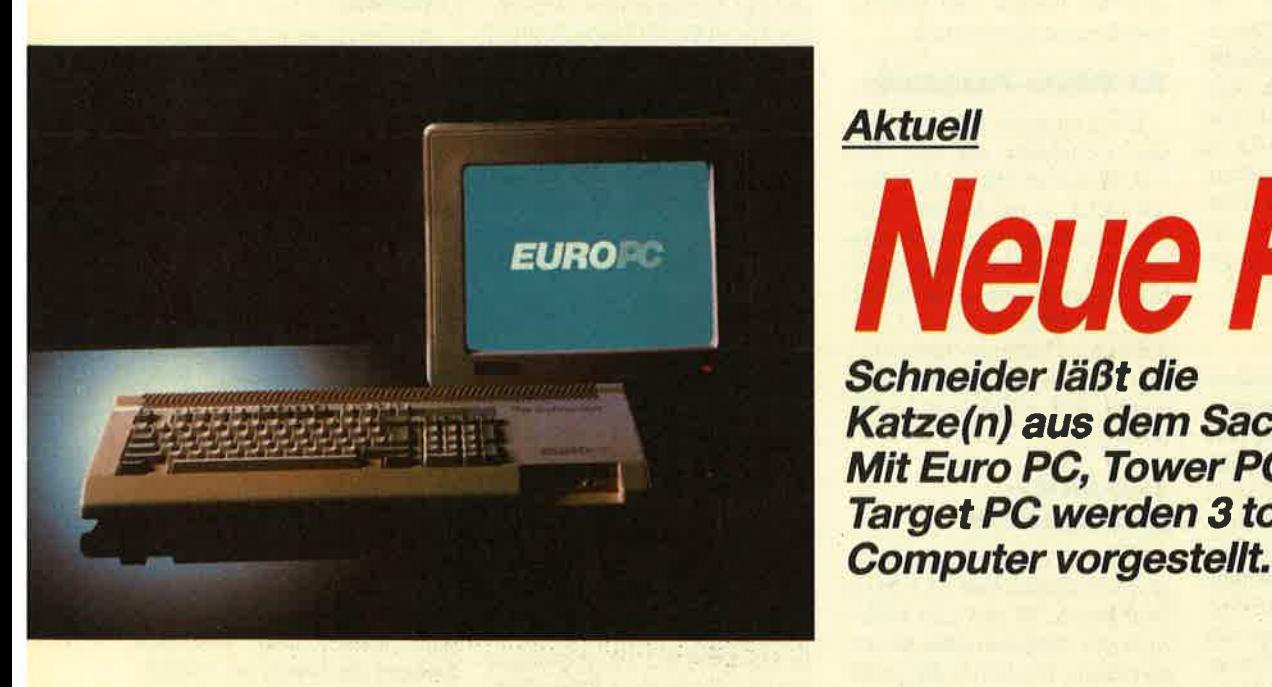

**Aktuell** 

**Neue PCs** Schneider läßt die Katze(n) aus dem Sack: **Mit Euro PC, Tower PC und** Target PC werden 3 topaktuelle

professionellen Aufsteiger gewinnen, mit dem Tower PC geht's auf der AT-Ebene weiter und mit dem Target PC hat man ein AT-Kraftpaket für die heißumkämpfte Laptop-Szene an der Hand.

Bei der Vorstellung am ominösen 29. Februar in München waren noch nicht allzu viel Einzelheiten zu erfahren. Für den Euro PC erläuterte Schneiders neuer Entwicklungschef Wilfried Rusniok, in der Branche filr phantasievolle Einfälle seit Jahren bekannt, gegenüber dem Schneider Magazin die wichtigsten Spezifikationen.

So hält er den Euro PC für einen der leistungsstärksten XTkompatiblen Computer auf dem Textverarbeitung, Datenbank, Kalkulation, Spreadsheet und Kommunikation. In der Monoversion kostet das System 1298.-DM, in der Farbversion 1798.- DM. Damit ist Schneider

Port, serieller Schnittstelle, Microsoft-kompatiblem Maus-Port (umschaltbar auf Joy-<br>stick), batteriegepufferter Echtzeituhr, Hercules-Grafikund CGA-Farbgrafikkarte so-

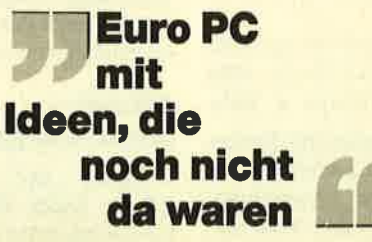

nicht nur seiner Komplettphilosophie treu geblieben, sondern auch seiner kundenfreundlichen Preisgestaltung.

Was sich der Einsteiger damit an Technik einhandelt, überwie einer standardmäßigen ein gebauten Harddiskschnittstel le, die es gestattet, sehr leicht ei ne externe Harddisk anzuschlie ßen.

Einziger Nachteil des Euro

Auch in der Software und weiteren Hardware hat das Ent wicklungsteam um Wilfried Rusniok Ideen verwirklicht, die in bisherigen PCs nicht vorhan den sind. Hier einige Schlagzeilen:

- Das erweiterte BIOS-ROM mit 32 KByte - ein normaler XT hat nur 8 KByte - stellt dem. Anwender eine Reihe von Zusatzfunktionen direkt aus dem ROM zur Verfü-
- gung.<br>- Ein SETUP-Menü ähnlich dem der AT-kompatiblen Computer mit Zusatzfunktionen wie Länderdefinition der Tastatur, abgespeichert im batteriegepufferten RAM. Das SETUP kann mit Ctrl+ Alt+Esc aus dem BIOS aufgerufen werden.

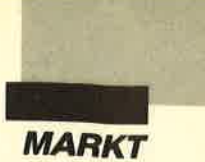

- Länderspezifische Tastaturtreiber (2.8. deutsch, englisch, französisch, italienisch) ) sind bereits im BIOS-ROM enthalten und geben dadurch dem Benutzer mehr als <sup>20</sup> KByte weiteren freien Hauptspeicher.

- Das externe Netzteil des Euro PC läßt sich vom Computer aus ein- und ausschalten (Standbye Mode)
- Die Tastatur hat bereits <sup>12</sup> Funktionstasten und paßt sich somit dem neuen Standard an.

## **Tower PC** und Target PG mit<br>80286 Prozessor

- Das komplette Harddisk-BIOS ist bereits integriert.
- Echter Hardware-Reset über die Tastatur mit den Tasten Ctrl+AIt+Backspace.
- Umschaltung des Prozessortaktes mit Ctrl+Alt+plus oder Minus auf die Taktraten 9,54/7,16/4,77 MHz.
- Alle Tastaturzusatzfunktionen sind auch bei der "deutschen Tastatur" wirksam.
- Automatische Erkennung, ob ein Monochrom-, Farb-, Dual-Frequenz- oder Multisync-Monitor angeschlossen ist und entsprechende Einstellung des SETUP-Video-Modes.
- Automatisches Erkennen, ob weitere Schnittstellen im Steckplatz vorhanden sind und hierzu passende Zuordnung der eingebauten Schnittstellen.
- Keine Einstellung von DIP-Schaltern notwendig, da alles automatisch erkannt und passend eingestellt wird.

Und nun noch ein ganz besonders wichtiger Punkt, der alle interessiert, die schon einen Schwung 5,25"-Sofiware haben. Nicht selten ist darunter Software, und nicht gerade die billigste, die automatisch und stur vom Laufuerk A: booten möchte. Diesem Problem wird mit einem externen 5,25"-Laufwerk abgeholfen, das per Softwarebefehl zum Laufwerk A: gemacht wird. Die eingebaute 3,5"-Floppy muß sich dann mit B: begnügen. Für CPC-Kenner mit X-Laufwerk von vortex als zweite Floppy eine altbekannte und bequeme Lösung.

An Erweiterungen plant Schneider, so Rusniok, eine EGA-Grafikkarte mit einer Auflösung, "die weit über den EGA-Standard hinausgeht und außerdem den Hauptspeicher von 512 KByte auf 640 KByte erweitert. Damit ist dann der Betrieb von zwei Monitoren parallel möglich".

Lieferbar soll der Euro PC ab Mai sein.

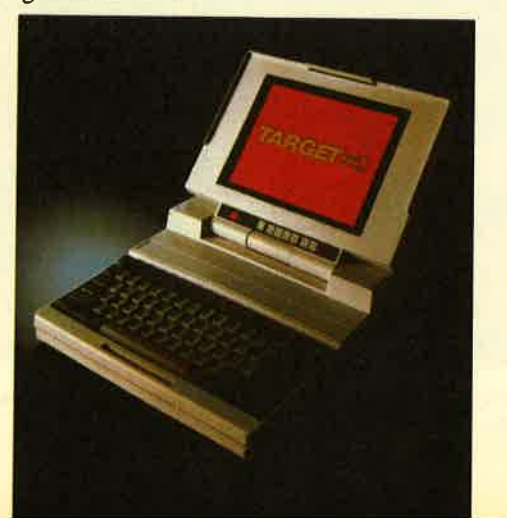

Im Tower PC sieht Fred Köster, Leiter der Computer Division, nicht nur "einen Maßstab für eine neue PC-Generation". sondern eine Maschine für die Büro- und Arbeitswelt von heute mit den Erweiterungsmöglichkeiten von morgen.

20-MByte-Festplatte, g02g6 Prozessor, 8 MHz getaktet, Plasma-Display, 6,4 Kilogramm Gewicht - das ist der Target PC. Der Laptop für den Schreibtisch und für unterwegs soll ab April für 5998.- DM im Handel vorrätig sein.

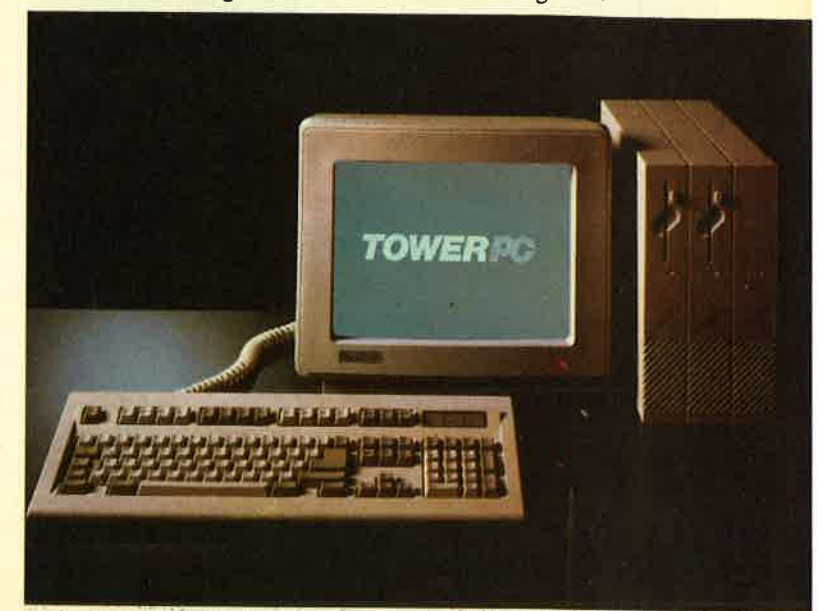

Der 10 MHz getaktete AT wurde mit einem Intel-80286- Prozessor ausgestattet und verfügt über 512 KByte RAM (erweiterbar auf 640 KByte) sowie <sup>32</sup>KByte ROM. Je nach Modell sind neben einem 3,5"-Floppy-Laufwerk (720 KByte) ein zweites Laufuerk und/oder eine 20- MByte-Festplatte eingebaut. Wahlweise kann ein 5/a"-Diskettenlaufwerk mit 360-KByte angeschlossen werden.

Auch beim AT gibt es einen 12"-Monochrom- oder 14"-Farbmonitor (Hercules, CGA). Bei einer Auflösung von 640  $\times$ 200 Punkten werden vier Farben und bei  $320 \times 200$  sind 16 Farben geboten. Weitere Merkmale: MS-DOS 3.3, Microsoft "Works", eine Drucker-, Floppy-, Maus- und Joystick-Schnittstelle sowie eine serielle, vier freie Slots, Echtzeituhr sowie 90-W-Netzteil.

Charakteristisch auch beim AT: der locker-leicht wirkende Gesamteindruck. Die Preisspanne reicht bei den Modellen mit Monochrommonitor von 2498.- DM bis 3498.- DM und mit Farbmonitor von 2998,- DM bis 3998.- DM.

Das "Kraftpaket", so Köster, verfügt über 640 KByte RAM. das über eine RAM-Karte auf 2 MByte erweiterbar ist. Der unter dem Betriebssystem MS-DOS 33.3 laufende Portable ist mit einem 3,5"-Diskettenlaufwerk (1,2 MByte) und einer 20-MByte-Harddisk (Zugriffszeit 70 ms) ausgerüstet. Zusätzlich können entweder ein 5,25"-(360 KByte) oder ein 3,5'- (720 KByte) Floppy-Laufwerk angeschlossen werden.

Beim Monitor hat Schneider einen Plasmaschirm gewählt, der als Monochrom-Display eine Auflösung von 640 x <sup>400</sup> Punkten aufweist und im Textmodus 25 Zeilen je 80 Zeichen abbildet. Zu beachten ist hierbei, daß das Display ein volles Format hat und nicht das in der Klasse mitunter noch in der Höhe gequetschte. Darüber hinaus ist das Display EGA-grafikfähig.

Das Gerät arbeitet mit GW-Basic und verfügt über eine Echtzeituhr mit Batteriepufferung sowie über eine parallele und zwei serielle Schnittstellen.

Friedrich Lorenz

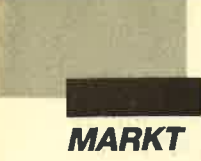

**SCHNEIDER @ PUBLIC @ DOMAIN** ldee DM 25.-

Bei Public Domain besteht die ldee dadn, guten Programmen zu einer weiteren Verbreitung zu verhelfen. Das Schneider Magazin will diesen Gedanken fördern, indem CPC-Programme, die interessierte Leser zur Verfügung stellen, auf diesem Weg veröffentlicht werden.

## Neu: lD Nr.3

a

ANWENDERPROGRAMME SPIELE

- Bodywish: Normalgewicht, Sollenergiebedarf, Streßtest
- Gewicht: Ihr Körpergewicht, grafisch kontrolliert
- Finanzmanager: Kontenverwaltung mit Balkengrafik
- Mini-Brief: Kleine Textverarbeitung
- Texter: Für kürzere Sachen gut geeignet
- Cassetten-Cover: Komfortables Editieren, beguemer Ausdruck
- Pixel-Editor: Symbole selbst gestalten

#### **UTILITIES**

- Cas-Check: Cassetten-Header untersuchen
- Funktionstasten: Funktionstasten-Vorbelegung mit Anleitung
- Disk-Header: Header von Disk-**Flles anzeigen**
- Drucker-Init.: Epson LX-800 initialisieren, mit Pull-down-Menüs
- Kopierer: Files auf Diskette ziehen (mit Header-Anzeige)
- Laufschrift: MC-Routine mit Demo

#### ID Nr. 1

#### ANWENDERPROGRAMME **ANWENDERPROGRAMME**

- **Biorhythmus**  $\blacklozenge$
- Dateiverwaltung a
- **Buskettenmonitor** .
- Maschinensprachemonitor **Schallplattendatei** a
- Vokabeltrainer
- 280-lnline-Assembler für Turbo-Pascal  $\bullet$  $\bullet$

#### SPIELE

- 15er: Das klassische Verschiebespiel
- Grufti: Pacman in neuer Umgebung
- Hölzer: Wer nimmt das letzte Holz?
- Hospital: Der Alltag der Krankenschweste
- Nimm: Ein Nimm-Spiel mit Herz
- Schütze: Üben Sie sich als Artilleristl
- Tonne: Sind Sie geschickter als lhr CPC?

#### UTILITIES

- Grafik-Demo: Faszinierende Grafik auf dem Grünmonitor
- Kurzgeschichten-Generator Der Computer ezähtt
- Starter: Programme komfortabel starten

- Burg: Burg verteidigen Canyon of Canons: Kampfspiel
- (2 Spieler)
- Geldautomat: Geldspielautomatensimulation
- Lander: Notlandung im Urwald
- Line: Ähnlich Tron (1 Spieler)
- MAZE: Das bekannte 3D-Labyrinth
- I Mop: Goldsammeln mit Hindemissen und **Geisterumtrieben**
- Poker: Was wird das wohl sein?I
- I Solitair: Das bekannte Brettspiel
- Titan: Raumschifflandung nach allen Regeln der Kunst
- Yahtzee: Auch als Kniffel bekannt a Höhle: Oie Höhlen von Mihm,
- ein Textadventure
- Karten: 2 Spiele in einem, 17+4 und Memory
- Superstory: Ein Reporter auf der Suche, Textadventure mit Grafik

#### lD Nr.2

- Haushaltsführung
- Bundesligatabelle
- Diskettenverwaltung Diskmonitor
- Disktool 5.14
- Globus: Entfernungen nach Breiten und Längen
- Niemeyer: Statistik im Griff
- **Taschenrechner**
- Sonnensystem: Daten und Darstellung

#### SPIELE

- Agentenjagd: spannendes Adventure
- Emie: Geschicklichkeit auf der Pyramide
- Pyramide: Managementspiel Rätselgenerator:
- erstellt Buchstabenquadrate
- Solitär: Stechspiel auf dem CPC
- WordHangman: Computerspielklassiker<br>Verwenden Sie bitte<br>Verwenden Sie bieln

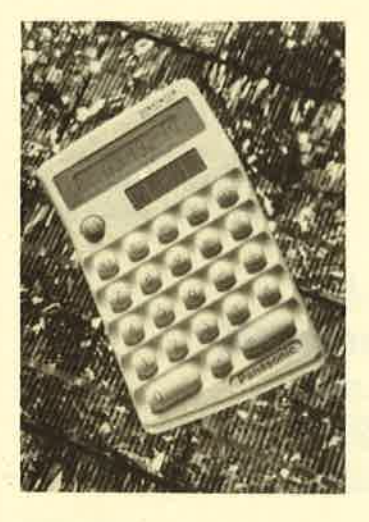

Sein Design wurde ausge-<br>zeichnet: Der neue Panasonic Solarrechner Sein Design wurde ausge-

### **Neueröffnung** in Trier

Mit zahlreichen Eröffnungsangeboten startete Treveris Computer Mitte November <sup>1987</sup>mit einer Computerschule und angegliedertem Verkaufsraum. Hierwerden heute gängige Computersysteme, darunter auch Schneider- und Atari-Computer, Zubehör und natür-<br>lich Software angeboten. Gleichzeitig wird auch der bereits seit einiger Zeit erfolgreiche Computerversand forciert.

Die Computerschulung selbst ist übrigens nicht nur auf Trier beschränkt. Zunächst sollen auch die Orte Wittlich, Saarburg, Bitburg, Hermeskeil und Mettlach mit Computerausbildungskursen versorgt werden, wobei je nach Bedarf auch andere Orte in den Aktionskreis der Schule aufgenommen werden können.

Das Schulungsprogramm ist nach dem Baukastenprinzip aufgebaut, wobei mit Angeboten für Einsteiger begonnen wird. Standardseminare werden dabei Computer-Grundwissen, Textverarbeitung, Datenbanken, Tabellenkalkulationen und Programmierkurse behandeln, wobei die Teilnehmerzahl innerhalb der einzelnen Seminare auf zwölf begrenzt bleiben soll. Bei Nachfrage kann individuelle Schulung - auch in Betrieben "vor Ort" - durchgeführt werden.

Damit ergeben sich für die Treveris Computer wic für dic Kundschaft zukünftig neue Perspektiven. Inhaberin Ursula Junker, die zusammen mit ihrem Mann das Geschäft leitet, gibt sich denn auch selbstsicher: Mit dem Angebot, auch Altgeräte in Zahlung zu nehmen, hat sich die Treveris Computer am Bedarf und dem Trend orientiert, neue, moderne und trotzdem kostengünstige Systeme zu benutzen.

Treveris Computer Paulinenstr. 88-92 5500 Trier

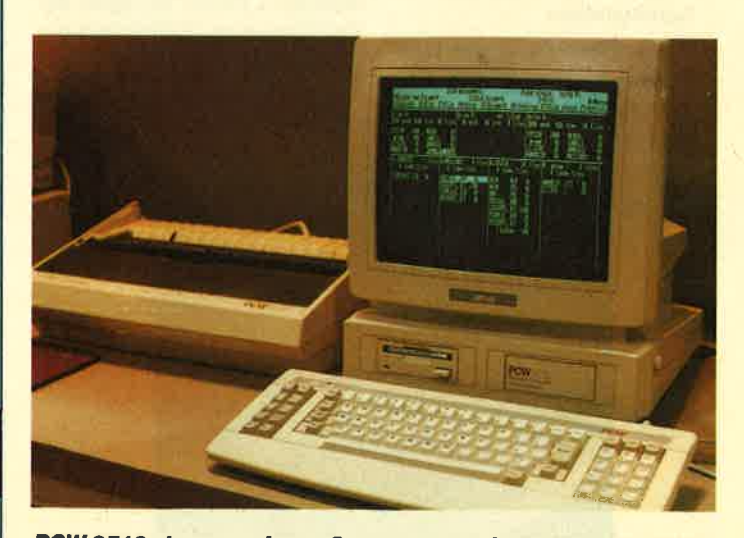

PCW 9512, der neue Joyce Computer von Amstrad, zum ersten-<br>mal in den USA vorgestellt

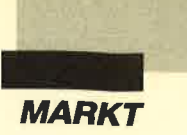

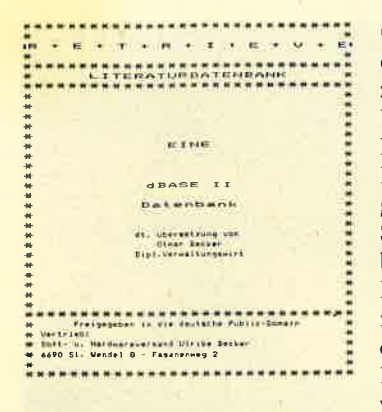

**Utilities für CPC**<br>
Chief CPC in Sokare PD, meilet eine Vonen Babet and **Monetice in Vonen Abit D.** And **Monetice** in Sokare and the system of the Cycle of the Cycle of the Cycle of the Cycle of the Cycle of the Rest met

liebigen User-Nummern) las-

Gerade bei "WordStar" waren diese bisher mit TYPE fast nicht zu entziffern. Man kann sie jetzt lesbar auf den Bildschirm holen; auch ein Ausdruck ist möglich. "Sweep" ist das Dienstprogramm, ersetzt TYPE, ERA-SE, RENAME, PIP und ist nebenbei in der Lage, ein Text-File bis zu 50% zu komprimieren. Dies bedeutet eine erhebliche Platzersparnis auf der Diskette. Daneben befinden sich weitere Kopierprogramme auf der PD: "Backup" meldet eine Diskette ab, wenn diese voll ist, und kopiert den Rest nach dem Diskettenwechsel weiter. "CO-PY" kopiert Files bis zur Größe der TPA.

Doch die PD bietet noch weitaus mehr. "dBase"-Anwender erhalten hier professionelle, lauffähige Programme (Einbinden von Maschinencode, Directory in "dBase"-Programme einlesen usw. ). Wer sich mit Assembler beschäftigt, findet hier oft den Quellcode bis hin zur BIOS-Anderung oder Systemerweiterung. Auch Pascal-Programmierer kommen sicherlich auf ihre Kosten.

Eine 3"-Diskette bietet in der Regel ca. 280 KByte Programme und Utilities, wobei dieseoft komprimiert wurden und durch mitgelieferte Programme zu extrahieren sind. Der Anwender erhält also 400 KByte und mehr geliefert. Public-Domain-Software darf nicht am günstigen Preis der Diskette gemessen werden. Hier sind lediglich die Material- und Kopierkosten nebigen Oser-Nummern) ias- werden. Hier sind lediglich die Das Tastige Umstopseln zwi- <sub>RDE</sub><br>sen sich damit Texte auslesen. Material- und Kopierkosten schen Matrixdrucker und Ty- 7311 Schlierbach

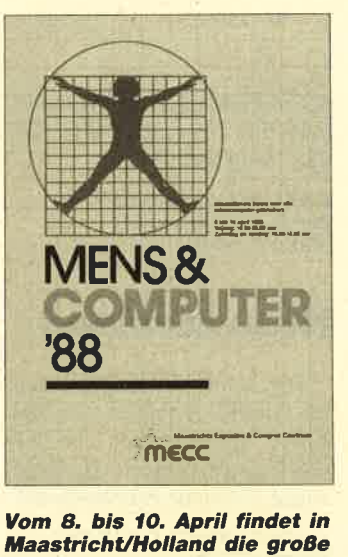

Verkaufsschau für Mikrocomputer statt

enthalten; die Programme gibt es sozusagen umsonst. Gegen Einsendung von 10.- DM bekommt jeder Interessent eine Diskette mit einer Auswahl von PD-Programmen. Auf ihr befinden sich außerdem der gesamte Katalog mit ca. 1000 Utilities und Programmen als Text-File sowie eine umfangreiche Information über amerikanische und deutsche Public-Domain-Software.

U. Becker Fasanenweg 2 6690 St. Wendel 8 TeI.06856/504

#### Schnittstellenwandler

Computer mit eingebautem oder angeschlossenem V.24- (R5-232)-lnterface können jetzt zwei Drucker bedienen. Das lästige Umstöpseln zwischen Matrixdrucker und Typenraddrucker kann dann end lich entfallen.

Der Schnittstellenwandler von RDE mit dem schlichten Namen I 3000 ist in einem grau en Kunststoffgehäuse einge baut und mit einem knapp <sup>20</sup>cm langen Flachbandkabel mit Centronics-Stecker versehen. Der Anschluß an die Platine ist über einen Quetschverbinder mit solider Zugentlastung reali siert.

Zum Anschluß an den V.24- Port ist entweder ein Kabel oder eine 25polige V.24-Buchse am anderen Ende der Platine ange schlossen, je nachdem, wie be stellt wurde. Die Version ohne Kabel ist natürlich billiger. Eine kleine Broschüre gibt die nöti gen Auskünfte über Anschluß belegung und Bedienung des Wandlers. Das Gehäuse ist leicht zu öffnen, damit man schnell und unkompliziert an die 7 DIP-Schalter gelangt, über die man Baud-Rate, 7- oder 8- Bit-Modus, Soft- oder Hard warehandshake und den Pin für die Handshake-Leitung einstel len kann. Der Wandler verfügt zudem über einen Puffer, der bis zu 8l9l Zeichen aufnimmt.

Die Stromversorgung von 5 V wird entweder durch den Da tenempfänger über das Centro nics-Kabel oder ein externes Netzteil sichergestellt. Die Buchse für den 2.5-mm-Klin kenstecker ist eingebaut. Der Wandler ist über den Elektro-

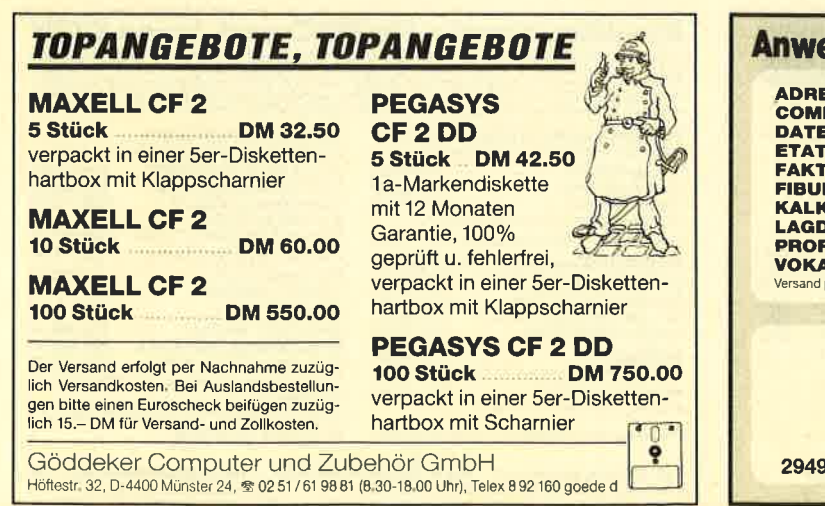

#### endungsprogramme für CPC oder Joyce ESCOMP **FORM** DATENREM ETATGRAF **UREM** KING **KUREM** LAGDAT PROFIREM VOKABI Universeller Vokabeltrainer<br>Versand per Vorkasse (portofrei), Nachnahme (zzgl. 5.– DM), Fordem Sie unser kostentoses Info CJ2 an. raktische Adressendatei Uberweisungsformulardruck universelle Dateiverwaltung Haushaltsbuch mit Grafik Fakturierung mit Speicherung Buchführung mit 60 Konten Tabellenkalkulation mit Grafik praktische Lagerdatei Rechnungen, Lager-Kundendatei s8.- DM 48.-- DM<br>68.-- DM 58.<mark>– DM</mark><br>78.– **DM** 136.- DM 78.- DM 68.- DM 136.- DM van der zalm

SOFTWARE Elfriede van der Zalm-Software' Schieferstätte Wangerland 3 . Telefon 0 44 61 / 55 24 . Btx 044615524

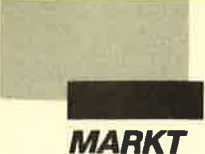

### Ventura Publisher 1.1 bekommt vollständige **Zeichensätze**

In der Kombination "Ventura Publisher 1.1" und HP Laserjet als Ausgabemedium ist die Schriftenauswahl recht begrenzt. Die Punktgrößen reichen von 6-24, die Stärken liegen zum größten Teil nurin normal oder fett vor, und eine 20 sowie 30-Punktschrift fehlen ganz.

Zur Lösung dieses Problems hat VS Software rechtzeitigzum Erscheinen von "Ventura 1.1" das "Ventura"-Zusatzkit auf den Markt gebracht. Damit stehen für die Schriften Dutch und Swiss bei den vorgegebenen Größen folgende Modifikationen zur Verfügung: normal, fett, kursiv und kursiv-fett, zusätzlich 20 Punkt und 30 Punkt. Das Zusatzkit liefert also insgesamt 50 neue Zeichensätze.

Das Benutzen der neuen Schriften ist denkbar einfach: Disketten auf die Harddisk laden, "Ventura Publisher" starten, im Optionenmenü die zwei neuen Weitentabellen mit der Standardweitentabelle zusammenkoppeln, und schon kann es losgehen.

Der Preis für das komplette Paket beträgt ca. 567.- DM. Ubrigens liefert VS Software jetzt auch für alle anderen Schriftenfamilien die Weitentabelle für "Ventura Publisher" und "PageMaker" mit.

KWE SoftMarketing GmbH Paul-Jonas-Meier-Str. 42 3300 Braunschweig

#### Neue Adressen

Die Apollo Domain Computer GmbH, Anbieter verschiedener Applikationen aus dem CAD/CAM-Bereich, ist umgezogen. Die neue Adresse lautet :

Apollo Domain Computer GmbH Zettachring <sup>10</sup> A <sup>7000</sup>Stuttgart <sup>80</sup>

p-cad eröffnete 1988 zur Unterstützung von Distributoren und Anwendern eine Niederlassung in München. Weitere Informationen von:

Henschel & Stinnes Ismaninger Str. 52 8000 München 2

Die Firma Corcom, führender Hersteller von Netzentstörfiltern, hat ihren europäischen Hauptsitz nach Deutschland verlegt. Eine weitere Niederlassung befindet sich in Norddeutschland. In dieser Region soll auch ein weiteres Meßlabor eingerichtet werden.

Corcom GmbH Bunsenstr. I 8033 Martinsried

Tecsys, der Distributor der englischen Hersteller ABI, Greenwich und Lloyd, ist umgezogen:

 $4.790 - DM$ 

 $5.990 - DM$  $1.000 - DM$ 

TecSys GmbH Karl-Theodor-Str. 55 8000 München 40

## Bis zu Tausend Mark

... und mehr sparen alle CPC- und JOYCE-Anwender, die ihre alte Computeranlage samt Software gegen ein protessionelles Büroverwaltungs-System eintauschen möchten. Z.B.

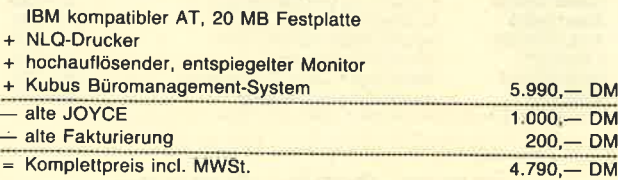

Verlangen Sie nähere lnformation vom

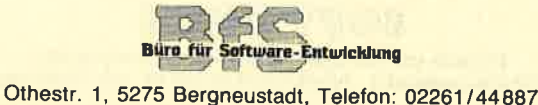

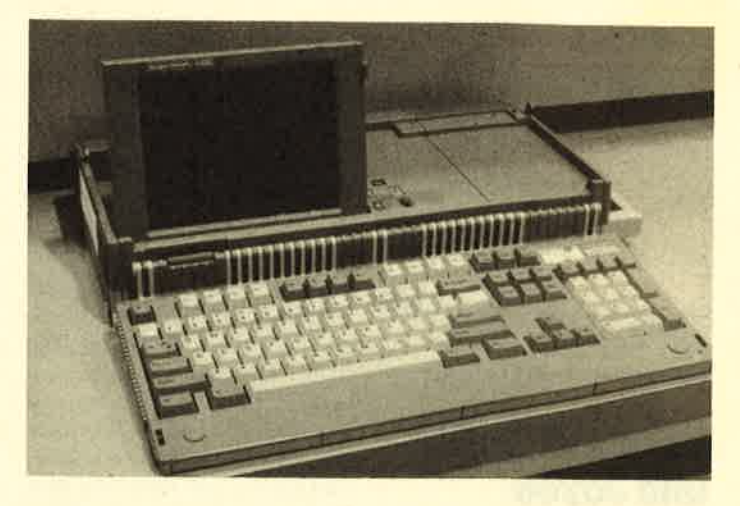

### Portabler PC aus dem Hause Amstrad

Bereits im November <sup>1987</sup> war er auf der Comdex in Las Vegas zu sehen: der portable PC von Amstrad mit der Typenbezeichnung PPC 512/640. Wahrscheinlich wird er auch in Deutschland angeboten werden, auf jeden Fall wird er aber dieses Jahr auf der CeBit in Hannover zu sehen sein.

Was man im einzelnen weiß, ist noch nicht konkret. Jedenfalls soll es sich um zwei Modelle mit 512 oder 640 KByre RAM handeln, wovon sich auch die Typenbezeichnung herleitet. Auffallend sind vor allem die geringen Ausmaße des Gerätes. Als Bildschirm wird ein grünes LCD-Display verwendet.

Ansonsten erhält man mit dem PPC einen IBM-Kompatiblen mit 8086-Prozessor, getak tet mit 8 MHz. Zur Stromver sorgung stehen neben der Netz teil-Lösung auch die Autobatte rie, Batterien oder Akkus zur Verfügung.

Wahlweise werden ein oder zwei 3,5"-Laufwerke angebo ten, die jeweils 720 KByte formatierten externen Speicher platz bieten. Bei einem Gewicht von 5 bis 6 Kilogramm scheint es sich jedenfalls auch optisch um einen recht stabilen und durch dachten "tragbaren" PC zu han deln. Der Preis dürfte so um die 800 bis 1100 US-\$ liegen, wobei letztlich abzuwarten bleibt, wie sich die Kalkulation bei einem Modell für den deutschen Markt auswirkt. Wer den PPC hierzulande anbieten wird, ist ebenfalls noch offen.

Amstrad plc. P.O.-Box 462 GB-Brentwood Essex CM 144 EF

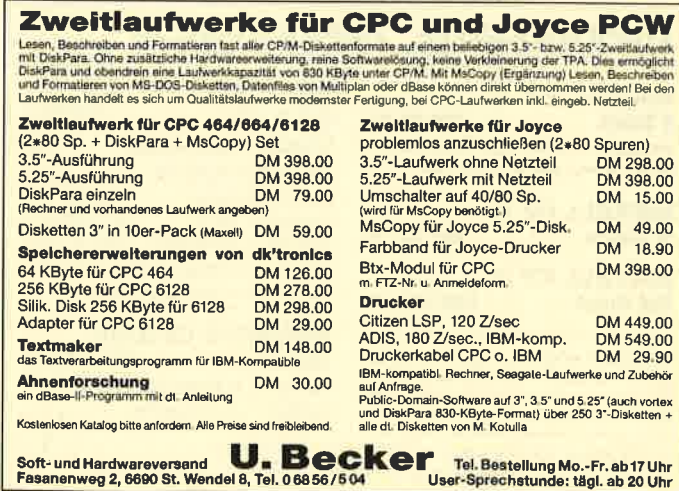

### **Nachtrag** zu GENO

In Ausgabe 3/88 des Schneider Magazins wurde die CP^4- Benutzeroberfläche "GENO" vorgestellt. Auf Seite 19, unter der Überschrift "Die Menüs im einzelnen" wurde etwas mißverständlich das Starten von Dateien beschrieben. Es könnte eventuell der Eindruck entstehen, daß komplexere CP/M-Programme sich nicht von "GE-NO" aus starten ließen. Dies ist nicht so. Programme wie "Word-Star", "Multiplan", "dBase", "DDT", "M80" usw. laufen problemlos. Des weiteren sei hier auch noch auf die User-Sprechstunde für Besitzer von Produkten der Firma GHE hingewiesen.

GHE Detlef Gunkel Jülicher Str. 312 5100 Aachen Tel. 0241/162192

### Der Personal **Information** Manager äsk-Sam

"askSam" ist das erste in Deutsch verfügbare Produkt der völlig neuen Software-Kategorie des Personal Information Managers. Das ist im Grunde genommen nicht mehr als ein elektronisches Notizbuch mit einer sehr schnellen Such- und Finde-Funktion. Damit kann der Anwender seine persönlichen Informationen, die er auf dem PC gespeichert hat, jederzeit abrufen, ergänzen und löschen.

Das Programm ist durch seine assoziative Arbeitsweise besonders komfortabel. Auf Masken und Datenstrukturen wurde vollständig verzichtet. Das heißt, man gibt im Abfragemodus einen Begriff ein (entweder ganz oder mit Joker-Zeichen), und alles, was man vorher mit diesem Begriff gespeichert hat, erscheint auf dem Bildschirm.

Der Joker erfüllt aber auch noch eine weitere Funktion. Wenn man den gesuchten Begriff z.B. nur noch vage in Erinnerung hat, hilft "askSam's" Joker dem Gedächtnis auf die Sprünge.

Die Funktion Hypertext (intuitives Textsuchen) ermöglicht unabhängig von der Stichwortsuche ein direktes Verzweigen von einem Wort oder Wortgruppen zu einem anderen Wort oder Wortgruppen ohne Rückfrage oder Eingabe einer Suchvariablen. So ist es möglich, assoziativ eine oder mehrere Dateien per Knopfdruck durchzuschauen.

Der Anwenderkreis für einen Personal Information Manager ist sehr leicht zu definieren: alle Personen, die mit einem PC arbeiten, Informationen immer noch auf Papier schreiben und diese Informationen schnell wiederfinden müssen.

Über die reine PC-Mensch-Schnittstelle hinaus ist "ask-Sam" jedoch mehr: eineDatenbank, in die sich nach selbst de-<br>finierten Maskenstrukturen Datensätze eingeben lassen. Diese Datensätze bzw. -felder können dann z.B. als Adreßetiketten oder Textbausteine für Serienbriefe ausgedruckt werden. Zusätzlich kann man auf dem gleichen Bildschirm, d.h. auf dem "Blatt" mit der Datenstruktur, uneingeschränkt Notizen machen und diese abrufen.

"askSam" besitzt selbstverständlich die gewohnten Datenbankverknüpfungen (mathematisch, vergleichend, logisch und String bzw. Und/Oder/ Nicht).

Da "askSam" ASCII-Dateien uneingeschränkt einlesen kann, ist es zu den meisten Standardprogrammen der 16-/32-Bit-Welt kompatibel. Als Hardware werden 256 KByte Speicherplatz benötigt. Das Programm läuft auf allen IBM-PCs einschießlich PS/2 und auf allen Kompatiblen mit MS-DOS 2.0 und höher. Die deutsche Ver-<br>sion (4.0) kostet ca. 1.140 DM. NORTH AMERICAN SOFTWARE GmbH Uhdestr, 40 D-8000 München 71 Tel. 089/791 7091

## Die bessere Alternative:

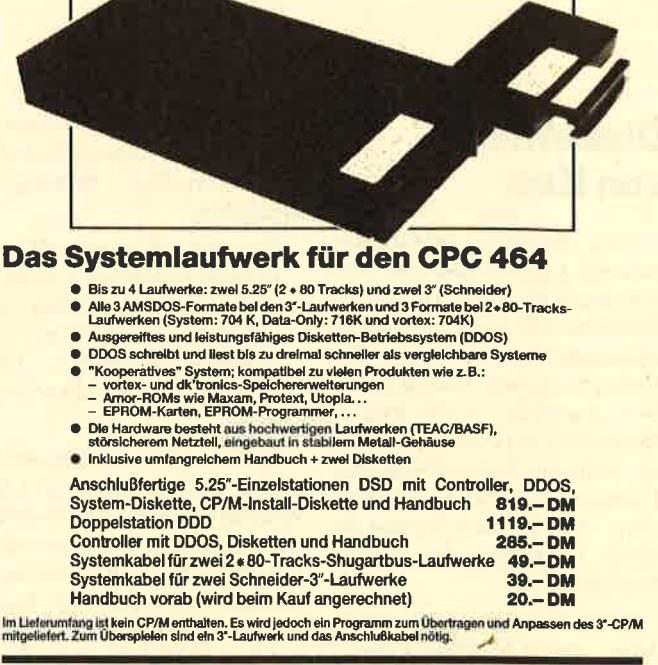

X-Laufwerk für CPC 464/664/6128

Das X-Laufwerk ist ein Systemlaufwerk, das anstolle eines 3'-Zweltlaufwerks am CPC 664/6128 mit einge-<br>bautem oder am CPC 464 mit zusätzlichem 3'-Controller betrieben wird. Das X-DDOS-Betriebssystem wird<br>pusammen, mit eine

- 
- 
- Die RAM-Belegung ist nahezu 100% kompatibel zu AMSDOS.<br>Die kann softwaremäßig zwischen X-DDOS und AMSDOS umgeschaftet werden<br>Die as Kopieren der Systemspuren ist auch unter Basic möglich.<br>Die GP/M-Plus antgeslengsprogramm
- 
- 
- Die Hardware besteht aus hochwertigem Laufwerk (TEAC/BASF), störsicheren<br>Netzteil, stabilem Metallgehäuse und 224-KByte-EPROM-Karte.
- **Die 224-KByte-EPROM-Karte hat bei installiertem X-DDOS noch eine Restkapazität von 208 KByte.**
- 
- Damit X-DDOS auch in bellebigen anderen EPROM-Karten lauffähig ist, wurde<br>völlig auf einen Koplerschutz verzichtet.
- a Als LOW-COST-Lösung beim CPC 464 kann das X-DDOS-EPROM auch einzeln<br>bezogen und direkt gegen das AMSDOS-ROM ausgetauscht werden. X-DDOS EPROM, Software & Beschreibung **99. DM**<br>EPROM-Karte, X-DDOS, Software & Beschreibung **239. - DM**

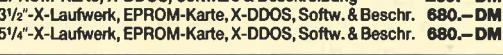

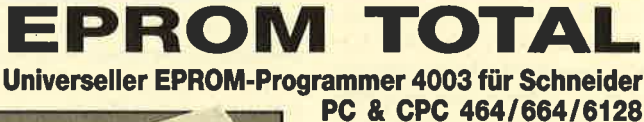

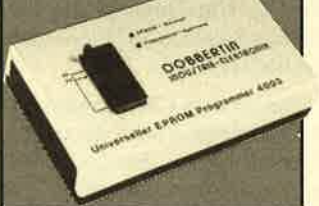

Programmlert alle gängigen EPROM- und EEPROM-Typen (z.B.: 2716, 27C16, 2732, 2732A) 27C32, 2758, 2794, 2764A, 27C6a, 27128, 27128A, 27258, 272586, 272586, 272586, 2859, 2854, 28904A, 28916A, 28964A...)<br>28904A, 28916A, 28954A...)<br>38904A, 28916A, 28954A...)<br>6 Menügesteuerte Software auf Cassertte/Diskette<br>

- 
- 
- **Programmlerspannungen werden im Gerät erzeugt**<br>● Verbindung zum Bechner über Flachbandkabe<br>
ind Interface-Karte (CPC-Version mit dürchge<br>
führtern Expansionsport)<br>
 Rote und grüne LEO zur Betriebeartenanzeige<br>● Komple
- 

CPC-464/664-Fertiggerät DM 289,50 Bausatz DM 239. CPC-8128-Fertiggerat DM 319,50 Bausatz DM 269.-<br>PC-1512-Fertiggerat DM 399,50 Bausatz DM 349.-<br>● Aufpreis für CPC-Software aul 3"-Diskette statt Cassette: DM 15.- ●

#### EPROM-Karte 224 KByte für alle CPC

- 
- 
- 

® Für die EPROM-Typen 2764, -128, -256<br>● ROM-Nummern 0-15 frei wählba<br>● ROM-Nummern 0-15 frei wählba<br>● Bei 27256 zwei ROM-Nummern pro Sockel<br>● Software zum automatischen Erstellen von Programmodulen (Basic und BIN-Datelen

#### Zubehör fär EPROM-Karten

EPROM2764 DM 7.50 Maxam-EPROM DM 124,- Protext-EPROM DM 124,-<br>EPROM27128DM 8.50 Alpha-ROM DM 35,- Utopia<br>EPROM27256DM 11.50 Time-ROM(batteriegepufferte Echterium)+EPROM DM 135,-

ooBBERTln","" lndustrie-Elektronik Brahmsstraße 9, 6835 Brühl, Telefon 0 62 02 / 7 14 17

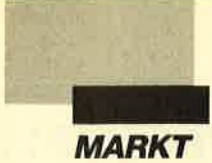

### **Disketten** uon Kao

Dem Trend zu immer zierlicheren Laufuerken und entsprechend kleineren Diskettenformaten will nun ein weiterer japanischer Hersteller mit dem Vertrieb eigener Produkte auf dem deutschen Markt folgen. Rechtzeitig zur CeBit in Hannover stellt die Kao Infosystems, Tochterunternehmen der Kao Corp. Tokyo, ein Sortiment diverser Disketten aus eigener Produktion vor.

Besonders interessant dürfte dabei die 3,5"-High-Density-Diskette mit 2 MByte Speicherplatz sein. Darüber hinaus sollen künftig auch alle anderen gängigen Größen, Aufzeichnungsdichten und Speicherkapazitäten von der deutschen Kao-Niederlassung angeboten werden.

Die Entwicklung neuartiger Materialien und Fertigungsverfahren sowie eigene Forschungen sind die Grundlage der inzwischen anerkannt hochwertigen Diskettenqualität von Kao. Immerhin zählt das Chemie-Großunternehmen heute rund 6500 Mitarbeiter mit Produktionsbetrieben in Japan und Kanada. Besonders die Leistungen auf dem Gebiet der Oberflächentechnologie verschafften ihm Weltgeltung.

Kao Corporation GmbH Wanheimer Straße 57 4000 Düsseldorf 30 Tel. 02 11/4176-0

### Kommuniktionsnetz mit 565 **MBit/s auf LWL**

Für die neuen Lichtwellenleiter-(LWl-)Strecken des überregionalen Fernmeldenetzes der Deutschen Bundespost im süddeutschen Raum hat Siemens erstmals das LWL-Übertragungssystem 565 MBit/s geliefert und aufgebaut. Folgende

Strecken wurden dabei installiert, in Betrieb genommen und der Deutschen Bundespost übergeben:

- Karlsruhe-Stuttgart (80 km) mit fünf parallelen Systemen
- Ulm-München (150 km) mit acht parallelen Systemen<br>München-Nürnberg (200
- München-Nürnberg km) mit vier parallelen Systemen

Diese ersten Nachrichtenübertragungsstrecken mit 2 400 Systemkilometern in 565-MBit/ s-Technik auf Lichtwellenleitern sind Teil eines künftigen bundesweiten digitalen Kommunikationsnetzes, das zusätzlich zur Abdeckung des Fernsprechbedarfs auch für die Ubertragung sämtlicher Breitbanddienste (Videokonferenz, schnelle Daten- und Dokumentübermittlung, hochauflösendes Fernsehen usw.) konzipiert ist. Für die Kommunikation zwischen den genannten Abschnitten stehen somit zu den bereits bestehenden Verbindungen zusätzlich zwischen 30000 und 60000 Fernsprechbzw. Datenkanäle mit 64 KBit/s oder eine Vielzahl von Fernsehkanälen zur Verfügung.

In der ersten Ausbauphase des bundesweiten Kommunikationsnetzes bis Ende 1988 wird sich Siemens mit etwa 55 Strekken bzw. 125 LWl-Systemen für die Übertragung von 565- MBit/s-Signalen auf Einmodenfasern beteiligen.

Neben dem LWL-System <sup>565</sup> MBit/s wurden auch die diesem System eigene Servicetechnik mit Diensttelefon über den Lichtwellenleiter, dazu parallele Datenkanäle 2, 4 und 9,6 KBit/s sowie die rechnergesteuerte Betriebsüberwachung erfolgreich erprobt. Bei den durchgeführten Dauermessungen registrierte man im Zeitraum von etwa 100 Betriebsstunden keine Bitfehler, was einer rechnerischen Bitfehlerhäufigkeit von kleiner als  $10^{-15}$  je Regeneratorabschnitt entspricht.

Siemens AG Siegfried Seeor Postfach 103 8000 München 1 Tel. 089/234-3575

## kurz & bündig

#### **Titalliste 1988**

Siemens verhigt liber einen eige-nen Verlag für Fachliteratur. Das aktuelle Angebot im 188 Seiten starken Katalog reicht von Fachbüchern wie "Expertensysteme" oder "Elektrische Installatioastechnik" über Lernprogramme (z.B. "Programmieren in C") bis hin zu Fach-<br>zeitschriften wie "Siemens Compo-<br>nents" oder "telcom report". Mit<br>dem Titel "Expertensysteme" beginnt der Verlag die neue Buchreihe "Engineering und Kommunika- tion", ia der Titel aus dem Softwarebereich erscheinen.

Siemens AG ZVW5, Verlag Postfach 3240 8520 Erlangen

#### Geodätischer Alltag

Erstmals auch bei Ausgrabungsarbeiten bestand jetzt der Siemens PC 1620 in Bergamo (Türkei) sei-ne Bewährungsprobe. Nicht einmal extreme Witterungsbedingungen konnten seine Funktion bei den dortigen Vermessungsarbeiten beeinträchtigen. Die Meßaufgabe übemahm das Subsystem IPG (Industrie-Proze&Grafik) aus der von IBB, Erlangen, entwickelten Software-Produktlinie IPS (Industrie-Prozeß-System).

Siemens AG Zentralstelle für Information<br>Postfach 103 8000 München 1

#### Deutsches Forschungsnetz

<sup>117</sup>Mitglieder und ein Jahresetat von 22 Mill. DM, das ist die ansehnliche Bilanz nach nur vierjährigem Bestehen des Vereim zur Förderung eines deutschen Forschungsnetzes. Angefangen hat es 1983 mit<br>einer kleinen Gruppe Wissen-<br>schaftlern, die die Vorarbeit für ein<br>flächendeckendes Forschungsnetz in der Bundesrepublik leisteten. Im Januar 1984 hoben dann 11 Gründungsmitglieder - Hochschulen,<br>Forschungseinrichtungen und<br>Wirtschaftsunternehmen - den Verein aus der Taufe. DFN

Pariser Str. 44<br>1000 Berlin 15

#### Schneller Service

Ersatzteile für Computer sowie AST-Produkte für neue Geschäftsbereiche bietet die Hurricane Hard- und Software GmbH. Dazu zählen auch Zubehör für Microchannel Technologie, hochwertige Peripherie mit bundesweitem Service sowie Netzwerke und Gro& rechnerkommunikation für an-<br>spruchsvolle Installationen. Um spruchsvolle Installationen. Um die Einftihrung technischer Neue-rungen zu erleichtern, werden auch Schulungen durchgeführt. Hurricane GmbH Schlüterstr. 39<br>1000 Berlin 12

#### Seminare

Das Institut für Informationstechnologie wird im Laufe des er sten Halbjahres von Neu-Isenburg<br>nach Düsseldorf verlegt. Dadurch sollen vorhandene Resourcen bes ser genutzt und dadurch der Service qualitativ gesteigert werden. Die Schulungsbereiche des Instituts<br>sind hauptsächlich UNIX, Pro-<br>grammiersprachen/Datenbanken, Office-Automation und ClM. tcl.

Marienstr. 10, 8500 Nürnberg 1

Auch 1988 bietet das Control Data Institut wieder eine große Pa lette von Seminaren an. Das Ange-<br>bot umfaßt EDV-Basiswissen, Pro-<br>grammiersprachen, IBM-Softgrammiersprachen, IBM-Soft-<br>ware, Siemens-Software, PC, PS/2 und UNfX. Das Spektrum reicht somit vom Einsteiger bis zum Sy stemprogrammierer. Control Data Institut

Prielmayerstr. 3, 8000 München 2

#### Elektronische Kommunikaüon

CosmoNet will ab 1988 ein Medium für Information und Kommu nikation anbieten, das den Nutz wert von Computern erhöhen soll.<br>Zur technischen Ausstattung ge-<br>hört ein Unisys UNIX-Rechner<br>5000/50, der 32 Teilnehmer gleichzeitig bedienen kann. Die Maschine verfügt über einen 68020- und<br>mehrere 68010-Prozessoren und kommuniziert über ein X.75-Paketdatenvermittlungsanschluß und über Modems. CosmoNet nutzt da-<br>bei einen Datex-P-Hauptanschluß<br>mit einer Übertragungsrate von 9600 Baud und zur Zeit 8 logischen Kanälen. An Speicherkapazitä sind für den Anfang 250 MByte vorhanden, die auf mehrere Giga-<br>byte erweitert werden können. Mit dem CosmoNet-Kommunikationssystem sollen sowohl Einzelperso. nen als auch Vereine und 0rganisationen angesprochen werden.

CosmoNet GmbH<br>Friesenstr. 14, 3000 Hannover 1

#### **Electronic Mail**

Die Unternehmen British Telecom, Hewlett Packard, lnformation Technologie, Nixdorf. Nor-them Telecom, Philips, Siemens und Xerox haben die internationale Interessengemeinschaft "X.400 Promotion Group" gegründet. Die Unterstützung durch die EG-Kommission in Brüssel gewährleistet, daß Ergebnisse und Erfahrungen aus der gemeinsamen Arbeit einem<br>breiten Kreis von Interessenten zugänglich bleiben. Mit dieser Gründung wollen die beteiligten Unternehmen dafür sorgen. daß Produk- te und Dienstleistungen für die elektronische Post den Standards der Serie X.400 entsprechen.

I. R. Valentine, Level 7 Ltd.<br>Guildgate House, Wokinghan<br>Berkshire RG11 1BP Creat Britain

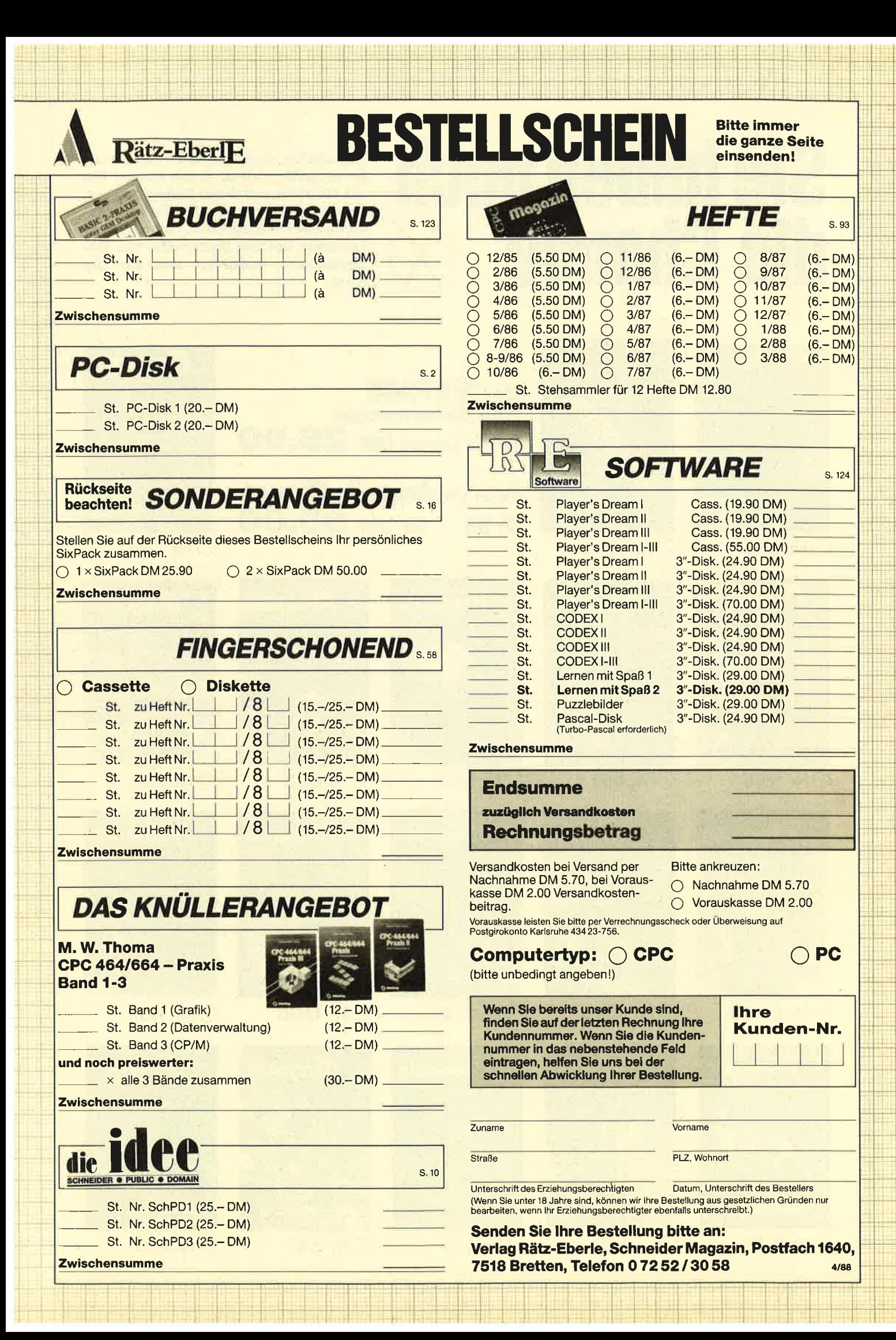

# Sie haben noch die Chance

Warten Sie nicht, bis noch mehr Hefte vergriffen sind. Noch haben Sie die Chance, auf diese Fülle von Tips, Tricks und Listings für Schneider-Computer zuzugreifen. Einfach ankreuzen, auf der Rückseite den Bestellschein ausfüllen und ab die Post.

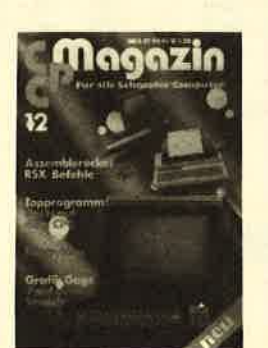

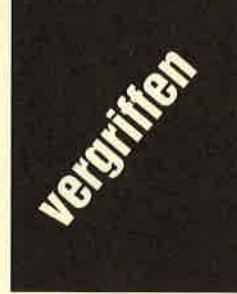

ONr. 12/85

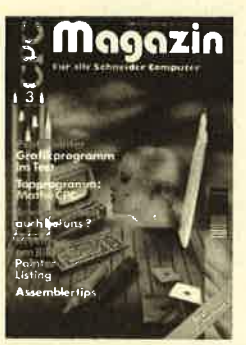

ONr. 3/86

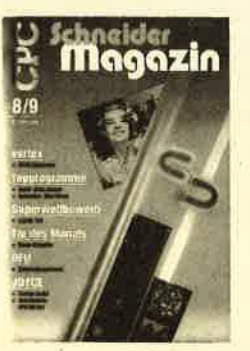

ONr. 8-9/86

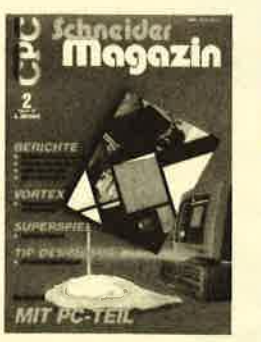

ONr. 2/87

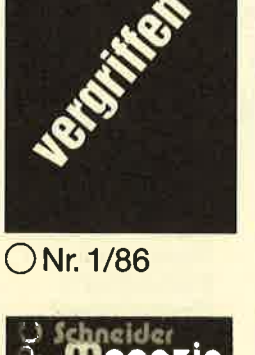

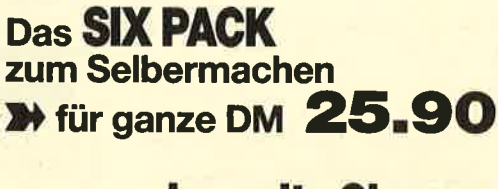

Oder die doppelte Chance **für DM 50.00 WW** 

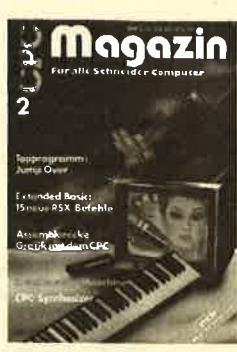

O Nr. 2/86

ameider<br>Magazin

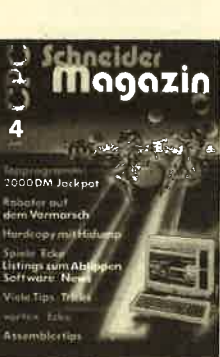

ONr. 4/86

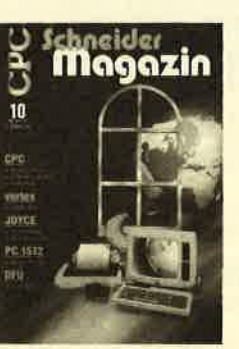

ONr. 10/86

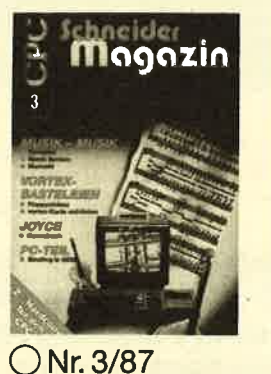

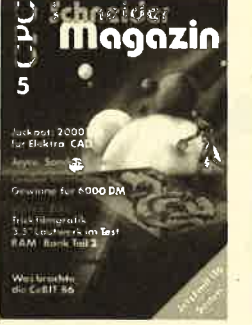

ONr. 5/86

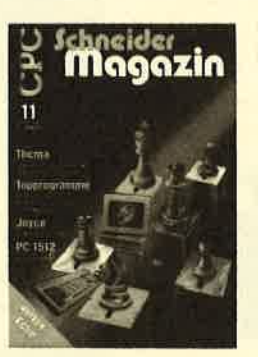

ONr. 11/86

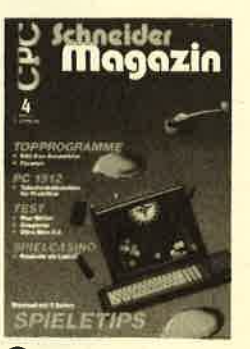

ONr. 4/87

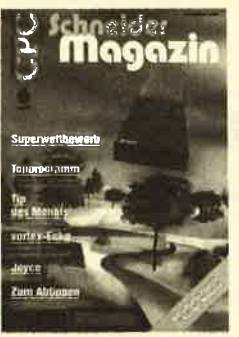

ONr. 6/86

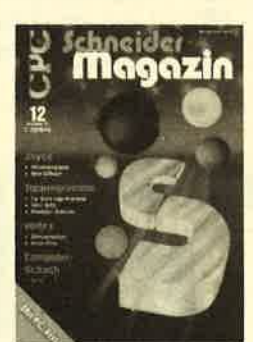

ONr. 12/86

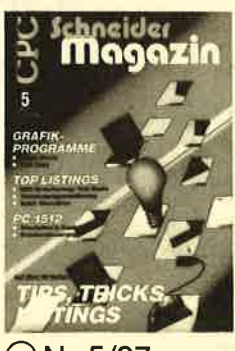

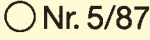

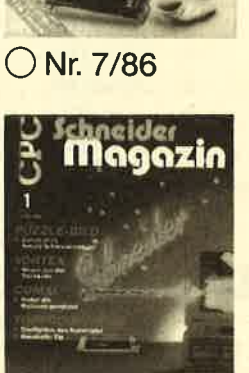

**Milley med Fri** O Nr. 1/87

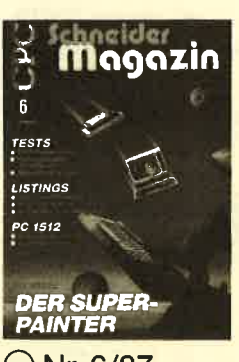

O Nr. 6/87

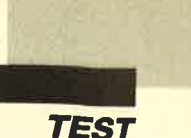

 $ur$  30.- DM kostet "DOSMENUE", das dem Anwender einen schnellen und bequemen Zugriff auf seine Programme ermöglichen soll. Er muß nur eine Taste drücken, und schon wird ein Programm geladen oder ein MS-DOS-Befehl gestartet. Hardware-Voraussetzungen zum Betrieb von "DOSMENUE" sind ein IBM oder ein kompatibler PC, das Betriebssystem MS-DOS ab Version 2.11 und eine Festplatte. Um mit ihm arbeiten zu können, muß man es nur in die Haupt-Directory auf der Festplatte installieren und sinnvollerweise die Zeile DOSM als letzte Zeile in die AUTOEXEC.BAT einfügen, damit es direkt nach dem Starten geladen wird. Ist dies geschehen, erscheint das Menü (Bild 1), von dem aus sich bis zu 15 Anwenderprogramme und bis zu 15 DOS-Befehle aufrufen lassen.

# **MS-DOS** mit Menü

Eine einfache und preiswerte Benutzeroberfläche für MS-DOS stellt das Programm "DOSMENUE" dar.

MENUE" auf Bildschirm oder Drucker reserviert, F, G, S und T für die MS-DOS-Kommandos DISKCOPY, FORMAT A:, DATE und TIME.

Anwenderprogramme (Bild 2) gibt man eine sichtbare Kommentarzeile (max. 41 Zeichen) und eine unsichtbare Batch-Datei mit bis zu neun Zeinutzer aus dem Programm "DOSMENUE" zurück in das Betriebssystem.

"DOSMENUE" ist ein interessantes Produkt, das den Aufruf von Programmen und MS-DOS-Befehlen vereinfacht und schneller macht, da sich diese über nur eine Taste starten lassen. Allerdings muß man schon wissen, wie

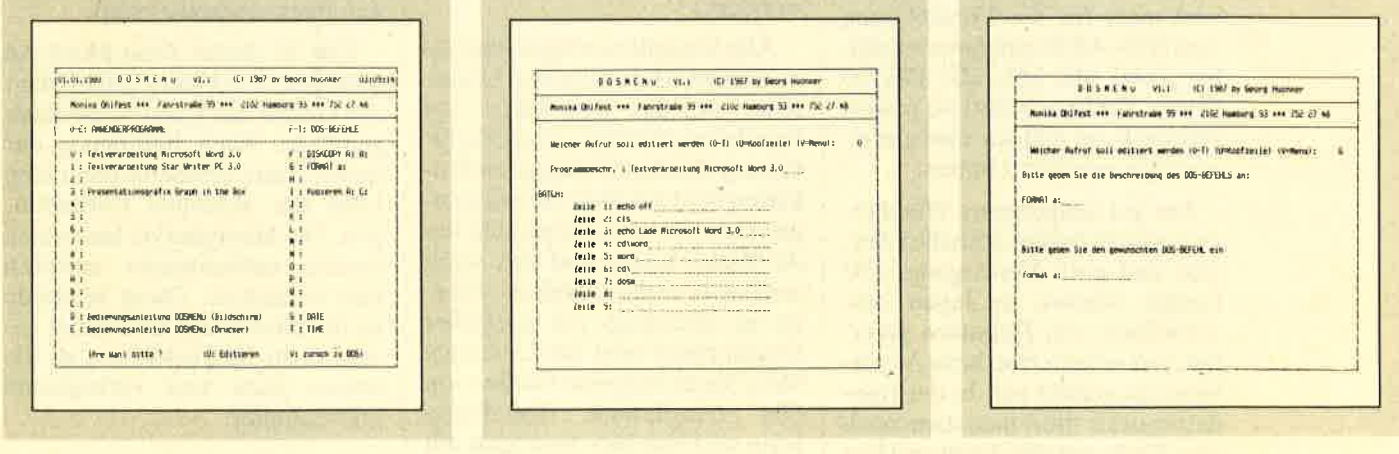

Damit man nun diese mit nur einem Tastendruck starten kann. ist das Menü erst einmal zu belegen. Dies geht über die Taste U. Der Benutzer erhält die Möglichkeit, eine Kopfzeile einzugeben oder aber sein Menü zu bestükken. Dafür gibt er die Taste an, über die das Programm oder der Befehl aufgerufen werden soll. Für Anwenderprogramme stehen die Tasten 0 bis E, für MS-DOS-Befehle die Tasten F bis T zur Verfügung. D und E sind allerdings für die Ausgabe der Bedienungsanleitung von "DOS-

**Programmaufruf per Menü und DOS-Funktionen** auf Knopfdruck. "DOSMENUE" läßt sich auf die eigenen Bedürfnisse einrichten, da die meisten **Menüpunkte frei belegt** werden können.

len ein, bei den MS-DOS-Befehlen (Bild 3) ebenfalls eine sichtbare Kommentarzeile (max. 15 Zeichen) und unsichtbar das Kommando auf einer Zeile. Über die Taste V kehrt der BeBatch-Dateien erstellt werden und wie die genaue Syntax eines MS-DOS-Kommandos lautet. Da die Programme aber über Batch-Dateien geladen werden, ist die Geschwindigkeit von "DOSMENUE" natürlich nicht besonders hoch. Zum Lieferumfang gehört neben der Programmdiskette auch eine drei Seiten starke Anleitung. Zu beziehen ist "DOSMENUE" unter folgender Adresse: **Georg Huonker** Erlenbachhof 7463 Rosenfeld-Leidringen Monika Ohlfest

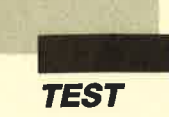

# Dreimal Oki

Okidata Microline 182, 192 und 292 im Praxistest.

ki-Data hat mit den Druckern der Microline-<br>Serie Anschluß an den<br>bundesdeutschen Markt für Microcomputer gefunden. Die Geräte der neuesten Generation sind an dem Zusatz Elite zu erkennen. Sie lösen die zuvor erschienenen Plus-Versionen ab. Die Elite-Klasse wurde in der Druckgeschwindigkeit gesteigert. Auch existiert nun endlich eine Epson-Kompatibilität, die Installationsprobleme der Software beseitigen hilft.

Alle hier vorgestellten Geräte sind auch für die Verarbeitung von DlN-A3-Formularen erhältlich (Oki ML 183, ML 193/293) Elite). Technisch sind sie jedoch identisch, so daß wir hier auf einen Test verzichtet haben.

Ein gut ausgebautes Händlernetz gewährleistet schnellen Service und gute Versorgung. Die Geräte werden in Japan ausschließlich von Robotern gefertigt und weisen eine hohe Verarbeitungsqualität auf. In der Bundesrepublik führt man dann noch eine Endkontrolle durch und legt die Benutzerhandbücher bei.

Die hier beschriebenen Geräte sollten beim Praxistest ihre Alltagstauglichkeit unter Beweis stellen. Aufgrund der sehr unterschiedlichen Preise ist jedoch kein direkter Vergleich möglich. Dieser Test soll aber über ihre Einsatzmöglichkeiten Aufschluß geben.

#### Ausstattung

Alle Drucker werden mit deutschem Bedienerhandbuch geliefert. Zur Grundausstattung ge-

hört ein Einzelblattanleger, der gleichzeitig als Separator dient, um das noch nicht bedruckte vom bedruckten Papier zu trennen. Ferner findet man ein Farbband, ein Netzkabel und eine Ersatzsicherung. In allen Druckern können sowohl einzelne Seiten als auch Tabellierpapier mit Lochrand verarbeitet werden. Die eingebaute Stachelwalze läßt sich nicht unter 2I cm einstellen, so daß z.B. für Etikettendruck ein Traktor nachgerüstet werden muß. (Man kann aber auch Etiketten auf DIN-A4-Bögen verwenden.)

Alle Modelle verfügen über eine Papierzufuhr von der Unterseite, die das Bedrucken von Durchschreibsätzen vereinfacht. Gerade die Beschriftung von Etiketten wird auf diese Art wesentlich sicherer, weil diese nicht um die Walze laufen und sich somit auch nicht ablösen können. Hierzu ist allerdings ein spezieller Druckertisch oder der Untersatz SIG (Sheet Insertion Guide) von Oki erforderlich. Kurzfristig kann man sich hier aber auch mit einem einfachen Ablagekorb weiterhelfen.

Wie der Name Microline bereits aussagt, handelt es sich bei diesen Druckern um sehr kleine und flache Geräte mit geringem Platzbedarf. Durch einen Traktor oder die Papierzuführung von vorn erweitert sich die Höhe schon auf das Doppelte.

Der ML 192 Elite und der ML <sup>292</sup>Elite verfügen über einen ladbaren Zeichengenerator (Dll-Speicher). Er bietet die Möglichkeit, eigene Zeichen zu generieren und in den Drucker zu speichern, und bleibt auch bei Abkopplung vom Stromnetz erhalten.

#### **Bedienung**

An der Vorderseite befindet sich das gut erreichbare Bediener-Panel. Es besteht aus vier Tasten und drei Leuchtdioden. Letztere zeigen an, ob der Drukker eingeschaltet und betriebsbereit ist oder gegebenenfalls ein Fehler (Blattende) vorliegt. Mit die Drucker über eine eigene, fest eingebaute Software für die entsprechenden Einstellungen. Diese sind zwar sehr einfach durchzuführen, dafür aber auch recht kostenintensiv, da jeder Menüpunkt einzeln ausgedruckt wird. Hier könnte eine kleine LCD-Anzeige komfortabler und auf lange Sicht auch preiswerter sein. Allerdings ist der Ausdruck der Liste für viele Anwendungen auch wieder sehr hilfreich, weil die Druckereinstellungen auf einen Blick erkennbar sind.

Um in dieses Print-Menü zu gelangen, wird beim Einschalten der Geräte die Form-Feed-Taste gedrückt. Nach Betätigung der Select-Taste erscheint dann eine Liste der aktuellen Einstellungen. Die Menüpunkte lassen sich einzeln nacheinander aufrufen und verändern. Diese Methode ist übersichtlicher und bietet zudem mehr Möglichkeiten als die immer noch weit verbreiteten DIP-Schalter.

#### **Schriftqualität**

Eine Bewertung der Schriftqualität unterliegt zum Teil dem subjektiven Empfinden. Deshalb wollen wir hier auch nicht nach Geschmack urteilen, sondern uns vielmehr um die Konturenschärfe der ausgedruckten Zeichen kümmern und später die verschiedenen Schriftarten und Darstellungsmöglichkeiten der einzelnen Geräte aufzeigen.

#### Geschwindigkeit

Sehr viele Anwender interessieren sich neben der Schriftqua-

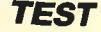

r

lität auch für die Druckgeschwin- digkeit. Die entsprechenden Werte werden meist in Zeichen pro Sekunde (Z/Sek.) angegeben. Was dies für den Anwender im Endeffekt bedeutet, muß er sich selbst ausrechnen. Aus diesem Grunde haben wir, im Hinblick auf eine bessere Übersichtlichkeit, den sogenannten Durchsatz mitangegeben. Dieser Wert besagt, wieviel Zeit für den Ausdruck einer DIN-A4-Seite benötigt wird.

Zu diesem Zweck haben wir einen Standardtext entworfen, der auf 75 Seiten zusammenhängend ausgegeben wurde. Die Zeit wurde ab Druckbefehl bis zum letzten ausgedruckten Zeichen bzw. Seitenvorschub gestoppt. Um Aufschluß über den Durchsatz zu bekommen, dividiert man dann die Gesamtzeit durch die Seitenzahl. Auf diese Weise läßt sich die Druckgeschwindigkeit neu errechnen und mit den Herstellerangaben vergleichen. Diese werden aber unter optimalen Bedingungen ermittelt, d.h., Zeilen- und Seitenvorschub finden z.B. keine Berücksichtigung.

An dieser Stelle sei auch erwähnt, daß die meisten Drucker mit steigender Anzahl der auszugebenden Exemplare durch Erwärmung von einzelnen Baugruppen und Druckkopf zum Teil langsamer werden. Deshalb haben wir die Anzahl auf 75 Seiten festgelegt, um möglichst realistische Praxiswerte zu erhalten. Bei den Randeinstellungen wurden die üblichen Ränder übernommen, wie man sie häufig bei Geschäftsbriefen findet (linker Rand 1O, rechter Rand 10 Zeichen von der Blattkante). Als Schriftgröße wählten wir 10 Zeichen pro Zoll. Dieser Test wurde in der Schriftart NLQ, Datenverarbeitungsqualität und Schnelldruck durchgeführt.

Insgesamt sind in diesem Text 32322u druckende Zeichen in 59 Zeilen enthalten. (Leerzeilen sind hier nicht berücksichtigt.)

Außerdem soll jedes mögliche Sonderzeichen ebenfalls ausgegeben werden. Dadurch vermindert sich die Geschwindigkeit erheblich, da diese Zeichen zum Teil in zwei Zeilendurchgängen gedruckt werden.

Hier sei auch erwähnt, daß der IBM-Grafikdrucker keine kursiven Zeichen darstellen kann. Dieses Steuerzeichen wird im IBM-Modus zum Teil von der Software ignoriert. In der Epson-Betriebsart lassen sich nicht alle 256 Sonderzeichen ausgeben. Um aussagefähige Werte zu bekommen, wurde dieser Test im IBM-Modus durchgeführt.

#### Betriebskosten

Für die Berechnung der Wirtschaftlichkeit haben wir die Kosten für Farbband und Druckkopf zugrunde gelegt. Die Lebensdauer dieser Teile wurde den Herstellerangaben entnommen und auf die Seitenzahl unseres Testtextes umgerechnet.

Diese Kosten errechnen sich rein statistisch. Im Einzelfall könnten sie geringfiigig darüber oder darunter liegen. So trocknet z.B. das Farbband aus, wenn das Gerät über einen längeren Zeitraum nicht in Betrieb ist.

## Erweiterungs-<br>möglichkeiten

In den Kommentaren zu den einzelnen Druckern haben wir die Erweiterungen mit ihren Preisen aufgeführt. Für alle drei Modelle bieten sich hier recht vielfältige Möglichkeiten, die eine individuelle Anpassung ermöglichen. Bei Oki sollte man allerdings in Erwägung ziehen, ein Traktor-Kit gleich serienmäßig auszuliefern. Diese Maßnahme würde das Anwendungsspektrum nach oben hin abrunden.

#### Handbuch

Alle Geräte werden ausschließlich mit deutschem Handbuch geliefert. Diese Bände sind übersichtlich aufgebaut und enthalten gute und leicht nachvollziehbare Programmierbeispiele in Basic. Außerdem finden sich Installationshilfen für einige Programme. Durch ihre Spiralheftung (ML 192 und 292) und handliche Größe lassen sie sich noch gut auf dem Arbeitsplatz<br>unterbringen. Das Handbuch des ML 182 besteht aus einzelnen DIN-A4-Seiten in einem Schnellhefter.

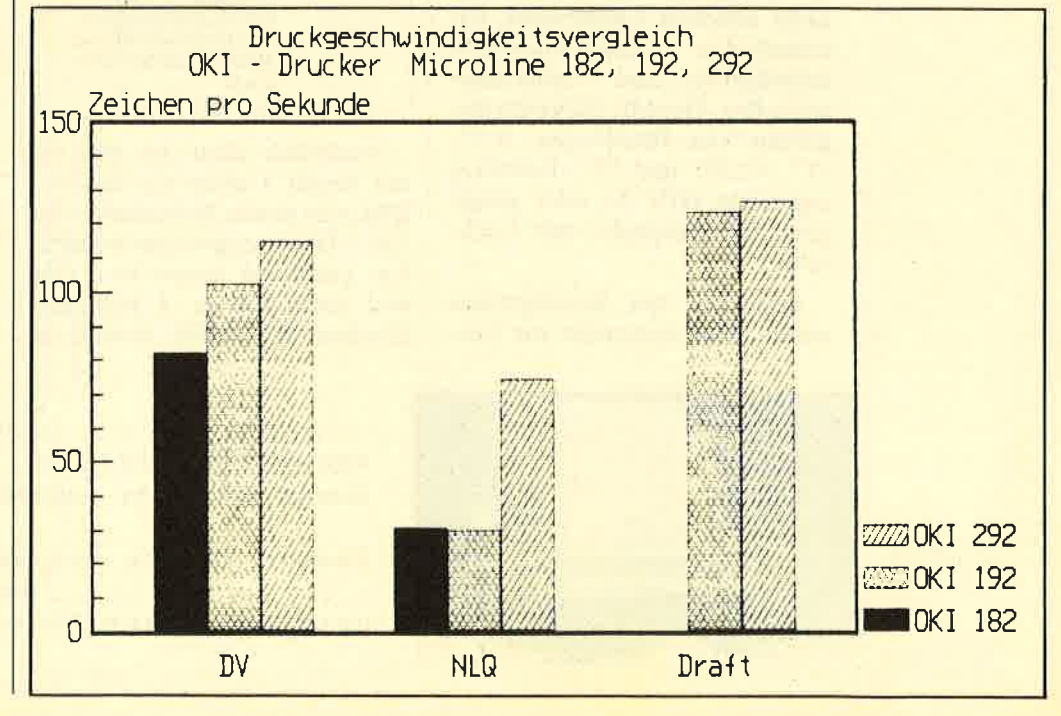

 $\blacksquare$  19

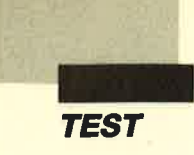

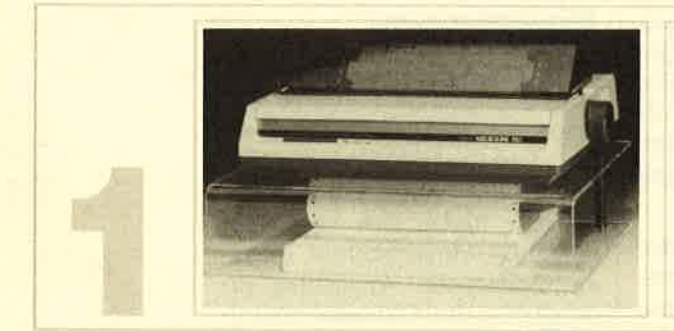

Schriftart Pica abcdefghijklmnopqrstuvwxyz 12 ABCDEDEFGHIJKLMNOPORSTLJVWXXYZ Schriftart Elite abcdefghijklmropgrstvrusx

Ebenso können Sie fettgedruckte. Deebs .<br>It is no if your matches it it is may. durchgestrichene. unterstrichene Zeichen und Wörter, als

## **Microline 182**

Der preisgünstigste Drucker dieses Tests ist bereits für ca. 500 DM erhältlich. Er wird ab Werk mit einem IBM-kompatiblen Interface ausgeliefert. Für den Benutzer ergeben sich deshalb auch keine Schwierigkeiten, seine Software dem Gerät anzupassen. weil der IBM-Grafikdrucker jeder Software bekannt ist. Aufgrund dieser Emulation stehen dem Anwender aber auch nur die Möglichkeiten dieses Druckers zur Verfügung.

Im Alltag läßt sich der ML 182 gut als Listen- oder Etikettendrucker einsetzen. Je nach Anforderung an das Schriftbild kann er aber auch für Korrespondenzzwecke Verwendung finden. Über DIP-Schalter lassen sich unter anderem Zeichensatz, automatischer Zeilenvorschub. Schriftgröße und Papierlänge einstellen. Der ML 182 kennt insgesamt vier Blattlängen: 8,5", 11", 11,33" und 12". Letzteres entspricht DIN A4 oder gängigem Tabellierpapier mit Lochrand.

Insgesamt vier Schriftgrößen stehen dem Anwender zur Ver-

fügung: 10 (Pica), 12 (Elite), 17.1 cpi (komprimiert) und eine Dehnschrift. Die einzelnen Arten können fett, unterstrichen sowie hoch- und tiefgestellt ausgedruckt werden; letztere Möglichkeiten existieren allerdings nicht in der NLO-Betriebsart. Für Grafiken steht eine maximale Punktdichte von  $240 \times 72$  Punkten pro Zoll zur Verfügung.

Der Drucker wird über vier Tasten am Bedienerfeld auf der Vorderseite des Geräts eingestellt. Wenn man diese Tasten beim Einschalten drückt. läßt er sich in folgenden Betriebsarten nutzen:

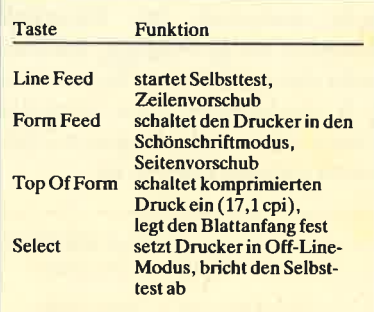

Zusätzlich kann der ML 182 mit einem Traktor-Kit für 79.-DM oder einem Rollenhalter für 120. – DM nachgerüstet werden. Ein Farbband kostet 19.- DM und reicht für ca. 3 Millionen Zeichen (ca. 1000 Seiten im DIN-A4-Format). Die Lebensdauer des Druckkopfes beträgt nach Herstellerangaben ca. 200 Millionen Zeichen. Dies entspricht ca. 62 000 Seiten im Umfang unseres Testdokuments. Der Preis des Druckkopfes liegt bei ca. 350 DM. Einbaukosten dürften nicht anfallen, da sich der Druckkopf sehr einfach austauschen läßt. In Bezug auf die Wirtschaftlichkeit kann sich der ML 182 auch hier mit ca. 0,025 DM pro Seite sehen lassen.

Im Test erwies sich das Gerät als robuster und zuverlässiger Drucker, der unter dem Gesichtspunkt der Preiswürdigkeit seinen Benutzer durchaus zufriedenstellen kann. Leider verfügt der ML 182 nur über einen Buffer von 256 Zeichen! Hier wären mindestens 4 KByte, wie es z.B. andere Geräte in dieser Preisklasse bieten, schon wünschenswert. Überrascht hat uns die gute Qualität beim Ausdruck von hochauflösenden Grafiken.

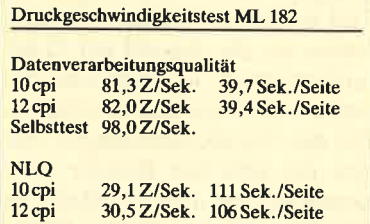

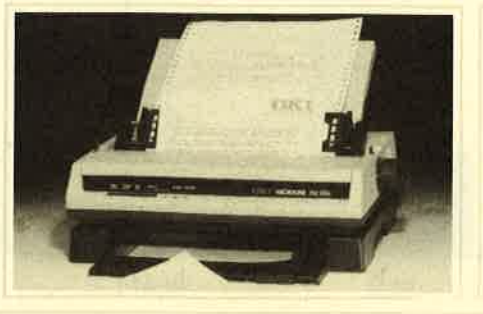

Schriftant Pica abdefghijklmnopqnstuvwxyz **ABCDEDEFGH LJKLMNOPORSTLIVV** Schriftart Elite abcdefghijklmnopq;

Ebenso können Sie fettgedruckte,  $h, a, c, h, g$ tiefgestellter durchgestrichene,  $\overline{a}$ unterstrichene Zeichen und Wörter, als

rEs7

I

Wem es in erster Linie auf einen schnellen Arbeitsplatzdrukker ankommt, der dürfte mit diesem Gerät bestens bedient sein. Darüber hinaus läßt es sich auch gut für Korrespondenz einsetzen. Anbindungsprobleme an vorhandene Software dürfte es nicht geben, denn der ML <sup>192</sup> kann folgende Geräte emulieren: Epson FX, IBM Proprinter XL und IBM Grafikdrucker. Die vielseitigsten Möglichkeiten bietet er unter der Epson-Betriebsart.

Wünschenswert wäre es, wenn dieser Printer, wie der größere ML 193, serienmäßig über einen eingebauten Traktor verfügen würde, um auch das Bedrucken von schmalen Formulars ätzen zu ermöglichen. Das Traktor-Kit kostet zusätzlich 79.- DM, der bidirektionale Traktor 489.- DM. Der vollautomatische Einzelblatteinzug hat einen relativ niedrigen Preis von 444.- DM.. Außerdem läßt sich der ML 192, wie bereits erwähnt, noch über die Einzelblattzufuhr von vorne (SIG) für 57.- DM erweitern. Haltbarkeit und Kosten des Farbbandes entsprechen denen beim ML 182, da für beide Drukker das gleiche verwendet wird. Ebenfalls vergleichbarist die Lebensdauer des Druckkopfes; es

## Microline 192

entstehen also auch hier die gleichen Kosten wie beim ML 182.

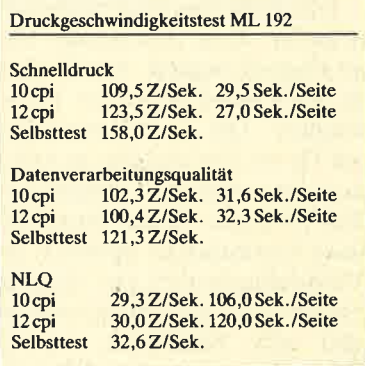

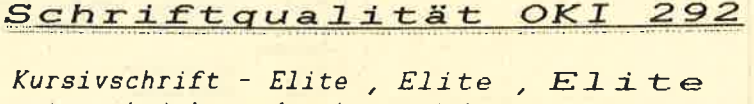

.<br><mark>Xursivschrift - Elite , Elite , Elit</mark><br><u>unterschrichen,</u> d<del>urchgestrichen;</del> unterschrichen, dürchgestrichen;<br>Roman aus DLL Speicher.

doppelt unterstrichen, Neskeestal<br>Propörtiönal-Schrift. iochgestellt, ti

In Bezug auf die Schriftqualität stellen die 18-Nadel-Drucker einen Kompromiß zu denen mit 24 Nadeln dar. Sie bieten schon durch die Anzahl der Nadeln, rein rechnerisch gesehen, eine doppelt so hohe Auflösung wie Geräte mit neun Nadeln. Somit bieten sie auch die Voraussetzung für eine Schriftqualität, die korrespondenzfähig ist.

Der Druckkopf des ML <sup>292</sup> enthält 18 Nadeln in versetzter Anordnung und erzielt eine Punktdichte von 288 Punkten pro Zoll (288  $\times$  144) für Grafiken. Bereits ab Werk verfügt dieser Printer über die Möglichkeit, farbige Texte und Grafiken auszugeben. Dazu bedarf es lediglich der entsprechenden Farbbandcassette.

Um hohe Geschwindigkeiten zu erreichen, verwendet der ML 292 im Superschnelldruck eine 7x9-Matrix. Die Ausgabe erfolgt dann zwar sehr schnell, ist aber auch nur für Listen zu verwenden. In der NLO-Betriebsart werden  $17 \times 17$  Punkte aktiviert und ergeben ein Schriftbild, das sich nur sehr schwer von dem ei ner Schreibmaschine unterschei den läßt. Auch geschieht dies mit der beachtlichen Geschwindig keit von 92 Z/Sek., einem Ergebnis, das in dieser Preisklasse wohl selten überboten wird.

Viele Drucker lassen sich durch sogenannte Font-Module erweitern. Dies sind Cassetten, die nach Einstecken in entspre chende Schächte zusätzliche Schriftarten bieten. Eine derarti ge Option besitzt der ML <sup>292</sup> nicht. Zu seinem Lieferumfang gehören aber zwei Disketten im MS-DOS-Format. Die erste ent hält einen Treiber zum farbigen Ausdruck von Bildschirminhal ten (Hardcopies). Die zweite Diskette (Okifont) verfügt über fünf weitere Schriftarten, die man in den Dll-Speicher des Geräts laden kann. Dies ge wenden. In der NLO-Betriebsart<br>
Marcharel 17 × 17 Punkte aktiviert<br>
und ergeben ein Schriftkild, das<br>
ieher Schreibmaschine unterschein<br>
leg, die gewünschten Schriftfarten<br>
den läßt. Auch geschieht dies mit<br>
den läßt. Auch

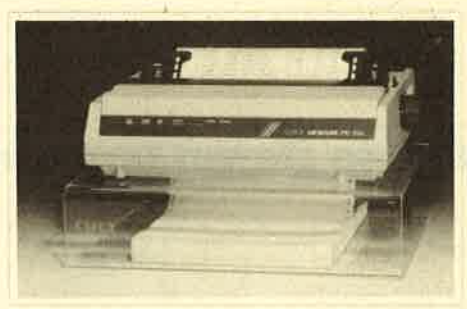

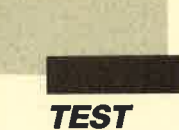

eine Fehlermeldung des Drukkers hervorruft. Ebenso lassen sich schmalere Formulare auf Trägerrand nur mit einem separaten Traktor verwenden.

Das Einsetzen des Farbbandes erfordert kein besonderes Maß an Fingerfertigkeit. Ein Wechsel ist auch ohne schwarze Finger möglich. Die Funktionsschalter am Gerät sind einfach zu bedienen und schließen Fehler aus. Das Interface-Modul wird in die linke Gehäuseseite gesteckt; das Verbindungskabel zur Zentraleinheit kann den Papierhaushalt also nicht behindern. An der Rückseite wird am äußersten rechten Rand das Netzkabel angeschlossen. Auch hier ist eine Störung des Papiertransports nicht möglich.

Die Palette an Zubehör für den ML 292 ist recht umfang-<br>reich. Hier zeigt sich auch das günstige Preis/Leistungs-Verhältnis. Für den ML292 werden die gleichen Zubehörteile wie beim ML 192 angeboten. Lediglich eine 32-KByte-Speichererweiterung ist hier zusätzlich für 98.- DM erhältlich. Die Betriebskosten dieses Druckers sind von den hier vorgestellten am höchsten. Für ein schwarzes Farbband sind 33.- DM, für ein farbiges 48.- DM zu bezahlen.

Die Schreibleistung des schwarzen Bandes beträgt ca. 3 Millionen Zeichen; bei farbigen sinkt die Anzahl auf ca. 1 Million Zeichen je Farbe. Im Verhältnis zu den beiden anderen Printern ist der Druckkopf des ML292 sehr teuer. Er kostet ohne Einbau ca. 750 DM. Bei einer durchschnittlichen Lebenserwartung von 200 Millionen Zeichen bedeutet dies<br>einen Preis von ca. 0,04 DM pro DIN-A4-Seite in schwarzem Ausdruck. In Farbe entspricht das etwa 350 Seiten zu jeweils ca. 0,15 DM.

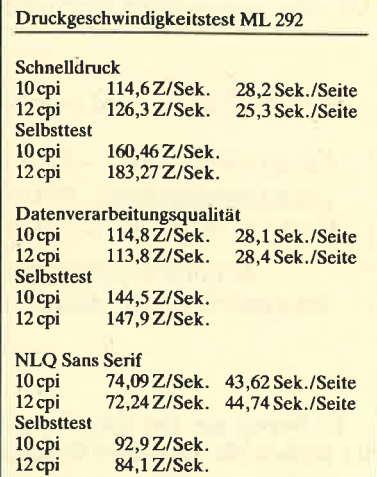

#### Fazil

Alle Oki-Drucker erwiesen sich trotz ihrer sehr geringen Größe als sehr solide und robuste Geräte. Der ML 182 ist aufgrund seiner Ausmaße und des sehr geringen Gewichts auch gut für den Transport geeignet (portable Geräte). Der ML 292 mit Farbdruckmöglichkeit und sehr gutem Schriftbild liegt mit seinen Daten im oberen Leistungsbereich. Der ML 192/193 ist ein universeller Drucker, der auch lange Listen ausreichend schnell verarbeiten kann.

Auf einen Test der Typen ML <sup>393</sup>(ca. 3200 DM) und Laserline 6\* (Laserdrucker, ca. 4800DM) haben wir hier verzichtet, da sie in einer anderen Preisklasse angesiedelt sind.

Stephan Scholz

### Technische Daten (Herstellerangaben) ML 182 ML 192 Elite ML 292 Elite

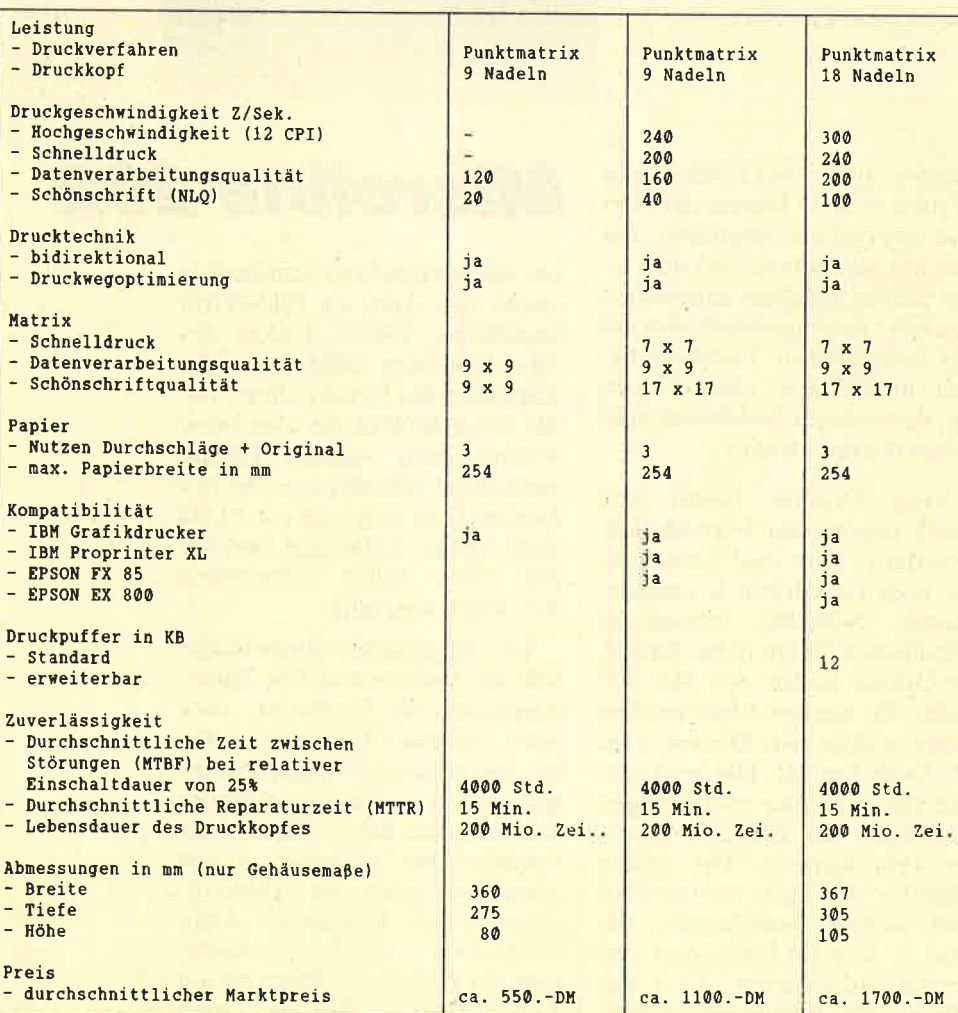

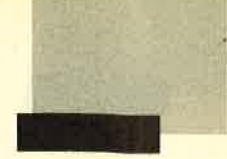

Sie können es selbst nachrechnen. Sie erhalten 12 Ausgaben des Schneider Magäzins genau zum Preis von 11. Und dazu noch frei Haus. Immer druckfrisch! Lückenlos!

 $12x$ 

Machen Sie es sich doch einfach abonnieren Sie das Schneider Magazin

Abodauer beträgt 12/6 Ausgaben und kann bis spätestens 4 Wochen vor Ab-<br>Abodauer beträgt 12/6 Ausgaben und kann bis spätestens 4 Wochen vor Aboende wieder gekündigt Werden. Ohne Kündigung läuft das Abo automatisch Bestellschein Schein Sende wieder gekündigt werden. Ohne Kündigung läuft das Abo automatischein Sie müssen nur noch Ihr gewünschtes Abo ankreuzen.

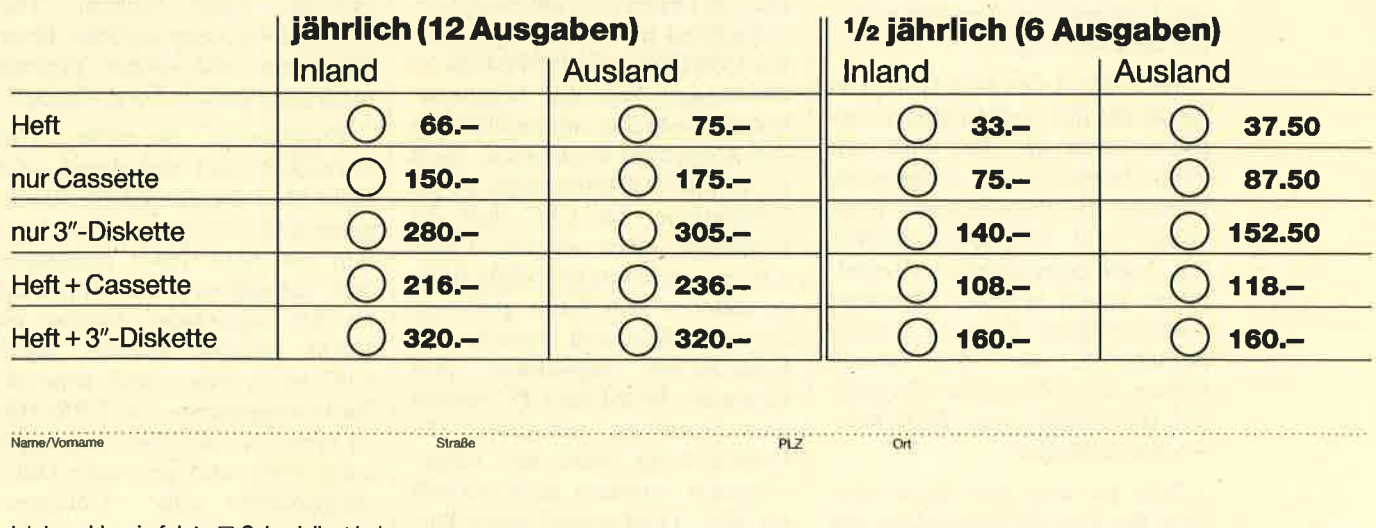

Ich bezahle wie folgt: □ Scheck liegt bei

D Vorauskasse auf Postscheckkonto Karlsruhe Nr. 43423-756

lch bestelle ab Ausgabe

Mir ist bekannt, daß ich diese Bestellung innerhalb 8 Tagen widerrufen kann und bestätige dies mit meiner zweiten Unterschrift. (Dieses Wiedenufsrecht ist per Gesetz vorgeschrieben.)

Datum/Unterschrift (Bei Minderjährigen Unterschrift d. Erziehungsberechtigten.)

Diesen Bestellschein ausschneiden oder fotokopieren und an das CPC-Magazin, Postfach 1640, 7518 Bretten schicken.

Datum/Unterschrift (Bei Minderjährigen Unterschrift d. Erziehungsberechtigten.)

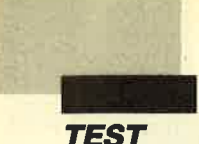

# EPROM universal

rogramme sind nor-<br>malerweise auf Disketten gespeichert und werden von dort in das RAM des Computers eingelesen. Dies bietet unter anderem den Vorteil eines billigen Speichermediums bei re- lativ hoher Datensicherheit. Auch lassen sich so abgespeicherte Programme leicht editieren. Nachteilig wirken sich bei größerem Umfang aber die langen Ladezeiten und die nötigen Diskettenwechsel aus.

Wohl jeder User besitzt einige Standardanwendungen wie Text-<br>editor, Programmiersprache oder Maschinensprachemonitor, mit denen er oft oder gar täglich arbeitet. Zudem muß er zwischen ihnen auch noch häufig wechseln. Dies ist z.B. der Fall, wenn er mit dem Texteditor Anderungen an einem Assemblerlisting vorgenommen hat und diesen Text mit dem Assembler wieder übersetzen will.

Hier bietet sich eine EPROM-Karte für das vorhandene Computersystem an. Sie wird mit Chips bestückt, die in unserem Beispiel die Programme "Texteditor" und "Assembler" enthalten. Nach entsprechender Installation lassen sich die einzelnen Anwendungen dann in Sekundenschnelle per Tastendruck<br>starten. Die Zeiten für Zugriffe auf die Floppy und Diskettenwechsel entfallen.

Was ist aber nun Voraussetzung für diese Verbesserung der Systemeigenschaften? Bei den Programmen muß es sich entweder um Eigenentwicklungen oder durch einen Lizenzvertrag erlaubte Backups handeln. Diese können dann mit Hilfe eines EPROM-Programmers in einen oder mehrere der erwähnten

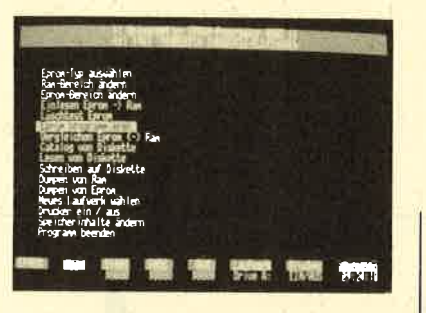

### Programmer 4003 für CPC und PC im Test

Bausteine kopiert werden. Aber auch von den Programmen selbst sind noch einige spezielle Anfor-<br>derungen zu erfüllen, ohne die ihr Einsatz im EPROM nicht möglich ist.

Beim Ausdruck EPROM handelt es sich um eine Abkürzung; sie bedeutet nichts anderes als Electric Programmable Read Only Memory (elektrisch programmierbarer Nur-Lese-Speicher). Es gibt aber auch noch die Bezeichnung EEPROM. Dahinter verbirgt sich ein Electric Erasable Programmable ROM. Diese Chips lassen sich im Gegensatz zu EPROMs, die man nur durch Bestrahlung mit einer UV-Lampe löschen kann, elektrisch, also durch ein entsprechendes Programmiergerät löschen.

Mit dem EPROM-Programmer ist es nun möglich, Programme von Diskette zu laden und anschließend in ein zuvor gelöschtes EPROM oder EEPROM zu übertragen. Wie aber bereits erwähnt, stellt dies, abgesehen von den Copyright-Problemen, auch technische Anforderungen an die Programme. Im CPC darf die Kapazität eines solchen Chips z.B. nur 16 Kbyte betragen, denn so läßt es sich ohne größeren Software-Aufwand anstelle des Basic-ROMs einblenden. Das Firmware-ROM des CPC enthält dazu Routinen, mit denen die Umschaltung nicht nur vorgenommen, sondern auch verwaltet wird. Letzteres ist schon deshalb nötig, da sich neben dem Basic- und dem Firmware-ROM je nach Größe der Karte 251 weitere EPROMs anschließen lassen. Interrupts können nun das laufende Programm unterbrechen, um irgendwelche kontinuierlichen Hintergrundroutinen

zu bedienen. Auf diese Weise wird z.B. die Tastatur alle 1/300 Sekunde abgefragt. Alle ROMs bis auf das Firmware-ROM sind dazu abgeschaltet. Nach Ausführung der Routine muß der vorhergehende Systemzustand wiederhergestellt werden. Genau das veranlassen diese Routinen.

Daß im CPC die Kapazität der EPROMs auf maximal 16 KByte beschränkt ist, heißt nun aber nicht, daß ein Programm nur l6KByte umfassen darf. Es kann durchaus größer sein und wird dann auf mehrere EPROMs verteilt. Dazu muß es allerdings auch dementsprechend in Blökken programmiert sein, die jeweils bei der Adresse C000 (Adresse des Basic-ROM) beginnen. Auch sind Bereiche des RAM zur Zwischenspeicherung von Variablen, egal ob Zahlenwerte oder Text-Strings, heranzuziehen, da ja der Prozessor keine Daten ins EPROM schreiben kann. Das Programm darf also keine verändernden Zugriffe auf seinen eigenen Adreßbereich<br>vornehmen. Solche Zugriffe vornehmen. Solche Zugriffe<br>würden beim CPC Daten in das RAM der Bildschirmausgabe schreiben, da auch dieses bei Adresse C000 beginnt. Das Chaos wäre dann perfekt. Beim PC könnte ein solcher Versuch noch ganz andere Folgen haben.

Programme, die nicht selbst entwickelt sind und damit auch nicht über die geforderte Blockprogrammierung verfügen, können auf diese Weise zumindest sehr schnell und unkompliziert an ihre eigentliche Adresse im RAM geladen werden. Beim CPC ist es daher auch sinnvoll, Basic-Programme in EPROMs zu brennen. Hier bieten sich gut ausgereifte und getestete Hilfsprogramme oder Unterprogrammsammlungen an.

Mit dem EPROM-Programmer 4003 von Dobbertin lassen sich nahezu alle (E) EPROM- Typen programmieren. Er brennt folgende Chips:

Der EPROM-Typ wird vom Benutzer über das entsprechende Steuerprogramm ausgewählt. Die Einstellung über DIP-Schalter oder Jumper entfällt. Von Löten kann schon gar keine Rede sein, aber auch so etwas soll es geben. Die verschiedenen Programmierspannungen werden im Gerät selbst erzeugt. Zwei LEDs zeigen den Betriebszustand an. Bei Grün kann man das eingesetzte EPROM aus dem Null-Kraft-Sockel (Textool) entnehmen. Rot zeigt an, daß es gerade programmiert wird.

Die Datenübergabe zwischen Computer und EPROM-Programmer findet über die mitge- lieferte serielle Schnittstelle statt. Diese wird beim CPC am Expansionsport über eine Stekker-/Kabelverbindung angeschlossen. Beim PC belegt das Kärtchen einen Slot. Die Kontakte des Steckers (bzw. Platinenkontakte) sind zur Erhöhung der Leitfähigkeit und zum Schutz vor Oxidation vergoldet. Beim CPC-Interface ist der Expansionsbus durchgeschleift. Die übergebenen Daten werden im EPROM-Programmer in Schieberegister übernommen; dann erfolgt unter Software-Kontrolle die Durchschaltung an den Sokkel. Dadurch läßt sich das Gerät auch für exotische EPROMs anpassen. Der erfahrene Assembler-Programmierer kann zu diesem Zweck ein dokumentiertes Listing der Steuer-Software erhalten.

| 27:6   |        | 27016  |        |
|--------|--------|--------|--------|
| 2732   | 2732A  | 27C32  |        |
| 2758   |        |        |        |
| 2764   | 2764A  | 27C64  |        |
| 27128  | 27123A | 27C128 |        |
| 27256  |        | 27C256 | D27256 |
| 2508   |        |        |        |
| 2516   |        |        |        |
| 2532   |        |        |        |
| 2564   |        |        |        |
| X2804A |        |        |        |
| X2816A |        |        |        |
| X2864A |        |        |        |
| 48702  |        |        |        |
|        |        |        |        |

Diese Chips brennt der 4003

Die Software wird auf Diskette geliefert (fur den 464 auch auf Cassette). Beim PC gehört noch ein Installationsprogramm dazu, das die Anpassungan die gegebe-

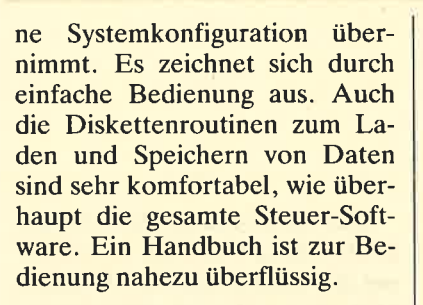

Das Steuerprogramm ist voll ständig in Assembler geschrie ben und erklärt sich durchweg von selbst. Die Menüpunkte (s. Kasten) werden über einen in vertierten Balken und Druck auf ENTER angewählt. Die einge baute Hardcopy-Routine unter stützt den EPROM-RAM-Ver gleich und die beiden Dump-<br>Routinen. Der Hexmonitor **Hexmonitor** könnte zwar etwas komfortabler sein, aber wer entwickelt schon noch Assembler-Programme mit Hilfe eines Monitors. Für kleine Patches genügt er dagegen voll kommen.

Im Menü soll uns zunächst der Punkt EPROM programmieren interessieren. Hier werden zwei Programmier-Algorithmen zur Verfügung gestellt. "Standard" brennt jede Speicherstelle mit 50ms. Der "intelligente Algorith mus" steigert die Programmier geschwindigkeit um den Faktor <sup>4</sup> bis 5. Beide erkennen und mel den zudem noch folgende Son derfälle:

- 1. Speicherstelle ist nicht ge löscht, kann jedoch program miert werden.
- 2. Speicherstelle ist nicht ge löscht und kann nicht pro-

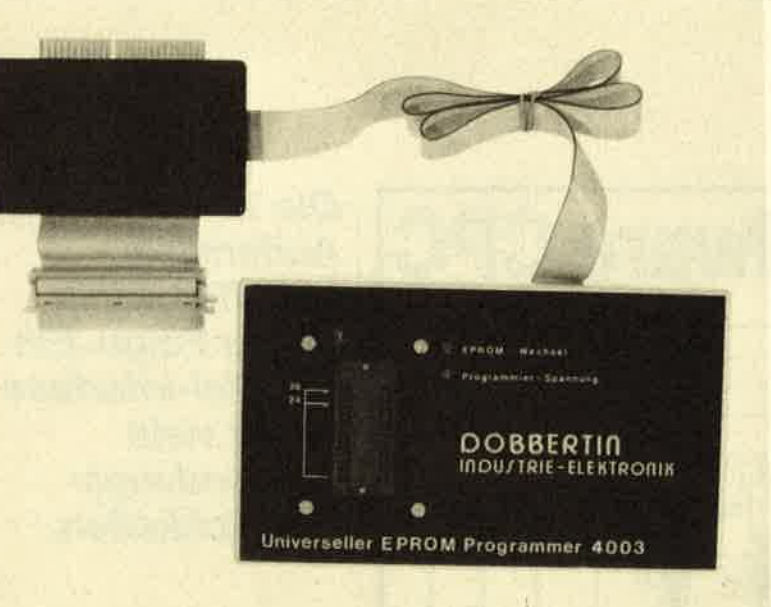

- Der EPROM-Programmer<br>mit dem CPC-Interface. Deutlich<br>zu erkennen ist der durchgeschleifte Bus<br>für andere Erweiterungen.
- 

Systembonfiguration über- 13. Eine Speicherstelle konnte<br>
Int. Es zeichnet sich durch turb interaction technical content and Speicher over the method of the method of the method of the society and the disconfiguration of

H. H. Fi\$cher

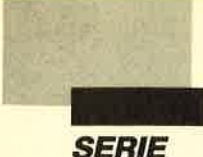

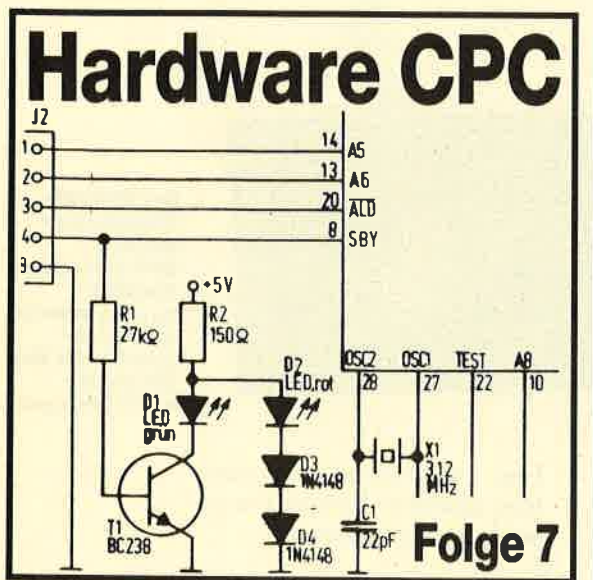

In dieser Folge unserer<br>Hardware-Reihe entfernen<br>wir uns etwas vom bisherigen Konzept und fahren ab jetzt zweigleisig. Die Hardware-Erweiterungen mit dem 96poligen Bus sind zwar sehr leistungsfähig, aber dadurch auch umfangreich und etwas komplizierter, als dies für viele Anwendungen notwendig wäre. Auch der Aufbau der Schaltungen stellt schon etwas höhere Anforderungen an den Bastler, so daß insbesondere Hardware-Anfänger ihre Schwierigkeiten haben. Deshalb stellen wir in diesem Heft eine einfache und preiswerte Schaltung vor, die Grundlage für wei-

Diese Schaltung dient als Schnittstelle des Computers zur Außenwelt. Sie ist in der Lage, sowohl Daten in den Computer aufzunehmen als auch Daten auszugeben. Damit allein kann man sicher noch nicht sehr viel anfangen, aber ohne ein Interface, wie es hier vorgestellt wird, lassen sich keine anderen Geräte betreiben. Mit dieser Schaltung und einiger Zusatz-Hardware ist es möglich, elektrische Geräte zu schalten oder analoge Meßwerte wie zum Beispiel die Temperatur zu erfassen. Damit kann man dann seinen Schneider-Computer als komfortable Heizungssteuerung benutzen.

tere Anwendungen sein wird.

Die Verbindung zur **Außenwelt** schaffen wir in dieser Folge. Ein Parallel-lntertace bietet viele Anwendungsmöglichkeiten.

Der Aufbau dieser Schnittstelle ist bewußt einfach gehalten, um die Kosten niedrig zu halten und eine hohe Nachbausicherheit zu erreichen. Benutzt man die fertige Platine, so beschränkt sich der Aufbau auf das Einlöten einiger ICs.

Die Funktionsweise der Schaltung kann jeder, der die bisherigen Folgen der Hardware-Reihe,<br>insbesondere die Einführung, verfolgt hat, ohne größere Schwierigkeiten erkennen. Ein IC vom Typ74 LS <sup>138</sup>sorgt für die Auswahl der Ein- und Ausgabebausteine. Dazu werden die Signalleitungen  $A_{10}$ ,  $A_7$  und IORQ benutzt, um die Rahmenbedingungen für die Auswahl der User-Geräte herzustellen. Nur wenn die Leitungen IORQ sowie  $A_{10}$  Nullpegel und die Leitung  $A_7$ Einspegel führen, werden die Adreßleitungen  $A_0$  bis  $A_2$  für die Selektion von bis zu acht Ports benutzt. Die Selektionssignale<br>dieser ICs werden an die entsprechenden Bausteine weitergereicht. Darüber hinaus werden<br>diese acht Selektionssignale über das 8fach-NAND-Gatter verknüpft und invertiert an den Freigabeeingang eines Busleitungstreibers vom Typ 74L5245 geleitet. Diese Verknüpfung sorgt da- für, daß der Treiber nur dann eingeschaltet ist, wenn einer der

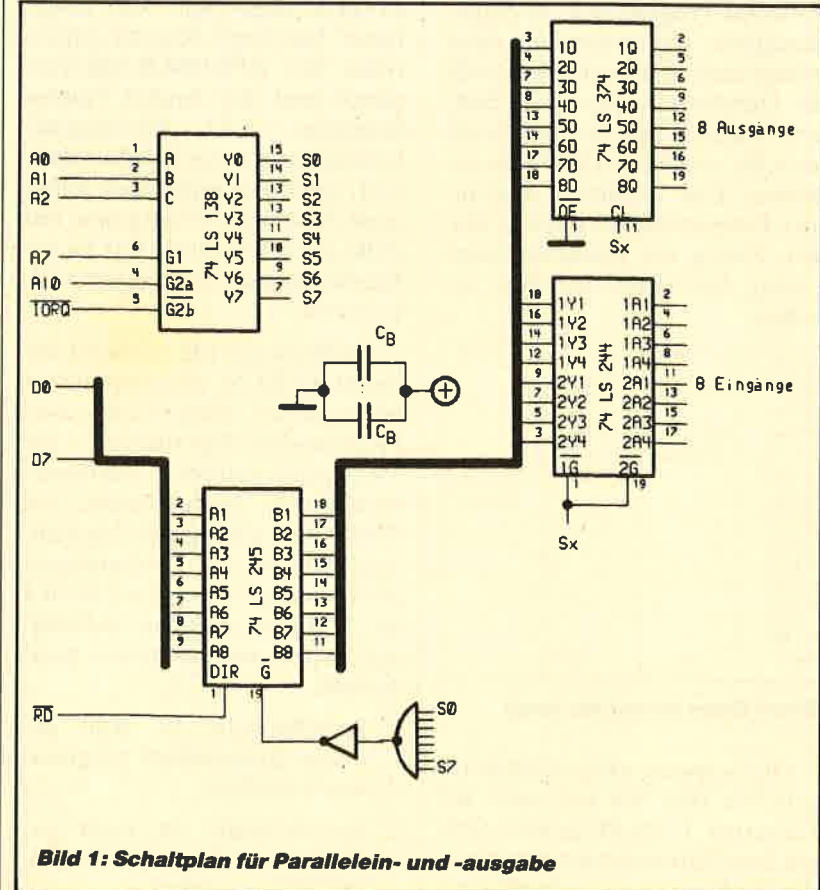

**SERIE** 

acht Ports angesprochen wird. Dadurch wird verhindert, daß andere Bausteine durch diesen Treiber gestört werden, was insbesondere bei ROM-Bausteinen der Fall sein kann. Der Treiber selbst dient zur Verstärkung der<br>Datenleitungen, die beim Datenleitungen, die beim Schneider-Computer je direkt von der CPU abgegriffen werden. Wäre diese Pufferung nicht vorhanden, so würde ja nach angeschlossener Peripherie die Leiitung für die Datenleitungen nicht ausreichen, was einen Funktionsausfall zur Folge hätte.

Die Ports sind je nach Funktion durch zwei verschiedene Bausteine realisiert. Soll ein 8- Bit-Ausgang realisiert werden, so wird ein Baustein vom Typ <sup>74</sup> LS 374 eingesetzt. In diesem sind acht D-Flipflops enthalten, die bei Aktivierung des C1-Eingangs den Wert am Eingang übernehmen. Bei aktivem OE-Eingang liegen diese gespeicherten Werte auch an den Ausgängen der Flipflops an. In unserer Schaltung ist dieser Eingang ständig auf Null gelegt, so daß die Ausgänge immer aktiv sind. Die Zwischenspeicherung in diesem Baustein ist notwendig, weil ansonsten nur ein kurzer Impuls auf den Datenleitungen zu benutzen wäre. Dieser ist aber viel zu kurz, als daß die meisten Geräte darauf reagieren könnten. Bei Verwendung eines solchen Latches bleibt der ausgegebene Wert bis zu einer erneuten Ansprache dieses Ports unverändert.

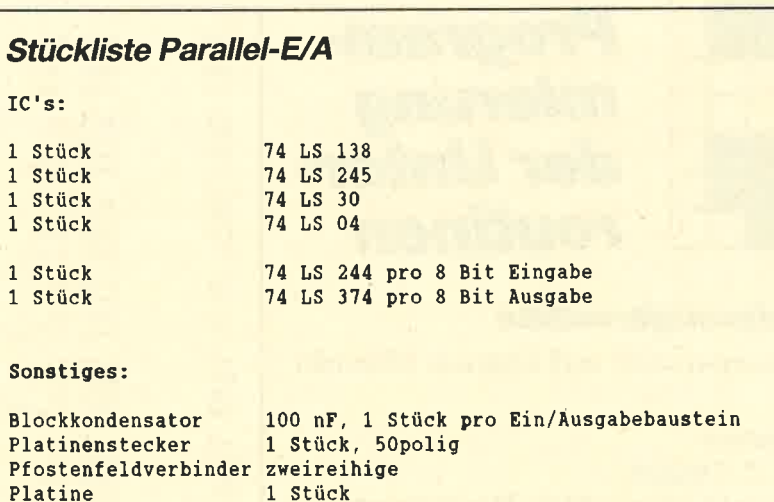

Bezugsquelle: GEHARO J. Hallenscheid KG Etzelstraße 30 <sup>5600</sup>Wuppertal <sup>21</sup>

## Die Serie

Teil 1, Heft 7/87: Grundlagen

Teil 2, Heft 8/87: Die Bausteine des CPC

Teil 3, Heft 9/87: Digitale Schaltungstechnik

Teil4, Heft 10/87: Netzteil, EPROM-Simulator

Teil5, Heft 1/88: UPA-Adapter

Teil6, Heft 2/88: Mehr ROM und RAM

Für die Realisierung eines Eingabeports verwenden wir Bausteine vom Typ 74 LS 244. Bei der Aktivierung des Eingabeports werden die Eingangsleitungen des IC an die Datenleitungen durchgeschaltet, so daß der in diesem Moment anliegende Wert eingelesen wird.

Mit einem solchen Interface kann man schon bei einfacher Bestückung mit einem Ausgabeund Eingabebaustein recht umfangreiche Dinge realisieren. In der nächsten Folge werden wir eine Zusatztastatur vorstellen, die insbesondere die Eingabe von Hexadezimalwerten erleichtert. Als weitere Anwendung ist der Anschluß von elektrischen Maschinen und Geräten sowie eines A/D-Wandlers vorgesehen.

Martin Janke

# Die gute ldee! Das Schneider Magazin im Abo

Jeden Monat neu . <sup>12</sup>Ausgaben zum Preis von 11 . Immer druckfrisch

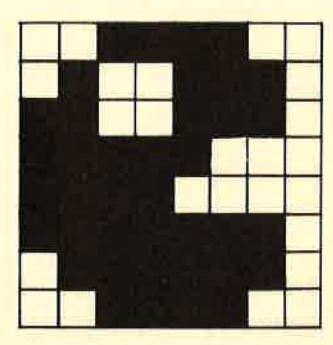

## Programmierung<br>der Unterroutinen

#### **Die Initialisierungsroutine**

Die Initialisierungsroutine muß folgende Aktionen durchführen:

- 1. MODE 1 setzen
	- $-$  INKS 0, 1, 2, 3 setzen
	- BORDER auf 1 setzen (Blau, Hintergrund)
	- PEN 1 und PAPER 0 setzen
	- SCORE, TURBO und LEBEN ausgeben
- $2. -$  Feld ausgeben
- 3. PacMan an richtiger Position drucken - PacMan-Variablen initialisieren
- 4. Gespenster an richtiger Position drucken - Gespenstervariablen initialisieren
- 5. Vitamin und Kraft ausschalten
	- Turbodauer bestimmen
	- Anzahl der Warteschleifendurchläufe bestimmen

Alle Routinen können übrigens die Register nach Belieben verändern. Beginnen wir vorne: Die gesamten Aktionen unter 1. könnte man mit Hilfe eines Strings und Controlcodes bewerkstelligen. Dann müßte man noch die Routinen lebenp und scorpr aufrufen, um die Werte für Score und Leben auszugeben. Zur String-Ausgabe dient die Routine strgpr.

Die Initialisierungsroutine beginnt also wie folgt:

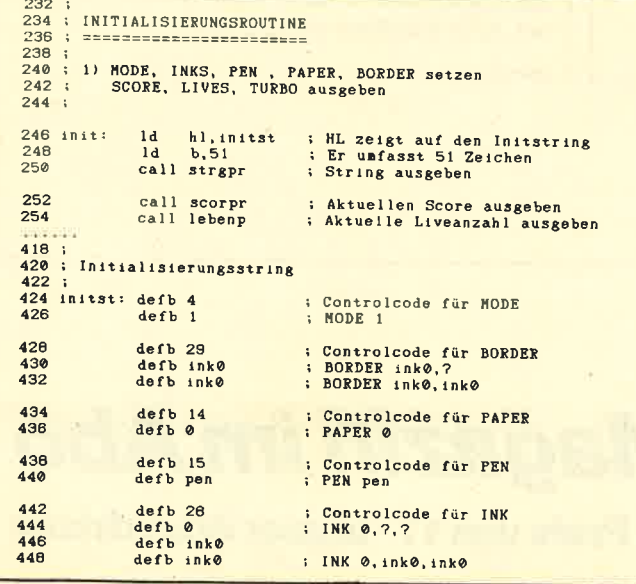

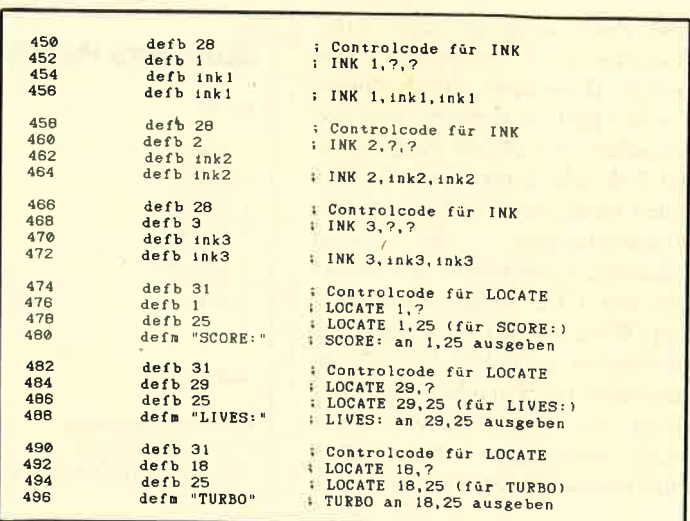

Nachdem der Bildschirm schon so weit initialisiert wurde, muß nun als zweiter Punkt der Initialisierungsroutine das aktuelle Feld auf dem Bildschirm ausgegeben werden. Dank unserer guten Vorarbeit ist dies jedoch kein Problem.

Wir setzen HL und damit die X- und Y-Koordinate auf Null, lesen dann mit getwer den richtigen Wert aus Feld (264) und drucken das entsprechende Grafikzeichen direkt mit der Routine grafpr an der richtigen Stelle auf den Bildschirm (266). Dann erhöhen wir die X-Koordinate um eins und führen dasselbe durch, bis die X-Koordinate (L) den Wert 40 bzw. den Rand erreicht. Dann setzen wir L wieder auf 0, erhöhen die Y-Koordinate und geben somit die nächste Zeile aus, bis die Y-Koordinate (H) 23 und damit den unteren Rand des Feldes erreicht. Damit ergibt sich folgende Routine:

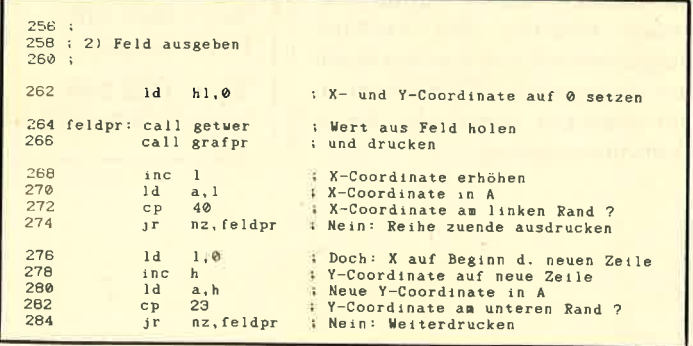

Eine weitere Aufgabe der Initialisierungsroutine besteht darin, die PacMan-Variablen zu initialisieren und PacMan auf den Bildschirm zu drucken. Zuerst müssen also die Koordinaten des PacMans, die ja an den Adressen 41000 und 41001 im aktuellen Feld stehen, in die Variablen XPAC und YPAC übertragen werden. Die alte Richtung wird auf 0 gesetzt (298); PacMan macht gerade das Maul auf (300); er schaut

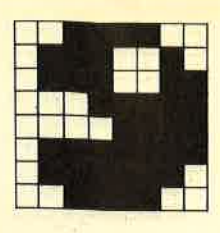

nach links (302); er soll mit der mittleren Maulstellung beginnen (308); ausgedruckt werden muß Grafik <sup>5</sup> (Mittelstellung, nach links, 310, 312). Das sieht dann so aus:

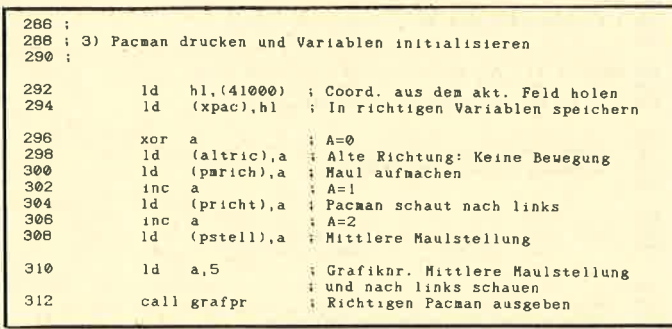

Nach dem PacMan müssen nun auch die vier Gespenster gedruckt und deren Systemvariablen eingerichtet werden. Im aktuellen Feld stehen ab 41002 die Koordinaten der vier Gespenster. IX wird als Zeiger auf 41002 gesetzt (320), IY wird auf die Gespenstervariablen gesetzt. Dann werden die beiden Koordinaten kopiert und für die Ausgabe gleich in HL übertragen (326-332). Das Bewegungs-Flag wird auf 0 gesetzt, d.h., die Gespenster dürfen sich bewegen, die alte Richtung steht wie schon beim PacMan auf 0.

Die Augenstellung wird mit 27 (1. Gespenstergrafik) initialisiert und das Gespenst dann gedruckt. IX muß dann um2,IY um <sup>5</sup>Bytes erhöht werden, damit sie auf die Variablen des jeweils nächsten Gespenstes zeigen. Dann wird wieder kopiert, bis alle Gespenstervariablen übertragen wurden (B dient als Zähler).

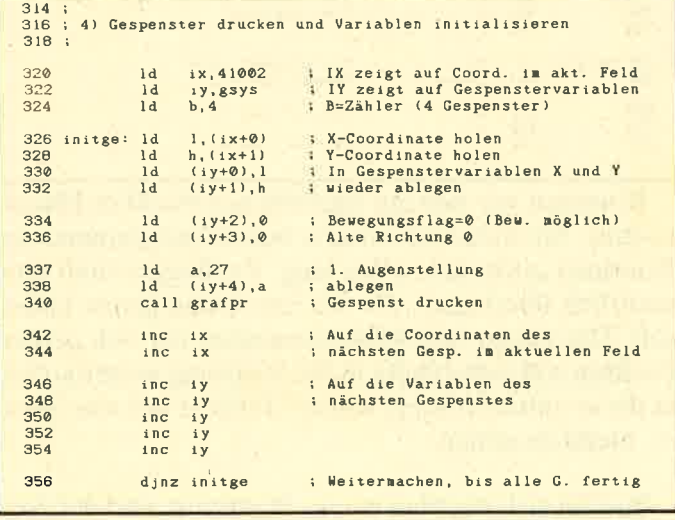

Nun müssen unter Punkt 5. noch die restlichen Variablen initialisiert werden. So müssen das Vitamin und die Kraft abgeschaltet sein. Nichts einfacher als das: Die entsprechenden Variablen vdauer und kraft müssen einfach nur auf Null gesetzt werden (364-368) .

Die Turboeinheiten werden je nach Level unter-

schiedlich vergeben. Sie werden nach folgender For mel berechnet:

T-Einheiten =  $(255 - (Level * 10)) / 2$ 

Bei Level 1 bekommt man 122 Einheiten, bei Level 10 sind es nur noch 77, beim höchstmöglichen Level 25 gar nur noch 2 Einheiten. 25 ist der höchstmögliche Level, da sonst die Anzahl der Turboeinheiten negativ würde.

Die Dauer der Warteschleife wird nach folgender Formel berechnet:

 $W\text{-Dauer} = 5000 - (195 * Level)$ 

Bei Level L muß die Warteschleife 4805mal durch laufen werden, bei Level 10 nur noch 3050mal und bei Level 25 nur noch L25mal. Dann wird das Programm sehr schnell.

Diese Formeln kann man sich natürlich nicht ein fach ausdenken. Man muß schon ein bißchen herum probieren, bis eine vernünftige Schwierigkeitssteige rung herauskommt.

Der letzte Teil der Initialisierungsroutine lautet da mit folgendermaßen:

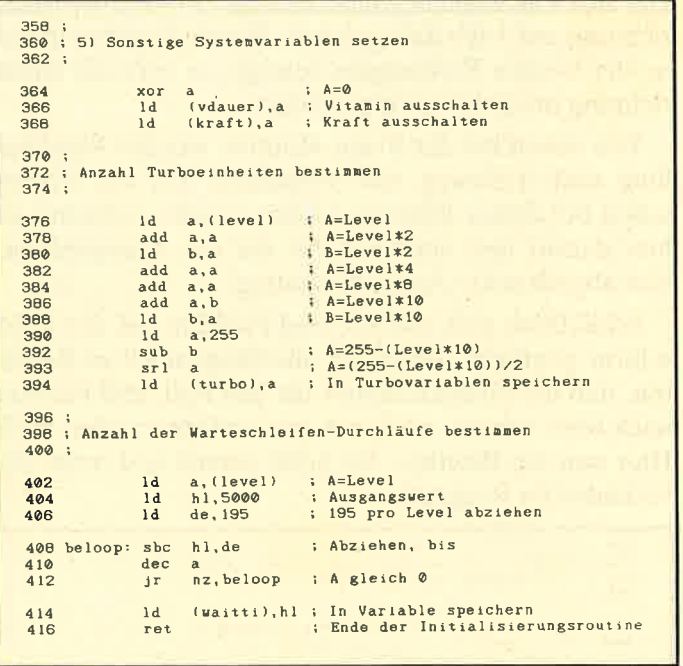

Um die Initialisierungsroutine auszuprobieren, brauchen Sie nur folgende Assembler-Zeile in Ihr Programm einzufügen:

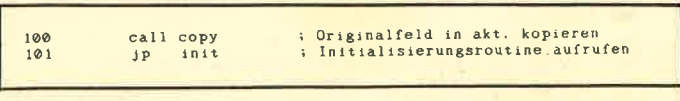

Anschließend assemblieren Sie das Programm und tippen folgendes Basic-Programm ein und starten es:

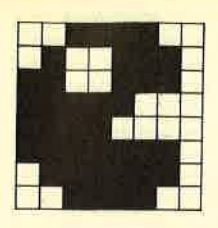

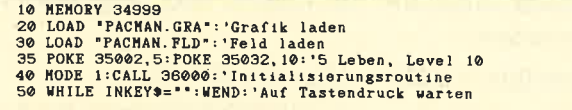

Danach löschen Sie die Zeilen 100 und 101 wieder.

#### **Die PacMan-Routine**

Bevor wir mit der Programmierung der PacMan-Hauptroutine beginnen, programmieren wir zunächst eine Unterroutine dazu. Diese dient dazu, PacMan auf dem Bildschirm auszugeben und Maulstellung sowie Maul- und Blickrichtung entsprechend der Richtung. in die PacMan gegangen ist, zu setzen.

Der Routine werden die neuen Koordinaten des PacMans in HL und die Richtung, in die sich PacMan bewegt hat, in A übergeben. Die Koordinaten werden dann zunächst in XPAC und YPAC gespeichert (664) und die Richtung für die nächste PacMan-Abfrage in altric (662).

Dann wird die neue Blickrichtung bestimmt (672-700). Wurde PacMan nach rechts (Richtung 2) bewegt, so wird die Blickrichtung auf 0 für rechts gesetzt. Hat sich PacMan nach links bewegt, so wird die Blickrichtung auf 1 für links gesetzt. Wurde PacMan in keine der beiden Richtungen bewegt, so wird die Blickrichtung natürlich nicht geändert.

Wie schon bei der livepr-Routine werden Maulstellung und -richtung nun verändert. Da das Prinzip schon bei dieser Routine erklärt wurde, verzichte ich hier darauf und verweise nur auf das dazugehörige, hier abgedruckte Assemblerlisting.

Schließlich und endlich wird PacMan auf den Bildschirm gebracht. Dabei ist allerdings noch zu beachten, daß die Grafiknummer für den Fall, daß PacMan nach links schaut, noch um drei erhöht werden muß. Hier nun die Routine. Sie heißt pacprt und rettet alle veränderten Register:

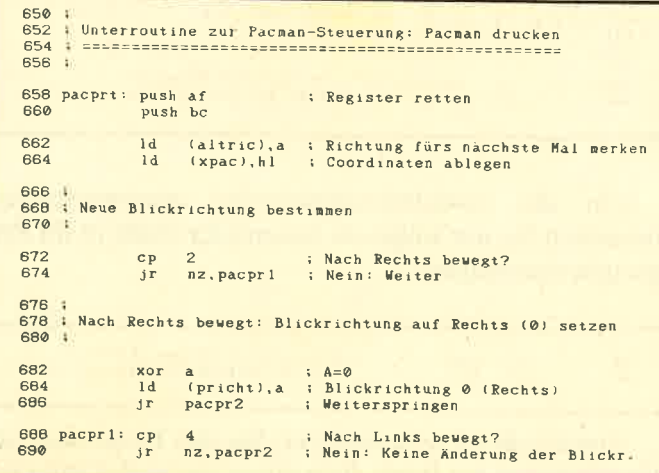

Nach Links bewegt: Blickrichtung auf Links (1) setzen 694<br>696 69B a, i<br>(pricht), a ; Blickrichtung 1 (Links) 702 : Maulstellung und Maulrichtung verändern 704 706 708 pacpr2: 1d a, (pstell) : Maulstellung holen<br>2 : Mittelstellung  $c<sub>p</sub>$ z, pacpr3 712  $\mathbf{r}$ : Ja: Welter  $716$ <br> $718$ Keine Mittelstellung, also jetzt Mittelstellung, Maulrichtung bleibt unverändert 720 a,2<br>(pstell),a ; Mittelstellung<br>nachr4 : Weiterspringen 722  $724$ <br> $726$  $i$ r 728 ; Keine Mittelstellung, also Maul ganz oeffnen oder Schlie-<br>; ßen und neue Maulrichtung bestimmen 730 732 734 a, (parich) : Haulrichtung holen 736 pacpr3: 1d Auf oder zu ?<br>
; Auf oder zu ?<br>
; A=0 --> Maul aufmachen or  $\frac{a}{2}$ , auf  $740$  $j$ r  $742:$ 744<br>744<br>746<br>748 : Richtung: Maul schließen, also jetzt Stellung 3 (ganz zu)<br>I und neue Richtung: Maul öffnen 750 xor<br>1d<br>1d a ; A=0<br>(pmrich),a ; Richtung=0 (Oeffnen) 752<br>754<br>756<br>756 A,3<br>
(pstell),a : Stellung 3 (Ganz zu)<br>
pacpr4 : Weiter  $1d$ 760 :<br>762 : Richtung: Haul öffnen, also jetzt Stellung 1 (ganz auf)<br>764 : und neue Richtung: Maul schließen 760 auf: a,1<br>(pmrich),a ; Richtung=1 (Schließen)<br>(pstell),a ; Stellung 1 (Ganz auf)  $1d$  $\frac{770}{772}$  $\begin{array}{c}\n1 \\
1 \\
1 \\
1\n\end{array}$  $\frac{774}{776}$  ;<br> $\frac{776}{778}$  ; : PACMAN drucken 780 pacpr4: 1d a, (pstell) : Haulstellung holen et a de l'actualiste d'une de la décade de la décade de la décade de la décade de la décade de la décade de la décade de la décade de la décade de la décade de la décade de la décade de la décade de la décade de la décade 782  $_{\rm 1d}^{\rm 1d}$ 784 786 or<br>jr **788** 790 inc  $\circ$ ; Nach Links: Grafiknummer um 792 inc 794  $inc$ 796 pacpr5: ld a,c<br>call grafpr : Grafiknummer in A : Pacman ausdrucken 800 : Register zurück pop bc  $\begin{array}{c}\n\text{pop} \\
\text{pe} \\
\text{ret}\n\end{array}$ 810  $820$ ; Routine beenden

Kommen wir nun zur eigentlichen PacMan-Hauptroutine. Sie wird dank unserer bereits programmierten Routinen auch nicht allzu lang. Zu Beginn muß man natürlich überlegen, wie die Steuerung genau laufen soll. Das Ganze soll folgendermaßen vor sich gehen: PacMan soll selbständig in die Richtung weiterlaufen, in die er zuletzt bewegt wurde. Trifft er auf eine Mauer, bleibt er stehen.

Bewegt sich PacMan in eine Richtung, und der Joystick wird in eine andere gedrückt, so schlägt PacMan sofort diese Richtung ein, es sei denn, der Weg ist durch eine Mauer versperrt. Dann bleibt PacMan nicht etwa stehen, sondern bewegt sich in die alte Richtung weiter. Das hat den Vorteil, daß der Spieler, wenn PacMan sich an einer Wand vorbeibewegt, den Joystick schon vorher betätigen kann. Nachteilig ist

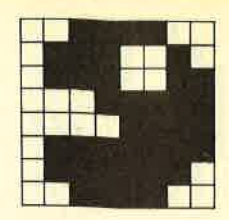

dabei, daß man nicht an einer beliebigen Stelle anhalten kann, indem man den PacMan gegen die Wand steuert. Sicher ist jedoch, daß diese Steuerung wesentlich interessanter als eine normale ist.

Wie läuft die Steuerung nun konkret ab? Zuerst wird natürlich der Joystick mit Hilfe der Routine joyabf abgefragt und die gedrückte Richtung in A ermittelt (506). Sollte diese Null sein, der Joystick also in keine Richtung gedrückt worden sein, dann wird anstelle der Joystick-Richtung die alte Richtung genommen (512).

Die Richtung wird zwischengespeichert (514) und die neue Position des PacMans ermittelt. An dieser Position wird der Wert aus dem aktuellen Feld ermittelt (520). Nun kommt es darauf an, ob es sich dabei um einen Mauerwert handelt. Zuerst wird aber untersucht, ob es sich um ein Vitamin (Wert 10) oder ein leeres Feld handelt (Wert 7, 526). Ist das der Fall, so wird weitergesprungen. (Es kommen keine Punkte dazu, aber die Richtung ist natürlich zulässig.) Die Vitaminabfrage folgt dann später in der Systemroutine.

Anschließend wird geprüft, ob sich PacMan auf eine Videowaffel bewegt hat. Ist das der Fall, so werden folgende Aktionen durchgefiihrt :

- L. Der entsprechende Sound wird ausgegeben (540).
- 2. DE wird auf 1 gesetzt (Score um eins erhöhen, 542).
- 3. Es wird zum fünften Punkt bei der Kraftpille gesprungen.

Handelt es sich um keine Videowaffel, dann vielleicht um eine Kraftpille (Wert 9,546)? Ist auch das nicht der Fall, dann kann es sich nur noch um eine Mauer handeln. (Gespenster werden nicht im Feld abgespeichert.) Es wird dann zum Label mauer gesprungen (dazu später mehr).

Bewegt sich PacMan doch auf einer Kraftpille, so werden folgende Aktionen durchgeführt:

- 1. Der entsprechende Sound wird ausgegeben (556).
- 2. Die Farbe der Gespenster (INK 3) wird auf ängstlich gewechselt (558-564). Dies geschieht mit der Routine +8C32, die in A die INK-Nummer und in B und C die beiden Farben erwartet.
- 3. Die Anzahl der Durchläufe, in denen die Kraftpille wirkt, wird nach folgender Formel berechnet (566- 584):

Durchläufe  $= 255 - (Level *10)$ 

- 4. DE wird auf 5 gesetzt (Score um 5 erhöhen, 586). Einsprung für Videowaffel :
- 5. DE wird zum Score addiert, und dieser wird ausgegeben (588).
- 6. Die Pillenanzahl (im aktuellen Feld gespeichert) wird um eins vermindert (590-594).
- 7. Der alte PacMan wird gelöscht (vorher wird noch auf den Bildrücklauf des Monitors gewartet, 602-608). Die neuen Koordinaten werden errechnet (618), der neue PacMan mit Hilfe unserer Unterroutine gedruckt (620) und die Position im aktuellen Feld mit einem Leerzeichen (Wert 7) gefüllt (622-624).

Dann ist die Routine beendet. Ist PacMan gegen eine Mauer gelaufen, wird zur Routine mauer gesprungen. Dort wird folgendes durchgeführt:

Wenn die alte Richtung gleich der aktuellen Richtung ist, dann ist PacMan echt gegen eine Wand gelaufen und muß anhalten. Aus diesem Grund wird dann die aktuelle Richtung auf 0 (keine Bewegung) gesetzt (644-646) und zum Drucken des PacMans gesprungen. Entspricht die alte Richtung nicht der aktuellen, so wird versucht, PacMan in die alte Richtung zu bewegen (642). Das wäre die ganze PacMan-Bewegungsroutine, in Assembler sieht sie so aus:

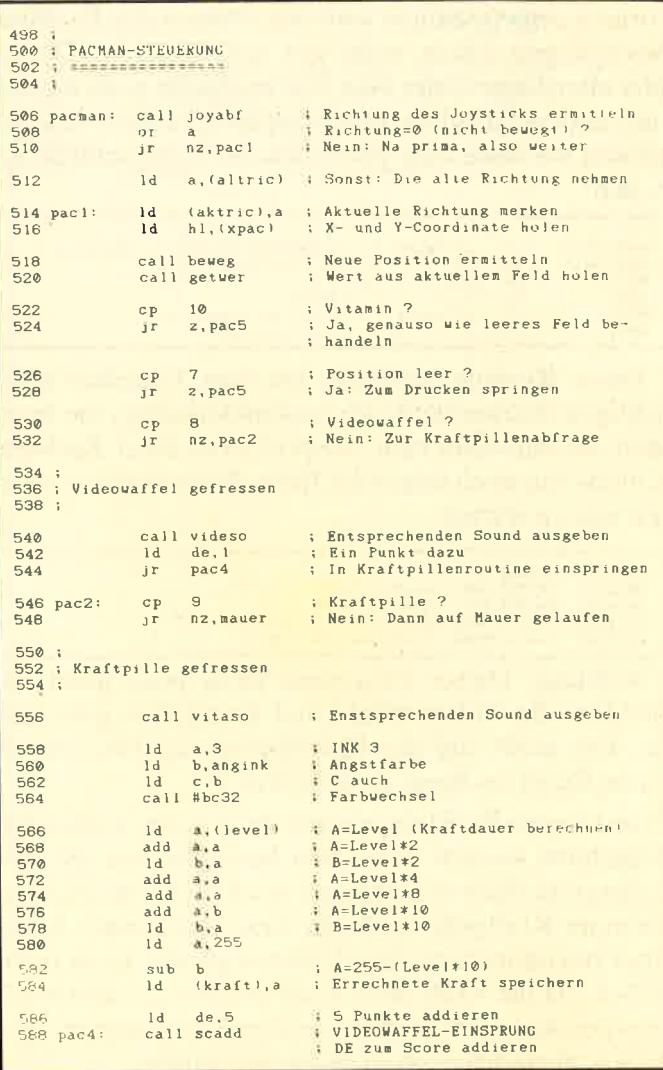

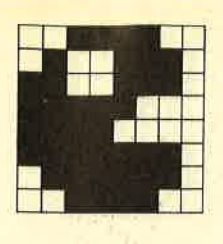

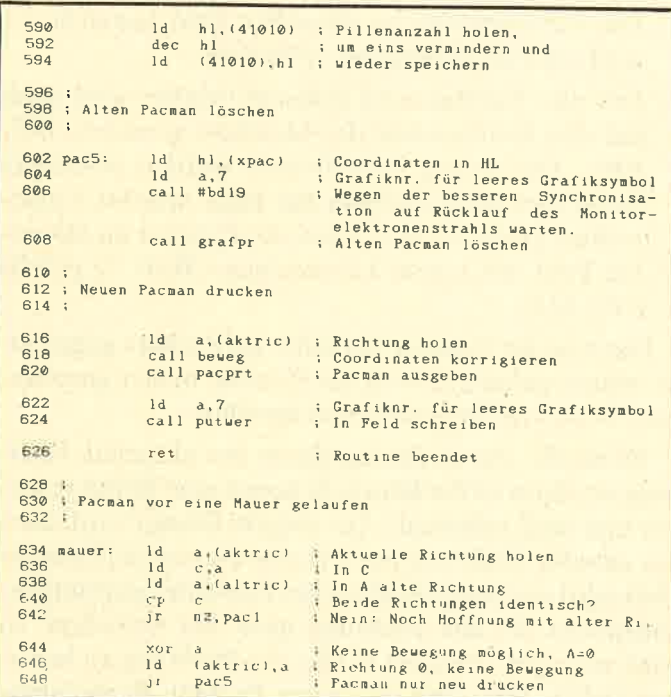

Nun hat unser PacMan-Programm schon konkrete Formen angenommen, und wir können die PacMan-Bewegungen schon recht gut ausprobieren. Da bis jetzt allerdings weder eine Warteschleife noch irgendeine andere Routine des Hauptprogramms besteht, müssen wir kurz eine provisorische Warteschleife erstellen:

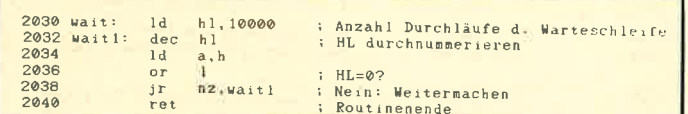

Diese Routine verbleibt bis zum Erstellen einer richtigen Warteschleife im Assemblerlisting. Sie brauchen anschließend zum Ausprobieren Ihrer PacMan-Routine nur noch folgendes Basic-Programm einzutippen und zu starten:

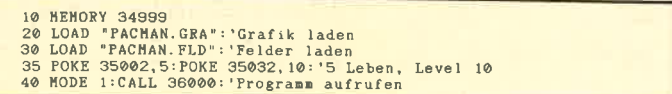

Achtung! Dieses Programm prüft noch nicht, ob PacMan alle Videowaffeln und Kraftpillen gefressen hat. Das heißt, daß das Maschinenprogramm erst bei einem Reset ins Basic zurückkehrt.

Sie können PacMan jetzt mit dem Joystick über den Bildschirm steuern. Natürlich bewegen sich die Gespenster zu diesem Zeitpunkt noch nicht. Beim Fressen einer Kraftpille wechseln diese ihre Farbe. Allerdings bekommen sie ihre Ursprungsfarbe nicht mehr zurück, da die Kraft noch nicht heruntergezählt wird. Dies geschieht erst in der sogenannten Systemroutine, die wir als nächstes programmieren wollen.

#### **Die Systemverwaltung**

Die Systemverwaltung hat folgende drei Aufgaben:

- 1. Dauer der Kraft pro Durchlauf um eins vermindern
- 2. vollständige Vitaminverwaltung
- 3. Abfrage, ob alle Videowaffeln und Kraftpillen gefressen wurden

Bei der Kraftverwaltung muß natürlich geprüft werden, ob überhaupt eine Kraftpille wirksam ist (Variable kraft  $> 0$ ). Ist das nicht der Fall, kann sofort zu Punkt 2 der Systemverwaltung gesprungen werden. Ist eine Kraftpille wirksam, so wird die Dauer der Kraft um eins vermindert. Erreicht die Kraft damit den Wert 0, so müssen folgende Aktionen durchgeführt werden:

- 1. Die Gespensterfarbe wird wieder auf ihren normalen Wert gesetzt. Dies geschieht mit der Routine ab #BC32, die in A die Farbnummer und in B und C die beiden Farben erwartet.
- 2. Die Bewegungs-Flags der Gespenster (die dritten Variablen in den Gespenstervariablenblocks) müssen auf Null gesetzt werden. Wenn PacMan ein Gespenst gefressen hat, taucht dieses ja im Gespensterkäfig wieder auf. Damit es sich dort nicht bewegt, wird das Bewegungs-Flag auf einen Wert ungleich Null gesetzt. Damit sich die Gespenster nach dem Abklingen der Wirkung der Kraftpille wieder bewegen können, muß das Bewegungs-Flag auf Null gesetzt werden.

Somit können wir diesen ersten Teil der Systemroutine schon programmieren. Der zweite Teil soll mit dem Label sys2 beginnen:

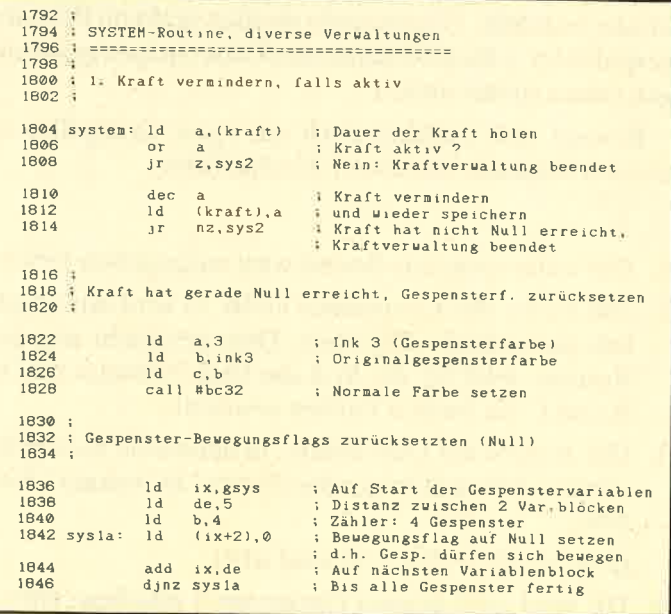

Die Vitaminverwaltung als Teilroutine der Systemverwaltung ist schon ein wenig komplizierter. Sie gliedert sich in zwei grobe Teile:

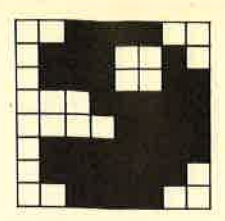

- 1. Das Vitamin ist an, Vitaminverwaltung.
- 2. Das Vitamin ist aus, eventuell neues Vitamin einrichten.

Zuerst muß natürlich überprüft werden, ob das Vitamin aktiv ist (1854-1856). Ist das nicht der Fall, so wird zu einer Routine gesprungen, die das Vitamin eventuell einrichtet (1858). Ist das Vitamin jedoch an, so wird zunächst überprüft, ob es die gleiche Position hat wie PacMan (1866-1878). Ist das der Fall, so frißt PacMan das Vitamin. Dann werden folgende Aktionen durchgeführt:

- 1. Das Vitamin wird durch Setzen der Variablen vdauer auf Null ausgeschaltet (1886-1888).
- 2. Der entsprechende Sound wird ausgegeben ( 1889).
- 3. Es werden 50 Punkte zum Score addiert und dieser ausgegeben.
- 4. Es wird zum dritten Punkt der Systemverwaltung gesprungen (1898).

Ist das Vitamin angeschaltet, PacMan befindet sich aber nicht auf der gleichen Position wie das Vitamin, so wird die in vdauer gespeicherte Verweildauer des Vitamins auf dem Bildschirm um eins vermindert (1906-1910). Erreicht diese nicht den Wert Null, so kann diese Teilroutine durch einen Sprungzum dritten Teil der Systemverwaltung beendet werden (I9L2).

Erreicht die Verweildauer allerdings den Wert Null, so wird das Vitamin vom Bildschirm entfernt (1920- 1926) . Ausgeschaltet braucht es ja nicht mehr werden, da vdauer bereits auf Null gesetzt wurde (1906-1910). Dann wird wieder zum dritten Teil der Systemverwaltung gesprungen.

Falls überhaupt kein Vitamin existiert, wird per Zufall entschieden, ob nicht eines eingerichtet wird. Zu diesem Zweck werden drei Zufallszahlen mit unserer RND-Routine ermittelt, und nur wenn alle drei Zufallszahlen kleiner als 35 sind, wird ein neues Vitamin eingerichtet (1936-1954). Dies entspricht einer Chance von 1 zu 386.

. Probleme gibt es, wenn sich PacMan beim Einrichten des Vitamins an der Position dieses Vitamins befindet. Dann wird PacMan durch das Vitamin überschrieben, und wenn er sich weiterbewegt, wird das Vitamin gelöscht, obwohl es noch gar nicht vom Bildschirm verschwunden ist. Also dürfen wir nicht zulassen, daß das Vitamin auf der PacMan-Position eingerichtet wird. Es wird also abgeprüft, ob sich das Vitamin an der gleichen Position wie PacMan befindet (1962- 1974).Ist das der Fall, wird das Vitamin nicht eingerichtet.

Folgende Aktionen werden zur Aktivierung des Vitamins durchgeführt:

- 1. Der Vitaminwert (10) wird an der richtigen Stelle im Feld abgelegt (1976, 1978).
- 2. Das Vitamin wird auf dem Bildschirm ausgegeben  $(1980).$
- 3. Die Verweildauer des Vitamins in Durchläufen wird berechnet und in vdauer abgelegt (1982- 1996). Formel: V-Dauer =  $(25 - \text{Level}) * 3$
- 4. Der Vitamin-Sound wird ausgegeben (1998).

Damit wäre dieser Teil der Systemverwaltungsroutine ausführlich besprochen; es folgt nun das dazugehörige Assemblerlisting :

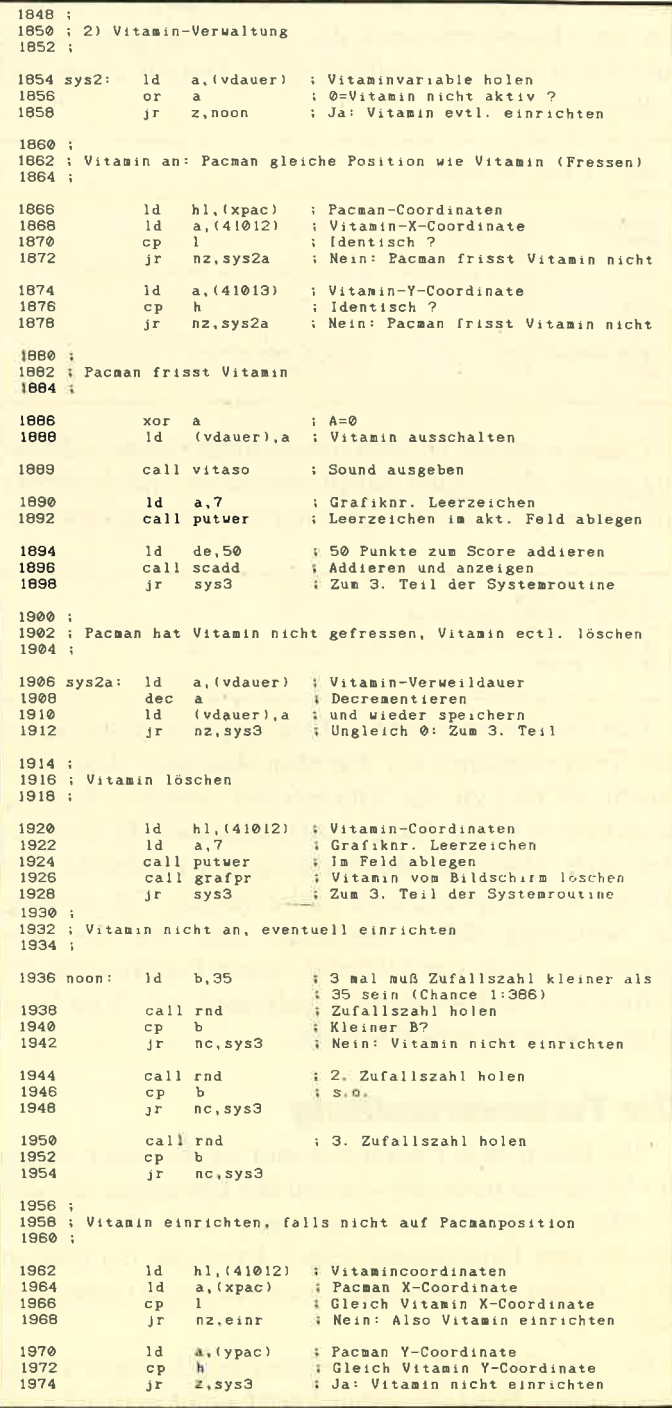

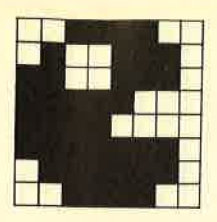

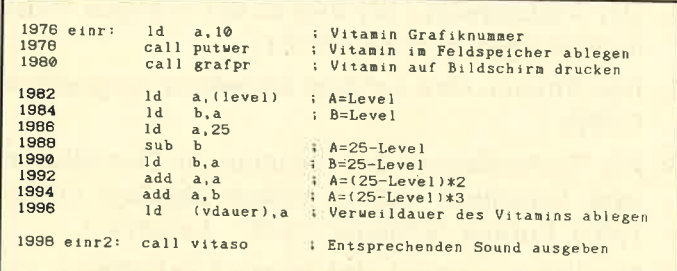

Der dritte Teil der Systemverwaltung ist der mit Abstand einfachste. Es muß lediglich überprüft werden, ob die Anzahl der Pillen, die in den Adressen 41010 und 41011 abgelegt sind, Null ist. In diesem Fall wird für das Hauptprogramm das Carry-Flag gesetzt, und ansonsten wird es zurückgesetzt. Daraus ergibt sich folgende Routine:

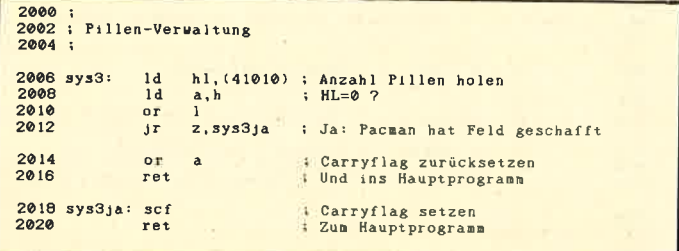

Damit wäre die Systemverwaltungsroutine vollständig geschrieben. Zum Ausprobieren des Spiels müssen Sie folgendes Basic-Programm eintippen und starten:

```
MEMORY 34999<br>LOAD "PACMAN.GRA": Grafik laden<br>LOAD "PACMAN.ELD": Felder laden<br>POKE 35002, F:POKE 35032,10: 5 Leben, Level 10<br>CALL 36000.
20
```

```
30
```
Das Programm macht im Prinzip genau dasselbe wie das Testprogramm zur PacMan-Routine. Allerdings taucht ab und zu ein Vitamin auf, welches PacMan auch fressen kann. Außerdem bekommen die Gespenster nach Abklingen der Wirkung der Kraftpille auch wieder ihre ursprüngliche Farbe zurück. Die wichtigste Neuerung dürfte allerdings sein, daß das Programm ins Basic zurückkehrt, wenn PacMan alle Videowaffeln und Kraftpillen gefressen hat. Viel Spaß schon mal beim ersten Spielen.

### **Die Turboverwaltung**

Wie Ihnen sicher noch bekannt ist, befindet sich in der Variablen turbo die Anzahl der Einheiten, die sich PacMan doppelt schnell bewegen darf. Drückt der Spieler den Feuerknopf seines Joysticks, so bewegt sich PacMan doppelt schnell, es sei denn, in turbo steht Null.

Die Routine muß also zunächst den Joystick abfragen (1126). Wird der Feuerknopf nicht gedrückt, so

erübrigt sich die gesamte Routine, und es kann zurückgesprungen werden (1130). Bei gedrücktem Feuerknopf wird überprüft, ob noch Turboeinheiten zur Verfügung stehen (1132, 1134). Ist dies nicht der Fall, so ist die Turbofunktion nicht möglich, und es kann wiederum zurückgesprungen werden (1136). Ansonsten wird die Turbovariable dekrementiert und wieder abgespeichert. Interessant wird es, wenn die Variable Null erreicht, denn dann muß das Wort Turbo unten in der Anzeige gelöscht werden. Dies geschieht in den Zeilen 1150-1154 durch Ausgabe eines Strings. Anschließend wird erneut die PacMan-Steuerung aufgerufen und zurückgesprungen (1156).

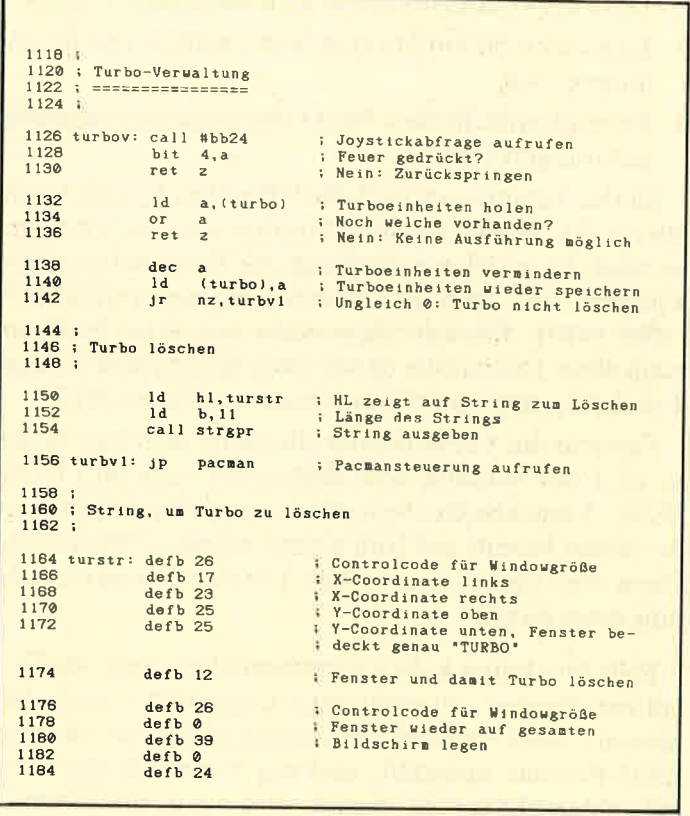

Auch wenn diese Routine nicht sehr umfangreich ist, wollen wir sie doch gleich mal im Spielzusammenhang ausprobieren. Assemblieren Sie Ihr Assemblerlisting und tippen Sie bitte folgendes Basic-Programm ein und starten es:

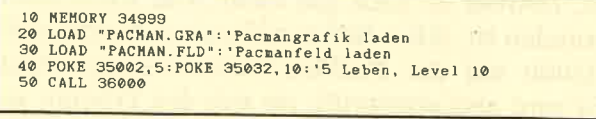

Achten Sie darauf, was passiert, wenn Sie den Feuerknopf betätigen. Das Programm bricht ab, wenn alle Kraftpillen und Videowaffeln gefressen sind.

**Andreas Zallmann** 

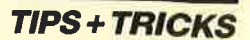

## **Puzzle-Bild 22**

Drei Flaschen Rum und ein Rendezvous mit dem Klabautermann, das haut den stärksten Seemann um. So hat es auch unseren Hein erwischt. Puzzlen Sie ihn wieder zusammen. Das hier abgedruckte Listing von Christoph Schillo erzeugt aber nur das Puzzle-Bild. Das eigentliche Programm von Andreas Zallmann finden Sie im Schneider Magazin 4/86, die nötige Erweiterung in der Ausgabe 6/86.

H. H. Fischer

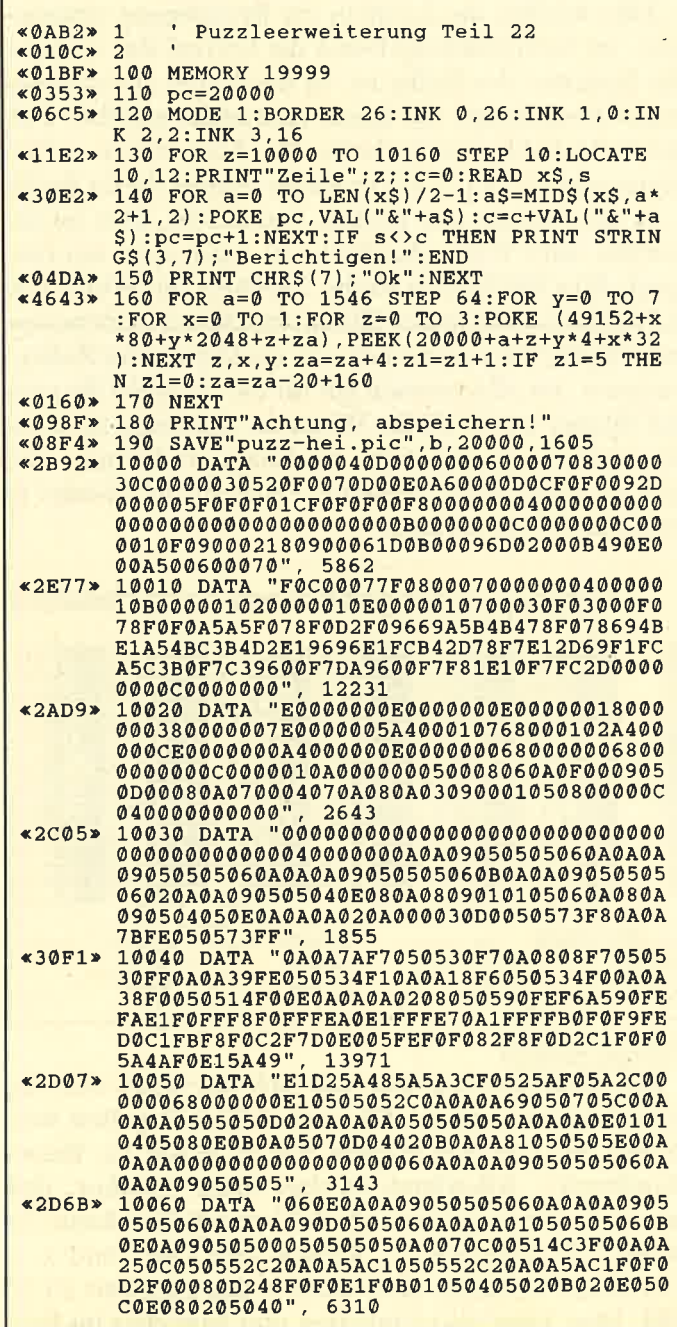

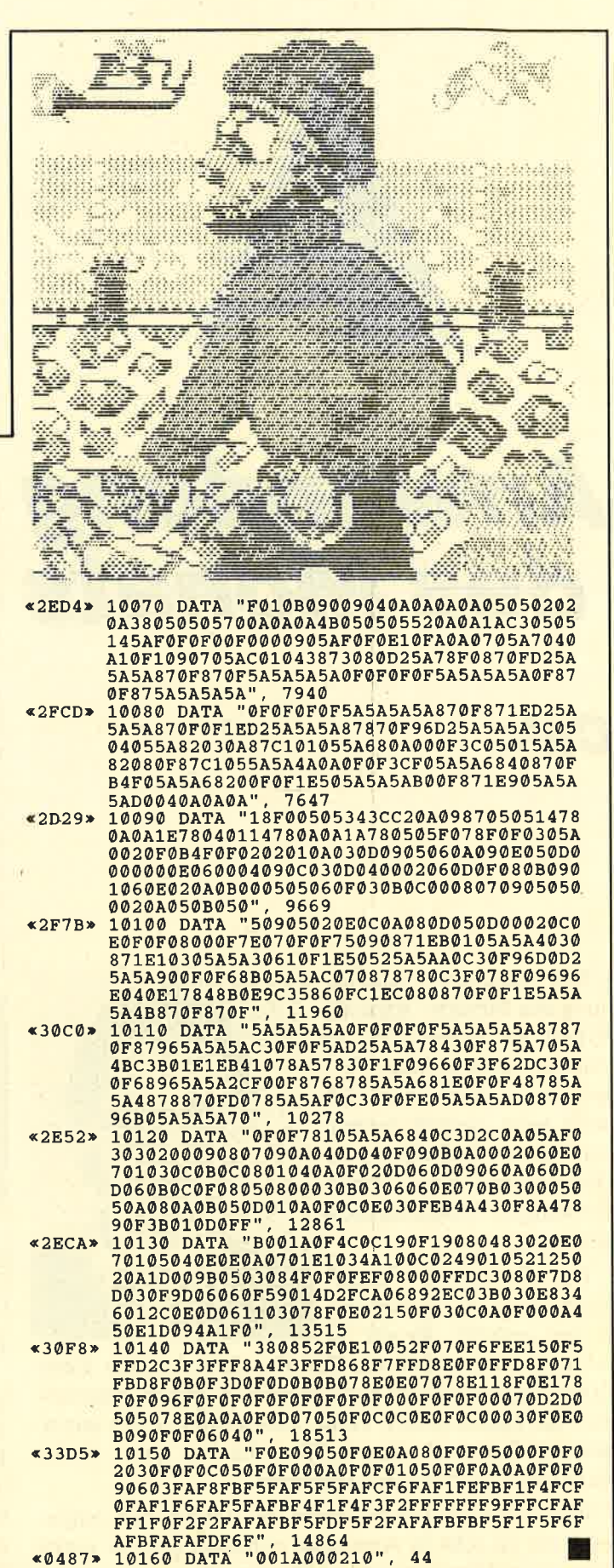

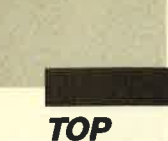

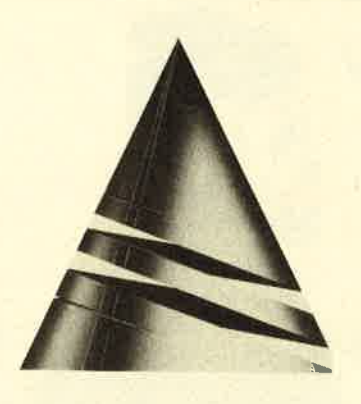

# Anwendung des Monats

## **Calc**

Mit unserer "Anwendung des Monats" wird die Arbeit an Ihrem CPC in Zukunft zum reinen Vergnügen. Lassen Sie sich doch ganz einfach einmal von dem umfangreichen Hauptmenü und seinen vielseitigen Möglichkeiten überraschen.

Das Programm "Calc" wurde von A. Ficher aus Düren erstellt. Er ist <sup>30</sup>

Jahre alt und studiert zur ZeitPhysik in Aachen. Erste Erfahrungen in Basic und Maschinensprache sammelte er mit einem 2X81. Heute beschäftigt er sich mit einem CPC 464. Außer in Basic besitzt unser Autor Kenntnisse in Pascal und Fortran.

Wenn ihn sein Studium und die Arbeit am Computer nicht zu sehr in Anspruch nehmen, geht er gerne mit seinem Fotoapparat auf Motivsuche.

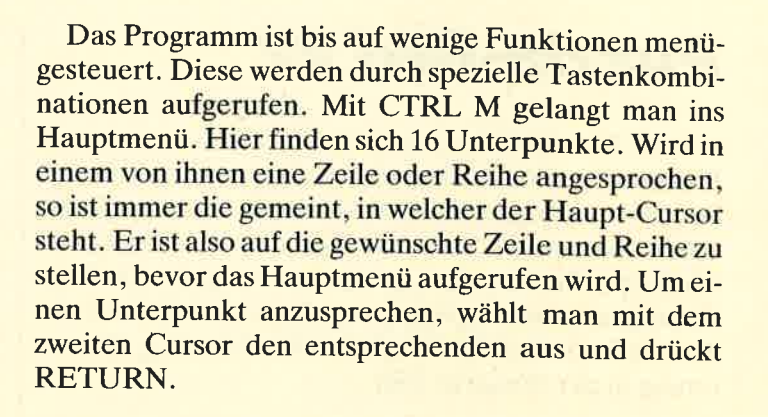

#### **Hauptmenü**

#### Formel ändern

Hier werden die Formeln zur Berechnung eingegeben. Im Grundzustand lautet die Formel Rn, wobei n die Nummer der Reihe ist. In ihr dürfen alle numerischen Funktionen das Basic verwendet werden. Folgende Variablen sind erlaubt:  $Rn$ , SUn, ZE ( $n = Rei$ hennummer).  $R1 + R2$  in Reihe 3 weist dieser Reihe z.B. die Summe der Reihen 1 und 2 zu. SUn ist die Summe aller Werte der Reihe n. Auch dazu ein Beispiel: R1\*100/SU1 in Reihe 2 rechnet die Werte von Rl in Prozentwerte um. ZE entspricht der Zeilennummer. SQR (ZE) berechnet z. B. die Wurzel der Zeilennummer. Im allgemeinen gilt für die Formeln die gleiche Syntax wie in Basic. Wenn sie allerdings zu komplex sind, kann eine Fehlermeldung erscheinen, weil eine zu lange Zeile entsteht. Dann ist die Formel in zwei kürzere zu zerlegen.

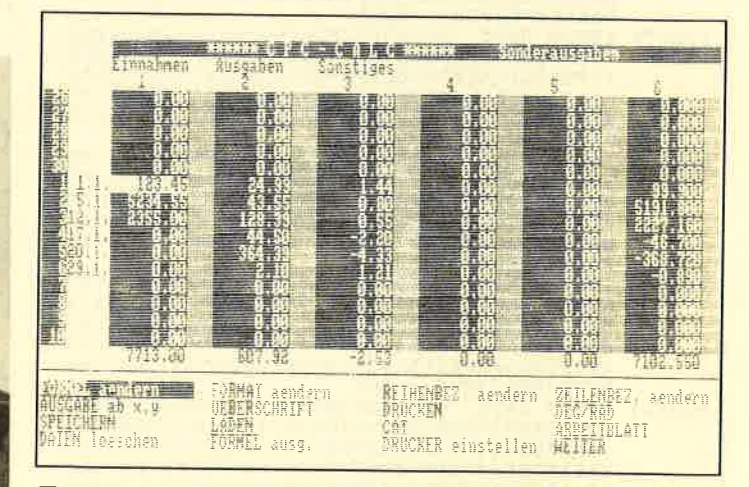

#### Format ändern

Mit Hilfe des Formats läßt sich die Optik des Arbeitsblatts verändern. Für diesen Befehl gelten wiederum die gleichen Regeln wie in Basic (s. Basic-Handbuch). Allerdings ist dort nicht erwähnt, daß man feste Texte im Formatbefehl verarbeiten kann. So bringt z.B. format $\frac{1}{2}$  = "####.## DM" und x = 23.I24 mit ?USING (format\$); x das Ergebnis 23.I2 DM. Man kann also Einheiten und ähnliches im For-
r

mat angeben. Die Gesamtlänge des Formats darf L2 Zeichen nicht überschreiten. Dann läßt sich wählen, ob die Summe einer Reihe angeben werden soll oder nicht.

#### Reihenbezeichnung ändern

Damit kann eine kurze Bezeichnung über die Reihe gesetzt werden.

#### Zeilenbezeichnung ändern

Damit läßt sich eine kurze Bezeichnung vor die Zeile setzen.

#### Ausgabe x,y\_

Bei einem großen Arbeitsblatt ist es manchmal lästig, sich mit dem Cursor an eine bestimmte Stelle zu bewegen. Hier hilft diese Funktion. Mit x,y wird das linke obere Element des gewünschten Ausschnitts festgelegt.

#### Überschrift

Damit läßt sich das Arbeitsblatt mit einer Überschrift versehen. Sie wird automatisch zentriert.

#### Drucken

Von hier gelangt man in ein weiteres Untermenü. Sie können jetzt wählen, ob Sie im 802- oder l32Z-Modus drucken wollen. Im ersten Modus werden die auf dem Bildschirm sichtbaren Reihen ausgedruckt, im 132Z-Modus bis zu 10 Reihen. Dabei bestimmt die linke obere Ecke die Nummer der ersten Reihe. Falls der Drucker nicht betriebsbereit ist, erscheint eine Fehlermeldung. Nach Einschalten des Printers ist der Vorgang dann zu wiederholen.

#### DEG/RAD

Damit läßt sich der Rechner von RAD auf DEG bzw. umgekehrt einstellen.

#### **Speichern**

Es existieren vier Möglichkeiten zum Abspeichern. Die Auswahl erfolgt wiederum über ein Menü.

#### Komplett speichern

Dies ist die einfachste Art des Speicherns. Dabei werden das Arbeitsblatt (Formeln, Formate, Überschriften usw.) und alle Daten abgelegt.

#### Daten speichern

Nur die Daten in den Feldern werden gespeichert.

#### Arbeitsblatt speichern

Nur das Arbeitsblatt wird gespeichert.

#### ASCII speichern

Mit dieser Funktion ist es möglich, ein Arbeitsblatt an ein Textverarbeitungsprogramm zu übergeben. Analog zum Drucken im 802-Modus wird der sichtbare Bereich im ASCII-Code gespeichert.

#### Laden

Analog zum Speichern existieren hier drei Möglichkeiten.

#### Komplett laden

Eine mit "Komplett speichern" erzeugte Datei wird geladen. Dabei gehen alle aktuellen Daten verloren!

#### Daten laden

Damit lassen sich Daten in ein Arbeitsblatt laden. Wenn deren Anzahl für das aktuelle Arbeitsblatt zu groß ist, kann auf Wunsch nur der passende Teil geladen werden.

#### Arbeitsblatt laden

Damit wird ein Arbeitsblatt geladen.

**CAT** 

Hier wird der Disketten- bzw. Cassetteninhalt angegeben.

#### Arbeitsblatt

Dieser Menüpunkt dient zur Änderung des Arbeitsblattes. Es existieren zwei Unterpunkte.

#### Neues Formblatt

Damit läßt sich ein ganz neues Formblatt anlegen. Alle Daten, Formeln usw. werden gelöscht. Im Grundzustand verfügt das Formblatt über 6 Reihen und 25 Zeilen; das sind 150 Datenfelder. Je nachdem, wieviel Platz für die Formeln und Beschriftungen verwendet wird, kann man ca. 2500 Datenfelder erzeugen. Das einzige Limit stellt der zur Verfügung stehende Speicherplatz dar. Man sollte das Arbeitsblatt aber nicht wesentlich größer als notwendig wählen, denn sonst kommt es häufig zu einer Garbage Collection

#### Wichtige Variablen

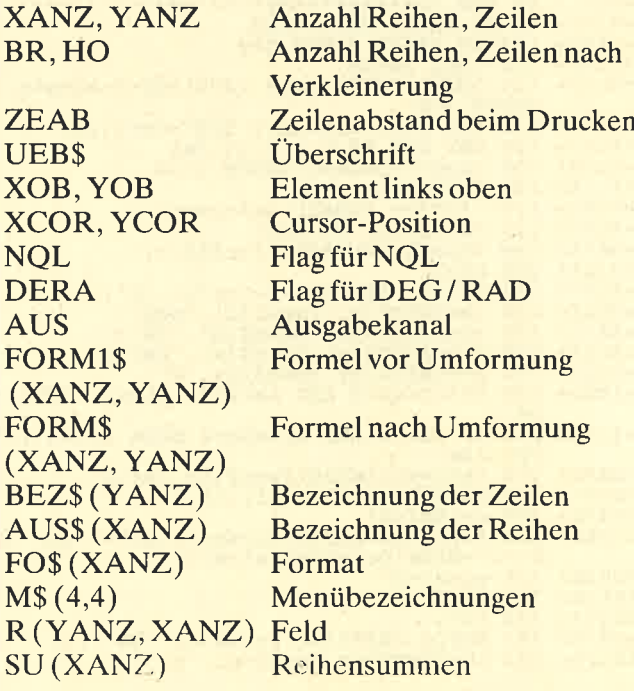

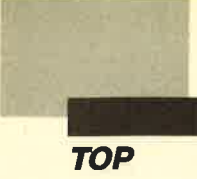

und damit zu einer deutlichen Verringerung der Arbeitsgeschwindigkeit.

#### Größe verändern

Hat man das Arbeitsblatt zu groß entworfen, so läßt es sich hier wieder verkleinern. Dadurch vergrößert sich zwar nicht der freie Speicherplatz, aber alle Funktionen werden nur noch im verkleinerten Arbeitsblatt durchgeführt. (Natürlich läßt sich ein verkleinertes Arbeitsblatt auch wieder auf die alte Form vergrößern.)

#### Daten löschen

Alle Datenfelder werden gelöscht. Das Arbeitsblatt bleibt erhalten.

#### Formel ausgeben

Die Formel der aktuellen Reihe wird angezeigt.

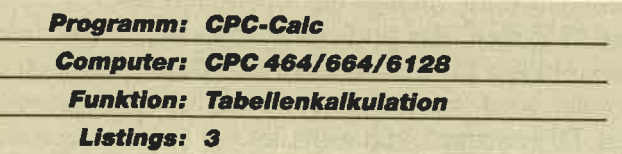

#### $*062B*$ <br> $*0629*$  $10$  REM  $*$ <br>20 REM  $*$ CPC - CALC «07D0» 30 REM \* von A.Ficher<br>Holzstr.40  $\star$  $*076F* 40$  REM \*<br> $*0720* 50$  REM \* 法 5160 Dueren «06FB» 60 REM Tel.: 02421/44739  $\pmb{\star}$  $&071E$  $\star$ Vers.: \*0252\* 100 ON BREAK GOSUB 560<br>\*0240\* 110 CALL &BB4E<br>\*0C1D\* 120 GOSUB 5450:GOSUB 1430:anf=1:ende=br: 160 GOTO 580<br>170 '\*\*\*\*\*\* FORMEL umformen  $*07F2*$ «088F» 180 FOR n=anf TO ende  $*0A75*$ 190 form\$ $(n)$ =UPPER\$ $(f_0, n)$ «0346» 200 200 st=1<br>
210 WHILE INSTR(st, form\$(n), "R") <>0<br>
220 sh=INSTR(st, form\$(n), "SQR")<br>
230 sho=INSTR(st, form\$(n), "OR")<br>
240 srn=INSTR(st, form\$(n), "RND")<br>
250 st=INSTR(st, form\$(n), "R")<br>
260 IF(st=sh+2 AND sh>0)OR st=sr  $st = 1$  $*0A95*$  $$0BAB*$  $*0BCC$  $*0C23*$  $*0B2C$  $*1080*$  $20$ «1176» 270 IF sho>0 AND st=sho+1 THEN st=st-1:G OTO 320 280 zahl=VAL(MID\$(form\$(n),st+1))<br>290 z\$=MID\$(STR\$(zahl),2) «ØBFD»  $*0707*$ 2300 z=LEN(z\$)<br>300 z=LEN(z\$)<br>310 form\$(n)=LEFT\$(form\$(n),st)+"(ze,"+z<br>\$+")"+MID\$(form\$(n),st+z+1) «0490»  $<sub>1BB8</sub>$ </sub>  $$052E$  $320$  st=st+2  $$0126*$ 330 WEND  $$02D3*$  $340$  st=1 «0A79» 350 WHILE INSTR(st, form\$(n), "SU")<>0<br>«0AF2» 360 st=INSTR(st, form\$(n), "SU")

#### Drucker einstellen

Hier lassen sich beim Drucken der Zeilenabstand und NLO-Qualität einstellen.

#### Weiter

Falls man das Hauptmenü versehentlich angewählt hat, gelangt man mit diesem Punkt zurück.

#### **Weitere Befehle**

#### **CTRL R**

Damit löst man den Rechenvorgang aus. Das Datenfeld wird von links nach rechts neu berechnet.

#### **CTRL E**

Dieser Befehl führt in den Eingabemodus. Damit lassen sich Daten in einer Reihe eingeben. Die Werte müssen mit RETURN abgeschlossen werden. (Beim letzten Wert geschieht dies jedoch mit CTRL E!)

#### **COPY**

Wenn man nur einen einzelnen Wert verändern will, so drückt man COPY.

#### **CTRL S**

Nach einem Abbruch des Programms läßt sich mit diesem Befehl ein Warmstart ohne Datenverlust durchführen.

```
A Ficher
```

```
*058*370 zahl=VAL(MID$(form$(n),st+2))<br>*0761*380 z$=MID$(STR$(zahl),2)<br>*04EA*390 z=LEN(z$)
*1C0A* 400 form$(n)=LEFT$(form$(n), st+1)+"("+z$)<br>+")"+MID$(form$(n), st+z+2)
 *0588* 410 st = st + 2«0180» 420 WEND
 «0AB5» 430
                       form \S(n) = "w = "+form \S(n)440 NEXT
 *016F*«0192» 450 RETURN<br>«054B» 460 '****** BERECHNEN
 «0366» 470 PRINT CHR$(7);
«0644» 480 FOR x=1 TO br<br>«06B9» 490 FOR ze=1 TO ho
               500(BEFEHL, @form$(x)
 *07AC*«ØCDC»
               510su=su+w:r(ze,x)=w
«00C0» 520 NEXT
*07D4*530 su(x) = su : su = 0<br>540 NEXT
&00D4«OCO5»
               550
                       xueb=xob:yueb=yob:GOSUB 1730
*0101* 560 RETURN<br>*0642* 570 '*****
                          ****** TATATURABFRAGE
*0642*570
*189B*580
*189B*580
*0642*570
*0640<br/>NGCAR$(CHR$41,12*xcort-1,ycort-1:PRINT#1,US<br/>two-102*590<br/>84=INKEY$; IF a$="THEN 590<br/>*13B0*600 xa=xob+xcor:IF xa&gt;br THEN 590<br/>*1360*610 ya=yob+xcor:IF xa&gt;br THEN xa=xa-br<br/>*13C6*610 ya=yob+ycor:IF ya&gt;ho THEN ya=ya-ho<br/>*0C10*620 IF a$=CHR$(5REIHE
«0A69» 630 IF a$=CHR$(200)THEN GOSUB 2270'MENUE<br>«0CB4» 640 IF a$=CHR$(224)THEN GOSUB 2080'Einga
               be Zahl
«ØEF9» 650 IF a$=CHR$ (18) THEN GOSUB 460: 'RECHNE<br>N und Ausgeben
*13ED* 660 LOCATE#1,12*xcor+1,ycor+1:PRINT#1,US<br>
NG(fo$(xa));r(ya,xa);<br>
*0AEC* 670 IF a$=CHR$(240)THEN GOSUB 750'oben<br>
*0B29* 680 IF a$=CHR$(241)THEN GOSUB 920'unten<br>
*0AD6* 690 IF a$=CHR$(242)THEN GOSUB 1090'links
```
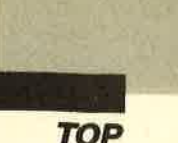

«ØBF4» 700 IF a\$=CHR\$(243) THEN GOSUB 1260'recht x141E> 710 xa=xob+xcor:IF xa>br THEN xa=xa-br<br>x1434> 720 ya=yob+ycor:IF ya>ho THEN xa=xa-br<br>x1A05> 730 LOCATE#1,12\*xcor1.ycor1:PENTP41.CH<br>RS(24):PRINT#1,USING(foS(xa));r(ya,xa);<br>rRINT#1,CHRS(24);<br>PRINT#1,CHRS(24);<br>x120> 7 \*3422> 810 LOCATE#1,1,1:PRINT#1,CHRS(11)<br>\*0422> 810 LOCATE#1,1,1:PRINT#1,CHRS(11)<br>\*0424> 830 LOCATE#4,1,1:PRINT#4,CHRS(11)<br>\*16BB> 840 LOCATE#4,1,1:PRINT#4,USING(CHRS(24)+<br>###"+CHRS(24)+"\"+STRINGS(3,32)+"\");yo  $b; bez$ (yob);$  $*0491*850*75...$ <br>  $*05C9*860$  FOR n=1 TO xm<br>  $*0631*870$  LOCATE#1,12\*(n-1)+1,1 «112D» 880 PRINT#1, TAB(12\*(n-1)+1); USING(fo\$(xa  $*(9D6B*)$  890 xa=xa+1:IF xa>br THEN xa=1<br> $*(013D*)$  900 NEXT  $*0160*910$  RETURN '\*\*\*\*\*\* UNTEN  $*04153 920$ «154B» 930 ycor=ycor+1:IF ycor>=ym THEN ycor=ym  $-1:GOTO$  950  $(0.17E) = 940 E T U N W$ <br>  $(0.000)$  950 IF ho<=15 THEN RETURN<br>  $(0.000)$  950 IF ho<=15 THEN RETURN<br>  $(0.000)$  960 yob=yob+1:IF yob>ho THEN yob=1<br>  $(1.895)$  970 xa=xob:ya=yob+ym-1:IF ya>ho THEN ya=  $(0.574)$ <br>  $+ 0.30$  FOR n=1 TO xm<br>  $(0.744)$  1030 FOR n=1 TO xm<br>  $(0.744)$  1040 LOCATE#1, 12\* (n-1) +1, ym<br>  $(0.72)$  1050 PRINT#1, USING (fos(xa)); r (ya, xa); «0D16» 1060 xa=xa+1:IF xa>br THEN xa=1 <00E8> 1070 NEXT «010B» 1080 RETURN<br>«03B7» 1090 '\*\*\*\*\* '\*\*\*\*\*\* LINKS «10C7» 1100 xcor=xcor-1:IF xcor<0 THEN xcor=0:G  $(100 \times 1100 \times 120)$ <br>  $(000 \times 120)$ <br>  $(000 \times 120)$ <br>  $(000 \times 120)$ <br>  $(000 \times 120)$ <br>  $(000 \times 120)$ <br>  $(000 \times 120)$ <br>  $(000 \times 120)$ <br>  $(000 \times 120)$ <br>  $(000 \times 120)$ <br>  $(000 \times 120)$ <br>  $(000 \times 120)$ <br>  $(000 \times 120)$ <br>  $(000 \times 120)$ <br>  $(00$  $*090D* 1170 xa = xob: ya = yob$ <br>  $*0DEF* 1180 LOCATE#5, 1, 1: PRINT#5, USING ("\\ "+STRI  
NG$ (8, 32) + "\"); aus$ (xa);$ «0703» 1190 LOCATE#2, 2, 1: PRINT#2, USING ("###"); x  $\leq 102B$  1200 IF f1% (xa) THEN LOCATE#3.1.1: PRINT#3  $(60\%)$ <br>  $(60\%)$  (1910)  $(60\%)$ <br>  $(70\%)$ <br>  $(70\%)$ <br>  $(80\%)$ <br>  $(80\%)$ <br>  $(80\%)$ <br>  $(70\%)$ <br>  $(80\%)$ <br>  $(70\%)$ <br>  $(80\%)$ <br>  $(70\%)$ <br>  $(70\%)$ <br>  $(70\%)$ <br>  $(70\%)$ <br>  $(70\%)$ <br>  $(70\%)$  $; r(ya, xa);$  $x$ 1182> 1230 ya=ya+1:IF ya>ho THEN ya=ya-ho<br>  $x0192$ > 1240 NEXT<br>  $x0195$ > 1250 RETURN<br>  $x04A$ A> 1260 '\*\*\*\*\*\* RECHTS «04AA» 1260 '\*\*\*\*\*\* RECHTS<br>«15F4» 1270 xcor=xcor+1:IF xcor>xm-1 THEN xcor= xm-1:GOTO 1290 «00D4» 1280 RETURN \*\*\* 1290 IF br (-6 THEN RETURN<br>
\*0481> 1390 |SCRRE, 12, 0, 9, 72, 2, 2<br>
\*0663> 1310 |SCRRE, 12, far, 9, 72, 4, 15<br>
\*04B1> 1320 |SCRRE, 12, 0, 9, 72, 19, 1<br>
\*1400> 1330 xob=xob+1: IF xob>xanz THEN xob=xobbr

«1596» 1340 ya=yob:xa=xob+5:IF xa>br THEN xa=xa -br «ØDE3» 1350 LOCATE#5,62,1:PRINT#5,USING("\"+STR<br>
ING\$(8,32)+"\");aus\$(xa);<br>
«Ø6F6» 1360 LOCATE#2,62,1:PRINT#2,USING("###"); \*101E> 1370 IF f1%(xa)THEN LOCATE#3,61,1:PRINT#<br>3,USING(fo\$(xa));su(xa);<br>\*05D4> 1380 FOR n=1 TO ym<br>\*0D58> 1390 LOCATE#1,61,n:PRINT#1,USING(fo\$(xa)  $);r(ya,xa);$ 1400 ya=ya+1:IF ya>ho THEN ya=ya-ho<br>1400 ya=ya+1:IF ya>ho THEN ya=ya-ho<br>1420 RETURN  $x112Dx$  $&013D$  $&0160$  $$0760*$ 1430 ' \*\*\*\*\*\* GRUNDEINSTELLUNG 1440 ho=25:br=6:zeab=12:hint=&B227:IF PE **«1806»**  $$K1500$ <br>EK(&AE64)=&5:DF=0:ZEMBILI=&B6CE<br><2149> 1450 DIM r(ho,br), form1\$(br), form\$(br), b ez\$(ho), su(br), aus\$(br), fo\$(br), fl%(br), ES(4,4)<br>
\*11DF\* 1460 far=&X10101010:vor=5:na=3:ueb\$="\*\*\*<br>
\*\*\* C P C - C A L C \*\*\*\*\*\*" «17D1» 1470 xanz=br: yanz=ho: xm=MIN(6, xanz): ym=M  $IN(15, yanz)$  $(0.30)$   $(0.30)$   $(0.30)$   $(0.30)$   $(0.30)$   $(0.30)$   $(0.30)$   $(0.30)$   $(0.30)$   $(0.30)$   $(0.30)$   $(0.30)$   $(0.30)$   $(0.30)$   $(0.30)$   $(0.30)$   $(0.30)$   $(0.30)$   $(0.30)$   $(0.30)$   $(0.30)$   $(0.30)$   $(0.30)$   $(0.30)$   $(0.3$ 1520  $f1*(n)=1$  $&04A5$ 1530 NEXT:RESTORE 1620  $&031B*$ 1540 FOR 1=1 TO 4: FOR n=1 TO 4: READ m\$ (n<br>
, i): m\$ (n, i) = m\$ (n, i) + STRING\$ (18-LEN (m\$ (n,  $x1EB2x$  $\binom{1}{1}$ , 32) : NEXT : NEXT 1550 FOR  $i=1$  TO 2:READ md\$(i):md\$(i)=md\$<br>(i)+STRING\$(19-LEN(md\$(i)),32):NEXT<br>1560 FOR  $i=1$  TO 4:READ ms\$(i):ms\$(i)=ms\$ «16E9» (1)+STRING\$(19-LEN(ms\$(1).ms\$(1)=ms\$<br>
(1)+STRING\$(19-LEN(ms\$(1)),32):NEXT<br>
(1)+STRING\$(19-LEN(ms\$(1)),32):NEXT<br>
(1)+STRING\$(19-LEN(m1\$(1)),32):NEXT<br>
(1)+STRING\$(19-LEN(m1\$(1)),32):NEXT<br>
(1)+STRING\$(19-LEN(ma\$(1)),32):NEXT  $x1731x$ «011F» 1610 RETURN 1620 DATA FORMEL aendern, FORMAT aendern,  $*16F6$ REIHENBEZ. aendern, ZEILENBEZ. aendern<br>
«ØDAD» 1630 DATA "AUSGABE ab x, y", UEBERSCHRIFT<br>
(DRUCKEN, DEG/RAD «09CF» 1640 DATA SPEICHERN, LADEN, CAT, ARBEITBLAT  $\mathbf{r}$ «12B7» 1650 DATA DATEN loeschen, FORMEL ausg., DR \*1287\* UCKER einstellen, WEITER<br>
UCKER einstellen, WEITER<br>
\*0691\* 1660 DATA KOMPLETT Speichern, DATEN speichern<br>
\*197D\* 1670 DATA KOMPLETT speichern, ASCII speichern<br>
\*0EBE\* 1680 DATA KOMPLETT laden, DATEN laden, FOR<br>
\*0EB **MBLATT** laden «ØBFE» 1690 DATA NEUES Formbaltt, GROESSE aender «09EB» 1700 DATA DRUCKEN 80 Zei., DRUCKEN 132 Ze 1710 REM<br>1720 '\*\*\*\*\*\* AUSGABE komplett  $e017F$  $$0841*$ «0268» 1730 GOSUB 1970 1740 ya=yueb  $@57C$ «085D» 1750 PRINT#6, TAB((71-LEN(ueb\$))/2); ueb\$;<br>«0651» 1750 FOR n=1 TO ym<br>«0598» 1770 xa=xueb  $80538$  = 1//w xa=xueb<br>  $6639$  = 1780 FOR m=1 TO xm<br>  $60678$  = 1790 LOCATE#1, m\*12-11, n<br>  $60639$  1800 PRINT#1, USING(fo\$(xa)); r(ya, xa);<br>  $61088$  = 1810 xa=xa+1: IF xa>br THEN xa=xa-br «00D9» 1820 NEXT <027C> 1830 LOCATE#4, 1, n<br>
<1468> 1840 PRINT#4, USING (CHRS (24)+"###"+CHRS (2<br>
4)+"\"+STRINGS(3, 32)+"\");ya;bezS(ya); «10F1» 1850 ya=ya+1:IF ya>ho THEN ya=ya-ho «04FD» 1870 xa=xueb «05C8» 1880 FOR m=1 TO xm Þ

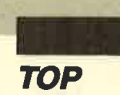

«09E8» 1890 LOCATE#2, 12\*m-10, 1: PRINT#2, USING ("# ##");xa;<br>1900 IF f1%(xa)THEN LOCATE#3,12\*m-11,1:P  $$1312*$ RINT#3,USING(fo\$(xa));su(xa);<br>1910 LOCATE#5,12\*m-11,1:PRINT#5,USING("\  $\times 10FA$ "+STRING\$(8,32)+"\");aus\$(xa);  $$112C$ 1920  $xa=xa+1:IF$   $xa>br$  THEN  $xa=xa-br$ <br>1930 NEXT  $$0147*$ 1940 xcor=0:ycor=0:xob=xueb:yob=yueb:xa= «1ARR» xueb: ya=yueb «0174» 1950 RETURN  $@4CC \rightarrow 1960$ ' \*\*\*\*\*\* WINDOWS  $&019E$ 1970 MODE 2 \*0328\* 1980 WINDOW 1,80,21,25<br>\*0328\* 1980 MOVE 0,88:DRAWR 640,0,1<br>\*05BC\* 2000 WINDOW#1,9,80,4,18:PAPER#1,1:PEN#1 «0B37» 2010 POKE hint, far: CLS#1: POKE hint, 255<br>«0679» 2020 WINDOW#2, 9,80, 3, 3: PEN#2, 1: PAPER#2, 0  $:CI<sub>5#2</sub>$ «06BF» 2030 WINDOW#3, 9, 80, 19, 19: PEN#3, 1: PAPER#3  $0:CI, S#3$ «0655» 2040 WINDOW#4, 1, 8, 4, 18: PEN#4, 1: PAPER#4, 0  $CLSH4$ «05A2» 2050 WINDOW#5, 9, 80, 2, 2: PEN#5, 1: PAPER#5, 0  $: **CLS#5**$ «05AE» 2060 WINDOW#6,9,80,1,1:PEN#6,0:PAPER#6,1  $:$ CLS#6 «00ED» 2070 RETURN<br>«0559» 2080 '\*\*\*\*\*\* EINGABE ZAHL «0D42» 2090 t\$="1234567890Ee.-"+CHR\$(13)+CHR\$(1 \*0D42> 2090 t\$="1234567890Ee.-"+CHR\$(13)+CHR\$(1<br>
\*15EE> 27)+CHR\$(5)<br>
\*15EE> 2100 z\$="":la=0:LOCATE#1,12\*xcor+1,ycor+<br>
\*07BE> 2100 z\$="":la=0:LOCATE#1,12\*xcor+1,ycor+<br>
\*07BE> 2110 a\$=INKEY\$::F a\$=""HEN 2110<br>
\*0784> 2120 IF  $, as;$ «1199» 2160 la=la+1:IF la<11 THEN z\$=z\$+a\$ELSE  $1a=11$  $*01B0* = \begin{cases} 110 & 110 \\ 2170 & 6000 \\ 2180 & 1000 \text{ATE} \#1, 12* \text{xcort1+1a}, \text{ycort1:PRINT} \end{cases}$ \*01C4> 2190 GOTO 2110<br>\*0610> 2200 '\*\*\*\*\*\* EINGABE REIHE<br>\*047C> 2210 xh=xa «15F0» 2220 ya=yob+ycor: IF ya>yanz THEN ya=ya-y anz \*0490\* 2230 xa=xh<br>\*01D7\* 2240 GOSUB 2080<br>\*08BE\* 2250 IF RIGHT\$(a\$,1)=CHR\$(5)THEN RETURN<br>\*0401\* 2260 GOSUB 930:GOTO 2220<br>\*05D7\* 22700 '\*\*\*\*\*\* HAUPTMENUE 2270 CLS#0<br>2280 CLS#0<br>2290 FOR i=1 TO 4:FOR n=1 TO 4:LOCATE(n-<br>1)\*20+1,i:PRINT m\$(n,i):NEXT:NEXT<br>2300 mx=1:my=1<br>2300 mx=1:my=1  $*01B3*$  $$150A*$  $$05FA$  $*(1051*) 2310 LOCATE 20*(mx-1)+1, my:PRINT CHRS (24  
\n*1051*) 2310 LOCATE 20*(mx-1)+1, my:PRINT CHRS (24  
\n*0764*) 2320 a$-INKEYS:IF a$="THEN 2320  
\n*0CD9* 2330 LOCATE 20*(mx-1)+1, my:PRINT m$(mx, m$  $\begin{array}{c} y) \\ \hline \text{×}1472 \text{>} \ 2340 \text{ IF a$S=CHR$ (240) THEN my=my-1:IF my<1} \end{array}$ THEN my=1'oben<br>THEN my=1'oben<br>350 IF a\$=CHR\$(241)THEN my=my+1:IF my>4 «1506» 2350 THEN  $my=4$  unten<br>  $\leq 1502$  > 2360 IF a\$=CHR\$(242)THEN  $mx=mx-1:IF$   $mx<1$ THEN mx=1'links THEN mx=1'links<br>
\*1578\* 2370 IF a\$=CHR\$(243)THEN mx=mx+1:IF mx>4<br>
\*05B4\* 2380 IF a\$</radiation 2310<br>
\*0983\* 2390 spr=4\*(my-1)+mx<br>
\*0659\* 2390 spr=4\*(my-1)+mx<br>
\*0653\* 2400 IF spr=16 THEN 5050<br>
\*1107\* 2410 ON spr GOSUB 2430 «01D9» 2420 CLS:RETURN

«0742» 2430 '\*\*\*\*\*\* FORMEL aendern «09F3» 2440 CLS: PRINT CHR\$(24); m\$(mx, my); CHR\$(2 4)<br>
«ØC36» 2450 PRINT"aktuelle Formel:";form1\$(xa)<br>
«Acres 2460 PRINT"neue Formel :";  $\Lambda$ \*0058\* 2460 PRINT"neue Formel :"<br>\*06E8\* 2460 PRINT"neue Formel :"<br>\*06C1\* 2470 LINE INPUT"",form1\$(xa) **«OAFC»** 2480 anf=xa:ende=xa:GOSUB 170 «0192» 2490 RETURN **KEIDAN**<br>'\*\*\*\*\*\* FORMAT aendern «078C» 2500<br>«0A39» 2510 CLS: PRINT CHR\$ (24); m\$ (mx, my); CHR\$ (2)  $\Lambda$  $$  $2520$ PRINT"aktuelles Format:  $: f \circ S$  (xa) 2530 PRINT and Estimates Formatic ros (xa)<br>2540 LINE INPUT", fos (xa)<br>2550 IF LEN(fos (xa) > 12 THEN fos (xa) = RIG  $$07A6*$  $&05F4$  $$11CF*$  $HTS(foS(xa), 12)$ 2560 IF INSTR(fo\$(xa), "#")=0 THEN 2510<br>2570 PRINT"Summe ausgeben (j/n) ?"<br>2580 a\$=INKEY\$:IF a\$=""THEN 2580<br>2590 IF UPPER\$(a\$)<>"J"THEN 11%(xa)=0 EL  $\left(0971\right)$  $*087D*$  $*076E*$ «ØEE2» SE  $f1*(xa) = 1$ **\*000F\* 2600 xueb=xob:yueb=yob:GOSUB 1730<br>\*010B\* 2610 RETURN<br>\*030A\* 2620 '\*\*\*\*\*\* REIHENBEZ, aendern<br>\*030A\* 2620 '\*\*\*\*\*\* REIHENBEZ, aendern<br>\*09B2\* 2630 CLS:PRINT CHR\$(24);m\$(mx,my);CHR\$(2** «ØCEF» 2640 PRINT"aktuelle BEZEICHNUNG  $\sim 10\,$  s.  $auss(xa)$  $*9907*$ 2650 PRINT"neue BEZEICHNUNG (10 ZEI.):";<br>2660 LINE INPUT"", aus\$ (xa)<br>2670 aus\$ (xa) = LEFT\$ (aus\$ (xa), 10)  $*05E2*$ «ØAA8» 2680 LOCATE#1, 12\*xcor+1, ycor+1: PRINT#1, U  $*13D9*$ SING(fo\$(xa));r(ya,xa); «0BF7» 2690 xueb=xob:yueb=yob:GOTO 1870<br>«0866» 2700 '\*\*\*\*\*\* ZEILENBEZ, aendern<br>«0A02» 2710 CLS:PRINT CHR\$(24);m\$(mx,my);CHR\$(2 «ØD17» 2720 PRINT"aktuelle BEZEICHNUNG  $(2)$   $(3)$   $(4)$   $(5)$   $(6)$   $(7)$   $(8)$   $(7)$   $(8)$   $(7)$   $(8)$   $(7)$   $(8)$   $(7)$   $(7)$   $(7)$   $(7)$   $(8)$   $(7)$   $(7)$   $(7)$   $(7)$   $(7)$   $(7)$   $(7)$   $(7)$   $(7)$   $(7)$   $(7)$   $(7)$   $(7)$   $(7)$   $(7)$   $(7)$   $(7)$   $(7)$   $(7)$  $\cdot$ <sup>u</sup> · h «1958» 2790 INPUT"Bitte Koordinaten des linken, oberen Feldes eingeben (x,y):",x,y<br>2800 IF x>br OR y>ho OR x(1) CR y(1) THEN  $<sub>11RFb</sub>$ </sub> 2830  $*$ ØB3B» 2810 xueb=x:yueb=y:GOSUB 1730 «00DE» 2820 RETURN «074A» 2830 PRINT CHR\$(7); CHR\$(24); "ACHTUNG !  $*0A12*$ 2840 PRINT"FEHLER IN DEN KOORDINATEN !": «09A3» 2870 CLS: PRINT CHR\$(24); m\$ (mx, my); CHR\$(2  $\begin{array}{ll}\n& \bullet\text{0A4F*} & 2880 & \text{PRINT} \text{ "aite} & \text{Ueberschrift: ";ueb$} \\
& \bullet\text{089B*} & 2890 & \text{PRINT} \text{ "neue} & \text{Ueberschrift: ";} \\
& \bullet\text{0408*} & 2900 & \text{LINE} \text{ INPUT} \text{ ";ueb$} \\
& \bullet\text{073F*} & 2910 & \text{ueb$=LEFT$} \text{ (ueb$, 70)} \\
& \bullet\text{0AF4*}$ \*WAF\*\* 2930 RETURN<br>\*014C\* 2930 RETURN<br>\*0485\* 2940 '\*\*\*\*\*\* DRUCKEN «09F3» 2950 CLS: PRINT CHR\$(24); m\$(mx, my); CHR\$(2 «0E61» 2960 FOR n=0 TO 1:LOCATE 20\*n+1,3:PRINT  $(0.501)$ The Samp (next)<br>
The Samp (next)<br>
Samp (next)<br>
The Samp (next)<br>
The Samp (next)<br>
CHRS (24)<br>
The Samp (next)<br>
CHRS (24)<br>
The Samp (next)<br>
CHRS (24)<br>
The Samp (next)<br>
CHRS (24)<br>
The Samp (next)<br>
CHRS (24)<br>
CHRS (2 «1468» 3010 IF a\$=CHR\$(243) THEN xmp=xmp+1:IF xm P)2 THEN xmp=2<br>
\*1473> 3020 IF a\$=CHR\$(242)THEN xmp=xmp-1:IF xm POST PREN WHERE THEN WHERE THEN WHERE THEN WHERE THEN WHERE THE SAME THAT A MANUSCRIPT

«06DB» 3060 i=INP(&F500)AND &X1000000<br>«0199» 3070 CLS \*1C8E\* 3080 IF i=64 THEN PRINT CHR\$(7);CHR\$(24)<br>PDER DRUCKER IST NICHT ANGESCHLOSSEN";C<br>HR\$(24);CHR\$(7):FOR p=1 TO 1000:NEXT:RET 3090 IF xmp=1 THEN PRINT#8, CHR\$(27); "x"+<br>CHR\$(nq1);:GOTO 5070<br>3100 PRINT#8, CHR\$(27); CHR\$(72-nq1); CHR\$(<br>15);:GOSUB 5070: PRINT#8, CHR\$(18); CHR\$(27  $*0ED8*$  $$12\text{A}3*$ :CHR\$(72):RETURN<br>1110 '\*\*\*\*\*\*\* DEG/RAD  $*03FA$  $3110$ 3120 CLS<br>3120 CLS<br>3130 IF dera=0 THEN dera=1:DEG ELSE dera  $*00CC$ **«ØDFE»**  $= 0:$ RAD \*1240\* 3140 IF dera=1 THEN PRINT CHR\$(24); " DEG<br>", CHR\$(24); ELSE PRINT CHR\$(24); " RAD "; CHRS $(24)$ «ØAC9» 3150 PRINT" ist eingeschaltet"+CHR\$(7)<br>«Ø777» 3160 FOR p=1 TO 500:NEXT:CLS:RETURN<br>«Ø503» 3170 '\*\*\*\*\*\* SPEICHERN «09DA» 3180 CLS: PRINT CHR\$(24); m\$ (mx, my); CHR\$(2 «ØE4D» 3190 FOR n=0 TO 3:LOCATE 20\*n+1,3:PRINT  $ms(1+1);:NEXT$ ESS (HTI//11201)<br>
«037C» 3200 xms=1<br>
«0F65» 3210 LOCATE 20\* (xms-1)+1,3:PRINT CHR\$ (24 «145F» 3240 IF a\$=CHR\$(243) THEN xms=xms+1:IF xm  $s > 4$  THEN  $xms = 4$ «1466» 3250 IF a\$=CHR\$(242) THEN xms=xms-1:IF xm  $s$ <sup>(1</sup>THEN  $x$ ms=1 «0663» 3260 IF a\$<>CHR\$(13)GOTO 3210<br>«0859» 3270 ON xms GOTO 3280,3400,3480,3570<br>«0981» 3280 CLS:PRINT CHR\$(24);ms\$(mxs);CHR\$(24)  $*01F0*$ 3290 GOSUB 5390 «06ED» 3300 dn\$=dn\$+".KOM"<br>«0332» 3310 OPENOUT dn\$<br>«02C4» 3320 PRINT#9,"K"  $*0439*$ 3330 PRINT#3, 110, 22<br>3340 PRINT#9, ueb\$<br>3354 FOR n=1 TO ho:FOR m=1 TO br:PRINT#9 3330 PRINT#9, ho, br  $&0.30C*$  $*10E5* 3350 FOR n=1$  $*(1746*)$   $(0, m)$ : NEXT: NEXT<br>  $*(1746*)$  3360 FOR n=1 TO br: PRINT#9, form1\$(n): PRI NT#9, su(n): PRINT#9, aus\$(n): PRINT#9, fo\$(n  $): **NEXT**$  $3370$  FOR  $n=1$  TO  $ho:PRINT#9, bez$(n):NEXT$ <br>3380 CLOSEOUT  $*0A8D*$  $*00D0*$ 3390 RETURN  $*011A*$ «ØAØ1» 3400 CLS: PRINT CHR\$(24); ms\$(mxs); CHR\$(24) :GOSUB 5390  $3410$  dn\$=dn\$+".DAT"  $\triangleleft \emptyset$ 64E» 3420 OPENOUT dn\$<br>3430 PRINT#9, "D"  $<02A1>$ **«022C»**  $$ 3440 PRINT#9, ho, br  $*1149*$  3450 FOR  $n=1$  TO  $n=1$  TO  $n=1$  TO  $br:PRINT#9$ <br>,  $r(n,m):NEXT:NEXT$ «0120» 3460 CLOSEOUT «016A» 3470 RETURN 3480 CLS: PRINT CHR\$(24); ms\$(mxs); CHR\$(24  $*0A51*$ :GOSUB 5390 \* 06A7\* 3490 dn\$=dn\$+".BLT"<br>
\*06A7\* 3490 dn\$=dn\$+".BLT"<br>
\*02F1\* 3500 OPENOUT dn\$<br>
\*027A\* 3510 PRINT#9, "B"<br>
\*04F7\* 3520 PRINT#9, ho, br<br>
\*13F9\* 3530 FOR n=1 TO bo:PRINT#9, form1\$(n):PRI<br>
\*0B37\* 3540 FOR n=1 TO ho:PRINT#9,  $*01C4*$ 3560 RETURN 357Ø CLS: PRINT CHR\$(24); ms\$(mxs); CHR\$(24 «ØAAB»

 $$0C34* 3040$  xueb=xob:yueb=1:aus=8<br> $$1154* 3050$  xmax=xm:IF xmp=2 THEN xmax=MIN(10,b)

r)

«ØB76» 3600 aus=9:xueb=xob:xmax=6 «01F0» 3610 GOSUB 5070 «00C1» 3620 CLOSEOUT  $*010B* 3630$  RETURN<br> $*039A* 3640$  '\*\*\*\*\*\* 3640 **LADEN**  $*09B2* 3650 CLS: PRINT CHRS(24); mS(mx, my); CHRS(2)$ «ØE1D» 3660 FOR n=0 TO 2:LOCATE  $20*n+1, 3:PRINT$ m1\$(n+1);:NEXT<br>3670 xm1=1<br>3680 LOCATE 20\*(xm1-1)+1,3:PRINT CHR\$(24  $\triangleleft34D$ **«ØF28»**  $);$   $mls$  (xml) ; CHR\$ (24) ; «0822» 3690 a\$=INKEY\$:IF a\$=""THEN 3690<br>«0BB0» 3700 LOCATE 20\*(xml-1)+1,3:PRINT ml\$(xml «1419» 3710 IF a\$=CHR\$(243)THEN xml=xml+1:IF xm THEN xml=3 «1422» 3720 IF a\$=CHR\$(242)THEN xml=xml-1:IF xm 1<1 THEN xml=1 3730 IF a\$<>CHR\$(13)GOTO 3680<br>3740 ON xml GOTO 3750,3950,4110<br>3750 '\*\*\*\*\*\* KOMPLETT laden  $<0613*$ «0656»  $*0741*$ «0991» 3760 CLS: PRINT CHR\$(24); ml\$(xml); CHR\$(24) «ØD7A» 3770 PRINT CHR\$(7); "ACHTUNG ALLE DATEN W ERDEN GELOESCHT «111D» 3780 PRINT"Soll wirklich KOMPLETT gelade<br>n werden (j/n) ?" «1000» 3790 aS=LOWER\$(INKEY\$): IF a\$="n"THEN RET URN ELSE IF a\$<>"j"THEN 3790 «01F0» 3800 GOSUB 5390<br>«06ED» 3810 dn\$=dn\$+".KOM" 3820 OPENIN dn\$<br>3820 OPENIN dn\$<br>\$(7);"FALSCHE DATEI !":FOR p=1 TO 500:NE  $&0331*$  $$145D$ XT:RETURN «041D» 3840 INPUT#9, ho, br<br>«0E0D» 3850 ERASE r, form1\$, form\$, bez\$, su, aus\$, f \*1BB7> 3860 DIM r(ho,br), form1\$(br), form\$(br), b<br>ez\$(ho), su(br), aus\$(br), fo\$(br)  $*173B*3870 xanz-bn17, axis, bx17, b18, bx17, xanz): ym=M  
\nIN(15, yanz)  
\n×0C9A*3880 xob=1:yob=1:xcor=0:ycor=0  
\n×200A*3890 INPUT#9, ueb$:IF LEN (ueb$)  $\langle 70$  THEN u  
\neb$=STRING (69–LEN (ueb$))/2, 32)+ueb$+ST$ RINGS( $(70 - LEN(ueb$))$ /2,32)  $*10F1*$  3900 FOR n=1 TO ho: FOR n=1 TO br: INPUT#9<br> $*(n, m): NEXT: NEXT$ <br> $*1458*$  3910 FOR n=1 TO br: INPUT#9, form1\$(n), su( 3930 CLOSEIN  $*00F7*$ 3940 anf=1:ende=xanz:GOSUB 170:GOTO 1730<br>3950 '\*\*\*\*\*\* DATEN laden<br>3960 CLS:PRINT CHR\$(24);ml\$(xml);CHR\$(24  $*$ ØBF2»  $$0603*$  $$091E$ «0D43» 3970 PRINT CHR\$(7); "ACHTUNG ALLE DATEN W ERDEN GELOESCHT «ØAFD» 3980 PRINT"Wollen Sie DATEN laden (j/n) «1052» 3990 a\$=LOWER\$(INKEY\$): IF a\$="n"THEN RET  $(1052*)$  3990 as=LOWERS(INREIS):If as<br>
URN ELSE IF aSC>"j"THEN 3990<br>  $(05R)*$  4000 GOSUB 5390<br>  $(06R8)*$  4010 dnS=dnS+".DAT"<br>  $(02FA)*$  4020 OPENIN dnS<br>  $(1541*)$  4030 INPUT#9, aS:IF aSC>"D"THEN PRINT CHR<br>  $S(7)$ : "FALSCHE DAT XT:GOTO 4090  $4040$  INPUT#9, h1, b1<br>4040 IF b1<=xanz AND h1<=yanz THEN FOR n<br>=1 TO h1:FOR m=1 TO b1:INPUT#9, r(n, m):NE<br>XT:NEXT:GOTO 4090  $*0466*$  $*1F07*$ «16A0» 4060 PRINT CHR\$(7); "DATEI zu gross !":PR<br>INT"Soll trotzdem geladen werden (j/n) ? «1152» 4070 a\$=LOWER\$(INKEY\$):IF a\$="n"THEN 409<br>
0 ELSE IF a\$<>"j"THEN 4070<br>
«26A3» 4080 FOR n=1 TO MIN(yanz, h1):FOR m=1 TO<br>
MIN(xanz, h1):INFUT#9,r(n,m):NEXT:FOR m=x<br>
MIN(xanz, h1):INFUT#9,r(n,m):NEXT:FOR m=x

Þ

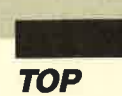

«01C4» 4100 GOTO 1730<br>«05AF» 4110 '\*\*\*\*\*\* BLATT laden 4120 CLS: PRINT CHR\$(24); ml\$(xml); CHR\$(24)  $«Ø8BF»$  $*013C*$ 4130 GOSUB 5390 **\*013C\* 4130 GOSOB 5390<br>
\*0634\* 4140 dn\$=dn\$+".BLT"<br>
\*027D\* 4150 OPENIN dn\$<br>
\*143B\* 4160 INPUT#9, a\$:IF a\$<>"B"THEN PRINT CHR<br>
\*143B\* 4160 INPUT#9, a\$:IF a\$<>"B"THEN PRINT CHR<br>
\$(7);"FALSCHE DATEI !":FOR p=1 TO 500:NE** XT:GOTO 4210 «03E9» 4170 INPUT#9, h1, b1<br>«0D1F» 4180 IF b1>xanz OR h1>yanz THEN 4220<br>«1137» 4190 FOR n=1 TO b1:INPUT#9, form1\$(n), aus  $\sinh$ , fos(n): NEXT 4200 FOR n=1 TO h1: INPUT#9, bez\$(n): NEXT<br>4210 CLOSEIN: GOTO 3940<br>4220 PRINT CHR\$(7); "DATEI zu gross!": PR<br>INT"Soll trotzdem geladen werden (j/n)?  $&0A74*$ «0268»  $$1641$ «1049» 4230 a\$=LOWER\$(INKEY\$): IF a\$="n"THEN 427  $mls(n)$ , aus\$ $(n)$ , fo\$ $(n)$ : NEXT<br>  $\leq 1096$  > 4250 FOR n=xanz TO b1-1: INPUT#9, dum\$, dum S.dumS:NEXT<br>4260 FOR n=1 TO MIN(yanz, h1):INPUT#9, bez **«OEFE»**  $(0.1187)$ <br>  $(0.11887)$ <br>  $(0.11887)$ <br>  $(0.223)$ <br>  $(0.223)$ <br>  $(0.223)$ <br>  $(0.223)$ <br>  $(0.223)$ <br>  $(0.223)$ <br>  $(0.223)$ <br>  $(0.223)$ <br>  $(0.223)$ <br>  $(0.223)$ <br>  $(0.223)$ <br>  $(0.223)$ <br>  $(0.223)$ <br>  $(0.223)$ <br>  $(0.223)$ <br>  $(0.223)$ <br>  $(0.223$ CAT «ØA3E» 4300 CLS: PRINT CHR\$(24); m\$ (mx, my); CHR\$(2  $\n **0.3** C7$ 4310 WINDOW SWAP 0, 1:CLS  $\begin{array}{lll} \text{\textbf{*0.17}} \text{\textbf{*1.10}} & \text{\textbf{0.17}} \text{\textbf{*2.10}} & \text{\textbf{0.17}} \text{\textbf{*3.10}} & \text{\textbf{0.17}} \text{\textbf{*4.12}} & \text{\textbf{0.17}} \\ \text{\textbf{*0.17}} & \text{\textbf{0.18}} & \text{\textbf{0.18}} & \text{\textbf{0.18}} & \text{\textbf{0.18}} & \text{\textbf{0.18}} \\ \text{\textbf{*0.18}} & \text{\textbf{0.18}} & \text{\textbf{0.18}} &$ «10BF» 4380 FOR n=0 TO 1: LOCATE 20\*n+1, 3: PRINT ma\$(n+1);:NEXT:xma=1<br>4390 LOCATE 20\*(xma-1)+1,3:PRINT CHR\$(24);ma\$(xma);CHR\$(24);  $*9FDA*$  $&07B4*$ <07B4> 4400 a\$=INKEY\$:IF a\$=""THEN 4400<br><0B58> 4410 LOCATE 20\*(xma-1)+1,3:PRINT ma\$(xma «13CA» 4420 IF a\$=CHR\$(243) THEN xma=xma+1:IF xm  $1>2$  THEN  $xn1=2$ 0 IF a\$=CHR\$(242)THEN xma=xma-1:IF xm «13BF» 4430  $a<sub>1</sub>$ 4440 IF a\$<>CHR\$(13)GOTO 4390<br>4450 ON xma GOTO 4460,4610<br>4450 ON xma GOTO 4460,4610<br>4470 PRINT CHR\$(21);ma\$(1);CHR\$(24)<br>4470 PRINT CHR\$(7);CHR\$(24);" ACHTUNG !"  $6515$  $&0508$  $$0735*$  $&095D*$ **CHR\$ (24)** CHRS(24) : CHRS(24)<br>«0947» 4480 PRINT"ALLE DATEN WERDEN GELOESCHT «159D» 4490 PRINT"Wollen Sie wirklich ein neues Datenblatt anlegen (j/n) ?"<br>
Patenblatt anlegen (j/n) ?"<br>
Seemblatt anlegen (j/n) ?"<br>
Seemblatt and the seeming of the seeming and 4500<br>
Seemblatt and the seeming of the seeming and 4500<br>
Seemblatt and serving and seeming «ØF53» 4540 INPUT"Bitte Anzahl der Reihen einge<br>ben:",br «OF6C» 4550 INPUT"Bitte Anzahl der Zeilen einge<br>ben:", ho ben:", ho<br>
\*@CDF> 4560 IF br<1 OR ho<1 THEN PRINT CHR\$(7): GOTO 4530 «1186» 4570 ERASE r, form1\$, form\$, bez\$, su, aus\$, f **«OA8A»** 4580 ueb\$="":xueb=1:yueb=1<br>
«0441» 4590 cosus 1450:Gosus 1730<br>
«0421» 4590 cosus 1450:Gosus 1730<br>
«09ED» 4600 anf=1:ende=br:GOTO 170<br>
«06CD» 4610 CLS:PRINT CHRS(24);GHRS(21)<br>
«140B» 4620 PRINT"Bitte Anzahl der Re  $oS$ ,  $f1\$ ,  $mS$ 

 $*0c10* 4650 xm=MIN(6,br): ym=MIN(15,ho)$ \*0010\* 4030 AM-HIM (0,21) . HAM (130) «09BC» 4680 CLS: PRINT CHR\$(24); m\$ (mx, my); CHR\$(2 **«1329»** 4690 PRINT CHR\$(7); "Wollen Sie wirklich<br>alle DATEN loeschen (j/n) ?"<br>**«0973»** 4700 a\$=LOWER\$(INKEY\$): IF a\$=""THEN 4700<br>«05A4» 4710 IF a\$="n"THEN RETURN<br>«0572» 4720 IF a\$<>"j"THEN 4700 «ØF2C» 4730 ERASE r, su: DIM r(yanz, xanz), su(xanz «0246» 4740 GOTO 1730 «07C9» 4750 '\*\*\*\*\*\* FORMEL ausgeben<br>«0A0C» 4760 CLS:PRINT CHR\$(24);m\$(mx,my);CHR\$(2  $*0534*$   $4770$  PRINT"REIHE :";xa<br> $*0BC5*$  4780 PRINT"FORMEL:";CHR\$(24);form1\$(xa);<br>CHR\$(24) «0990» 4790 PRINT: PRINT"WEITER mit TASTENDRUCK «026E» 4800 CALL & BB18<br>«01AB» 4810 RETURN<br>«07B3» 4820 '\*\*\*\*\*\* DRUCKERSTEUERUNG «0A52» 4830 CLS: PRINT CHR\$(24); m\$ (mx, my); CHR\$(2 «ØEB5» 4840 FOR n=0 TO 2:LOCATE 20\*n+1, 3: PRINT  $mdS(n+1)$ : NEXT  $*03E5*4850 xmd=1$ <br>  $*0FB0*4850 xmd=1$ <br>  $*0FB0*4860 LOCATE 20*(xmd-1)+1,3:PRINT CHR$(24)  
);md$(xm3);CHR$(24);  
*0764*4870 a$=INKEY$:IF a$=""THEN 4870$ «0B39» 4880 LOCATE 20\* (xmd-1)+1,3:PRINT md\$ (xmd «1398» 4890 IF a\$=CHR\$(243) THEN xmd=xmd+1:IF xm  $d > 2$  THEN  $xmd=2$ «13A3» 4900 IF a\$=CHR\$(242) THEN xmd=xmd-1:IF xm d<1 THEN xmd=1 %0654\* 4910 IF a\$<>CHR\$(13)GOTO 4860<br>%0541\* 4920 ON xmd GOSUB 4940,4990 «01B1» 4930 CLS:RETURN «08E6» 4940 CLS: PRINT CHR\$(24); md\$(xmd); CHR\$(24)  $&0C55$ 4950 PRINT"Zeilenabstand:";zeab;"/72 Zol «0951» 4960 INPUT"Zeilenabstand:",zeab<br>«0EBA» 4970 IF zeab>255 OR zeab<0 THEN PRINT CH R\$(7):GOTO 4940 «0156» 4980 RETURN =<br>«0918» 4990 CLS: PRINT CHR\$(24); md\$(xmd); CHR\$(24) \*0C06> 5000 IF nq1=1 THEN nq1=0 ELSE nq1=1<br>\*12F6> 5010 IF nq1=1 THEN PRINT"NQL ist jezt ei «ØCØ6» ngesonariet : Tomas ()<br>5020 IF nql=0 THEN PRINT"NQL ist jezt au<br>sgeschaltet !"+CHR\$(7) «130C» 5020 5030 FOR p=1 TO 500: NEXT<br>5040 RETURN<br>5050 '\*\*\*\*\*\* WEITER  $*0673*$ «0192» «048E» 5050  $$0233*5060$  CLS:RETURN 5070 \*\*\*\*\*\*\* AUSGABE 80Z und 132Z<br>5080 IF aus=8 THEN PRINT#aus, CHR\$(27); "A<br>":CHR\$(zeab); CHR\$(27); "2"; «0831» 5070  $$1185$ <0292> 5090 WIDTH 132 «05A9» 5100 ya=yueb<br>«112F» 5110 PRINT#aus, TAB((12\*xmax+8-LEN(ueb\$))  $(2)$ ; uebS «ØB7C» 5120 PRINT#aus, TAB(1) STRING\$(8+xmax\*12,"  $*04C6*$  $5130$  xa=xueb \* 0666 > 5140 FOR m=1 TO xmax<br>
\* 0666 > 5140 FOR m=1 TO xmax<br>
\* 1288 > 5150 PRINT#aus, TAB(12\*m-2); USING("\"+STR<br>
ING\$(8,32)+"\"); aus\$(xa);<br>
\* 10E1 > 5160 xa=xa+1:IF xa>br THEN xa=xa-br<br>
\* 00FC > 5170 NEXT  $*04F8* 5180 xa=xueb$ <br> $*04F8* 5180 xa=xueb$ <br> $*069E* 5190 FOR m=1 TO xmax$ «ØAC2» 5200 PRINT#aus, TAB (12\*m); USING ("###"); xa «1113» 5210 xa=xa+1:IF xa>br THEN xa=xa-br «012E» 5220 NEXT 5230 PRINT#aus, TAB(1); STRINGS(8+xmax\*12,<br>"-");  $$0C26$ 

**TOP** 

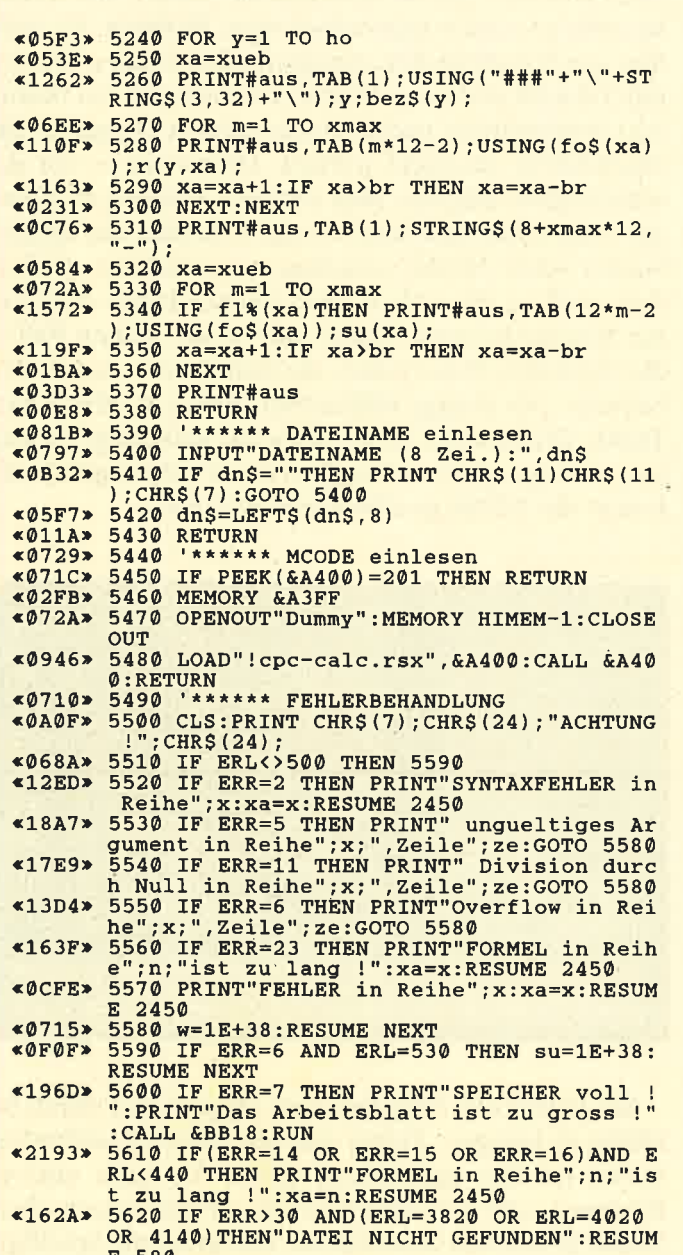

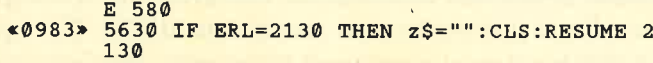

«0762» 5640 PRINT"UNBEKANNTER FEHLER !": STOP

## **Listing 2**

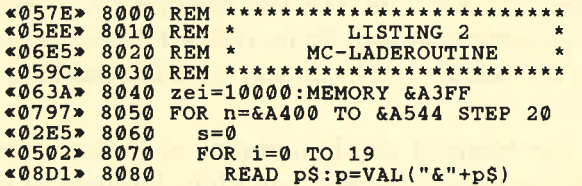

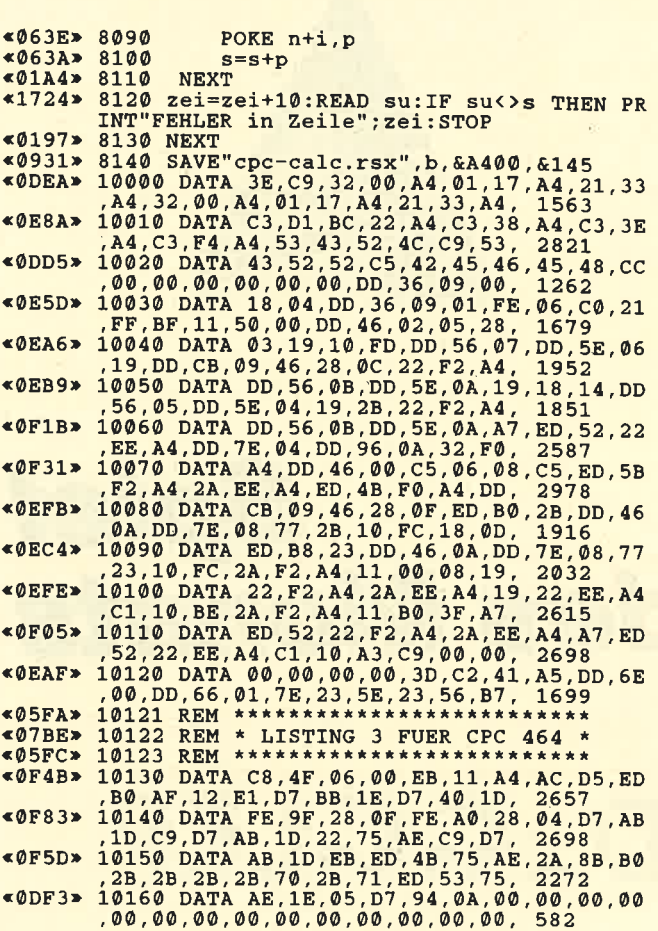

## **Listing 3a (664)**

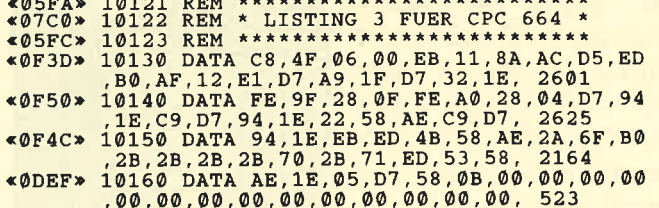

## **Listing 3b (6128)**

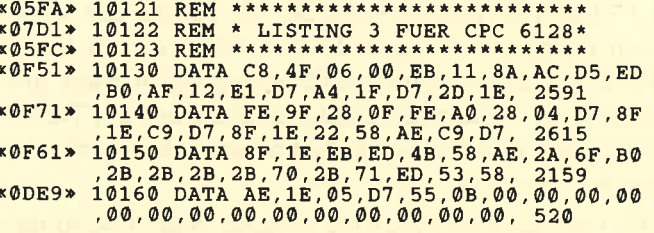

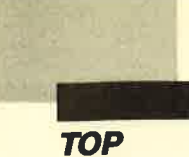

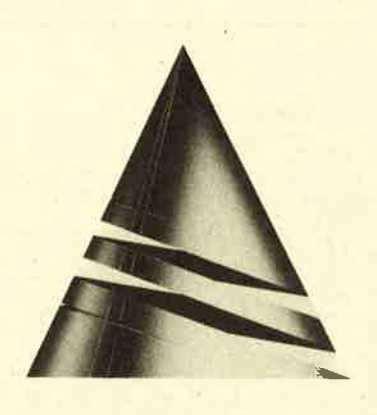

# Spiel<br>des Monats

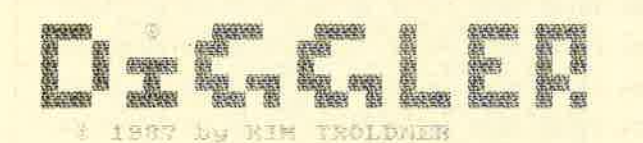

Diesmal müssen Sie sich in unserem "Spiel des Monats" gegen den machthungrigen Blood-Sucker wehren. Wenn es dabei auch nicht gerade ungefährlich zugeht, dieses Programm wird Ihnen viel Freude bereiten.

Geschrieben wurde "Diggler" von unserem Autor Kim Alexander Troldner aus Achern. Er

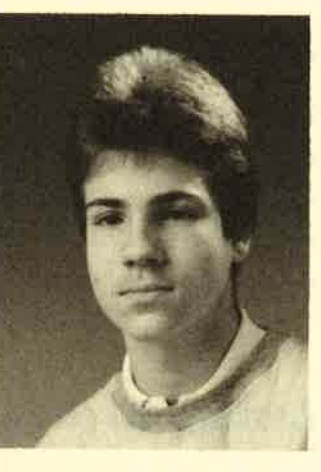

ist 17 Jahre alt und besucht die 12. Klasse des städtischen Gymnasiums. Seit 1986 arbeitet er mit einem CPC 6128, den er zunächst überwiegend in Basic programmierte. Heute beschäftigt er sich auch mit Turbo-Pascal und möchte seine Kenntnisse in Maschinensprache erweitern.

Weitere Hobbys von Kim Troldner sind Tischtennis und Skifahren; dem "süßen Nichtstun" ist er aber auch nicht abgeneigt.

Die Digglers bevölkern schon seit geraumer Zeit den Planeten Oxio im Andromeda-Nebel. Nun stehen sie aber vor einem sehr schwierigen Problem. Sie werden von Blood-Sucker, einem machtdurstigen Wesen, unterdrückt und ausgebeutet. Deshalb soll ein besonders wagemutiger und unerschrockener Diggler in die Machthöhle geschickt werden. Dort steht er vor der schwierigen Aufgabe, zum anderen Ausgang zu gelangen und dabei sämtliche Power-Crystals, die Blood-Sucker seine Macht verleihen, zu zerstören. Außerdem muß er die sieben Blood-Suck-Horror-Monster zur Strecke bringen. Dabei darf er auf keinen Fall in die brodelnde Säurefallen, die stellenweise den Boden bedeckt. Als einzige Hilfsmittel verfügt er über einen Trank, der ihm drei Leben verleiht, und einige Granaten, die von anderen Digglern unter Lebensgefahr ins Innere der Höhle geschmuggelt wurden.

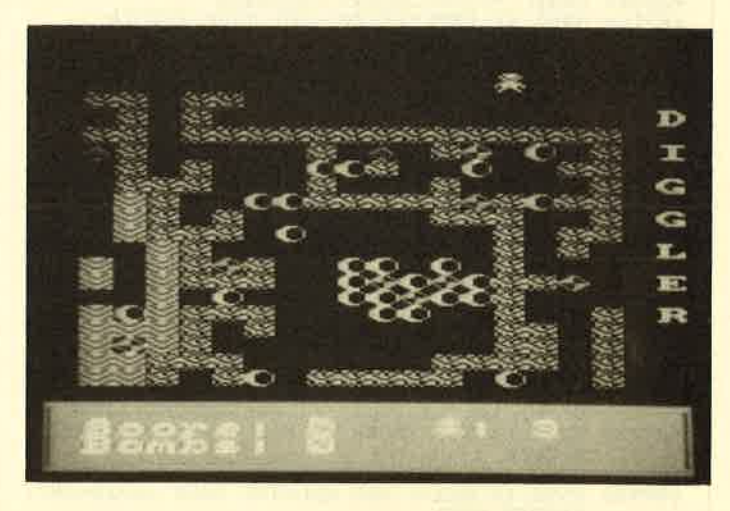

Sie haben die Aufgabe, den Diggler heil durch die Höhle zu bringen. Dabei sind alle Kristalle aufzusammeln. Ist dies geschehen, gehen Sie zum unteren Bildrand, und der Screen scrollt ein Stück nach oben. Steine lassen sich verschieben, indem Sie die Spielfigur dem Stein zuwenden und anschließend FEUER oder COPY betätigen. Es ist auch notwendig, die Granaten aufzusammeln, denn mit ihnen können Steine und Monster weggesprengt werden. Um eine Granate abzufeuern, ist SPACE zu drücken. Sie fliegt dann bis zu einem Hindernis und explodiert dort. (Allerdings läßt sie sich nicht direkt vor einem Hindernis abfeuern.) Trifft man einen Granit oder eine Säurelache, verpufft sie unverrichteter Dinge. Es ist zudem ratsam, Granaten nur im Notfall zu verwenden; sie sind nämlich sehr selten.

Um ein Monster zu eliminieren, ist es mit einem Stein zu zerquetschen oder mit einer Granate in die Luft zu jagen. Sollte es jedoch Sie erwischen, ist ein Leben verwirkt: Dies ist auch der Fall, wenn man in

**TOP** 

die Säure schlittert. Um sie gefahrlos zu durchqueren, müssen Sie nur einem Stein einen Stoß geben und ihn hineinwerfen. An dieser Stelle verschwindet die Säure dann unter lautem Zischen. Wie bei den Kristallen ist es auch bei den Monstern notwendig, alle zu erwischen. Erst wenn auch dies geschehen ist, scrollt der Bildschirm weiter. Gespielt wird mit den Cursor-Tasten oder dem Joystick. Die Eingabe von E führt zum Abbruch des Spiels.

Kim Troldner

Programm: Diggler **Computer: CPC 464/664/6128 Funktion: Taktikspiel** Listings: 1 Steuerung: Joystick, Tastatur

«02D6»  $10$ '\* DIGGLER  $*039A*20$ <br> $*0321*30$ ÷  $\mathcal{F}_{\mathcal{B}}$ by<br>Kim A. «0380» 40  $\mathbf{r}$   $\mathbf{x}$  $\star$ \* Troldner «04E4» 50 **A** \*\*\*\*\*\*\*\*\*\*\*\*\* «0308» 60  $70$  $*010E$ «010E> 70<br>
«02ED> 95 MEMORY & 9FFF<br>
«03AC> 100 hsco=200: GOSUB 2370<br>
«04AA> 110 ENV 1,2,5,2,8,-1,10,10,0,15<br>
«055A> 120 ENT -1,1,1,1,2,-1,1,1,1,1<br>
«0ED3> 130 MODE 1:LOCATE 3,12:INPUT Farb- oder<br>
Gruenmonitor (f/g) ";f\$<br> 3,8<br>
«0235» 150 CALL &BD19<br>
«06A0» 160 RESTORE 2540<br>
«06A0» 170 FOR y=5 TO 10:READ a\$<br>
«052E» 180 FOR x=1 TO 32<br>
«1223» 190 IF MIDS(a\$,x,1)="1" THEN PEN 2:P<br>
«1223» 190 IF MIDS(a\$,x,1)="1" THEN PEN 2:P  $3,8$ APER 1:LOCATE x+4, y: PRINT CHR\$ (245) : PAPE  $\boldsymbol{a}$ R «0231» 200 NEXT:NEXT<br>«0646» 210 LOCATE 11,5:PEN 2:PRINT CHR\$(248)<br>«0BC0» 220 b\$=CHR\$(164)+" 1987 by KIM TROLDNER  $*1026*$  230 FOR  $x=1$  TO 23:LOCATE  $x+6$ , 11:PEN 1:PR<br>INT CHR\$(240):SOUND 7,  $x*10$ , 10<br> $*0A08*$  240 LOCATE  $x+6$ , 11:PEN 2:PRINT MID\$(b\$, x,  $(0008) 240$   $1.1827$   $2.981$   $2.981$   $2.991$   $2.991$   $2.991$   $2.991$   $2.991$   $2.991$   $2.991$   $2.991$   $2.991$   $2.991$   $2.901$   $2.901$   $2.901$   $2.901$   $2.901$   $2.901$   $2.901000$   $2.901000$   $2.901000$   $2.901000$   $2.901000$  \*1319\* SWE LOCATE 20, 131: FIGURE 2510<br>
\*02D0\* 310 NEXT:RESTORE 2510<br>
\*0F45\* 320 LOCATE 10, 25: PEN 2: PRINT CHRS (24) "Pr<br>
ess any key to start"CHRS (24); 330  $$0113*$ '<< Sound >>  $$0465$ 340 350  $$0127*$  $*0127*350$  READ x, y<br>  $*0393*350$  READ x, y<br>  $*0897*370$  IF x=-1 THEN RESTORE 2510:GOTO 360<br>  $*04A9*380$  SOUND 1, x, y, 6, 1, 1<br>  $*05CD*390$  SOUND 2, x/2, y, 10, 1, 1<br>  $*05CD*390$  SOUND 4, x 2, y, 6, 1, 1<br>  $*1387*410$  LOC  $\overline{a}$ «0195» 460 «095E» 470 '<< Bildschirmaufbau >>

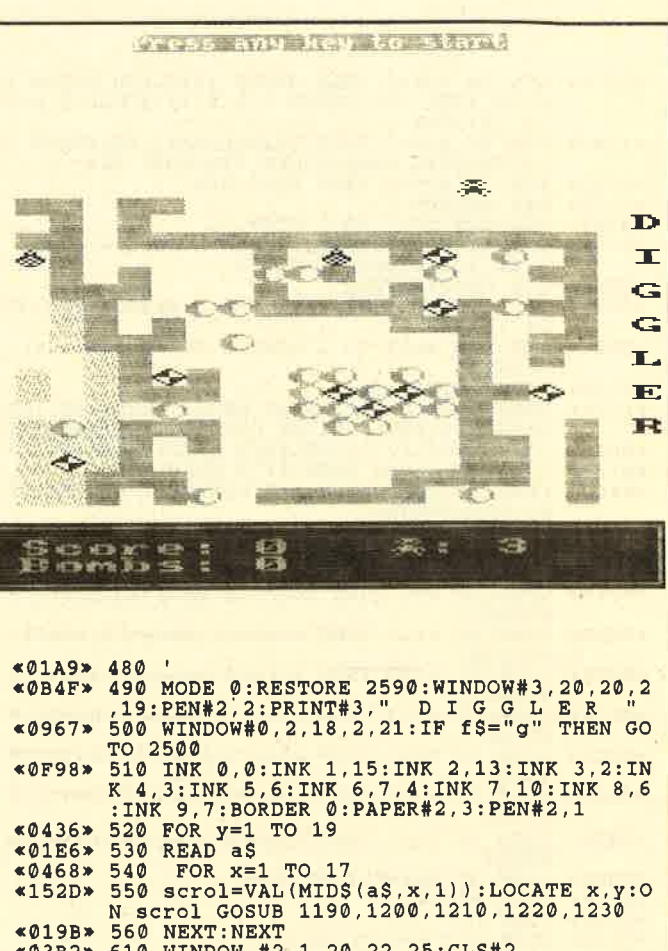

W SCrol GOSUP 11/1.<br>
W 198> 560 NEXT:NEXT<br>
W 3B2> 610 NINDOW #2,1,20,22,25:CLS#2<br>
W 9960> 620 MOVE 5,5:DRAWR 630,0,2:DRAWR 0,53:DR<br>
ND 1430.0:DRAWR 0,-53 <0B1D> 630 LOCATE#2,2,2:PRINT#2, "Score: 0":LOCA<br>TE#2,2,3:PRINT#2, "Bombs: 0"<br>«0656> 640 LOCATE#2,13,2:PRINT#2,CHR\$(241)": 3" «0154» 650 «152E» 660 x=14:y=1:sy=241:sco=0:bo=0:bomb=0:kv  $=6 : k = 0$  $$0663* 670$  mon=0:liv=3 \*1D35\* 680 LOCATE x, y: PRINT CHR\$(32): x=x+x1: y=y<br>+y1: GOSUB 830: GOSUB 1150: PEN 1: LOCATE x,<br>y: PRINT CHR\$(sy): SOUND 4, 0, 2, 8, , , 5 «0530» 690  $x1=0:y1=0$  $*0186*$  $700$ <br> $710$ «0695» '<< Steuerung >> «019A» 720 730 IF JOY(0)=2 OR INKEY(2)=0 THEN  $y1=1$ :  $*1037*$ (1037\* 730 IF JOY(0)=2 OR INKEY(2)=0 THEN y1=1:<br>
sy=241:GOTO 680<br>
(149\* 750 IF JOY(0)=4 OR INKEY(8)=0 THEN x1=-1<br>
sy=244:GOTO 680<br>
(105B\* 760 IF JOY(0)=4 OR INKEY(8)=0 THEN x1=1:<br>
sy=243:GOTO 680<br>
(1054\* 770 IF JOY(0)=1 O «0A21» 780 IF JOY(0)=16 OR INKEY(9)=0 THEN GOTO  $1270$ «0D67» 790 IF INKEY(47)=0 AND bomb>0 THEN bo=1: GOTO 1270  $*095A* 800 IF y=19 AND mon=0 THEN GOSUB 1050$ <br> $*0578* 810 IF INKEY(58)=0 THEN 2170$ 820 GOTO 730  $&01FB*$ 830 IF x>17 THEN x=17<br>840 IF x<1 THEN x=1<br>850 IF y>19 THEN y=19 «0680» «0676»  $«069A»$ 860 IF y<1 «068C» THEN  $y=1$ 

«0131» 870 '<< Auswertung >> «06B4» 880 «0145» 890 900 aus=TEST((x+1)\*32-16, (25-(y+1))\*16):<br>IF aus<>0 AND aus<>6 AND aus<>7 THEN x=x **«2689»**  $-x1:y=y-y1$ 

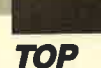

\*151B\* 910 IF aus=6 THEN GOSUB 1040:FOR  $s=200$  T<br>0 50 STEP -50:SOUND 1, s, 2, 10:SOUND 2, s+2  $2.10:NEXT$ «13BD» 920 IF aus=7 THEN bomb=bomb+1:LOCATE#2.8 3:PRINT#2, bomb: GOSUB 950: GOTO 940  $&0733$  $&017E$ ~070B> 950 FOR s=15 TO 1 STEP -2<br><070B> 950 FOR s=15 TO 1 STEP -2<br><0C66> 960 SOUND 1,50,5,s:SOUND 2,60,5,s:SOUND 3,40,5,s:SOUND 5,30,2,s  $$070B*$ **«0066»** «OC8A» 980 LOCATE x+x1.y+y1:PEN 3:PRINT CHR\$(25 «ØBØB» 990 FOR s=15 TO 1 STEP-1: SOUND 3, 0, 5, s,,  $, 1:$  NEXT \*0204\* 1000 GOSUB 1580<br>\*1774\* 1000 GOSUB 1580<br>\*1774\* 1010 LOCATE x+x1, y+y1:PRINT CHRS(249):LO<br>CATE x, y:PEN 6:PRINT CHRS(241):x1=0:y1=0<br>\*0B2E\* 1020 liv=liv-1:LOCATE#2,15, 2:PRINT#2,liv<br>\*0EED\* 1040 sco-scot10:k=k+1:LOCATE# #2, sco: RETURN  $&00E0*$ 1044 essay<br>
<09C1> 1045 '<< Monster-Koordinaten >><br>
<00E2> 1046 '<br>
<0E98> 1050 IF k=5 THEN monx=10:mony=10:mon=1:R **ETURN** «ØEBD» 1060 IF k=13 THEN monx=15:mony=12:mon=1: **RETURN** «ØEB9» 1070 IF  $k=20$  THEN monx=4:mony=14:mon=1:R **ETURN**  $@EC5* 1080 IF k=23 THEN monx=11:mony=6:mon=1:R  
ETURN$ 1090 IF k=27 THEN monx=3:mony=9:mon=1:RE  $$0EC2*$ **TURN** «ØEE1» 1095 IF k=35 THEN monx=11:mony=7:mon=1:R **ETURN** 1096 IF  $k=37$  THEN monx=8:mony=16:mon=1:R  $&$ ØEEA» **ETURN** «05A8» 1100 IF kv=45 THEN 2190<br>«0129» 1110 RETURN «ØEC5» 1150 IF y<16 OR k<kv OR sy<>241 THEN RET URN  $*0498$  1155 y=y-3<br> $*0496$  1160 FOR s=1 TO 3 «0268» 1170 READ a\$ \*04B4\* 1180 FOR c=1 TO 17<br>\*14A5\* 1185 scrol=VAL(MIDS(aS,c,1)):LOCATE c,20<br>:ON scrol GOSUB 1190,1200,1210,1220,1230 **\*020F\* 1186 NEXT:NEXT<br>
\*03D0\* 1187 READ kv:RETURN<br>
\*03D0\* 1187 READ kv:RETURN<br>
\*05AE\* 1190 PEN 2:PRINT CHR\$(240):RETURN<br>
\*079B\* 1200 PEN 4:PAPER 2:PRINT CHR\$(245):PAPER EXERCISE AND SETURN SETURN**<br> **EXERCISE AND SETURN SETURN SETURN SETURN SETURN SETURN SETURN SETURN SETURN SETURN SETURN SETURN SETURN SETURN SETURN SETURN SETURN SETURN SETURN SETURN SETURN SETURN SETURN SETURN SETURN SET**  $*076D* 1270 y2=y:x2=x$ <br>  $*00CD* 1280$ <08D3> 1290 '<< Stein verschieben >> 1310  $z=0: v=0$ <br>1320 IF sy=241 THEN  $y2=y+1: z=1: ELSE$  IF s<br> $y=242$  THEN  $y2=y-1: z=-1$  $&043A$  $$194F$ \*111C\* 1350 IF TEST((x2+1)\*32-16,(25-(y2+1))\*16<br>
\*0730\* 1360 PEN 2:LOCATE x2,y2:PRINT CHRS(32)<br>
\*0834\* 1370 x2=x2+v:y2=y2+z<br>
\*108E\* 1380 IF y2>19 OR y2<1 OR x2>17 OR x2<1 T<br>
\*HRN GOTO 1420<br>
\*1899 ISO TF TEST((x2+1)\*32-16, «10BF» 1410 IF TEST((x2+1)\*32-16,(25-(y2+1))\*16 <1220> 1420 LOCATE x2-v, y2-z: PRINT CHR\$(240): SO<br>UND 2,0,8,10,,,20: SOUND 1,0,10,10,,10:G<br>OTO 730

«0E9A» 1430 SOUND 1, (x2+y2) \*3, 2, 8: SOUND 2, (x2+y<br>2+2) \*3, 2, 9:<br>«089A» 1440 LOCATE x2, y2: PRINT CHR\$ (240): GOTO 1  $360$ «069A» 1450 LOCATE x2, y2: PRINT CHR\$(32)<br>«0CA4» 1460 FOR s=15 TO 1 STEP-1: SOUND 3,0,5,s,<br>«018B» 1470 ' «0739» 1480 '<< Monster tot >> «019F» 1490 «09D0» 1500 LOCATE monx, mony: PRINT CHR\$ (240) «0E48» 1510 FOR s=15 TO 1 STEP -1:FOR ss=300 TO 10 STEP -10  $*0673*1520$  SOUND 3, ss, 1, s:NEXT:NEXT<br>\*07CF\* 1530 mon=0:k=k+1 «OC11» 1540 sco=sco+50:LOCATE#2,8,2:PRINT#2,sco<br>:GOTO 730<br>«00DC» 1550 ' «00DC» 1550 1560 ' $\left\langle \left( \right.$  Explosion  $\rangle \right\rangle$ «Ø5EA» «00F0» 1570  $\bar{a}$ 1580 ex=15  $*02C0*$ 1590 FOR n=1 TO 4:OUT &BC00, 7:OUT &BD00,<br>30+n:OUT &BC00, 2:OUT &BD00, 46-n:FOR v=1<br>TO ex:NEXT:NEXT  $$1737*$ «13DC» 1600 FOR n=33 TO 26 STEP -1:OUT &BC00.7: OUT &BD00, n: GOSUB 1660: FOR v=1 TO ex: NEX T:NEXT «11D4» 1610 FOR n=43 TO 50:OUT &BC00, 2:OUT &BD0  $*1104*1610*100*100*10000*10000*2:0001*8900  
\n*11C3*1620*000*1660*00*100*100*100*100*1000  
\n*1620*000*1660*00*1000*6000*1000*8000  
\n0, n:GOSUB 1660*FOR v=1 TO ex:NEXT:NEXT  
\n*1415*1630*FOR n=49 TO 42 STEP -1:OUT 6BC00, 2:  
\n
$$
OUT 6BD00, n:GOSUB 1660
$$$ **T:NEXT**  $*176A*1640$  FOR  $n=2$  TO 4: OUT &BC00, 7: OUT &BD00,<br>34-n: OUT &BC00, 2: OUT &BD00, 42+n: FOR  $v=1$ <br>TO ex: NEXT: NEXT «0147» 1650 RETURN<br>«0B1E» 1660 SOUND 1,0,5,12,,,n\2:SOUND 2,0,6,12<br>------ ((AR)<sup>2+5:RETURN</sup> «0154» 1670 «080F» 1680 '<< Granate werfen >> «0168» 1690  $\overline{1}$ IF TEST( $(x+y+1)*32-16$ ,  $(25-(y+z+1))*$  $*1773*$ 1700  $(25- (y+z+1))^*$ 16)<br>
16)<br>
20 IF TEST((x+y+1)\*32-16, (25-(y+z+1))\*<br>
16)<br>
20 THEN bo=0:GOTO 730<br>
20 Y24 Y10OCATE x2, y2:PRINT CHR\$(32)<br>
20 X2=x2+v:y2=y2+z<br>
21 OR x217 OR x2<1 T<br>
HEN x2=x2-v:y2=y2-z:GOTO 1820<br>
21 HEN x2=x2-v:y  $*2AB4> 5)$   $*2AB4> 1760 IF gra=3 THEN x2=x2-v:y2=y2-z:LOCAT  
\nE x2,y2:PRINT CHRS (32): bomb=bomb-1:bo=0:  
\nFOR s=15 TO 1 STEP -1:SOUND 2,0,5,s,., 1:  
\nNEXT:GOTO 1880  
\n*2CAS> 1770 IF gra=4 THEN x2=x2-v:y2=y2-z:LOCAT  
\nE x2,y2:PEM 6:PRINT CHRS (245): bomb=bomb-1  
\n1:ho=0:FOD s=30 TOD 1 STEP -2:SOTND 2,0.5$ 1:bo=0:FOR s=30 TO 1 STEP -2:SOUND 2,0,5<br>
\*0CB2> 1780 IF gra=8 THEN LOCATE x2, y2:PRINT CH R\$(32):GOTO 1820 <020F> 1790 GOTO 1820<br><03B5> 1800 SOUND 1,0,10,10,,x2<br><0877> 1810 LOCATE x2,y2:PRINT CHR\$(250):GOTO 1 710 «12D0» 1820 LOCATE x2-v, y2-z: PRINT CHR\$(32): bo=  $0:$ bomb=bomb-1  $*07E6*1830$  LOCATE x2, y2:PEN 5:PRINT CHR\$(251)<br>  $*0686*1840$  FOR s=12 TO 1 STEP -2<br>  $*0AAF*1850$  SOUND 1,0,15,s,,,20:SOUND 2,0,5,s,,<br>
.30:SOUND 4,0,30,s,,,10  $*0101 > 1860 \text{ NEXT}$ <br>  $*0640 > 1870 \text{ LOCATE } x2, y2: \text{PRINT } \text{CHRS}(32)$ <br>  $*051E > 1880 \text{ LOCATE } x2, y2: \text{PRINT } \text{HRS}(32)$ <br>  $*051E > 1890 \text{ LOCATE } 2, 8, 3: \text{PRINT } 2, \text{ bomb}$ <br>  $*0237 > 1990 \text{ GOTO } 730$ **«0145» 1910**<br>«0578» 1920<br>«0159» 1930 '<< Monster >>  $$\infty$ AE7> 1940$ ON INT(RND\*4)+1 GOTO 1950,1960,1970 

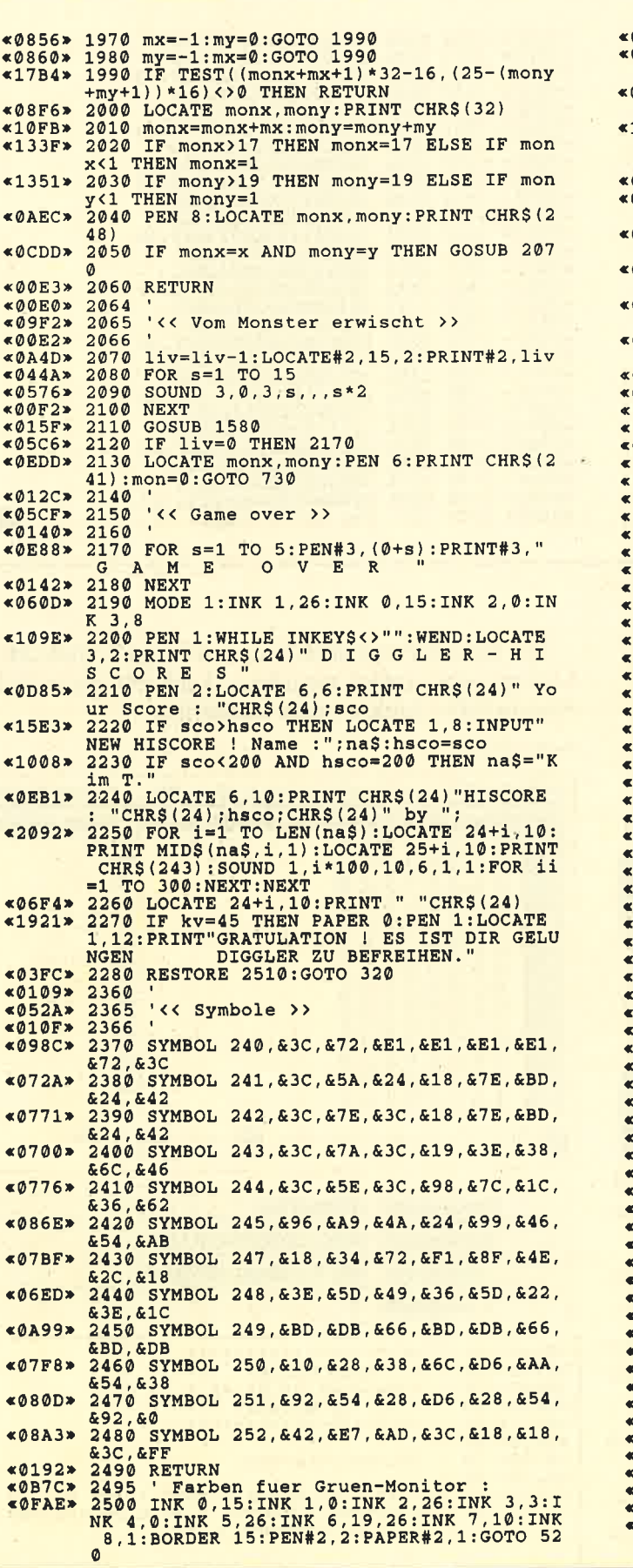

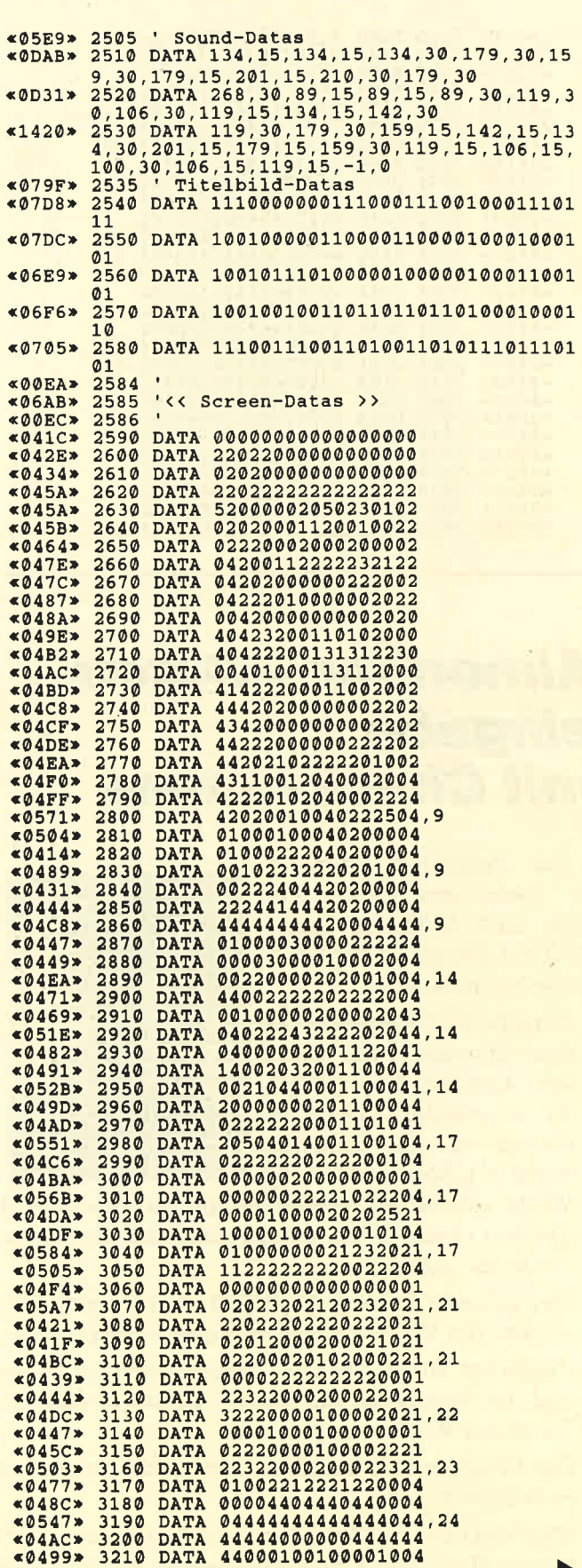

P

Schneider Magazin 4/88 47

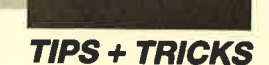

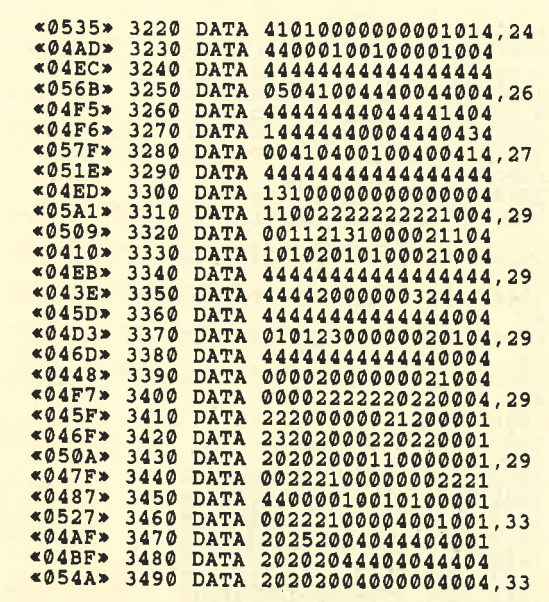

#### $\begin{array}{cccc} \texttt{\#04BF*} & 3500 & \texttt{DATA} & 20202000400040004\\ \texttt{\#04DD*} & 3510 & \texttt{DATA} & 20202004444444004\\ \texttt{\#0569*} & 3520 & \texttt{DATA} & 20202000400040014, 33\\ \texttt{\#04DC*} & 3530 & \texttt{DATA} & 202020000022200104\\ \texttt{\#04EF*} & 3540 & \texttt{DATA} & 20202$ «0584» <0584> 3550 DATA 20100101031012004.33 22222021110102444<br>20000021220112444<br>21011221101102434  $3570$ <br> $3580$  $&050C$ **DATA**  $*05AD*\n*041B*\n*0426*$ DATA  $.34$ 3590 DATA 2010010100000244 22010001000002444<br>22200122222222444,36  $*04D7*$  $3610$ DATA  $&0437*$ 3620 DATA 20220220000040201  $*0445*$ 3630 **DATA** 25021200220040001 «04E6» 20520200020040201,36<br>21100000220040001 3640  $*0451*$ 3650 DATA  $$0457*$ 3660 DATA 20000000000040201 «04FF»  $3670$ **DATA**<br>**DATA** 20003002000041001,38  $*0473*$ <br> $*0479*$ <br> $*051A*$ <br> $*0487*$ 3680 3690<br>3700<br>3710 **DATA DATA** 111111111011111111 11000100000000031  $3720$ <br> $3730$ <br> $3740$ 11111110111011111<br>222222222222222221,42 «0499» DATA  $&0548*$ DATA **«04A3» DATA** 00000020200000001 «04B5» 3750 **DATA** 00000224220000001 3760 DATA 000000000000000001,4  $$054B*$ 3770  $*08D0*$

## **Almonitor - Daten**eingabe mit Checksumme

Das Programm "Almonitor" bietet eine komfortable Hilfe zum Eingeben langer DATA-Listings. Es weist folgende Vorteile auf:

- Eingabe der Hex-Werte auf dem Bildschirm mit einem sehr komfortablen Editor. Es ist möglich, mit dem Cursor an eine beliebige Stelle zu fahren und dort die

Werte sowohl als Hex-Werte als auch als ASCII-Zeichen zu schreiben. Gleichzeitig wird die Summe der Reihe gebildet.

- Der gesamte Bereich ab &4000 ist frei durch Verstecken der MC-Routinen an einem anderen Platz.
- Zusätzlich ist es gestattet, Breakpoints zu setzen und das Programm zu starten. Dabei werden die Werte der Register angezeigt.
- Das Programm ist menügesteuert und sehr einfach zu bedienen.
- Möglichkeiten zur Ausgabe der Adressen und Summen in Hex- oder Dez-Werten sowie Variation der Wertzahl pro Zeile.

Mit diesem Programm konnte ich bereits viele MC-Listings sehr einfach eingeben. Auch mit einer Disk-Station DD-1 funktionierte es tadellos.

Hatem Alkadhi

| THE THE REPORT OF THE THE CONTROL.                                                                                                    |                                           |
|----------------------------------------------------------------------------------------------------|-------------------------------------------|
| Summe                                                                                                    | ASCIL                                     |
| 99<br>EU<br>3R<br>3C<br>545<br>42<br>98<br>3Ř<br>CF<br>77                                                                                    | <b><i>REAGANE</i></b>                     |
| 8351<br>$C\Gamma$<br>9A<br>1235                                                                                                    | $-13.444$                                 |
| CF<br>56<br>CF<br>CF<br>$\frac{9B}{B3}$<br>BD<br>1298                                                                                        | ren, nefa<br>شدخ دبالة                    |
| SACROSS <sub>2</sub><br>8888<br>は死部に<br>CF<br>1359                                                                                           | . \                                       |
| CF<br>$\frac{9}{43}$<br>9D<br>1116<br>9D<br>5C<br>Čľ<br>9D<br>48                                                                             | $R \rightarrow \rightarrow \rightarrow R$ |
| なおは出まされませんのあいだめに<br>Secretary Corp<br>1166<br>AB<br>A <sub>6</sub><br>9Č<br>CF<br>1427                                                       | $-C$                                      |
| CES CE<br>$\frac{C\Gamma}{9C}$<br>CF<br>CF<br>71<br>90<br>1209                                                                               | 作り!!(+g)                                  |
| 9C<br>CF<br>90<br>9C<br>78<br>CF<br>1327                                                                                                    | $\pm y$                                   |
| 88<br>$\frac{CF}{94}$<br>$\frac{51}{C}$<br>Œ<br>94<br>1274<br>34<br>93                                                                       | $K = 111.44$                              |
| CHAR<br>頭頭灯<br>$\frac{CF}{93}$<br>$\frac{984}{1265}$<br>A7<br>ČF<br>ŪĆ                                                                       |                                           |
| 33<br>$\frac{CF}{91}$<br>95<br>CF                                                                                                    | $1 + U + 12 + 1$                          |
| CF<br>SHOP<br>CF<br>56<br>29<br>29<br>29<br>920505<br><b>CIRCLE</b><br>74<br>91<br>1164<br>89                                                | Tribist.                                  |
| 9h<br>ĊF<br>1331<br>$C_{\text{F}}$<br>92<br>ĈF<br>1389                                                                                       |                                           |
| 91<br>CF<br>68<br>¢ŗ<br>85<br>92<br>92<br>1265                                                                                               |                                           |
| 92<br>CF<br>92<br>BD.<br>A9<br>CF<br>ĈĖ<br>舡<br>1445                                                                                         | <b>ARTICLES-</b>                          |
| <b>Mitieren oder Anzeigen des Bereiches</b><br><b>Nigersuchen</b><br><b>ESSAVED</b><br>B-reakpoint setzen/loeschen<br><b>Bigrann</b> beenden | <b>星石</b> aden                            |
|                                                                                                    |                                           |

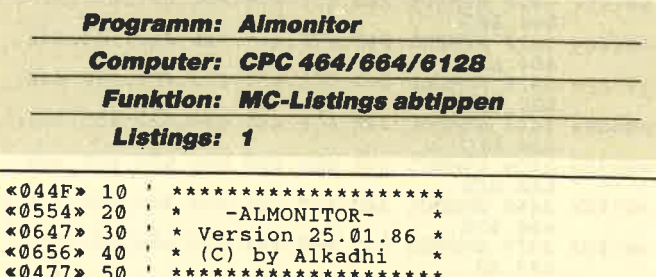

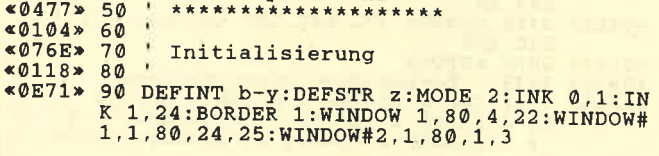

**TIPS + TRICKS** 

«0416» 100 CALL &BB03:MEMORY &3FFF «1103» 110 yp=1:1=0:zb=CHR\$(144):z=CHR\$(24):cla  $r=-1$  $*0140*120$ «06FB» 130 ' MC fuer get char  $$0154 \times 140$ «ØDE6» 150 RESTORE 160: FOR 0=&150 TO &16E: READ k:PORE o,k:NEXT o<br>k:PORE o,k:NEXT o<br>k1E09» 160 DATA &fe,&03,&c0,&cd,&78,&bb,&e5,&dd 666, &04, &dd, &6e, &02, &dd, &4e, &00, &dd, &46,<br>, &01, &cd, &75, &bb, &cd, &60, &bb, &02, &e1, &cd, &75, &bb, &cd, &60, &bb, &02, &e1, &cd  $675,6bb,6c9$  $&0172*$  $170$ «0B71» 180 ' Ueberschrift gross (nur 464)  $*0186*190$ 200 POKE &B1C8.0:POKE &B1CF, &D0:POKE &B1  $*20E$ A» 20, &D: PRINT#2, STRINGS (4, 131); "ALMONITOR<br>"; STRINGS (5, 131): PRINT#2, STRINGS (20, 131 ) : POKE &B1C8, 2: POKE &B1CF, 128: POKE &B1D4 «019A» 210 ' 220 GOSUB 1430:' Break point  $*077E*$ «01AE» 230 ' Hauptmenue 240  $@5FF*$  $$01C2*$  $250$ 250 CLS#1:MOVE 0.45:DRAWR 620.0.1:PRINT#<br>1.CHR\$(20);:PRINT#1.z" E-"z"ditieren ode<br>r Anzeigen des Bereiches "z" V-"z"ersuc<br>hen "z" S-"z"aven "z" L-"z"aden ".z" B **«429A»** nen "z" S-"z"aven "z" L-"z"aden ",z" B<br>
-"z"reakpoint setzen/loeschen<br>
"z" P-"z"rogramm benden "<br>
«Ø4DC» 270 y\$="eslbpv"<br>
«Ø8A4» 280 t\$=LOWER\$(INKEY\$):IF t\$=""GOTO 280<br>
«Ø9CD» 290 a=INSTR(y\$,t\$):IF a=0 GOTO 280<br>
«Ø8A1» 30  $310$  $000FF$ 320 ' Editieren «04CC»  $330$  $*0113*$ 340 CLS#1: INPUT#1, "Anzahl der Bytes pro  $*1BC4*$ byte: IF byte<4 OR byte>16 THEN b Zeile ente 16<br>
\*1180\* 350 CLS#1:PRINT#1, "Summe "z" H-"z"ex<br>
oder "z" D-"z"ezimal ?";<br>
\*0933\* 360 f\$=UPPER\$(INKEY\$):IF f\$=""GOTO 360 "Summe ASCII "2;:GOTO 530<br>
\*@B3E> 470 s=VAL("&"+RIGHT\$(HEX\$(adr),1))<br>
\*07C8> 480 IF s=0 THEN RESTORE 520:GOTO 500<br>
\*098C> 490 RESTORE 520:FOR i=1 TO s:READ x\$:NEX «ØE55» 500 FOR i=1 TO 16:READ x\$:IF x\$="-1"THEN RESTORE 520:READ x\$<br>
WOCB0\* 510 PRINT#2,x\$;" "::NEXT:PRINT#2," Summ ASCII «079F» 520 DATA 0.1.2.3.4.5.6.7.8.9.A.B.C.D.E.F «188E» 530 FOR  $i=1$  TO 19:ap=adr+(i-1)\*byte: IF a PO THEN ap=ap+65536<br>540 LOCATE 1,1:PRINT z;:IF g\$="D"THEN PR<br>INT USING"######";ap; ELSE PRINT"&";HEX\$  $*133D*$ (ap. 4);<br>
\*1928> 550 PRINT" "z;:FOR j=0 TO byte-1:LOCATE<br>
9+j\*3,i:PRINT HEXS(PEEK(ap+j),2);"";:NE XT j 560 yp=i:GOSUB 1280:LOCATE 64, i:FOR j=0<br>TO byte-1:r=PEEK(adr+j+(i-1)\*byte)  $\times1BA9*$ 

«ØFØC» 570 IF  $r$ <32 OR  $r$ >>128 THEN PRINT zb; ELSE PRINT CHR\$ $(r)$ ; «04A8» 580 NEXT j:PRINT:NEXT i<br>«1514» 590 xpmax=byte\*3+7:xp=9:yp=1:xpmin=9:ypm  $ax=19$ «0122» 600 «0420» 610 Eingabe «0136» 620  $<04C$ A> 630 WHILE INKEY\$<>"":WEND  $*04D9* 650$  erst=-1<br>  $*1956* 660$  CALL  $*150$ , xp, yp, @1:hz\$=CHR\$(1):CALL<br>  $*1956* 660$  CALL  $*150$ , xp, yp, @1:hz\$=CHR\$(1)<br>  $*17CB* 670$  IF sa THEN LOCATE(xp-1)/3+61, yp:PRIN Tz:sz\$:ELSE LOCATE xp,yp:PRINT z;hz\$;<br>
<0886> 680 a\$=INKEY\$:IF a\$=""THEN 680<br>
\*17DF> 690 IF sa THEN LOCATE xp,yp:PRINT z;hz\$;<br>
Tz:sz\$;ELSE LOCATE xp,yp:PRINT z;hz\$;<br>
\*0949> 700 IF sa=0 THEN a\$=UPPER\$(a\$) «04EC»  $710 a = ASC(a$)$  $(404E) \times 720 \text{ IF a=27 THEN LOCATE#1,1,1:PRINT#1, z" \n HEX- "z; isa=0:GOTO 660 \n 60F0B > 730 IF a=29 THEN LOCATE#1,1,1:PRINT#1, z" \n ASC- "z; isa=1:GOTO 660 \n 48C- "z; isa=1:GOTO 660 \n 48C- "z; isa=4:GOTO 660 \n 48C- "z; isa=4F3 THEN IF xp=xpmx THEN IF yp = ypmax GOTO 1020 ELSE TF(xp-1) MOD 3 THE  
\n 50SUB$ OSUB 920: GOTO 660 ELSE IF (xp-1)MOD 3 THE<br>
N xp=xp+1: GOSUB 920: GOTO 660 ELSE xp=xp+<br>
2: GOSUB 920: GOTO 660 ELSE xp=xp+<br>
2:56 IF a=&F2 THEN IF xp=xpmin THEN IF yp<br>
=1 GOTO 1040 ELSE xp=xpmax: yp=yp-1: GOSUB<br>
920: GOTO  $\begin{array}{lllllll} \text{ELSB} & \text{PDF} & \text{RDF} & \text{NFT} & \text{NFT} \\ \text{ELSB} & \text{Yp=yp-1:G0TO} & 660 & \\ \text{\#132F} & 770 & \text{IF} & \text{a=EF1} & \text{THEN IF} & \text{Yp=ypmax} & \text{GOTO} & 1030 \\ \text{ELSB} & \text{Yp=yp+1:GOTO} & 660 & \\ \text{\#0F67} & 780 & \text{IF} & \text{a=EF4} & \text{THEN} & \text{adr}= \text{adr} - \text{byte}*1$ TO 530 790 IF a=&F5 THEN adr=adr+byte\*19:CLS:GO  $*0F71*$ TO 530  $*0.3FE$ <br>  $*0.3FE$ <br>  $*0.52$ <br>  $*10.1F$  a=13 GOTO 260<br>  $*0.52$ <br>  $*10.1F$  sa THEN IF a>127 OR a<32 THEN 660<br>  $*0.52$ <br>  $*0.52$ <br>  $*10.53$ <br>  $*10.53$ <br>  $*10.54$ <br>  $*20.1F$  (a>57 AND a<65)OR a<48 OR a>70 GO TO 660 \*063A» 830 LOCATE xp, yp:PRINT a\$;<br>\*12E7» 840 anadr=adr+INT((xp-9)/3)+(yp-1)\*byte<br>\*0427» 850 IF sa THEN 1360<br>\*3548» 860 IF erst THEN CALL &150, xp+1, yp, @1:w\$<br>=a\$+CHR\$(1):w=VAL("&"+w\$):POKE anadr, w:L<br>OCATE 61+INT(xp/3), THEN PRINT CHRS(w);:GOTO 880 ELSE PRINT<br>
zb;:GOTO 880<br>
<2E3F\* 870 CALL &150, xp-1, yp, @1:w\$=CHR\$(1)+a\$:w<br>
=VAL("&"+w\$):POKE, anadr, w:LOCATE 61+INT(<br>
xp/3), yp+1F w>31 AND w<128 THEN PRINT CH<br>
R\$(w);ELSE PRINT Zb;<br>
e35B3 900 1. bzw. 2. Teil des Hexwertes  $&0B17*$ «0159»  $910$ «0D58» 920 IF erst THEN erst=0 ELSE erst=-1 **\*0174\* 930 RETURN** «1081» 950 ' Ende mit Pruefung ob breakpoint ge setzt  $&018B*960$ «ØEF9» 970 IF NOT clar THEN POKE abr, sav: clar =-«0257» 980 MODE 2:END «01A9» 990 «ØAC1» 1000 ' Cursor rauf oder runter 1010  $*01BD*$  $*12CE* 1020 adr=adr+byte: PRINT CHR$(10):GOSUB 1  
060:xp=xpmin:GOTO 650  

$$
*0CB6* 1030 adr=adr+byte: PRINT CHR$(10):GOSUB 1
$$$ 060: GOTO 660 «11E7» 1040 adr=adr-byte: PRINT CHR\$(11): GOSUB 1 060:xp=xpmax:GOTO 650

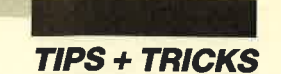

«ØCCC» 1050 adr=adr-byte: PRINT CHR\$(11): GOSUB 1 060:GOTO 660 «150A» 1060 ap=adr+(yp-1)\*byte:IF ap<0 THEN ap=<br>ap+65536 «1818» 1100 GOSUB 1280:PRINT" ";:FOR j=0 TO by<br>te-1:r=PEEK(adr+j+(yp-1)\*byte)<br>«0F2A» 1110 IF r<32 OR r>128 THEN PRINT zb; ELS<br>E PRINT CHRS(r); «01E6» 1120 NEXT: RETURN  $&0136*$ 1130  $$0363*$ 1140 ' Saven  $$014A*$ 1150 «0172» 1190 «0386» 1200 Laden  $*0186*$  $1210$ «17ED» 1220 CLS#1: PRINT#1, z" Programm laden "z: INPUT#1, "Dateiname: ",name\$:GOSUB 1230:L<br>OAD name\$:GOTO 260<br>Element 1230 name\$=name\$+STRING\$(8,32):name\$=LEF TS (nameS. 8) «01AB» 1240 RETURN «01AE» 1250 \*067A\* 1260 ' Summe bilden \*19DB> 1280 asadr=adr+(yp-1)\*byte:IF asadr<0 TH<br>EN asadr=asadr+65536<br>\*17C9> 1290 su=0:FOR a=asadr TO asadr+byte-1:su  $=$ su+PEEK(a):NEXT «02E6» 1300 LOCATE 58, yp<br>«0EF6» 1310 IF f\$="H"THEN PRINT" "; HEX\$ (su, 3);<br>ELSE PRINT USING"####"; su; «00FC» 1320 RETURN «00FF» 1330 «0526» 1340 ' ASC - Eingabe **«0113» 1350<br>
«0527» 1360 IF erst THEN 1380<br>
«0998» 1370 xp=xp-1:erst=-1<br>
«1B16» 1380 LOCATE 61+(xp-1)/3,yp:PRINT a\$;:w=A<br>
SC(a\$):POKE anadr,w:LOCATE xp,yp:PRINT H<br>
SC(a\$):POKE anadr,w:LOCATE xp,yp:PRINT H** EXS (w, 2); «252C» 1390 GOSUB 1280:IF xp>=xpmax-1 THEN IF y p=ypmax GOTO 1020 ELSE xp=xpmax-1 THEN IF y<br>GOTO 660 ELSE xp=xp=xp=xpmin:yp=yp+1:<br>  $*0145*1400$  ' «05CB» 1410 Breakpoint «0159» 1420 \*1090> 1430 RESTORE 1440: FOR po=&ABB3 TO &ABDE:<br>READ a: POKE po, a: NEXT: RETURN «0D68» 1440 DATA &ed, &73, &ee, &ab, &d5, &c9, &00, &3<br>3, &33, &ed, &73, &ec, &ab<br>«08CB» 1450 DATA &e5, &f5, &e1, &22, &e0, &ab, &e1, &e «08A1» 1460 DATA &43, &e2, &ab, &ed, &53, &e4, &ab, &2 «0911» 1470 DATA &e6, &ab, &dd, &22, &e8, &ab, &fd, &2  $$08C1*$ 1480 DATA &ea, &ab, &ed, &7b, &ee, &ab, &c9 «019F» 1490  $*08C4*1500$ <br> $*01B3*1510$ Break point setzen --- VDS#1:PRINT#1,z" Breakpoint "z"<br>
"z"(s)"z"et or "z"(c)"z"lear"<br>
"z"(s)"z"et or "z"(c)"z"lear"<br>
40E22> 1540 IF a\$="s"AND clar THEN clar=0:GOSUB<br>
1770:GOTO 1610<br>
40E9B> 1550 IF a\$="c" AND clar=0 THEN clar=0:60SUB<br>
40E9B> <br />
OTO 1670<br>
<br />
<br />
SO IF ASC(a\$)=13 THEN 260<br>
<020F> 1570 GOTO 1530

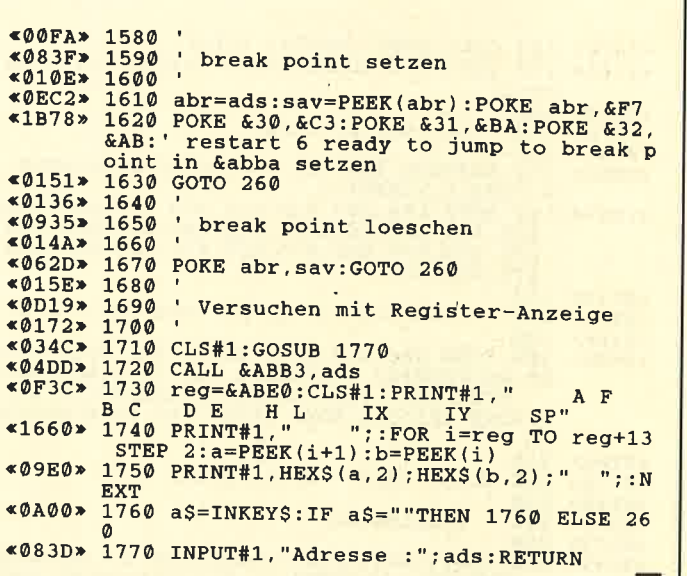

u i

## **Update zum Programm Tennis**

In Heft 2/87 wurde ein Update zum Programm "Tennis" (Ausgabe 11/86) veröffentlicht. Damit läßt sich zwar die linke Figur mit dem Joystick steuern, ihre Schlagabfrage ist allerdings noch nicht mit dem Joystick möglich. Hier habe ich folgenden Verbesserungsvorschlag:

- 3170 IF INKEY (8) =  $0$  OR INKEY (74) =  $0$  THEN fall =  $60:$  xxv = xxv - 2: so = 0
- 3180 IF INKEY (1) = 0 OR INKEY (75) = 0 THEN  $fall = 110$ : xxv = xxv + 2: so = 15
- 3190 IF INKEY (0) =  $0$  OR INKEY (72) =  $0$  THEN 3220
- 3200 IF INKEY (2) = 0 OR INKEY (73) = 0 THEN 3230

Auch mit der Zeitanzeige hatte ich Schwierigkeiten. Dieses Problem läßt sich folgendermaßen lösen:

4206  $x = \text{REMAIN}(3)$ 

Dies macht Zeile 4191 überflüssig. Sie wurde sowieso nie angesprungen; die Zeilen 3360 und 3600 verzweigen nach 4200.

- 2725 WINDOW  $\#4,1,8,1,1$
- 4690 PAPER #4,2: PEN #4,1

4700 LOCATE  $#4,1,1$ : PRINT  $#4,$ st\$": "mi\$": "se\$

Ohne diese Anderungen gibt der Computer Punkte, Fehler und Namen in bestimmten Fällen auf dem Spielfeld aus.

```
Dirk Jung
```
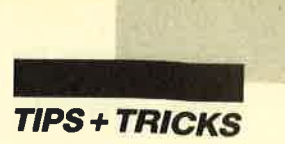

## Kalahari

Hinter diesem Titel verbirgt sich ein Denkspiel, bei dem sich Ihr CPC ganz schön anstrengen muß. Nach Start des Programms sehen Sie auf dem Bildschirm zunächst einmal gar nichts. Ihr Computer ist dann nämlich damit beschäftigt, die Spielfeldgrafik unsichtbar aufzubauen. Es verstreichen etwa 50 Sekunden, bis sich zwölf kleine Spiel- und zwei große Heimfelder vor Ihnen auftun. (Besitzer eines Colormonitors können die Farben ihren Wünschen entsprechend ändern.)

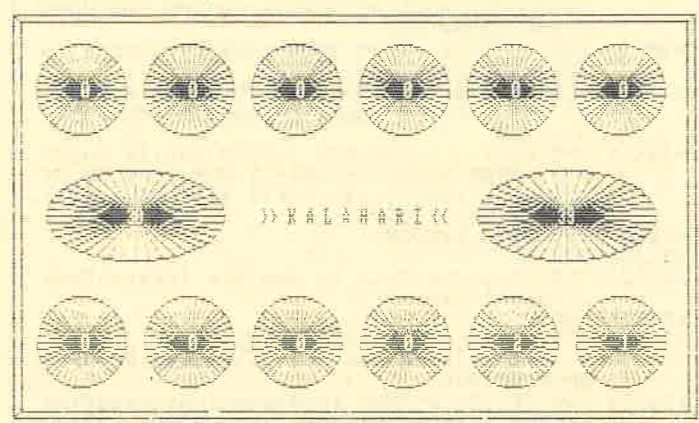

(c) 1987 by A. Baltz

Die unteren sechs Spielfelder sowie das rechte große Heimfeld unterliegen Ihrem Einfluß, die übrigen dem des Rechners. Wenn Sie der Aufforderung nachgekommen sind, eine der vier Schwierigkeitsstufen zu wählen, und angegeben haben, ob Sie den Anfang machen oder der Computer beginnen soll, werden in jedes Spielfeld sechs durch Zahlen symbolisierte Kugeln gelegt.

Nun wird abwechselnd gezogen. Ein Zug besteht darin, alle Kugeln aus einem Spielfeld herauszunehmen und diese einzeln, entgegen dem Uhrzeigersinn, auf die folgenden Felder zu verteilen. (Nur das Heimfeld des Gegners wird dabei ausgelassen.) Zu diesem Zweck können Sie mit den Tasten <- und -> eines Ihrer Spielfelder auswählen und durch Druck auf COPY leeren. Landet die letzte Kugel im eigenen Heimfeld, so ist der Spieler gleich noch einmal amZug. Wenn sie jedoch in einem der eigenen Spielfelder zu liegen kommt, das zuvor leer war, darf der Spieler alle Kugeln aus dem gegenüberliegenden Feld des Gegners und die eine aus seinem eigenen Feld in sein Heimfeld legen.

Ziel des Spiels ist es, möglichst viele Kugeln im eigenen Heimfeld zu sammeln. Wenn sich in den Feldern des Spielers, der amZugist, keine Kugeln mehr befinden, ist "Kalahari" beendet. Auch wenn Sie diese An-

leitung nicht ganz verstanden haben sollten, treten Sie doch einfach einmal gegen den Computer an. Es ist einfacher, als Sie vielleicht denken. Zuletzt noch ein Hinweis zur Programmeingabe: Die im Listing enthaltenen REM-Zeilen können ohne weiteres weggelassen werden.

Andreas Baltz

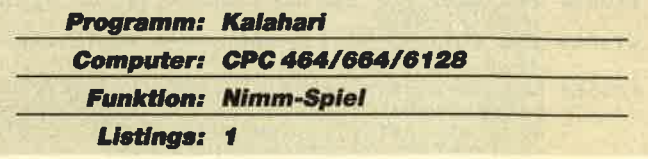

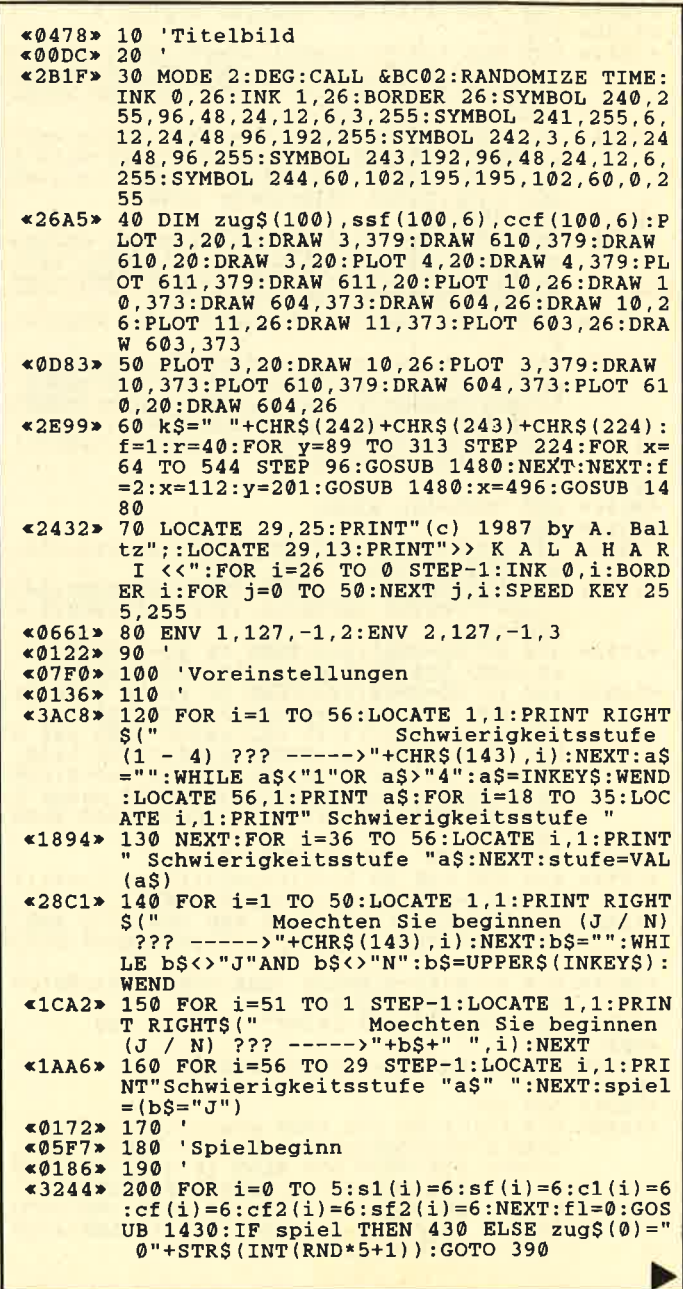

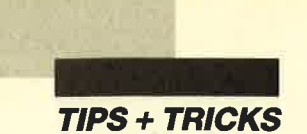

«019A» 210 «2884» 590 NEXT:FOR i=0 TO 5:IF sf2(i)>0 THEN z<br>ug\$(nr+7+i)=zug\$(nr)+STR\$(i):za=i:cnt=7+ Computer ist an der Reihe «ØAD3» 220 **«01AE» 230** \*01AE> 230<br>
\*42C4> 240<br>
\*2C4> 240<br>
\*2C4> 20<br>
\*2:NEXT:FOR j=0 TO 5:x=sf(j)+j:IF x<>6 A<br>
ND x<>19 AND x<>32 AND x<>j THEN zug\$(i)<br>
=STR\$(j):cnt=i:za=j:GOSUB 950:GOSUB 830:<br>
GOSUB 990:i=i+1<br>
\*1A91> 250 NEXT:y=-1:FOR x=0 TO  $*0272*620 i=6$ x1A31\* 200 NBA1: y=1: 000 A=v 100 A=x 100 MEXCOV<br>x12C2\* 260 NEXT: FOR x=0 TO 6: sf2(x)=sf (x): cf2(x)  $+2644$ <br>  $+6644$ <br>  $+664$  $*4868*280 * 81 (x) - 2005 (x) - 2005 (y) - 2005 (y) - 85.500 * 8.500 * 1.000 * 2005 (x) - 2005 (x, 1) - 2005 (x, 1) - 2005 (x, 1) - 2005 (x, 1) - 2005 (x, 1) - 2005 (x, 1) - 2005 (x, 1) - 2005 (x, 1) - 2005 (x, 1) - 2005 (x, 1) - 2005 (x, 1) - 2005 (x, 1) -$  $&00F5$ 300 310 'Was wird der Spieler ziehen ?<br>320 '  $«ØB6E»$  $$0109*$ 330 FOR i=0 TO 6:sf2(i)=ssf(zaehl,i):sf(<br>i)=sf2(i):cf2(i)=ccf(zaehl,i):cf(i)=cf2(<br>i):NEXT:f1=0:zug§="":GOSUB 1170:IF summe  $*35F2*$  $+$ -ssumme THEN 370<br>  $+$ -ssumme THEN 370<br>  $+$  32DB > 340 FOR x=0 TO 6:sf2(x)=sf(x):cf2(x)=cf(<br>
x):NEXT:FOR j=0 TO 5:x=cf(j)+j:IF x<>6 A<br>
ND x<>19 AND x<>32 AND x<>j THEN za=j:GO **«0236»** 690 NEXT: RETURN **«0186»** SUB 1370: GOSUB 1030: GOSUB 1380  $x1313x$ «46B0» 360 IF ssumme-ssf (nummer, 6) > summe-ssf (za  $*019A*$  $720$ ehl, 6) OR ssumme-ssf (nummer, 6) - summe-ssf (zaehl, 6) AND stufe>2 AND on<br/>comm THEN ssum  $$19C2*$ me=summe:nummer=zaehl:omm=om «104B» 370 zaehl=zaehl+1:IF zaehl>=anzz THEN 39  $*249C*$  $*3C94*$  380 IF ssf(zaehl, 6)-ccf(zaehl, 6) <ssf(num<br>mer, 6)-ssumme OR(ssf(zaehl, 6)-ccf(zaehl,<br>6)=ssf(nummer, 6)-ssumme AND stufe(3)THEN  $$0272*$  $@C83*$ 370 ELSE summe=-1000:GOTO 330<br>
<141F> 390 GOSUB 1520:FOR i=0 TO 6:sf(i)=sf2(i)<br>
:cf(i)=cf2(i):NEXT **«225C»** «0159» 400 «0688» 410 'Spieler zieht  $&016D*$  $420$  $(18B0* 420  
\n(18B0* 430 yc=8:sss=0:FOR x=0 T0 5:sss=ss+cf2  
\n(1838* 440 LOCAT:IF sss=0 THEN 1580  
\n(1838* 440 LOCATE yc, 23:PRINT CIRS (242) CHRS (243  
\n2.185=''':WHILE INSTR (k$, a$) (2: a$=INKEY$:W$ «00EB» 800 «00FF» 820 : 35="": WHILE INSTR(KS, a) / 2.4. a) - INDIC-<br>
END: C=yC<br>
(159A> 450 IF a\$=CHR\$(242) THEN IF yc=8 THEN yc=<br>
68: GOTO 520 ELSE yc=yc-12: GOTO 520<br>
(15A4> 460 IF a\$=CHR\$(243) THEN IF yc=68 THEN yc<br>
=8: GOTO 520 ELSE yc=yc+1 **«OACF»**  $*23EC$  $(sc) + p : NEXT$ **«0142» 880 RETURN** «044E> 480 LOCATE c, 23: PRINT" "<br>
«1E7A> 490 FOR i=0 TO 6:s1(i)=sf2(i):sf(i)=s1(i)<br>
:c1(i)=cf2(i):cf(i)=c1(i):NEXT<br>
«1AAD> 500 IF cf2(6)+sf2(6)=2 AND cf2(3)=0 AND<br>
sf2(3)>0 THEN zug\$(0)=" 3":nummer=0:GOTO 910 RETURN «0160» «0163» 920  $*0D36*930$ <br> $*0177*940$ 390 «ØECB» 510 nr=0:f1=0:ERASE zug\$:DIM zug\$(100):G<br>0SUB 560:GOTO 240<br>«Ø515» 520 LOCATE c,23:PRINT" ":GOTO 440 «018B» 960  $@0DC>530$ «0A19» 540 'Moegliche Computerzuege  $*12E6* 970$ «00F0» 550 rstellen  $\begin{array}{ll} \texttt{\#00F0*} & \texttt{550} \\ \texttt{\#0236*} & \texttt{550} & \texttt{i=6} \\ \texttt{\#34E9*} & \texttt{570} & \texttt{i=i-1:IF} & \texttt{i+1 THEN x=sf2(i)+i:IF x=6} \\ \texttt{TREN f1=1:zugS(nr)=zugS(nr)+STRS(i): za=i \\ \texttt{:GOSUB 830:GOTO 560 ELSE IF zugS(0}}>""NN \\ \texttt{D x>i THEN GOSUB 730:GOTO 570 ELSE 570} \\ \texttt{\#24E6*} & \texttt{580$ **«019F» 980** N <01B3> 1000 '<br><0A52> 1010 'Spielerzug ausfuehren<br><01C7> 1020 '

i+nr:GOSUB 950:GOSUB 830:GOSUB 990 «0110» 600 NEXT<br>«2D9B» 610 nr=nr+13:f1=0:sss=0:FOR i=0 TO 6:sss =sss+sf(i):sf2(i)=sf(i):cf2(i)=cf(i):NEX<br>T:IF sss-sf(6)=0 THEN GOTO 1580  $\begin{array}{r} \text{2815} & \text{020 } 1 - \text{--}1: \text{IF } i+1 \text{ THEN } x = \text{sf2}(i) + i : \text{IF } x = 6 \\ \text{OR } x = 19 \text{ OR } x = 32 \text{ THEN } f1 = 1: zug\$(nr) = zug\$(nr) + \text{STRS}(i): za = i: GOSUB 830: GOTO 620 ELSE \\ \text{IF } zug\$(nr) > \text{"AND } x > i \text{ THEN } GOSUB 730: GO \\ \text{TO } 630 ELSE 630 \end{array}$ TO 630 ELSE 630<br>
\*24A5> 640 1=LEN(zug\$(nr)):IF 1=0 THEN i=0:RETU<br>
RN ELSE FOR i=1+nr TO nr+6:IF LEN(zug\$(i<br>
\*3457> 650 NEXT:SS=9:1)=""<br>
650 NEXT:SS=9:10 TOR i=0 TO 5:SSS=SSS+Sf2(<br>
i):IF sf2(i)>0 THEN zug\$(nr+7+i)=zug\$(nr<br> \*3AE5> 680 NEXT j,i:i=0:FOR j=1 TO cnt:IF zug\$(<br>
j)>""THEN zug\$(i)=zug\$(j):FOR ii=0 TO 6:<br>
ssf(i,ii)=ssf(j,ii):ccf(i,ii)=ccf(j,ii):<br>
NEXT:i=i+1:zug\$(j)="" 700 '<br>700 '<br>710 'Ist das Feld in dem die letzte Kuge<br>1 landet leer ? 730 IF f1=0 THEN RETURN ELSE FOR  $j=0$  TO<br>5:IF sf2(j)<14 AND sf2(j)>0 THEN GOSUB 7<br>60 ELSE 750  $740$  ELSE  $75$ ="J"THEN zug\$(sum+1+nr)=zug\$(nr<br>
740 IF c\$="J"THEN zug\$(sum+1+nr)=zug\$(nr)<br>
950:GOSUB 990<br>
750 NEXT:RETURN 750 NEXT: KETURN<br>760 num=j: sum=sf2(j)+j<br>770 IF sum>6 THEN sum=sum-7: GOTO 790 ELS<br>E IF(sf2(sum)=0 OR sum=j)AND sum<>6 THEN<br>c\$="J" ELSE c\$="N" «00DE» 780 RETURN<br>«0FC6» 790 IF sum>5 THEN sum=sum-6:GOTO 770 ELS<br>22 = E\_C\$="N":RETURN «0A06» 810 'Computerzug ausfuehren 830 anz=sf2(za):sf2(za)=0<br>840 p=FIX(anz/13):FOR sc=0 TO 6:sf2(sc)=<br>sf2(sc)+p:NEXT:FOR sc=0 TO 5:cf2(sc)=cf2  $*3E68*860$  anz=ar2-p\*13<br>  $*3E68*860$  anz=ar1:iF za=7 THEN za=-1:GOTO 890<br>
ELSE IF anz=0 AND za>0 THEN za=za-1:iF s<br>  $f2(za)=1$  AND cf2(5-za)>0 THEN sf2(6)=1+s<br>  $f2(6)+cf2(5-za)$  =0  $f2(6)-f2(5-za) = 0$ <br>  $+2(6)+f2(5-za) = 0$ <br>  $+2(6$ \*14DE> 870 IF anz>0 THEN sf2(za)=sf2(za)+1:anz=<br>anz-1:GOTO 860 «OE5D» 890 za=za+1:IF za=6 THEN za=-1:GOTO 860<br>\*14FA» 900 IF anz>0 THEN cf2(za)=cf2(za)+1:anz=<br>anz-1:GOTO 890 'Feldinhalte zwischenspeichern  $*1A38*$  950 FOR ii=0 TO 6:ssf(cnt,ii)=sf2(ii):cc<br>f(cnt,ii)=cf2(ii):NEXT:RETURN 'Urspruengliche Feldinhalte wiederhe \*35D4> 990 FOR ii=0 TO 6:zs=ssf(cnt,ii):ssf(cnt<br>,ii)=sf2(ii):sf2(ii)=zs:zs=ccf(cnt,ii):c<br>of(cnt,ii)=cf2(ii):cf2(ii)=zs:NEXT:RETUR

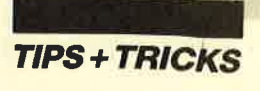

«0A78» 1030 anz=cf2(za):cf2(za)=0<br>«23B5» 1040 p=FIX(anz/13):FOR sc=0 TO 6:cf2(sc)<br>=cf2(sc)+p:NEXT:FOR sc=0 TO 5:sf2(sc)=sf  $2(sc) + n : NEXT$ \*07E1> 1860 rp:near<br>
\*3EB2> 1060 az=za+1:IF za=7 THEN za=-1:GOTO 111<br>
0 ELSE IF anz=0 AND za>0 THEN za=za-1:IF<br>
cf2(za)=1 THEN IF sf2(5-za)>0 THEN cf2(<br>
6)=1+cf2(6)+sf2(5-za):sf2(5-za)=0:cf2(za  $\rightarrow \alpha$ «1450» 1070 IF anz>0 THEN  $cf2(za) = cf2(za) + 1:anz$  $*1450*1070 \text{ IF} \text{anz30} \text{ THEN} ct2(za) = ct2(za)+1:anz$ <br>  $*0E3E*1080 o=0:IF \text{ If} \text{ THEN} \text{RETURN} \text{ ELSE IF} \text{ style="text-align: center;">\text{stufe}} 2 \text{ THEN} \text{GOSUB} 1650$ <br>  $*14CB*1090 \text{ IF} cf2(6)-o> \text{summe} \text{ THEN} \text{summe=cf2(6)}$  $-o:om=O$  $*011F* 1100$  RETURN<br> $*0E93* 1110$  za=za+1:IF za=6 THEN za=-1:GOTO 106  $*14D4*$  1120 IF anz>0 THEN sf2(za)=sf2(za)+1:anz<br>=anz-1:GOTO 1110<br> $*0192*$  1130 GOTO 1080 «0140» 1140 «0A01» 1150 'Moegliche Spielerzuege «0154» 1160 «029A» 1170 i=6  $*2A06*$  1180  $i=i-1:IF$  i+1 THEN  $x=c12(i)+i:IF$   $x=6$ <br>THEN  $f1=1:za=i:ff=1:GOSUB$  1030:ff=0:GOT  $\Omega$ 1170 ELSE IF x>i THEN GOSUB 1300:GOTO 0 1170 ELSE IF x>1 THEN GOSUB 1300:GOTO<br>
1180 ELSE 1180<br>
2306> 1190 IF summe=-1000 OR stufe<3 THEN 1210<br>
ELSE za=-1:FOR i=0 TO 5:IF cf2(i)>0 THE<br>
N za=i:GOSUB 1370:GOSUB 1030:GOSUB 1380<br>
200 NEXT:IF za=-1 THEN GOSUB 1080<br>  $i):sf2(i)=ssf(zaeh1,i):NEXT$ <br>  $*02CC* 1220 i=6$ <br>  $*31A7* 1230 i=1-1:IF i+1 THEN x=cf2(i)+i:IF x=6$ <br>  $OR x=19 OR x=32 THEN f1=1:za=i:ff=1:GOS$ <br>  $UB 1030:ff=0:GOTO 1220 ELSE IF x>i THEN  
\nGOSUB 1300:GOTO 1230 ELSE 1230$ <br>  $*236A* 1240 IF summe-1000 OR stufe<sub>5</sub>1 The sume-1000 OR stufe<sub>6</sub>11) of THE  
\nN za$ **ELSE 1080**  $$01C2*$ 1270 \*1250\* 1280 'Ist das Feld in dem die letzte Kug<br>el landet leer ? «00D7» 1290  $(1759*) 1390$  IF f1=0 THEN RETURN ELSE FOR j=0 TO<br>5:IF cf2(j)<14 AND cf2(j)>0 THEN GOSUB<br>1330 ELSE 1320<br>40B39> 1310 IF cS="J"THEN za=j:GOSUB 1370:GOSUB<br>1030:GOSUB 1380<br>60A83> 1320 NEXT:IF summe=-1000 THEN 1080 ELSE RETURN «0D80» A1330 num=j:sum=cf2(num)+num<br>«22C4» 1340 IF sum>6 THEN sum=sum-7:GOTO 1360 E<br>LSE IF(cf2(sum)=0 OR sum=j)AND sum<>6 TH<br>EN C\$="J" ELSE C\$="N" EN CS="J" ELDE CY<br>
\*011A> 1350 RETURN<br>
\*103E> 150 IF sum>5 THEN sum=sum-6:GOTO 1340 E<br>
LSE CS="N":RETURN<br>
\*142E> 1370 FOR ii=0 TO 6:s(ii)=sf2(ii):c(ii)=c<br>
=0 142E> 1370 FOR ii=0 TO 6:s(ii)=sf2(ii):c(ii)=c «136C» 1380 FOR ii=0 TO 6:sf2(ii)=s(ii):cf2(ii)<br>=c(ii):NEXT «0142» 1390 RETURN «0145» 1400 «09A0» 1410 'Felderinhalt ausgeben «0159» 1420 \*3833\* 1430 LOCATE 1,1:PRINT CHR\$(24):FOR schl=<br>8 TO 68 STEP 12:LOCATE schl,6:PRINT RIGH<br>75 (STR\$(sf2((68-schl)/12)),2):LOCATE sch<br>1,20:PRINT RIGHT\$(STR\$(cf2((schl-8)/12))<br>2):NEXT:LOCATE 14,13:PRINT RIGHT\$(STR\$(<br>5f2(6)),2 «04FB» 1440 LOCATE 1, 1: PRINT CHR\$(24): RETURN  $&0177*1450$ «0756» 1460 'Felder zeichnen

«018B» 1470 '<br>
«58A4» 1480 PLOT x+r\*f,y:FOR i=0 TO 360 STEP 9:<br>
b=SIN(i)\*r+y:a=COS(i)\*r\*f+x:DRAW a,b:NEX<br>
T:FOR i=0 TO 180 STEP 9:b=SIN(i)\*r+y:a=C<br>
OS(i)\*r\*f+x:b1=SIN(i+180)\*r+y:a1=COS(i+1<br>
N:NEXT:RETUR 80) \*r\*f+x: PLOT a.b: DRAW a1.b1: NEXT: RETUR N «019F» 1490 '<br>«074A» 1500 'Computer zieht «01B3» 1510 \*3C45\* 1520 GOSUB 1980:WHILE SQ(1)>4:WEND:FOR s<br>chl=0 TO 6:sf2(schl)=sl(schl):cf2(schl)=<br>c1(schl):NEXT:FOR x=2 TO LEN(zug\$(nummer))STEP 2:za=VAL(MID\$(zug\$(nummer),x,1)):  $yc = 68 - za * 12$ «018C» 1540 NEXT:RETURN «00DC» 1550<br>«0488» 1560 'Spielende «ØØFØ» 1570 «26F2» 1580 FOR i=1 TO 54: LOCATE 1, 1: PRINT RIGH TS("<br>Noch ein Spiel (J<br> $\binom{N}{1}$  ??? ----->"+CHR\$(143), i):NEXT:a\$="<br>":WHILE a\$<>"J"AND a\$<>"N":a\$=UPPER\$(INK EY\$) : WEND «1AB4» 1590 FOR i=54 TO 1 STEP-1:LOCATE 1,1:PRI NT RIGHTS("<br>
NOCh ein Sp<br>
iel (J / N) ??? ----->"+a\$+" ",i):NEXT<br>
\*173C\* 1600 IF a\$="N"THEN FOR i=1 TO 5:LOCATE 1<br>
1:PRINT RIGHT\$("Ready",i):FOR j=1 TO 10 NT RIGHTS (" 1: PRINT RIGHTS ("Ready", 1): FOR J=1 TO 10<br>
0: NEXT: NEXT: LOCATE 1, 1: END<br>
E1806> 1610 CLEAR: k\$=" "+CHR\$(242)+CHR\$(243)+CH R\$(224):DIM zug\$(100),ssf(100,6),ccf(100  $6$ ): GOTO 120 «0122» 1620<br>«0980» 1630 'Schwierigkeitsstufe 3 1640  $$0136*$ \*21EF\* 1650 o=0:FOR ii=0 TO 5:s2(ii)=sf2(ii):o=<br>
o+cf2(ii):NEXT:IF o=0 THEN RETURN ELSE o<br>
=0:oo=-1000  $=0:00=1000$ <br>  $*3F45*1660 p1=0:n=7:01=0:FOR$  ii=0 TO 5:IF sf2(<br>
ii)>13 OR sf2(ii)=0 THEN 1690 ELSE num=i<br>
i:sum=sf2(ii)+ii:IF sum>6 THEN sum=sum-7<br>
:IF sum>5 THEN p1=1:sum=sum-6 ELSE 1690<br>
<br>
s1103\*1670 IF(sf2(sum)>0 AND sum< «165D» 1680 IF cf2(5-sum)>o1 THEN o1=cf2(5-sum)  $+1: n=5-sum$  $```
\n# 11: n=5 = sum\n# 156 \times 1590 \text{ NEXT}\n* 1BCE \times 1700 \text{ ii} = i i - 1: IF 52(i i) + i i = 6 \text{ THEN } 1720 \text{ EL}\n & SE IF 52(i i) + i i = 19 \text{ THEN } p1 = 1: GOTO 1720\n* 07A6 \times 1710 \text{ IF } i i > 0 \text{ THEN } 1700 \text{ EUSE } 1740\n* 1742 \times 1720 \text{ o} = 0 + 1:52(i i) = 0: FOR j j = i i + 1 TO 5: s2(\n
```$  $i)=s2(i)$ «0578» 1730 NEXT:ii=6:GOTO 1700  $$0C69*$ 1740 IF stufe=3 THEN o=o+o1:RETURN «01A4» 1750 1760 'Schwierigkeitsstufe 4  $*0A03*$ «01B8» 1770 \*0188> 1770<br>
\*1C34> 1780 q=0:FOR ii=0 TO 5:q=MAX(s2(ii)+ii,q<br>
\*1C34> 1780 q=0:FOR ii=0 TO 5:q=MAX(s2(ii)+ii,q<br>
\*05C9> 1790 IF p1=0 THEN 1850<br>
\*1391> 1800 q=0:FOR ii=0 TO 5:IF s2(ii)<7 AND s<br>
2(ii)>0 THEN q=1<br>
\*0F20> 1810  $= 0:u = 0$ «251A» 1820 IF o=0 AND pl=1 THEN o0=o1:o1=0:GOS<br>UB 1850:oo=o:pl=lp:o1=o0 ELSE GOSUB 1850 \*1002\* 1830 FOR ii=0 TO 5:s2(ii)=cf2(ii)+p1:NEX<br>T:GOSUB 1860 \*(975F\* 1840 o=MAX(oo,o):RETURN<br>
\*(975F\* 1840 o=MAX(oo,o):RETURN<br>
\*(9684 > 1850 FOR ii=0 TO 5:s2(ii)=cf2(ii):NEXT<br>
\*(3DA4 > 1860 s2(n)=pl:o2=0:o3=0:FOR ii=0 TO 5:IF<br>
s2(ii)>13 OR s2(ii)=0 THEN 1890 ELSE nu<br>
m=ii:sum=s2(ii

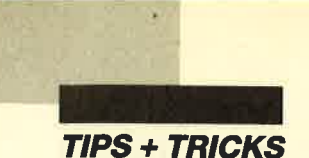

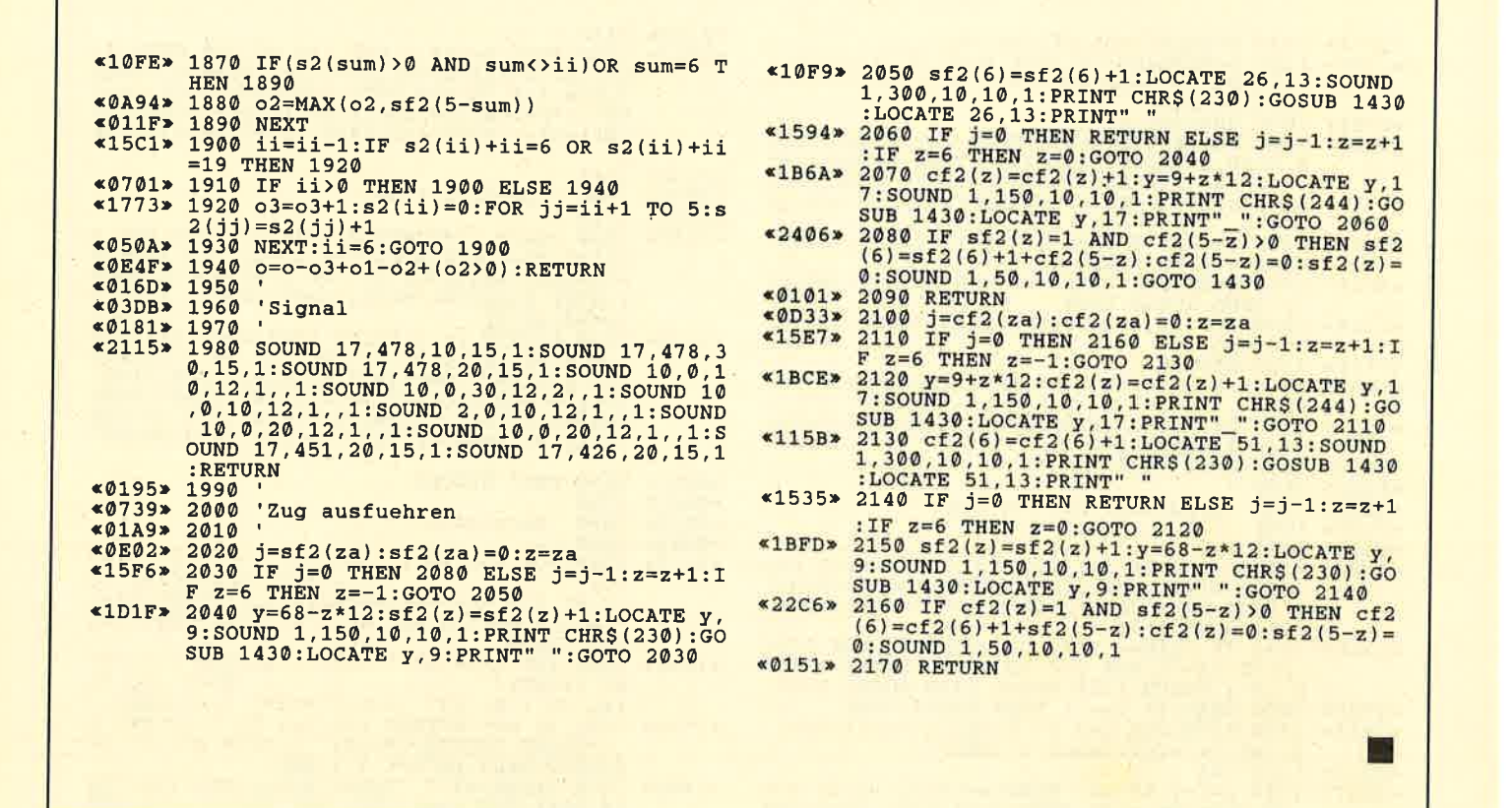

## Korrektur zu drei Programmen

Drei Fehler in verschiedenen Programmen sollen hier behoben werden. In zwei Fällen handelt es sich um die Programmentwicklung auf dem 464 und Lauffähigkeit auf dem 664/6128. Im dritten scheint tatsächlich ein wesentlicher Befehl abhanden gekommen zu sein.

#### 1. Grafikgags 20, Teil 1 (Heft 8/87, S. 85)

In Zeile 10 werden für die Variable matr Werte aus den Speicherstellen &B296und &8297 ausgelesen. Es handelt sich dabei um die Startadresse "des umdefinierten Zeichens" - aber nur beim 464. Beim 664 und 6128 liegen diese Adressen an anderer Stelle. Hier muß es richtig heißen:

 $\text{matr} = \text{PEEK} (\& B736) + 256 * \text{PEEK} (\& B737)$ 

2. Grafikgags 20, Teil 7 (Heft 8/87, S. 86) In Zeile 60 wird zweimal der Befehl CALL &BD19 Karl-Heinz Friedrichs

verwendet. Dadurch kommt es beim 664 und beim 6128 zum Programmabsturz. Besitzer dieser Rechner müssen hier in beiden Fällen das Kommando FRAME benutzen.

#### 3. Diskettensystem, Teil 2 (Heft 7/87, S. 74)

In Zeile 1050 von Listing 4 wird MEMORY auf 5137 gesetzt. Nun ist für den Fall, daß eine Diskette noch nicht formatiert ist, die Möglichkeit vorgesehen, jetzt das Formatierungsprogramm aufzurufen. Das geschieht in Zeile 1097 mit dem Befehl RUN "format.sys". Da nun MEMORY in Zeile 1050 auf 5137 gesetzt wurde, beim Formatierungsprogramm aber auf 29999 stehen muß (s. Heft 7/87, S. 73, Listing 3, Zeile 1050), kommt es zur Meldung "Memory full". Dies läßt sich ändern, indem man Zeile 1097 in Listing <sup>4</sup>wie folgt eingibt:

1097 MEMORY 30000: RUN "format.sys"

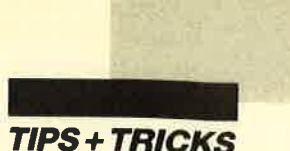

# Manipulation des<br>Tastatureingabe-<br>puffers

Das vorliegende Programm erlaubt es, ohne großen Aufwand Manipulationen am Tasteneingabepuffer des Computers vorzunehmen. Normalerweise wird der Code einer jeden gedrückten Taste in einem speziellen RAM-Bereich zwischengespeichert. Ob das Betriebssystem oder der Benutzer diese Werte dorthin schreibt, spielt letztlich keine Rolle. Auf diese Weise kann man also den Rechner nach Programmbeenduqg auch im Direktmodus noch automatisch Anweisungen ausführen lassen. Denkbar wäre hier z.B. die RUN-Anweisung als Listschutz. Nach jedem Abbruch würde das Programm erneut starten und den Eingabepuffer manipulieren. Ein Auflisten wäre dann nicht mehr möglich. Ein weiterer Einsatzbereich ist die Verwendung von Direktmodusbefehlen wie LIST, DELETE usw. , die ein Programm nach ihrer Abarbeitung abbrechen. Eine entsprechende Tastenpuffermanipulation mittels GOTO Zeile könnte das Programm dann bei einer folgenden Zeile fortfahren lassen.

Das abgedruckte Programm ermittelt die Codes der Tasten des zugehörigen Befehls (Kombinationen ohne SHIFT und CONTROL) und gibt sie wahlweise auf Drucker oder Bildschirm aus. Anschließend wird das Kommando durch Tastenpuffermanipulation zur Demonstration ausgeführt. Soll der Befehl in einem anderen Programm weiterverwendet werden, muß man dessen Text um folgende Anweisungen erweitern:

- die vier Pokes von &B53C bis &B53F mit entsprechenden Werten
- eine DATA-Zeile, welche die Werte für den Tastenpuffer enthält
- eine FOR-NEXT-Schleife zum Einschreiben der DATAs in den Tastenpuffer

Kommen wir nun zu einem Beispiel. Bei Abbruch soll ein Programm durch RUN automatisch wieder gestartet werden. Die Vorgehensweise sieht nun folgendermaßen aus:

- Das Hilfsprogramm zur Tastenpuffermanipulation starten.
- Als Befehl RUN, gefolgt von ENTER, eintippen. Die Ausgabe des Hilfsprogramms sieht so aus:

#### Manipulation des Tastenpuffers

- Wert fuer &B53C: 17
- Wert fuer  $&B53D: 4$
- Wert fuer  $\&B53E$ : 5
- Wert fuer & B53F : 0

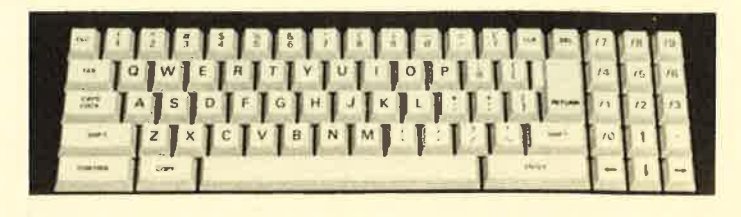

Werte fuer Tastenpuffer ab  $\&B514$  bis  $\&B53B$ : 246454564240

Als Erweiterung für ein vorgesehenes programm sind jetzt folgende Zeilen erforderlich:

- 10 POKE &853C,17
- 20 POKE &853D,4
- 30 POKE &8538,5
- 40 POKE &B53F, O
- 50 FOR a =  $46356$  to  $46356 + 11$
- 60 READ b: POKE a, b
- 70 NEXT a
- 80 DATA 2, 4, 6, 4, 5, 4, 5, 64,2, 4,0

Nach Abarbeitung dieser Pokes startet der Computer, sobald er in den Ready-Modus gelangt, das Programm sofort durch RUN wieder. Abschließend sollte noch ein POKE &B540,0 durchgeführt werden, um eine einwandfreie Funktion der Tastenwiederholung zu gewährleisten.

Jörg Braun

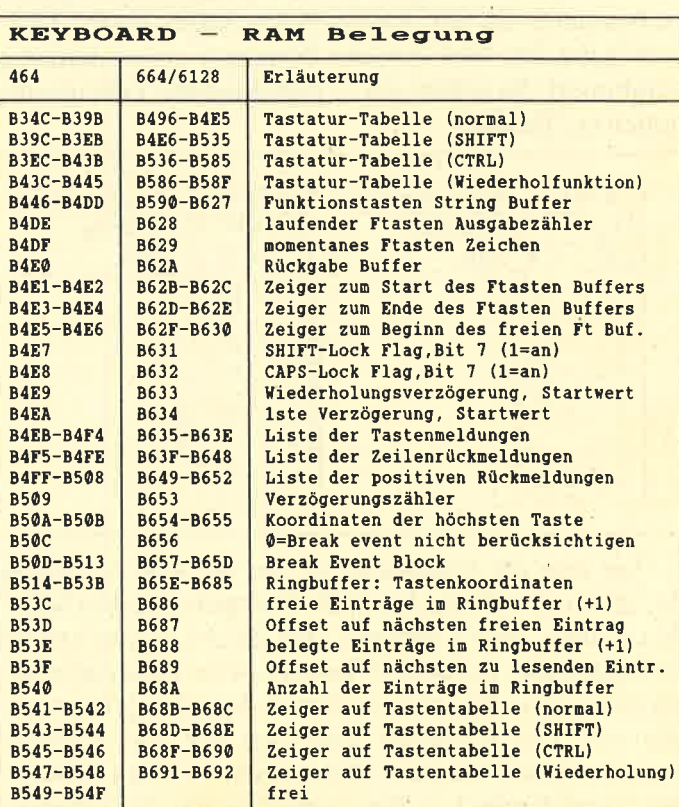

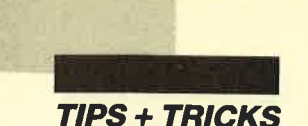

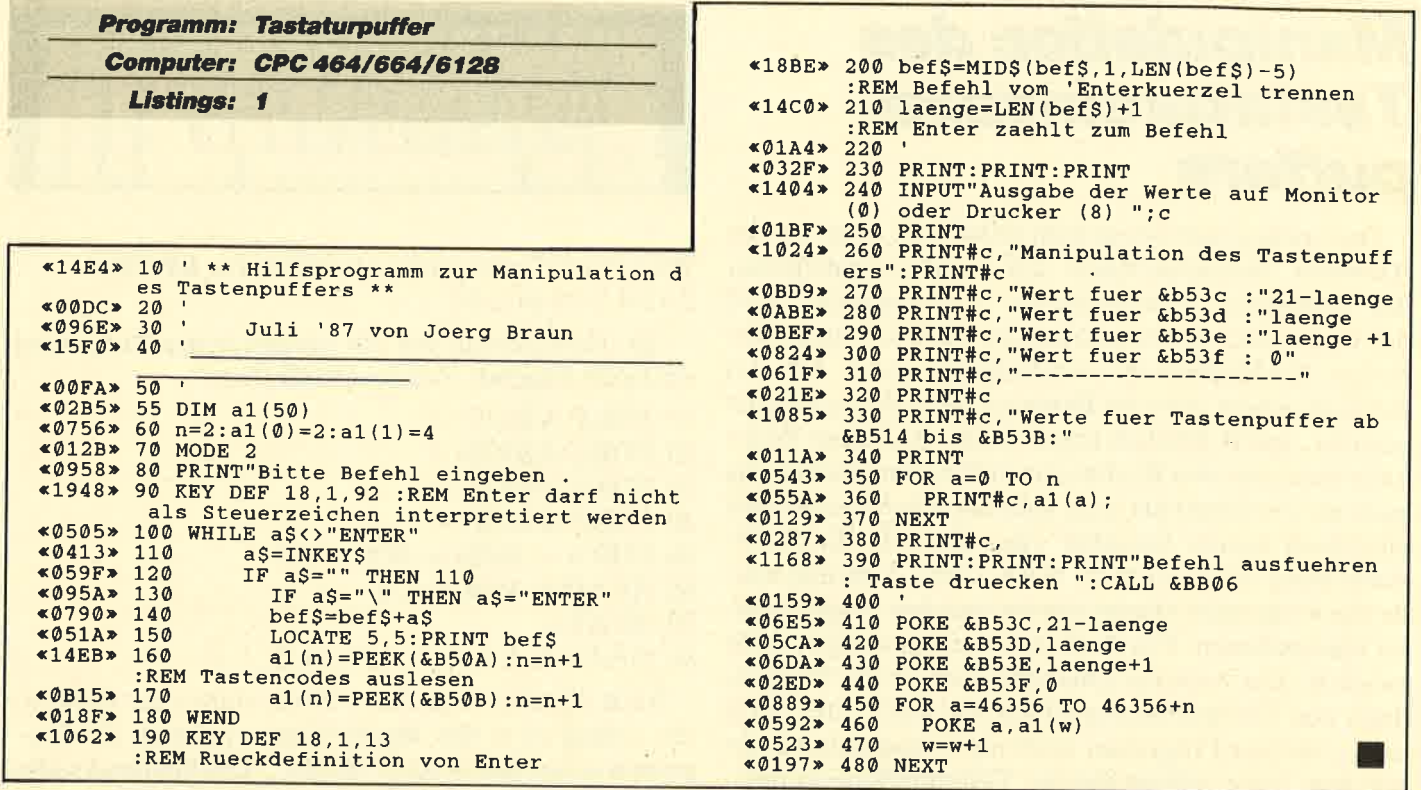

## **Keyboard II**

Die einfachste Möglichkeit, Eingänge am Computer zu benutzen, ist der Anschluß am Joystickport. Deshalb habe ich fünf Joystick-Eingänge untereinander kombiniert. So erhielt ich 31 verschiedene Tastenfunktionen (s. Tabelle).

chenden Anzahl von verzinnten Kupferdrähten verlötet. Man kann auch einfache Kupferdrähte verwenden, verzinnte lassen sich aber leichter löten. Diese Drähte befestigt man nun parallel zueinander. Dabei ist darauf zu achten, daß sie sich nicht gegenseitig kurzschließen, z.B. durch die Befestigung.

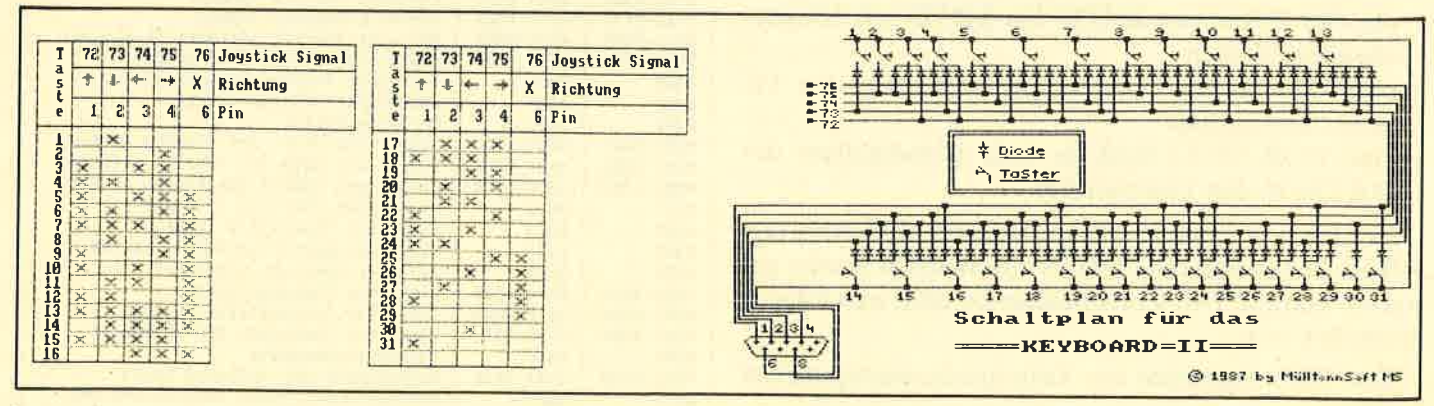

Hier nun die Bauanleitung, die Sie sehr sorgfältig durchführen sollten, damit Ihr Computer keinen Schaden nimmt. Den Common (Pin 8) des Joystickports verbindet man mit den 31 Tastern. Von Taster spreche ich deswegen, da ja nur ein kurzes Signal gegeben werden soll. Die restlichen Eingänge des Joystickports (vorne = Pin 1, hinten = Pin 2, rechts = Pin 4, links = Pin 3 und Feuer  $1 = Pin 7$ ) werden mit der entspre-

Nun werden die Dioden im aufgezeichneten Schema an die Drähte und mit den Enden an die Taster gelötet. Dabei muß der Kathodenring an der Diode zum Tasteranschluß zeigen. Verwenden kann man alle handelsüblichen Universal-Gleichrichter-Dioden (z.B. 1 N 4148, 100 mA / 100 V). Ich benutzte deshalb Dioden, weil normale Drähte die Joystick-Eingänge verbinden und somit kurzschließen würden. Dieses Pro-

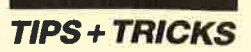

blem ließe sich auch durch mehrpolige Taster lösen. Diese sind aber recht teuer.

Nun werden die Joystick-Signale über einen Joystick-Stecker mit dem Computer verbunden. Hat man alles richtig gemacht, müßte jetzt beim Drücken eines Tasters auf dem Bildschirm eine Kombination von Pfeilen und Kreuzen erscheinen. Ich habe hier nur fünf Joystick-Signale benutzt. Nimmt man noch das Signal von Feuer 2 dazu, kann man maximal 63 neue Funktionstasten erhalten.

Mit Hilfe des beigefügten Auswertungsprogramms sind auf dem Bildschirm die den Tastern zugeordneten Zahlen zu sehen, die auch durch SOUND-Befehle ersetzt werden können. Dieses Programm läßt sich nach Belieben erweitern. Dabei ist zu beachten, daß die Auswertung durch INKEY- oder JOY-Abfragen so aufgebaut wird, daß zuerst die Abfrage der Kombination mit den meisten Signalen und zuletzt die der Kombination mit den wenigsten erfolgt.

Martin Bauer

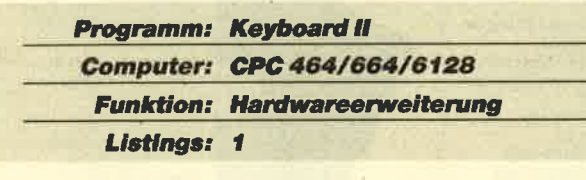

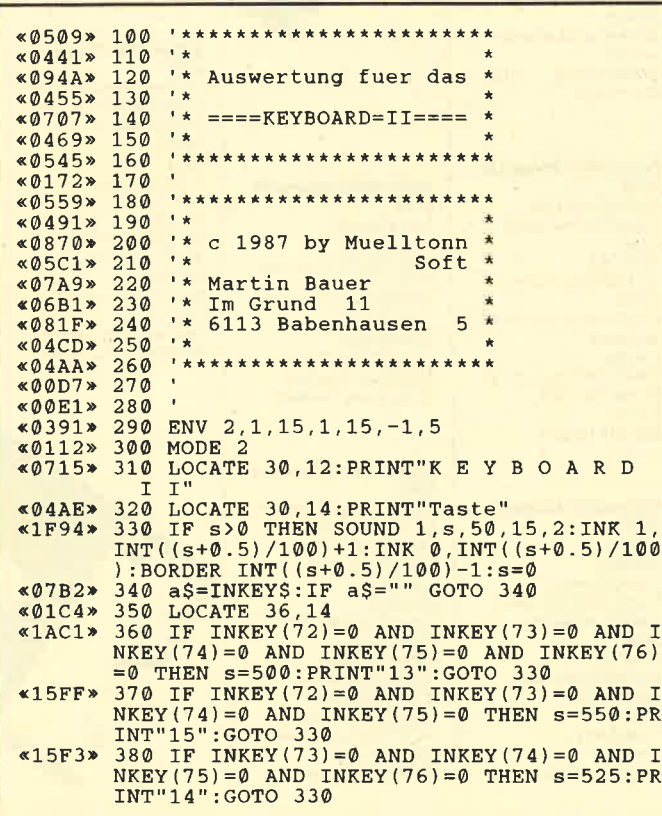

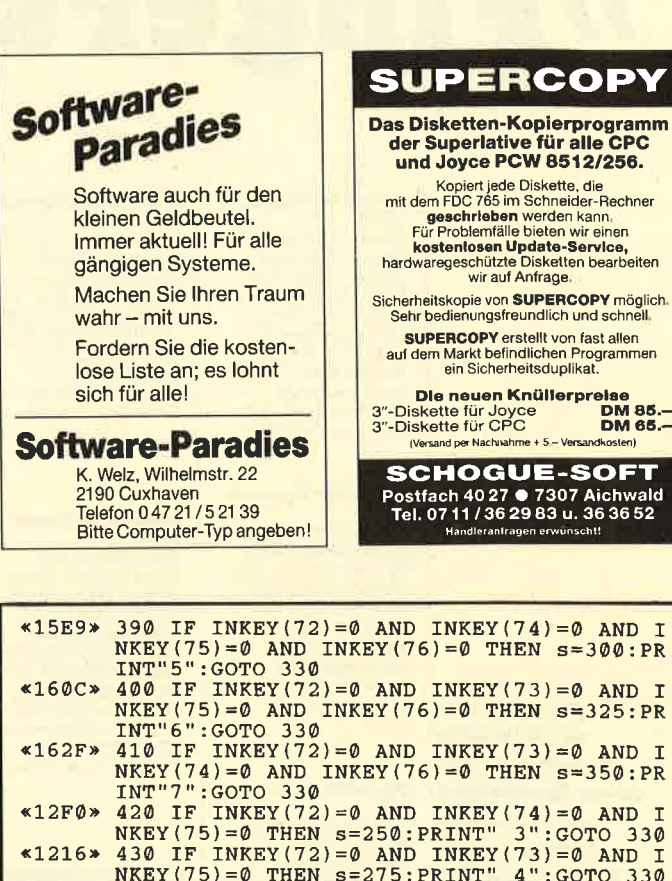

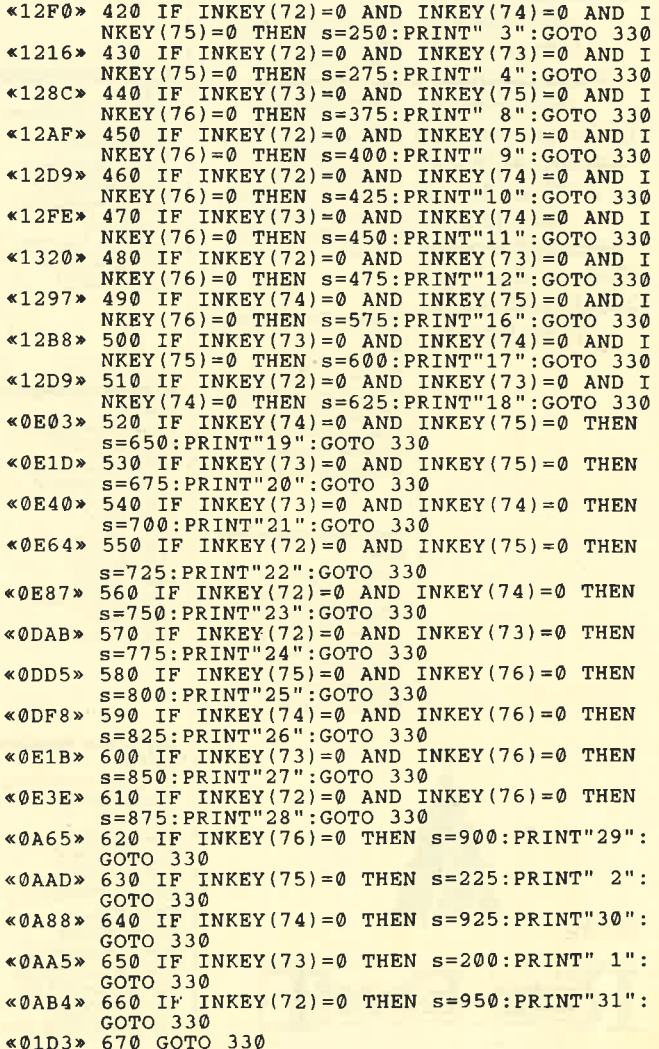

## ))Fingerschonend((

#### Schneider-Magazin<br>12/85

Darts, Hexmonitor, Sprites, Kalender 464, Kalender 664/ 6128, Senso, Sasem (nur 464), Software-Uhr, Compressor, Expander, Player's Dream, Killer, Sichere Kennungszeile,<br>Grafik Gags, Variablendump (nur 464).

#### Schneider-Magazin

Grafik-Gags, Extended Basic Teil 1, Breitschrift (nur 464),<br>Examiner (nur 464), Datenverwaltung, Discdoctor, Showdom464, Show-down 664/6128, Lotto. BAS (nur mit Laufwerk), CPC-Orgel.

Der Programmservice des Schneider Magazins für alle, denen das Abtippen der Listings zu mühsam ist. Mit "Fingerschonend" erhaften Sie zu jedem Heft die kompletten Programme auf Cassette und Diskette. Zum einmalig günstigen Preis von 15.- DM je Cassette und 25.- DM fiir die Diskette.

#### \$chneider-Magazin<br>2/86

Eingabe einer Funk-<br>tion per INPUT, Busytion per INPUT, Busy-<br>Test, DATAGEN.<br>BAS, PROGHELP, Zeichenvergrößerung, Jump Over, Extended Basic 2, 7 Grafik-Gags, Dir-Doctor, DIN-Tast., Hex-Tast., Pro-Safe 2.0, Pingo, Pingo-Editor, Etikett. BAS,<br>List #8".

#### Schneider-Magazin<br>3∕86

Discmon, Discrsx, Demo 1, Demo 2,<br>Mini-Monitor, Sieben auf einen Streich, Calc, Mathe CPC, Painter, Screener, Periodensystem.

#### Schneider-Magazin

Sieben auf einen Streich, Statistik,<br>Tape cleaner, String-Fape cleaner, String-<br>suche, Unzialschrift,<br>Input, Baudcopy,<br>HI-Dump, Fehlerroutine, Sepp im Paternoster, Puzzle.

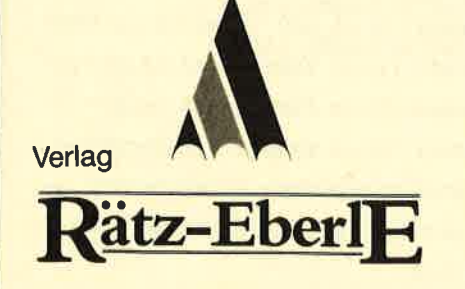

#### Schneider-Magazin

Bücherdatei, Sieben auf einen Streich, FQuadet, Window, XBOS, Trickfilm-<br>grafik + Demo (läuft<br>auf 464 und 664 mit vortex-Speichererweiterung), Sort (nur 464), Elektra-CAD, Life, Zentus.

#### Schneider-Magazin<br>6/86

Asso, Sieben auf einen Streich, Scroll-<br>bremse (464), Scrollbremse (664/6128),<br>Notizblock, Super-Notizblock, Super-<br>grafik, Copy?? Right!<br>V.2.0, Hello (464 + vortex-Laufwerk), Puzzle (Mouth), MI-NIBOS, Listings zum Floppykus, CAT-Routine, Steinschlag.

#### Schneider-Magazin<br>7/86

Minigolf, Centibug, 3D-Processor, Digitalisierer Sieben auf einen Streich (Teil 8), Neues Puzzlebild (Puzface), Bos. Dat. Bas (464 \* vortex-Speichererweiterung).

#### Schneider-Magazin<br>8-9/86

Streich (Teil 9), Blinkender Cursor und Tastenclick, Musikgraph, RSXINFO, Basic-Compiler, vortex. Com, Mini-Movie, Neues Puzzlebild (Hanster), Jolly Jumper.

#### Schneider-Magazin<br>10/86

Längenausdehnung, Thermometer, Examiner, Sieben auf einen Streich (Teil 10), Ouader malen, Symbol-Definition, **Windows** Disassembler, Neues Puzzlebild (Puzpsy), Fastrouti ne, Utilities für die vortex-Floppy, Pyramide, High Term.

#### Schneider-Magazin<br>11/86

Blumenspiel, Sieben auf einen Streich (Teil 11), Schach-Archiv, Mini-Texter, Window Creator, Neues Puzzlebild (Madonna), Funlrtionstasten für den vortex-Monitor, Catsuch, Forth-Compiler, Temis.

#### Schneider-Magazin<br>12/86

Stringverwaltung<br>(vortex), Basic-Logo-Translator Sieben auf einen Streich, Tico-Tico, Buchstaben drehen, Datei, Astro.

#### Schneider-Magazin<br>1/87

Grafik-Gags (Teil 13), Letzter Stein, ENV-ENT-Designer, FILL-Routine für den CPC 464,<br>Neues HI-Dump. Neues HI-Dump,<br>Starfighter,<br>Puzzlebild Conan Haushaltsführung, TAPE-Befehle für vortex, Disc-Etiketten fill vortex, OAX-Converter für vortex RAM sichem / laden für vortex.

#### Schneider-Magazin<br>2/87

Dokumentierte Diskettenverzeichnisse, sP.coM, Telegrafen-Textausgabe, Persönlichkeits-Test, Multicol, Labels, Grafik-Gags (Teil 14), Puzzlebild CH. Schillo Suicide Squad.

#### Schneider-Magazin<br>3/87

Musik, Strukto Royal-Flush, Puzzlebild (Obetix), Sieben auf einen Streich<br>(Teil 15) (Teil 15),<br>Hardcopy für den<br>DMP 2000, Menuett, Gigadunp, Suche, Unerase. Com.

#### Schneider-Magazin<br>4/87

Hardcopy für Seikosha GP 500, Header beschreiben, Break Utility, Grafik-Gags Teil16, Puzzlebild (Spideman), Fractals, F-C-P, KIO-Fox-Assembler, Roulette, Flowers, RSX + (vortex) Dataformat unter CP/M (vortex).

Schnelder-Magazh 5/87 Laufschrift, Top-Grafik, Befeblsemeiterung, Tastatur, Grafik-Gags (Teil 17), Text-Basic, **Memotron** Puzzlebild (Clever), Kopierer (vortex), Copy Boss (vortex)

Schneider-Magazin<br>6/87<br>Grafik-Gags (Teil 18), Puzzlebild (Dämon), DMP 2OOO lnitialisierung, Raster, Parabel,

Disk-System (Teil 1), Hardcopy,<br>Super Painter, Ritter Kunibert, 4 RSX-Befehle, Yin Yang (vortex), F1X-Patch (vortex), Bank (vortex), Diskinfo (vortex).

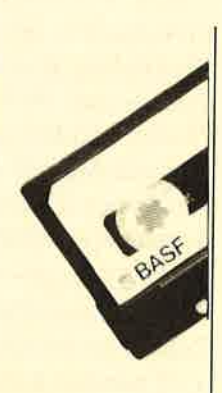

## **Schneider-Magazin<br>7/87**<br>Grafik-Gags (Teil 19),

Grafik-Gags (Teil 19),<br>Puzzle (Lucky Luck),<br>TopCalc, Super Edit<br>1.0, Flipper, Basic-Cross-Referenzen,<br>GEM-like, Disketten system (Teil 2), Zeichensatz RSX, Konfigurations-Test, Sicherheitskopien, DlN-Tastatur + Sortierprogramm,<br>DiPar, INTERN +<br>LIST + EDIT, Fremdfomate, NLY-401-Zeichen RSX-Generator, Rocking CPC, Samantha Fox Hilfe. Speed Look.

#### Schneider-Magazin<br>8/87

Grafik-Gags (Teil 20), Puzzle (Dan Cooper), Compressor, Islam, Skat, 8-Bit-Treiber, REM-Killer, DELETE,<br>Rocking CPC (Teil 3)<br>Räuber/Beute-Beziehung, Diskettensystem (Teil 3), Textmaker (vortex), Profi-Screen (vortex).

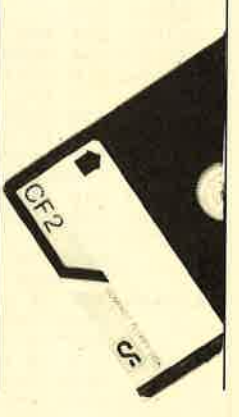

Sieben aufeinen

#### Schnelder-Magazln g/47

Grafik-Gags (Teil <sup>21</sup>) Puzzle (ScNumpf), Fließkomma-Compiler,<br>Girokontoführung, Girokontoführung,<br>Labyrinth,<br>Diskettensystem<br>Teil 4),<br>Disk-Fehler-Erkennung, Timer stellen.

#### Scbaelder-Magazln lo/47

Grafik-Gags (Teil 22), Puzzlebild 16 (Alien), Entwurf, Such + Tausch, Frogger, Diskettensystem (Teil 5), 6128-Bankswitching.

#### Schneider-Magazin<br>11/87

Grafik-Gags (Tei]23), Puzzlebild (Eddie), Stack, USERDIR, Bulldozer, CP/Mdump, Modus 2, Break Key, Flacker, Sprite-Routinen, CPMBAS.COM, Stone's Rag,<br>Diskettensystem Diskettensystem<br>|Teil 6),<br>PSG + XAUTO, Steinschlag-Bilder, Schrägschrift, Diskbefehle (vortex).

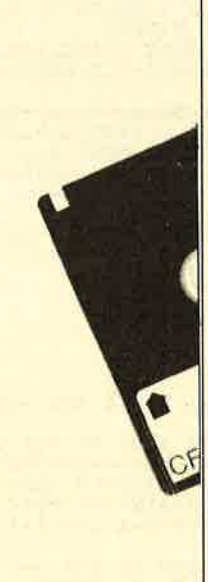

#### Schneider-Magazin<br>12/87

Grafik-Gags (Teil 24), Puzzlebild 18 (Werner), Sprites hautnah, Stemenhimmel, Dow Jones, Sound-Machine, O-Bert 2, Neue Sound-Befehle, Multiplikation, **Menuett** Extended Format, DIN-Copy, Cücle & Spot, CPIM+ ohne Systemspuren, HI-Score-Eingabe, Schreibmaschine, Screen-RSX,<br>Magic-Scroll

Schneider-Magazin<br>1/88 3D Snakes DTP Sort-Pack Puzzlebild 19 (Werwolf) Grafik Gags (Teil 25) Blasted Squares Super-Druck

#### Schneider Magazin<br>2/88

CP/M Plus Patch

Jump around, Typographie, Disk-X-Basic, Puzzlebild 20 (Daffy Duck), Grafik-Gags<br>(Teil 26),<br>RMD1 (RAM-Disk CP/M 2.2),<br>Di<mark>sk-Katalog</mark> Hardcopy für Star sTx-80 Titelbild zeilenweise, dk'tronics Bankdump, Pacman-Listing 1,2, 3.

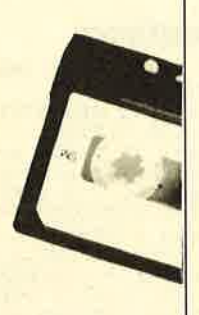

#### Schneider Magazin<br>3/88

Golf Master-Chip, Basic-Monitor BASMON, TurboPlot, Puzzlebild 21 (Kemit), Grafikgags 27, Bank0 enthüIt, <sup>2</sup>Modi auf eimal, Doppelte Zeichen-dichte, Doppelte Zeichenhöhe CP/M+ BIOS abspeichem, Death Driver, Window-Basic, Zeichensatz-Konvertierung.

#### Schnelder-Magazln  $4/88$

Diggler,<br>Tabellenkalkulation Almonitor, Puzzlebild 22 (Hein), Grafik Gags 28, Kalahari, **Expander** Tastenpuffermanipulation, Keyboard II

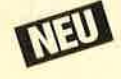

## Nachbestellen

können Sie frühere Ausgaben des Schneider Magazins. Noch sind auBer der Ausgabe 1/86 alle Hefte lieferbar. Nutzen Sie unserAngebot, so lange es noch möglich ist. Denn auch die Tips und Tricks aus früheren Ausgaben des **Schneider Magazins sind topaktuell.** 

#### Wenn Sie lhre Schneider Magazine immer im direkten Zugriff haben wollen: Wir helfen lhnen mit einem Stehsammler aus stabilem Plastik. Am besten gleich mitbestellen.

Wollen Sie nur die spannenden Spiele oder die pfiffigen Anwenderprogramme aus dem Schneider Magazin? **Kein Problem. Mit den** Samplem Codex 1-3 erhalten Sie die besten Programme und Utilities. Player's Dream 1-3 enthält die Superspiele aus zwei Janrgängen des Schneider Magazins.

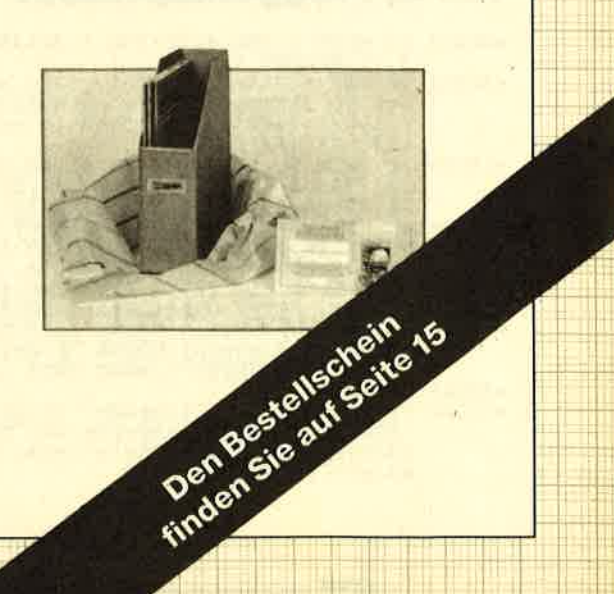

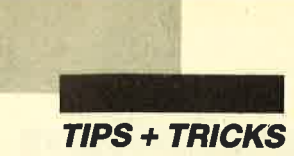

## **Grafikgags (Teil 28)**

Diesmal bieten unsere sieben Grafikgags folgendes:

- 1. Big Ben, allerdings ohne Geläut
- 2. Das Flaggenalphabet, mit dem von Schiff zu Schiff kommuniziert wird.
- 3. Eine Bowling-Kugel mit zugehörigen Kegeln
- 4. Eine bewegte Grafik, in der Quadrate und Dreiekke durch die Gegend fliegen.
- 5. Den Froschkönig in seinem Brunnen
- 6. Ein per Zufall verändertes Raster mit plastischer Wirkung
- 7. Zum Schluß noch die Spitze eines Gewehrs, das auf Tastendruck feuert; den Ton muß man sich selbst zusammenbasteln.

**Christoph Schillo** 

#### **Teil 1, Big Ben**

- $&0413*$ 10 MODE 2: INK 0, 26: INK 1, 0: BORDER  $26$
- 
- \*0413\* 10 MODE 2:INK 0,26:INK 1,0:BORDER 26<br>
\*1D22\* 20 FOR a=-1 TO 1 STEP 2:RESTORE:PLOT<br>
320 :FOR b=0 TO 22:READ x,y:DRAWR -x\*a,-<br>
y,1:NEXT b,a:PLOT 278,280:DRAWR 84,0<br>
\*173B\* 30 DATA 16,44,2,-6,2,6,0,16,2,0,0,22,18,<br>
3  $10.$
- 238E8  $^{10}$ , -2<br>
428E8  $^{10}$ , -2<br>
428E8  $^{10}$ , -2<br>
428E8  $^{10}$ , -2<br>
428E8  $^{10}$ , -2<br>
40 FOR b=0 TO 1: PLOT 276, 202+62\*b: DRAWR<br>
170 9-b: PLOT 280+a\*8+b\*44.190+b\*76: DRAWR<br>
0.8+b\*2: DRAWR -2, 0: NEXT, a, b<br>
40CA1  $^{1$
- 
- 
- 
- 

## Teil 2, Flaggenalphabet

- «0663» 10 MODE 1: INK 0, 13: INK 1, 26: INK 2, 2: INK 3,16:BORDER 13<br>  $\frac{3}{16}$ .16:BORDER 13<br>  $\frac{3}{16}$ .16:BORDER 13<br>  $\frac{3}{16}$ .16:BORDER 13<br>  $\frac{20}{16}$  TO 35:READ a\$:x(a)=45\*VAL(LEFT\$(a\$,1<br>  $\frac{1}{12}$ ):y(a)=45\*VAL(REFT\$(a\$,1<br>  $\frac{1}{12}$ ):y(a)=45\*VAL(REFT\$(a\$,1<br>  $\frac{1}{12$ 3,16:BORDER 13
- 
- «OØDA»
- 60 END<br>
70 PLOT 320, 230, 1: DRAWR -10+20\*q, 0: DRAWR<br>
SIN(x) \*30, COS(x) \*30: FOR z=0 TO 3: DRAWR<br>
14\*SIN(x+z\*90), 14\*COS(x+z\*90), 2: NEXT: q=A<br>
14\*SIN(x+z\*90), 14\*COS(x+z\*90), 2: NEXT: q=A  $*2A25*$

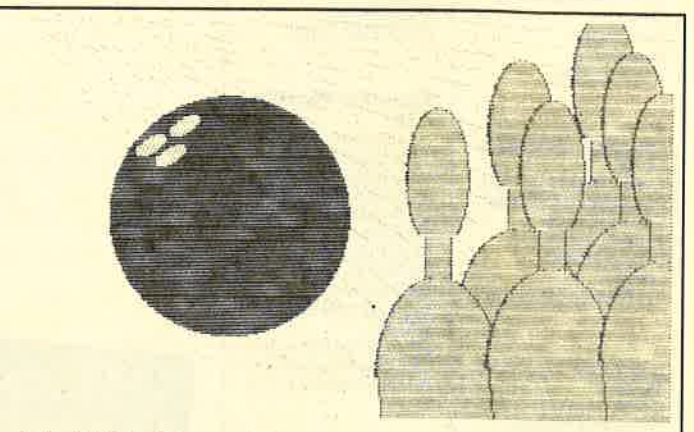

#### **Teil 3, Bowling**

- «0661» 10 MODE 1: INK 0, 24: INK 1, 0: INK 2, 26: INK
- 
- 
- \*0661 \* 10 MODE 1:INK 0,24:INK 1,0:INK 2,26:INK<br>
3,6:BORDER 24<br>
\*0E01 \* 20 FOR a=0 TO 400 STEP 20:PLOT 300+a,a:D<br>
RAW -30,430,3:NEXT<br>
\*193E \* 30 FOR z=1 TO 300+a,a:D<br>
0-q\*80+z\*30,100-z\*40-q\*50<br>
\*3414 \* 40 FOR a=0 TO 3:5
	-
	-
- $2+ (a=0)$  OK  $a=120$ ):DKAW  $4/0+ a \ge 0$ ,  $g$ :NEXT a<br>  $\sqrt{0}$  FOR  $a=0$  TO PI/2 STEP  $0.01:x=$ COS(a)\*12<br>  $0:y=$ SIN(a)\*120:FOR b=-1 TO 1 STEP 2:PLOT<br>  $200+x, 200+b+y, 1:DRAWR 2*x, 0:NEXT$  b, a<br>  $80 c=120:d=270:x=10:p=2:GOSUB 90:c=140:d$
- =260:GOSUB 90:c=154:d=290:GOSUB 90:GOTO  $100$
- \*2A88\*  $\frac{100}{90}$  FOR a=0 TO PI STEP 0.1:x=SIN(a)\*r:y=C<br>OS(a)\*r:PLOT c+x+y,d+y,3:DRAWR -2\*(x+y),<br>-2\*y:NEXT:RETURN<br>\*01B0\* 100 GOTO 100
- 

#### **Teil 4, Bewegung**

- 
- \*0C7C > 10 MODE 0:INK 0,26:FOR a=1 TO 15:INK a, a<br>
:NEXT:ORIGIN 120,-20<br>
\*5865 > 20 DEG:f=10:FOR x=0 TO 350 STEP 90:FOR y<br>
=0 TO 350 STEP 6:a=10\*SIN(x+f):b=10\*COS(<br>
x+f):PLOT 50+x+10\*SIN(x+f),50+y+10\*COS(x<br>
+f):FOR c=0 T
- $(5879*)\begin{array}{l} \star \text{--00} \times \text{COS} \text{ (y+t+y0} \times \text{C)} \text{ , p;non} \text{ and } \text{...} \rightarrow \text{...} \rightarrow$
- 
- $*(p=1):NEXT y,x$ <br>  $*(p=1):NEXT y,x$ <br>  $*(p=1):NEXT y,x$ <br>  $*(10F5*) 40 FOR b=1 TO 40:FOR a=1 TO 15:INK a, 6:C  
\nALL 6BD19:INK a, 26:NEXT a,b  
\n*1477* 50 FOR b=1 TO 1000:FOR a=15 TO 1 STEP -1:  
\nINK a, 6:CALL 6BD19:INK a, 26:NEXT a, b:GOT  
\n0 40$

### Teil 5, Froschkönig

- «0834» 10 MODE 1: INK 0, 9: INK 1, 0: INK 2, 3: INK 3,
- $*384*$  10 MODE 1:INK 0,9:INK 1,0:INK 2,3:INK 3,<br>
24:BORDER 9:z=2<br>  $*3861*$  20 FOR a=-260 TO 900 STEP 20:PLOT a,0:DR<br>
AW 320,600,2:NEXT:SYMBOL 255,4,4,4,255,3<br>
2,32,32,255:b=1:GOSUB 70:FOR a=-2 TO 2 S<br>
TEP 0.4:PLOT 320,2

**TIPS + TRICKS** 

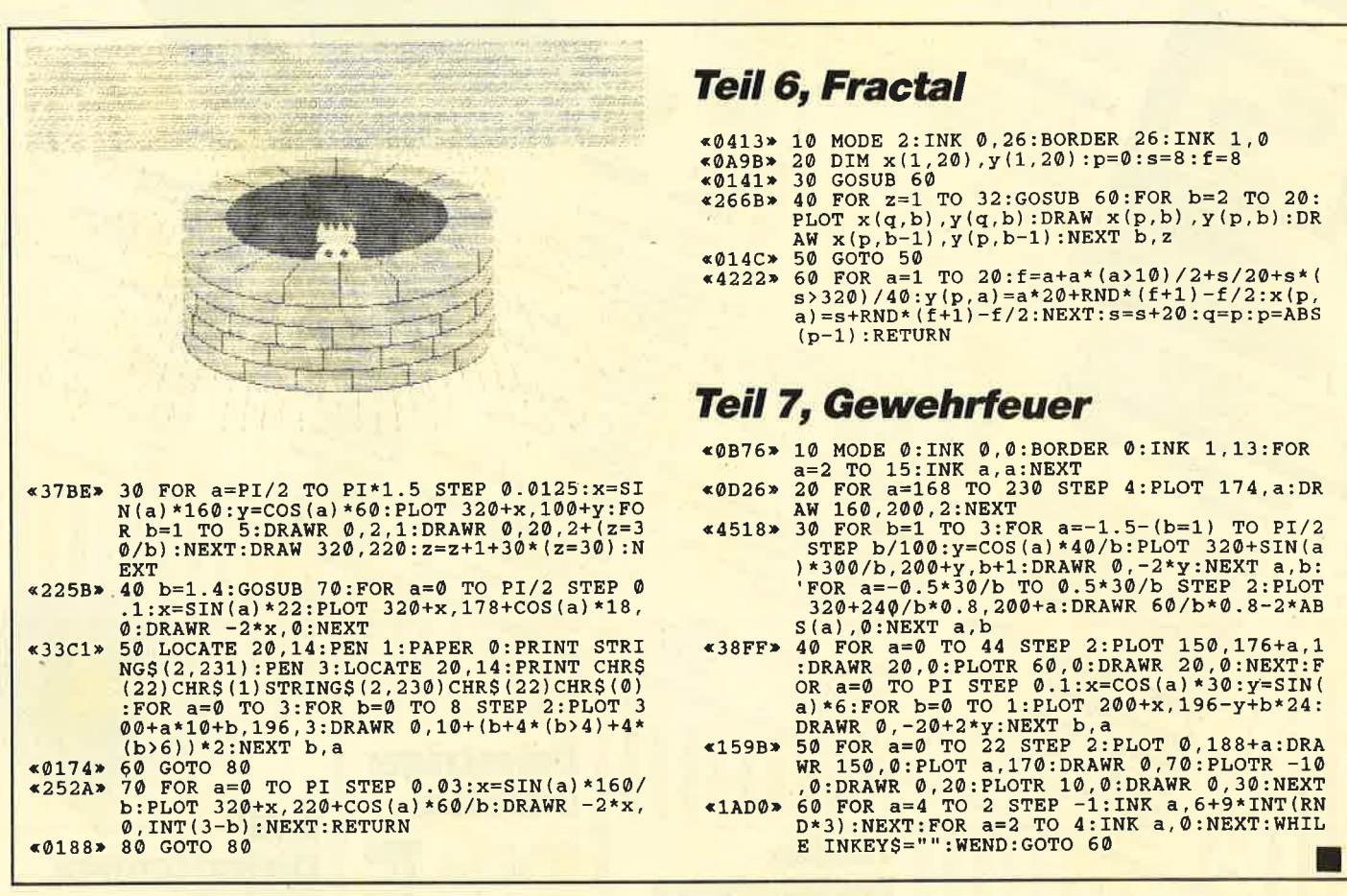

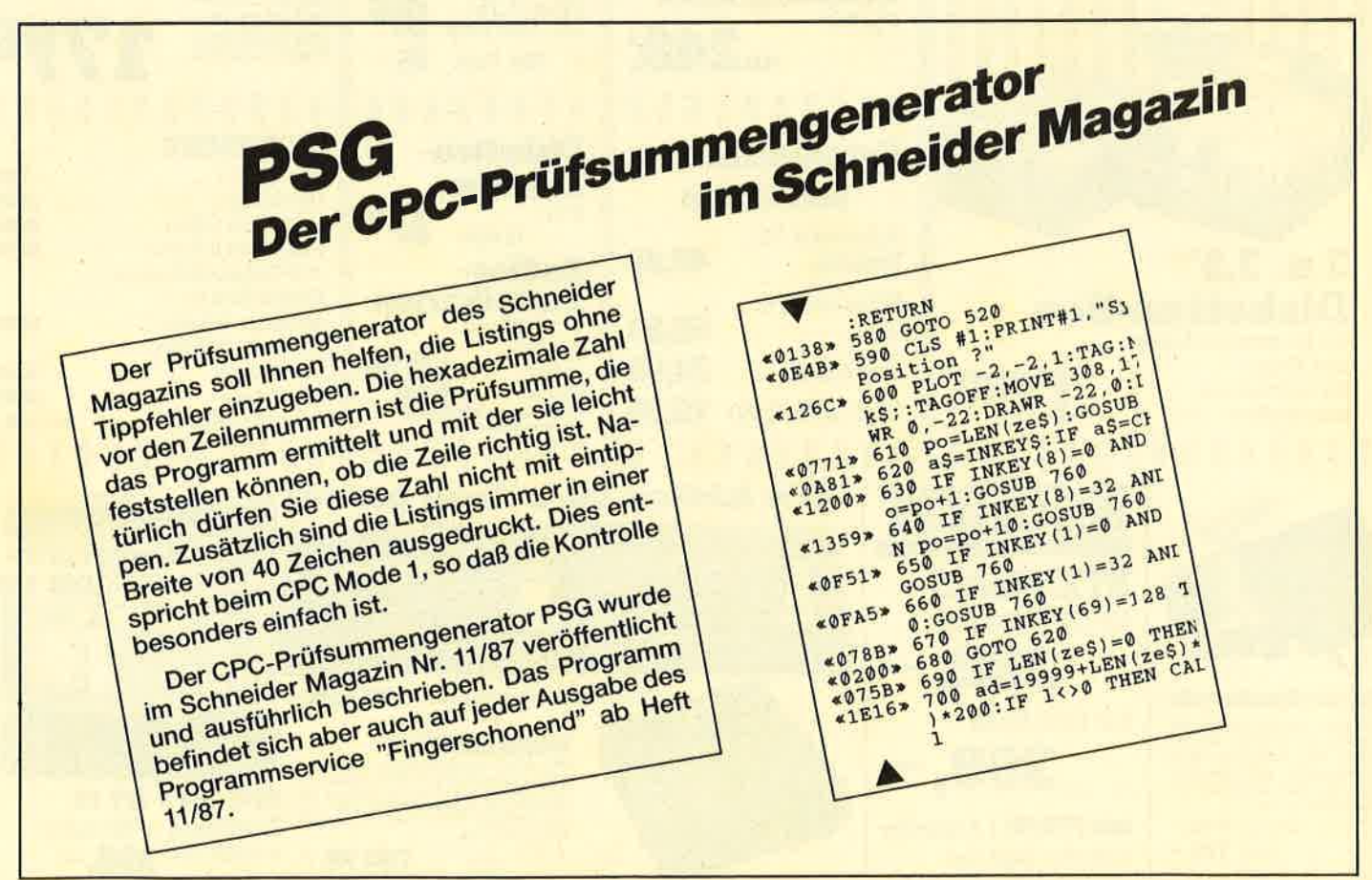

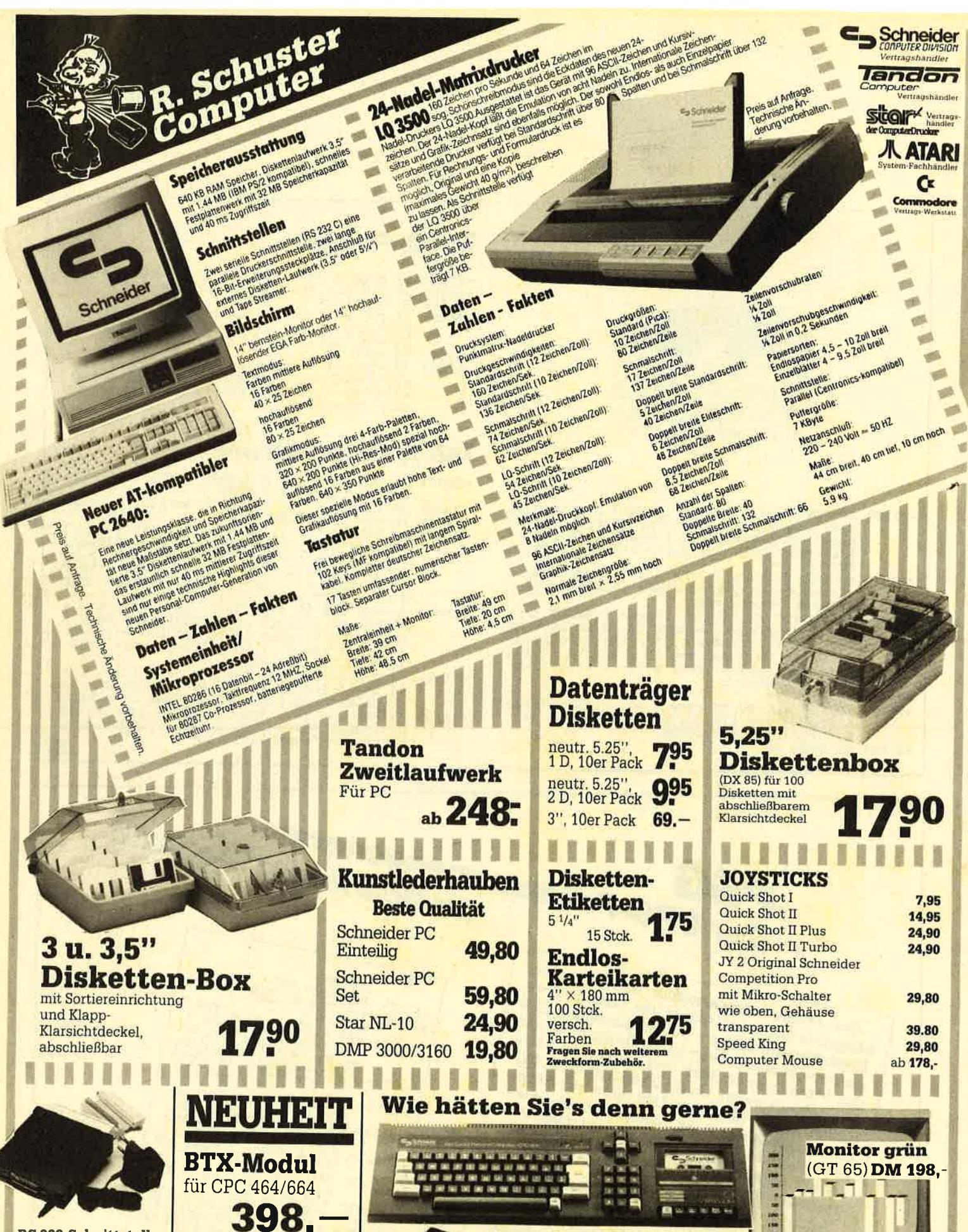

**RS 232-Schnittstelle** für den Anschluß peripherer<br>Geräte mit serieller Schnitt-<br>stelle wie Schreibmaschine, Steuergeräte, Akustikkoppler<br>usw. Komplett mit Kabel und<br>Stromversorgung 464/664 148,-6128 178,

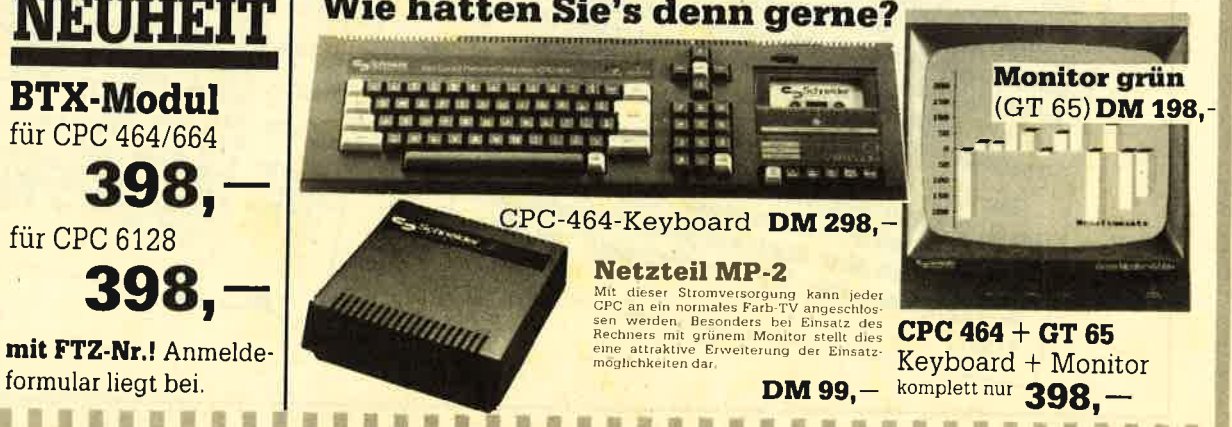

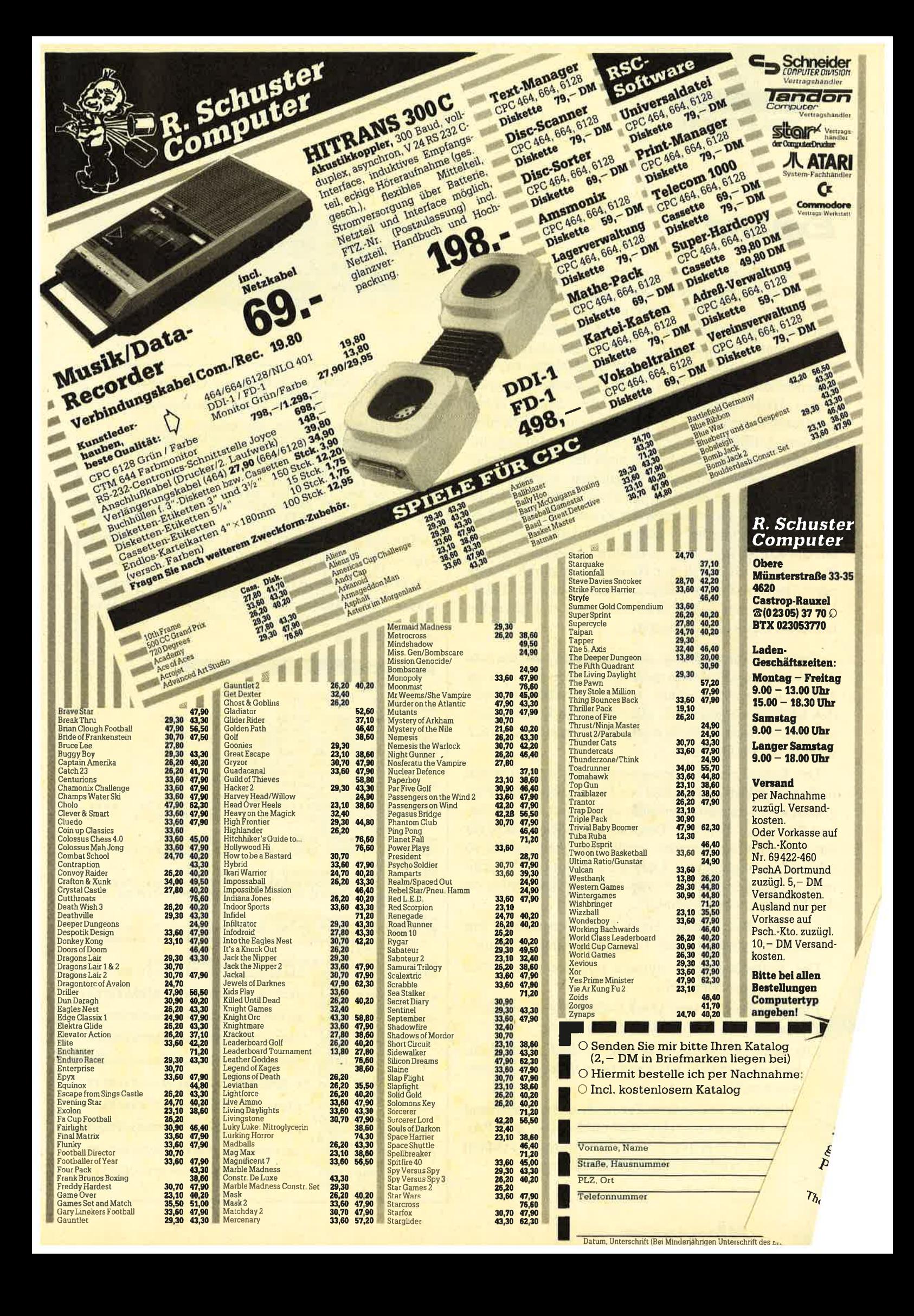

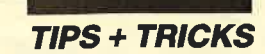

## Expand

Dieses Programm, das in Maschinensprache vorliegt, stellt das Gegenstück zu "Compress" aus Heft 8/ <sup>87</sup>dar. Mit "Compress" kann man nicht nur Speicherplatz im RAM sparen und den Programmablauf beschleunigen, es eignet sich vor allem hervorragend, um Diskettenplatz einzusparen oder Ladezeiten bei Cassettenbetrieb zu verkürzen. Bei den immer noch recht hohen Diskettenpreisen könnte der Nutzen dieses Programms erheblich sein, wenn nicht das Problem mit dem Auflisten der komprimierten Basic-Programme wäre. Da dies bekanntlich nach der "Behandlung" mit "Compress" nicht mehr möglich ist, muß man eine auflistbare Originalversion des Programms aufbewahren. Dadurch geht natürlich der Vorteil der Diskettenplatzersparnis wieder verloren; man kann also gleich auf die Komprimierung verzichten. Außerdem gibt es Programme, die nach der Bearbeitung durch "Compress" nicht mehr einwandfrei laufen, wie z.B. "HEX-MON" aus Heft 12/85. Wenn man das erst hinterher feststellt, ist es bereits zu spät.

Genau an dieser Stelle setzt "Expand" an. Es teilt die überlangenZeilen in mehrere listbare auf, erzeugt also neue Zwischenzeilen. Die DATA-Befehle werden wieder neu generiert. (Die früheren Kommentarzeilen und alten Variablennamen lassen sich natürlich nicht wiederherstellen. )

Der Basic-Lader des Programms (Listing 1) enthält noch einige kurze Hinweise zur Handhabung des Programms, die deshalb hier nicht aufgeführt sind. Er belegt die kleine ENTER-Taste mit dem Startbefehl für das Maschinenprogramm (weil man sich diesen so schlecht merken kann). Listing 2 erzeugt den Maschinencode und sorgt dabei auch für eine Anpassung an den jeweils verwendeten CPC.

Vor der Behandlung eines Basic-Programms mit "Compress" sind folgende Dinge zu berücksichtigen:

- Die Zeilennummern müssen mindestens im 10er Abstand numeriert sein.
- Längere Folgen von DATA -Zeilen (ca. ab 107) müssen am Ende des Programms stehen.

Die Bearbeitung mit "Expand" ist denkbar einfach. Was hier zu beachten ist, kann dem Basic-Lader entnommen werden.

Ein Problem ließ sich leider noch nicht lösen, und zwar die Begrenzung der Anwendbarkeit auf Protramme bis ca. 20 KByte Länge. Bei zu umfangreichen 'rogrammen erscheint eine Fehlermeldung.

**omas Lichtenstein** 

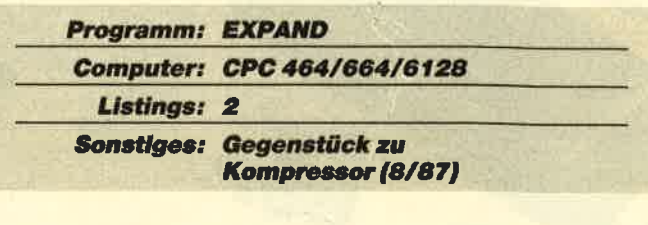

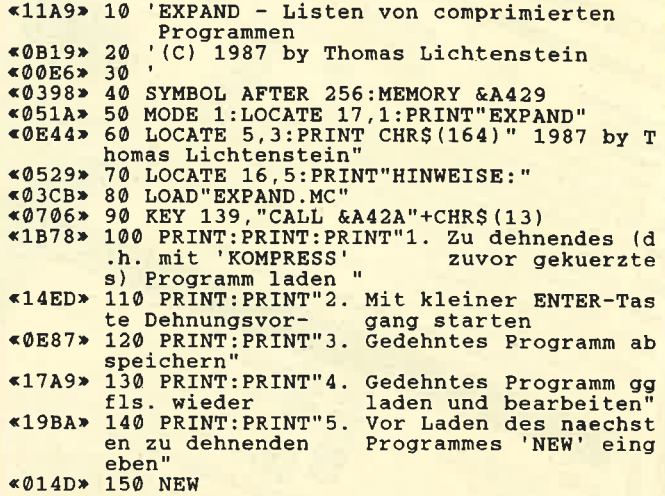

#### Erpand Mc-Generator

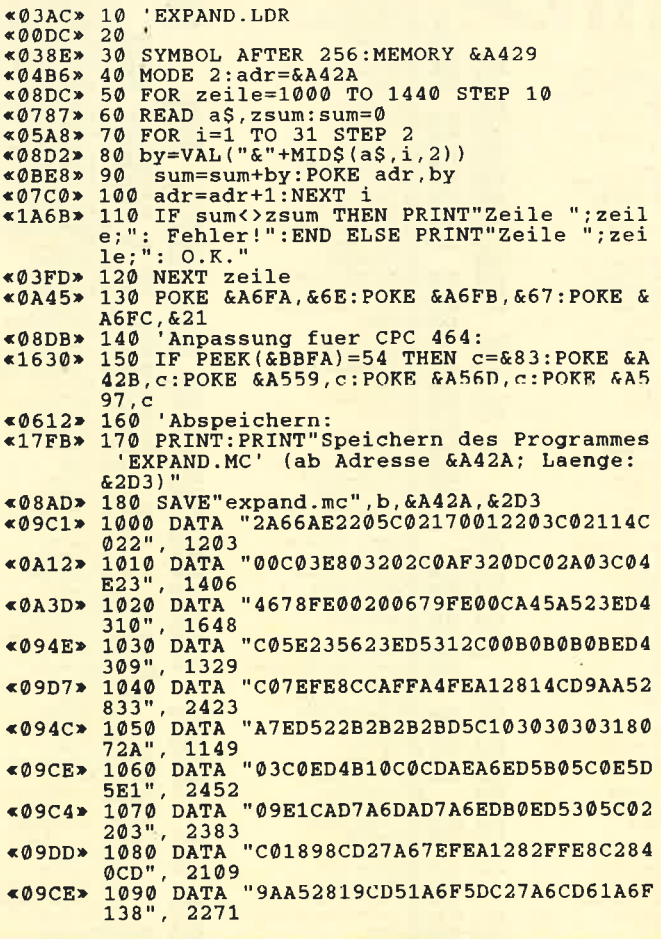

TIPS+TRICKS

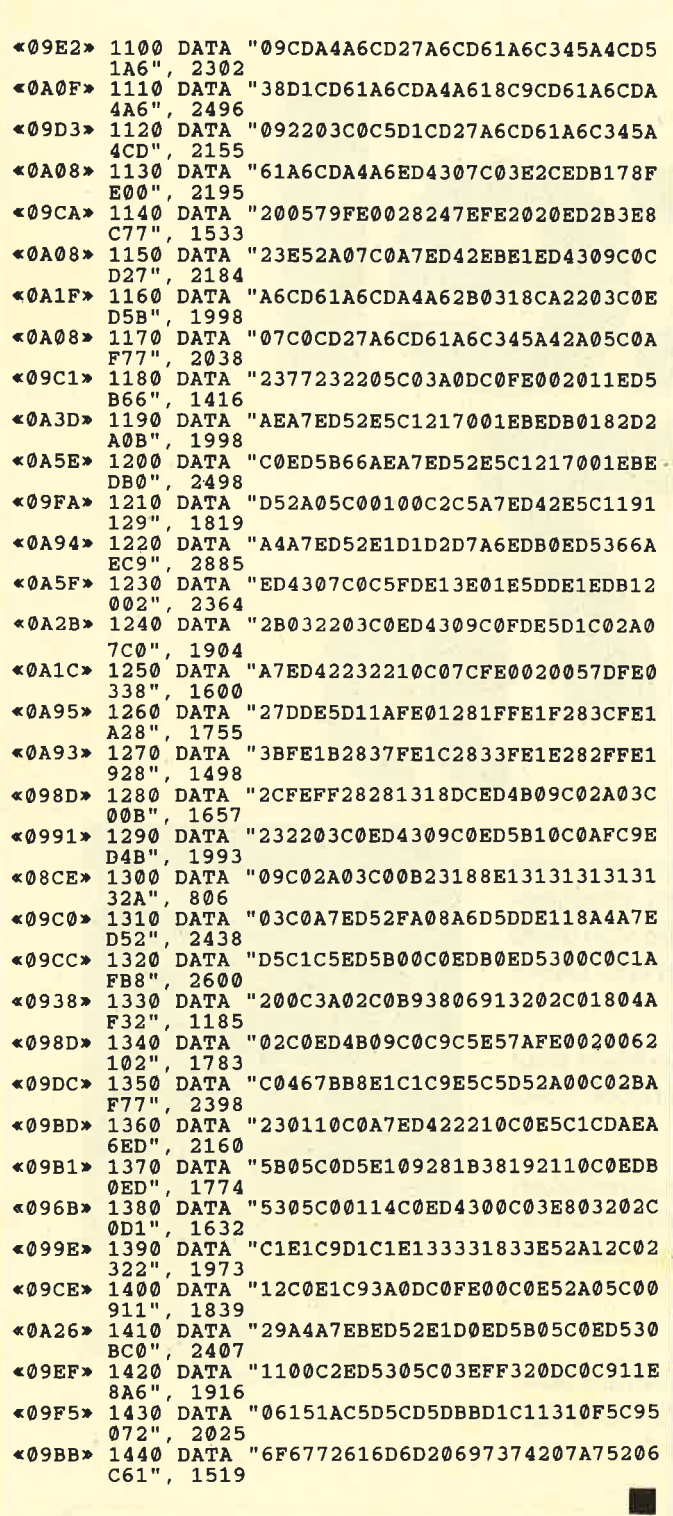

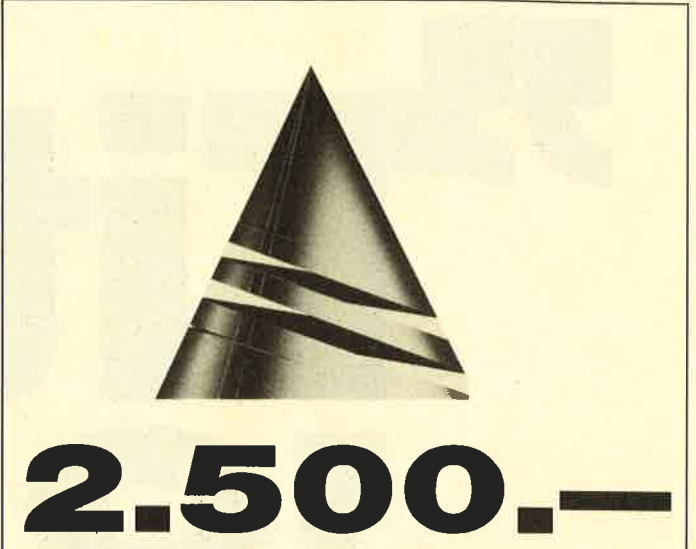

sind Monat für Monat im Topf | **Anwendung** für die besten Programmeinsendungen unserer Leser. An der Auswahl zum "Anwenderprogramm des Monats", zum

"Spiel des Monats" und zum "Tip des Monats" nehmen alle

eingesandten Listings teil. Dabei sollten Anwenderprogramm und Spiel für sich lauffähige, abgeschlossene Programme sein, während als I'Tip des Monats" auch Utilities oder Unterprogramme mit neuen Ideen gute Chancen haben. Aber auch wenn Ihr Programm nicht zum "Listing des Monats" gekürt wird, kann es abgedruckt werden. Das Schneider Magazin sucht immer gute Listings, die dann gegen Honorar veröffentlicht werden. Chancen, aus Ihrem Hobby Geld zu machen, haben Sie in jedem Fall. Machen Sie mit !

des Monats CALC

**Spiel** des Monats DIGGLER

\*

\*

Tip des Monats **Almonitor** 

Senden Sie Ihre Programme bitte auf Cassette oder Diskette und mit ausführlicher Anleitung an das Schneider Magazin, Redaktion, Postfach 1640, 7518 Bretten

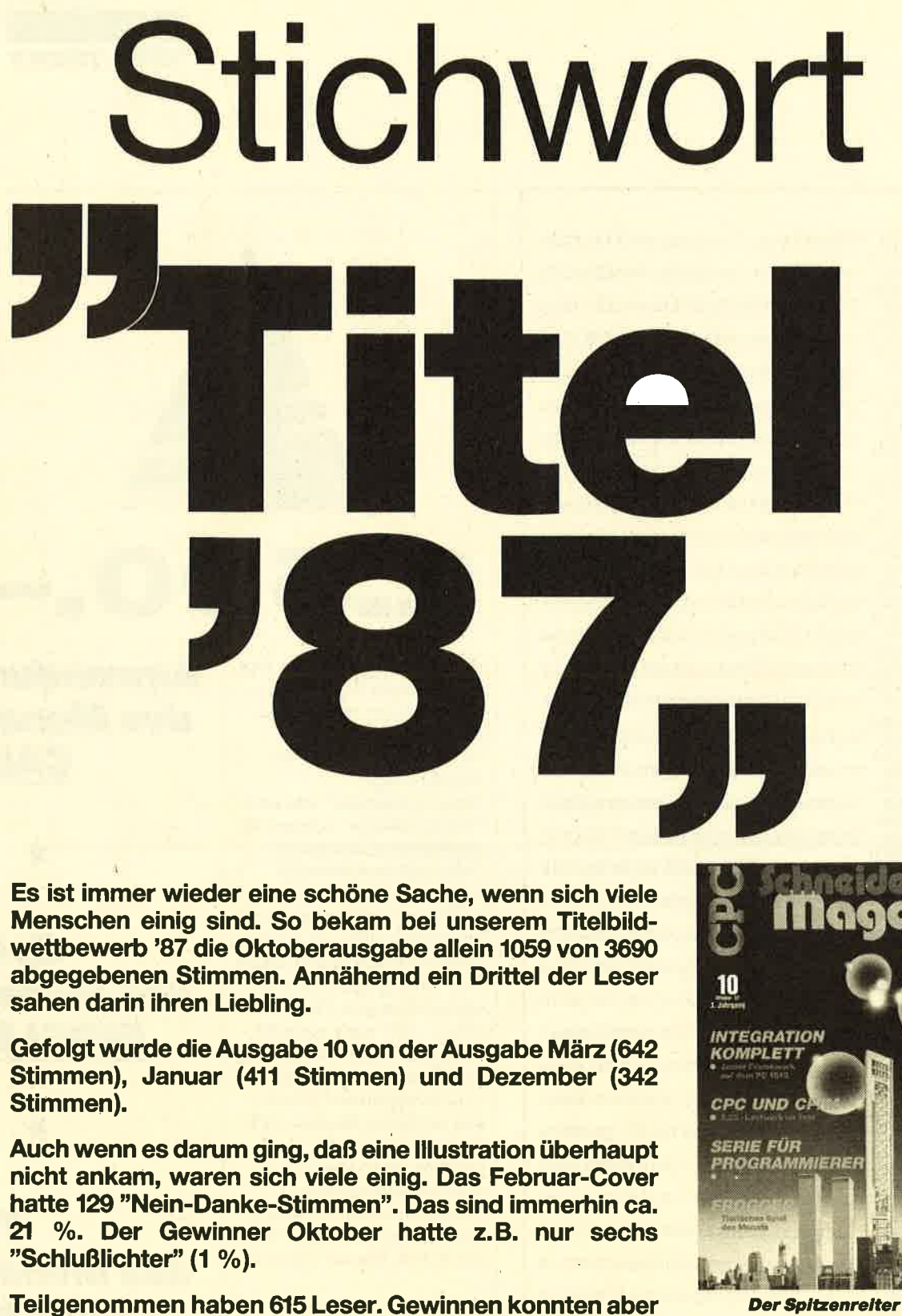

Es ist immer wieder eine schöne Sache, wenn sich viele Menschen einig sind. So bekam bei unserem Titelbildwettbewerb '87 die Oktoberausgabe allein 1059 von 3690 abgegebenen Stimmen. Annähernd ein Drittel der Leser sahen darin ihren Liebling.

Gefolgt wurde die Ausgabe 10 von der Ausgabe März (642 Stimmen), Januar (411 Stimmen) und Dezember (342 Stimmen).

Auch wenn es darum ging, daß eine lilustration überhaupt nicht ankam, waren sich viele einig. Das Februar-Gover hatte 129 "Nein-Danke-Stimmen". Das sind immerhin ca. 21 %. Der Gewinner Oktober hatte z.B. nur sechs "Schlußlichter" (1 %).

Teilgenommen haben 615 Leser. Gewinnen konnten aber nur 20 von ihnen. Der Gewinner des 1. Preises, die Originalgrafik seines persönlichen Spitzenreiters, ist

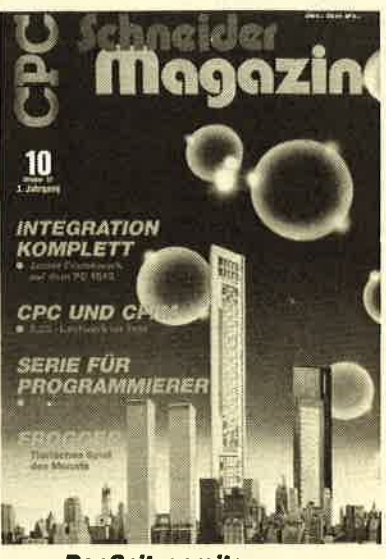

## Thomas Steinle, Mozartstr. 11, 6839 Oberhausen.

Er wählte, wie könnte es anders sein, die Nummer 10. Thomas Steinle bekommt das Bild fertig gerahmt zugesandt.

An dieser Stelle herzlichen Dank für die rege Teilnahme! Tschüß bis nächstes Jahr!

Alle weiteren Gewinner werden von uns benachrichtigt.

**SERIE** 

er Joyce wird zwar als Textverarbeitungssystem verkauft, aber deshalb muß man sich noch lange nicht auf "Locoscript" beschränken. So erhält man beispielsweise das Betriebssystem CP/M Plus zu iedem dieser Rechner. Mit ihm lassen sich Disketten verwalten und weitere Programme starten. Leider ist die Dokumentation nur lückenhaft. Wir wollen uns in diesem Kurs mit den wichtigsten Anwendungen von CP/M Plus beschäftigen.

In insgesamt fünf Folgen sollen die wichtigsten Befehle im Praxiseinsatz gezeigt werden, so daß Sie das Wissen direkt in die Tat umsetzen können. Wir werden natürlich alle Anweisungen kurz ansprechen, der Schwerpunkt liegt aber auf dem Nutzen für den User. Deshalb sollen der Zeileneditor und die Befehle für Assembler-Programmierer nur kurz Erwähnung finden, um Interessierte darauf aufmerksam zu machen. Sie werden dann auf weiterführende Literatur verwiesen.

In dieser ersten Folge wollen wir kurz darauf eingehen, was ein Betriebssystem überhaupt ist, und einige grundsätzliche Dinge zur Befehlseingabe besprechen. Außerdem begutachten wir die eingebaute Hilfsfunktion, die für ausweglose Situationen zur Verfügung steht.

Zunächst zur wichtigsten Frage überhaupt: Was ist ein Betriebssystem? Kurz gesagt handelt es sich hier um das wichtigste Programm, das es für den Joyce gibt. Der Computer alleine stellt nämlich keineswegs eine hochintelligente Maschine dar, sondern einen Haufen zusammengelöteter Bauteile, die noch nicht einmal zwei Zahlen addieren können. Auch der Mikroprozessor, das Herz des Rechners, bringt hier nicht weiter. Er hat zwar die Möglichkeit, die meisten Bausteine zu kontrollieren, aber solange man ihm nicht sagt, was er überwachen soll, tut er das auch nicht.

**Durch CP/M wird** die Schreibmaschine Joyce zum richtigen **Computer. Unsere Serie bringt Ihnen dieses Betriebssystem** näher.

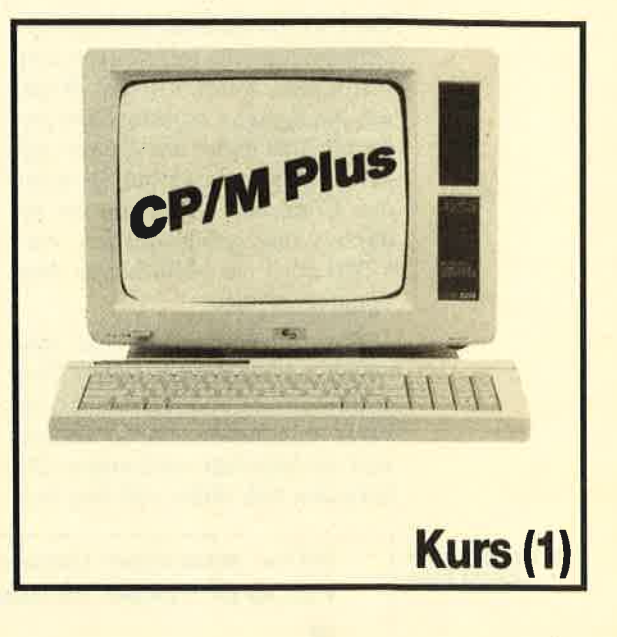

Das Betriebssystem sorgt nun dafür, daß alle Bestandteile des Computers ihre Aufgaben erfüllen. Es bewirkt das Lesen und Schreiben von Disketten in einem bestimmten Format, die Anzeige von Buchstaben auf dem Bildschirm, nachdem der Anwender die entsprechenden Tasten gedrückt hat, und die Ausführung von eingegebenen Befehlen.

#### **CP/M Plus booten**

Damit CP/M Plus diese wichtigen Funktionen übernehmen kann, muß es natürlich erst einmal in den Speicher geladen werden. Diesen Vorgang nennt man in der Fachsprache Booten. Sie booten CP/M Plus ganz einfach, indem Sie die Rückseite der "Locoscript"-Diskette in das obere Diskettenlaufwerk legen und den Computer einschalten. Wenn Sie sich gerade in der Textverarbeitung befinden und von dort aus in das Betriebssystem springen wollen, genügt es dazu, einen Reset durchzuführen. Schieben Sie ebenfalls die Rückseite der "Locoscript"-Diskette in das oberste Laufwerk und drücken Sie gleichzeitig die Tasten SHIFT, **EXTRA und EXIT.** 

Egal, welchen Weg Sie gegangen sind, auf dem Bildschirm wird sich nach kurzer Zeit CP/M Plus mit der sogenannten Einschaltmeldung zeigen. Sie erscheint jedesmal nach dem Booten des Betriebssystems und sieht etwa so aus wie in Abbildung 1. Ihre Angaben hängen immer davon ab, wie viele Laufwerke an Ihrem Joyce angeschlossen sind und wie groß sein Speicher ist.

Links neben dem Cursor ist ein  $A >$  zu sehen. Diese beiden Zeichen stellen das sogenannte System-Prompt dar und haben zwei Aufgaben. Zum einen zeigen sie an, daß CP/M Plus für eine Befehlseingabe bereit ist. Außerdem wird damit signalisiert, daß sämtliche Dateioperationen auf Laufwerk A erfolgen. Was es damit auf sich hat, werden wir im zweiten Teil des Kurses genauer besprechen.

#### **Resident und transient**

An dieser Stelle genügt uns erst einmal die Feststellung, daß CP/M Plus im Augenblick für die Eingabe eines Kommandos bereit ist. Bevor wir das aber ausnutzen, müssen noch einige grundsätzliche Dinge zu diesem Thema geklärt werden. CP/M Plus unterscheidet grundsätzlich

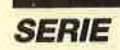

zwei Arten von Befehlen, die residenten und die transienten. Die residenten werden in der Regel am häufigstgen benötigt und befinden sich daher zusammen mit dem Betriebssystem im Speicher des Computers. Sie können jederzeit eingegeben werden, weil CP/M Plus sie einfach aus dem Speicher abruft.

Die transienten Befehle sind etwas umfangreicher in der Programmierung und würden zu viel Platz einnehmen, wären sie immer im Speicher vorhanden. Sie befinden sich daher auf den beiden Systemdisketten. Wenn Sie einen davon benutzen wollen. muß also immer die Diskette im Laufwerk liegen, auf der das entsprechende Programm abgespeichert ist.

Tabelle 1 enthält eine Liste aller Befehle von CP/M Plus mit der Angabe, ob es sich um residente oder transiente handelt. Bei transienten ist zusätzlich verzeichnet, auf welcher Diskette sie jeweils abgespeichert sind. Mit 1 ist dabei die Rückseite der "Locoscript"-Diskette gemeint.

So meldet sich **CP/M Plus** 

CP/M Plus Amstrad Consumer Electronics plc v 1.4, 61K TPA, i Laufwerk, 112K Laufwerk M: A)目

CP/W Plus Amstrad Consumer Electronics plc

v 1.4, 61K TPA, 1 Laufwerk, 112K Laufwerk M:

Mit "dir" gibt die Diskette den Inhalt preis

**Falscheingaben** nimmt das **System** 

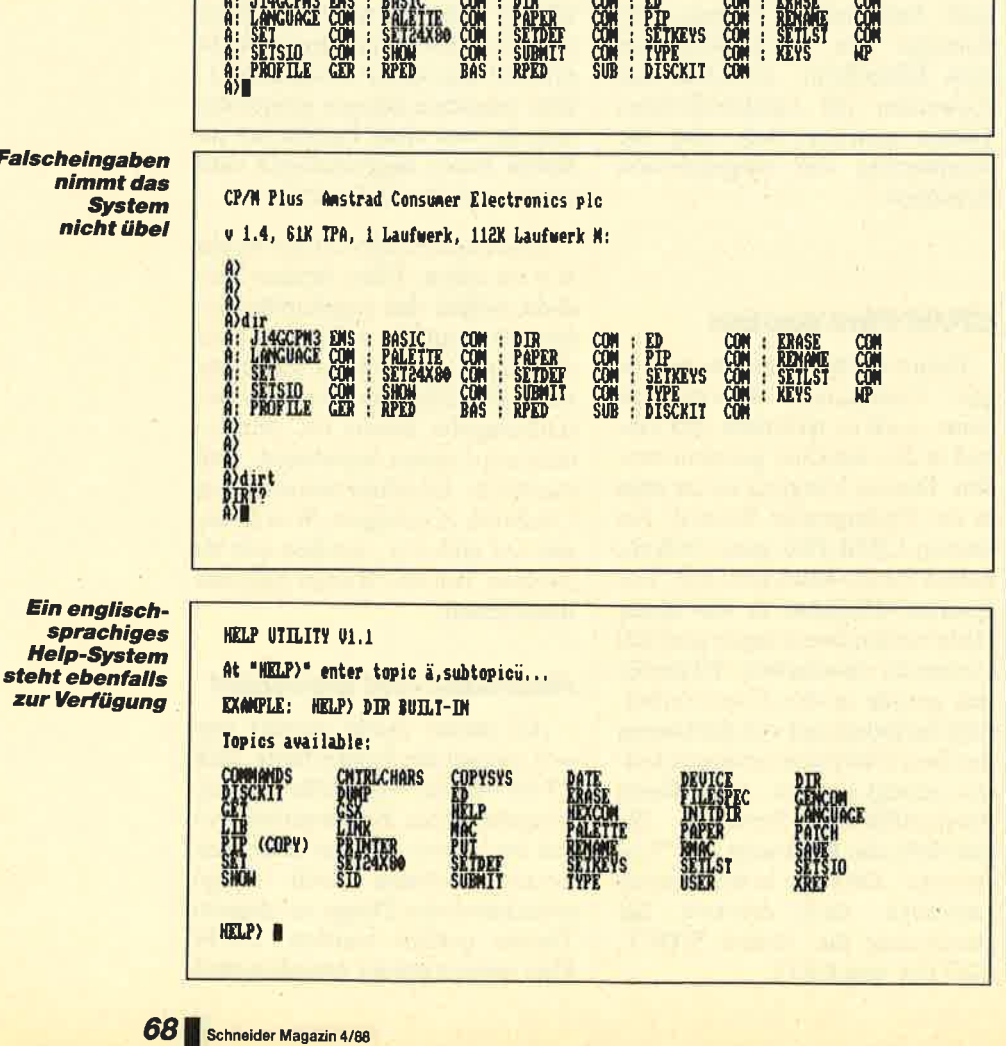

Sie hat die Aufschrift "System/ Dienstprogramme". Diskette 2 trägt die Bezeichnung "CP/M<br>Plus Dienstprogramme", Nr. 3 den Titel "Dr. Logo und Help". Diese Anordnung der CP/M-Plus-Befehle gilt natürlich nur dann, wenn Sie am Zustand der Originaldisketten nichts geändert haben. Es steht Ihnen aber frei, die Kommandos so zu verteilen, wie es für Ihre Anwendung am günstigsten ist. Wir werden in diesem Kurs noch eine Möglichkeit zeigen, die wichtigsten Befehle so geschickt zu plazieren, daß keine Diskette mehr eingelegt werden muß.

#### **CP/M-Plus-**Kontrollzeichen

Besonders bei der Eingabe von umfangreichen **Befehlszeilen** kann es leicht zu Tippfehlern kommen. Daher stehen zu ihrer Editierung einige Kommandos zur Verfügung, die in Tabelle 2 aufgelistet sind. Um beispielsweise alle Zeichen von der aktuellen Cursor-Position bis zum Zeilenende zu löschen, müssen Sie gleichzeitig die Tasten ALT und X betätigen.

Kommen wir nun zur ersten Befehlseingabe. Bitte überzeugen Sie sich, daß die CP/M-Plus-Systemdiskette im Laufwerk liegt und der Cursor neben dem System-Prompt sichtbar ist. Sollte das nicht der Fall sein, booten Sie am besten das Betriebssystem noch einmal vollkommen neu. Um sich den Inhalt der Diskette anzeigen zu lassen, die sich im oberen Laufwerk befindet, ist jetzt nur die Eingabe des Befehls DIR erforderlich. Nachdem sie abgeschlossen ist, muß dies CP/ M Plus signalisiert werden. Sie tun das, indem Sie am Ende der Anweisung die RETURN-Taste betätigen. (Jede Befehlseingabe wird mit RETURN abgeschlossen.) Der DIR-Befehl wird ohne weiteres ausgeführt, und CP/M Plus bringt den Inhalt der Systemdiskette auf den Bildschirm. Danach erscheint wieder das System-Prompt mit dem Cursor

I

(Abb. 2). Bitte beachten Sie, daß es egal ist, ob man den Befehl in Groß- oder Kleinbuchstaben eingibt; der gewünschte wird auf jeden Fall gefunden.

Sollten Sie sich einmal vertippt haben oder einen transienten Be-

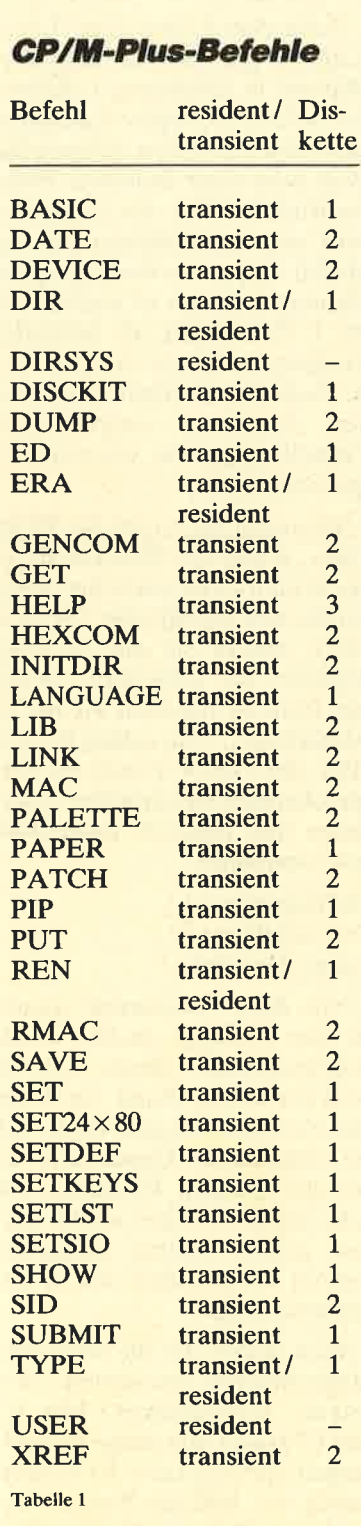

fehl eingeben, der auf keiner ein gelegten Diskette verfügbar ist, antwortet CP/M Plus mit der Wiederholung der unverständli chen Eingabe, gefolgt von einem Fragezeichen. Darauf ist wieder das System-Prompt mit dem Cursor zu sehen (Abb. 3). In einem solchen Fall können Sie sich die Editierkommandos zunutze machen. Drücken Sie einfach ALT W, und der letzte Befehl erscheint hinter dem Prompt. Sie können nun entweder die Diskette wechseln und dann RETURN drücken oder die Zeile zunächst korrigieren.

#### **CP/M-Plus-Hilfen**

Damit Ihnen beim Arbeiten am Computer das langwierige Nachschlagen in Büchern und Zeitschriften erspart bleibt, besitzt CP/M Plus eine Hilfsfunktion, mit der sich kurze Erklärungen zu einigen Befehlen abrufen lassen. Leider sind die Texte nur in Englisch verfügbar; man kommt aber mit Schulenglisch schon ziemlich weit.

Um die Hilfsfunktion nutzen zu können, muß die Diskette mit der Aufschrift "Dr. Logo und Help" in das Diskettenlaufwerk eingelegt werden. Nun haben Sie zwei Möglichkeiten. Bei der ersten geben Sie HELP ein, gefolgt von dem Befehl, über den Sie nähere Informationen erhalten wollen (2.8. HELP DISCKIT). Wenn Sie sich nicht sicher sind, ob zu diesem Kommando ein Text abgespeichert ist, genügt auch die alleinige Eingabe von HELP, gefolgt von RETURN. Dann erscheint eine Liste aller verfügbaren Hilfstexte (Abb. 4). Sie müssen nun lediglich den gewünschten Befehl eintippen, und die Erklärung kommt auf den Bildschirm. Danach haben Sie die Möglichkeit, weitere Hilfstexte abzurufen, weil Sie sich immer noch im HELP-Programm befinden. Sie können es verlassen, indem Sie ohne jede weitere Eingabe die RETURN-Taste drücken.

Damit wollen wir den ersten Teil beschließen. Experimentieren Sie doch ein wenig mit DIR, HELP und den Editierkommandos. In der nächsten Folge geht es dann um die Diskettenverwaltung und die Erstellung einer Systemdiskette.

Christian Kurtz

#### **Steuerzeichen** für die Befehlszeile

- ALT-A Cursor um ein Zeichen nach links
- ALT-B Cursor zum Zeilenanfang / Zeilenende
- ALT-C Programmausführung beenden
- ALT-E physikalisches Carriage Return
- ALT-F Cursor um ein Zeichen nach rechts
- ALT-G Zeichen unter dem Cursor löschen
- ALT-H Zeichen links vom Cursor löschen
- ALT-I Cursor auf nächsten Tabulator setzen
- ALT-J Kommando übergeben und Cursor an Zeilenanfang
- **ALT-K** von Cursor-Position bis Zeilenende löschen
- ALT-M Carriage Return
- ALT-Q schaltet Bildschirm-Scrollen wieder ein
- ALT-R alle Zeichen links vom Cursor in die nächste Zeile kopieren undimKommandopuffer ablegen ALT-R<br>ALT-S<br>ALT-U
- Bildschirm-Scrollen ALT-S  $a$ usschalten $+$
- ALT-U alle Zeichen links vom Cursor in Kommandopuffer kopieren
- ALT-W letztes Kommando wiederholen
- ALT-X alle Zeichen links vom Cursor löschen ALT-Z Textende
- Tabelle 2

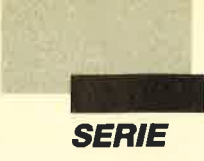

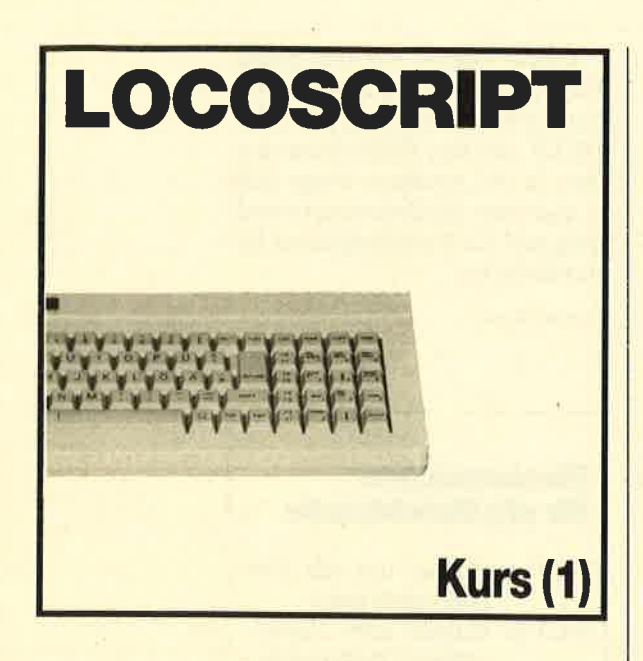

er Joyce wurde seinerzeit als das ideale Text-<br>verarbeitungssystem verkauft. Doch vieles an dieser sogenannten Komplettlösung ist nicht so gelungen, wie es zum professionellen Arbeiten notwendig wäre. Den größten Schwachpunkt stellt der Drucker dar, gefolgt von der Dokumentation und dem Handbuch. Auch das Textverarbeitungsprogramm "Locoscript" ist nicht in allen Punkten optimal. So können vor allem viele Einsteiger nicht alle Möglichkeiten voll ausschöpfen.

Dieser Kurs soll Ihnen helfen, die Schwächen der Dokumentation auszugleichen, die des Drukkers zu überwinden und die vorhandenen Funktionen von "Locoscript" optimal zu nutzen. In sechs Folgen werden wir einen Bogen von den Grundlagen der Textverarbeitung bis hin zu sehr konkreten Anwendungen, Tips und Tricks spannen. Am Ende können Sie dann nicht nur "Locoscript" besser anwenden, sondern auch Aufgaben wie Spaltdruck oder Erstellung von Serienbriefen ohne weiteres lösen. In diesem ersten Teil wollen wir zunächst einmal die grundsätzlichen Möglichkeiten einer Text-

Schreiben mit "Locoscript" auf dem Joyce. Unsere Serie führt Einsteiger ein und zeigt auch geübten Logoschreibern noch manchen Trick.

verarbeitung betrachten und den Joyce-Drucker näher begutachten.

## Textverarbeitungs-<br>grundlagen

Die Textverarbeitung gehört zu den häufigsten Anwendungen eines Computers, denn hier kann er wirklich sehr viel Arbeit ersparen. Der größte Fortschritt ge- genüber der altgedienten Schreibmaschine ist, daß man den Text zunächst schreiben kann, bevor er zu Papier gebracht wird. Er läßt sich jederzeit verändern, beliebig oft ausdrukken und auf Disketten speichern. Diese Möglichkeiten, die in der Anfangszeit der Computertechnik noch als Revolution galten, gehören heute zu den elementar- sten Voraussetzungen einer Textverarbeitung. Seine Stärken zeigt der Rechner, wenn es darum geht, einen Text im Blocksatz zu drugken, Zeilen zu zentrieren, verschiedene Schriftarten zu setzen und schwer formatierbare Dinge (2.B. Tabellen) zu Papier zu bringen.

"Locoscript" kann natürlich nicht mit den Leistungen einer Textverarbeitung auf dem PC mithalten. aber einen riesigen Fortschritt gegenüber der Schreibmaschine oder den ersten Programmen dieser Art stellt es doch dar. Zunächst wollen wir uns mit dem wichtigsten Gerät des ganzen Systems beschäftigen, dem Drucker.

#### Der Joyce-Drucker

Nach dem Laden von "Locoscript" ergibt sich ein ähnliches Bild wie in Abbildung 1. Sollten Sie in Ihren Drucker Endlospapier eingelegt haben, können Sie jetzt zwar nach-Belieben Texte ausdrucken, aber der Computer wird sich kein bißchen um die Markierungen des Endlospapiers kümmern. Dieses ist nämlich etwa I Zoll länger als normales Briefpapier. Um es dennoch ohne Probleme bearbeiten zu können, bedarf es verschiedener Einstellungen, die wir nun besprechen wollen.

Betätigen Sie zuerst die PTR-Taste, damit das Druckmenü in der dritten Zeile erscheint. Wählen Sie den Menüpunkt OPTIO-NEN, indem Sie die Fl-Taste drücken. Ihr Bildschirm müßte nun etwa so aussehen wie der in Abbildung 2. Nun sollten Sie mit Hilfe der Cursor-Tasten die entsprechenden Menüpunkte selektieren und folgende Einstellungen vornehmen:

Endlospapier ( <sup>+</sup> ) Formularlänge <sup>72</sup> Länge der Lücke <sup>5</sup>

Nun führt "Locoscript" genau an den richtigen Stellen einen Seitenvorschub durch. Dabei wird ein oberer Rand von 6 cm und ein unterer Rand von ca. 1,5 cm eingehalten. Damit wäre eines der größten Probleme mit dem Joyce-Drucker schon einmal gelöst. Richtig ausnutzen werden wir das aber erst in der nächsten Folge.

Jetzt wollen wir die restlichen Möglichkeiten betrachten, den Printer anzusprechen. Mit F2 und FY lassen sich einige Einstellungen zurücksetzen. Es kommt häufig vor, daß das Papier während eines Druckvorgangs zu Ende geht. In diesem Fall können Sie das Programm mit F2 aus der Warteschlange holen. Mit F3 ge-<br>langen Sie in das Menü, mit dem die Funktionen durchgeführt werden, die man bei einem "normalen" Drucker über Bedienungselemente direkt am Gerät einstellt: Zeilen- und Seitenvorschub. Mit F5 lassen sich Teile eines Textes nachdrucken, und mit F8 schalten Sie den Drucker onund offline. Im Online-Modus ist er bereit, Daten zu empfangen und auszudrucken, im Offline-Modus kann er dies nicht.

## **Joyce als<br>Schreibmaschine**

Wir wollen nun im sogenannten Sofortdruckmodus ein paar Testzeilen ausgeben. Spannen Sie Papier in den Printer, verlassen Sie das Druckmenü mit der EXIT-Taste und wählen Sie den Sofortdruckmodus mit S an. Der Bildschirm sieht dann wie in Abbildung 3 aus. In diesem Modus läßt sich der Joyce benutzen, als wäre er eine Schreibmaschine. Sie können eine Zeile Text schreiben und formatieren, und nach Betätigung der RETURN-Taste wird sie auf dem Drucker ausgegeben. Probieren Sie es doch einmal aus.

Nun wollen wir die Möglichkeiten des Druckers testen, indem wir eine Zeile unterstreichen. Wählen Sie das Menü HERVORHEBUNGEN mit F3 und bewegen Sie den Cursor auf UNTERSTREICHEN. Nach Betätigung der (+)-Taste erhalten Sie ein Menü, wie es Abbildung4zeigt. Drücken Sie nun die kleine ENTER-Taste und schreiberi Sie eine beliebige Zeile auf den Bildschirm. Sie sehen schon auf dem Monitor, daß sie unterstrichen ist. Nach Betätigung von RETURN wird sie auf dem Drucker ausgegeben. Damit die weiteren Zeilen nicht unterstrichen erscheinen, muß man wieder das Menü HERVORHE-BUNGEN wählen und bei UN-TERSTREICHEN die  $(-)$ -Taste drücken.

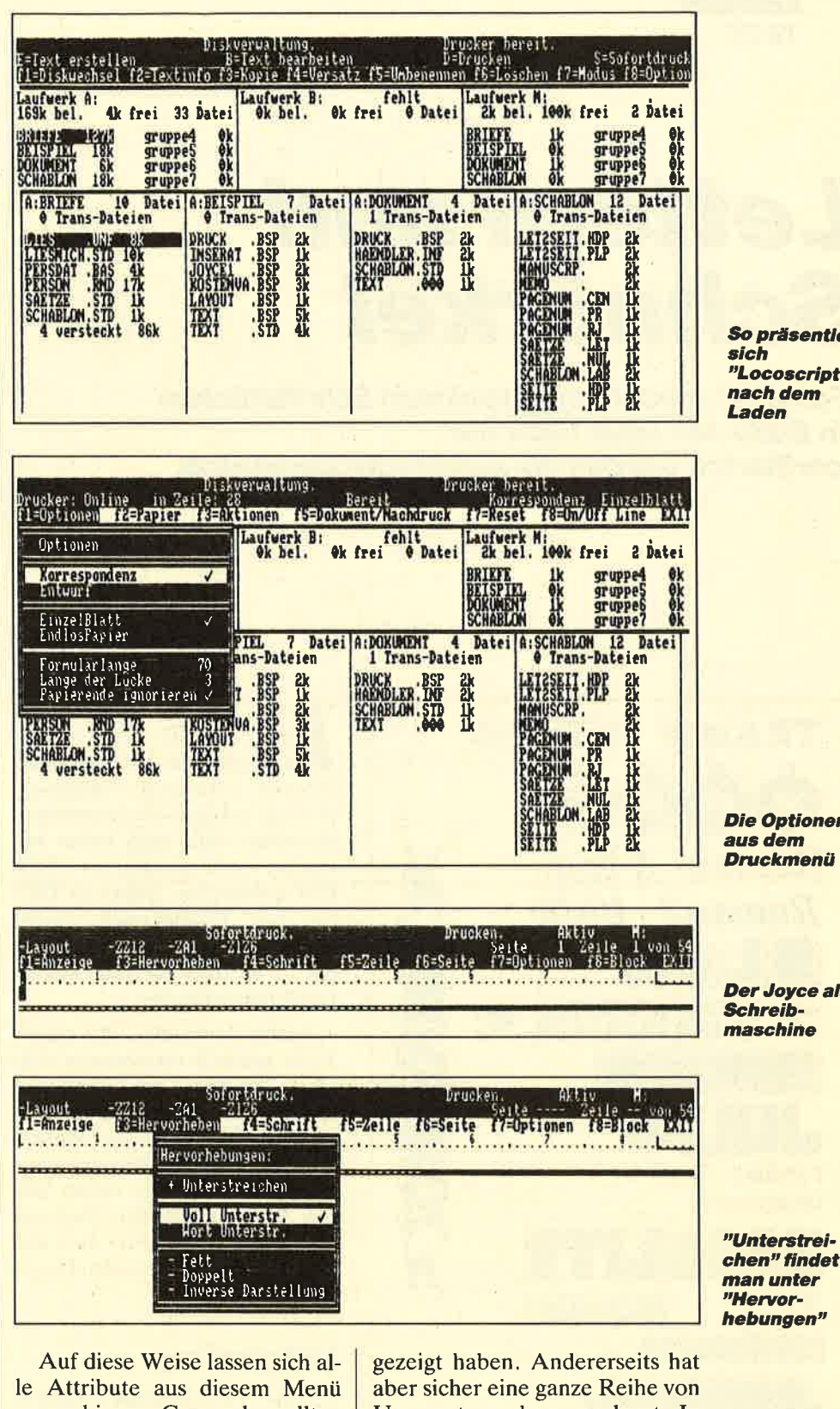

So präsentiert "Locoscript" nach dem Laden

Die Optionen<br>aus dem **Druckmenil** 

Der Joyce als<br>Schreibmaschine

ausprobieren. Genau das sollten Sie nun tun. Experimentieren Sie ein wenig mit den Möglichkeiten des Sofortdruckmodus, denn hier können Sie fast alle Funktionen testen und deren Wirkung sofort sehen. Das ist besonders wichtig, um die Menüs von "Locoscript" noch besser kennenzulernen.

Vielen erfahrenen Joyce-Anwendern wird diese erste Folge unseres Kurses nicht viel Neues Usern etwas daraus gelernt. In den nächsten Folgen werden wir dann in die Tiefen der zahlreichen Möglichkeiten des eigentlichen Editiermodus von "Locoscript" einsteigen. In Teil 2 dreht sich alles um die Erstellung einer Start- und Datendiskette und die zahlreichen Bildschirmstatusanzeigen, von denen einige nicht im Handbuch erklärt sind.

Christian Kurtz

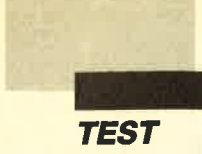

## **Lettern und** Schnörkel

"Fontasy" macht phantasielosen Schriftstücken ein Ende. Mit einer Fülle von Schriftarten werden die Ausdrucke ansehnlich.

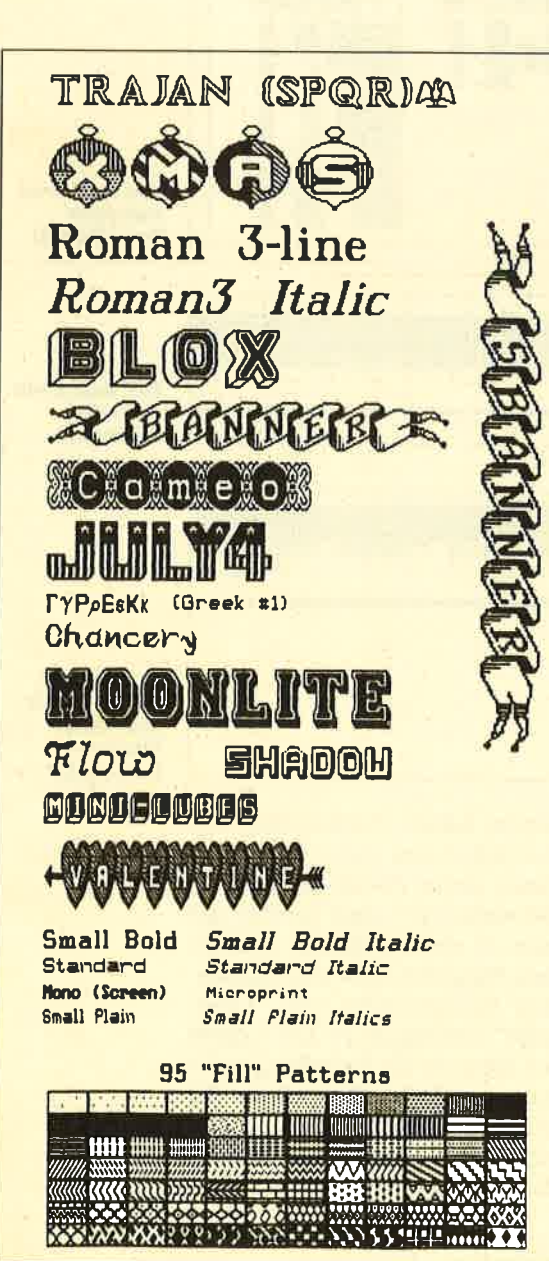

letzten Jahr wurde  $m$ Begriff ein zum neuen Modewort der Computerbranche: Desktop Publishing. Wer ein solches System ernsthaft betreiben will, muß heute immerhin noch mindestens 15000 DM aufwenden. Dabei ist DTP für den Heimbereich (noch) nicht interessant. Ein ausgereif-Textverarbeitungssystem tes reicht hier völlig aus.

Jedem Anwender, der eigene Texte grafisch verschönern will, kann "Fontasy" nur empfohlen werden, da es interessante Textgestaltung mit einfachen Matrixdruckern zum vernünftigen Preis bietet. Im weitesten Sinne läßt sich "Fontasy" als Mini-Desktop-Publishing-Programm bezeichnen. Es eignet sich für den Heimbereich sehr gut.

#### **Lieferumfang**

Viele PC-Anwender kennen Programme wie "Print-Shop", "Print-Master" oder "The Newsroom". An die Reihe dieser schon fast legendären Software könnte "Fontasy" anknüpfen, da sich mit einfachen Mitteln verblüffende Resultate erzielen lassen. Zum Test lag uns die neue Version 2.5 in amerikanischer Ausführung vor. Die deutsche Fassung ist gerade erschienen und bietet als großen Vorteil neben einer deutschen Dokumentation auch die Berücksichtigung der Umlaute  $(\ddot{a}, \ddot{o}, \ddot{u})$  und des  $\ddot{B}$ . Geliefert werden drei Disketten sowie ein fast 250 Seiten starkes Handbuch im Kunststoffkarton, außerdem noch zwei quick reference cards bzw. Tastaturschablonen.

#### **Einfache Installation**

Bevor der Drucker seine Arbeit aufnehmen kann, ist "Fontasy" an die vorhandene Konfiguration anzupassen. Da sowohl die Hercules- als auch die Farbgrafikkarte berücksichtigt werden, läuft das Programm auf (fast) allen PCs. Wer eine Festplatte besitzt, erspart sich häufigen Diskettenwechsel. Für die Festplatteninstallation stellt "Fontasy" eigens eine entsprechende Routine zur Verfügung. Günstig ist es, zu Beginn drei Arbeitsdisketten vorzubereiten, auf denen das Hauptprogramm und sämtliche Schriften sowie Texte gespeichert werden. Die Installation läuft in allen Fällen dialoggesteuert über den Bildschirm ab: sie ist also recht einfach durchzuführen.

#### **Viele neue Schriftarten**

Einsetzen läßt sich "Fontasy" zur Anfertigung von Urkunden, Visiten-, Glückwunsch- oder Grußkarten u.v.a.m. Das Programm eignet sich auch sehr gut, um repräsentative Unterlagen zu erstellen. Sehr interessant ist es außerdem im Hinblick auf die Gestaltung von Überschriften. Wer sogenannte Abreibebuchstaben kennt, findet mit "Fontasy" die entsprechende Computerlösung: Schnell und einfach sind saubere und auffällige Schriften zu erzeugen. Für diese Zwecke stehen bereits in der Grundversion 28 verschiedene Schriften zur Verfügung, die sich fast beliebig vergrößern lassen (sowohl in der Höhe als auch in der Breite). Dabei muß man allerdings Qualitätseinbußen in Kauf nehmen, d.h., die Buchstaben werden mit zunehmender Größe auch gröber.
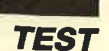

Die Namen der gebotenen Schriften weisen auf das Entstehungsland des Programms hin: Banner, Moon, Calligraphy, Cameo, Blox. Greek oder Roman lassen leicht auf Amerika schließen. Daher treffen einige Schriftarten auch eher den amerikanischen Geschmack als den europäischen, der solche wie Times, Helvetica oder Futura kennt.

# **Die Arbeit mit Fontasy**

Ist das Programm nach der Installierung geladen, wird man zunächst enttäuscht sein, da jetzt nur ein weißer Balken auf dem Bildschirm blinkt. Dieser läßt sich zwar wunderbar mit der Maus (wenn man sie zuvor mitkonfiguriert hat) über den gesamten Schirm fahren, sonst tut sich jedoch nichts. Bei dem weißen Balken handelt es sich um einen Cursor, der für die folgende Arbeit mit "Fontasy" von großer Bedeutung ist.

Tippt man nun über die Tastatur Buchstaben ein, erscheinen diese zwar auf dem Bildschirm, jedoch sucht der gestreßte Anwender noch immer das Besondere. Dies findet er, wenn er nach kurzem Studium des Handbuchs die Hilfsmenüs (ALT F1, ALT F3) betrachtet. Das eine gibt einen Überblick über die verschiedenen Funktionen von "Fontasy", das andere zeigt neben der erstellten Textseite alle gewählten Funktionen  $an<sub>1</sub>$ 

# Samples of 60 pieces of Clip Art

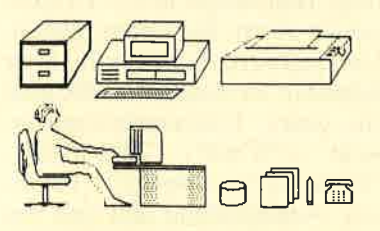

Schlüsseltaste in diesem Programm ist die ESC-Taste. Nach ihr können Befehle eingegeben werden. BF Roman3 veranlaßt den Rechner beispielsweise, die Schriftart Roman3 zu laden. MF 3 bewirkt dann eine Verdreifachung der Schriftgröße.

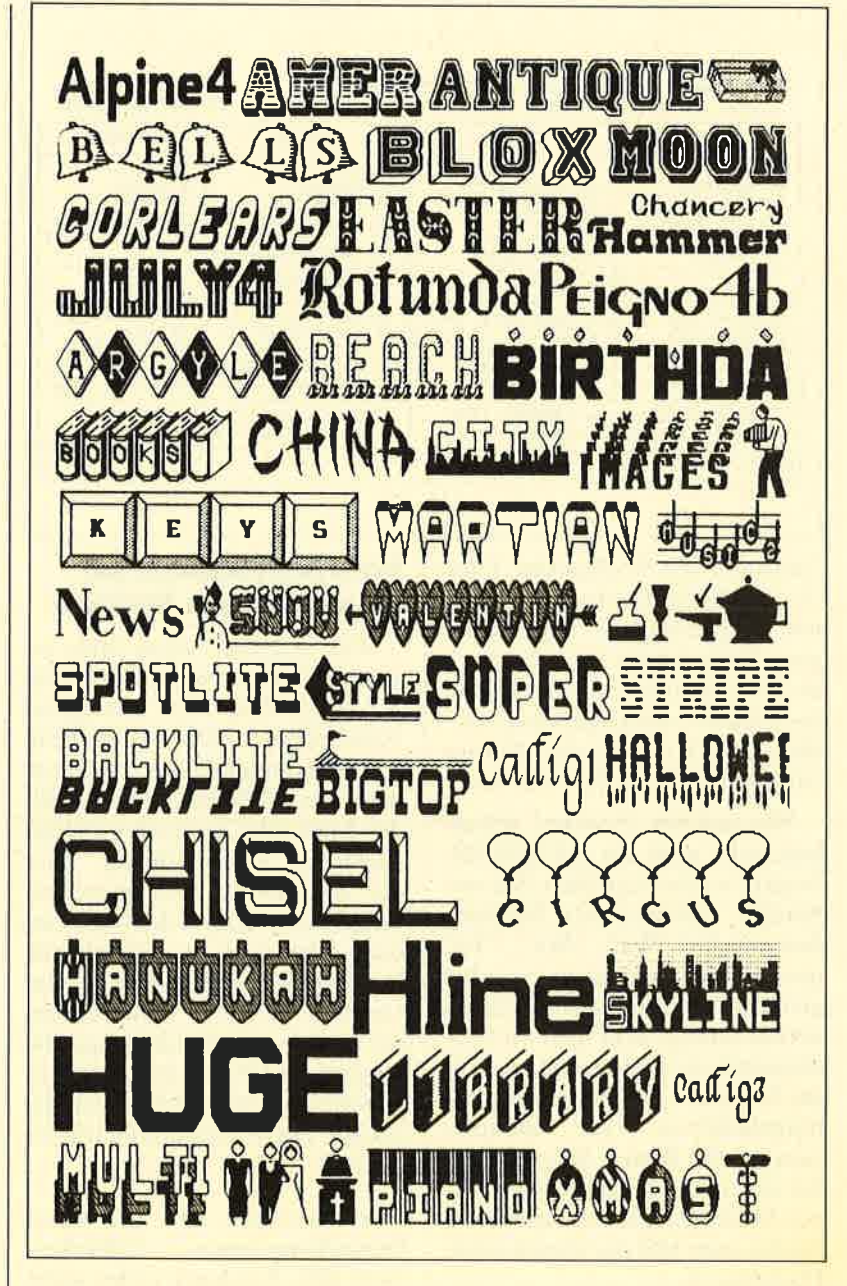

Tippt man jetzt etwas über die Tastatur ein, dann erhält man schon ein akzeptables Ergebnis, da alle eingegebenen Buchstaben nun in einer großen, sauberen Schrift auf dem Bildschirm erscheinen. Mit ESC PR gelangen sie auf den Drucker. Die Grundzüge von "Fontasy" beherrscht man nun schon. Wie Sie wohl bereits gemerkt haben, handelt es sich bei den zuvor genannten Buchstabengruppen um Abkürzungen der Funktionen. PR steht z.B. für Printer, BF für begin font (beginne hier mit der ausgewählten Schriftart).

# **Vielfältige Schriftarten** und Funktionen

Die Grundstruktur von "Fontasy" ist recht einfach: Schriftart auswählen, Text eintippen und ausdrucken. Doch das Programm kann noch eine Menge mehr! Zu jeder Funktion ist ein umfangreicher Hilfstext vorhanden, der genau die Vorgehensweise und das Ergebnis beschreibt. Mit den verschiedenen Funktionen lassen sich die Grafik- und Textmodi vielfältig beeinflussen. Möglich sind hier Spacing, Wahl der Schriftgröße,

**Über 300 Schriften und** 600 Clip-Art-**Motive sind** zusätzlich verfügbar

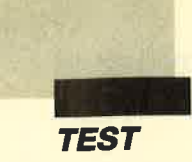

Die Kommandos von "Fontasy". Att-F3 bietet diese Übersicht.

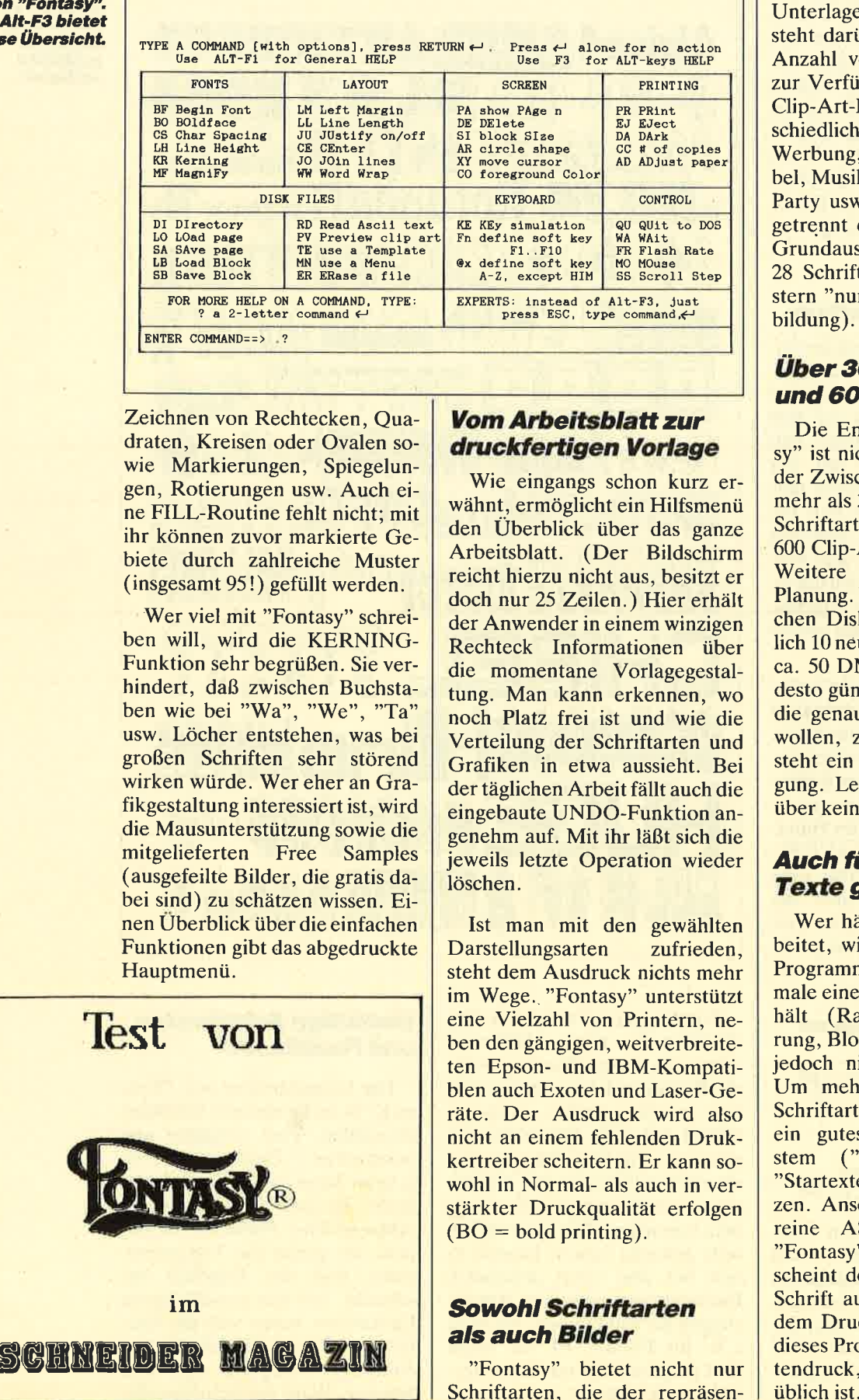

Zeichnen von Rechtecken, Quadraten, Kreisen oder Ovalen sowie Markierungen, Spiegelungen, Rotierungen usw. Auch eine FILL-Routine fehlt nicht; mit ihr können zuvor markierte Gebiete durch zahlreiche Muster (insgesamt 95 !) gefüllt werden.

Wer viel mit "Fontasy" schreiben will, wird die KERNING-Funktion sehr begrüßen. Sie verhindert, daß zwischen Buchstaben wie bei "Wa", "We", "Ta" usw. Löcher entstehen, was bei großen Schriften sehr störend wirken würde. Wer eher an Grafikgestaltung interessiert ist, wird die Mausunterstützung sowie die mitgelieferten Free Samples (ausgefeilte Bilder, die gratis dabei sind) zu schätzen wissen. Einen Uberblick über die einfachen Funktionen gibt das abgedruckte Hauptmenü.

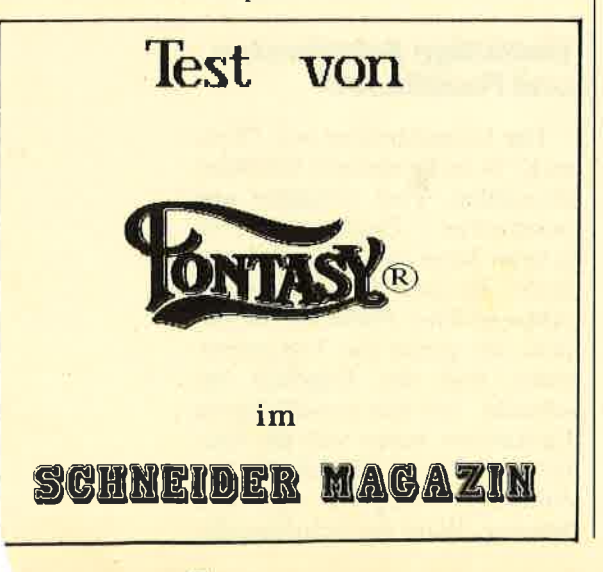

# Vom Arbeißblatt zur druckferligen Vorlage

Wie eingangs schon kurz erwähnt, ermöglicht ein Hilfsmenü den Uberblick über das ganze Arbeitsblatt. (Der Bildschirm reicht hierzu nicht aus, besitzt er doch nur 25 Zeilen.) Hier erhält der Anwender in einem winzigen Rechteck Informationen über die momentane Vorlagegestaltung. Man kann erkennen, wo noch Platz frei ist und wie die Verteilung der Schriftarten und Grafiken in etwa aussieht. Bei der täglichen Arbeit fällt auch die eingebaute UNDO-Funktion angenehm auf. Mit ihr läßt sich die jeweils letzte Operation wieder löschen.

Ist man mit den gewählten Darstellungsarten zufrieden, steht dem Ausdruck nichts mehr im Wege.. "Fontasy" unterstützt eine Vielzahl von Printern, neben den gängigen, weitverbreiteten Epson- und IBM-Kompatiblen auch Exoten und Laser-Geräte. Der Ausdruck wird also nicht an einem fehlenden Drukkertreiber scheitern. Er kann sowohl in Normal- als auch in verstärkter Druckqualität erfolgen  $(BO = **bold** printing).$ 

# Sowohl Schriftarten als auch Bilder

"Fontasy" bietet nicht nur Schriftarten. die der repräsentativen Gestaltung von diversen Unterlagen dienen. Vielmehr steht darüber hinaus eine große Anzahl von Grafikbibliotheken zur Verfügung, die sogenannten Clip-Art-Motive für die unter schiedlichsten Bereiche (Büro, Werbung, Haushaltsgeräte, Mö bel, Musik, Sport, Ferien, Tiere, Party usw.). Sie müssen jedoch getrennt erworben werden. Die Grundausstattung enthält neben 28 Schriftarten und 95 Füllmu stern "nur" 60 Clip-Arts (s. Ab bildung).

# Uber 3OO Schriften und 600 Motive

Die Entwicklung von "Fonta sy" ist nicht stehengeblieben. In der Zwischenzeit sind nun schon mehr als 30 Disketten mit neuen Schriftarten und acht mit über <sup>600</sup>Clip-Art-Motiven erhältlich. Weitere Ergänzungen sind in Planung. Der Preis einer zusätzli chen Diskette mit durchschnitt lich 10 neuen Schriftarten beträgt ca. 50 DM. Je mehr man kauft, desto günstiger wird es. Für alle, die genauere Grafiken erstellen wollen, z.B. im CAD-Bereich, steht ein "CADpad" zur Verfü gung. Leider erhielten wir dar über keine näheren Angaben.

# Auch für umfangreiche<br>Texte geeignet

Wer häufig mit "Fontasy" ar beitet, wird feststellen, daß das Programm im Ansatz auch Merk male einer Textverarbeitung ent-<br>hält (Randausgleich, Zentrierung, Blockkopie usw.). Es kann jedoch nicht als solche gelten. Um mehrere Seiten mit einer Schriftart zu erstellen, sollte man ein gutes Textverarbeitungssy stem ("Word", "WordStar" "Startexter", "Protext") benut zen. Anschließend läßt sich das reine ASCII-File nämlich in "Fontasy" laden, und schon er scheint der Text in erstklassiger Schrift auf dem Bildschirm und dem Drucker. Dabei beherrscht dieses Programm sogar den Spal tendruck, der bei einer Zeitung

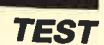

I

Selbstverständlich lassen sich mit den einfachen Funktionsbefehlen auch innerhalb des Textes verschiedene Schriftarten und -größen, Ränder oder Grafiken ansteuern. In der Praxis hat sich die Kombination mit einer kleinen speicherresidenten Textverarbeitung, wie sie z.B. "Sidekick" oder "Superkey" bietet, bewährt. Man kann dann parallel mit Text und "Fontasy"-Schriften arbeiten. Um hier noch den Überblick zu behalten, sollte man die zum Lieferumfang gehö renden Tastaturschablonen ver wenden.

# Das Fontasy-Toolkit

Für alle, denen die über 300 er hältlichen Schriftarten nicht aus reichen, die ihre bisher erstande-

En arbeiten. Um hier noch den Unan die zur behalten, sollte Kursivdarstellung) oder völlig man die zum Lieferumfang gehö-<br>
eine gestalten möchten, bietet ernden Tastaturschablonen ver-<br>
wenden.<br> **Das Fontasy-Toolkit** Für a

# Fazit

Das Programm "Fontasy" stellt eine wirkliche Bereicherung für jeden Druckerbesitzer dar, der repräsentative Unterlagen erstellen will. Mit etwas Mühe können Vorlagen von hoher Qualitat erreicht werden. "Fontasy" ist durch die große Anzahl an Schriftarten und zusätzlichen Grafiken sehr flexibel. Die deutsche Version kostet ca. 298 DM und ist damit im Vergleich zu<br>Desktop-Publishing-Software Desktop-Publishing-Software<br>(z.B. "Page Maker", "Fleet Street Editor" oder "Ventura Publisher"), die hohe Anforderungen an die Hardware stellt, äußerst preisgünstig. Das Preis/ Leistungs-Verhältnis ist vernünftig. Man sollte jedoch die deutsche Version wählen und nicht aus Kostengründen auf die amerikanische zurückgreifen. Das hieße am falschen Ort gespart. Wer einmal mit "Fontasy" ge-

arbeitet hat, wird wohl immer neue Einsatzmöglichkeiten finden (2.B. individuelle Adreßaufkleber, Namensschilder usw.) und sich kaum mehr von dieser Software trennen wollen. Ein gutes Textverarbeitungssystem ist die ideale Ergänzung zu "Fontasy" und erlaubt ein schnelles und angenehmes Arbeiten. Das Programm geht nach dem WYSI-WYG-Prinzip vor, d.h., alles wird so ausgedruckt, wie es zuvor auf dem Bildschirm erschien. Die große Printer-Auswahl, darunter auch Exoten und Laser-Geräte, garantiert dies. Wer mehr mit seinem Drucker anfangen möchte, sollte sich dieses Programm unbedingt einmal näher anschauen. Markus Pisters

# **Merkmale von Fontasy**

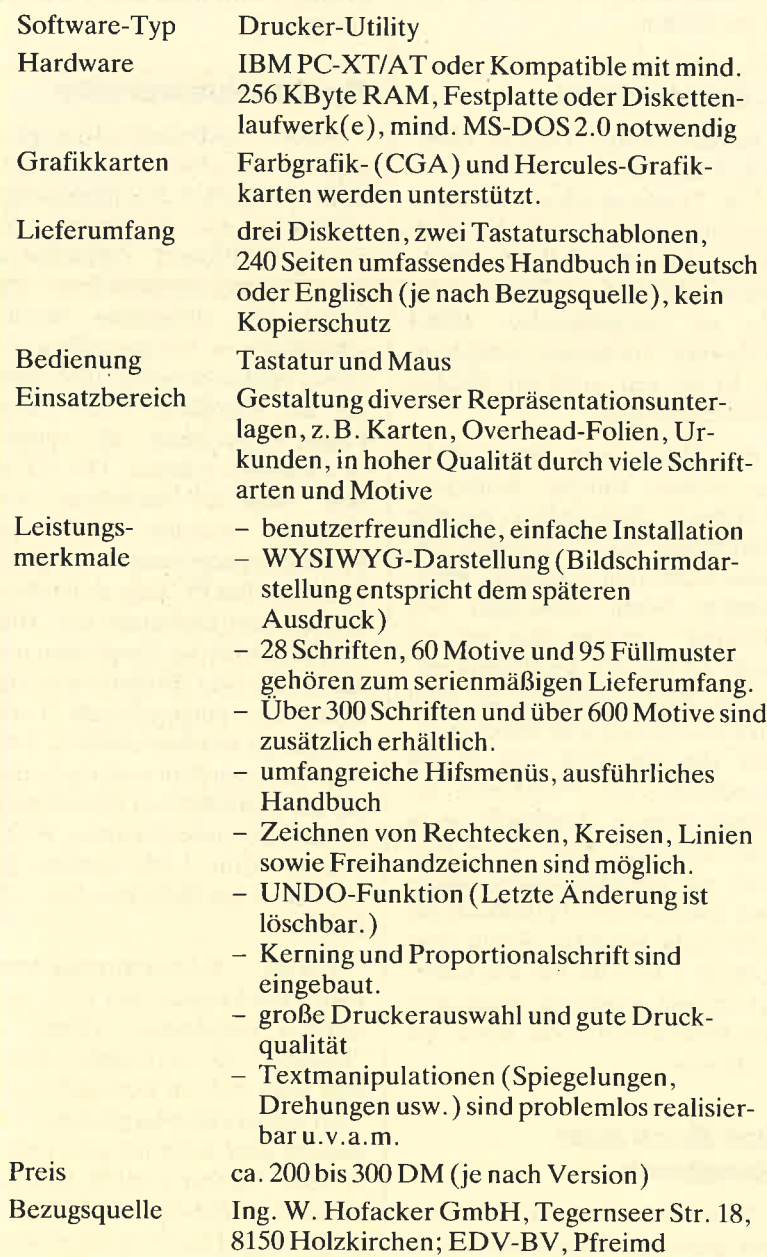

PC

I

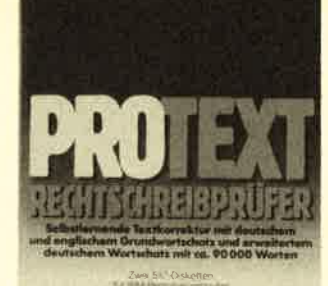

# Komplette<br>Textverarbeitung

Für "Protext" ist ietzt auch ein Buch und ein Korrekturprogramm lieferbar.

> ei "Protext" handelt es sich um ein Textverarbeitungsprogramm, das vielen Anwendern bekannt sein dürfte, denn es wird für Commodore-Rechner, den Atari ST und für PCs angeboten. Auch Besitzern<br>des CPC 6128 oder Joyce wird der Name "Protext" geläufig sein. Hier geht es aber um ein Produkt des englischen Soft-<br>ware-Hauses Arnor, dessen ware-Hauses Arnor, dessen<br>deutsche Version seit einiger Zeit unter der Bezeichnung "Prowort" zu erhalten ist. Das vorliegende Programm wird dagegen von Markt & Technik für IBM-Kompatible, also auch den Schneider PC, vertrieben.

# Protext trennt ...

"Protext" ist recht leistungsfä hig. Alle Funktionen, die man von einer Textverarbeitung die ser Preisklasse erwarten darf, werden angeboten. Auch Lek kerbissen, die preiswerte Pro gramme nicht immer besitzen, sind hier zu finden, so z.B. eine automatische Silbentrennung, die natürlich nicht bei der Einga be, sondern erst bei der nachträg lichen Formatierung des Textes eingesetzt werden kann.

"Protext" ist nicht menüorien tiert; die Befehle werden durch Drücken der ESC-Taste eingelei tet. Die entsprechenden Kom mandos muß man sich merken. Die einzige Hilfe, die online ge boten wird, ist eine Auswahl der wichtigsten Anweisungen, die sich mit SCROLL-LOCK aufru fen läßt. Die Funktionstasten sind mit den Schriftarten und den Lade- und Sicherungsfunktionen belegt, die auch im Kopf angezeigt werden. Leider geschieht dies ohne Nummern, so daß immer ein bißchen Glück dazugehört, auf Anhieb die richtige Taste zu treffen.

# ... und rechnet

Rechnen kann "Protext" ebenfalls. Einerseits läßt sich mit ESC c ein Taschenrechner einblenden, zum anderen sind aber auch programmierbare Rechenfunktionen vorhanden. Diese erlauben es beispielsweise, selbst rechnende Formulare aufzubauen, in die nur noch die Zahlen einzutragen sind.

Ein Manko von "Protext" ist das etwas dürftig gehaltene Handbuch. Zwar geht es auf alle Funktionen des Programms ein, vieles wird aber sehr kurz abgehandelt. Viele Anwender von "Protext" werden also auf ein Buch zu diesem Programm gewartet haben. Dieses ist jetzt auch erschienen und bietet ungefähr das,was man von einem Handbuch zum Programm erwarten könnte. Vielleicht ist ja beim geringen Preis von "Protext" ein umfangreiches, didaktisch aufbereitetes Handbuch gar nicht mehr möglich. Wenn aber noch 49.- DM für das Buch hinzukommen, kann von einem großen Preisvorteil nicht mehr die Rede sein.

# Das Buch zum **Handbuch**

Wer mit "Protext" arbeitet und schnell zu Ergebnissen kommen möchte, sollte sich dieses Buch dennoch zulegen. Es be-<br>ginnt mit der Erklärung des Begriffs "Textverarbeitung" und endet mit dem Kapitel "Rechnen in Protext", das alleine 60 von 324 Seiten einnimmt. Dazwischen werden die einzelnen Funktionen sehr ausführlich behandelt.

Erst mit diesem Band sieht män eigentlich, daß "Protext" eine recht gute Textverarbeitung darstellt. Die Anderung von Druckertreibern wird ebenso wie die interne Arbeitsweise des Programms erklärt. Manche Funktion versteht man eben erst dann richtig, wenn man weiß, wie sie arbeitet.

# **Rechtschreibprüfer**

Jedes Textverarbeitungsprogramm, das etwas auf sich hält, stellt inzwischen Korrekturmöglichkeiten zur Verfügung. So<br>jetzt auch "Protext". Offenbar ist bei Computeranwendern die Kunst der deutschen Rechtschreibung in Vergessenheit geraten; vielleicht sind es aber auch nur die Tippfehler beim Zwei-Finger-Suchsystem, die verbessert werden müssen. Die C128 und Atari-ST-Versionen von "Protext" werden bereits mit Korrekturprogramm ausgeliefert. Für den PC liegt es jetzt extra auf zwei Disketten vor. Hier befinden sich das Programm und außerdem drei Bibliotheken, mit denen die eingegebenen Texte verglichen werden können. Zwei von ihnen sind deutschsprachig; die eine enthält den Grundwortschatz, die andere weitere 90000 Wörter. Zum Lieferumfang gehört auch ein Heftchen von acht Seiten.

Dieses Korrekturprogramm wird nach Eingabe des Textes gesondert aufgerufen. (Dazu ist "Protext" zu verlassen.) Dann lädt man den zu korrigierenden Text in den Arbeitsspeicher. Von diesem wird zunächst eine Tabelle aller Wörter erstellt und anschließend mit den Bibliotheken verglichen. Das Programm identifiziert alle dort nicht enthalte-

I

nen Wörter als unbekannt bzw. fehlerhaft.

In einem zweiten Arbeitsschritt kann das bei richtigen, aber nicht im Wörterbuch vorkommenden Begriffen wieder rückgängig gemacht werden. Neue Wörter lassen sich in eigene Bibliotheken aufnehmen, die reine ASCII-Dateien darstellen und somit leicht angesehen und bearbeitet werden können. Lediglich die mitgelieferten Wörterbücher sind in einem besonderen, komprimierenden Verfahren gespeichert.

Auch dieser Text wurde dem Korrekturprogramm vorgelegt und zunächst mit dem Grundwortschatz verglichen. Danach fanden sich noch 99 Begriffe als falsch deklariert. Nach dem Abgleich mit dem großen Wörterbuch reduzierten sich die unbekannten auf 75.

Bild 2 zeigt einen Auszug aus der Liste der Wörter, wie sie vom Programm angezeigt wird. Sie läßt sich weiter bearbeiten; man kann Begriffe streichen oder in eigene Wörterbücher aufnehmen. Auf diese Weise wird es auch möglich, fachspezifische Bibliotheken aufzubauen.

Die Frage nach dem Sinn von Korrekturprogrammen ist sicherlich berechtigt. Der Gebrauchswert solcher Anwendungen, die außerhalb der Textverarbeitung liegen, reduziert sich auf große Texte. Für einen Brief oder kleinen Artikel wird man sich wohl kaum der Mühe unterziehen, das Textprogramm zu verlassen, die Korrekturprozedur durchzuführen und nach Rückkehr in die Textverarbeitung die Fehler zu verbessern.

Etwas mehr Sinn hat auch bei kleineren Texten die online-Korrektur. Dabei handelt es sich um ein Programm, das im Hintergrund wartet, bis Sie die Leertaste drücken. Dann vergleicht es das soeben geschriebene Wort mit den gespeicherten. Eine solche Korrekturmöglichkeit enthält z. B. "1st Word Plus" für den Schneider PC. Dort wird das entsprechende Programm samt Wörterbuch komplett im Arbeitsspeicher gehalten. Natürlich kann das den Umfang des Wörterbuchs und der zu bearbeitenden Texte stark einschränken. Größere Systeme wie "Carlos" weichen dann auf die Festplatte aus, die aber nicht ohne weiteres die nötige Geschwindigkeit aufweist,

# Warten auf Version 2.0

Bisher wird für den PC nach wie vor die Version 1.0 ausgeliefert. Für eine neue Ausführung könnte man noch ein paar Wünlenumbruch läßt sich erst durch eine neue Formatierung errei chen. Von selbst funktioniert das nur innerhalb der Zeile.

Wer andere Textverarbei tungsprogramme kennt, wird von der geänderten Funktion der RETURN-Taste irritiert sein. Absätze sind bei "Protext" nicht mehr mit einem RETURN mar kiert. Der Editor beginnt zwar ei ne neue Zeile, doch bei der späteren. Formatierung ist dieser Absatz verschwunden. Um Ab sätze zu bilden, existiert die Funktion ESC a. Sie fügt aber le diglich eine Leerzeile ein, an der das Formatierprogramm dann den Absatz erkennt.

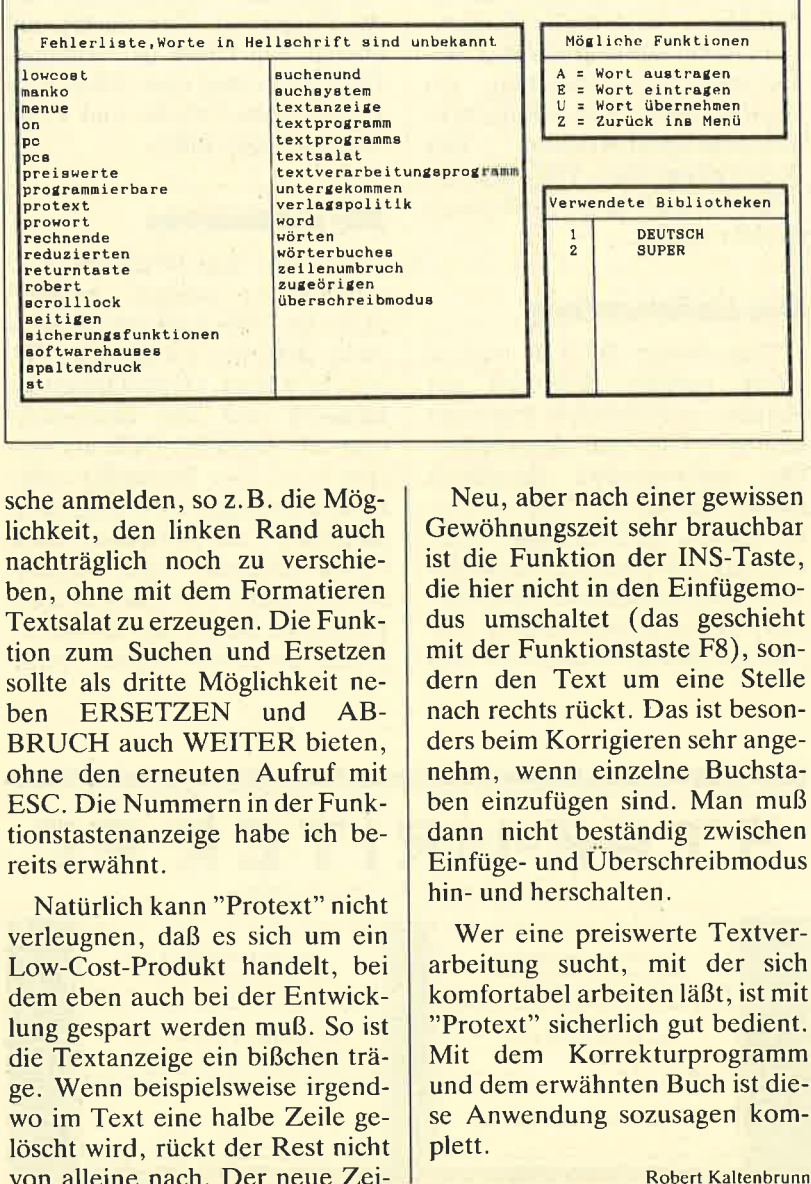

Das Korrektur-<br>programm listet dle "falschen" Wörter auf. Mit<br>den Trennungen werden auch die **Bindestriche** ellminlert.

sche anmelden, so z.B. die Möglichkeit, den linken Rand auch nachträglich noch zu verschieben, ohne mit dem Formatieren Textsalat zu erzeugen. Die Funktion zum Suchen und Ersetzen sollte als dritte Möglichkeit ne- ben ERSETZEN und AB-BRUCH auch WEITER bieten, ohne den erneuten Aufruf mit ESC. Die Nummern in der Funktionstastenanzeige habe ich bereits erwähnt.

Natürlich kann "Protext" nicht verleugnen, daß es sich um ein Low-Cost-Produkt handelt, bei dem eben auch bei der Entwicklung gespart werden muß. So ist die Textanzeige ein bißchen träge. Wenn beispielsweise irgendwo im Text eine halbe Zeile gelöscht wird, rückt der Rest nicht von alleine nach. Der neue Zei-

Neu, aber nach einer gewissen Gewöhnungszeit sehr brauchbar ist die Funktion der INS-Taste, die hier nicht in den Einfügemo dus umschaltet (das geschieht mit der Funktionstaste F8), son dern den Text um eine Stelle nach rechts rückt. Das ist beson ders beim Korrigieren sehr ange nehm, wenn einzelne Buchsta ben einzufügen sind. Man muß dann nicht beständig zwischen Einfüge- und Uberschreibmodus hin- und herschalten.

Wer eine preiswerte Textver arbeitung sucht, mit der sich komfortabel arbeiten läßt, ist mit "Protext" sicherlich gut bedient. Mit dem Korrekturprogramm und dem erwähnten Buch ist die se Anwendung sozusagen kom plett.

# **Der neue Star-Writer**

# Mit neuen Optionen kommt die Version 3.0 des bekannten Textprogramms.

ereits in der dritten Version liefert die Lüneburger Star Division nun<br>"Star-Writer PC" aus. Laut Angaben des Software-Hauses wurden die ersten beiden Fassungen in nur 10 Monaten 15 000mal in Deutschland verkauft. "Star-Writer PC 3.0" ist mehr als ein einfaches Textverarbeitungssystem, denn es bietet darüber hinaus eine Dateiverwaltung, ein Grafik- sowie ein Datenfernübertragungsprogramm. Der Preis beträgt 398.– DM. Was die dritte Version leistet, soll dieser Bericht zeigen.

# **Der Lieferumfang**

"Star-Writer PC 3.0" wird in einem stabilen Ringbuch mit Schuber und fünf nicht kopiergeschützten Disketten ausgeliefert. Das umfangreiche Handbuch gliedert sich in vier Teile. Der erste umfaßt ein 191seitiges Tutorial, das den Benutzer direkt anhand von Beispielen in die einzelnen Programmteile einführt. Teil 2 ist das Referenzhandbuch und

geht auf 229 Seiten noch einmal genauer auf die im Tutorial beschriebenen Funktionen ein. Zusätzlich erfährt der Anwender hier noch einige Besonderheiten. Allerdings erfolgt hierbei ein Verweis auf den Referenzteil. Abschnitt 3 beschreibt auf 36 Seiten spezielle Installationen für das Programm. Den vierten und letzten Teil bildet der Anhang. Dort findet man eine zehnseitige Zeichencode-Tabelle und einen ebenso langen Index.

# **Die Installation**

Um mit "Star-Writer PC 3.0" arbeiten zu können, benötigt man als Minimalkonfiguration einen IBM oder kompatiblen PC mit 256 KByte, einem Diskettenlaufwerk und dem Betriebssystem MS-DOS/PC-DOS ab Version 2.11. Der Hersteller empfiehlt allerdings einen IBM-kompatiblen PC mit 640 KByte, einer Farbgrafikkarte, einer Microsoft-kompatiblen Maus und einer Festplatte. Bevor man mit der eigentlichen Arbeit beginnt, sollte

**Mit diesem** Menü fängt alles an

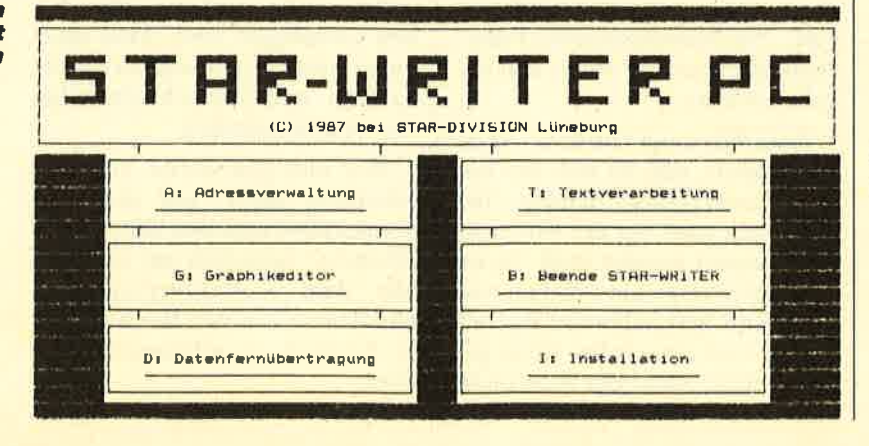

man das Programm kopieren.  $(Ein$ Kopierschutz existiert nicht.)

Nun folgt die Installation. Dazu ruft man zunächst mit dem Befehl writer das Hauptmenü (Bild 1) auf und wählt dort den Punkt I (Installation). Für die Erstinstallation bietet es sich an, nur den Printer über den Punkt DRUK-KER-AUSWAHL anzupassen. 102 Druckertreiber stehen zur Verfügung. Darüber hinaus lassen sich im Installationsmenü noch die Pfad- und Dateinamen, die Farben und der Grafikadapter, die Tastatur und die Maussowie die Druckerschnittstelle festlegen und die Textverarbeitung, das Grafik-sowie das Datenfernübertragungsprogramm einstellen. Die eingegebenen Daten werden nach Rückfrage des Programms abgespeichert. Nach Verlassen des Installationsmenüs gelangt man ins Hauptmenü zurück.

# Die Textverarbeitung, **Teil 1**

Die einzelnen Programmteile werden über das Hauptmenü aufgerufen, so auch die Textverarbeitung. Hat man sie aktiviert, fragt "Star-Writer PC 3.0" nach dem Namen des Dokumentes, das bearbeitet werden soll. Findet es diesen Namen auf dem Datenträger, wird der Text automatisch geladen. Anderenfalls erkundigt sich das Programm, ob ein neues Dokument angelegt werden soll. Danach gelangt der Benutzer zum eigentlichen Textverarbeitungsbildschirm (Bild 2). Auf die einzelnen Möglichkeiten, die hier geboten werden, wollen wir später eingehen.

# **Die Philosophie von Star-Writer PC 3.0**

Das Programm bietet vier Arten der Benutzerführung parallel an. Die einfachste Möglichkeit, mit der auch ein absoluter Computerneuling sofort klarkommt, ist die Auswahl über ein Pulldown-Menü (Bild 3) in Verbin-

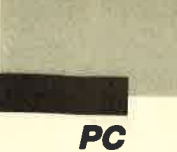

Der Textbild. schirm mit der Menü-Leiste

dung mit der Maus. Es läßt sich allerdings auch über die Funktionstaste F10 aufrufen. Innerhalb dieses Menüs kann man die einzelnen Funktionen mit der Maus, mit den Cursor-Tasten oder mit ihren jeweiligen Anfangsbuchstaben selektieren. Für Star Division außerdem 48 "WordStar"-kompatible CTRL-Funktionen zur Verfügung.

Eine Besonderheit bietet "Star-Writer PC 3.0" in Bezug auf die Seiten- und Absatzgestaltung, nämlich die Layout-Beschreibungssprache. Dies bedeutet, daß der Anwender über den Hauptmenüpunkt LAYOUT die Unterpunkte ABSATZ- oder SEITENLAYOUT auswählen kann. Über letzteren (Bild 4) werden die Ränder (linker, rechter, oben und unten), Kopf- und Fußabstand, Spaltenanzahl und -abstand sowie Kopf- und Fußtext festgelegt. Außerdem wird hier bestimmt, für welche Seiten das Layout gelten soll, Ist das Seiten-Layout fertig, läßt es sich

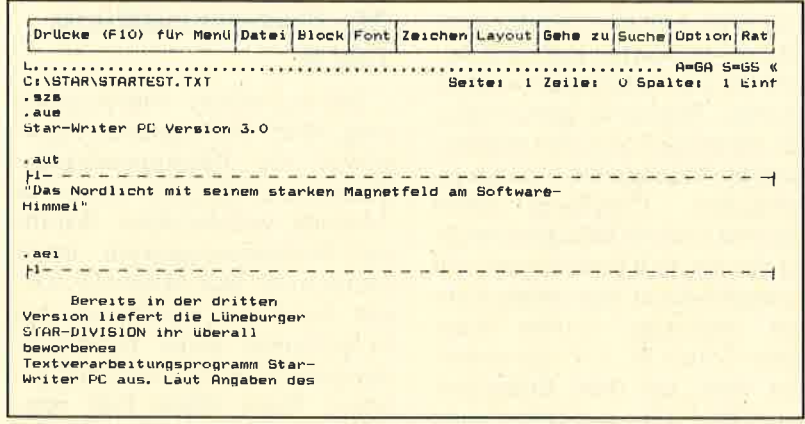

über den vom Anwender vergebenen Tastenschlüssel aufrufen. Der Befehl dafür lautet .sXX  $(XX = Tastenschlüssel)$  am Anfang einer Druckseite. Wird er an einer beliebigen anderen Stelle im Text gesetzt, beginnt das neue Seiten-Layout auf der nächsten Druckseite. In einem Dokument sind bis zu 16 verschiedene Seiten-Layouts möglich.

Beim Absatz-Layout (Bild 5) werden folgende Dinge festgelegt: Absatzeinzug, Einrückung links und/oder rechts, Schrift, Formatierart (Blocksatz, links-

oder rechtsbündig usw.), Tabu latoren, Absatz- und Zeilenab stand (Durchschuß). Außerdem läßt sich hier bestimmen, ob ein Absatz auf mehrere Spalten ver teilt werden soll. Das Absatz- Layout wird mit dem Befehl  $.$ aXX  $(XX =$  Tastenschlüssel) aufgerufen und einem Absatz vorangestellt. Es gilt so lange, bis man ein neues aktiviert. Inner halb eines Dokumentes sind bis zu 32 verschiedene Absatz- Layouts möglich.

Der Vorteil der Layout-Be schreibungssprache liegt darin,

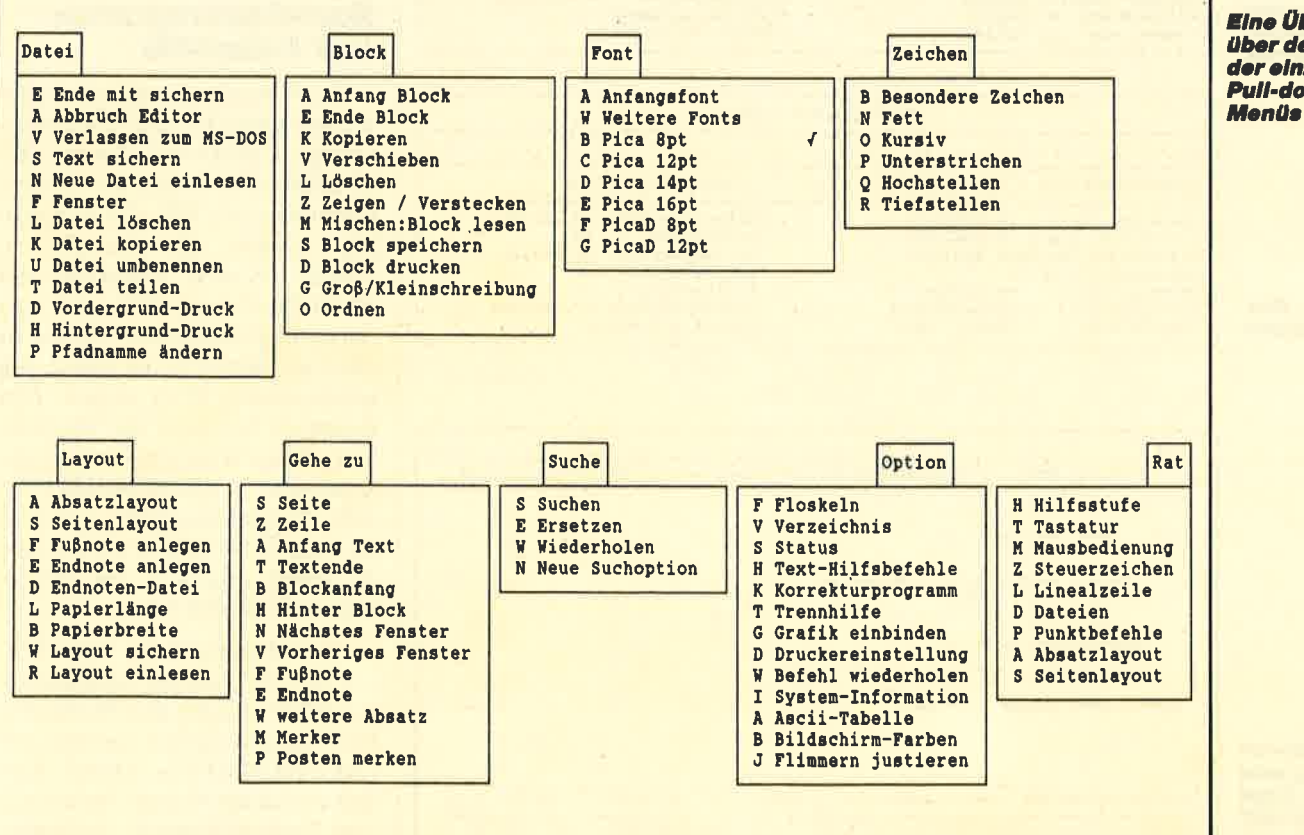

**Eine Übersicht Uber den Inhalt** der einzelnen Pull-downdaß sehr einfach verschiedene Layouts entworfen und nach Bedarf im Text aufgerufen werden können. Welche es gibt, erfährt der Anwender über den entsprechenden Menüpunkt. Vor der eigentlichen Erstellung eines Layouts wird ein Inhaltsverzeichnis der zur Zeit bestehenden mit Tastenschlüssel und Anmerkungen angezeigt. Leider kann "Star-Writer PC 3.0" die einzelnen nicht auf dem Bildschirm darstellen, d.h., es arbeitet nicht nach dem WYSIWYG-Prinzip. Ob die Aufmachung des Textes den Vorstellungen des Benutzers entspricht, zeigt erst der Ausdruck.

Die Maßeinheiten für die Ränder können je nach Geschmack in cm, inch oder Spalten eingegeben werden. Eine Spalte entspricht einem Buchstaben. Damit entfällt die Umrechnung von inch in cm.

# **Die Textverarbeitung,** Teil<sub>2</sub>

Die eigentliche Textverarbeitung bietet die bekannten Funktionen wie Blockoperationen. Suchen und Ersetzen sowie die Auswahl verschiedener Schriftund Formatierungsarten. Interessant wird "Star-Writer PC 3.0" erst durch die Punkte, die bei Programmen seiner Preisklasse durchaus nicht zum Standard gehören. Dazu zählen Fuß- bzw. Endnotenverwaltung, Rechtschreibkorrektur, Trennhilfe, Belegung von Floskeltasten und Erstellung von Inhalts- und Stichwortverzeichnissen.

# Die Fuß- und **Endnotenverwaltung**

Fuß- bzw. Endnoten lassen sich auf drei verschiedene Arten erstellen. Am einfachsten ist es sicher, sie mit ALT-F (Fußnote)

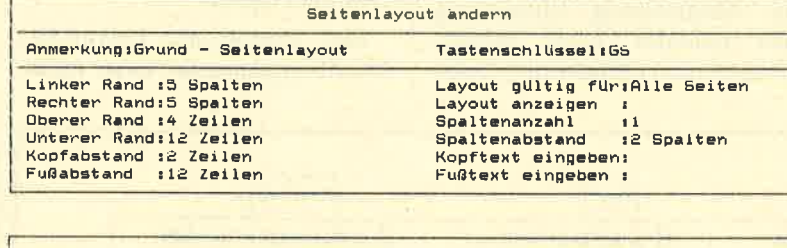

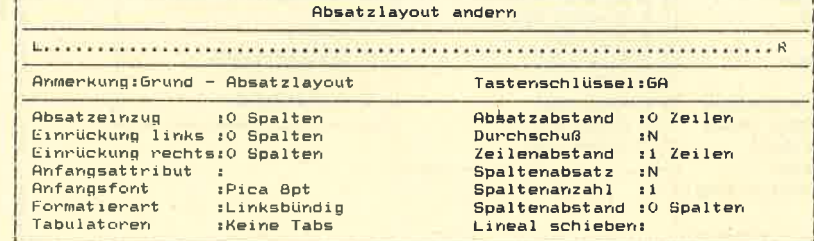

LF103 für Menü Datei Edit Goto Finden Selektieren Index Utility -Hilfe-Anrede: Herr Name: Hercule<br>Vorname: Poirot Straße: Agatha-Christie-Straße 10<br>PLZ/Ort: 2000 Hamburg Vorwahl: 040<br>Telefon: 678 34 56 Beruf: Agent Bemerkungen: Belgier, ißt gern **Zur Datei**verwaltung wird die Datei Date::C:ADRESS.DAT Index:C:ADRESS.IX1 Name Anzahl:1 Satz:1 **ADRESS.DAT** mitgellefert

bzw. ALT-E (Endnote) anzulegen. Diese Tastenkombinationen bewirken, daß die Fuß-/Endnote mit einem entsprechenden. hochgestellten Zeichen versehen wird. Die Numerierung führt das Programm automatisch durch. Nach dem Aufruf dieser Tastenkombinationen springt es in ein extra Textfenster für die Fußnotenverwaltung, in dem der Benutzer den gewünschten Text eingeben kann.

Möglich ist auch die Auswahl über das Untermenü FUSSNO-TE bzw. ENDNOTE ANLE-GEN (Menü LAYOUT) bzw. über CTRL-JU (Fußnote) oder CTRL-JE (Endnote). Dabei muß jeweils im Text die Tastenkombination  $+N$  + eingegeben werden, damit das Programm die Numerierung richtig durchführen kann.

Die Fußnoten werden direkt unterhalb des letzten Absatzes gesetzt. Sie sind in der kleinsten Schrift geschrieben, die der installierte Drucker zuläßt. und lassen sich nicht weiter verändern

# Korrekturprogramm und Trennhilfe

Das Korrekturprogramm kann wieder entweder über das gleichnamige Untermenü (Menü OP-TIONEN) oder über die Tastenkombination CTRL-QL aufgerufen werden. Es umfaßt ca. 120000 Wörter (Angabe des Herstellers) und läßt sich vom Anwender erweitern. Wurde es aktiviert, bleibt es bei jedem ihm unbekannten Wort stehen. Der Benutzer hat jetzt die Möglichkeit, dieses Wort als richtig zu akzeptieren (IGNORIEREN), sich Vergleichswörter anzeigen zu lassen (WORTSUCHE) oder es selbst manuell zu ändern (KORRIGIEREN).

Anschließend fragt "Star-Writer PC 3.0", ob der unbekannte Begriff in eins der drei Wörterbücher aufgenommen werden soll (AUFNEHMEN). Dabei handelt es sich um Haupt-, Benutzerund Textwörterbuch. Im ersten

**Diese** Informationen können In einem **Seltenlayout** angegeben werden und stehen per **Tastendruck** zur Verfügung

Das

**Absatziayout** 

sollten die gängigsten Begriffe stehen, im zweiten die vom Anwender häufig benutzten und im dritten rein textspezifische.

Die Trennhilfe läßt sich nur über das gleichnamige Untermenü (Menü OPTIONEN) aufrufen. Sie bietet die Möglichkeit, den gesamten Text mitoderohne Bestätigung des Anwenders zu trennen. Im ersten Fall kann man, sofern es der Platz zuläßt, selbst die Stelle des Wortes angeben, an der getrennt werden soll.

# Die Floskeltasten

'Über den Unterpunkt FLOS-KELN (Menü OPTIONEN) lassen sich Textbausteine abspeichern. Der Anwender muß nun also immer wiederkehrende Wörter oder Sätze nicht jedesmal neu eingeben. Stattdessen legt er sie auf eine Tastenkombination. Dafür wird die ALT-Taste benötigt. Will man nun eine Floskel im Text einbinden, muß man nur die entsprechende Tastenkombination drücken. Die Floskeldateien wetden unter einem vom Benutzer vergebenen Namen mit der Endung FLO abgespeichert.

# Das Anlegen von<br>Stichwort- oder **Inhaltsverzeichnissen**

Inhalts- und Stichwortkataloge lassen sich über CTRL-JA (Inhaltsverzeichnis) und CTRL-JB (Stichwortverzeichnis) oder über den Unterpunkt VERZEICH-NIS (Menü OPTIONEN) anlegen. Für ein Inhaltsverzeichnis bietet es sich an, die einzelnen Kapitelüberschriften innerhalb des Textes zu markieren. Dazu genügt es, an deren Ende CTRL-JA einzugeben. Beim Erstellen eines Stichwortverzeichnisses muß am Anfang und Ende des Wortes bzw. der Wortfolge die Tastenkombination CTRL-JB gedrückt werden.

Die Kataloge erhalten vom Benutzer einen Namen, der mit der Kennung INH (für Inhaltsverzeichnis) oder IDX (für Stich-

wortverzeichnis) endet. Sie wer den ebenfalls wieder in der kleinstmöglichen Schriftart aus gedruckt und lassen nur geringfü gige Veränderungen zu. So ist es z.B. nicht möglich, sie mit dem Menüpunkt ZEICHEN weiter zubearbeiten.

# Die Dateiverwaltung

Die Dateiverwaltung von "Star-Writer PC 3.0" kann ent weder direkt vom Betriebssy stem MS-DOS mit dem Befehl writer a oder vom Hauptmenü aus aufgerufen werden. Das Pro gramm bietet die Möglichkeit, mit einer vorgegebenen Adreß datei Adress.DAT (Bild 6) zu ar beiten oder eine eigene Datei an zupassen.

# Die Dateidefinition

Damit der Benutzer eine eigene Datei entwerfen kann, muß er den Unterpunkt DATEI DEFI- NIEREN aus dem Hauptmenü punkt DATEI (Bild 7) anwäh len. Dann erscheint ein Bild schirm (Bild 8), der direkt durch die Dateidefinition führt. Man muß nur nacheinander die Funk tionstasten F1 bis F4 betätigen. Hinter FL verbirgt sich ein leerer Bildschirm, auf dem der Anwen-

vortverzeichnis) endel. Sie wer-<br>
len ebenfalls wieder in der und Spakte 1 bis Spakte 21<br>
cleinstmöglichen Schriftart aus-<br>
len Spakte 1 bis Spakte 79 zur<br>
cleinstmöglichen Schriftart aus-<br>
Verfügung. Innerhalb dieses<br>
eig

Die Menüs der Dateiverwaltung

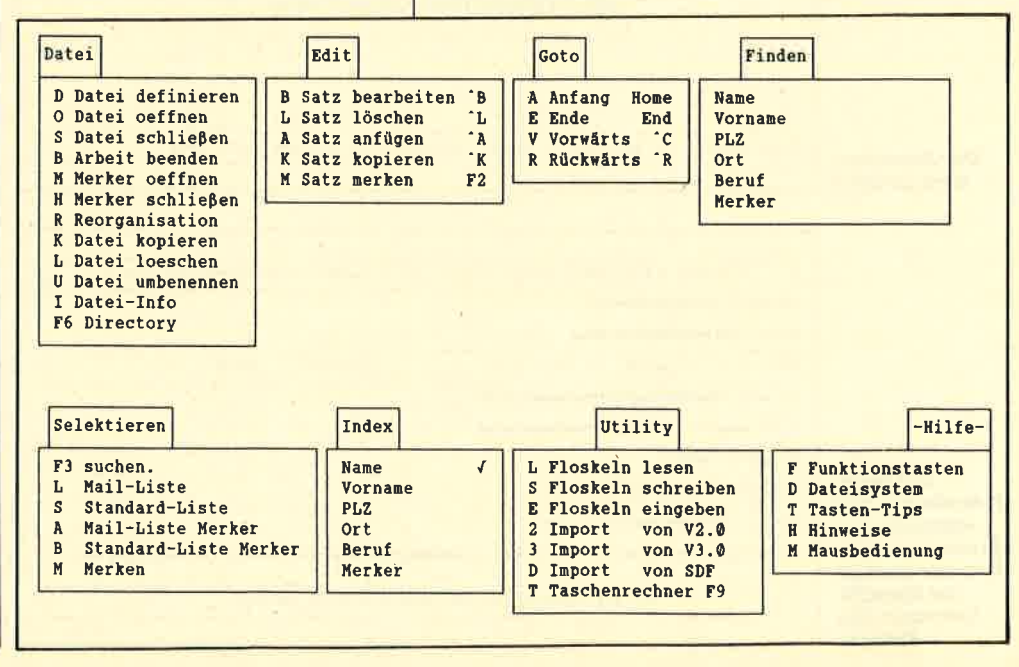

ne Bezeichnung für das jeweilige Feld. Diese ist speziell für die Serienbrieferstellung wichtig. Das Programm teilt jedem Feld den Namen FeldX  $(X = Position in$ der Maske) zu. Für den Anwender kann es schwierig sein, sich die Position innerhalb der Maske zu merken. Deshalb bietet es sich an, den Feldnamen auch als Bezeichnung zu wählen.

In das Feld Index schreibt man die Anzahl der zu vergleichenden Buchstaben für die Suche und Selektion. Wurde hier ein Eintrag vorgenommen, so muß auch einer im Feld Menue folgen. Dort sollte dann ebenfalls der Name des Bezeichners stehen. Dieser erscheint später im Hauptmenü unter den Punkten FINDEN und INDEX. Damit kann nun auch jemand, der die Datei nicht angefertigt hat, feststellen, nach welchen Feldern sich indiziert suchen läßt. Auch dieser Punkt wird mit der ESC-Taste abgeschlossen.

Im Schritt 3 (EINGABEREI-HENFOLGE) über die F3-Taste bestimmt der Anwender, in welcher Reihenfolge die einzelnen Felder bei der Dateneingabe angesprungen werden sollen. Danach ist die eigentliche Erstel. lung der Datei beendet. Über F4 prüft das Programm, ob dies richtig erfolgte, d.h., ob z.B. keine Leerzeichen an Stellen auftauchen, an denen es keine geben darf. Über F8 wird die Definition gesichert, so daß man mit ihr arbeiten kann. Mit der ESC-Taste gelangt man zurück ins Hauptmenü, kann nun also Daten eingeben.

Wer jetzt merkt, daß ihm seine Dateidefinition nicht gefällt, kann sie über F7 (DEFINITION LADEN) laden und über die Tasten Fl bis F4 erneut bearbeiten. Dies ist auch dann noch möglich, wenn bereits Datensätze aufgenommen wurden. Diese lassen sich über IMPORT VON V3.0 (Menüpunkt UTILITY) in die

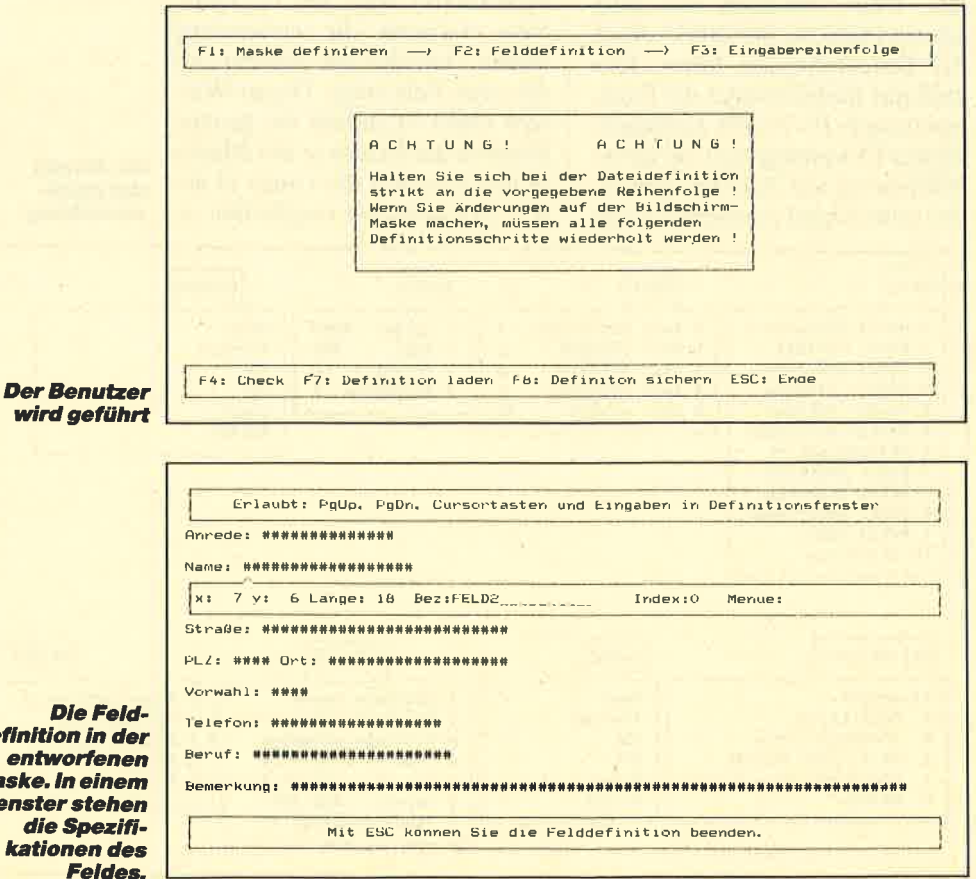

neue Datei bringen. Dazu gibt man den Namen der zu konvertierenden Datei ein. Nun muß man in der neuen Maske in jedes Feld die Ziffer schreiben, die der Position in der alten Maske entspricht. Danach überträgt "Star-Writer PC 3.0" die Daten aus der alten in die neue Datei.

# Die Datenerfassung und -bearbeitung

Damit der Benutzer Daten eingeben kann, muß er die Datei zuerst öffnen. Dies geschieht über DATEI OEFFNEN (Hauptmenüpunkt DATEI). Zuvor müssen natürlich Daten eingegeben werden. Dies erfolgt über den Unterpunkt SATZAN-FUEGEN (Menü EDIT). Suchen läßt sich innerhalb der geöffneten Datei über das Hauptmenü FINDEN, wobei die Unterpunkte den Indexfeldern entsprechen, oder über SELEK-TIEREN. Unter diesem Punkt können Listen aus gewählten Datensätzen zusammengestellt werden, z.B. für die Serienbrieferstellung. Innerhalb einer geöffneten Datei lassen sich auch Floskeln für häufig wiederkehrende Daten eingeben (Hauptmenü<br>UTILITY).

Ein Teil des Blätterns und Bearbeitens innerhalb einer Datei kann mit den CTRL- und Funktionstasten übernommen werden.

# Die **Serienbrieferstellung**

Selektierte Datensätze aus einer Datei lassen sich in einen Text von "Star-Writer PC 3.0" übernehmen. Dazu müssen die Daten über den Unterpunkt MAIL-LISTE aus dem Hauptmenü (SELEKTIEREN) zusammengestellt werden. Innerhalb der normalen Maske gibt der Anwender seine Selektionskriterien an. Die gewählten Daten kann er entweder ungeprüft übernehmen oder einzeln noch weiter auslesen. Dann werden sie in einer Mail-Liste als Datei gespeichert.

Die Felddeffnltion in der entwortenen Maske. In einem Fenster stehen die Spezifi-<br>kationen des Feldee.

Um die Daten in einem Text unterzubringen, muß man in die Textverarbeitung wechseln. Zunächst nennt man über den Befehl .merge Dateiname den Namen der Datei, aus der die gewünschten Daten stammen. Innerhalb des Textes gibt man die Bezeichner aus der Dateidefinition an, umrahmt von je einem Doppelkreuz (z.B. #Name#), und zwar an Stellen, an denen die Daten später beim Druck erscheinen sollen. Nach dem Abspeichern des Textes (Hauptmenü DATEI, Untermenü TEXT SICHERN) kann der Ausdruck (Hauptmenü DATEI, Untermenü VORDER- oder HINTER-GRUND-DRUCK) beginnen.

# Der Grafikeditor und das Datenfernübertragungsprogramm

Zusätzlich zur Textverarbeitung und Dateiverwaltung bietet "Star-Writer PC 3.0" auch noch einen Grafikeditor und ein speicherresidentes Grafik-Hardcopy- sowie ein Datenfernübertragungsprogramm. Das GrafikHardcopy-Programm wird vom Betriebssystem MS-DOS mit dem Befehl snap aufgerufen und durch die Tastenkombinationen  $ALT + F9$  oder  $ALT +$  rechte SHIFT-Taste aktiviert.

Bei der Benutzung des Grafik editors ist eine Maus sehr vorteil haft, da sie die Arbeit erheblich erleichtert. Aufgerufen wird er vom Hauptmenü. Nach dem La den erscheint das dreigeteilte Auswahlmenü (Bild 10). Hinter AKTIONEN verbergen sich die Möglichkeiten, Punkte, Linien, Kreise, Ellipsen, Rechtecke oder Rundecke zu zeichnen, zu inver tieren, zu löschen oder auszufül len und mit Text zu versehen. IJnter der Rubrik OBJEKTE können die erstellten Grafiken gedreht oder gespiegelt, kopiert oder verschoben werden. Außer dem erfolgt hier das Laden, Spei chern und Löschen der Bilder. 14 redcopy-Programm wird vom dem lassen sich hier zusätzliche lehen Befehl snap aufgerufen und der Funkt, mit dem madie Standaund der Hurr der Teilung aurückrufen<br>
14 redection der Marin aus schrift + redet dardenstellung

In der Abteilung OPTIONEN werden die Farben und Kontra ste, die Stärken des Pinsels (30 Möglichkeiten) und die Füllmu ster (30), die Schriftart und die

Das Grafikmenü gibt sich selbstverständlich grafisch

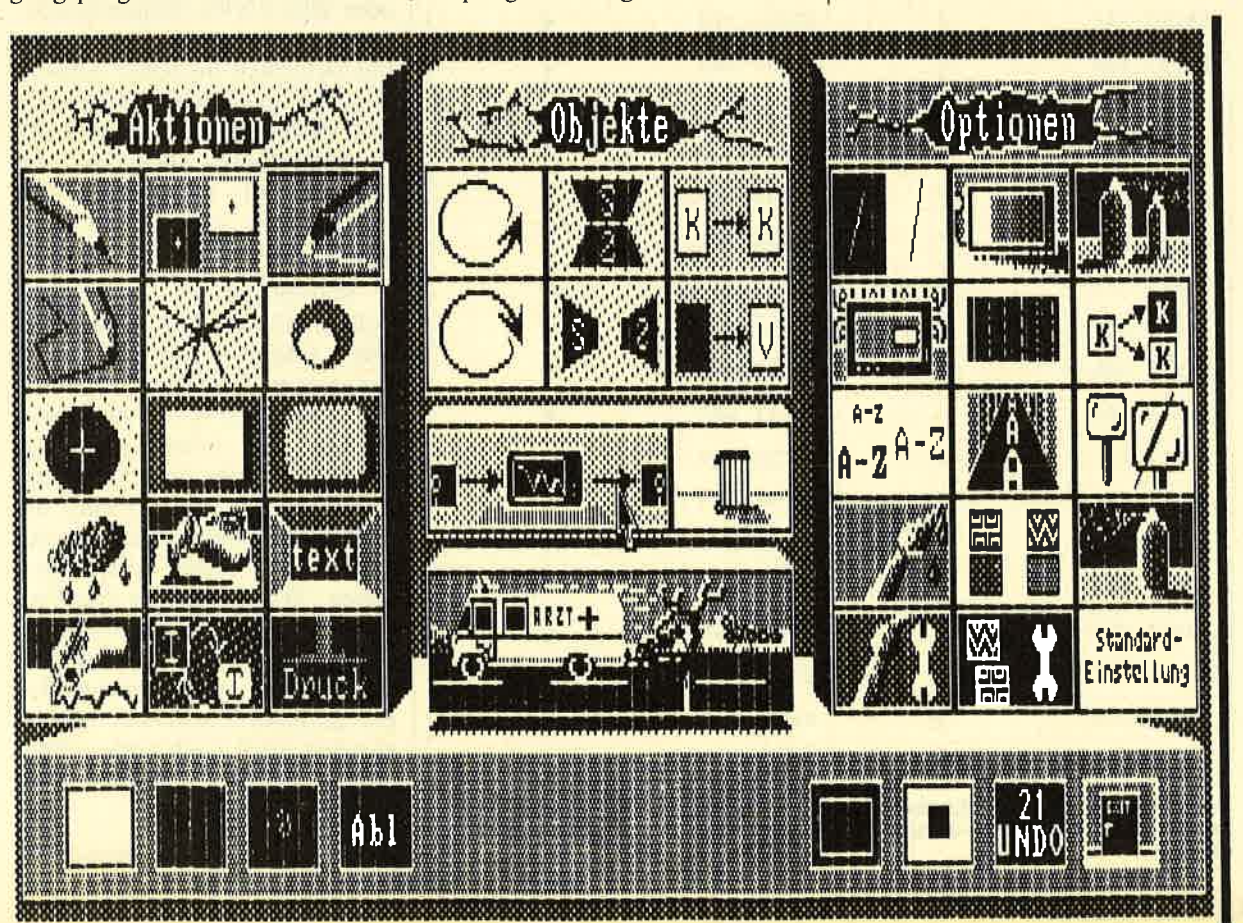

I

Das Datenfernübertragungsprogramm wird über das Hauptmenü aufgerufen. Es erscheint das Hauptmenü (Bild 11). Man kann hier die Baud-Rate der Übertragung sowie Parameter einstellen und entscheiden, wie gesendet werden soll.

ten, die bei Programmen dieser Preisklasse nicht unbedingt zum Standard gehören (Verwaltung von Fuß- und Endnoten, automatisches Anlegen von Inhaltsund Stichwortverzeichnissen, Erstellung von Textbausteindateien, umfassende, erweiterbare

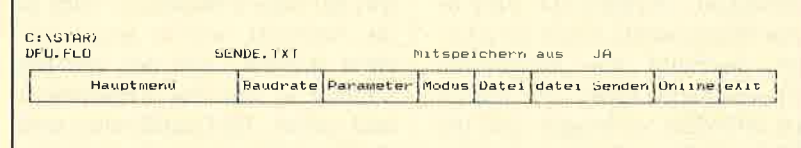

### Das Hauptmenü für die Datenfernübertragung

# **Resümee**

"Star-Writer PC 3.0" ist ein sehr interessantes und leistungsstarkes Programm. Es erfüllt, was Werbung und Prospekt versprechen. Die Textverarbeitung bietet verschiedene MöglichkeiRechtschreibkorrektur, Trennhilfe).

Zum Lieferumfang zählen au-**Berdem** Adreßverwaltung und Grafikeditor. Sie ermöglichen es, ohne Schwierigkeiten Serienbriefe zu schreiben und Grafiken

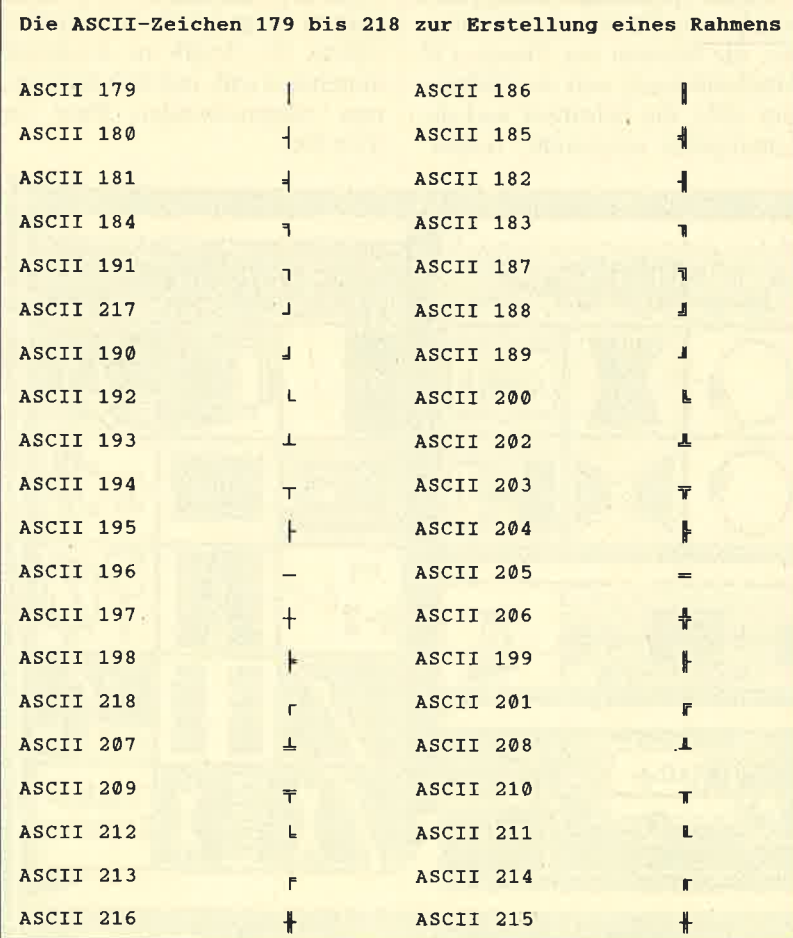

Der ASCII-Code für die Darstellung von Rahmen. Diese Tabelle ist selbstverständlich nicht "Star-Writer"-spezifisch, sondern steht immer zur Verfügung,

direkt in den Text einzubinden. Leider läßt sich das, was man gerade erstellt, nicht direkt auf dem Bildschirm anzeigen. Dies macht es manchmal etwas schwierig, komplexere Dokumente anzufertigen, die z.B. in zwei Spalten mit Grafiken sowie Kopf- und Fußtext ausgegeben werden sollen. Wäre dies auch noch möglich, würde das Programm schon in die Nähe der Desktop-Publishing-Systeme rücken. Etwas erschwert wird die Arbeit zum Teil auch noch dadurch, daß sich Fußund Endnoten sowie Inhalts- und Stichwortverzeichnis nicht formatieren lassen. Diese Texte werden also in der kleinsten Schrift ausgedruckt, und speziell die Fuß- und Endnoten kleben direkt unter dem letzten Absatz des Dokumentes.

Die Handhabung des Programmes ist einfach. Die guten Hilfsbildschirme machen die Lektüre des Handbuchs zum Teil überflüssig. Sehr schön finde ich, daß "Star-Writer PC 3.0" entweder über die Maus oder die Tastatur, über ein Pull-down-Menü oder über CTRL-Sequenzen benutzt werden kann. Damit steht mit Sicherheit für jeden Anwender eine geeignete Möglichkeit zur Verfügung. Das Handbuch ist übersichtlich gegliedert und führt gerade über den Tutor schnell und einfach ins Programm ein.

"Star-Writer PC 3.0" bietet sich für alle an, die zum Preis von 398.– DM ein sehr kompaktes Programm erwerben möchten und auf WYSIWYG verzichten können. Sie sollten allerdings schon einen Rechner mit Festplatte besitzen, da sich sonst die vielfältigen Möglichkeiten des Programms nicht ausschöpfen lassen. Wer allerdings die Programmteile Adreßverwaltung, Grafikeditor und Datenfernübertragung nicht benötigt, findet in dieser Preisklasse mit Sicherheit auch noch andere Produkte, die hier mithalten können.

er Zugriff auf Daten einer Diskette bzw. Festplatte erfolgt für den Anwender immer über die Directory. Nur auf solche, die in einem File gebunden sind, ist dies für ihn oder ein Programm möglich. Die Directory spielt also eine entscheidende Rolle. Wie man (unabhängig von einer Benutzeroberfläche) auf sie zugreifen kann und welche Informationen sich hier verbergen, wollen wir Ihnen jetzt zeigen.

# **Der Zugriff** auf die Directory

Bereits im ersten Teil unserer Serie haben wir den internen **Aufbau eines Directory-Eintrags** Byte für Byte, wenn auch theoretisch, beschrieben. Heute soll mit diesem Wissen ein Programm entwickelt werden, das die Directory ausliest und anzeigt. Im Gegensatz zum gewöhnlichen DIR-Kommando finden sich hier aber noch wesentlich mehr Informationen.

Bereits mit den Prozeduren zum absoluten Lesen eines Sektors vom Massenspeicher wäre ein Auslesen der Directory möglich. Man müßte nur die zu ihr gehörenden Sektoren einlesen und entsprechend dem beschriebenen Aufbau interpretieren. Gerade bei Subdirectories ist dies aber eine mühselige Angelegenheit. Hier läßt sich wieder das Betriebssystem mit seinen internen Funktionen zur Hilfe heranziehen.

MS-Dos stellt im wesentlichen zwei Systemfunktionen zur Ermittlung der Directory zur Verfügung. Die Funktion 4EH (Find First Directory) durchsucht das aktuelle Verzeichnis nach dem ersten Eintrag, der mit der Directory-Maske übereinstimmt. Diese Maske stellt den Suchbegriff dar (z.B. COMMAND.COM oder auch \*. EXE). Ist ein zutreffender Eintrag gefunden, werden alle seine relevanten Daten (Informationen) in einen Dateiübertragungspuffer (DMA) geladen.

In diesem Teil der Serie geht's an das **Directory der Diskette, Unser Programm kann** freilich mehr als das bekannte DIR.

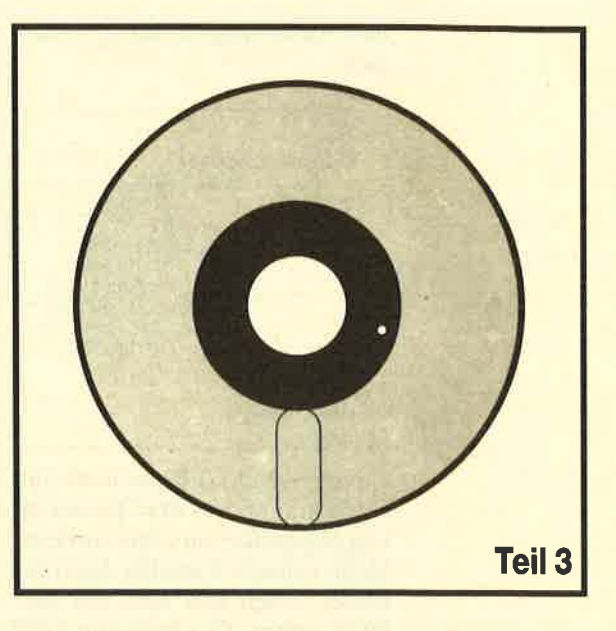

Sie könnten nun entsprechend ihrem Aufbau interpretiert und angezeigt werden.

Neben dem Einlesen einer Informationsgruppe bereitet diese Funktion die Suche nach zusätzlichen Ubereinstimmungen vor. Die Suche nach einem weiteren Eintrag mit der Directory-Maske übernimmt dann die Funktion 4FH (Find Next Directory). Ist eine Übereinstimmung ermittelt, befinden sich alle Eintragsinformationen wieder in der DMA. Diese Funktion wird so lange aufgerufen, bis keine Übereinstimmung mehr vorliegt.

Beide Funktionen geben über das Carry-Flag nach dem Aufruf der Funktion Auskunft, ob eine Übereinstimmung gefunden wur $de:$ 

 $Carry-Flag = 0 \rightarrow gelunden!$ Carry-Flag =  $1 \rightarrow$  nicht gefunden!

Das Programm läßt sich also allgemein folgendermaßen beschreiben:

Suche ersten Eintrag (First)  $Carry-Flag = 0$ 

- JA! Auslesen und Anzeige der Infos Suche nächsten Eintrag (Next)  $\cup$  Wiederhole, bis Carry = 1

NEIN! Keine Übereinstimmung Programmende

# **Daten**übertragungspuffer

Der Datenübertragungspuffer liegt in der Regel im sogenannten Programm-Segment-Präfix (PSP) ab der Offset-Adresse 80H. Da man allerdings nie genau weiß, wo diese Daten im Arbeitsspeicher zu finden sind, legt man einfach den DMA an eine genau definierte Stelle im RAM des Systems. Damit ist zumindest geklärt, wo die Daten stehen. Folgende Tabelle beschreibt den Aufbau des DMA-Puffers:

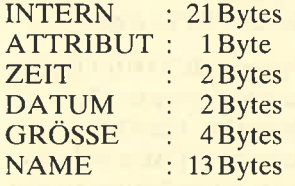

Die ersten 21 Bytes werden vom System intern benötigt, um den weiteren Zugriff auf Einträge zu verwalten. Das folgende AT-TRIBUT-Byte enthält Informationen über den Eintragstyp (SYS, HIDDEN, DIR usw.). **ZEIT** und DATUM nennen die Zeit und das Datum des letzten Zugriffs auf dieses File. In den nächsten 13 Bytes finden Sie noch Name und Typ des Files.

Unter Turbo-Pascal läßt sich ein solcher Puffer mit den folgen-

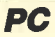

den Anweisungen einfach erzeugen:

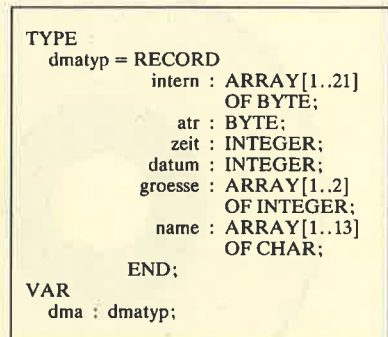

Nun ist MS-DOS nur noch mitzuteilen, daß sich der Dateiübertragungspuffer an einer anderen Stelle (unsere Variable dma) befindet. Auch hier hilft uns MS-DOS weiter. Die Funktion lAH des Interrupts 21H (Set Disk Transfer Address) gibt dem System die neue Adresse des Puffers bekannt. Als Parameter sind seine Segment- und Offset-Adresse (hier der Variablen dma) zu übergeben:

Funktion I AH (Set Disk Transfer Address)

 $AH = 1AH$  (Funktionsnummer)<br>  $DS = Segmentadresse des Puffers$ <br>  $DX = Offset-Adresse des Puffers$ 

Die Segment- und Offset-Adresse des Puffers sind mit folgenden Anweisungen leichtzu ermitteln:

 $segmentadresse: = SEG (dma)$ offsetadresse: OFS (dma)

Das Programm XDIR (Extended Directory) enthält die komplette Prozedur (SetDma) zum Setzen der neuen DMA-Adresse. Nach dieser Vorbereitung ist nun sichergestellt, daß sich die Daten auch wiederfinden lassen.

# Suchen nach dem ensten Eintrag

Um den ersten Eintrag (First Dir) zu suchen, muß zunächst die Directory-Maske bestimmt sein. Sie darf neben Name und Typ des Files noch eine Laufwerkangabe und einen Pfad enthalten (maximale Länge der Maske: 64 Zeichen!). Natürlich sind auch Wildcards wie \* oder ? bei Name und Typ möglich (2.B. C:\ TURBO\ x. PAS). Die Maske darf nur zu lässige ASCII-Zeichen enthalten  $(groß und/oder klein)$  und muß mit dem ASCII-Zeichen CHR(O) abgeschlossen sein ! (Eine solche Zeichenfolge nennt sich auch ASCIZ-String.) Mit folgender Anweisung wird aus jedem String ein ASCIZ-String:

suchname:  $=$  suchname  $+$   $\#$  \$00;

Sehen wir uns aber zunächst einmal den kompletten Aufruf der Funktion 4EH an.

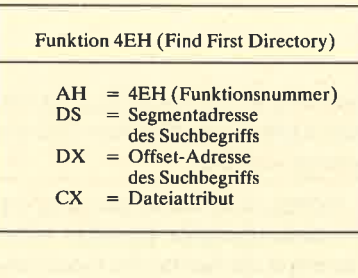

Zu erwähnen ist unbedint noch das CX-Register. Hier erfolgt zu-

Carabive is oder ? bei Name und Angabe eines aufzufindenden<br>
Hyp möglich (z. B. C:\ TURBO\<br>
liasige ASCII-Zeichen enthalten aber das angegeben Dateintier<br>
(groß und/oder kein) und muß but übereinstimmt, werden den-<br>
liasi

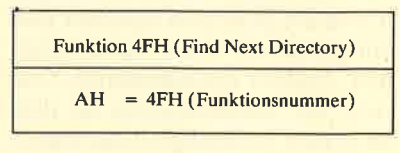

Nun ist nur noch der einfache Aufruf der Funktion notwendig, da FirstDir alle notwendigen Pa rameter für das weitere Suchen bekannt und im Bereich IN- TERN des DMA gespeichert sind. Wichtig ist hier lediglich, daß wegen der Vorbereitung der Aufruf von NextDir erst nach FirstDir erfolgen darf. Auch hier kennzeichnet das Carry-Flag, ob eine Übereinstimmung gefunden wurde. **Die Serie**<br>
Teil 1, Heft 2/87:<br>
Datenorganisation<br>
Teil 2, Heft 3/87:<br>
Datenorganisation<br>
Teil 2, Heft 3/87:<br>
Zugriff auf die Diskette, mit<br>
Aufruf der Funktion notwendigen Pa-<br>
Turbo-Pascal-Listings<br>
Aufruf der Funktion

# XDIB die neue Directory

Das Programm XDIR stellt die

dar. Zusätzlich werden auch die versteckten und Systemdateien mitangezeigt. Nun noch einige Anmerkungen zur Prozedur Printlnfo:

- 1. Zunächst werden in der WHI-LE-Schleife Name und Typ des Files ausgelesen (Ende, wenn das ASCII-Zeichen  $CHR(0)$  gefunden ist, AS-<br>CIZ!). Falls es sich um einen Directory-Eintrag handelt (Attribut =  $10H$ ), erfolgt zusätzlich die Klammerung des Namens.
- 2. Die Größe des Files ist in zwei Integer-Werten untergebracht. Dabei ist der erste der niederwertige Anteil! Die Werte sind vorzeichenlos an-

gegeben; falls sie negativ sind, müssen sie umgerechnet wer den:

Negativ dann  $\dots$  wert:  $=$  $65536.0 +$  groesse

Die gesamte Größe errech net sich dann folgenderma ßen:

 $groesse: = grosslow + gross$ high  $* 65536.0;$ 

(Ergebnis vom Typ Real)

- 3. Da Datum und Zeit in den Werten sehr verschlüsselt vor liegen, müssen die entspre chenden Bits mit den Anwei sungen SHR und AND her ausgefiltert werden. SHR be wirkt ein bitweises Verschie-
- 

I

PC

deen:<br>
Missen sie umgerechnet wer-<br>
Megativ dann ... wert:<br>
Megativ dann ... wert:<br>
Megativ dann ... wert:<br>
Megativ dann ... wert:<br>
The methem exit of the preceding methere. Attribute gleichzei-<br>
den:<br>
The seamte Größe err

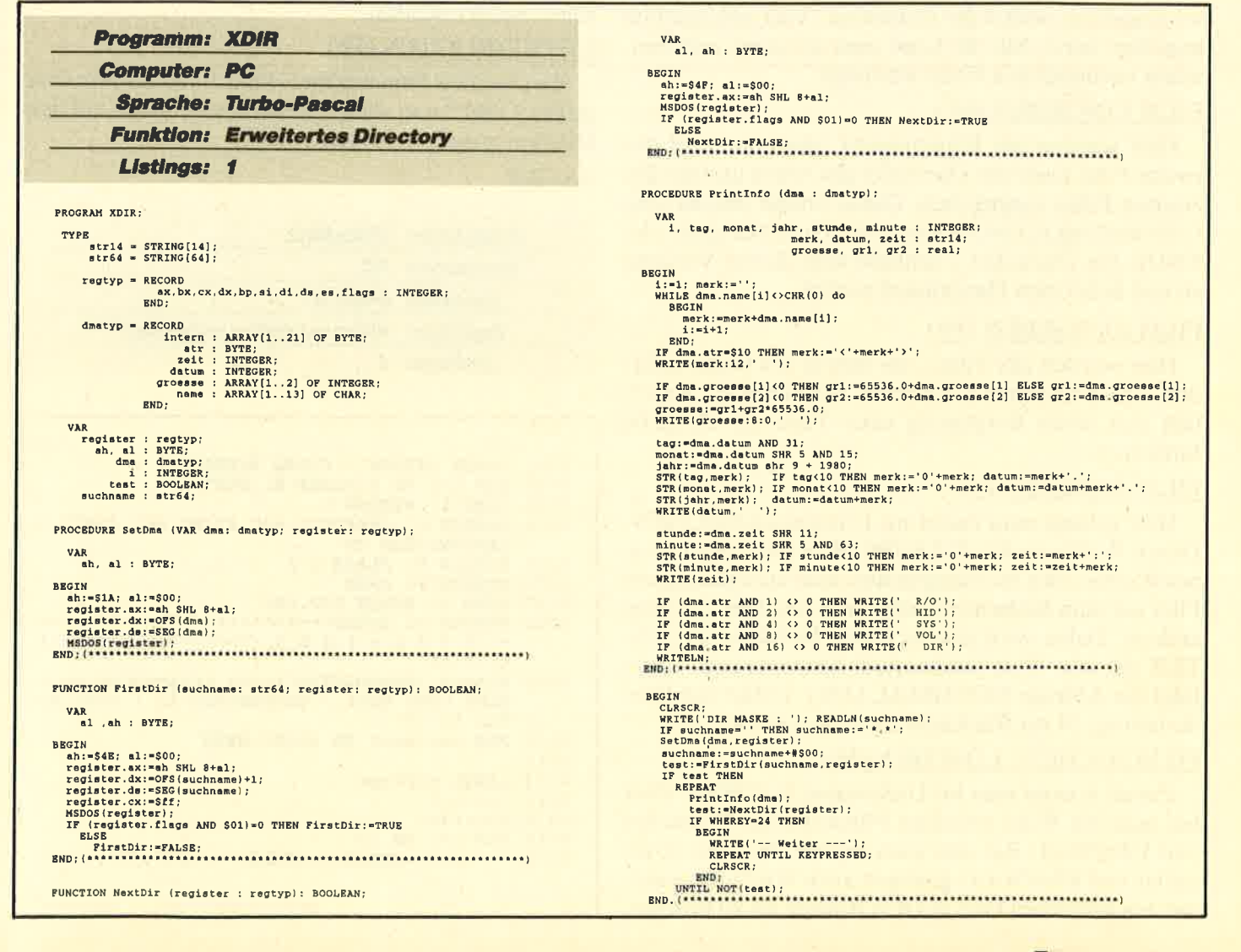

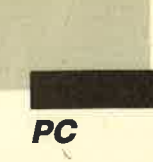

# Videothek

Bei diesem Programm handelt es sich um eine Videofilmverwaltung mit wahlfreiem Zugriff. Vor dem Start muß auf der Diskette ein Ordner mit dem Namen VIDEO vorliegen, der sich unter Basic2 mit dem Befehl MKDIR"VIDEO" (oder unter DOS mit "MK VI-DEO") leicht erstellen läßt. Zu Beginn wird abgefragt, ob sich in diesem Ordner schon Dateien befinden. Ist dies nicht der Fall, was beim Erststart zutrifft, erscheint das Hauptmenü. Dort kann man jetzt eine Datei anlegen. Enthält der Ordner VIDEO bereits eine oder mehrere Dateien, werden diese zuerst auf dem Bildschirm aufgelistet. Danach folgt automatisch die Eingabe der Datei, mit der sich nun arbeiten läßt. Folgende Punkte stehen zur Verfügung:

# NEUE DATEI / WECHSELN (F1)

Mit der Taste Fl gelangt man ins Untermenü NEUE DATEI /WECHSELN. Mit N läßt sich eine neue Datei eingeben, wobei die Extension .VID automatisch angefügt wird. Mit W kann man zü einer anderen, schon vorhandenen Datei wechseln.

# FILM EINGEBEN (F2)

Hier werden die Filmnummer, der erste und der zweite Film sowie der Darsteller des ersten und der des zweiten Films eingegeben. Dabei erfolgt jeweils eine Umwandlung in Großbuchstaben. Durch Eingabe von ENDE bei Darsteller 2 schließt man diesen Vorgang ab und kehrt zum Hauptmenü zurück.

# FILM AUSGEBEN (F3)

Hier werden alle Filme, die sich in der Datei befinden, am Bildschirm aufgelistet. Sind es mehr als 15, läßt sich durch Betätigung einer Taste die Ausgabe fortsetzen.

# FILM ANDERN (F4)

Hier gelangt man zuerst ins Untermenü SUCHEN. Durch Wahl von F3 (FILM/WORT) und Eingabe eines Wortes oder Wortfragmentes wird der betreffende Film auf dem Bildschirm aufgelistet und läßt sich jetzt ändern. Dabei wird jeweils durch Drücken von EN-TER der alte Wert automatisch übernommen. Dann folgt die Abfrage NOCHMAL (J/N). J führt zur Wiederholung, N zur Rückkehr ins Hauptmenü.

# FILM SUCHEN / LÖSCHEN (F5)

Zuerst kommt man ins Untermenü SUCHEN. Hier hat man die Wahl zwischen Filmnummer, Darsteller und Film/Wort. Bei den zwei letzten Punkten (Darsteller und Film/Wort) genügen auch Wortfragmente, um den gesuchten Film auf den Bildschirm zu bringen.

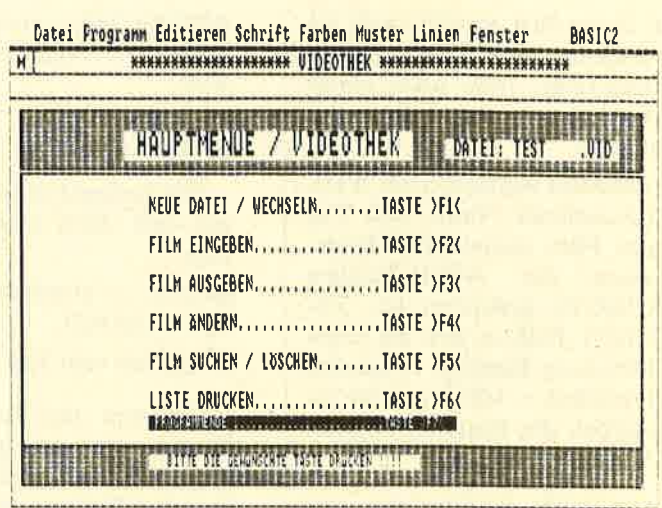

Durch LOESCHEN gelangt man zur Eingabe "Filmnummer". Tippt man nun die des zu löschenden Films ein, wird dieser auf dem Bildschirm angezeigt. Danach folgt die Frage, ob er wirklich gelöscht werden soll (J/ N). Bei Wahl von J geschieht dies, und man kehrt anschließend ins Untermenü SUCHEN zurück. N bringt sofort wieder dorthin.

# LISTE DRUCKEN (F6)

Hier werden Filmnummer, Film 1 und 2 sowie Darsteller 1 und 2 von allen vorhandenen Filmen auf dem Drucker ausgegeben (DMP 3000).

# H. O. Hoff

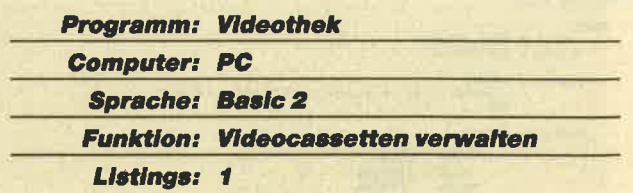

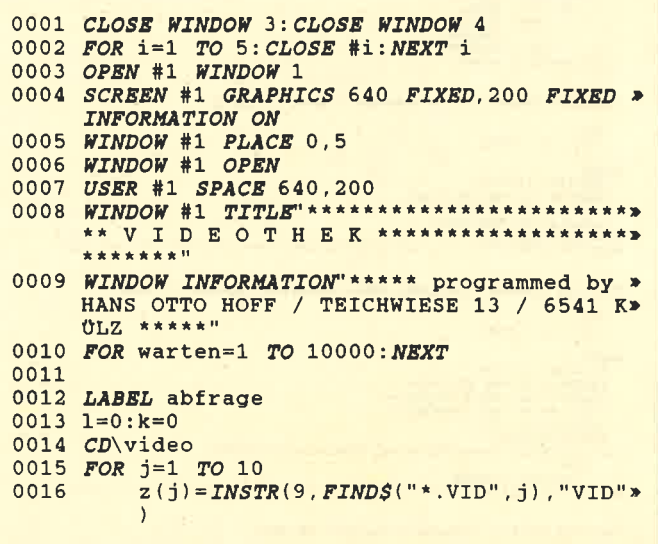

0017 LOCATE 15; j+5: PRINT FIND\$("\*.VID", j>  $0018$ **NEXT** FOR  $jj=1$  TO  $10:IFZ(jj)=0$  THEN GOTO h 0019 auptmenue: NEXT WINDOW INFORMATION"--- INHALTSVERZEIC> 0020 HNIS \A:\VIDEO ---" 0021 0022 LOCATE 15:14: PRINT"EXT. (VID) MUSS N> ICHT ANGEGEBEN WERDEN " 0023 WINDOW CURSOR ON LOCATE 15:15: INPUT BITTE DEN GEWÜNS>  $0024$ CHTEN DATEINAMEN EINGEBEN !! ", dat> 0025 **WINDOW CURSOR OFF** 0026 dat\$=UPPER\$(dat\$) 0027  $l=LEN(LEFTS(data, 8))$ :  $k=8-1$ : FOR i=1 > TO  $k:k=k+0: NEXT$  i:  $fs = STRING$(k, " "")$ :t\$=LEFT\$(dat\$,8)+f\$:dat\$=t\$+".VID" 0028 FOR  $i=1$  TO 10 0029 datei\$(j)= $\textit{FINDS}("*.VID", j)$ 0030 NEXT i 0031 FOR  $jj=1$  TO  $10:IF$  dat\$  $\triangle$  datei\$(jj) T HEN NEXT jj ELSE GOTO hauptmenue LOCATE 15:17: PRINT"DATEI NICHT VORHA> 0032 NDEN !!": FOR warten=1 TO 3000: NEXT w> arten: CLS: GOTO abfrage 0033 0034 LABEL hauptmenue 0035 WINDOW INFORMATION" " TITLE "\*\*\*\*\*\*\*\*\*\*\*\*\*\*\*\*\*\*\*\*\* VID» 0036 WINDOW EOTHEK \*\*\*\*\*\*\*\*\*\*\*\*\*\*\*\*\*\*\*\*\*\*\*\*\* 0037 CLS RESET 0038 BOX 10:165,615,30 WIDTH 3 FILL WITH 4 **BOX 10:10,615,155 WIDTH 3**<br>**BOX 10:10,615,20 FILL WITH 4** 0039 0040 SET POINTS 16: LOCATE 15; 3: PRINT" HAP<br>UPTMENUE / VIDEOTHEK " 0041  $0042$ **SET POINTS 10** LOCATE 55; 3: PRINT POINTS(10)" DATEI> 0043 : ";  $datS + "$ LOCATE 18;6: PRINT"NEUE DATEI / WECH> 0044  $\ldots$ TASTE >F1<" SELN.. 0045 IF  $z(jj) = 0$  THEN LOCATE 16;6: PRINT C>  $HRS(175)$ LOCATE 18;8: PRINT"FILM EINGEBEN.... 0046  $\ldots \ldots \ldots$ TASTE >F2<" LOCATE 18;10: PRINT"FILM AUSGEBEN... » 0047 ............TASTE >F3<' LOCATE 18;12: PRINT'FILM ANDERN..... 0048 ....TASTE >F4<' 0049 LOCATE 18;14: PRINT"FILM SUCHEN / LÖ> SCHEN........TASTE >F5<" LOCATE 18;16: PRINT"LISTE DRUCKEN... » 0050 ............TASTE >F6<" 0051 LOCATE 18;17: PRINT POINTS(8) MODE(4>  $)$  "  $\ldots$  TASTE  $>$  F7 $\leftarrow$ 0052 SET POINTS 8 LOCATE 18;19: PRINT " 0053 BITTE DIE GE» WÜNSCHTE TASTE DRÜCKEN !!!! 0054 **REPEAT** 0055  $a = INKEY$ 0056 UNTIL  $a$ < $>$ -1 AND  $a$  $>$ =315 AND  $a$ <=322 0057  $a = a - 314$ IF a=7 THEN CLS: SET POINTS 20: LOCAT> 0058 E 33;11: PRINT"ENDE": END 0059 ON a GOTO neudatei, eingeben, ausgebe» n, ändern, suchen, drucken 0060 0061 LABEL eingeben

0062

**GOSUB** öffnen

0063 WINDOW TITLE "\*\*\*\*\*\*\*\*\*\*\*\*\*\*\*\*\*\*\*\*\* F> ILM EINGEBEN \*\*\*\*\*\*\*\*\*\*\*\*\*\*\*\*\*\*\*\*\* LOCATE 20; 2: PRINT" NEUEN FIL > 0064 M EINGEBEN" WINDOW #1 INFORMATION"IHRE EINGABEN ><br>BITTE !!" : t=0 0065 0066  $a = LOF($ #5)/75: POSITION #5 AT a 0067 **REPEAT**  $^{\prime\prime}$  a+t 0068 LOCATE 60:4: PRINT" SATZ NR. 0069 LOCATE 20;6: PRINT"FILM NUMMER....]" 0070 LOCATE  $20:8:PRINT"$  FILM  $1.1.1.1.1.1.1.$  $\ldots$  .  $\vdots$ 0071 LOCATE  $20;10:PRINT"$  FILM  $2...$ ........ . . . . . . . . . . . . . 1<sup>n</sup> 0072 LOCATE 20;12: PRINT"DARSTELLER 1.....  $1.111$ LOCATE 20;14: PRINT"DARSTELLER 2..... 0073 . . . . . 1 WINDOW #1 CURSOR ON<br>LOCATE 32;6: INPUT"", a\$.dat\$.nummer\$<br>LOCATE 29;8: INPUT"", a\$.dat\$.film1\$  $0074$ 0075 0076 a\$.dat\$.film1\$=UPPER\$(a\$.dat\$.film1\$> 0077 0078 LOCATE 29;10: INPUT"", a\$.datS.film2\$ a\$.dat\$.film2\$=UPPER\$(a\$.dat\$.film2\$> 0079 0080 LOCATE 33;12: INPUT"", a\$.dat\$.darstel>  $11<sub>S</sub>$ 0081 a\$.dat\$.darstell1\$=UPPER\$(a\$.dat\$.da> FRINT CHRS(7): WINDOW 0082 **TNFORMATION"FIX** NGABE VON >ENDE<br/>
EI DARSTELLER 2 BE><br>
SCHLIESST DIE EINGABE !!" LOCATE 33;14: INPUT"", a\$.dat\$.darstel> 0083  $12S$ 0084 a\$.dat\$.darstell2\$=UPPER\$(a\$.dat\$.da>  $rstel12$)$ WINDOW INFORMATION" "<br>WINDOW CURSOR OFF 0085 0086 IF a\$.dat\$.darstell2\$<>"ENDE" 0087 **THRN** » PUT #5, a\$ NEXT  $0088$  $t=t+1$ 0089 UNTIL a\$.dat\$.darstell2\$="ENDE" LOCATE 20;19: PRINT MODE(4)" EINGABE> 0090 BEENDET ": FOR i=1 TO 2500: NEXT<br>WINDOW INFORMATION " ": WINDOW ! 0091  $TTTL$  $R<sup>n</sup>$ 0092 CLOSE #5 0093 GOTO hauptmenue 0094 0095 LABEL ausgeben 0096 GOSUB öffnen 0097 SET ZONE 20 0098 WINDOW TITLE "\*\*\*\*\*\*\*\*\* FILME **AUSG>** \*\*\*\*\*\*\*\*\* **EBEN** LOCATE  $20:2:PRINT'$  F I L M E 0099 A U<sub>></sub> SGEBEN" WINDOW INFORMATION " \* AUSGABE \*" 0100 0101  $p=2:y=6$ 0102 0103 LABEL neuer\_bildschirm BOX 5:5,625,170 FILL ONLY WITH 0 : SET > 0104 **ZONE 13** LOCATE 2:4: PRINT"NR. ": LOCATE 6:4: PRIN> 0105  $T''$ FILM 1": LOCATE 33; 4: PRINT"FILM 2": L> OCATE 56; 4: PRINT"DARS.1": LOCATE 68; 4: > **PRINT"DARS.2"** LOCATE  $2; 5: PRINT$  STRING\$(77,"-") 0106 0107 **WHILE NOT EOF(#5)** 0108 GET #5, a\$ AT p LOCATE 2: y : PRINT a\$.dat\$.nummer\$ 0109 LOCATE 5; y: PRINT a\$.dat\$.film1\$ 0110

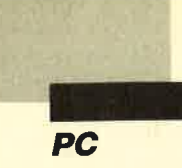

0111 LOCATE 30; y: PRINT a\$.dat\$.film2\$ LOCATE 56; y: PRINT a\$.dat\$.darstell1\$ 0112 LOCATE 68; y: PRINT a\$.dat\$.darstell2\$ 0113 IF y=16 THEN y=6:p=p+1:LOCATE 18;19:><br>PRINT MODE(4)" BITTE EINE TASTE .. ">  $0114$ :d\$=INPUT\$(1):GOTO neuer\_bildschirm  $p=p+1:y=y+1$ 0115 **WEND** 0116 LOCATE 18;19: PRINT MODE(4)" HAUPTMEN> 0117 UE...eine Taste "  $aS=INPUTS(1)$  $0118$ WINDOW INFORMATION" " 0119  $CLOSE$ #5  $0120$  $0121$ **GOTO** hauptmenue 0122 0123 LABEL neudatei 0124 SET POINTS(10)  $0125$ **PRINT CHRS(7):** NEUE DATEI / W LOCATE 18:19: PRINT"  $0126$ ECHSELN (N/W) !! 8123 LABEL tastel  $cS = INKEYS$ 0129 IF  $c$ \$="W" OR  $c$ \$="W" THEN CLS: GOTO ab> 0130 frage IF CS="N" OR CS="n" THEN GOTO neue\_d> 0131 atei GOTO tastel 0132 0133 0134 LABEL neue\_datei PRINT CHR\$(7); 0135 LOCATE 7:19: PRINT"BITTE DEN NEUEN DAT> 0136 EINAMEN HIER EINGEBEN (MAX. 8 Z.) 0137 WINDOW CURSOR ON LOCATE 62;19: INPUT"", dat\$ 0138 WINDOW CURSOR OFF 0139 dat\$=dat\$+".VID" 0140 0141  $dats = UPPERS(dats)$ GOSUB öffnen 0142 WINDOW TITLE "\*\*\*\*\*\*\*\*\*\* NEUE DATEI A> 0143 LOCATE 20; 2: PRINT" NEUE DATE> 0144 ANLEGEN"  $PUT#5, a$$ 0145 0146 LOCATE 20;10: PRINT POINTS(16) "NEUE D> ATEI ANGELEGT": LOCATE 20; 14: PRINT PO><br>INTS(16) "NAME "; dat\$: FOR i=1 TO 500> "; dat\$: FOR i=1 TO 500>  $0: NEXT : CLOSS$  #5: z=12: WINDOW #1 TITL>  $E''$  ": $z(jj) = 1$ : GOTO hauptmenue 0147 0148 LABEL suchen GOSUB öffnen 0149 WINDOW TITLE "\*\*\*\*\*\*\*\*\*\*\*\*\*\*\*\*\*\*\* SU><br>CHEN \*\*\*\*\*\*\*\*\*\*\*\*\*\*\*\*\*\*\*\* 0150 **WINDOW INFORMATION" "**<br>LOCATE 21:2: PRINT" SUCHEN-KRITERIEN» 0151 0152 /LÖSCHEN LOCATE 20;5: PRINT" DARSTELLER....... » 0153 .TASTE F1 "; ändern\$ LOCATE 20;7: PRINT" FILMNUMMER....... 0154 .TASTE F2 " 0155 LOCATE 20; 9: PRINT" FILM / WORT...... > .TASTE F3" 0156 LOCATE  $20;11:PRINT"$  LÖSCHEN......... ..TASTE F4" LOCATE 21; 13: PRINT MODE(4) "HAUPTMENU><br>E. ......TASTE F5" 0157 0158 LOCATE 20;17: PRINT"BITTE DIE GEWÜNSC» HTE TASTE DRÜCKEN" REPEAT 0159 0160  $a = TNKEY$ 

0161 UNTIL  $a \leftarrow 1$  AND  $a \leftarrow 315$  AND  $a \leftarrow 320$ 0162  $a = a - 314$ 0163 IF  $a=5$  THEN CLOSE #5: WINDOW TITLE" "> : WINDOW INFORMATION" ":ändern=0:ände» rnS="": GOTO hauptmenue 0164 ON a GOTO suchen\_darsteller, suchen fil> mnummer.suchen wort.löschen 0165 0166 LABEL suchen darsteller BOX 20:20,500,150 FILL ONLY WITH 0 0167 0168 WINDOW INFORMATION"SUCHKRITERIUM -- > DARSTELLER"  $S\cup C$ 0169  $LOGATS$  20; 2: PRINT POINTS(10)" HEN/DARSTELLER 0170 0171 LABEL nochmal 0172 LOCATE 20;10: PRINT POINTS(10) "BITTE HI> ER DEN DARSTELLER EINGEBEN !!" 0173 LOCATE 20;11: PRINT POINTS (10) "AUCH WO> RTFRAGMENTE GNÜGEN !!" 0174 **WINDOW CURSOR ON** 0175 LOCATE 66;5: PRINT LOCATE 20;13: INPUT"", darsteller\$ 0176 darsteller\$=UPPER\$(darsteller\$)  $0177$  $0178$ WINDOW CURSOR OFF 0179 BOX 30;30,450,100 FILL ONLY WITH 0 0180  $p=1: y=5$ WHILE NOT EOF(#5) 0181 THE #5, a\$ AT p<br>
V=INSTR(1, a\$.dat\$.darstell1\$,darstel> 0182 0183  $lers$ 0184 w=INSTR(1,a\$.dat\$.darstell2\$,darstel> ler\$) 0185 IF a\$.dat\$.nummer\$="" THEN GOTO zzz IF  $v \leftrightarrow 0$  OR  $w \leftrightarrow 0$  THEN LOCATE 3; y: PRIN> 0186 T a\$.dat\$.nummer\$: LOCATE 6; y: PRINT a> \$.dat\$.film1\$:LOCATE 33;y: PRINT a\$.d> atS.film2\$: LOCATE 58; y: PRINT a\$.dat\$> .darstell1\$: LOCATE 68; y: PRINT a\$.dat>  $$.darstellar12$:y=y+1$ 0187  $p=p+1$ 0188 **WEND** 0189 0190 LABEL ZZZ 0191 IF ändern=1 THEN LOCATE 20:16: PRINT"AN> DERN / NICHT ERLAUBT / ANDERES KRITERIU»  $M''$ 0192 LOCATE 20;18: PRINT"MENUE .. EINE TASTE>  $111$ 0193  $a$=INPUT$(1)$ 0194 CLOSE #5: GOTO suchen 0195 0196 LABEL suchen wort 0197 BOX 20:20,550,150 FILL ONLY WITH 0 0198 WINDOW INFORMATION"SUCHKRITERIUM -- > WORT' 0199 LOCATE 22; 2: PRINT POINTS(10)" SUCH> EN/WORT  $0200$ 0201 LABEL nochmal2 0202  $p=1$ LOCATE 20; 9: PRINT"WORTFRAGMENTE GENUG> 0203 EN !!' LOCATE 20:10: PRINT POINTS(10) "BITTE H> 0204 TER DAS GESUCHTE WORT EINGEBEN !!" 0205 0206 LOCATE 66;5: PRINT" LOCATE 20;13: INPUT"", wort\$ 0207 wort\$=UPPER\$(wort\$) 0208 0209 WINDOW #1 CURSOR OFF **WHILE NOT EOF (#5)** 0210

PC

0211  $GBT$ #5, a\$  $AT$  p 0212  $g = INSTR(1, a\$ .dat $$.film1$, words)$ 0213  $h = *INSTR*(1, a$.dats.film2$.words)$ IF G()0 OR h()0 THEN GOTO ausgeben1 0214 0215  $p=p+1$ 0216 **WRND**  $0217$ BOX 50;50,500,120 FILL ONLY WITH 0  $0218$ LOCATE 15;10: PRINT POINTS(16) "WORT I> M FILMTITEL NICHT VORHANDEN" 0219 FOR  $i=1$  TO 3000: NEXT BOX 40;40,500,100 FILL ONLY WITH 0 0220  $POSTTON$  #5  $AT$  1 0221  $0222$  GOTO pochmal2 0223 0224 LABEL suchen\_filmnummer 0225 BOX 20:20,550,150 FILL ONLY WITH 0 0226 WINDOW INFORMATION" SUCHKRITERIUM --> FILMNUMMER" LOCATE 20; 2: PRINT POINTS(10)" SUC >-HEN / FILMNUMMER " 0227 0228 0229 LABEL nochmal1  $p=1$ 0230 0231 LOCATE 20;10: PRINT POINTS(10) "BITTE H> IER DIE FILMNUMMER EINGEBEN !!" 0232 LOCATE 66; 5: PRINT" **WINDOW CURSOR ON** 0233 LOCATE 20;13: INPUT"", nr\$<br>WINDOW CURSOR OFF 0234 0235 0236 **WHILE NOT EOF (#5)**  $GET$ #5, a\$  $AT$  p 0237 0238 IF a\$.dat\$.nummer\$=nr\$ THEN GOTO aus> geben1 0239  $p=p+1$ 0240 **WEND** 0241 BOX 50;50,500,120 FILL ONLY WITH 0 LOCATE 20:10: PRINT POINTS(16) "FILMNU> 0242 MMER NICHT VORHANDEN" 0243 FOR  $i=1$  TO  $3000$ : NEXT 0244 BOX 30:30, 450, 140 FILL ONLY WITH 0 POSITION #5 AT 1 0245 0246 GOTO nochmal1 0247 0248 LABEL ausgeben1 BOX 20:20,500,130 FILL ONLY WITH 0 0249 0250 LOCATE 66;5: PRINT" SATZ NR "; p-1 0251 LOCATE 20;6: PRINT" FILMNUMMER :  $\mathbf{H}$  :  $\mathbf{x}$ a\$.dat\$.nummer\$ 0252 LOCATE 20:8: PRINT"FILM 1  $\mathbf{u}$  ;  $\mathbf{v}$  $\cdot$ a\$.dat\$.film1\$ 0253 LOCATE 20;10: PRINT'FILM 2  $\mathbf{u}_{\infty}$  $\cdot$ :aS.datS.film2S 0254 LOCATE 20;12: PRINT"DARSTELLER 1:  $\mathbf{H}_{\text{AB}}$ ;a\$.dat\$.darstell1\$ LOCATE 20;14: PRINT"DARSTELLER 2: 0255  $\mathbf{u}_2$ :a\$.dat\$.darstell2\$ *IF* andern=1 THEN GOTO filme\_andern<br>
IF losch=1 THEN GOTO film\_loschen<br>
LOCATE 20;19:PRINT"NOCHMAL..(J/N) " 0256 0257 0258 0259 0260 LABEL taste3 0261 **b\$=INKEYS** IF b\$="n" OR b\$="N" THEN WINDOW #1 TI> 0262 TLE" ": WINDOW INFORMATION" ": CLOSE #> 5: GOTO hauptmenue 0263 IF  $b\$ ="j" OR  $b\$ ="J" THEN BOX 15:15.6» 00,160 FILL ONLY WITH 0: CLOSE #5: GOT> O suchen 0264 GOTO taste3 0265 0266 LABEL löschen

0268 WINDOW TITLE"\*\*\*\*\*\*\*\*\*\*\*\*\*\*\*\*\*\*\*\* L 0 S> C H E N \*\*\*\*\*\*\*\*\*\*\*\*\*\*\*\*\*\*\*\*\*\* 0269 WINDOW INFORMATION"- NACH FILMNUMMER -" 0270 **GOTO** suchen filmnummer 0271 0272 LABEL film\_löschen 0273 LOCATE 15; 19: PRINT"WOLLEN SIE DEN FILM > WIRKLICH LÖSCHEN ? (J/N) 0274 LABEL tast 0275 bS=INKEYS 0276 IF b\$="N" OR b\$="n" THEN lösch =0: CLOSE> "): PUT #5, r\$ AT p:16sch=0: CLOSE #5: GO> TO suchen 0278 GOTO tast 0279 0280 LABEL drucken 0281 GOSUB öffnen1 0282 STREAM #0  $p=2$  $0.283$  $0284$ **PRINT CHR\$(27) + "1" + CHR\$(2) :** PRINT CHR\$(27) + "D" + CHR\$(6) + CHR\$(32) +> 0285  $CHRS(57) + CHRS(67) + CHRS(0)$ : FOR k=1 TO 3: PRINT CHR\$(13): NEXT k<br>PRINT STRING\$(77, "\*") 0286 0287 PRINT" "; "NR."; : PRINT CHR\$(9) ; "FILM » 0288  $1"$ : PRINT CHR\$(9); "FILM  $2"$ : PRINT CH>  $RS(9)$ : "DARSTLR.1":: PRINT CHRS(9): "DA> RSTLR.2" 0289 PRINT STRING\$(77, "\*") WHILE NOT EOF(#5)<br>
GET #5, a\$ AT p<br>
PRINT" "; a\$ AT p<br>
PRINT" "; a\$ .dat\$ .nummer\$; : PRINT CHR\$> 0290 0291 0292  $(9)$ ; a\$.dat\$.film1\$;: PRINT CHR\$(9); a\$> dat\$.film2\$;: PRINT CHR\$(9); a\$.dat\$.> darstell1\$;: PRINT CHR\$(9); a\$.dat\$.da> rstell2\$ 0293  $p=p+1$ 0294 **WEND** PRINT STRING\$(77, "\*") 0295 STREAM #1 0296 0297 CLOSE #5 0298 GOTO hauptmenue 0299 0300 LABEL andern 0301 **GOSUB** öffnen  $r$=STRINGS(75, "")$ 0302 0303 ändern=1 0304 CLOSE #5 0305 WINDOW INFORMATION"---- FILM ÄNDERN --> 0306 ändern\$="(ANDERN NICHT ERLAUBT)" 0307 GOTO suchen 0308 0309 LABEL filme\_ändern WINDOW TITLE"\*\*\*\*\*\*\*\*\*\*\*\*\*\*\*\*\*\* FILM AN> 0310 0311  $LOGATE$  20; 2:  $PRINT'$ FILM **ANDERN** 0312 LOCATE 18;19: PRINT" GESUCHTEN FILM > ANDERN -- MOMENT !!": FOR  $i=1$  TO 300>  $0: NEXT$  i LOCATE 18;19: PRINT STRINGS(38," ")<br>LOCATE 20:4: PRINT MODE(4)" ALTEN WER><br>T MIT >ENTER< OBERNEHMEN " 0313 0314 0315 WINDOW CURSOR ON<br>LOCATE 35:6: INPUT" ", r\$.dat\$.nummer\$<br>IF r\$.dat\$.nummer\$="" THEN r\$.dat\$.n> 0316 0317 ummer\$=a\$.dat\$.nummer\$

 $0267$  lösch=1

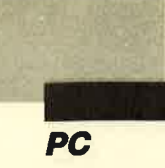

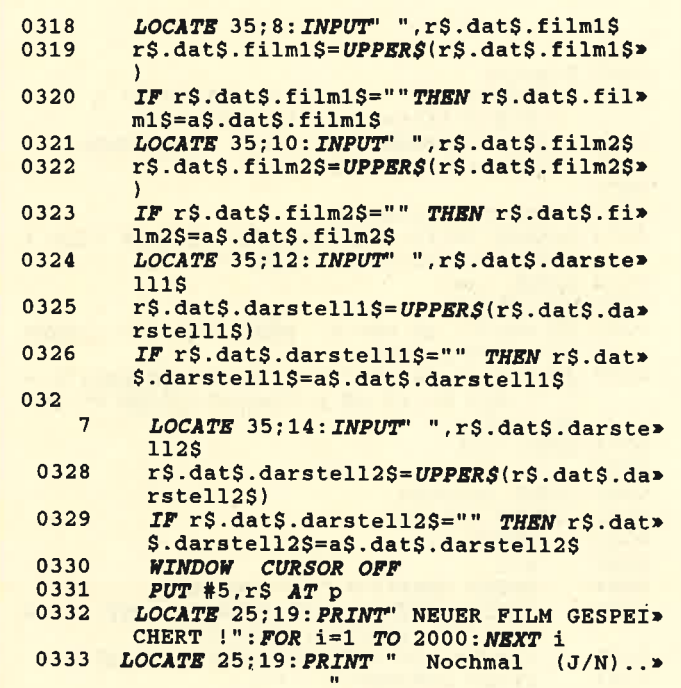

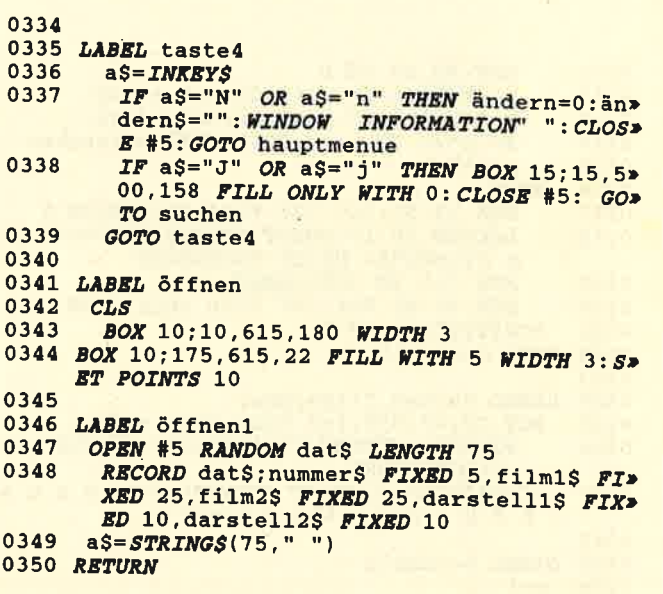

O

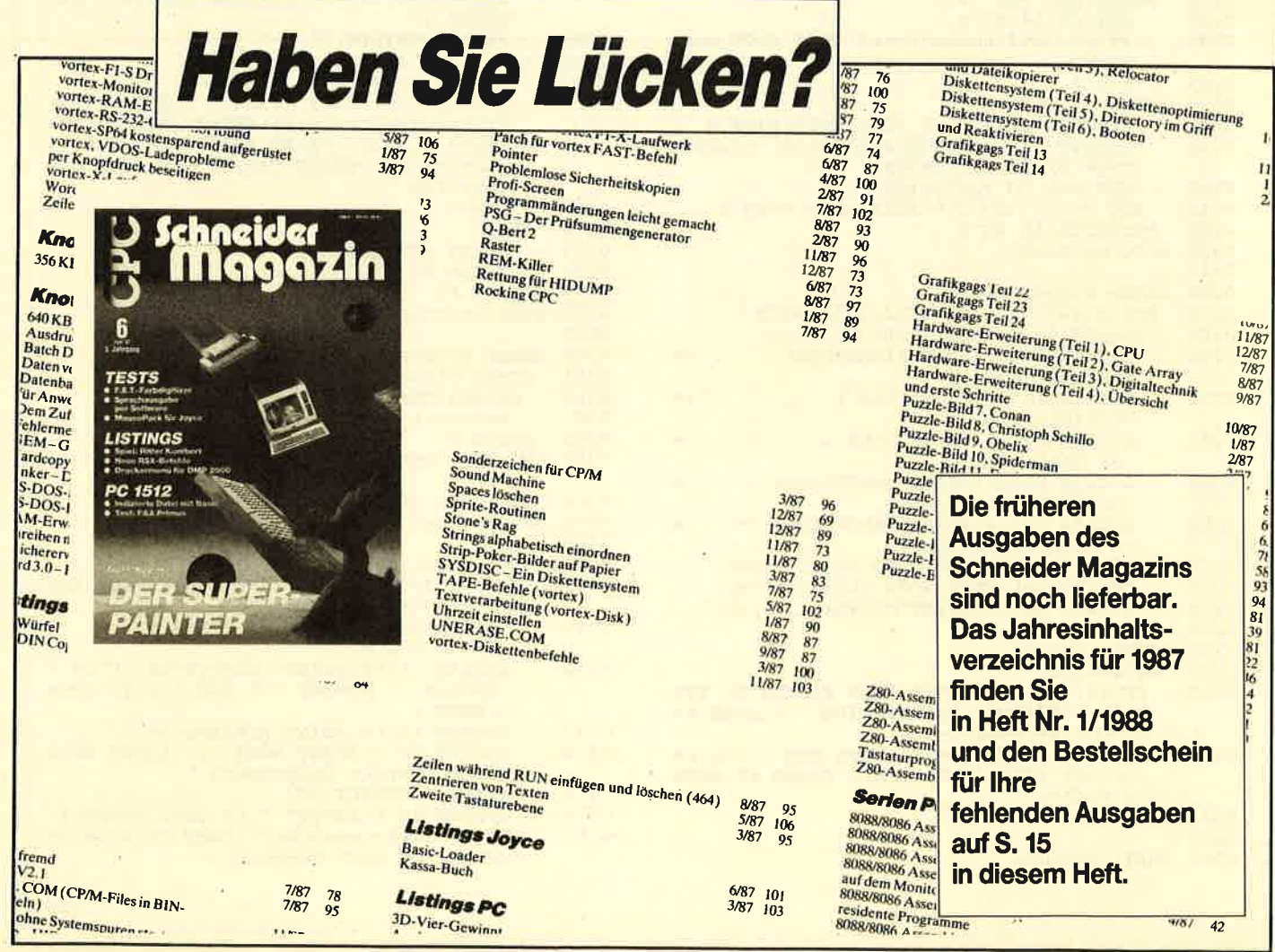

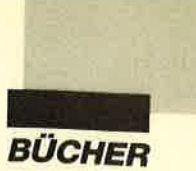

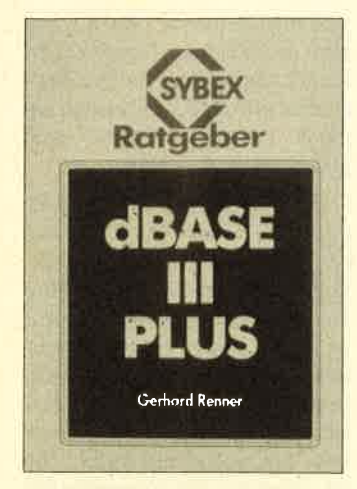

# Sybex Ratgeber dBASE lll plus

Von Gerhard Renner Verlag Sybex 666 Seiten,48.- DM rsBN 3-88745-324-7

Trotz seines enormen Umfangs von fast 700 Seiten läßt sich das vorliegende Buch als ausgesprochen handlich bezeichnen; sein Format liegt knapp unter DIN A5. Dadurch entspricht es auch im Gewicht durchaus einem Werk, das man gerne zu Rate zieht. Ein stabiler, abwaschbarer Einband unterstreicht den ersten positiven Eindruck.

Aber auch die Gestaltung des Inhalts fällt angenehm auf. Die Befehle sind nach bestimmten Zielrichtungen in Gruppen wie "Mathematische Funktionen", "String-Funktionen" usw. zusammengefaßt. Die Erklärung zu einem Befehl beginnt prinzipiell am oberen Rand einer Seite mit einem Kasten, in dem sich ein für die entsprechende Gruppe charakteristisches Sinnbild und der entsprechende Titel befinden. Bei Testfunktionen ist das Symbol ein Fragezeichen, bei Hilfsfunktionen ein i (für Information) und bei mathematischen Funktionen natürlich ein Taschenrechner.

Unter diesem Kasten steht dann groß der Befehlsname, gefolgt von den eigentlichen Erläuterungen. Diese sind im ganzen Buch einheitlich gegliedert, und zwar in Aufgabe, Syntax, Anmerkungen, Beispiele und

Verweise. Letztere bezeichnen verwandte oder zugehörige Befehle sowie deren Seitennummern. Sie sind wieder in einen Kasten gesetzt und beschließen deutlich den jeweiligen Abschnitt.

Der Band läßt sich auf drei Arten sehr effektiv nutzen. Die erste wäre das schnelle Blättern. Dazu läßt man die Seiten unter dem Daumen durchgleiten, bis man sich im Bereich des gewünschten Symbols befindet. Hier stehen die Befehle dann alphabetisch geordnet. Eine weitere Möglichkeit ist die Suche über Inhaltsverzeichnis oder Index. In letzterem sind außer den Befehlen noch andere Stichworte aufgelistet. Im Inhaltsverzeichnis findet man die Befehle ebenfalls einzeln aufgeführt. Es läßt sich aber auch mit den Anhängen G bis I arbeiten. Hier sind alle Befehle in kürzester Form erläutert. Seitennummern, die auf die ausführliche Erklärung hinweisen, wurden hier leider nicht berücksichtigt, so daß sich diese Möglichkeit wohl nur für Fortgeschrittene eignen dürfte.

Aufgrund all dieser Fakten ist der vorliegende Band nicht nur hübsch anzuschauen, sondern jedem, der "dBase III Plus" nutzen will oder muß, unbedingt zu empfehlen. Selbst der geübtere Programmierer wird neben einer allgemeinen Gedächtnisstütze immer noch den einen oder anderen wertvollen Tip vorfinden.

H. H. Fischer

# Schneider PC - Das große Basic-Buch

Von Dullin und Strassenburg Verlag Data Becker 424 Seiten, 47. - DM ISBN 3-89011-242-0

Schneider-PCs werden bekanntlich mit einem hervorragenden Basic, aber ohne Handbuch für diese Programmiersprache ausgeliefert. Basic2 unter GEM unterscheidet sich aber von anderen Basic-Dialek-

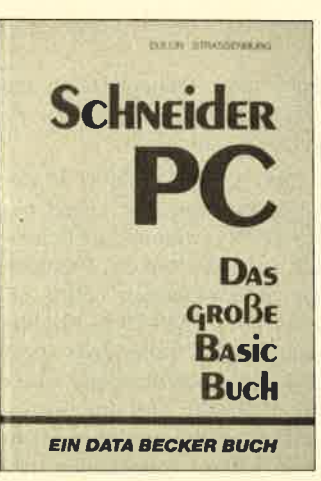

ten, so daß auch geübtere Basic- Programmierer ohne Hand buch ihre liebe Not haben dürf ten. Abhilfe kann hier das vor liegende Buch schaffen. Es be steht aus drei Teilen, mit denen gleich mehrere Interessengrup pen angesprochen werden.

Im ersten Abschnitt wird der Neuling behutsam an die Mate rie herangeführt, vom Starten des Computers über erste Ver suche im Direktmodus bis zum ersten Programm. Für Erfolgserlebnisse ist ständig gesorgt, denn die kleinen Programme zeigen schon, was an grafischen Fähigkeiten in Basic2 steckt. Der zweite, umfangreichere Teil geht die Sache dann syste matisch an. Über Datentypen und Funktionen zur Program mierung von GEM, Grafik und Dateiverwaltung wird der Leser in die Arbeit mit Basic2 einge führt. Auch hier sind immer kleine, lauffähige Programme eingebaut, die das Ganze auf lockern.

Der dritte und längste Teil gibt eine Befehlsübersicht von Basic2. Die Kommandos sind dabei nicht alphabetisch aufge listet, sondern thematisch grup piert, was oft sinnvoller ist. (Selbstverständlich enthält der Anhang dennoch einen Index.) Zu Beginn jeder Gruppe findet man einen kleinen Einleitungs text, dann folgt die Erklärung der einzelnen Befehle. Ihre Syntax wird an Beispielen ver deutlicht. Der Anhang schließ lich erläutert die einzelnen Me nüs des Basic2-Arbeitsblatts und bietet eine komplette Liste der Fehlermeldungen.

Das Buch liegt jetzt in der eignet. zweiten Auflage vor und wurde Jörg Link

mit dem bereits erwähnten Index versehen. In einer dritten Auflage sollte der PC 1640 Berücksichtigung finden, denn zumindest bei der Grafik hat sich doch einiges geändert.

Robert Kaltenbrunn

# Turbo-Pascal, Versionen 1.xx  $b$ is  $3.xx$

Von Gerhard Renner Verlag Vogel 308 Seiten. 43.- DM rsBN 3-8023-0758-5

Der Untertitel dieses Buches lautet "Einführung, Sprachdefinition und Programmierung für Ausbildung, Hobby und Beruf". Dies läßt schon vermuten, daß es sich hier nicht um eine Einführung in die Grundzüge der computerprogrammierung handelt. Vielmehr will der Band User, die schon Erfahrung im Umgang mit Rechnern haben, mit Turbo-Pascal vertraut machen. Der Autor erklärt die von ihm verwendeten Symbole (Kästchen, Kreise, Pfeile) nicht, sondern geht davon aus, daß der Leser sie bereits kennt. Voraussetzung zum Verständnis ist also, daß man schon einmal mit Syntaxdiagrammen gearbeitet hat (2.8. in Basic). Gerade für den absoluten Neuling bedeutet dies aber eine fast unüberwindliche Hürde. Dagegen findet man zu sämtlichen vorgestellten Syntaxdiagrammen ausführliche Beispiele, so daß man hier notfalls durch Ausprobieren weiterkommt. Am Ende jedes Abschnitts stehen einige Übungsfragen, die den neu erlernten Stoff noch einmal vertiefen sollen.

Wer bereits in Turbo-Pascal programmiert, wird dieses Buch als gutes Nachschlagewerk zu schätzen wissen, da es sich durch ein umfangreiches und übersichtliches Syntax- sowie Stichwortverzeichnis auszeichnet und eine umfangreiche Prozedurbibliothek bietet. Für Einsteiger ist es allerdings nicht ge-

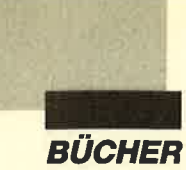

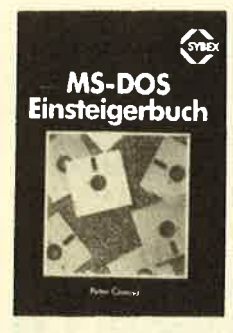

# MS-DOS **Einsteigerbuch**

Von Peter Conrad Verlag Sybex 204 Seiten, 29.-DM rsBN 3-88745-631-9

Dieser Band wendet sich an den absoluten Computerneuling, der mit den mitgelieferten MS-DOS-Handbüchern nicht klarkommt oder einen leichteren Zugang zu diesem Betriebssystem sucht. Es ist in acht Kapitel unterteilt und enthält fünf Anhänge sowie ein Stichwortverzeichnis.

Im ersten Kapitel erklärt der Autor die Hardware-Voraussetzungen für MS-DOS und den Aufbau von Disketten. Daran schließt sich eine theoretische Untersuchung von Disketten an (No-Name-Produkte, High- Density-Disketten). Den Hauptteil nimmt aber die Tastaturbelegung unter MS-DOS in Anspruch, wobei allerdings die MF-II-Tastatur nicht berücksichtigt wurde. Der zweite Abschnitt beschäftigt sich mit der Benutzung des Betriebssystems. Der Leser lernt, wie er nach dem Start des Computers Datum und Uhrzeit verändern und wie er eine deutsche Tastatur bekommen kann. Weiterhin erfährt er, welche Bedeutung das A> hat und wie sich diese Ausgabe modifizieren läßt. Außerdem wird der Befehl DIR erläutert, mit dem man sich das Inhaltsverzeichnis der Diskette anschauen kann.

Im dritten Kapitel lernt der Benutzer die DOS-Kommandos kennen. Der Autor erklärt die einzelnen Befehle zunächst theoretisch und nennt dann mögliche Parameter, allerdings

nicht alle. Danach folgt ein praktisches Beispiel für das jeweilige Kommando.

Der vierte Abschnitt ist der Vereinfachung der Arbeit mit MS-DOS gewidmet und behandelt auf 10 Seiten das Erstellen von Batch-Dateien. Hier erfährt der MS-DOS-Neuling auch endlich (allerdings nicht am praktischen Beispiel), wie er eine deutsche Tastatur fest installieren kann, so daß sie nicht nach jedem Ausschalten des Computers wieder verschwindet. Allerdings wird ihm dies einige Schwierigkeiten bereiten, denn die Benutzung des Texteditors Edlin ist erst im letzten Kapitel beschrieben. Die dazwischenliegenden Abschnitte beschäftigen sich mit den Besonderheiten im Umgang mit einer Festplatte, mit dem Einrichten einer RAM-Disk sowie dem Aufbau der CONFIG.SYS. Die fünf Anhänge enthalten den erweiterten ASCII-Zeichensatz, eine alphabetische Kurzreferenz der DOS-Befehle, eine Liste der umdefinierbaren Tasten und deren Codes, die Standard-AN-SI- und die Ländercodes sowie die Länderkennzeichen. Das Stichwortverzeichnis umfaßt vier Seiten. M3-003<br>
M3-1903<br>
M3-1903<br>
Maria Banda Nell an externa dia mension dia mension dia mension dia mension dia mension dia mension dia mension dia mension dia mension dia mension dia mension dia mension dia mension dia mension

Das MS-DOS-Einsteigerbuch ist leider zu theoretisch gehalten. Wer noch nie mit dem Betriebssystem MS-DOS gearbeitet hat, braucht eher eine Schulung, die ihn Schritt für Schritt und mit nachvollziehbaren Übungen in MS-DOS einführt, als ein Buch , das ihm zwar die Theorie sehr gut erklärt, ihn in der praktischen Ausführung aber ziemlich allein läßt. So verzichtet der Autor z.B. auf den Hinweis, daß der Anwender eine Sicherheitskopie seiner Systemdisketten anfertigen sollte. Erst im dritten Kapittel erfährt der User, wie er eine Diskette formatieren kann und daß er bei solchen für Systemdiskettenkopien anders verfahren muß. Erst danach kommen die Befehle DIR, MD, CD und RD, bevor endlich das Kommando COPY folgt, mit dem sich Backups erstellen lassen. Ein weiteres Beispiel für den fehlenden Praxisbezug ist, daß die Instal lierung der deutschen Tastatur über den Befehl KEYBGR zwar schon im zweiten Kapitel erwähnt, die AUTOEXEC. BAT aber erst im vierten vorge stellt wird. Das achte Kapitel er klärt dann endlich die Handha bung des Texteditors Edlin, um das Kommando KEYBGR in die AUTOEXEC.BAT einzu binden. Dies ist zwar auch über COPY CON möglich, aller dings wird der Parameter CON gar nicht erwähnt.

Auffällig ist auch der Satz spiegel. Rechter und linker Rand nehmen ca. 1/3 jeder Seite ein. Nur ganz selten bean sprucht einmal ein "Beispiel" oder " Merke" diesen Platz. Hier stellt sich die Frage, ob dies wirklich der größeren Über sichtlichkeit dienen soll oder ob man damit schlicht und einfach Seiten schinden wollte. Wer sich für dieses Buch interessiert, sollte es sich vor dem Kauf ge nau ansehen. Es ist zwar ziem lich vollständig, allerdings fehlt über weite Strecken der prakti sche Bezug.

Monika Ohlfest

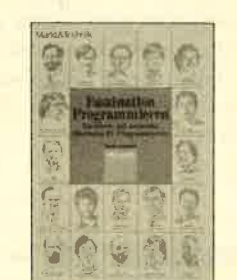

# **Faszination** Programmieren

Von Susan Lammers Verlag Markt & Technik 429 Seiten, 49.- DM ISBN 3-89090-418-1

Eine wirklich gute ldee liegt dieser Sammlung von Inter views und Originalunterlagen mehr oder weniger bekannter

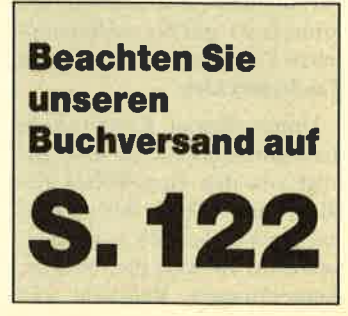

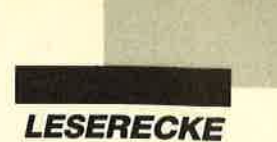

# Glubs und Kontakte

Ich suche Kontakt zu Usern bzw. Clubs, die mit dem Schneider CPC arbeiten. Sie sollten nach Möglichkeit im Raum Lippe-Detmold wohnen.

Peter Breuker Rektenstr. 10 4930 Detmold

Ich arbeite seit geraumer Zeit an einem deutschsprachigen Adventure mit umfangreichem Wortschatz und leistungsfähigem Parser. Das Programm nähert sich den letzten Bytes, und ich suche deshalb einen Bildschirm-Picasso zwecks grafischer Verarbeitung von etwa 130 Räumen. Die ca. 40 Grafiken sollten an die Qualität der Interceptor-Adventures für den CPC herankommen. Bis Ende 1988 müßte das Programm fertig sein.

C. Brunke Dillinger Str. <sup>14</sup> 2850 Bremerhaven

Um Erfahrungen und Programme auszutauschen, suche<br>ich Kontakt zu CPC-6128-Usern im Raum Bochum 1. Vielleicht könnten wir auch einen Club gründen. Wer besitzt "Zombi", "Hacker" und "3DC" für den CPC 6128?

Magnus Pomm Auf der Bo. Landwehr 2 4630 Bochum I

# **Schömberg**

Der europaweite Amstrad-Schneider-Club WACCI sucht noch Mitglieder. auch in Österreich und der Schweiz. Wir bieten Hard- und Software, Public-Domain-Programme, ein monatliches Magazin und vieles mehr. Nähere Informationen erhalten Sie gegen drei 80-Pf-Briefmarken. Interessenten aus Österreich und der Schweiz brauchen keine Marken beizulegen. (Dort muß jeweils noch eine Landesstelle eingerichtet werden. )

WACCI BRD Enzianstr. l0 7464 Schömberg

# Wilhelmshaven

Unser Club sucht noch Mitglieder. Sie sollten im Bereich der Postleitzahlen 28 und 29 wohnen. An Kontakten zu anderen User-Clubs sind wir ebenfalls interessiert. Wer weitere Informationen wünscht, wendet sich bitte an folgende Adres-

CPC Lade User Club<br>
Postfach 1042<br>
Postfach 1042<br>
Postfach 1042<br>
Postfach 1042<br>
and alteste Computerclub der Rechner zu sein. Wir bieten<br>
der Rechner zu sein. Wir bieten International I (<br>
Die Public Domain User info, Eink

Unser Club sucht noch engagierte CPC-User mit Diskettenlaufwerk. Wir wollen allerdings keine Spiele austauschen, sondern mit unseren Rechnern ernsthafte Anwendungen betreiben. Eine Clubzeitung soll später auch erscheinen. Interessenten wenden sich bitte an folgende Anschrift:

1. Rieser 3"-Club Tobias Troll Ziegelhof 12 8860 Nördlingen

# Luxemburg

Der Luxemburger User Club (früher Schneider Master Club) beschäftigt sich mit den CPCs 464, 664 und 6128. Unter anderem bieten wir eine vierteljährlich erscheinende Zeitung, eine Programmbibliothek und unseren Clubservice.

Wir suchen noch Mitglieder im In- und Ausland. Fordern Sie doch einfach einmal unser Infoblatt an. Dieser Aufruf gilt auch allen Computerclubs. Un sere Kontaktadresse lautet:

Alain Theisen Rue Nic Biever l8 L-4807 Rodange

# **Schweiz**

Der CPC-User-Club Schweiz darf sich rühmen, der größte und älteste Computerclub der Schweiz für Amstrad/Schneider-Rechner zu sein. Wir bieten regelmäßige Treffen, ein Clubinfo, Einkaufsvergünstigungen bis zu l5%, einen Reparaturservice, Public-Domain-Programme, erprobte Bauanleitungen und -sätze sowie eine Mitgliederbörse. Interessenten melden sich bitte bei:

Klaus-Dieter Preiss Im Hof 20 CH-8637 Laupen/Wald ZH Tel. 055/95 1302

# **Oberhausen**

Zur Gründung eines Computer-Clubs suche ich noch Besitzer eines CPC. Wir wollen uns regelmäßig treffen, eine Software-Sammlung erstellen und eventuell ein Clubmagazin herausbringen. Auch die Durch führung von Kursen könnte auf<br>unserem Programm stehen. Über eine rege Anteilnahme würde ich mich sehr freuen.

Ingo Notthoff Kirchhellener Str. 122 4200 Oberhausen I I TeI.0208/606906

# Belgien

Der Amstrad Schneider Club International I (ASCI 1) wurde gerade gegründet. Willkom men sind uns alle Besitzer(in nen) eines CPC, PC oderJoyce. Wir bieten eine Clubzeitschrift, die vorerst alle zwei Monate er scheinen soll, Hilfestellung bei<br>Problemen, DATA-Boxen DATA-Boxen (Public-Domain), Computer kurse sowie Soft- und Hard ware-Tips. Einsteigern stehen wir gerne mit Rat und Tat zur Seite. Der monatliche Beitrag liegt bei 5.- DM bzw. 100 bfr. oder 5 hfl.

Interessenten ereichen uns unter folgender Adresse:

ASCI I Uwe Klaus Im Hof 16 B-4720 Kelmis<br>Tel. 00 32 - 87 - 65 65 70

# Software für den Schneider PC aus deutscher Produktion Vokabeltrainer 59:-Universelles Vokabel-Lernprogramm

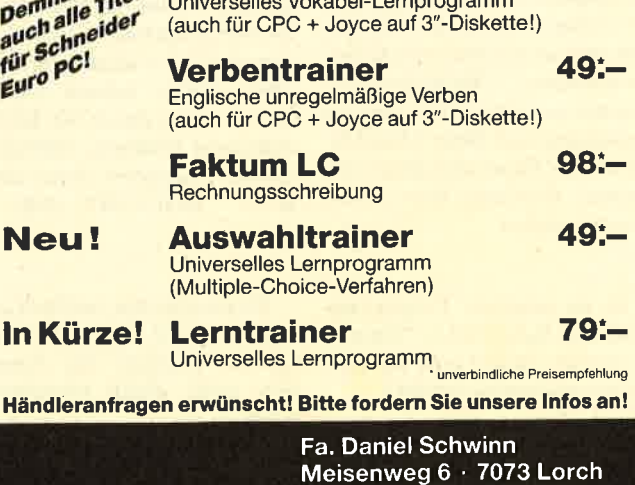

Telefon 07172177 31

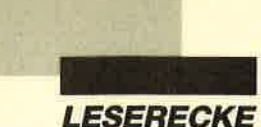

Zum Kopierprogramm "Speedlock". Ich habe das Programm mit Berichtigung abgetippt. Jetzt funktioniert das Programm, aber die Cassette läuft bis zum Ende durch, schaltet ab, und das Programm kehrt in den READY-Modus zurück. Was mache ich falsch, oder kann "Speedlock" nur bestimmte Programme kopieren?

Mit "Speedlock" können Sie natürlich nur mit "Speedlock" gesicherte Programme kopieren. Diese erkennt man amflakkernden Border beim Laden.

Ich besitze einen CPC 6128 und den Citizen 120D 9-Nadel-Drucker, der in der Konfiguration FX1, FX2 und FX3 Epsonkompatibel ist. Textausdruck sowie Grafikmodus funktionieren auch einwandfrei, nur bei der Anfertigung von Hardcopys habe ich fortwährend das gleiche Problem: Bei drei Hardcopy-Programmen ist nämlich dasselbe Problem aufgetreten: Unter jede gedruckte Zeile setzt der Drucker eine Leerzeile. Was kann ich tun? Die Dip-Schalter stehen richtig, speziell AUTO LINE FEED!

Da der Drucker alle anderen Funktionen einwandfrei ausführt, glaube ich nicht an einen Defekt. Vielmehr ist es so, daß es doch kleine Unterschiede zwischen kompatiblen Druckern gibt. So wird es vermutlich auch hier sein. Während bei Ihnen ein ca. doppelt so großer Zeilenvorschub gemacht wird, erfolgt bei den anderen Druckern ein richtiger Zeilenvorschub. Sie könnten sich dazu an die Autoren der entsprechenden Hardcopy-Programme wenden mit der Bitte um Anpassung auf lhren Drucker. Sie sollten Ihnen allerdings eine kopierte Anleitung lhres Drukkers mitsenden. For the plane state in the content of the method of the method of the method of the method of the content of the content of the content of the content of the content of the content of the content of the content of the con

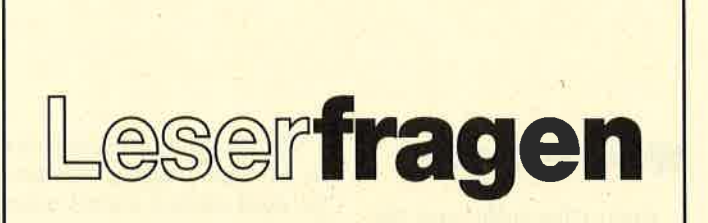

RUN- oder LOAD-Befehl eingetippt werden. Sicher können Sie sich ein kleines Programm schreiben, das nur einen Namen erwartet und dann dieses Programm lädt. Oder Sie schreiben ein verändertes Betriebssystem, das lhre Vorgabe beim Laden von Programmen erfüllt. Aber Sie müßten es schon in ein ROM brennen und dieses in den CPC einsetzen, damit es beim Start des Computers sofort zur Verfügung steht. Dieser Aufwand dürfte aber wohl zu groß sein.

Wo kann man eure Fingerschonend-Cassetten bekommen, ohne ein Abo zu nehmen oder sie zu bestellen? Ich habe sie in noch keinem Geschäft oder Kaufhaus gefunden.

Die Fingerschonend-Cassetten gibt es ausschließlich beim Verlag.

Ich möchte das Spiel "Roland in Time" von Diskette auf Cassette übertragen. Es hat einen Lader, der bei Adresse <sup>0064</sup> bzw. &0040 beginnt. Erläßtsich jedoch nicht mit LOAD laden; ich erhalte immer die Meldung "Memory full". Wie kann ich ihn überspielen?

Um "Roland in Time" zu überspielen, sollen Sie einmal versuchen, den Lader mit LOAD "Name", Adresse an eine höhere Adresse zu laden und von dort auf Cassette abzuspeichern. Zuvor müssen Sie den Speicherplatz durch MEMORY Adresse-I schützen. Allerdings ist das Programm dann durch RUN "ROLTIME'"&40 ZU starten.

Zwecke recht gut. Ein Assembler gehört zum Lieferumfang; allerdings liegt er nur auf Cassette vor. Das Buch ist im Sybex-Verlag erschienen (ISBN 3- 88745-412-X).

Warum erscheint beim CPC bei Druck auf die TAB-Taste nicht das ASCII-Zeichen 250? Zuvor wurde folgende Befehlskette eingegeben:

KEY 159, CHR\$(250): KEY DEF 68,1,159

Offensichtlich liegt beim KEY-Befehl ein Fehler im Basic vor. Während die meisten Charaktere akzeptiert werden, ist dies unter anderem beim Charakter 250 nicht der Fall; er wird beim Druck auf TAB nicht ausgegeben. Ich habe bis jetzt keine Möglichkeit gefunden, dies zu umgehen.

Wo finde ich nähere Informationen über Floppyhardware und Sektor-IDs?

Dazu kann ich lhnen zwei Bände empfehlen:

"CPC Floppy Buch" von Data Becker", "CPC für Insider" von Star Division, Lüneburg

Wie kann man Symbole erzeugen, indem man sie einfach in Zeilen aus 1 und 0 auflistet. Zum Beispiel:

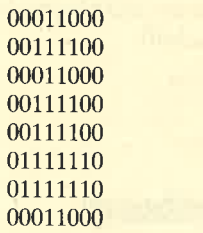

Z.B. mit: Symbol Nr., &X00011000, &X00111100, &X00011000, &X00111100, &X00111100, &X01111110, &X01111110, &X00011000

In Basic gibt es den Befehl "CALL Adresse, Parameter, Parameter, ...". Was geben diese Parameter an, und wie viele sind möglich?

Hinter dem CALL-Befehl sind 255 Parameter möglich. Es mul3 sich dabei um Integer-Zah len handeln. Diese parameter können vom Maschinenpro gramm auf eine ganz bestimmte Weise, deren Erklärung hier zu viel Zeit verschlingen würde, ausgelesen werden.

Meine Frage befaßt sich mit der Einbindung von Unsterb lichkeits-Pokes. Wie geht man bei Spielen vor, die einen Ma schinencode-Loader haben? Wie sind die Pokes hier einzu bauen?

Das Problem ist fast immer dasselbe. Personen, die entspre chende Pokes herausgefunden haben, verfügen über andere, geknackte Ausführungen des Programms. Bei diesen Versio nen lassen sich die Pokes dann im allgemeinen gut einfügen.

Leider gibtes zum Einbauvon Pokes in Programme mit Ma schinencode-Loadern kein Pa tentrezept. Sie könnten einfach den betreffenden Teil laden, den Poke ausführen und das veränderte Programm wieder abspei chern. Da allerdings viele Pro gramme in einem speziellen For mat vorliegen, lassen sie sich nicht einfach laden. Dazu müßten sie zunächst geknackt und dann im normalen Format abge speichert werden. Daman dafür aber bei fast jedem Spiel anders vorgehen muß, kann ich Ihnen hier leider auch nicht weiterhel fen.

Beim Einlesen der Directory einer Diskette meldete sich der Rechner nur mit der Fehlermel dung "Read failed  $-$  Retry, Ignore or Cancel?". Nach mehrmaligem Druck auf I än derten sich die File-Namen, es wurde in Mode 0geschaltet usw. Wie kann so etwas passieren?

Es kann schon einmal vor kommen, daß Disketten Schaden nehmen, wenn man sie z.B. Magnetfeldern oder zu hohen bzw. zu tiefen Temperaturen aussetzt. In diesem Fall erscheint

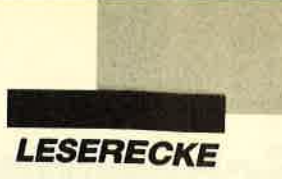

Drücken Sie nun I für lgnore, dann verhölt sich lhr CPC ganz so, als hätte er den Block, den er laden wollte, auch geladen. Dies ßt aber nicht geschehen. Als File-Namen werden dann irgendwelche Bytes ausgedruckt, die an der Stelle im Speicher standen, wo sich jetzt eigentlich die Directory befinden sollte. Da hier manchmal auch Steuercodes darunter sind, kann es vorkommen, daß in Mode 2 umgeschaltet wird.

Wie bestimmt man Start- und Aufrufadresse von Binärprogrammen? Weshalb lassen sich manche dieser Programme mit RUN starten?

Die Start- und Aufrufadresse eines binören Programmteils ermittelt man am besten mit verschiedenen Hilfsprogrammen. Solche wurden für Cassetten und Disketten bereits mehrfach im Schneider Magazin veröffentlicht.

Bei binören Programmen handelt es sich im allgemeinen um Maschinenprogramme, die beim Laden mit RUN einfach an der Aufrufadresse angesprungen werden.

Wie schalte ich auf meinem CPC 6128 die Blöcke ohne das "Bankman"-Programm um?

Dies geschieht durch OUT-Befehle und grundsätzlich in ganzen 16-KByte-Blöcken. Ich will lhnen im folgenden die Befehle nennen, mit denen sich Umschaltungen vornehmen lassen. Dabei wird angegeben, welcher der Blöcke in welchem  $Ad$ re $\beta$ bereich aktiv ist. Es handelt sich bei A0 bis A3 um die Blöcke der ersten Bank, bei BG bß B3 um die der zweiten Bank delt sich bei A0 bis A3 um die Betriebssystem nicht verändert,<br>Blöcke der ersten Bank, bei B6 so daß der Cursor nicht ausgege-<br>bis B3 um die der zweiten Bank ben wird, bis Sie den Benutzer-<br>(siehe auch Kasten). Cursor wied

Ich besitze einen CpC <sup>464</sup> und das Programm "Transmat". Zu letzterem fehlt mir allerdings eine Anleitung. Könnten Sie mir eine solche in Kurzform geben?

Die Eingabe von DIR zeigt die Directory der Diskette an; durch TRANS<Anzahl> werden je nach <Anzahl> ein oder mehrere Files von Cassette auf Diskette übertragen.

Kann man eine. Diskette aus dem Laufuerk nehmen, wenn der Motor zwar noch läuft, das rote Lämpchen jedoch bereits erloschen ist?

Natürlich können Sie die Dßkette jederzeit aus dem Laufwerk nehmen, wenn nicht auf sie zugegriffen wird. (Dann brennt das rote Lömpchen.) 0b der Motor löuft oder nicht, ist egal.

Wie verwendet man den Befehl CURSOR? Im Handbuch des CPC 6128 steht nur etwas von System- und Benutzerschalter; weitere Erklärungen konnte ich nicht finden.

Der Cursor wird nur dann dargestellt, wenn sowohl der System- als auch der Benutzerschalter aktiviert sind. Normalerweße ist letzterer an; der Systemschalter wird vom Betriebssystem bei Eingaben per INPUT usw. eingeschaltet. Dies läßt sich unterdrücken, wenn Sie z.B. den Benutzer-Cursor ausschalten. Dieser Schalter wird vom

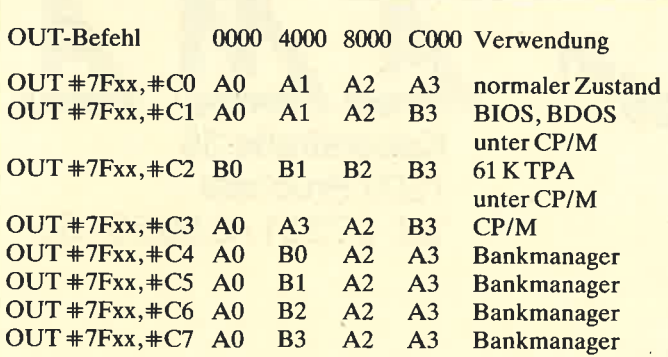

# **Offene Leserfragen**

Ich habe einen Melchers CP-<sup>80</sup>X an meinen CPC 6128 angeschlossen. Wie spreche ich den Drucker an? Die Beispiele im Handbuch machen dies mit OPEN; beim CPC funktioniert das aber nicht.

Carsten Heinernann Ringstr.20 3548 Arolsen I

Wenn ich unter Turbo-Pascal  $3.0$  (CP/M  $2.2$ ) versuche, den Bildschirmbereich abzuspeichern, wird grundsätzlich das gleiche Bit-Muster auf Diskette geschrieben (wahrscheinlich der Inhalt des oberen ROM). Versuche ich mit KL U ROM DISABLE, das RAM einzublenden, stürzt der Rechner sofort ab. Wer kann mir bei diesem Problem helfen?

Sven Kohle Haus-Endt-Str. 9 21000 Düsseldorf 13

Ich besitze zu meinem Drukker Comdata M100 leider nur eine englische Anleitung. Wer verfügt über eine deutsche? Wo kann ich eine solche erhalten?

Michael Bach

Waldstr. 9 6274 Ketternschwalbach

Wer kennt eine Hardcopy-Routine für den CPC 664 mit angeschlossenem Drucker NL-10 von Star?

Mirko Reimuth Boyneburgker Str. <sup>2</sup> **6443 Sontra 2** 

Mir ist es gelungen, "Jail Break" auf Diskette zu kopieren. Nun habe ich einen Lader in Assembler dazu geschrieben. Wenn ich jedoch das Ladeprogramm starte, wird zwar das File korrekt auf Disk initialisiert, doch dann startet der Cassetten-

motor. Wo liegt der Fehler? Ich suche außerdem eine Farb- bzw. SW-Hardcopy-Routine für den Seikosha GP 700 CpC.

Christian Holhut Cranachstr. 2 8659 Untersteinach

Ich möchte auf meinem CPC<br>464 mit dem Programm "CP-Graph" (Cassette) arbeiten. Mit ihm lassen sich Balken-, Kurven- und Scheibendiagramme erzeugen. Zu dieser Anwendung suche ich eine Bedienungsanleitung. Gibt es eine Möglichkeit, das Programm zu listen? Wie funktioniert die Ausgabe auf dem Drucker?

Reinhard Kohle Schwarzer Berg 2815 Langwedel

Ich besitze einen (CpC 612g und einen Drucker von Seikosha. Wer kennt eine gute Hardcopy-Routine oder kann mir verraten, wie man die im Data-Becker-Band "Das große Grafikbuch" enthaltene an den Printer anpaßt? Diese Routine gibt immer Leerzeilen zwischen den Grafikzeilen aus.

F. Müller Bismarckstr. 418 2800 Bremen I

Wer kann mir für Seikosha-Drucker folgende Code-Tabellen zur Verfügung stellen : sämtliche Schriftarten, Printer Reset, Line und Form Feed, Margins, Paperlength, Tabulator und Variable Inch Line Feed? Ich suche diese Angaben für alle Seikosha-Printer.

Markus Strauch Mühlenfeld 70 4330 Mülheim a.d. Ruhr

Zu meinem CPC 6128 habe ich das passende Textverarbeitungsprogramm "WordStar 3.0 CPC" und den Matrixdrucker Peacock D1018 gekauft. Wie lassen sich von "WordStar" aus folgende Möglichkeiten nutzen : verschiedene Schrifttypen, Hoch- und Tiefstellen (.SR?), variabler Zeilenvorschub (.LHn?) und doppelt breiter Druck (.CWx?)? Wer kennt sich mit INSTAL.COM aus?

Martin Schmidt-Schmölcke Carl-Schultis-Str. 1 I 6000 Frankfurt a.M.

# Schneider Magazin Bezugsguellen

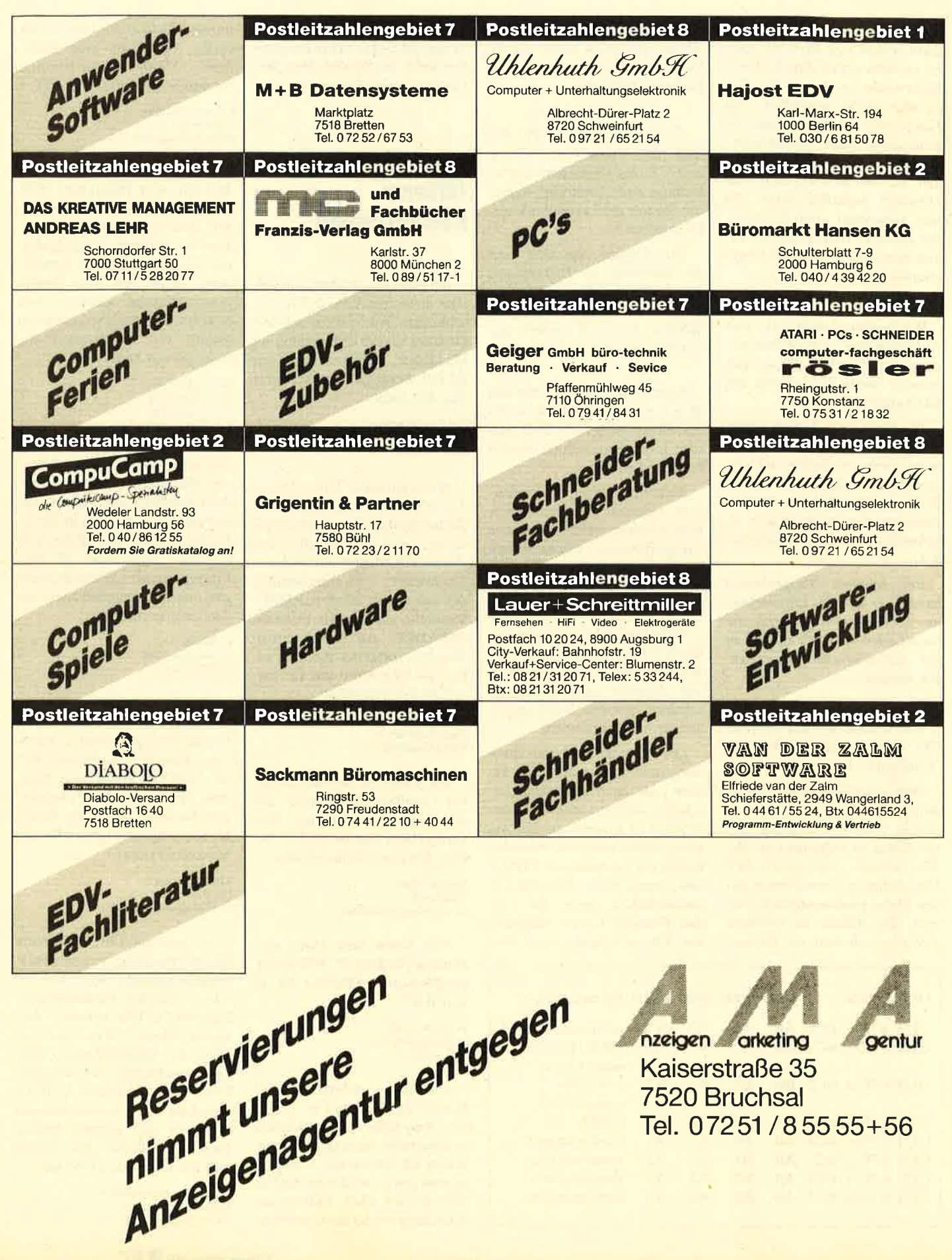

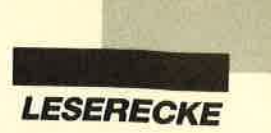

Neu: Verkaufe Btx-Modul für CPC 6128. Preisvorstellung: 300.- DM + Porto + NN. Fickinger, Finkenweg 21, 8901 Diedorf

**ace Swapping for new Stuff OOO** l'm going to swap for new Stuff and older. I'm searching for DMP 2000 for 464. l'm selling a F1-X (535.- DM), F1-D (985.- DM), F1-S (680.- DM). All with VDOS 2.11, only 1 month old. SP  $512 =$ 299. - DM. Super! Call me! <a> 2696. Send your lists to: M. Amold, lm Brühl 53, 7136 Ötisheim

### **aa@ Eprommer@@@**

Suche Dobbertin-Eprommer 4003. Angebote an: W. Weber, Sandstr. 164, 5010 Bergheim 3, <sup>2</sup>0228/5522661 (bis 17 Uhr), <sup>3</sup> 02271/957 20 (ab 17  $ilm$ 

### OOa Achtung! OaO

Suche Kriegssimulationen und andere Wargames. 100% Antwort! Sven Habermann, Hermannsburger Str. 21, 3103 Bergen <sup>1</sup>

100 Original-CPC-Spielecassetten, 300.-DM, auch einzeln. Liste gegen Freiumschlag. Kopiermodul Disc-Wizard 100 -DM. RS-232-C, serielle Schnittstelle, für CPC 100.- DM. R. Ludwig, Schäringer Str. 1, 8000 München 19, <sup>®</sup> 089/ 1641 23

Verkaute CPC 464 + CTM 640 + DD1, Reset-Switch, Softw. & Data-Becker-Literatur. VB 900.- DM.  $\otimes$  041 64/

### **aao Spitze aoo**

Mache Sicherheitskopien umsonst, von 5,25" zu 3" u. umgekehrt.  $\circledast$  09081/ 87627, Alex Deffner, Bergergraben 3, 8860 Nördlingen. PS: Hole gelöschte Files wieder!

Verkaufe Schneider PC 1512 mit vortex-Filecard für 2300.- DM, DMP-2000 für  $400 - DM$ .  $\otimes 0.89/701956$  (Sa + So)

**OO** Maus für CPC 464, 664, 6128 00 Reisware Mousepack für Schneider CPCs inkl. Basic-Erweiterung + Malprogramm 120.- DM. & 022 41/2 98 27

OO CPC 464 mit Modulator MP1 OO Zum Anschluß an jeden Farbfernseher. 250. - DM. @ 02241/29827

5,25"-X-Laufwerk für CPC 664/6128 mit 708 KB pro Diskette ohne Wenden, 430.- DM = Endpreis! Typ angeben. Fikkinger, Finkenweg 21,8901 Diedorf

**aa** Verkaufe 3"-Disketten (Spiele, Originale) für CPC 6128/664; je 26.- DM: Spy, lkari, Gauntlet, Sp. Harrier, Soccer 86, Elevator, Erbschaft, Dogfight, Way of the Tiger, Boxing, Crafton, Braxx, Fairlight, Hacker, Ace of Aces, Leaderboard, lnfiltrator. Karl Höll, Gründlestr. 15, 7534 Birkenfeld

Verk. neuw. CPC 6128 (Farbm.) inkl. Literatur, 26 Disketten, Tape-Kabel, <sup>10</sup> Magazinen und viel Software wegen Systemwechsels für nur 1100.- DM VHB. **® 07821/61671. Ruft an!?!** 

Verkaufe CPC 6128 in grün, 12 Disketten + Box, DMP  $2000 + 2 \times$  Druckerpapier, RSR-232, 2 orig. Programme und allerlei Computerzubehör. ® 05221/ 887-372

Tausche Games für PC! ® 05954/397 PC 1640 HD. Suche Kontakt zu fortgeschrittenen Anfängern, möglichst in Berlin. Liesel Lingner, ® 030/ 3955463

● Schneider PC 1640 ● IBM-komp. ● Suche Software aller Art! M. Blaha, PLK 401 22 02, 3570 Stadtallendorf

Joyce als Zweitgerät gesucht, auch ohne Druckerund Programme. Chr. Mann, Rothenburger Str. 29, 85O2 Zimdort

Suche Kontakt zu Joyce+-Usem im Raum Köln. Suche Originale Fibu Star + Business Star. <sup>8</sup> 02 21 / 68 89 59 (ab 18 Uhr)

### Suche für Joyce: LocoMail, Turbo-Pascal, Gerdes-Maus mit Zubehör. O. Auerswald, Kümbdcher Hohl 24,634O Simmem,  $\otimes 06761/4698$

Verkaufe Joyce PCW 8256, 18 Monate alt, in bestem Zustand, viel Software, z.B. Dr. Graph, Draw, MP, Fibu, Prowort und noch mehr, Bildschirmfilter, Drukkerverlängerung, LocoMail. Preis nur 850 - DM. ® 0.89/9.03.32.52

### aoa Suche für CPC 6128 aan Farbmonitor CTM 644 oder Modulator MP-2 und Kopiermodul (Multiface Two bzw. Mirage lmager). Angebote an: F. Maier, Fröbelstr.4, 8700 Würzburg

Verkaufe 6128 mit Grünmonitor,65 Disketten - 250 Programme, Abdeckhaube, Schneider Magazine, Joystick und Zubehör. Alles fast ein Jahr alt. VB 1100.- DM. \$ 07173/2873

Suche Tauschpartner für CPC-6128- Software (nur 3"). Jörg Rosenthal, Südstraße 54, 4780 Lippstadt

Verkaufe CPC 6128 (grün) + DMP 2000, Zubehör, Lit., CPC-Magazine, 11 Disks m. Software (auch einzeln). Preise VS. **® 06633/1788 (abends)** 

### Verkaufe 6128 (grün), DMP 2000, FD1, Keyboard 464, Preis VHS. & 07427/ 25 19

Suche Tauschpartner für CPC 464 (Tape/Disk). Habe Spindizzy, W.Games, World G., California G., Mission Elevator usw. Schickt eure Listen an: Oliver Litz, Teichstraße 20,6698 Namborn <sup>1</sup>

Verkaufe CPC464 + GT65 + DDI-1 + Literatur + interessante Software gegen Höchstgebot. Angebote an: M. Haubold, a 0961 /2 59 74 (Fr + So)

### aoa cPc 464 aaa Farbmonitor CTM 640, Preis VS.

**参 02 02 / 43 46 01 (ab 18 Uhr)** 

Verkaufe CPC 464 mit Farbmonitor und DDI-1, 5,25"-Zweitlaufwerk, Multiface 2, RS-232, ca. 150 Spiele, Computerkleid und Zeitschriften, komplett für 1450.- DM. <sup>2</sup> 02052/7616 (ab 13 Uhr)

**aoa** Software für CPC 464 **aoa** dBase, Multiplan, mit Handbuch, 100.- DM; Copyshop, Super-Hardcopy-Programm für NLQ 401, 35.- DM; Comal-Basic-lnterpreter 50.- DM; AC-Basic-Erweiterung, spez. zur Spieleprogrammierung, 30.- DM, <sup>®</sup> 02241/29827  $(ab 19 Uhr)$ 

Suche Spiele für CPC 464 (nur Disk), z.B. Wonderboy, Summergames, Masters of the Universe. lch zahle für jedes der 3 Spiele 10.- DM. Schickt mir bitte die 3"-Diskette zu. lhr bekommt die Briefmarken zurück. Alexander Steiner, Falchenstraße 18, 7910 Neu-Ulm 7. 100% Antwort! Danke!

### The best for beginners!

Wegen Systemwechsels zu verkaufen: CPC 464 (Color) + vortex SP 256 K + DD1 + Drucker NLQ401 inkl. Kabel u. Traktor + ca.40 Disketten (3"), randv. mit: dBase ll + Tasword + Multiplan + Supercop. + Turbo-Pascal + LaserBasic + Oax usw. u. ca. 3 MB Spiele u. 8 Data-Becker-Bücher u. Zeitschriften u. Sonderh. VHB 1550.- DM. ● 04841/ 7 3522

### **aOO** OK! Das ist zu haben **@OO** Hardware: CPC 464, Farbmonitor CTM 640, vortex F1-D (VDOS 2.0). Bücher:

lnside Out, Tips & Tricks, lntern, ROM-Listings, Firmware-Handbuch. Software: Devpac Dis-/Assembler, PARA 2.0, GRAMAster, Multiplan, Wordstar 3.0. Fischer, Ketteler Str. 9, 7517 Waldbronn 2

Wer hat für meinen CPG 464 ein Grafikprogramm, womit u, a. Kurven usw. gezeichnet werden können (mil Ausdruck auf Drucker), und ein Programm für die Erstellung von Spielplänen (Handball)? Beides nach Möglichkeit auf Diskette. Reinhard Kohle, Schwarzer Berg 41,2815 Langwedel, **®04232/7679** 

Suche Tauschpartner (wenn mögl. in Stgt.) für CPC 464 (Tape  $+3"$ -Disk). Suche vor allem Battlefield Germany, Death Wish 3, Johnny Beb, Hunt for the Red Octobre, Army Movers & Amheim. Habe über 150 Spiele (Raid, Ace, Tank usw.). Schickt Eure Listen an: M. Engler, Weimarstr.25, 7000 Stuttgart 1 (West)

Verk. CPC 464 mit Spielen im Wert von 444.- DM, z.B. Winter Games, World Games, Hyper Sports usw. für 480.- DM. <sup>3</sup> 089/8713635. PS: Kopiere Spiele von Cass. auf Cass. Christian Hahn, Biesenburgstr. 8a, 8000 München 60.2.- DM Rückporto beilegen!

CPC 464 (grün) m. zusätzl. Diskettenlaufw. 3", Lightpen, div. Software u. Literatur. VB: 500 .- DM. 窗 0 61 55/7 81 90

### aao Gratis aOa

muß es nicht sein! Suche DDI-1, die Anleitung zum dk'tronics Sprachsynthesizer (Belohnung: Software für CPC 464) und Gehäuse von Commodore Plus/4. Michael Korber, Schlaiten 118, A-9951 Ainet, <sup>3</sup> 0043/4853/5500, 04853/ 5500 (Östeneich)

Verk. CPC 464 (grün) + Drucker CPA-80 GS +, >75 Magazine + >20 Leercassetten + Buch + Software. NP: 1800.- DM. C. Kübler,  $\frac{1}{200}$  07 11/51 56 84

CPC 464, Farb- und Grünmonitor, 20- MB-Festplatte m. 5,25"-Floppy, 512 K-Speichererw., EPROMs, dBase II, Wordstar, viel Software, Bücher usw. (auch einzeln). VHB 1900.- DM. **®07132/37608** 

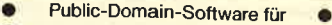

CPC + Joyce. Liste 0.80 DM

aCPC + Joyce. Liste 0.80 DM<br> **a**Fa. Frenzel, Am kl. Rahm 101

<sup>a</sup>4030 Ratingen  $\ddot{c}$ 

O

Verk. CPC 464 + Drucker + Floppy + Bü\_ cher + Spiele und Kabel für Femseher. VB 650.- DM. Uwe Brantenberg, Küllen\_ hahner Str. 127, 5600 Wuppertal 12,

Verk. Orig.-Softw.: Tempest, Tau Ceti,<br>Spindizzy, Mission Elevator, Sorcery +, Western-, World-, Winter Games, Crafton, Alien Highway, Eden Blues, Tomahawk, Ghost'n Goblins, Batmann, Jack the Nipper, Durell B.4 (alle D.), je 25.-DM + 3.- DM Versandk. Werner Monat, Kurfer Str. 22, 8207 Endofr, A 0 80 53/ 1387

Schneider PC 1512/1640 <sup>O</sup> Festplatten ab 698.- DM @ Neue und gebrauchte Schneider GPG /Floppy/ Drucker <sup>@</sup> Floppy 360 KByte, 5.25" 325.- DM / &10 KByte, 5,25" 499.- DM O vortex Fl X 585.- DM / Speichererweiterungen <sup>O</sup> Nur Laufwerke: 3" +  $3.5'' = 145 - DM / 5.25'' = 245 - DM$ Grün-/Farbmonitore <sup>@</sup> Ankauf bei Systemwechsel **©** Reparaturservice **©** Manfred Kobusch, Bergenkamp 8,<br>4750 Unna, ®02303/13345 G

Für Joyce + Schneider PC:

**O STEUERMAT O** Lohn- und Einkommensteuer: Druck direkt auf's Formular, Analyse, Tabelle, Disk 70.- DM; Aktu. 20.- DM

**O** FORMULARPRINT **O** 

Formularbearbeitungssystem, Disk 40.-DM, Info gg. frank. Umschlag: F. Farin, FF-SOFTWARE, Pf. 1363, 4460 Nord-

US-Public-Domain für PC 1512. Deutsche Freesoft, alle Programme ausführlich auf Schneider PC 1512 getestet. Liste mit ausf. Beschreibung gegen 2.- DM in Briefm. bei EDB-SOFTWARE, Edwin Bleich, Knooper Weg 146, D-2300 Kiel 1 Group Contract Contract Contract Contract Contract Contract Contract Contract Contract Contract Contract Contract Contract Contract Contract Contract Contract Contract Contract Contract Contract Contract Contract Co

CPC 464, Farbmonitor, Floppy DDI-1, Floppy Fl -X, vortex-Speichererweiterung SP512 mit BOS 2.0, Bücher, Zeitschriften, Disketten, 1.400.- DM; vortex DOS-Copy 50.- DM. ® 02 21 / 53 28 10  $(ab 18 Uhr)$ 

**aOO** Schneider-Floppy FD-1 OOO 3"-Zweitlaufwerk, 350.- DM. ® 0 22 41 / 29827 (ab 19 Uhr)

**aaa** Schneider-Floppy DDI-1 **aaa** 3"-Laufwerk mit CP/M für CPC 464, 350.- DM. ® 02241/29827 (ab 19 Uhr)

2 × 708-KB-Doppellaufwerk für CPC 464, original vortex, neuestes VDOS 2.11, Sensationspreis 690.- DM (= Endpreis). Fickinger, Finkenweg 21, <sup>9901</sup> **Diedorf** 

Suche CPC 464 mit CTM 644, max. 500.- DM, oder CTM 644, max. 400.- DM. Suche auch 5,25"-LW, max. 300.-DM, dBase ll, Wordstar- u. Multiplan-Bücher, M + T-ROM-Listing, Firmware-Handbuch, Maxam-Buch, SYDEX-Ass.- Kurs 50.- DM. Bücher 20.- DM VB. Wochenende **® 0 23 77 / 33 60, sonst ab 18** Uhr & 021 73/6 70 44, Michael Pelletier

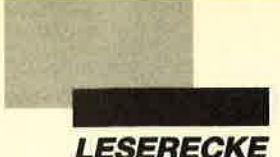

**Computerhandel und Buchversand** Jürgen Krissel, Im Viertel 5, D-5409 Dienethal, 2 02604/1818. 24-Std.-Auftragsannahme ® 02604/1816.

Btx-Mitteilung 026041816. Fordern Sie bitte unsere kostenlosen Infos an. Aus unserem Angebot: 2 Druckerbänder Joyce 29.50 DM. G

Schneider Flugtraining (CPC-464/664/ 6128). Umfassende Flug-Bewertung A) Hubschrauber-Simulator in Aktion, 9 Anzeigen im Cockpit, 3 Flugprogr. zur Wahl  $29 - DM$ B) Space-Shuttle-Landung.

Echtzeitsimulation, nach NASA-Unterlagen  $29 - DM$ C) Boeing-727-Simulator. Zur Anfänger- + Instrumentenflugschulung geeignet. Mit Anleitung  $34 - DM$ Ab 2 Program. jedes minus 5.- DM. Auf Disk plus 7.-DM. Info gegen Rückporto ● Fluging. F. Jahnke, Am Berge 1, ● ● 3344 Flöthe 1, 您 05341/91618 ●

Verein-Star für PC 178.- DM. Wendsoft, Beckerskamp 25, 4300 Essen 14 G

G

Resetschalter für alle CPC. Kein Programmverlust! Ab 49 .- DM. Info: P. Wendorff, Am Flasdieck 5, 4200 Oberhausen G

Suche Tauschpartner für CPC 464 (Cass./Disk). Genug Software vorhanden. Listen an: Jens Walburg, Berghalde 16, 6900 Heidelberg 1

**000 CPC 464 800** Suche Floppy DDI-1. Preis nach Vereinbarung. ® 08 21 / 57 84 70 (ab 18 Uhr)

> **OG** Sofort anrufen! **OG** ●● 28 02 51 / 78 66 37 ●●

CPC 664 mit Grünmonitor + SP 512 KByte vortex + ca. 15 Disketten + Bücher. Preis: VB 1200 DM, Farbm. 464/ 200 DM.

● 30 Freiprogramme f. 6128 ● 5.- DM + Disk an: FREE, PF 38, 7454 **Bodelshausen** 

Suche Laufwerk DDI-1, \$306052/3805

Verkaufe. kaufe und tausche Software aller Art auf Cassette und Diskette. ® 04422/1495

Doppelfloppy SF 314, neu, mit 6 Mon. Garantie, nur 360 .- DM. <a>>® 05608/ 1397

Computer-Wörterbuch, über 14000 Vokabeln, auf Disk, 20.- DM. Info: René Fischer, Teckweg 12, 7909 Domstadt

Suche MBasic f. CP/M 2.2. <sup>®</sup> 030/ 3036924

Verkaufe: Ghosts'n Goblins, Starglider, Little Computer People, Strike Force Harrier, Tempest, Sai Combat, Movie, je Disk 20.-DM. PC-Int. 11/12-85, 1/2/3/7-86/9-87, je 2.50 DM. CPC-Mag. 10/12-86, 1/2/3/4/5/6/9/10-87, je 2.50 DM. Happy-Sonderhefte 2,4,5,6, je 6.- DM. PC-Sonderheft 1, 6 - DM, 5 m, Data-Disk, 20. - DM, ® 02641/4966

Public-Domain-Software für IBM-PC und kompat. Computer. Disk ab 3.-DM. Info bei: Hartmut P. D. Kratz, Arendsstr. 4,6050 Offenbach

Verkaufe orig. Spiele: Mercenary, Supertest, They Sold a Million 2 u. 3, Turbo-Esprit, je 120 .- öS. Manfred Scheuchl, Brauhausstr. 114, 8053 Graz, 需 03 16/552 78 (ab 19 Uhr)

3"-Disk mit Superprogrammen zu verk. 10 .- DM oder Scheck in einen Umschlag und an: Armin Diehl, Akazienweg 2,7531 Dürm 2

### **000 Original-Disks @@@**

Guild of Thieves, Colossus Chess, Winter Games, Hacker II, Werner, They Stole a Million, Clone, They Sold a Million 3, Mindshadow, je 25 .- DM + Versandkosten. R 07805/4671 (nach 18 Uhr). Tauschpartner gesucht!

### Suche Originalhüllen. <sup>®</sup> 02161/ 604997

Verkaufe GT 64 für 90.- DM, 1 Jahr alt. Paul Langner, Adlerstr. 25, 7964 Kisslegg, 金 075 63/16 12

Suche zuverlässigen Tauschpartner (nur Disk)! Schickt Eure Listen an: C. Hoffmann. Anne-Schulte-Str. 5. 5000 Köln 91. 100%ige Antwort!

Suche California Games! Mache SIcherheitskopien. Disk + Disk + Porto +1 .- DM an: Guido Simon. St.-Martin-Str. 17, 5555 Piesport. Tausche auch Software.

Suche Zweitlaufwerk (5,25" o. 3"). Tausche gegen 2 Sinclair-Computer + 16-K-Erweiterung + 4 Bücher + Software + Datasette. Tausche auch gegen andere Sachen. ® 02161/604997

3"-Zweitlaufwerk für CPC = 140 .- DM. anschlußfertig. Endpreis! Typ angeben. Fickinger, Finkenweg 21, 8901 Diedorf

● Public Domain User Gruppe ● CP/M- und MS-DOS-Software für CPC Joyce und IBM zu geringem Unkostenbeitrag abzugeben. Große Auswahl, Tausch willkommen. Katalogdiskette 10.- DM (für PC vier 80-Pf-Briefmarken). Info zwei 80-Pf-Briefmarken. PDUG, Postfach 11 18, 6464 Linsengericht

### Biete Spiele, Grafik- und Anwenderprogramme für Schneider PC. Info kommt kostenlos von: M. Lehmann, Mittelweg 11, 6000 Frankfurt 1

Gelegenheit! Verkaufe XEBEX-Hard-Disk, 30 MB, Original, mit Garantie, Controller, C-Kabel, Lüfter und Anleitung zum Einbau für Schneider PC 1512/1640 für 650 .- DM. ® 09533/ 783 (zw. 15 und 17 Uhr)

● Originale zu Niedrigstpreisen ● u.a. World Games, Reisende im Wind 2 Winter Games, Barbarian, Guild of Th., Enduro Racer ... Je Disk nur 25 .- DM! PS: Suche dringend jemanden, der mir beim Komponieren einer Titelmelodie zu einem Grafik-Adv. hilft! ® 06894/ 51958 (Matthias)

**O O O** Top Ten **O** O Schickt mir Euren Namen von Eurem Lieblingsspiel, und ich schicke Euch die besten 10 auf einer Liste jeden Monat zu. Bitte 1.20 DM Rückporto beilegen! Christian Hahn, Riesenburgstr, 8a, 8000 München 60, 88 0 89 / 8 71 36 35

Habe World-Games, suche Summer-Games (nur Originaldisketten). Peter König, Kopernikusstr. 45, 7082 Oberkochen, \$ 07364/7743. Eilig!

Suche Tauschpartner für alle CPCs auf 3" oder 5,25" und auf Tape. Liste an: Martin Beithner, Feyhöhe 7, 8584 Kemnath

King-Basic: Die ultimative Basic-Erweiterung für alle CPCs. Mehr als 70 neue. leistungsstarke Befehle. Diskette 25 .-DM/Cassette 20 .- DM (Vorauskasse: Bargeld oder V-Scheck). Thorsten Schnurawa, Krumme Masch 53, 3016 Seelze 5, 窗 051 37/47 44

Tausche auf Disk. Bernd Konprecht, Paul-Volz-Weg 14, 7600 Offenburg. 100% Antwort!

Täglich frische PC-Freeware, Tausch und Versand von deutscher und US-Freeware. Habt Ihr selbstgeschriebene Programme, dann schreibt uns! Wir bauen eine Freeware-Gruppe auf! Bei Tausch Infodisk 2.- DM + Rückporto. Martin Nerger, Akkusoft PC-Club, Ankerstr. 3, 5650 Solingen 11

Verkaufe Original-3"-Disk Infiltrator für 25. DMI ® 07951/21760

**OOO** The Big Brother wants you! **OOO** Tausche Software für alle CPCs. Habe neueste Software, warte auf Deine Antwort: Big Brother, PLK 04 11 42 B, 7410 Reutlingen

 $\bullet$  CPC Btx  $\bullet$  CPC Btx  $\bullet$  CPC Btx  $\bullet$ ... und es geht doch! Btx-Serienbriefe mit dem CPC-Modul. Disk 20.- DM (Schein). G. Kalter, Neustraße 17 a, 4408 Dülmen 3

### Verkaufe MP-1! ® 07621/76977

Verkaufe Star-Writer 3.0, 5,25" für 80 .-DM, Turbo-Tutor für 60.- DM, Sybex-Assemblerkurs für 40.- DM, Basic-Kurs (2 Cass.) für 40.- DM, Devpac für 70.-DM, div. Spiele (Cass.), je 8 .- DM, div. Bücher u. Hefte, Joystick für 10.- DM. **索030/8547405** 

# Bei den mit G bezeichneten Anzelgen handelt es sich um gewerbliche **Anbieter.**

● 100%ig ● Games ● 100%ig ● Tauschpartner gesucht (3"-Disk). Habe z.B. California Games. Schreibt an: Postfach 1327, 2908 Friesoythe. 100%!

### **eeo** Österreich **@@@**

Suche Tauschpartner für 3"-Disk in Österreich. Listen an: Christian Ruff. Mühlweg 1, A-4844 Regau. P.S. Suche gebrauchten MP-2.

Verk. für alle CPCs: Cassetten: Ikari, Atlantic, Challenge, Murder on the Atlantic, Neverending Story, je 15.- DM; 3"-Disketten: Master Disc, Turbo Esprit, je 20 .- DM, Peepshow 35 .- DM, JRT-Pascal & Assembler-Paket (Public Dom.) 40 .- DM, CPC-Forth 100 .- DM. Zuzügl. 3 .- DM Porto. Thomas Hahn, Limburgstr. 7, 7311 Bissingen-Teck

Suche DPM 3160 o. 3000 für CPC 464 neu oder gebraucht. Suche Software aller Art für CPC 464. Listen und Angebote bitte an: Gerhard Dittrich, Wollerstr. 8, 8312 Dingolfing

CPC 664/6128 Intern 40.-DM (neu 69.-DM), Maschinensprachebuch zum CPC 25 .- DM; Ideenbuch zum CPC 25 .- DM (neu 39.-DM); They Sold a Million il 20.-DM (Disk). 需 07581/6831

- Suche Tauschpartner für CPC 6128.
- $\bullet$ nur 3"-Disks. Schickt eure Listen  $\blacksquare$
- an: Toni Fleischmann, Buchtalweg 7, 8451 Fensterbach.  $\bullet$ ø
- 98% Antwort!

Verkaufe orig. Games (Disk; CPC 6128) superbillig! Liste gegen Rückporto!<br>Frank Koschanin, Hugo-Junkers-Str. 12, 8500 Nürnberg 10

### **000 CPC 6128 000**

Erstelle Sicherheitskopien für 5.- DM. Schickt einfach Original + Diskette + Geld an: D. Martin, Bothehof 9, 3013 **Barsinghausen** 

CPC 6128 (grün) + DMP 2000 + Word-Star + Multiplan + dBase II = 1499 .- DM; Joyce + dBase II + Multiplan =  $1198$ . DM; Druckerkabel CPC 464 = 29 .- DM / 6128 = 39 .- DM; Diskbox f. 5,25" oder  $3,5'' = 29. - DM$ ; Disk. 5,25", 96 TPI = 39.-DM / f. Joyce 3", 2 DD = 14.90 DM / 3,5", 1 DD = 29 .- DM (alles neu). ® 0 62 21 / 860942

**ODO Übersetzung ODO** Suche deutsche Übersetzung von **OUTOPIAO** 

Klaus Kueppers, Ludwig-Weber-Str. 26, 4050 Mönchengladbach 1, 需02161/391869

Verkaufe 5,25"-Zweitlaufwerk für CPC für 390.- DM, SP 512 für 290.- DM, 30 MB-FP für PC 1512/1640 für 1.250 .-DM (inkl. Control.). ® 07152/21822 (ab 18 Uhr)

MAX of CBS! Suche Tauschpartner auf der ganzen Welt. Tausche auf vortex 5,25" + 3". Only upper guyzz! Ist eure Software nicht älter als 7 Tage, dann schreibt mir: PLK 08 29 24A, 2160 Stade. Bin zuverlässig! Greets to BHC. ACS, Double Co, Madmax, TBB, Bilbo and to all who know us! Good Byte!

Gebe günstig ab (nur Orig.): TexPack, Textomat, Datamat, Faktura, Videothek, Lagerverwaltung, Kassenbuch, Hanse, Bücher (Schneider Basic, DB-Bücher usw.), alles Topzustand. Preis VHS. 雷 074 27 / 25 19

Suche Tauschpartner für CPC-3"-Disk. Listen an: Thomas Kolodzik, Mathildenstr. 24, 4100 Duisburg 11

Druckerfarbband topneu durch Top-Druckerfarbe + Interninfo: einfach. schnell + dauerhaft, statt vieler neuer Farbbänder. ® 07427/2519

Originalspiele und Programme für Schneider CPC zu verkaufen. WordStar 3.0 für 464/664 100.- DM. Airwolf. Combat Lynx, Hunter Killer, Infiltrator, Red Arrows, Marsport, Strike Force Harrier, je Disk 25. - DM. Lotto 6 aus 49, Disk 30. - DM. Game Box 1, Cass. 10. - DM. **® 089/6370808 (ab 18 Uhr)** 

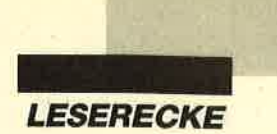

Mache von allen 3"-Disks Sicherheitskopien. Original + Leerdisk + 5.- DM senden an: Thorsten Schnurawa, Krumme Masch 53, 3016 Seelze 5

# aao Superpreis aaa .

Original Outrun nur 35.- DM (Diskette) **eee 8** 09 11/8 1801 **ace** 

Suche DDI-Floppy (3"). <sup>®</sup> 02742/ 4552 (ab 16 Uhr)

Suche CPC-Besitzer/innen f. Software- (3") und lnformationsaustausch. Listen an: O. Fink, Haigerlocherstr. 11,7246 Empfingen <sup>1</sup>

Suche Tauschpartner für CPC! Habe die neuesten Games. Nur 3"-Disks! Schickt Listen an: Gunther Hahn, Bei der Linde 20,8672 Selb

### BTX-Modul zu verkaufen.  $\otimes$  02747/ 1528

CPC ooa Tausch aao CPC Liste o. Disks an: CCS, PLK 106239 C. 3330 Helmstedt. Habe Paperboy ll, Roadrunner, Out Run, Metrocross, Barbar

2 Data-Recorder (Philips D 6000, Sharp RD 720) wie neu, ie 35.- DM. 13 Orig.- Cass. wie Barbar., Hijack, Hack. ll, Spindizzy, Winter Spo., Miami, Bobby, Stück 10.- DM, 16 für 100.- DM. Disks: Wintergames, Werner, Hanse, zus. 40.- DM. **露 0 44 61 / 7 19 53, Gentsch, Bahnhofs**weg 31, 2942 Jever

**ODO CPC-Software-Tausch ODO** lch suche Tauschpartner! Genug Tauschmaterial vorhanden (Disk)! Listen an: D. Ertelt, Nordring 27a, 4740 Oelde <sup>1</sup>

Suche preiswerten, gut erhaltene<mark>n</mark><br>NLQ 401 (bis 350.– DM). M. Korakh, Weissenburgstr. 20, TOOO Stuttgart 1, <sup>a</sup>07 11 /6441 97 (ab 17 Uhr)

Suche (tausche o. kaufe) Anwendungen für CPC 6128 m. 5,25", z.B. Buchführg., Prowort, Discology u.ä. ® 05971/ 2450

Suche preiswerte DDI-Floppy (anschlußbereit) mit Leerdisketten. W. Moßmann, 202224/89140

**9 Verkaufe günstig Zeitschriften: O** Der Spiegel, Radfahren, tour, 'ran, Elo, Audio, stereoplay, Stereo, Schneider Magazin, CPC Int., Chip. ® 05341/ 45905

Erstelle gratis Sicherheitskopien! Schickt eure Disks (nur 3") an: Andreas Erler, Uhlandstr. 2, 7972 Isny. (3.- DM Rückporto beilegen!)

CPC-Club sucht neue Mitglieder. Kein Beitrag! Wir operieren auch überregional. lnfo gegen Rückporto bei: Harald Berdnik, Postfach 30, 8115 Ohlstadt

oo Suche Tauschpartner Oa CPC, 3" + Tape. C. Brunke, Dillinger Str 14, 2850 Bremerhaven 31

HALLO Witze-Fans! Disk/Tape. Wollt lhrAction, Bilder, Musik und ca.300Witze haben? Dann schickt 25.- DM für eine Disk oder 20.- DM für ein Tape. Mein Prg. wird euch verblüffen! Bestellt bei: Michael Schlitt, Fasanenweg 1, <sup>4459</sup> Uelsen,  $\frac{1}{20}$  0 59 42 / 19 43

Verk. Disks für GPC: D. Th. Supertest, Ping-Pong, Hypersports + Tennis, je 20.- DM. Winter-Games u. Vokabeltrainer, je 25.- DM. D. Martin, Bothehof 9, 3013 Barsinghausen

sP64 = 149.- DM / SP 256 = 249.- DM /  $F1-D = 998 - DM / F1-X = 598 - DM /$ M1-X = 598.- DM / Colormon. = 549.- DM / DDI-1 = 398.- DM /Texpack = 99.- DM / Profi-Painter = 59.- DM / Firmwa $re-Handbuch$  CPC 464 = 59 .- DM / Schneider-Basic-Lehrgang | + || a. C. = 99.- DM /Schneider-Basic-Handbuch = 49. - DM (alles neu).  $\circledast$  0 62 21 / 86 09 42

Suche Floppy DDI-1 , evtl. + Disk + Spiel. **窗07351/74031** 

OOO Hallo Leute! aoa. Sucht lhr gute Software? Dann müßt lhr uns schreiben: Michael Daniel, Eigenmahnstr. 44,7519 Flehingen. Oder ruft uns an! <sup>®</sup> 0.7258/8520. Softwarebeispiele: Trantor, Mask 2 usw. Wir tauschen und verkaufen Software. Also worauf wartet lhr noch?

Verkaufe Drucker DMP 3000, VB 380.- DM, + Multiplan Junior (Original) mit Handbuch für 220.- DM sowie Volkswriter, Fileexpress (2 Disk.) u. PC-Calc, le 20.- DM. Walter Kuhn, Hessenstr. 7, 6340 Dillenburg 2, <br />
202771/32688 (ab 18 Uhr)

Suche die Spiele Zaxxon, Super Zaxxon und Hexenküche 2 auf Cass. Zahle ie Spiel 20.- DM. Postkarte an: Harald Winter, Ungamdeutsche 73, 8808 Herrieden

Verkaufe Schneider Joyce Plus (512 KByte), umfangreiche Software + Literatur! Ca.35 Disketten, mit Drucker. Preis VS. <sup>3</sup> 02 21 / 51 69 48 (ab 18 Uhr)

Joyce User Group in Styria/Graz bietet an: Public Domain und Shareware (auf Joyce entwickelt): 1. CPM-Utilities, 2. Basic-Prog., 3. a) LOCOMDAT, b) LO-GO-Prog. Je Disk 30.- DM (bar) oderöS 200 (Scheck). Wo? H. Moschitz, Fach 96, A-8041 Graz

Verkaufe gebr. Hard-, Soft-, Paperware f. alle CPC-Typen. Liste gegen frankierten Rückumschlag. Superpreise! Fickinger, Finkenweg 21, 8901 Diedorf

CPC-Club sucht noch neue Mitglieder. Verkaufe auch Originalsoftw. (T/ D)! Info gegen Rückporto bei: Harald Berdnik, Postfach 30, 8115 Ohlstadt.  $(z, B, Wizball = 10, - DM (Disk!)$ 

Verkaufe 1 J. alten CPC 6128 + GT65 + DATA + viele Spiele + viele Hefte in Topzustand für 800.- DM VHB. <sup>®</sup> 062 05/ <sup>1</sup><sup>36</sup>65 (Peter verlangen)

Suche CNC-Simulationsprogr. (Drehen + Fräsen) für 6128, 3"-Disk. Zahle bis 150.- DM für gutes Progr. Schommer, Gasstr. 11, 6685 Schiffweiler

Verk. Super-Copy-Progr. Discology, 30.- DM. Versch. Softw.-Pakete: dBase ll, Multiplan, Wordstar, Dr. Graf, Dr. Draw, je 60.- DM. CPC 6128: Suche Tauschpartner. Erstelle Sicherheitskop. Gratis! 3"-Disk-to-Disk. Original + Leerdisk an: Chris Koch, 32. Av. Dr. Klein, 5630 Bad Mondorf, Luxbrg. Rückporto 5.- DM!

Schüler sucht CPC-6128-User oder Clubs zwecks Erfahrungs- und Software-Tausch (nicht nur Spiele!). Mögl. Raum Freiburg! <sup>2</sup> 07665/6151

Schheider CPC 6128 zu verk. + GT65 + CTM 644 + DMP 2000 + FD-1 + Abdeckhaube + orig. Wordstar 3.0 + MailMerge + 20 Disks für nur 1500.- DM. a 06162/84383

CPC 6128 + Color-Mon. + Literatur + Lichtgriffel + Cass.-Kabel + Drucker-Kabel + Software = 1000.- DM. M. westphal, Heinr.-Mann-Ring 70, 2400 Lü-<br>beck, ® 04 51 / 62 42 52

### ooo Superbillig ooo

CPC 6128 + GT65 + vortex 5,25" + VDOS + Recorder + Kabel + 4 Bücher + 19 CPC lntern. + 20 andere Zeitschriften, 36 3"-Disks und ca. 80 5,25"-Disks, Ordner mit Tips, Tricks, Pokes. Nicht 2800.- DM, sondem nur 1200.- DM. a 04461 /6228

Suche für Freund in der DDR gebrauchten CPC 6128 (grün/Farbe) und DMP 2000. Kaufe Keyboard, Monitor und Drucker, auch einzeln. Suche Tauschpartner für Spielanleitungen. Bitte Liste schicken! Tausche CPC-6128-Software auf 3"-Disk. Schickt Disk an: G. Zuz, Akazienweg 5,5448 Kastellaun

Suche Tauschpartner(in) für CPC 6128. Habe selbst iede Menge Spiele und Anw.-Programme. Suche dringend Peep-Show, lntim, Enduro Racer und Outrun- Thorsten Weiß, Buscheystr. 78, 5800 Hagen 1, <sup>®</sup> 02331/333332 (ab  $18.30$  Uhr)

Verkaufe CPC 6128 (Farbm.) mit Joystick, Zeitschriften, 46 Disketten und Büchern für 1000.- DM. Derk Dreyer, Jollenstraße 34, 2820 Bremen 71, 您 6090751

Suche Spiele + Anwendungen für CPC 6128, insb. Druckerprogramme für Epson LX-800. Ruft an! <sup>®</sup> 09231/ <sup>2474</sup>(Jakob)

aaooaa Zu verkaufen! aooaao  $CPC 6128/128 + CTM 644 (Color), 50$ Disks, 2 Disk-Boxen, Adapter für 2 Joysticks + Software + 11 Magazine für 1150.- DM! Abzugeben unter: 您 061 21 /460385. PS.: Absolut neuwertiger Zustand!

Tausche Spiele + Anw. auf 3" + 5,25" vortex. 100% Antwort! Disk oder Liste an: Gerd Konietzka, Friedenstr. 11, 2409 Scharbeutz 2

### aao Austria aOO

Suche Tauschpartner im ln- und Ausland (3"-Disk). Habe neueste Software. Robert Walch, Amtsbachgasse 11, A-6060 Hall in Tirol. **® 052 23/415 09** 

Drucker Star DMP 510 (120 Z./Sek.). Mit Traktor, 2 Handbilchem, Kabelfür CPC. NLQ-Druck, grafikfähig. Festpreis 4000.- DM. T. Hanekamp, von-Sandt-Pl. 4, 5000 Köln 21, <sup>8</sup> 02 21 / 81 32 67. Drucker anschlußfertig für CPCs-

Forbidden-Planet (1985). Zu diesem Spiel suche ich eine deutsche Beschreibung. R. Dillmann, Klosterstr. 3, G501 Klein Wintemheim

Suche gebrauchtes DDI-1, möglichst im Rems-Murr-Kreis. ® 07191/2441

Leichtathletik-Meisterschaften mit dem CPC?? Kein Problem mit LA-CPC + SP 256!! lnfo Bruno Weber, Tannenstr. 9, CH-8212 Neuhausen

### ACHTUNG GELEGENHEIT:

Verkaufe billig CPC und PC-Software. lrifo 50 Pf. K. Weber, Kantstr.25,4005 Meerbusch 1

CPC-Textverarb.-Progr.: Tasword 464 (C) 30.- DM, Writestar (C) 30.- DM, Textmaster (C) 30.- DM, Star-Texter (D) 40. - DM.  $\otimes$  040/7330316

DFÜ für Schneider CPC, komplett 299.- DM (+ Porto). Keine weitere Hardware erforderlich. 5,25"-Zweitfloppy für alle CPCs im Gehäuse mit Netzteil und Flachbandkabel, 299.- DM (+ Porto). 64-KByte-Speichererweiterung für CPC 464, 50.- DM (+ Porto). RTTY-CW-Dekoder 135.- DM (+ Porto). 2 030/ 706 38 79 (ab 18 Uhr)

**OOO ACHTUNG EINSTEIGER OOO** CPC 464 (grün) + Drucker + Joystick + Software + Zeitschriften preisgünstig wegen Systemaufgabe zu verkaufen. **® 023 63/5 54 57 (ab 20 Uhr)** 

Tausche Software für CPC 464, nur auf 3"-Disk. Listen an R. Furchner, Ackermannstr. 17, 6000 Frankfurt 1

### SICHERHEITSKOPIEN!!!

Erstelle Sicherheitskopien von 3"-Disks! Original + Leerdiskette + 3.- DM an M. König, Zeisigweg 13, 5884 Halver. Rückporto nicht vergessen!!!

Verkaufe Schneider CPC 6128 mit Grünmonitor, 40 Disketten plus Fernsehanschluß. <sup>8</sup> 0 38 55 / 22 70 28, ab 14 Uhr. AUSTRIA! AUSTRIA!

Verkaufe Anschlußkabel für CPC an Farb-TV mit Scartbuchse 35.- DM. ● Floppyanschlußkabel für 57a" und andere, Shugart-Bus-komp., mit Direktstekker an FD-1-Kabel. ● CPC-Stereo-Kabel zum Anschl. an Verst. (Cynch od. DIN) a 464-Druckerk. 30.- DM. Nur V-Scheck od. Nachn. 20 026 03 / 28 49

Verkaufe 3"-Originale, je 1 Stück TMS. The Music System + Trivial Pursuit. Preis je 35.- DM. Versand per Nachnahme. \$ 02 02 / 881 79

Schneider CPC 664 zu verkaufen, inkl. GTM 644, vortex-SP 512 mit BOS 2.1, Joystick, viel Software, z.B. Turbo-Pascal, Small-C, M-ASM, dBase und Bücher für 1300.- DM. **® 07 11 / 4 06-29 84 oder** 

a 07 11 /321553, ab 18 Uhr

Suche Spiele wie Commando, Wonderboy, Who Dares Wins 2. Habe 1942, Soccer, Decathlon, Boulderdash. Klaus Hashagen, Am Waldau 12, 2858 Geestenseth, 窗 047 49/2 19

Hallo Freaks! Erstelle Sicherheitskopien von allen 3"-Disks, die für CPCs erhältlich sind. Mache auch Kopien von Cass. zu Cass. und Cass. zu Disk, außerdem kopiere ich auch EPROMS. Verkaufe 224K-EPROM-Karte, Preis VHS. ® 063 41 / 8 61 04 (ab 17 Uhr, Ingo verlangen)

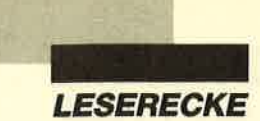

■ Schneider PC 1512 User-Club ● Der Treffpunkt für alle PC-Benutzer. Wir arbeiten überregional und bieten eine mtl. Clubzeitschrift + Software und vieles mehr. lnfo von: Rolf Knorre, Postfach 200 102, 5600 Wuppertal  $\overline{2}$ 

Verkaufe CPC 6128 mit Grünmonitor, Maus, Joystick + Software. Preise auf Anfrage.  $\frac{1}{20}$  07964/14 17 (ab 17 Uhr) Suche: Textverarbeitung (Wordstar), Grafik- u. Malprogramme (Magic Brush, **Cherry Paint), (Dis-) Assembler, Diskbe-**<br> **Archarge disk arbeitungsprogramme** (Discology) arbeitungsprogramme Compiler, Turbo-Pascal, sämtl. Anwenderprogramme, Spiele. Evtl. Tausch. Alles für CPC 6128. Jürgen Schwanzer, Hauptstr. 33, 8744 Mellrichstadt, **8 0 97 76 / 94 45. Es lohnt sich!** 

### Suche preiswert gut erhaltene DDI-1- Floppy.  $\otimes 0$  6462/7855 (nach 17 Uhr)

Tausche Software! Bitte keine Anfänger. Suche auch Kontakte aus dem Ausland. Postfach 1054, 7488 Stetten a. k. M.

### **...** SCHNEIDER CPC USER CLUB OO BREMERHAVEN

Super-Service, Clubzeitschrift, Software. und Hardware-Projekte! Software-Bibliothek. lnformation gegen Freiumschlag von A. Ciach, Bülowstr. 1, 2850 Bremerhaven

### Gratisliste für alle Schneider CPC anfordern bei: Friedrich Neuper, Postfach 72, 8473 Pfreimd. Gratisliste!

Verkaufe billigst Software aller Art! Verkaufe, tausche, kaufe Anleitungen für jedwede Software! Patric Herrmann, Alleestr. 6, 7109 Schöntal-Marlach. PS: Software auf 3" für alle CPCs.

**OO** VERKAUFE CPC 464 00 + Farbmonitor + Floppy + 2 Joysticks <sup>+</sup>25 Originalspiele (Million 2, Spy Trek, Doppleganger, Heroes of Kam) + Buch + Zeitschriften, 1 Jahr alt, VB 1000.- DM, ® 07021/42779

Verkaufe 50 Originalspiele auf Cass., z. B. Exolon, 10. - sFr. ® 042/215935 (SCHWEIZ)

Tausche |BM-Software! Listen an: M. Rudolph, Grefstr. 9, 7000 Stuttgart <sup>31</sup>

Suche Sportspiele (nur Cass.), z.B. Golf. Listen an: Joachim Korst, Hohlstr, 25, 6654 Altstadt. Bitte Preise angeben!

230 Superpokes für nur 10.- DM! Verkaufe einjährige Poke-Sammlung von übet 23O Pokes für Schneider-Computer. Das verspricht ewiges Leben beim Spielen! 10.- DM einfach an: C. Lindhoff, Schelmengraben 7, 612O Michelstadt

vortex F1 5,25"-Einzeldiskettenstation für Schneider CPC, neu, originalverpackt und wirklich unbenutzt, gegen Gebot zu verk. <sup>®</sup> 081 06/33941

Suche dringend Peep Show. Nur Originale! Bezahle bis zu 20.- DM. ® O2737 /4911 (Montag bis Freitag, ab 19 Uhr)

Tausche Games! Habe viele. Nur 3"- Disk. Listen an: Alexander Kirsch, Am Bruhl 5, 8830 Treuchtlingen. 99,9% Antwortl

**... RAUM KARLSRUHE OOO** Suche Kontakt zu CPC-Usern sowie Tauschpartner für CPC 6128. Norbert Reuter, Wielandstr. 16, 7500 Karlsruhe <sup>1</sup>

Verk. CPC 464 Grünmon. m. Lit. (2.8. 464 Intern) gegen Geb. <sup>3</sup> 0911/ 7451 16 (ab 17 Uhr, Peter verlangen)

TAUSCHE GRÜNMONITOR GT65 gegen CTM 644 (Farbe). <sup>28</sup> 0228/ 454225

Suche Tauschpartner für CPC (Disk). Habe Spitzen-Software. Schickt bitte Disks und Listen an: Robert Hirthammer, Fliederstr. 25, 8034 Germering. Jede Zuschrift wird 100% beantwortet.

o Zubehör, Hard- und Software OO Gratisliste anfordern bei: T. Retsch, Hintere Gasse 54, 7306 Denkendorf

Wenn ihr einfach mal abschalten und euer Wissen testen wollt, dann ist mein Frage- und Antwortspiel für25.- DM genau das Richtige. Außerst unterhaltsam und spielen lehrreich. Für CPC auf 3"-Disk. VS an: T. Retsch, Hintere Gassen 54, 7306 Denkendorf

Suche Tauschpartner für CPC-3-Disks. 3"-Disks oder Listen an: B. Pasternak, Bierringbrostr. 1O4, 2362 Wahlstedt. '100% Antwort!

Über 200 Anwender- + Spielprogramme für 464 + 664, ab 2.- DM, wegen Systemwechsel abzugeben, + Speichererweit. für 664 auf 256 Kfür 100.- DM. Kostenlose Liste anfordern bei: Richard Hoeger, Friedrichstr. 9, 7317 Wendlingen, <sup>3</sup>07024/2163

Samson, das Tape-to-Disk-Programm, mit dem sich über 400 Programme kopieren lassen, auch headerlose. Das Besondere: Es wird laufend ergänzt. F. G. Weber, Hallerhüttenstraße 6, <sup>8500</sup> Nürnberg, 20911/499103. Der Preis:<br>nur 50.- DM. nur 50.- DM. <sup>G</sup>

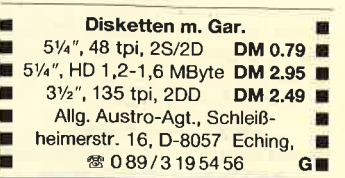

I I

I I I

> O Einmalig! Kopiere alles von Tape auf Disk! <sup>®</sup> 0202/721478

> NEU! Simulator Maker für Schneider PC u. Kompatible. Sechs Disketten und Handbuch. lnfo und Bestellungen bei: Anton Lowas, Postlagernd, 7044 Ehingen. Preis: 135.- DM (Per NN).

> NEU! Sailing Simulator. Spitzen-Software, CPC 6128. lnfo und Bestellungen bei: Anton Lowas, Postlagernd, 7044 Ehingen. Programm mit Handbuch 89.- DM

Grünmonitor GT 65 zu verkaufen, fast neu.  $\frac{1}{20}$  06836/5105

Stolzer Besitzer eines CPC 6128 und Okimate 20 sucht zuverl. Tauschpartner für Druckerprog. auf 3"; evtl. Bezahl. **® 0 65 04 / 3 64 (Frank verlangen)** 

**.OOO TAXIPROGRAMM @OO** Kompl. Monatsabrechnung + Wagen/ Fahrerstatistik; sehr anwenderfreundlich, auch f. Computerlaien. Nähere lnfos bei: R. Ban, Haus-Endt-Str. 149a, 4000 Düsseldorf 13

# Bei den mit G bezeichnetenAnzeigen handelt es sich um gewerbliche Anbieter.

................ Public-Domain, jede Disk unter 20.- DM. <sup>10</sup>Maxell-Disks 65,- DM.

<sup>1</sup>freie PD-Disk + 10 Maxell-D. = 69.- DM. Kostenlose Liste. Fa. Frenzel,

Am Kl. Rahn 101, 4030 Ratingen G

Vergessen Sie andere Programme zur privaten Finanzbuchhaltung u. lernen SieFlNANZkennen!

15 Einnahme-, 3O Ausgabe-, <sup>10</sup> Schuld-, 1 Forderungs-Posten. Posten frei benennen/sperren, Fälligkeiten/Schuld-Raten festlegen, autom. Schuldenbuchung, alle Listen blättern/drucken u.v.m, Farben, Drucker-Codes, Währung änderbar. Beschreibung auf Disk. CPC-Disk 34.- DM.

Hans-J. Herrmann, J.-Schmidt-Str. 15, 1000 Berlin 44 (außerdem: BIO-RHYTHMUS 12.- DM, beide zusammen auf Disk 39.- DM) <sup>c</sup>

Verk. GPC 6128 + Monitor + Drucker  $NLQ$  401 + Kabel + Joystick + CP/M-Logo + ca. 5OO Prog, + Lit. Preis 1800.- DM. Maier, Erlenweg 5, <sup>8853</sup> Lachen, <sup>®</sup> 00 41 55 / 63 15 14

Tausche Software (nur 3"-Disks)! Habe affengeile Games (z-8. Super Sprint, California Games, Western Games, Combat School, Gryzor. . .). Listen oder 3"-Disks an: Mathias Maßböck, Oberschönauer Str. 27, 8240 Berchtesgaden

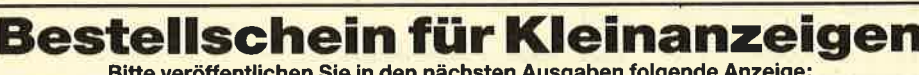

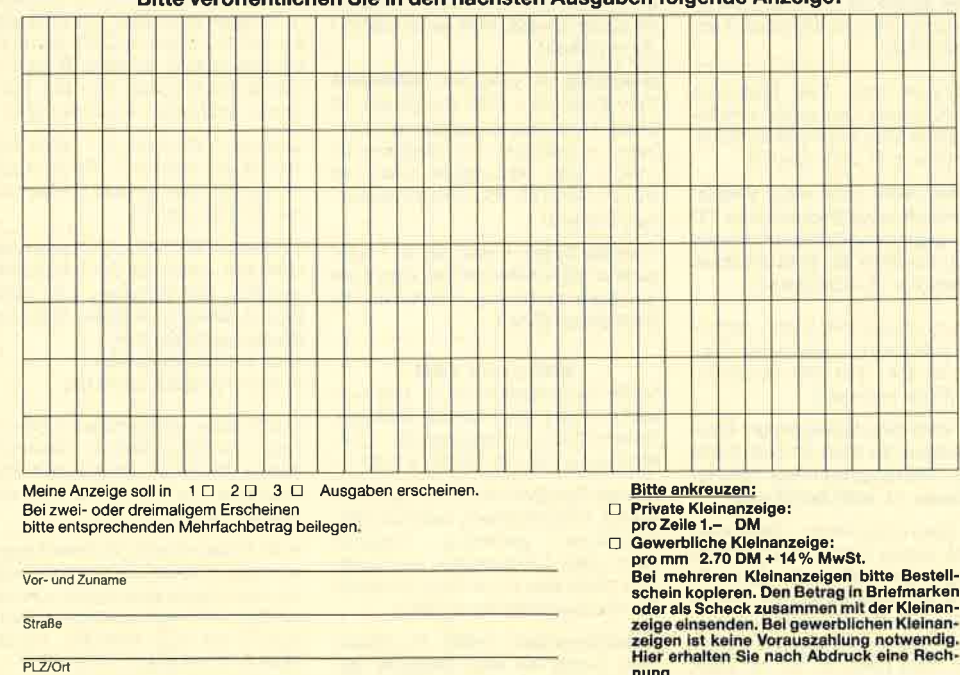

nung.<br><mark>Schnelder Magazin</mark><br>Redaktion, Postfach 1640, 7518 Bretter

Datum Unterschrift

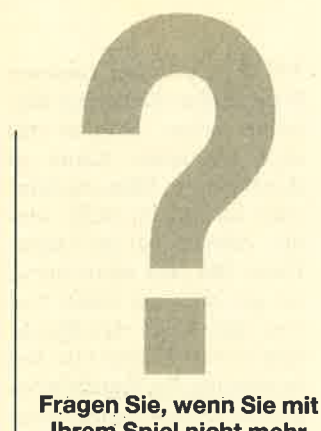

lhrem Spiel nicht mehr weiterkommen. Das Schneider Magazin vermittelt auf diesen Seiten den Kontakt zwischen den Lesern.

# Despotic Design

Bei diesem Spiel brachte ich durch Umstellen der Pfeile alle Biomodule in die richtigen Felder. Am Ende rechnete ich mit einer Gratulation. Sie blieb leider aus. Habe ich etwas falsch gemacht?

# **Toadrunner**

Bei diesem Spiel komme ich zu keiner Lösung. Mein maximaler Score betrug bisher 12%. Welcher Leser hat mit diesem Programm Erfahrung und kann mir weiterhelfen?

Peter Wermelskirchen Bismerstr. 3 4150 Krefeld

# **Clever & Smart**

Wer weiß, wo ich hier den Kindergarten finde?

Markus Kolenda Luisenstr. 35<br><del>1</del>620 Castrop-Rauxe

### **Mercenary**

Wo finde ich bei diesem Spiel den Metalldetektor und die Antenne? Auch würde mich interessieren, was der zweite Punkt am Himmel bedeutet. Kann man ihn erreichen? Wenn ja, wie genau ist dies möglich?

# **Eric the Viking**

Wie erhalte ich bei diesem Spiel den "Breath of a fish"?

# Impossaball

Wie lassen sich die im Schneider Magazin 12/87 zu diesem Spiel veröffentlichten Pokes einbauen?

# **Head over Heels**

Wie gelangt man an die Krone von Blacktooth? Ich habe alle anderen bereits erobert (Karte vorhanden). Nun weiß ich aber nicht, wie man in die Räume kommt, in denen sich die Krone befinden müßte. Alle Türen liegen zu hoch; zum Stapeln ist nichts vorhanden.

Ralf Weierstall Meinigerstr. 30 <sup>5600</sup>Wuppertal <sup>22</sup>

v

Was hat es bei diesem Spiel mit der Tür auf sich, vor der sich eine rosa Wand befindet? Wie ist der Sprengstoff anzubringen? Auch interessiere ich mich für die Einstellung des Codes.

### **Get Dexter**

Wie gelangt man durch die roten und grünen Türen? Welche Aufgabe besitzen die Kerzenhalter? Was hat der Koffer zu bedeuten, der unten links zu sehen ist? Unklar ist mir ferner, was die Figur mit dem Irokesenschnitt eigentlich von mir will. Was kann ich mit den roten, blauen und grünen Platten anfangen? Für die entsprechenden Informationen wäre ich sehr dankbar.

Jens Rottra Am Dreisch l0 3216 Salzhemmendorf 4

# **Xarg, Space Shuttle**

Zu diesen Spielen suche ich Kopien der deutschen Anleitungen. Wer kann mir hier weiterhelfen? Ich erstatte natürlich sämtliche Unkosten.

Wolfgang Röttger Fehmarnwinkel 16 2300 Kiel 1

# Impogsible Mission

Wer kann mir zu diesem Programm eine vollständige Spielanleitung zusenden?

Sascha Skorupka-Jolig Voltastr.20 3000 Hannover <sup>1</sup>

# Wer weiß mehr?

Einige unserer Leser haben Einige unserer Leser haben<br>sich sicher schon darüber ge-Einige unser<br>sich sicher schon darüber Fra-<br>wundert, daß wir nicht jede Fra-<br>wundert, daß wir nicht Anschrift sich sicher schon<br>wundert, daß wir nicht jede Framen<br>ge mit vollständiger Anschrift<br>ge mit versten. Dies hat natürlich wundert, dab wird ansentir<br>ge mit vollständiger Ansentirlich<br>abdrucken. Dies hat natürlich<br>abdrucken. Antworten auf ge mit vollstandige hat natürlich<br>abdrucken. Dies hat natürlich<br>seinen Grund. Antworten auf abdrucken. Dies Antworten auf<br>seinen Grund. Antworten unter-<br>Fragen, die uns allgemein wir seinen Grund.<br>Fragen, die uns allgemein inter-<br>Fragen, die uns allgemein wird<br>essant erscheinen Leserkreis Fragen, die uns ans wollen<br>essant erscheinen, wollen<br>auch einem größeren Dazu bietet<br>auch machen. Dazu bietet riagnit erscheinen Leserkreis<br>auch einem größeren Dazu bietet<br>zugänglich machen, Dazu bietet auch einem großer. Dazu bieter<br>zugänglich machen. Dazu bieter

Schneider Magazin an. Nur so Schneider Magazin an. Nur so Schneider Magazinglichst viele<br>können sich möglichst viele<br>User über die entsprechenden können sich meg-<br>Expire die entsprechenden<br>Spieletips bzw. Pokes informie-

eleups<br>wir wollen dies auch in Zu-<br>Wir wollen dies auch in Zuren en.<br>Wir wollen dies auch in Zuren<br>kunft so handhaben und bitten<br>kunft so handhaben.<br>Beteiligen Wir wollen und bitten<br>kunft so handhaben und bitten<br>um thr Verständnis, Beteiligen<br>um thr auch weiterhin recht kunft so handling.<br>Big sich auch weiterhin recht<br>Sie sich auch weiterhin recht<br>Sie sich an unserer Spieleecke. um Ihr Verstanden weiterhin recht<br>Sie sich auch weiterhin rechte.<br>Jebhaft an unserer Spieleecke. Sie sich auch<br>lebhaft an unserer Spieleecker<br>viele unserer Leser sind für je-<br>viele unserer Leser sind für je-Viele unserer Les

### Programme zerlegen

Wie läßt sich ein Spiel, das mit ICPM gestartet wird, in einzelne Files zerlegen? Welches Programm benötigt man dazu?

Markus Arnold

# **Back to Reality,** Into Oblivision,<br>Warlock the Nemesis. Spell Bound, Zoids,<br>Trantor, Basil

Über Tips, Tricks und Pokes zu diesen Spielen würde ich mich sehr freuen.

Michael Mertel

## Gunfright

Wie sind die im Schneider Magazin 12/87 veröffentlichten Pokes beim CPC6128 zu installieren?

Dirk Juckenack

# Backgammon

Ich suche dieses Spiel für den CPC 464. Wer kann mir hier weiterhelfen?

Arthur Maier Hardtmattstr. 15 CH-4133 Pratteln

# **Hero of the golden Talisman**

Wie kann man ohne großen Fnergieverlust an den Drachen vorbeikommen? Wer kennt weitere Tips zu diesem Spiel?

Andreas Liebe Drontheimerstr. 21c 1000 Berlin 65

Eden Blues, Mission Elevator, Southem Belle, **Ghosts'n Goblins. Green Beret, Rambo,** Zoids

Wer kennt zu diesen Spielen Tips oder gar den kompletten Lösungsweg? Ich bin für jede Zuschrift sehr dankbar.

Peter Breuker Rektenstr. 10 4930 Detmold I

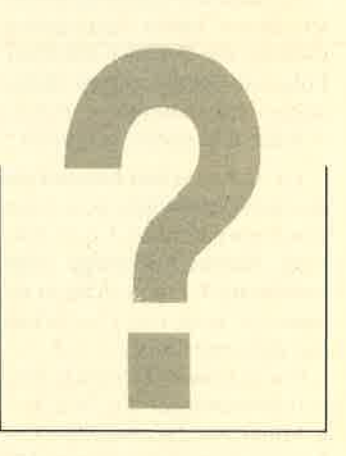

# **Return to Eden**

Hier komme ich am "Fence along forest edge" einfach nicht weiter. Wer kann mir helfen?

# **Lords of Time**

Wie läßt sich die Tür im "Invention room" öffnen (Turn Cog 3)? Auch interessiere ich mich für die Bedeutung von "Valerian" und "Rotten apple".

Wilfried Günther

### **Spindizzy**

Zu diesem Spiel habe ich eine Frage, die mir sehr wichtig erscheint: Wie kann man den Cheat-Mode aktivieren ?

Karsten Krieg

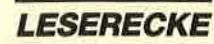

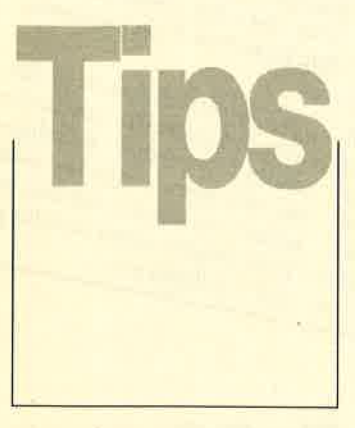

## **Green Beret**

Zur Frage von Thomas Walter im Schneider Magazin 1/88 möchte ich folgendes mitteilen: Man muß versuchen, den Mann im Hubschrauber abzuschießen. Wenn sich der Helikopter fast am Boden befindet, ist dies am einfachsten möglich.

Oliver Gerstlauer Am Haldenacker <sup>21</sup> <sup>7763</sup>Öhningen

# Dan Dare

Zu diesem Programm möchte ich Ihnen einen Lösungsweg (Schritt für Schritt) anbieten. Folgende Abkürzungen finden dabei Verwendung:  $r =$  rechts, I  $=$  links,  $u =$  unten,  $o =$  oben.

r, r, u, r, r, r (hier kommt man aus dem Gefängnis), u, u, r (ersten Stein nehmen),1, o,l(Achtung, Selbstschußanlage nicht zerstören), l, l, u, u, <sup>I</sup>(Stein ablegen), r, o, o, r, r, r, u, r (hier war der erste Stein), o, r, r, r, r,  $r, u, u, u, r$  (zweiter Stein),  $10*1$ ,  $o, l$  (Stein ablegen),  $r, 2*o, 3*r$ , u, <sup>r</sup>(hier war der erste Stein), o,  $5*$  r, o,  $2*$  r, beim vierten Lift nach u, r, u (Stein holen),  $1, 2*$ o, l, u (hier war der zweite Stein), zurück, den Stein abliefern  $(10*1, 0, 1)$ , r, o,  $3*1$ , o,  $2*1$ ,  $2*u, 3*l, u$  (Stein holen), zurück, den Stein abliefern und ganz zur Mauer stellen, bis der Gefangene zu schweben beginnt und die Aufforderung, zur "Top of the Rocket" zu gehen, erscheint, r, u, I bis ans Ende des Weges, Liftschacht freischießen und o.

Noch ein Hinweis: Man sollte trotzdem einen Plan zeichnen, da man den Wegvom Gefängnis aus finden muß.

Bernhard Roßboth Theodor-Körner-Straße 163 A-8010 Graz

# **Mercenary**

Zu diesem Spiel möchte ich einige Hilfestellungen geben, die für "Flüchtlinge" sicher sehr wertvoll sind.

- 1. Es müssen sieben Schlüssel gefunden werden. Sie haben die Form der zu öffnenden Tiir.
- 2. In einem außerhalbderStadt Iiegenden Hangar befindet sich ein Fluggerät, mit dem man zur Raumstation gelangen kann.
- 3. Das Metallmeldegerät zeigt an, ob das im Moment betretene Gebiet zu den palyaren oder Mechanoiden gehört.
- 4. Mit dem Antigraf kann man schwere Lasten aufnehmen (2.8. Fahrzeuge, Neutronenbrennstoff usw. ).
- ,5. Die Transmittertüren sind teilweise zielgerichtet, teilweise rufen sie Zufallssprünge hervor.

Joachim Baehr Mergentalweg 10 4600 Dortmund 30

### They stole a Million

Gegen 20 Pf in Briefmarken verschicke ich eine Liste mit allen Tram-Namen, Kenntnissen, Fixum und Beuteanteil. Vergessen Sie aber bitte nicht, einen ausreichend frankierten Rückumschlag beizulegen.

Timmo Köhler Kaunstraße l2 G 1000 Berlin 37

### Three Weeks in Paradise

Zu diesem Spiel besitze ich den kompletten Lösungsweg. Für 2.- DM in Briefmarken bin ich gerne bereit, Ihnen diesen zuzusenden.

M. Kold Knieacker 5

7240 Horb I I

### **Bombscare**

Bei diesem Programm tragen die Teleport-Stationen folgende Namen:

**ZEPHA NITRO** DELTA **OUART** XYLEM **CRYPT YTRON** ASTRA

Nachdem man auf ein Loch zugefahren ist, wird der Name in Großbuchstaben eingegeben. So gelangt man wesentlich schneller durch die Raumstation. Die verschiedenen Gegenstände sind im Anfangsbild zu aktivieren. Für die Pistole ist dies dann der Fall, wenn man nicht mehr feuern kann. Die kleine Figur bedeutet ein zusätzliches Leben und läßt sich wie die Pistole anOrt und Stelle aktivieren. Durch die kleine Pyramide gelangt man ins Anfangsbild zurück. Der Stern bringt Ihnen 10 000 Punkte.

Oliver Wiegand Rauschenbergstr. l8 6400 Fulda

# **Jack the Nipper**

Zu diesem Programm möchte ich Ihnen einige wichtige Informationen nicht vorenthalten.

- 1. Wenn in der Gärtnerei keine Blumen mehr vorhanden sind, können Sie den Sack vom Friedhof dort hinstellen und damit fleischfressende Pflanzen säen.
- 2. Wenn Sie im Besitz des Schlüssels sind, können Sie mit aller Vorsicht die Diskette aus der Bank holen. Mit ihr ist es nun möglich, die Computerproduktion von "Technology Research" zu stoppen.

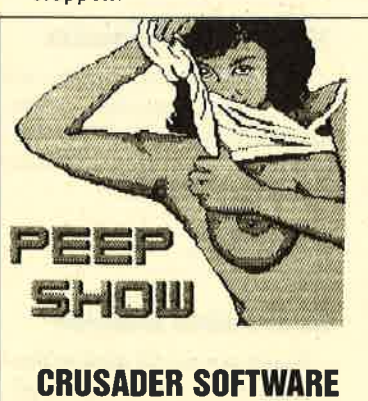

Vertrieb: A. Weber Postfach 2601 54 5600 Wuppertal 26 3. Mit dem Schlüssel kommen Sie im linken Raum des Mu\_ seums weiter. Dort ist nur noch ein neuer Raum zu durchqueren. Man erscheint dann an anderer Stelle wieder, nämlich bei der Hupe. Diese läßt sich mitnehmen; sie gibt aber nur einen Ton von sich, wenn das Spuckrohr nicht in Pocket 1 ist. Bei Betätigung des Feurknopfes hupt Jack. Nun kann man die drei Katzen (im rechten Raum der Polizei, im Kindergarten, im linken Raum des Gartenhauses) erschrekken.

Björn Jansen Hackenbroicher Weg <sup>20</sup> 5024 Stommelerbusch

# **Dragon's Lair**

Hier eine Antwort auf die Frage von Andre Scholz im Schneider Magazin 1/88. Der Joystick ist in einer bestimmten Reihenfolge zu bewegen :

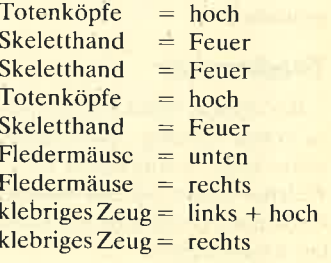

Jetzt dürften Sie es geschafft haben.

**Thomas Hüttel** Waldesruhe 28 8000 München 70

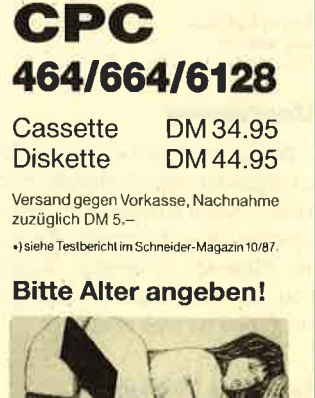

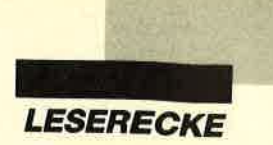

 $C_{11} = 1.12$  and  $C_{11} = 1.12$ 

# BIue War

Hier möchten wir Ihnen zeigen, wie sich eine Sicherheitskopie der Diskettenversion erstellen läßt. Die einzelnen Programmteile sind auf der Diskette versteckt, aber leicht zu kopieren, da sie bis auf ein paar Kleinigkeiten in Basic geschrieben sind.

- 1. Eine leere formatierte Diskette vorbereiten.
- 2. Die Spieldiskette ins Laufwerk legen und den Listschutz aufheben:

Für den 464 POKE &AC02,&90:POKE &4C03, &C0: POKE &AC01, &C3

Für 664/6128

- $1$  FOR  $I = \&BB9F$  TO &BBA4: READ A: PO-KE I, A: NEXT 2 DATA&38,0,&32,
- &2C,&AE,&C9

Laden Sie nun das Programm DISK.BIN Mit LOAD "DISK. BIN" und speichern Sie es unter diesem Namen auf der neuen Diskette ab. Dann wird TE-LEX.BAS geladen und ebenfalls auf der neuen Diskette abgelegt. Genauso verfahren Sie mit START.BAS und BWTUS. BAS.

Die binär gespeicherten Programmteile lassen sich mit COPY??RIGHT!! aus dem Schneider Magazin 6/86 auf die neue Diskette kopieren. Diese Teile heißen: PRO.B, T1.B, T2.8, T3.8, T4.8, T5.B, T6.8, T7.8, T8.B, T9.B, T66.8, PRO.B, FIN.B.

Nun noch einige interessante Tips zu diesem Spiel.

1. Da das Programm in Basic geschrieben ist, lassen sich die Variablen PEL für Batterie, PDI für Diesel und TRP für Torpedos ändern. Dasselbe muß man in Zeile 240 durchführen. PEL und PDI dürfen höchstens 999 betragen, TRP maximal 99.

- 2. Während des Spiels sollte man nie mit dem Dieselmotor tauchen, da dieser sofort seinen Geist aufgibt. Beim Abschuß von Schiffen ist darauf zu achten, daß man nicht die eigenen trifft. Das hätte zur Folge, daß man einen Rang tieferrückt. Die eigenen Schiffe lassen sich an der Flagge auf dem Rumpf erkennen.
- 3. U-Boote kann man mit dem Radar.nur unter Wasser sehen, oberhalb der Wasseroberfläche zeigt der Radarschirm nichts an.

### Winnetousoft

### **Super Robin Hood**

Im Schneider Magazin <sup>2188</sup> fand sich die Frage, wie man dieses Spiel von Cassette auf Diskette kopieren kann. Ich möchte dazu eine Lösung anbieten.

Zunächst ist ein Reset durchzuführen. Dann geben Sie bitte folgende Zeilen ein und schließen sie jeweils mit ENTER ab: ITAPE.IN: IDISC.OUT <ENTER> MODE O <ENTER>

促基苯丙基 桑 取,南京阿南日会

MEMORY 7400 <ENTER>

LOAD "ROBIN", 44032: SAVE "ROBIN', b,44032, 208,44033 <ENTER>

LOAD "ROBPICT", 49152: SAVE "ROBPICT", b, 49152, 16384 <ENTER>

LOAD "ROBIN1", 7404: SAVE "ROBIN1", b, 7404, 34890 <ENTER>

LOAD "ROBIN2", 16384, : SAVE "ROBIN2", b, 16384, 7340 <ENTER>

Nach einem erneuten Reset tippen Sie bitte das folgende Programm ein:

10 MEMORY 7403 20 MODE O

- 30 LOAD "ROBIN", 44032 40 IDISC
- 50 CALL 44033

Mit SAVE "ROB speichern Sie es anschließend ab. Im Listing ROB ist Zeile 40 die wichtigste. Der Befehl IDISC muß unbedingt vor dem Call stehen !

Diesen Trick kann man übrigens bei allen Programmen anwenden, die nur aus Binärteilen bestehen. Voraussetzung ist allerdings, daß man Startadresse, Länge und Call kennt. Dazu bietet sich der "File-Examiner" aus dem Schneider Magazin 10/ 86 an. Man lädt dann das Programm an die Ladeadresse und speichert anschließend mit , b, Ladeadresse, Länge, Aufruf (bzw. Call) ab.

Michael Großmann Herrenstraße 40 4176 Sonsbeck

### Zorgos

All denen, die sich immer noch die Köpfe zerbrechen, wie denn der Zauberer zu finden sei, kann gelplfen werden. Bei folgenden Adressen erhalten Sie gegen einen ausreichend frankierten Rückumschlag Informationen, Tips und Ratschläge zur Lösung dieses Spiels.

Rita Pohlmann Otto-Braun-Str. 4 4000 Düsseldorf 13

Thomas Reimitz Barlachstr. l3 6908 Wiesloch I

### Hanse

Im Schneider Magazin 1/88 fanden sich Tips zu diesem Programm, die ein möglichst schnelles Erreichen des Zieles (Bürgermeister von Lübeck) garantieren sollten. Mit folgender Taktik ist dies jedoch noch wesentlicher schneller möglich.

- 1. Im ersten Jahr vom gesamten Geld Schiffe kaufen. In den nächsten Jahren wird der Schiffspreis so rapide steigen, daß man innerhalb von 4 bis 5 Jahren etwa das Dreifache seines alten Vermögens besitzt.
- 2. Man stößt nun so viele Schiffe ab, daß man genügend Geld behält, um je 5 Speicher in Lübeck und Ystad zu erwerben, in allen Orten Kontore mit Landkanonen einzurichten und Salz für die restlichen Schiffe zu kaufen.

In alleh Fällen besitzt man so nach kurzer Zeit wenigstens 20 bis 30 Schiffe. Kontore müssen zur Ablenkung des lästigen Waldemar eingerichtet werden.

- 3. Nun sind die Schiffe immer nach Ystad zu schicken; damit wird der maximale Gewinn erzielt.
- 4. Bei normalem Wetter ist es ohne weiteres möglich, innerhalb von 10 bis 15 Jahren zum Bürgermeister der Stadt aufzusteigen !

Nun möchte ich noch kurz über meine Erfahrungen berichten. Die maximale Zahl an Schiffen ist 250, der größte zu erreichende Index 1593. Mehr läßt das Programm leider nicht zu. Bei Geldreserven von später mehr als 40 Millionen Mark kann man sich dann zur Ruhe setzen ! Die Schiffe nach Bergen zu schicken, ist nicht ratsam, da hier die hohe Schadensrate und die geringe Einfuhr den Vorteil eines hohen Pelzpreises zunichte machen.

Martin Teuber Strothmannsweg <sup>24</sup> 2842Lohne

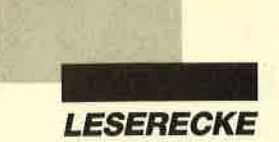

## Mission Elevator

Das Hotel besteht aus <sup>61</sup> Stockwerken. Im obersten befindet sich die Bombe (Computer), die es zu entschärfen gilt. Um dorthin zu gelangen, muß man durch verschiedene Türen gehen. Dabei trifft man auf blaue und weiße, die zu öffnen sind. Die blauen Türen lassen sich nur mit dem Schlüssel an der Rezeption entriegeln. Ist man in dessen Besitz, ist nach dem Porter zu suchen. Er befindet sich hinter irgendeiner blauen Tür und gibt Ihnen den Schlüssel für die weiße Emergency Door.

Im folgenden finden Sie noch weitere interessante Tips zu diesem Spiel:

- l. Beim Passieren der Gardinen sollten Sie sehr vorsichtig sein. Bleibt man nämlich vor ihnen stehen, kommt der Feind hervor.
- 2. Während Sie auf den Fahrstuhl warten, sollten Sie sicherheitshalber in Richtung der Gardinen feuern.
- 3. Fahren Sie nie mitdemFahrstuhl hinauf, wenn sich auf der oberen Plattform aufbeiden Seiten Feinde befinden. Warten Sie dann lieber ab, bis einer der Gegner nach . unten fährt.
- 4. Beim Würfelspiel dürfen Sie sich nicht zu lange aufhalten; es könnte Ihnen kostbare Zeit verlorengehen.
- 5. Wenn Ihnen der Feind gegenübersteht, sollten Sie erst dessen Schuß abwarten und dann feuern. (Die Gangster schießen meistens nur einmal.)

Michael Schwerdtfeger Am Gartenhang l7 5880 Lüdenscheid

# **Jack the Nipper**

Zu diesem Spiel verfüge ich über einen Plan mit 50 Hardcopies, den ich Ihnen gerne für 3.- DM in bar und einen ausreichend frankierten Rückumschlag zusende.

# **Spider Man, Gremlins,** Scooby Doo, Hacker lI, **Tronic**

Für 2.- DM und einen ausreichend frankierten Rückumschlag erhalten Sie einen Plan zu diesen Programmen.

# **The Guild of Thieves**

Auch zu diesem Spiel kann ich Ihnen einen Plan und die komplette Auflösung anbieten. Bei Interesse senden Sie bitte 5.- DM in bar sowie einen ausreichend frankierten Rückumschlag an folgende Adresse:

Heinz Udo Köhnen Nakatenusstraße 94 4050 Mönchengladbach <sup>1</sup>

### Zoids

Nach dem erstmaligen Laden dicscs Spicls glaubt wohl jeder, es sei besonders schwierig. Wer trotzdem die Flinte nicht gleich ins Korn wirft, merkt bald, daß auch "Zoids" zu schaffen ist, wenn man aus der Anleitung schlau wird.

Im Grunde ist es ganz einfach, die Zoid-Teile einzusammeln; man benötigt ausreichend Zeit und das nötige Geschick, um die Lenkraketen aufdas Ziel abzufeuern.

Nach dem Laden befindet man sich als kleines Spiderzoid irgendwo in einem Tal. Wenn gerade kein feindliches Zoid in der Nähe ist, sollte man Kurs auf die nächste Siedlung nehmen. Dies geschieht mit Hilfe des Joysticks, mit dem man das Menüfeld AUFBRUCH aktiviert. Daraufhin läßt sich das Zielkreuz auf dem sichtbaren Teil des Gebietes beliebig verschieben; das eigene Zoid beginnt nach Drücken des Feuerknopfes, genau der vorgefahrenen Linie zu folgen. Sollte einem bei dieser Aktion ein Zoid begegnen, ist es ratsam, möglichst bald mit dem Menüpunkt RA-KETEN ein Geschoß auf dieses zu feuern. Dies kann man nie früh genug tun, da man die Rakete durch eine bizarre Gebirgslandschaft bis zum Ziel lenken muß. Trotz Übung klappt das erschreckend häufig nicht.

Haben Sie nun irgendwann die Stadt erreicht, stellen Sie<br>fest, daß diese 8 Stadtkuppeln (Rauten), ein Bergwerk<br>(Kreis), einen Leuchtturm (Rechteck) und ein Kraftwerk (Dreieck) besitzt. Das Kraftwerk versorgt alle Stadtteile mit Energie für einen Schutzschild, der sie unangreifbar macht. Erteilen Sie durch den Menüpunkt RADIO den eigenen Landetruppen den Auftrag, das Kraftwerk zu beschießen. Dieses benötigt für die Dauer des Angriffs alle verfügbare Energie zur eigenen Verteidigung. Man hat nun die Möglichkeit, 30 Sekunden lang eine der völlig wehrlosen Stadtkuppeln zu zerstören.

Sobald ein Angriff mit Erfolg durchgeführt wurde (auf eine Stadtkuppel oder einen feindlichen Zoid), sollte man sich möglichst nahe an den ehemaligen Standort des Zieles begeben, um dort die Trümmerteile durch Aktivieren des Scanners aufzusammeln. So erhält man Energie und Munition zurück. Mit ein wenig Glück liegt unter einer Stadtkuppel statt neuer Energieeinheiten ein Stück des gesuchten Zoidzilla. Daraufhin begibt man sich zur nächsten Stadt und versucht dort sein Glück. Um das Ganze aber nicht zu einfach zu gestalten, taucht jede Menge Zoids auf, die das Uberleben schwermachen.

Martin Reth Gottesackerstr. 12 8970 Immenstadt

### **The Living Daylights**

Im Schneider Magazin 12/87 konnte Dirk Fey nur den Weg bis zum 7. Level beschreiben. Ich möchte Ihnen nun mitteilen, wie man weiter vorgeht:

Sie nehmen die Bazooka und schießen die auftauchenden Männer ab (wie in Level 4). Wenn Sie diesen Level bewältigt haben, gelangen Sie automatisch in den achten. Hier muß man unter den Stöcken durchhechten und anschließend Whittaker mit der Walther PPK erschießen. Nun ist das Spiel beendet.

Rolf Künzel t)lm

# **Werner**

Die Behauptung in Heft 7/87, daß man bei Werners Nebelfahrt nur durch Abbremsen und EingabevonWERNERans Ziel kommt, ist so nicht richtig. Auch ohne den Namen gelangen Sie nach genau L0 Autos dorthin.

Klaus Varga Schillerstr. 27 <sup>7031</sup>Aidlingen

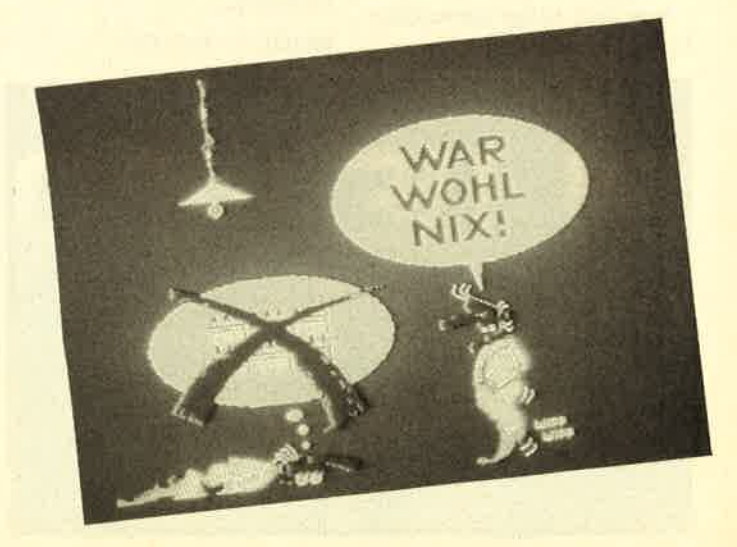

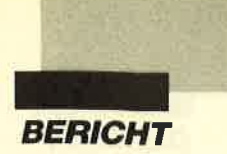

ute Computerspiele<br>
müssen nicht unbedingt<br>
aus dem Ausland kommen. Seit etwa drei Jahren gibt es die Gütersloher Software-Firma lainbow Arts, die sehr originelle ;iele für alle populären Home- \mputer erstellt. Man produ **art Spiele für Schneider, C 64,** miga und Atari ST. Bald sollen rch MS-DOS-, Sega- und Nin- :ndospielefreunde in den Ge-3 von Rainbow-Arts-Produkr kommen. Mit seinen Spielen C 64 und Amiga hat das pfiffi-

, Programmierteam schon für<br>i irore gesorgt. Die Fachpresse [ 'rät ins Schwärmen, und die S vielefreaks sind ebenfalls mit den Produkten zufrieden, wofür die hohen Verkaufszahlen sprechen. In vielen Computermagazinen prangen farbige, ganzseitige Anzeigen, und die Rainbow-Arts-Spiele werden auch schon in englischen Computermagazinen getestet.

Wir vom Schneider Magazin fragten uns natürlich, wer denn hinter dem Erfolg der Gütersloher Firma steckt. Also fuhr Carsten Borgmeier nach Gütersloh, um Rainbow Arts einen Besuch abzustatten. In der Münsterstraße 27, im Herzen Güterslohs , befinden sich die Geschäftsräume. Jeder festangestellte Programmierer hat dort sein eigenes Büro. Uberall rattern Drucker, klingeln Telefone, und aus den Lautsprechern der Monitore donnern Kompositionen für die neuesten Computerspiele. Nach einem kleinen Rundgang fand im Büro vom Geschäftsführer Marc Ullrich das folgende Interview statt.

**SM:** Mittlerweile ist Rainbow Arts ein sehr erfolgreiches Software-Haus. Du hast 1985 die Firma gegründet. Erzähle unseren Lesern doch bitte einmal, wie alles angefangen hat.

MU: Als ich 16 Jahre alt war, meinte mein Vater, etwas für die Bildung seines Sprößlings tun zu müssen, und hat mir einen C 64 gekauft. Ich habe dann fleißig

# Bericht aus der Scene

Auch in Deutschland werden Spiele programmiert. Wir unterhielten uns mit dem Geschäftsfiihrer der Gütersloher Spieleschmiede Rainbow Arts.

darauf herumgetippt. Da ich noch keine Datasette besaß, mußte der Rechner wochenlang angeschaltet bleiben, damit meine laienhaften Basic-Versuche nicht verlorengingen. Als eines Tages der Strom ausfiel, habe ich mir eine Datasette zugelegt, mit der ich meine Programme abspeichern konnte.

Mit ein paar Raubkopien und meiner Datasette drang ich in die phantastische Welt der Computerspiele ein. Spiele wie "Skramble", "Frogger" und "Galaxions" haben mich damals restlos begeistert. Immer wenn ich etwas Neues für meinen Computer brauchte, bin ich zu einem Computer-Shop in Gütersloh gegangen, wo sich alle Computerfreaks des Ortes trafen. Zu dieser Zeit brauchte ein Kunde des Shops eine Lagerverwaltung für seinen C 64.Der Ladeninhaber hielt mich für besonders fähig, was mit Sicherheit übertrieben war, und beauftragte mich, seinem Kunden eine Lagerverwaltung zu schreiben. Diese Aufgabe konnte ich aber aus Zeit- und Knowhow-Gründen nicht bewältigen, so daß ich mir jemanden suchte, der das Programm für mich schreiben konnte. Als die Lagerverwaltung fertig war, verkaufte ich sie anden Händler. Da sein Kunde sehr zufrieden war, habe ich mir überlegt, ob das Programm nicht auch anderen Computerbesitzern Freude bereiten könnte. Also verschickte ich fotokopierte Zettel an alle Computerfachhändler. Nach 3 Wochen gingen 250 Bestellungen zum Stückpreis von 99.- DM ein.

Das war für einen mittlerweile 17jährigen, ahnungslosen jungen Menschen ein sehr gutes Geschäft. Dann habe ich mir gedacht, warum soll ich das schreiben, was die Kunden wollen. Daverliere ich zu viel Zeit und muß vielleicht Funktionen einbauen

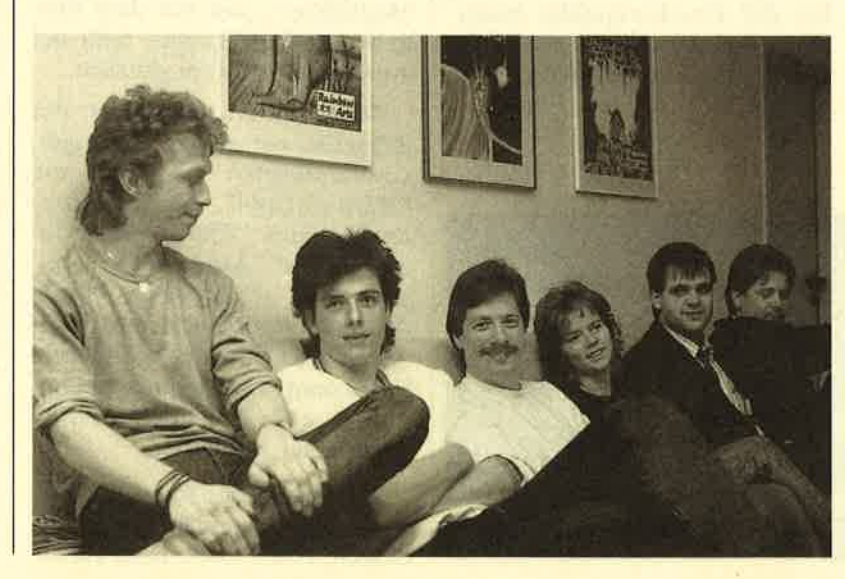

**Ein Teil des Rainbow-Teams** (v.l.n.r.):<br>Holger Flöttman larafiker),<br>*Marc Ullrich*<br>*(Geschäfts- führer von* Rainbow Arts),<br>Olaf Rappe (PC-Programmierer),<br>K*ristin Dodt* (Assistentin) und <mark>Arnd N</mark>olte,<br>Geschäftsführer von Time Warp<br>Productions und Program-<br>mlerer von<br>"in 80 Days<br>around the World".

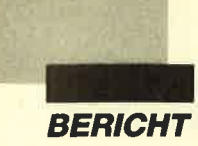

und Sonderwünsche erfüllen, so daß das fertige Programm anders wird, als ich es mir vorstelle. Also bemühte ich mich, Programme zu schreiben, wovon ich glaubte, daß sie andere Computerbenutzer gebrauchen können. So wurde die Multi-Serie geboren.

1984 kam gerade der Schneider auf den Markt, so daß wir uns

1986 stellten wir fest, daß Computerspiele immer lukrativer wurden. Es gab keine deutsche Firma, die Spiele selbst herstellte, aber viele Hobbyprogrammierer, die in der Lage waren, gute Computerspiele zu entwickeln. Neben der Lukrativität gab es auch noch einen anderen Grund, der uns veranlaßte, auf

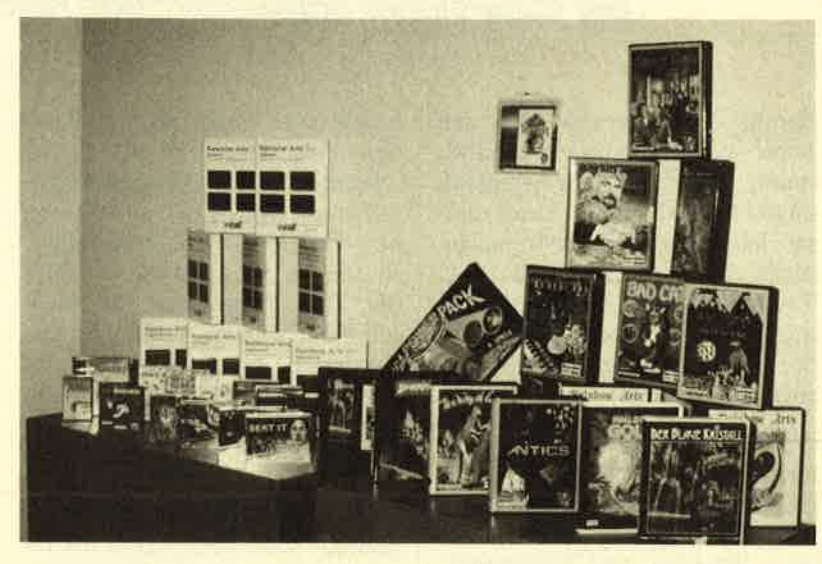

Im Empfangs-<br>raum türmen sich die bisher veröflent-**Iichten Titel** 

> entschlossen, unsere Multi-Se rie, bestehend aus "Multitext", "Multidatei" und "Multivoka bel" neben dem C 64 auch für den Schneider CPC zu veröffentli chen. Es kamen immer mehr entschlossen, unsere Multi-Se-<br>
> "Multiext", uns nicht mehr so viel Spaß, An-<br>
> "Multidatei" und "Multivoka-<br>
> "Multidatei" und "Multivoka-<br>
> "Multidatei" und "Multivoka-<br>
> "Multidatei" und "Multivoka-<br>
> "Multidatei" und "Multiv

"Halls of Gold", ein Kletterspiel<br>- mit einge bautem Editor. Ein goldener **Oldie Marke Rainbow.** 

Programmierer dazu, die meine Ideen in die Realität umsetzen konnten. Erst hatten wir nur Pro grammierer aus Gütersloh, dann kamen nach Anzeigen in Compu termagazinen neue aus allen Tei len der Bundesrepublik hinzu. Sie programmierten als freie Mit-

trieben. Doch schon nach kurzer - a-taa -r---4. rEEEE'E <sup>I</sup>oo0lBB BI FLNYEh o3 LIUES

Da es zu den Startzeiten des Schneider nur wenige Spiele gab, veröffentlichten wir Titel wie "Halls of Gold", die Lode-Run ner-Variante "Time" und "Mo ney Molch". Aus unserer heuti gen Sicht waren diese Spiele überaus primitiv. Zu den Start zeiten des Schneider in Deutsch land konnten wir jedoch im obe ren Bereich mit unseren Ver kaufszahlen mithalten.

Zu dieser Zeit haben wir unsere Programme noch selbst ver-<br>trieben. Doch schon nach kurzer Zeit wurde uns klar, daß man mit einem Eigenvertrieb nicht weit kommen würde. Die großen Kaufhäuser bestellen nämlich nur bei Großhändlern wie Rushware, Profisoft, Leisuresoft oder Ariolasoft. Also beschlossen wir, unsere Produkte durch Ariolasoft und Rushware vermarkten und vertreiben zu lassen.

<sup>1987</sup>begann Rainbow Arts mit der Entwicklung von umfangreicheren Spielen, die aus Marketinggründen auch für mehrere Rechner erschienen. Aktuell sind für uns Schneider, C 64, Amiga und Atari ST. Unsere ersten aufwendigeren Projekte wie "Bad Cat", "Street Gang", "Jinks", "In 80 Days around the World", "To be on Top", Great Giana Sisters", "Garrison", "Antics", "Volley Ball Simulator", um nur einige zu nennen, sind im Moment recht erfolgreich. Zuerst haben wir die genannten Spiele für C 64 und Amiga produziert. Die Konvertierungen für die anderen Rechner wie zum Beispiel den Schneider kommen etwas später auf den Markt. Für den Schneider CPC wollen wir jetzt "Volley Ball Simulator", "Street Gang", "Jinks" und "Bad Cat" veröffentlichen.

**SM:** Welche Art Spiele sind "Volley Ball Simulator", Street Gang", "Bad Cat" und "Jinks"?

**MU:** Beim "Volley Ball Simulator" handelt essich um ein aktionsgeladenes Volleyballspiel. 12 Spieler befinden sich auf dem Feld. Gespielt wird gegen den Computer oder gegen einen Mitspieler. Alle 12 Mannen auf dem Bildschirm können pritschen, baggern oder schmettern. Sogar Hechtbagger sind möglich. Neben dem Action-Teil gibt es auch noch einen komfortablen Taktikeditor, mit dem man eine optimale Taktik für sein Team austüfteln kann.

"Street Gang" ist ein Prügelspiel, in dem der Spieler Mickey steuert. Der junge Bursche muß dem Boß einer Straßenbande eine Haartolle klauen, um von al-
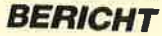

len Jugendlichen akzeptiert zu werden. Die Handlung spielt in New York. Da gibt es viele Raufereien mit dunklen Gestalten, die Mickey ans Leder wollen.

"Jinks" ist eine originelle Mischung aus "Breakout" und Flipper". Und in "Bad Cat" steuert man eine Katze über einen lustigen Hindernisparcours.

**SM:** Wird Rainbow Arts weitere Spiele für den CPC veröffentlichen?

MU: Das wissen wir noch nicht so genau. Wir wollen das vom Erfolg der vier Schneider-Produkte abhängig machen. Nicht alle unsere bisherigen Spiele sind für den Schneider als Umsetzungen geplant, da die Schneider-Besitzer leiderzu wenig Spiele kaufen.

**SM:** Wie viele Programmierer arbeiten für Rainbow Arts?

MU: Momentan sind es <sup>12</sup> festangestellte Programmierer, die jeden Morgen hier in die Büros kommen, und ca. 45 freie Mitarbeiter, die über ganz Europa verstreut sind. Wir haben in Spanien genauso einen freien Mitarbeiter wie in Polen. Der Großteil unserer Programmierer lebt allerdings in Deutschland. Einige der festangestellten Programmierer wie z.B. unser Sound-Genie Chris Hülsbeck, haben erst eine Zeitlang für Rainbow Arts als freie Mitarbeiter gearbeitet, um später hauptberuflich an der Spieleentwicklung mitarbeiten zu können.

**SM:** Welche Schritte sind zur Entwicklung eines guten Computerspiels nötig?

MU: Der erste Schritt ist die Idee. Ein sogenanntes Konzeptteam, zu dem auch Grafiker und Programmierer gehören, arbeitet gemeinsam ein Konzept über alle Spiele-Ffeatures aus, gibt dem Spiel einen Arbeitstitel und überlegt, was alles in das Spiel gehört, damit es ein Hit wird. Manchmal bekommen wir solche Konzepte von Computerfreaks geschickt, die ihre Idee an uns verkaufen. Zu dem Konzept von

"Jinks" kamen wir beispielsweise auf diese Weise. Wenn das Konzept steht, malt der Grafiker die ersten Bilder mit Hilfe von Grafik-Tools. Für den C 64 benutzen wir selbsterstellte, interne Grafikprogramme und für den Amiga "D-Paint". Wenn die Grafiken auf Amiga und C 64 fertig sind, werden sie für den ST und CPC konvertiert.

**SM:** Was bedeutet konvertieren?

MU: Konvertieren heißt nichts weiter als Daten übertragen. Die C-64-Grafik wird mit Hilfe einer Schnittstelle auf den Schneider übertragen, so daß man nicht noch einmal eine 8-Bit-Grafik neu erstellen muß. Auf diese Weise erreicht man, daß beim CPC und C 64 die Grafiken identisch aussehen. Wir produzieren einmal Grafik für 8-Bit-Geräte und einmal für 16 Bit. Wenn alle Grafiken und Sprites fertig sind, werden die Sounds programmiert und in das Programm integriert. Danach müssen noch Joystick-Steuerung, Kollisionsabfragen, Punkteverteilung und andere Features programmiert und logisch verknüpft werden.

SM; Welche Vorraussetzungen muß man mitbringen, um ein guter Spieleprogrammierer werden zu können?

MU: Es sind dazu hervorragende Assembler-Kkenntnisse nötig. Zudem muß man einen der<br>populären Homecomputer perfekt beherrschen. Sollte ein Schneider-Magazin-Leser seinen Schneider CPC in- und auswendig kennen und in Assembler firm sein, kann er sich bei uns melden. Vielleicht wird er einmal ein berühmter Spieleprogrammierer.

**SM:** Wir haben jetzt sehr ausführlich die Vergangenheit und die Gegenwart abgetastet. Was plant Rainbow Arts in der Zukunft?

**MU:** Unser Label "Time Warp" Productions" wird bald eine eigenständige GmbH sein. Wir werden dann weitere kleine Labels um Rainbow Arts scharen, um Programme mit höherer Qualität produzieren zu können. Und es werden viele Spiele veröffentlicht, die alle Spielefreaks begeistern sollen. Das sind die Ziele für 1988. Weitere Prognosen möchte ich nicht wagen, da das Geschäft dafür zu schnellebig ist.

SM.'Ich danke Dir für das sehr interessante Gespräch.

Gesprächspartner von Rainbow Arts' Geschöftsführer Marc Ullrich war Carsten Borgmeier.

"Multivokabel" war eines der ersten Anwenderprogramme aus dem Hause **Rainbow Arts** 

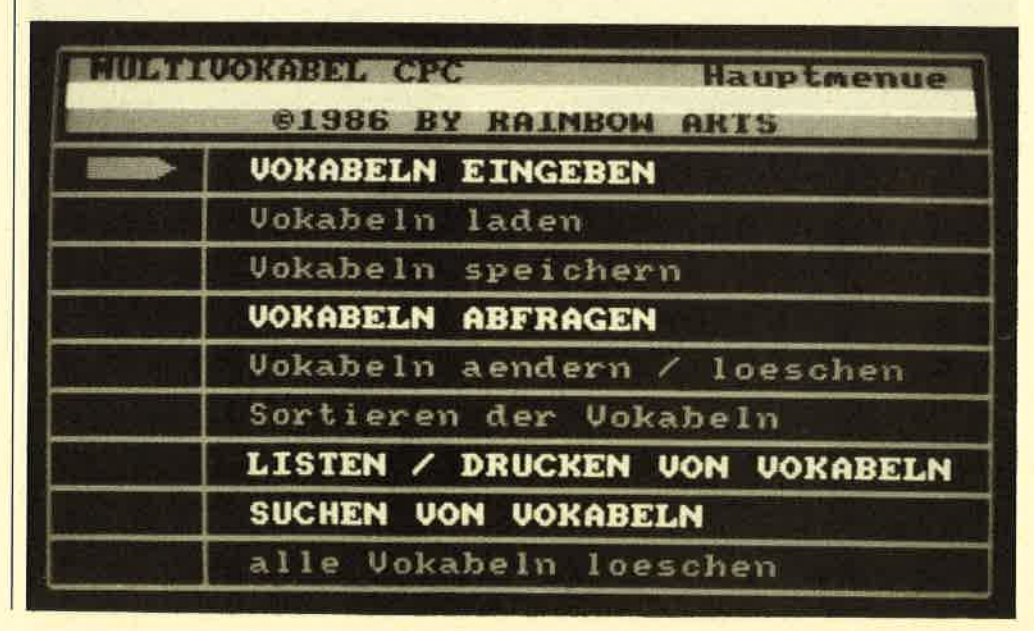

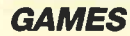

I

Über Treppen,<br>Leitern und Seile kommt manvielleicht ans Ziel

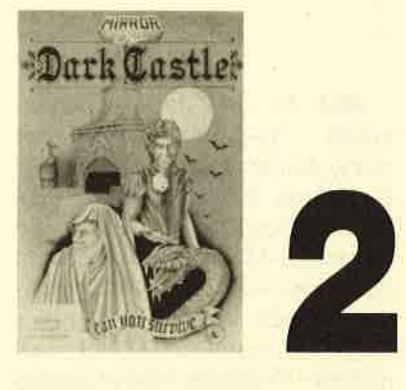

# Dark Castle

"Dark Castle" führt in die Vergangenheit, als das Leben in finsteren Burggemäuern ablief und Zauberer und Dämonen den Menschen Angst einjagten. Das Spiel beginnt damit, daß man eine Spukburg betritt. Gleich darauf schließt sich die Zugbrücke. Zum Entkommen ist es nun zu spät. Der einzige Weg führt vorwärts, geradewegs auf gefährliche Abenteuer zu. Nur wenn es dem Spieler gelingt, den schwarzen Ritter zu besiegen, kann er heil aus der Burg entfliehen.

Insgesamt 14 Szenarien sind springend sowie über Leitern und Seile kletternd zu überwinden. Damit dies nicht zu einfach wird, muß man die verschiedensten Wesen bekämpfen. Die Palette reicht von blutsaugenden

Fledermäusen über Zombies bis hin zu feuerspeienden Drachen. Eine Abwehr ist nur durch gezieltes Werfen von Gesteinsbrocken möglich. Unterwegs findet man Flaschen mit Elixier gegen Fledermäuse und Rattenbisse, eine Keule, Feuerkugeln und einen magischen Schild – alles Dinge, die sich irgendwann als nützlich erweisen können.

Bei "Dark Castle" handelt es sich um ein typisches "jump and run"-Spiel. Die Bedienung erfolgt über Tastatur und ergänzend, falls vorhanden, über Maus oder Joystick. Die Steuerwirkung setzt allerdings etwas verzögert ein, so daß man einige Zeit benötigt, bis man die Spielfigur fehlerfrei bewegen kann. Der Schwierigkeitsgrad ist relativ hoch. Daher muß man sich stark konzentrieren, um die ersten Runden heil zu überstehen. Damit man als Neuling überhaupt erfährt, wie man sich taktisch am geschicktesten verhält, sollte man die Option einer Demovorführung nutzen, die das Hauptmenü zu Beginn des Spiels bietet. Die einzelnen Szenarien gestalten sich sehr abwechslungsreich. Das hat eine recht hohe Motivation zur Folge.

.is r! r-a 6  $\frac{1}{2}$ .a  $\curvearrowright$  $T$ Pouble  $3$   $3,020$   $3,000$   $3$ scare [ conus ] abcks 3 3 030 2.000 88 **AA** \*\*\*\*

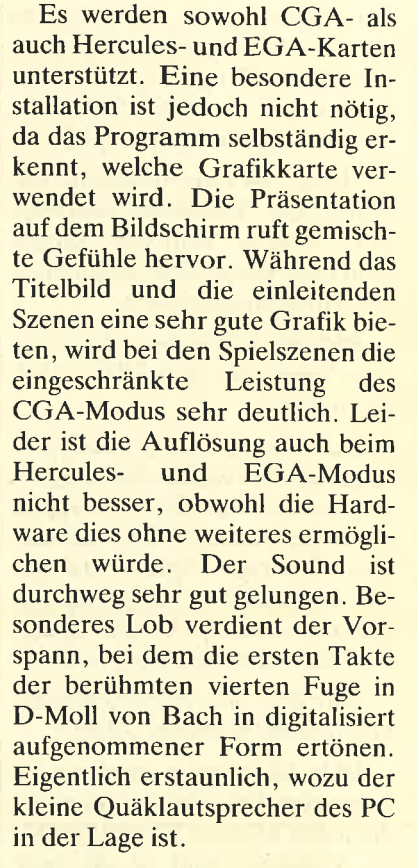

"Dark Castle" wird mit einer knappen deutschsprachigen Anleitung geliefert, die zum Verständnis des Spiels allerdings völlig ausreicht. Wer über eine Festplatte verfügt, kann alle Dateien der beiden Spieldisketten darauf kopieren, muß zum Programmstart allerdings die Originaldiskette als Keydisk im Laufwerk bereithalten. Damit wären wir beim leidigen Thema Kopierschutz angelangt. Dieser ist nämlich so "gut" gelungen, daß nicht nur das Anfertigen von Kopien mit den gängigen Programmen unmöglich ist, sondern auch die Originaldiskette beim Test erst nach wiederholten Versuchen als echt anerkannt wurde. Da bleibt die oft geforderte Benutzerfreundlichkeit wieder einmal auf der Strecke. So wichtig ein Kopierschutz für den Hersteller auch sein mag, den ehrlichen Käufer sollte er nicht behindern.

System: MS-DOS-Rechner mit mindestens 256 KByte und Hercules-CGA- oder EGA-Karte. optional Maus oder Joystick Hersteller: Mirrorsoft Bezugsquelle: Ariolasoft

H.-P. Schwaneck

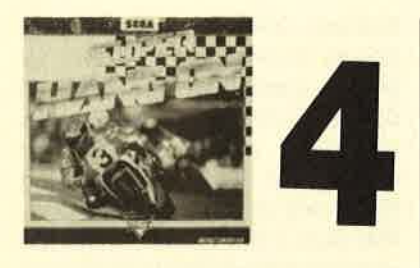

# **Super Hang On**

Bei diesem neuen Spiel von Electric Dreams wurde ich gleich zu Beginn das Gefühl nicht mehr los, es könnte sich um einen alten Bekannten handeln. Nach kurzem Stöbern in meiner Software-Bibliothek war dann auch alles klar. Neben einigen anderen Programmen wird die Verwandschaft mit "Enduro Racer" besonders deutlich. "Super Hang On" ist also ein Rennspiel, in dessen Verlauf auf einem heißen Ofen bestimmte Rennstrecken erfolgreich zu absolvieren sind. Es ist technisch gut gemacht und zeigt auch eine ansprechende Grafik, hat aber sonst nichts Neues zu bieten.

Wer bereits Programme dieser Art besitzt, kann sich die Anschaffung sparen. Neulingen ist "Super Hang On" aber durchaus zu empfehlen; es steht seinen Konkurrenten in nichts nach.

System: CPC 464/664/6128 Hersteller: Electric Dreams Bezugsquelle: Activision

Stephan König

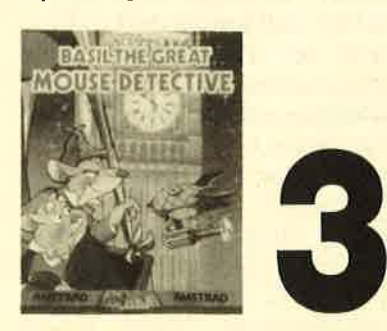

# **Basil The Great** Mouse Detective

Eine der vielen .Neuerscheinungen auf dem Software-Markt trägt den langen Titel "Basil The

Great Mouse Detective" und versteht sich als Computerversion des Walt-Disney-Films, der vor einiger Zeit in unseren Kinos gelaufen ist. Dabei handelt es sich um einen Zeichentrickfilm, der bekanntlich programmiertechnisch besser umzusetzen ist als ein normaler Spielfilm. Trotzdem will ich nicht auf diese Vorlage eingehen, da man sie einfach nicht mit dem Programm vergleichen kann.

Basil ist, wie man dem Titel unschwer entnehmen kann, der größte aller Detektive unter den Mäusen. Schon seine Anschrift in London, 22lb Baker Street, deutet darauf hin (Sherlock Holmes!). So ist es nicht verwunder-<br>lich, daß die kleine Maus mit einer kriminalistischen Aufgabe betraut wird. Es gilt, Dr. Dawson aus den Händen seiner Kidnapper zu befreien. Da es sich bei diesem Programm um ein typisches Suchspiel handelt, ist die Aufgabe nur zu lösen, wenn Basil insgesamt fünf verschiedene Gegenstände findet. Dazu kann man die Maus durch die ganze Stadt führen, Gegenstände aufnehmen, untersuchen und verwenden lassen.

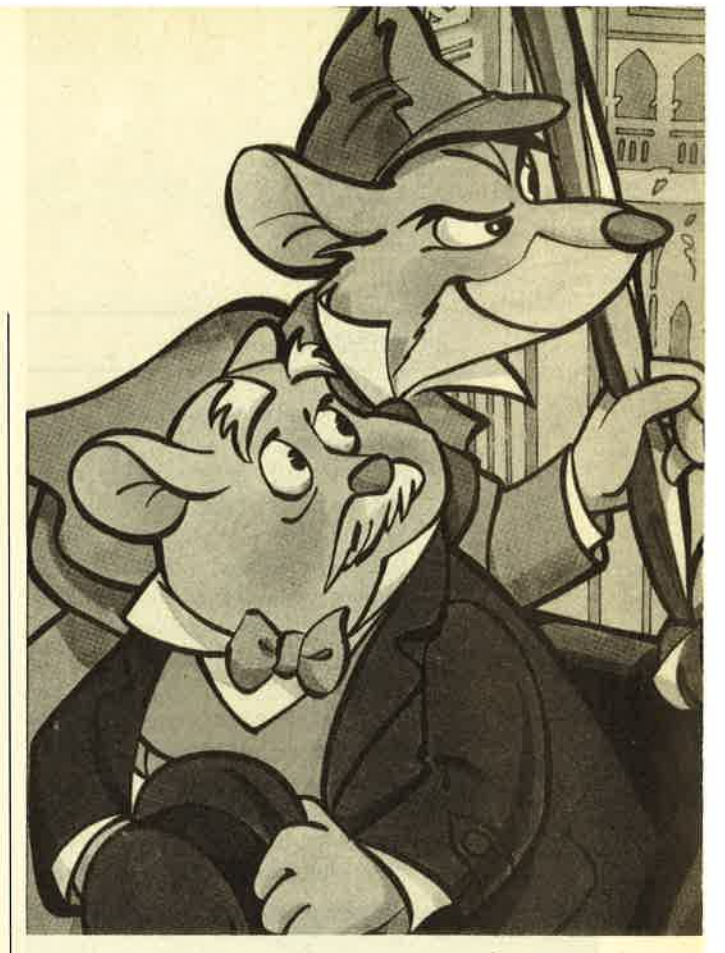

Das läuft natürlich nicht in aller Ruhe ab, vielmehr gibt es eine ganze Reihe von Gegnern, die Basil das Leben schwermachen, allen voran der üble Professor Ratigan. Die Grafik ist nett anzusehen und erinnert ein wenig an einen Comic. Obwohl es bei diesem Spiel kaum Neues zu bestaunen gibt, macht es doch Spaß.

System: CPC 464/664/6128 Hersteller: Gremlin Bezugsquelle : Ariolasoft

Stephan König

Der größte aller<br>Detektive unter<br>den Mäusen bei selner schwierige<mark>n</mark><br>Aufgabe

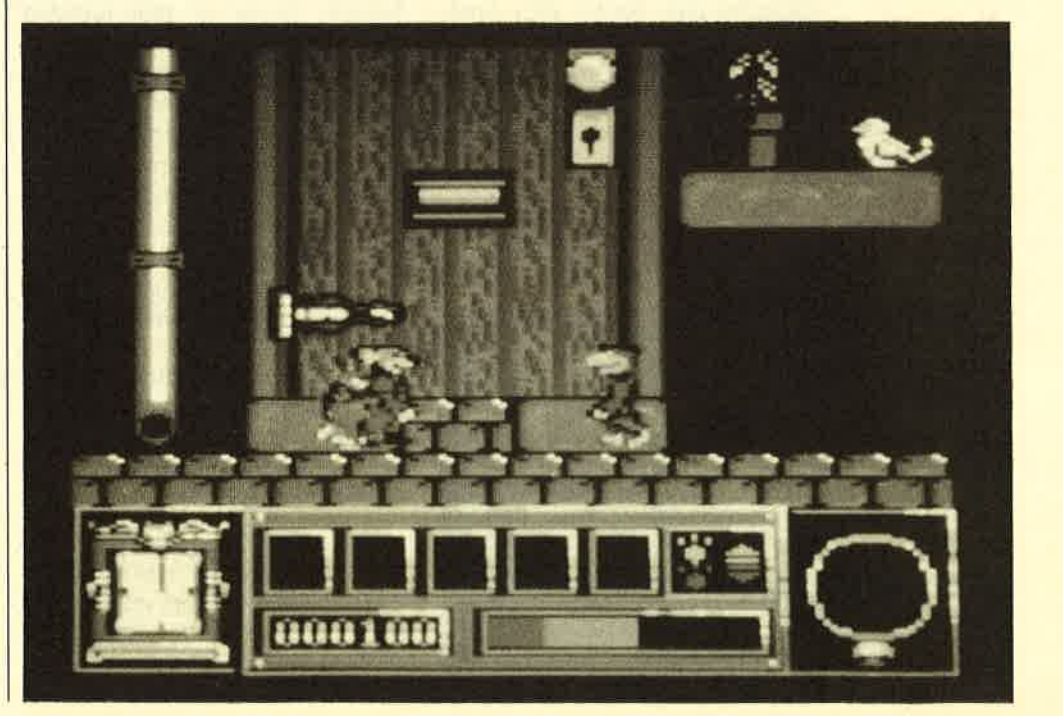

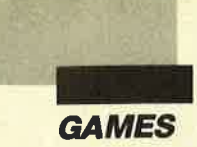

### *Impact*

Mit "Impact" geht der Automatenspiel-Klassiker "Breakout" in die dritte Generation. Den Anfang bildete ein simples Spielchen, bei dem eine Mauer beseitigt werden mußte, indem man mit einem Ball einzelne Ziegel herausschlug. Das war vor etwa 10 Jahren. Ungefähr vor einem Jahr erschien dann "Arkanoid", das sowohl in der Spielhalle als auch auf dem heimischen Computer zum absoluten Hit wurde. Es begeisterte vor allem durch die unterschiedlichen Formen der "Mauer" sowie durch

**Die aut** gelungene **Umsetzung** elnes **Klassikers** auf den PC

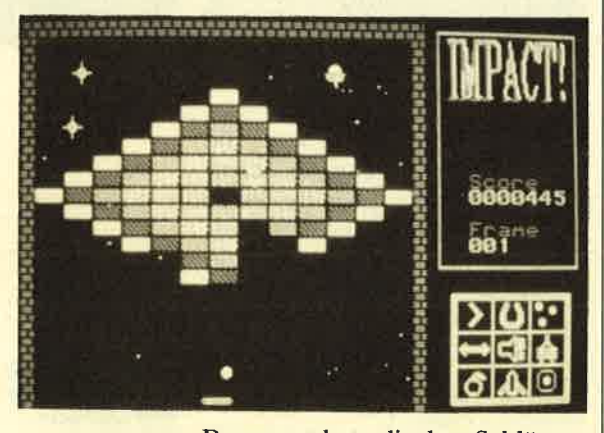

Bonusmarken, die dem Schläger, der den Ball im Spiel hält, Sondereigenschaften verliehen. "Impact" greift diese Verbesserung ebenfalls auf, bietet aber noch mehr. Hier ist ein Editor integriert, mit dem man den 80 bereits vorhandenen Spielfeldern noch weitere 48 hinzufügen kann.

**Mit dem Editor** können nach **Belieben** eigene **Varianten** des Spiels aufgebaut werden

Das Ziel besteht darin, eine Mauer auf dem Spielfeld abzutragen. Damit das auch nach zwei

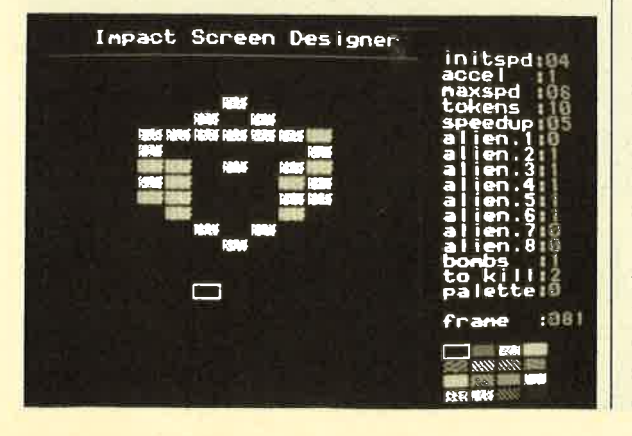

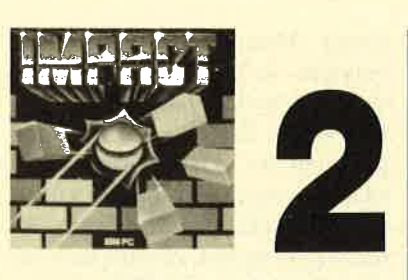

Stunden noch Spaß macht, gibt verschiedenartige Steine. **es** Manche werden beim ersten Treffer zerstört, andere erst durch mehrere, und einige lassen sich überhaupt nicht zerschmettern. Manche Mauern enthalten zusätzlich unsichtbare Steine. Genau wie bei "Arkanoid" tummeln sich auf dem Bildschirm einige fremdartige Wesen, die zwar zerplatzen, falls sie vom Spielball getroffen werden, den Ball danach jedoch in eine andere Richtung reflektieren. Darunter befinden sich sogar einige besonders bösartige Kreaturen, die mit Bomben nach dem Schläger werfen.

Per Zufall werden in jeder Mauer mehrere Steine mit sogenannten Tokens versehen. Trifft man einen solchen Stein, bewegt sich dieser Token zum unteren Bildschirmrand. Kann der Spieler ihn mit seinem Schläger auffangen, bevor er den unteren Rand erreicht, wird ihm ein Bonuspunkt gutgeschrieben. Die Bonuspunkte lassen sich dazu benutzen, Sonderfunktionen auszulösen. Je nach deren Effekt benötigt man 1 bis 9 Bonuspunkte. So kann man beispielsweise die Geschwindigkeit des Balls vermindern, den Schläger vergrö-Bern oder auch magnetisieren, so daß der Ball bei jeder Berührung so lange hängenbleibt, bis man ihn durch Knopfdruck wieder freigibt. Außerdem ist es möglich, die unsichtbaren Steine sichtbar zu machen.

Am effektivsten sind die Waffenfunktionen, die eine Laserkanone in den Schläger integrieren oder Raketen zur Verfügung stellen. Damit läßt sich die Mauer in Windeseile abbauen. Die

teuerste, aber auch beste Funktion ist das sogenannte Kraftfeld. Dieses umschließt den Ball, so daß er an der Mauer nicht mehr reflektiert wird, sondern sie durchdringt und dabei jeden Stein, den er berührt, vernichtet. Wie man leicht erkennt, sind die verschiedensten Spielvariationen möglich, wodurch die Motivation sicherlich über lange Zeit erhalten bleibt. Dazu trägt auch die Ausgabe eines Paßwortes bei, die immer dann erfolgt, wenn 10 Spielebenen gemeistert wurden. Dieses Paßwort ermöglicht es, bei einem erneuten Spiel die vorhergehenden Level zu überspringen.

Kommen wir nun zum Editor. Hier wird zuerst das Aussehen der Mauer bestimmt. Selbstverständlich lassen sich dabei alle verfügbaren Steinsorten beliebig auswählen. Danach legt man fest, mit welcher Ballgeschwindigkeit das Spiel beginnen und wie stark der Ball nach einem Treffer beschleunigt werden soll. Anschließend folgen die Entscheidung für die Zahl der Monster und Tokens im jeweiligen Level sowie die Wahl der Farben. Zum Schluß gibt man ein Paßwort an, unter dem das eigene Spielfeld aufgerufen werden kann.

Die technische Ausführung des Programms ist sehr gut gelungen, die Grafik sauber und detailliert. Besonders zu erwähnen ist hier, daß sowohl der CGA-als auch der EGA-Modus unterstützt werden. Die Steuerung des Schlägers erfolgt über Tastatur oder Maus und arbeitet, im Gegensatz zur PC-Umsetzung von 'Arkanoid", flüssig und gleichmäßig. "Impact" läßt sich ohne Bedenken als Spitzenprogramm für den PC einstufen. Allen, die unkomplizierte Spiele mögen oder von "Arkanoid" begeistert waren, kann ich daher nur raten, sich "Impact" unbedingt einmal anzusehen.

System: PC mit EGA- oder CGA-Grafik Bezugsquelle: Audiogenic Softw. England

H.-P. Schwaneck

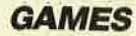

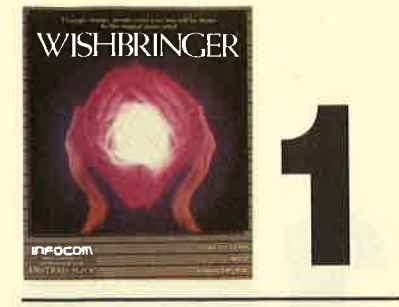

# Wishbringer

Infocom, der Spezialist für Adventure-Spiele, hat ein neues Programm mit dem Titei "Wishbringer" veröffentlicht. Der Spieler übernimmt die Rolle eines Botenjungen, der im Postamt einer kleinen englischen Gemeinde arbeitet. Eines Tages soll er einen merkwürdig aussehenden Brief ausliefern, und damit verstrickt er sich in ungeahnte,<br>haarsträubende Ereignisse. haarsträubende Beim Test habe ich das Adventure natürlich nicht bis zum Ende durchgespielt. Die ursprünglich eingeplante Zeit habe ich dennoch sehr deutlich überschritten, da ich von der Handlung mitgerissen wurde

Zur Lösung des Abenteuers führen mehrere Wege, so daß man nicht, wie bei vielen ähnlichen Programmen, an einem Punkt hängenbleibt, weil einem die richtige Formulierung nicht einfällt. Zum anderen steckt in "Wishbringer" ein hervorragender Befehlsinterpreter, der ganze Sätze genauso gut versteht wie einzelne Worte. Schade finde ich lediglich, daß Infocom sich nicht dazu durchringen kann, von den reinen Text- zu Grafik-Adventures überzugehen.

Die Ausstattung um das Spiel herum ist sehr üppig ausgefallen. Da wäre zunächst ein 25 Seiten starkes Manual, das ausführlich erläutert, wie man grundsätzlich ein Adventure bedient. Danach kommen mehrere Kapitel, die Tips zur Lösung geben. Zur richtigen Einstimmung findet man zusätzlich eine kurze Geschichte. Weiter erhält der Käufer eine Landkarte zur Orientierung, eine Nachbildung des magischen Steins Wishbringer und einen verschlossenen Umschlag, der erst geöffnet werden soll, wenn dies im AdVenture verlangt wird.

Mit "Wishbringer" ist der Firma Infocom ein weiteres Spitzen-Adventure gelungen, das durch<br>die ausgeklügelte Handlung und die sehr gute Interpretationstechnik den Spieler stark motiviert. Man merkt sehr schnell, daß es sich hier nicht um ein weiteres Elaborat aus der Massenproduktion handelt, sondern um ein detailgetreues, solides Programm mit eigenständigem Charakter. Selbst User, die normalerweise keine Adventures mögen, sollten "Wishbringet" zvmindest einmal testen. Leider ist dieses Adventure nur in englischer Sprache erhältlich. Dies sollte jedoch Spielern mit solidem Schulenglisch keine großen Probleme bereiten.

System: CPC + Joyce Bezugsquelle: Sunshine Software

H.-P. Schwaneck

### "Sehind you!" cries the Princess. "It's a trap!"

idge crashes shut against the to<br>I yourself staring into the open You turn to face

ve you now. You swing it high, speak the Word and<br>sorbs the searing dragon-breath.

with rage and flaps its wings to fan the fire in its<br>neing, sword poised to strike, when a faniliar voice<br>am and stags gour nighty hand...

hilltop overlooking the seaside village of Festeren.

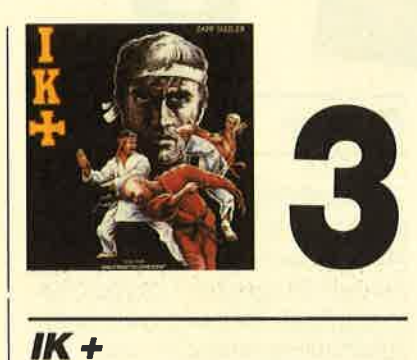

Hinter diesem nichtssagenden Kürzel verbirgt sich das wohl jeder Spielernatur bekannte "International Karate". Es handelt sich aber nicht um eine Fortsetzung, sondern eher um eine Art Update, also eine verbesserte Version des Originals.

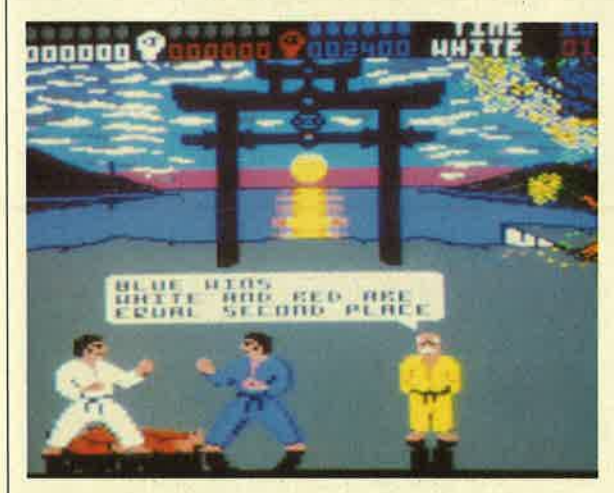

Da dieses Programm sehr bekannt ist, will ich auf den Inhalt (Karate-Simulation, Kampfsportspiel) nicht näher eingehen. Zu sagen wäre nur, daß jetzt drei Kämpfer auf dem Monitor agieren; zwei von ihnen steuert der CPC. Der Spieler bleibt im Rennen, solange er Platz 1 oder 2 hält. 17 verschiedene Bewegungen, die sich ausführen lassen, sorgen dafür, daß man einige Zeit benötigt, um sich einzuspielen. Grafik und Animation sind gut. Wer die alte Version besitzt, erhält allerdings für sein Geld kaum einen echten Gegenwert. Neulinge dagegen sollten unbedingt zugreifen.

System: CPC 464/664/6128<br>Hersteller: System 3<br>Bezugsquelle: Activision

Stephan König

"International Karate<sup>n</sup> In neuer Version

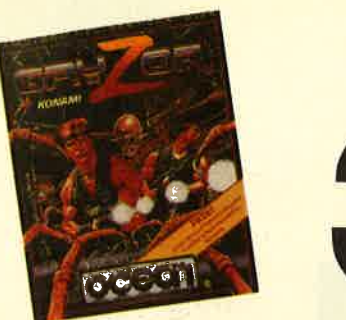

# Gryzor

Es darf wieder geschossen werden, was der Joystick hergibt. Mit diesem Satz ist das Wesentliche zum Programm "Gryzor" bereits gesagt. Fs basiert auf einem Spielhallenautomaten und soll auf dem CPC die Hölle entfesseln. In Rambo-Manier gilt es, sich zu einem gut bewachten feindlichen Stützpunkt durchzuschlagen, um den dort hausenden außerirdischen Monstern das Lebenslicht auszublasen. Drei Stufen müssen schießend, laufend

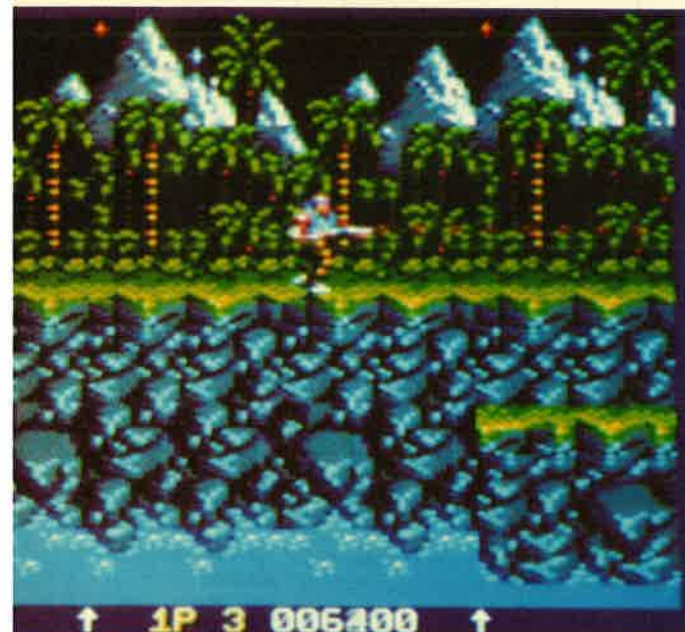

Llebhaber<br>Inkomplizierter<br>Ballerspiele<br>Ilegen bel 'Gryzor'' richtig

und springend überwunden werden. Die Bewaffung, die anfangs nur aus einem Gewehr besteht, läßt sich im Verlauf des Spiels um weitere verschiedenartige Mordwerkzeuge erweitern, so daß die Spielfigur zur waffenstarrenden Festung wird. Über Taktik muß man nicht nachdenken, da die gestellte Aufgabe durch unaufhörliches Schießen und schnelles Ausweichen zu 98% gelöst werden kann.

So viel zum Inhalt. Die Grafiken bei "Gryzor" sind recht hübsch anzuschauen; einen großen Mangel stellt allerdings das fehlende Softscrolling dar. Im allgemeinen bewegt sich die

Spielfigur vom rechten zum linken Bildschirmrand; dort angekommen, wird der Hintergrund schlagartig nach links gescrollt, so daß man für einige Zehntelsekunden mehr oder weniger im Dunkeln steht. Das kann bei der sehr hohen Spielgeschwindigkeit zum Verhängnis werden. Daraus resultiert auch der recht hohe Schwierigkeitsgrad, der Anfänger wahrscheinlich schnell frustrieren wird. Die Szeneriewechselt zwar recht häufig, doch insgesamt ist das Ablaufschema sehr monoton. Das hat sich zumindest bei mir nicht unbedingt motivationsfördernd ausgewirkt. Die Steuerung, die sowohl über Joystick als auch Tastatur erfolgen kann, ist sehr schnell und präzise.

Zusammenfassend läßt sich folgendes sagen. Spielbarkeit und Motivation liegen unter dem Durchschnitt, die Story kennt man von unzähligen anderen Programmen aus der Massenproduktion. Grafik und Animation sind dagegen gut gelungen. Ich würde "Gryzor" allenfalls denjenigen empfehlen, die sehr schnel-<br>le und unkomplizierte Ballerspiele bevorzugen.

System: CPC 464/664/6128 Bezugsquelle: Fachhandel

H.-P, Schwaneck

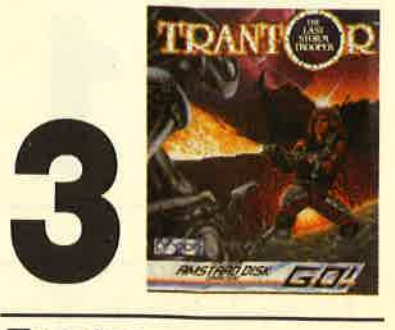

### Trantor

Eigentlich bietet "Trantor" (The last stormtrooper) nichts, was man nicht schon gesehen hätte. In einer Science-fiction-Umgebung muß Trantor eine wichtige Aufgabe erfüllen. Er soll, lediglich mit einem schwergewichtigen Laser bewaffnet, sein Leben verteidigen und alle auftauchenden Aliens auslöschen. Zudem muß er einen Geheimcode finden, mit dem er die Beam-Station in Betrieb nehmen kann. Gegen die Aliens hilft der Laser; der Code findet sich in bestimmten Terminals. Dort bekommt unser Held dann einen Buchstaben mitgeteilt. Insgesamt existieren acht davon, die in der richtigen Reihenfolge einen Computerbegriff ergeben. Um ein Terminal zu finden, stehen jedoch nur 90 Sekunden zur Verfügung. Die abgelaufene Zeit wird aber dort wieder aufgefüllt. Zwischendurch kann man sich aus

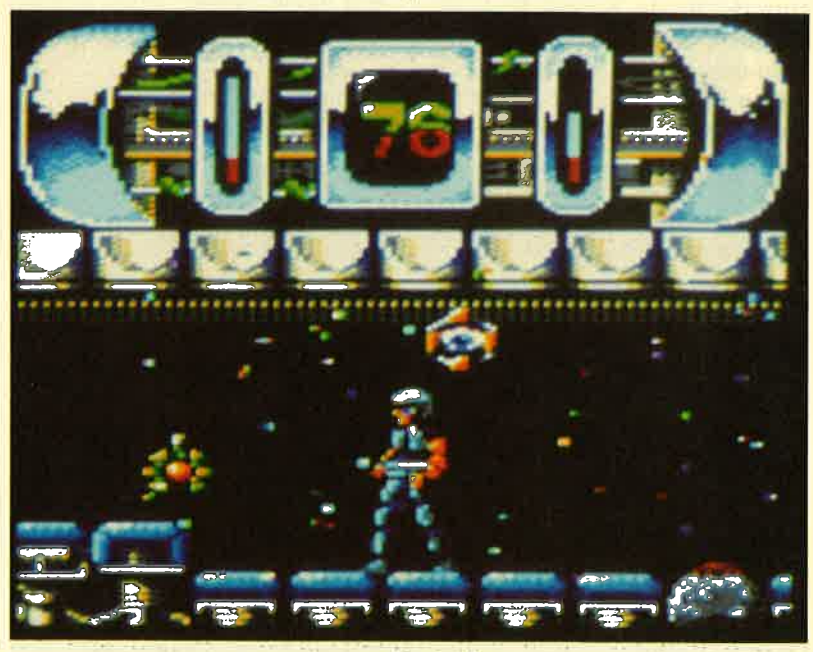

Dank guter Grafik und ein blüchen Strategie let "Trantor" ein empfehlens-<br>wertes Schleßspiel

verschiedenen Tresoren mit Nahrung oder Energie versorgen.

An diesem Programm besticht die wirklich gute Grafik. Die auftauchenden Sprites sind relativ groß und trotzdem toll animiert; auch der Hintergrund wurde ansprechend gestaltet. "Trantor" ist zwar in erster Linie ein Ballerspiel, bietet darüber hinaus aber einige strategische Elemente. Damit gehört es zu den besten Vertretern seines Genres und kann nur empfohlen werden.

System: CPC 4641664/6128 Hersteller: Go! Bezugsquelle: Ariolasoft

Rolf Knorre

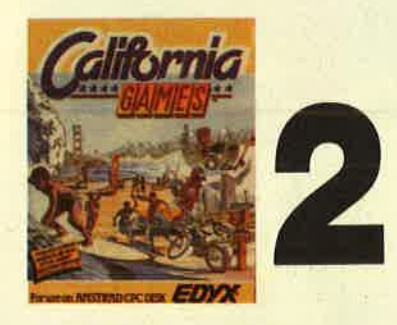

### Calilornia Games

Die Neuerscheinungen zum Thema Sport nehmen kein Ende, und dabei sind die neuesten Olympiaversionen noch gar nicht in Sicht. Bis dahin kann man sich die Zeit mit "California Games" vertreiben. Hier wird einmal etwas ganz anderes geboten. Spiele, die man wohl nur im Land der ewigen Sonne findet, sind jetzt auch bei uns machbar,

Eröffnet wird der Reigen mit Halp Pipe. Hinter dieser Bezeichnung verbirgt sich eine besondere Variante der Skateboard-Benutzung. In einer großen Schüssel mit hohen Rändern muß man möglichst schwungvoll von einer zur anderen Seite gelangen und dabei Faxen machen, die Punkte einbringen. Dem Anfänger wird es allein schon

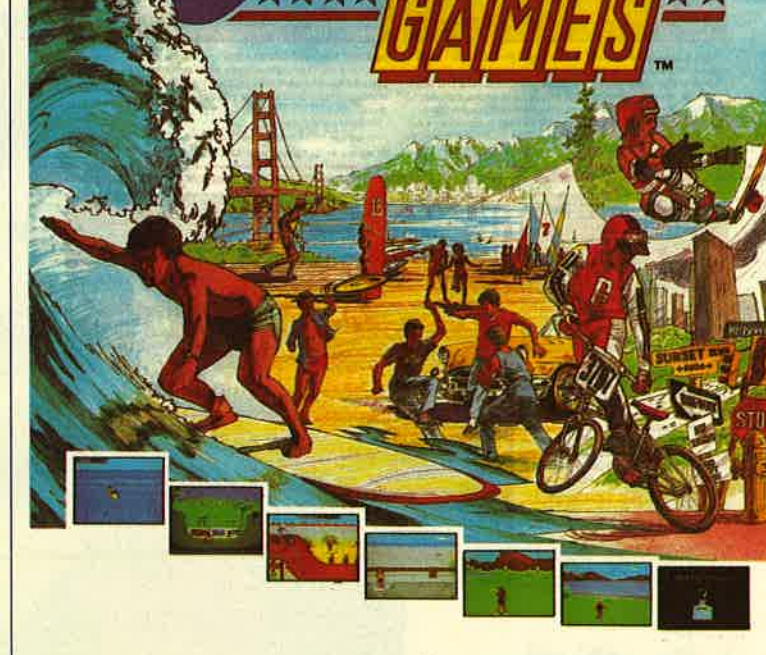

schwerfallen, nicht vom Brett zu fallen.

Nach dieser schweren Disziplin kann man sich bei Foot Bag entspannen. Innerhalb eines Zeitlimits muß der Spieler versuchen, einen kleinen Ball, der beim Start in die Luft geworfen wird, dort möglichst lange zu halten. Dazu kann er Kopf, Arme und Beine einsetzen. Das ist nicht so einfach, wie es hier klingt, macht aber großen Spaß und ist zu bewältigen. Nun geht es mit Surfing weiter. Dazu muß wohl nicht viel gesagt werden. Der Wellenreiter soll verschiedene Figuren fahren und damit wiederum Punkte sammeln. Vom Wasser gelangt man dann aufs Land zurück.

Auch in der vierten Disziplin wird wieder gefahren, diesmal aber auf herkömmlichen Rollschuhen. Dieser Programmteil nennt sich Roller Skating. Der Läufer muß auf einer vorgegebenen Strecke Hindernisse umfahren bzw. überspringen. Ahnli. ches wird auch bei BMX Racing verlangt, nur muß man sich eben mit einem Fahrrad auseinandersetzen. Flying Disk bildet den Abschluß von "California Games". Hier gelangt die auch bei uns bekannte Frisbee-Scheibe zum Einsatz. Sowohl der Abwurf als auch das Auffangen werden bewertet.

"California Games" bietet eine gute Mischung, wobei mir Roller Skating nicht so gut gefällt. Dies wird aber durch andere Disziplinen ausgeglichen. Da sich neben dem eigentlichen<br>Wettkampf alles auch im Wettkampf alles auch im<br>Übungsmodus ausprobieren läßt, ist für lange Zeit Spielmotivation gewährleistet. Am meisten Spaß macht es natürlich auch hier, wenn mehrere Personen teilnehmen.

System: CPC 464/664/6128 Hersteller: Epyx Bezugsquelle: Diabolo

Stephan König

**Eine Disziplin** Ist Flying Disk,<br>das Werfen der Frisbee-Scheibe

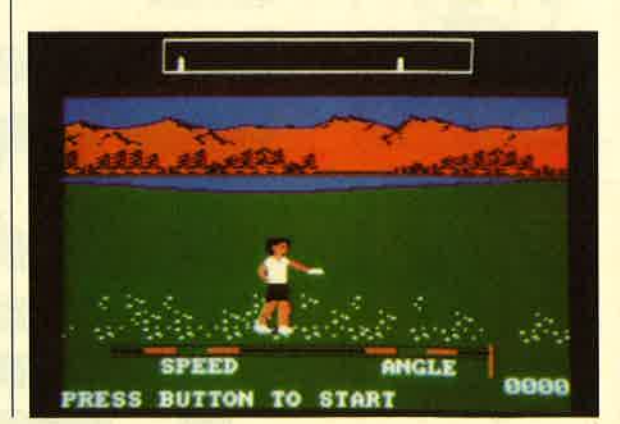

I Schneider Magazin 4/88

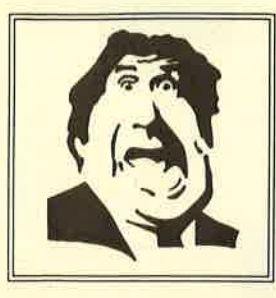

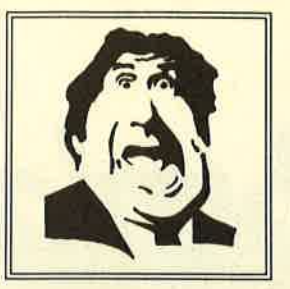

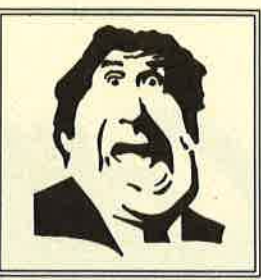

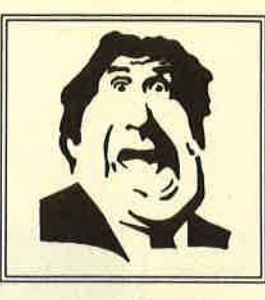

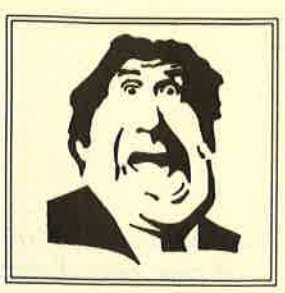

**Tape 25.90** 

**Disk 37.90** 

**Tape 25.90** 

**Disk 37,90** 

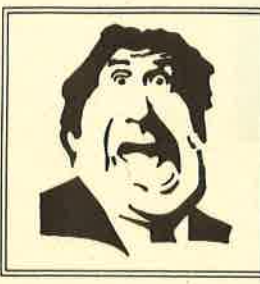

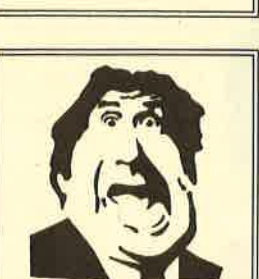

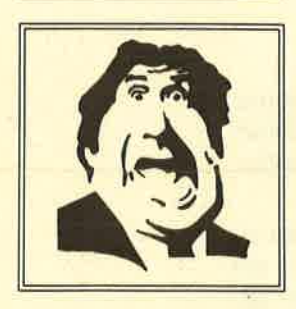

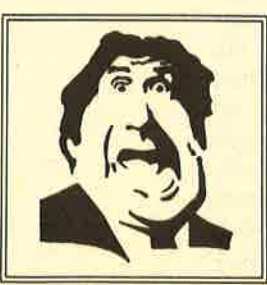

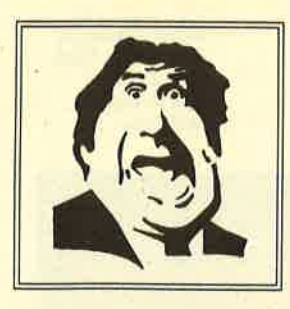

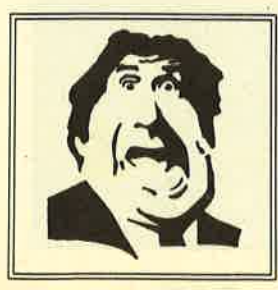

# **Rechtzeitig zur Fußball-EM Gary Lineker Superstar Soccer**

\* Match Day II

**\* Football-Manager II Tape 25.90 Disk 37.90** 

\* Footballer of the Year **Tape 14.90** 

# SAMPLERS

4 SMASH HITS 25.90/37.90<br>Exolon, Zynaps, Uridium II,<br>Rana Rama

## **GAME-SET-**

**MATCH** 37.90/49.90 10 Sportgames auf 4 Cass./2 Disk.:<br>W. S. Baseball, W. S. Basketball,<br>Super Soccer, Hyperforce, Pong Pong, D. Thompson's Supertest,<br>Konami's Tennis, Boxing, Squash,<br>Konami's Snooker

**EPICS EPIX**<br>25,90/49.90 Worldgames, Wintergames, Supercycle

100

**PRESTIGE COLLECTION** 25,90/37.90 Koronis Rift, Ballblazer,<br>Rescue on Fractalus, The Eldolon

**STAR GAMES II**<br>25.90/-The Eidolon,<br>Highway Encounter,<br>Knight Games, Trailblazer,<br>Avenger, Ballblazer

**SOLID GOLD** 25.90/49.90 Gauntlet, Ace of Aces,<br>Leaderboard, Winter Games,<br>Infiltrator

**THE PLAYER'S DREAM I+II+III** Je 19.90/24.90 Alle 3 Im Pack 55.-/70.-

**TRIO 25.90/37.90**<br>Great Gurianos,<br>Alrwolf II, 3 DC

- Der neue Supersampler von ELITE: 1.Saboteurl 2. Saboteur II 3. Sygma III **4. Critical Mass 5. Airwolf** EN **Tape 25.90 Disk 37.90** 
	- **6. Deep Strike**
	- 7. Combat Lynx
	- **8. Turbo Esprit**
	- **9. Thanatos**

# 10. Bombjack II

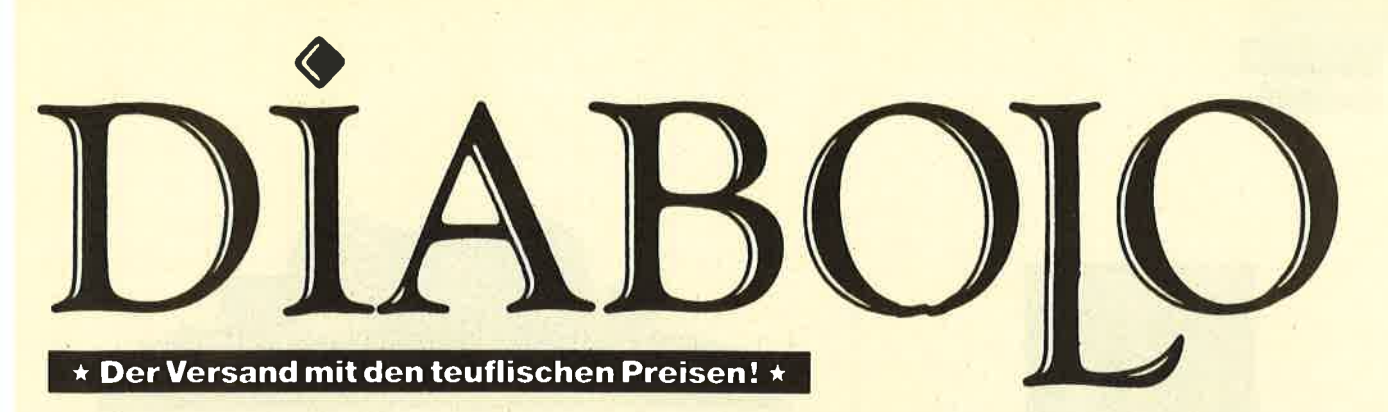

# EU X NEI

**Arkanoid II Tour de Force Predator Cryzor, Rygar Rastan Flying Sharks Tetris Psycho Soldier** je 25.90/37.90

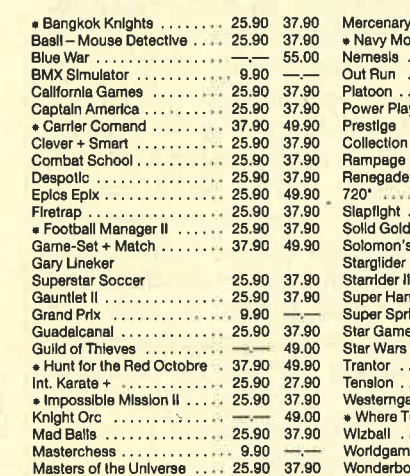

\* Völlig neue Spiele, bei Drucklegung noch nicht veröffentlicht!

**PLATOON** 

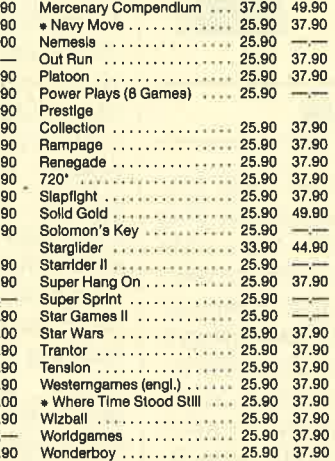

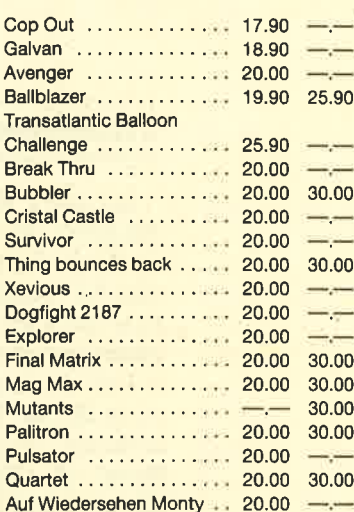

# **Tip des Monats** 25.90/37.90

Selbstverständlich könnt Ihr

auch außerhalb unserer Geschäftszeiten beim Diabolo-Versand bestellen. Unser Anrufbeantworter nimmt die Bestellungen jederzeit entgegen. Uns selbst erreicht Ihr von Montag bis Freitag von 8.00 bis 12.00 und von 13.00 bis 16.30 Uhr.

Achtung! Wenn Ihr schon eine Kundennummer habt, gebt diese bitte bei Neubestellungen an. Die Kundennummer findet Ihr auch auf der Rechnung links oben.

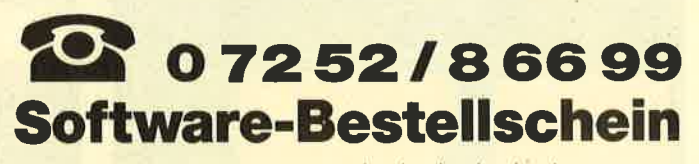

# **Kunden-Nummer**

Bel Vorauskasse bitte Scheck bellegen. ware ist vom Umtausch ausgeschio

Ich bestelle aus dem Diabolo-Versand folgende Software:

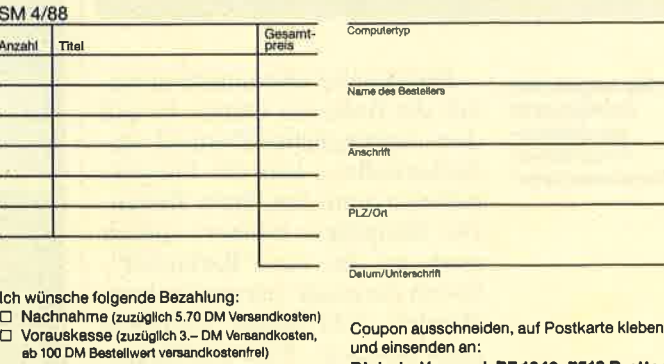

und einsenden an:

Diabolo-Versand, PF 1640, 7518 Bretten. Eine Abteilung des Verlags Rätz-Eberle GdbR.

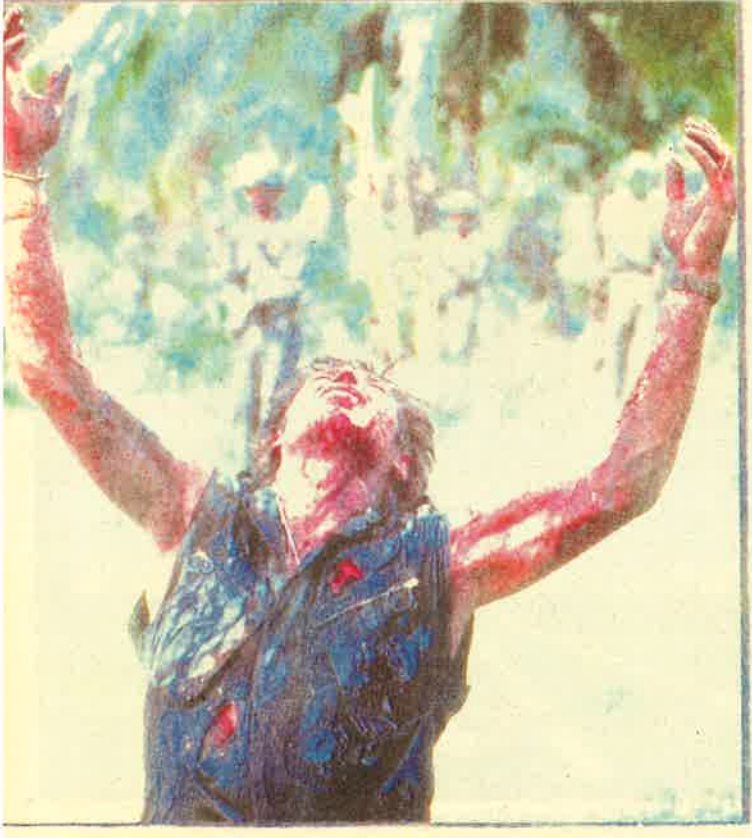

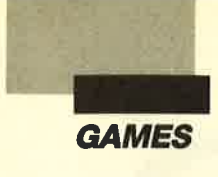

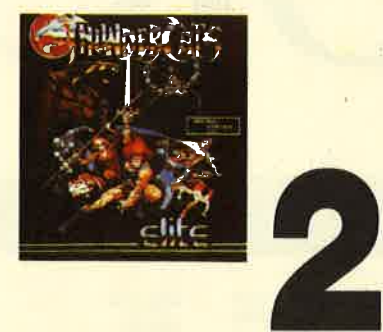

# **Thundercats**

So lautet der Titel einer Comic-Serie aus England, die dort im Fernsehen läuft. Sie wurde von der bekannten Firma Elite jetzt auch auf diverse Computer umgesetzt. Bei der Serie handelt es sich um eine Art Zukunftsstory, in der die Thundercats, Zwitterwesen von einem fremden Stern, die Hauptrolle spielen. Diese Gestalten wurden auf einen Planeten verschlagen, auf dem der böse Mumm-Ra herrscht. Hintergrund für das Programm ist die Entführung einiger Mitglieder des Thundercats-Teams sowie der Diebstahl eines magischen Steins.

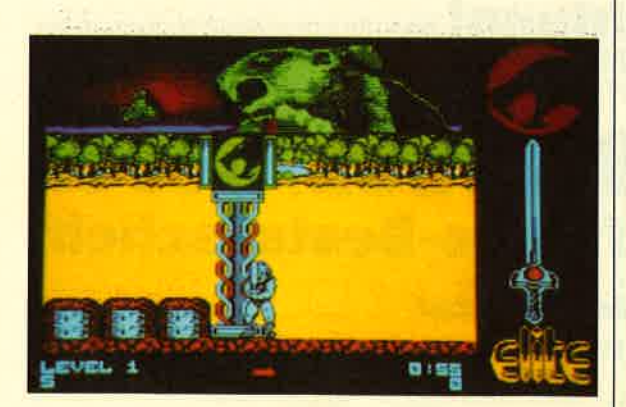

**Eine englische Comicserie** als Action-Programm: "Thoundercats"

Der Spieler übernimmt natürlich die Rolle des Guten. Er soll den ursprünglichen Zustand wiederherstellen, also die Freunde befreien und den Stein finden. Die Hauptfigur erinnert optisch stark an die aus "Barbarian". Durch das große Schwert in ihren Händen wird dieser Eindruck noch verstärkt. Eine der Hauptaktivitäten im Spiel ist dann auch

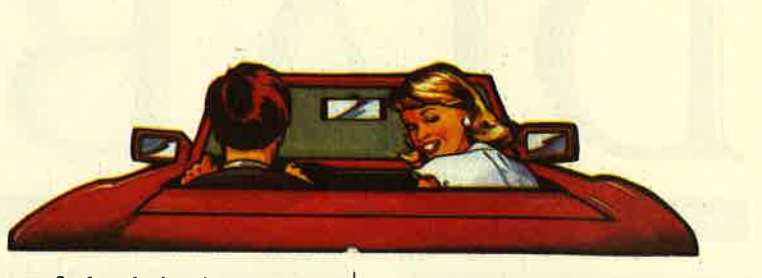

Man muß aber keine besonderen Fähigkeiten auf diesem Gebiet mitbringen; ein Schlag in die entsprechende Richtung reicht zur Vernichtung eines Gegners aus. Allerdings ist man ständig gegen große und kleine Feinde im Einsatz. Auf dem Weg durch 14 Level lassen sich zusätzliche Bonuspunkte, Waffen und Leben ergattern, wenn man bestimmte Pilze und Bäume berührt. Dadurch und mit viel Ausdauer und Geschick gelingt es nach und nach, die gefangenen Freunde zu befreien und sich bis zum Endkampf durchzuschlagen bzw. durch die Landschaft zu laufen und zu springen.

Die Grafik kann man als gut gelungen bezeichnen, ebenso das Scrolling. Technisch und optisch entspricht "Thundercats" dem heutigen Standard. Die Motivation ist ebenfalls gut. Wer sich für Action-Programme dieser Art interessiert, liegt bei diesem neuen Spiel sicher nicht falsch.

System: CPC 464/664/6128 Hersteller: Elite Bezugsquelle: Ariolasoft

**Rolf Knorre** 

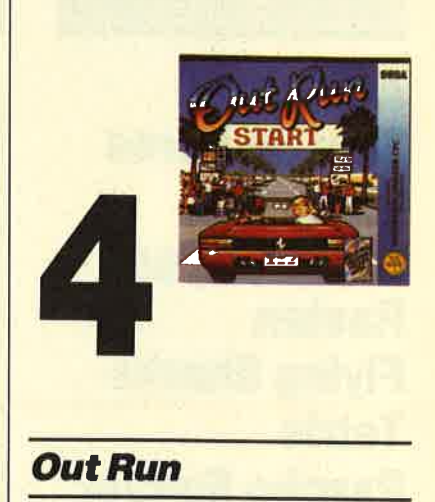

Dieser Titel ist Spielhallenbesuchern sicher bekannt. Es handelt sich um einen Sega-Automaten, der zu den beliebtesten Geräten überhaupt zählt. Was in der Halle gut ankommt, soll nun auch für den Heimcomputer verkauft werden. Die Umsetzung von U. S. Gold kann man aber nur als dicken Hund bezeichnen. Angeblich haben zahlreiche Programmierer neun Monate gebraucht, um "Out Run" fertigzustellen. Ich frage mich nach eini-

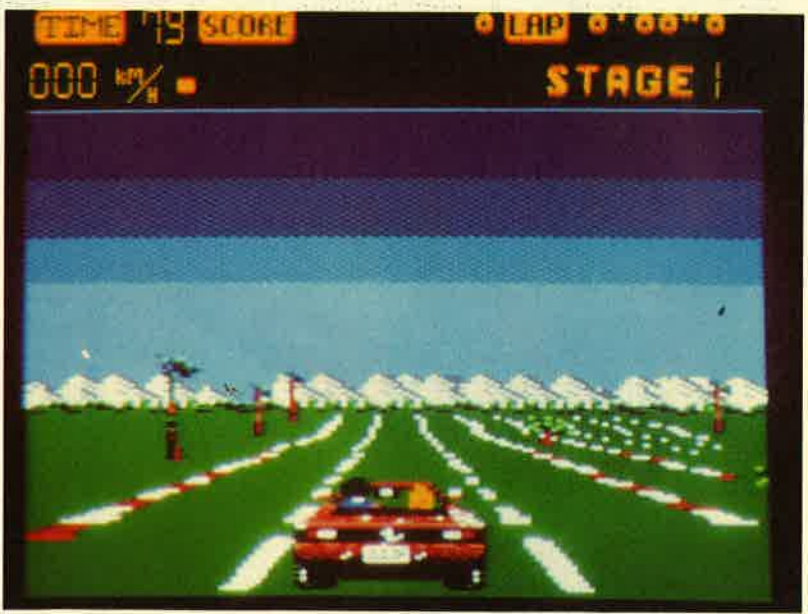

der Kampf mit dem Schwert. | "Out Run", noch Immer am besten in der Spielhalle zu spielen

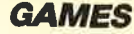

gen Testrunden nun, was diese Leute in der langen Zeit getan haben. Am Computer saßen sie - bestimmt nicht.

Bevor ich näher auf die Umsetzung eingehe, zunächst einmal ein paar Worte zur Story. Simuliert wird ein Autorennen gegen die Uhr. Der Spieler steuert einen offenen Sportwagen durch die Landschaft. Sein Ziel ist eine unfallfreie Fahrt bei möglichst hoher Geschwindigkeit, um das Limit einzuhalten unnd danach in den nächsten.Level zu kommen. Man kann nach links oder rechts lenken, beschleunigen, bremsen und schalten. Das ist auch schon alles.

Nun wieder zur aktuellen Version, die ich auf einem CPC 464 (Diskettenversion) getestet habe. Zuerst mußte ich feststellen, daß während der Fahrt keinerlei Sound zu hören war. Ein Blick in die Anleitung klärte mich darüber auf, daß man die mitgelieferte Audiocassette in einen normalen Cassettenrecorder legen muß. Dann erklingt die vom Spielhallengerät her bekannte Musik. Für die Sound-Programmierung haben die Hersteller also keine Zeit benötigt. Was man von dieser Art der Musikbegleitung halten soll, sei dahingestellt. Mir sagt das jedenfalls nicht zu. Obwohl die Songs aber nichts Besonderes bieten, sind sie noch das Beste an "Out Run".

Die grafische Darstellung sowie das Scrolling entsprechen keinesfalls dem heutigen Standard. Auch wenn der Tacho 240 km/h anzeigt, schleicht man durchs Bild, ruckelt durch Kurven usw. Eine Spielmotivation kommt zu keiner Zeitauf. Um es auf den Punkt zu bringen, "Out Run" bietet nichts, was erwähnenswert wäre. Auch der größte Werbeaufwand ändert nichts an der Tatsache, daß hier ein astreiner Flop vorliegt. Ich kann von diesem Programm nur abraten.

System: CPC 464/664/6128 Hersteller: Sega/U.S. Gold Bezugsquelle: Diabolo

TOPI 1. (2) California Games 2. (1) Out Run 3. (5) Westerngames 4. (7) Combat School 5. (9) Game, Set & Match 6. (-) Epics Epyx 7. (31 SolidGold 8. (-) Platoon 9. (10) Stargames II 10. (-) Gary Lineker Superstar Soccer lc/Dl (c/Dl (c/D) (c/Dl (c/Dl (c/D) (c/Dl (c/Dl  $(C/-)$ (c/Dl **Epyx** U.S. Gold **Activision Ocean** U.S. Gold Epyx U.S. Gold **Ocean Gremlin** Gremlin

"Eine neue Nr. 1 aber keine Überraschungen!" - So könnte man die Top Ten in diesem Monat überschreiben. Die Samplers konnten sich diesmal noch behaupten. ln Kürze wird sich wohl noch ein weiterer hinzugesellen. Elite holt zum großen Schlag mit ihrer Spielesammlung "Top Ten" aus. Lassen wir uns überraschen, ob und wann er in der Bestsellerliste auftaucht.

Die vielen überschwenglichen Testberichte in den verschiedensten Zeitschriften trugen wohl dazu bei, daß "Platoon" den Schritt unter die ersten 10 geschafft hat. Unser Tip: Er wird noch ganz Großes vollbringen.

Wenn Sie mitmachen wollen, müssen Sie nur lhr Lieblingsspiel auf eine Postkarte schreiben und ab geht die Post an das

> Schneider Magazin **Stichwort Top Ten** Postfach 1640 7518 Bretten

Unter den Einsendern werden 5 Buchpakete mit den drei Bänden "CPC 464/664-Praxis" verlost.

Hier die Gewinner vom letzten Mal. Die 5 Buchpakete gehen an:

> Martin Mügge, Lange Str. 80, 3500 Kassel Markus Leister, Pfr.-Jeck-Str. 2, 8861 Utzwingen Klaus Varga, Schillerstr. <sup>27</sup>,7031 Aidlingen <sup>1</sup> M. Phillips, Lerchenweg 19, 4519 Glandorf Michael Mack, Ringstr. 32,8700 Würzburg

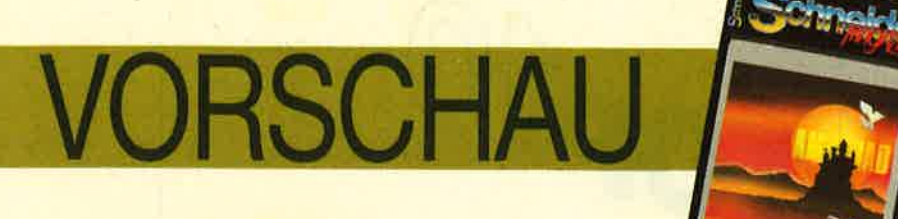

# Die Top-Listings

Nicht ganz geheuer geht es im Spiel des Monats zu. Aber keine Angst, es funktioniert. Spukende Geister erschweren einem das Sammeln von Goldsäckchen. Und hinter 15 von Unmengen von Türen sind gewaltige Schätze versteckt, die es zu finden gilt.

Nicht nur Vokabeln lassen sich mit der "Anwendung des Monats" üben. Der Multitrainer verfügt zudem über Multiple-Choice-Abfrage und eine umfangreiche Auswertung. Das Abtippen wird sich für alle, die etwas pauken müssen, auf jeden Fall lohnen.

Der "Tip des Monats" ermöglicht es lhnen, vorhandene Datenstrukturen aus einer Datenbank (2. B. auch dBase-SDF-Format) nachträglich umzuändern. Das Anpassen der Datensätze kann so mit viel Komfort vorgenommen werden. Ergebnis ist hohe Flexibilität mit geringem Aufwand.

### Projekt 6128

Im Zuge der Marktentwicklung kristallisiert sich der CPC 6128 als der zukünftige CPC heraus. Damit Sie mit lhrem CPC 464 oder CPC 664 weiterhin mitreden können, sollten Sie ihn zum CPC 6128 aufrüsten. Daß es dazu keiner besonderen Kenntnisse und Fertigkeiten bedarf, und wie es überhaupt geht, erfahren Sie in unserem Bericht.

### Das X-Laufwerk von Dobbertln

Es gibt verschiedene Methoden, den CPC mit 5.25"-Laufwerken aufzurüsten. Aber entweder werden nur 40 Spuren genutzt oder die Kompatibilität leidet. Letzteres heißt, daß einige lhrer Lieblingsspiele mit angeschlossenem Laufwerk nicht mehr funktionieren. Mit dem X-Laufwerk von Dobbertin bleiben Sie voll kompatibel, haben 80 Spuren und eine EPROM-Platine mit 7 Steckplätzen. Mehr über das Preis-/Leistungsverhältnis im Schneider Magazin 5/88.

Schneider Magazin Nr. 5/88 erscheint am 27.4.88

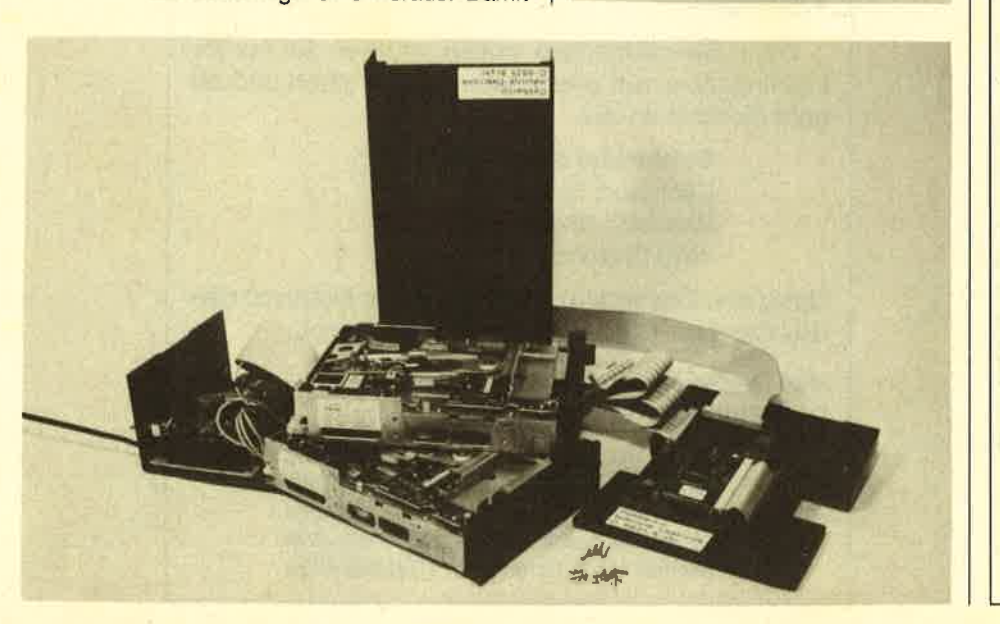

# **INSERENTEN**

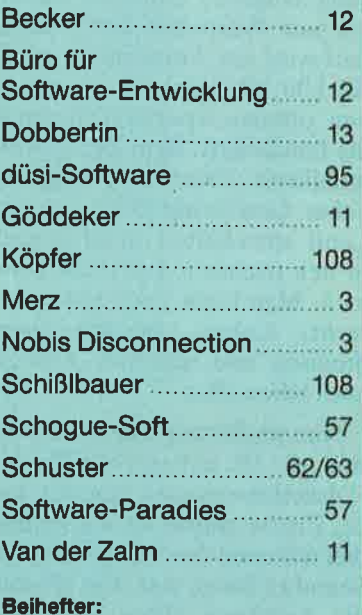

lnterest-Verlag Beilage (Teilauflage Schweiz) : Technlsches Lehrinstitut Onken

# IMPRESSUM

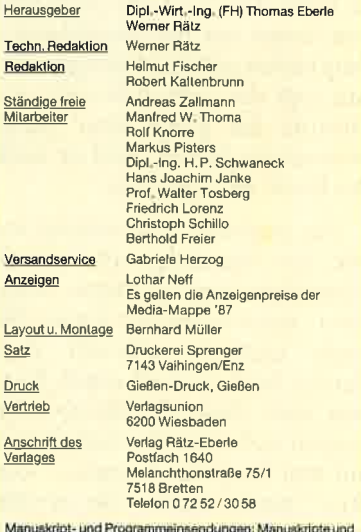

 $\triangle$ 

hommen, sie mussen trei von Hechten Untter sein, solltei<br>sie auch an anderer Stelle zur Veröffentlichung oder gewerb<br>ichen Nutzung angeboten worden sein, muß dies angege eine Verwertung ohne

Das Schneider Magazin erscheint monallich ieweils am letz-.<br>Das Schneider Magazin erscheint monatlich jeweils a<br>ten Mittwoch des Vormonats. Das Einzelhelt kostet 6.

# **finden** Bestellschein **Know how** für Schneider-User

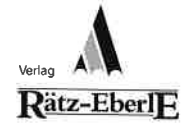

#### Hans Lorenz Schneider Das Schneider CPC Grafikbuch

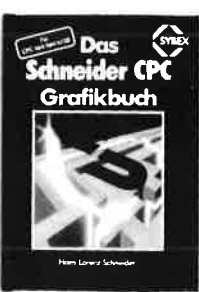

336 Seiten<br>Der Autor behandell zunächst die<br>einzelnen Grafik-Modi, die Grafik-Stehle und die wichtigen Betriebs-<br>System-Routinen, Es folgen universell einsetzbare Basic-Unterpro-<br>sell einsetzbare Basic-Unterpro-<br>gramme zum Zeichnen bestimmter .<br>Figuren (z.B. Quader, Kreise, Elliosen). Auch der Geschäftsgrafik ist sen). Auch der Geschättsgrahk ist<br>ein Kapitel gewidmet, in dem die<br>Programmierung von Diagrammen<br>(Linien-, Balken-, Torten- und Säu-<br>endiagramme) vorgeführt wird.<br>Diejenigen Leser, die an Animation interessiert sind, finden ein eigenes Kapitel, das sich mit der Erzeugung<br>von Sprite-Grafik befaßt. Eine Hard<br>copy-Routine, die die Ausgabe der erstellten Grafiken auf einen Drucke<br>ermöglicht, rundet das Buch ab

Best .- Nr. SY 06111 DM 48 .-

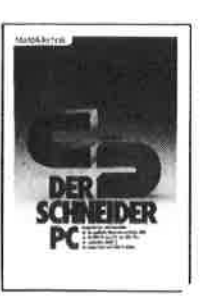

Best .- Nr. MT 0101 DM 49 .-

**Marchal Rockville** Das große<br>CPC-Artes

### R. Kost Der Schneider PC

354 Seiter Der PC 1512 mit seinen beiden Betriebssystemen und der grafischen Benutzeroberfläche GFM senen Benadenboemache GEN<br>ist eine Herausforderung für die<br>Well der Mikrocomputer-Wie man MS-DOS und DOS Plus einsetzt wird in diesem Buch anschaulich<br>beschrieben. Die Funktionsweise von GEM und die Arbeit mit seinen Utilities stellt den Hauptteil dieses<br>Bandes dar. Der Anwender wird<br>schrittweise in GEM eingeführt und mit den anderen GEM-Pro dukten bekannt gemacht

422 Seilen **FLOPPY** 

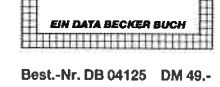

1000000000000000

**Share** 

Das Floppy-Buch

Brückmann/Schieb

ver collent<br>Was man alles aus der DDI-1 des<br>CPC holen kann, zeigt dieses Buch auf eindrucksvolle Weise. Dach der eindrucksvolle weiser<br>Neben den nötigen Erklärungen<br>Listing gibt es zahlreiche Utilities: eine komfortable Dateiverwaltung eine nermentable Batenrerwar<br>einen Disk-Monitor und einen<br>Disk-Manager, Selbst CP/M-Grundlagen und die relative Datei Statistics of the statistics of the statistics of the statistics of the statistics of the statistics in diesem Buch einen wertvollen<br>Ratgeber

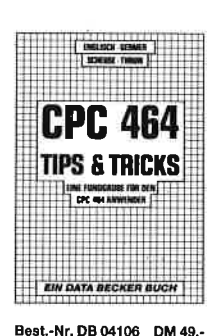

 $S$ -DOS

**EINFACHE** 

ZUGANGE

# Englisch/Germer/<br>Scheuse/Thrun CPC 464 Tips & Tricks Eine Fundgrube<br>Fine Fundgrube<br>für den CPC-Anwender

263 Seiten Rund um den CPC 464 viele Anregungen und wichtige Hilfen<br>Anregungen und wichtige Hilfen<br>Von Hardwareaufbau, Betriebssy stem, Basic-Tokens, Zeichnen mit dem Joystick, Anwendungen der<br>Windowtechnologie und sehr vielen interessanten Programmen wie einer umfangreichen Dateiver<br>wallung, Soundeditor, komforta-<br>blen Zeichengenerator bis zu kompletten Listings spannender Spiele bietet das Buch eine Fülle<br>von Möglichkeiten.

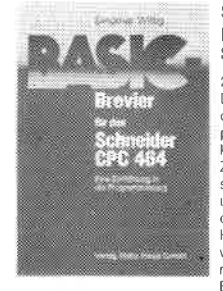

#### Siegmar Wittig Basic-Brevier für den Schneider CPC 464 224 Seiten

Dieses Buch zeigt, wie man auf dem Schneider CPC in Basic<br>programmiert. Auch ohne Vor kenntnisse kann jeder nach kurze Seinmisse kannigeder nach kurze<br>Zeit seine eigenen Programme<br>schreiben Zahlreiche Aufgaben<br>und Programmbeispiele Iragen dazu bei, das Wissen zu festigen. dazu bei, das virssen zu lestigen.<br>Hier findet man fast alle Probleme<br>wieder, die sich einem "Einsteiger<br>mit dem CPC 464 stellen. Dieses Buch würde sogar das Handbuch<br>des Herstellers voll ersetzen.

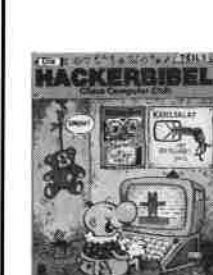

Chaos Computer Club Die Hackerbibel

259 Seiter Uberall in den Medien ist seit Sexual in Seri Rede von den<br>Hackern. Und wenn man "Hacker"<br>sagt, meint man in diesem unserem Lande zumeist Mitglieder den Lande zuriest wirgneder,<br>des Chaos Computer Club Ham-<br>burg und seine Ableger, Sei es der<br>130 000 DM Coup bei der Hamburger Sparkasse oder die diver-Burger Opanusse oder die diver-<br>sen Auftritte in Tagesschau, bei<br>Frank Elstner und anderswo: über sie ist viel berichtet worden. Hier erstmals ein Buch von ihnen Hackens, sondern auch über das "Warum".

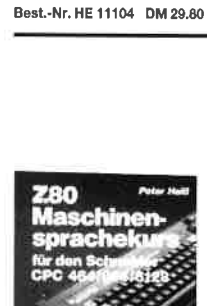

#### Peter Heiß Z80-Maschinensprachkurs für den CPC 464/664/6128 194 Seiten

Schon im CPC Magazin 6/86 Script if the CPC Magazin 6/86<br>haben wir diesen wirklich guten<br>Kurs vorgestellt. Er wendet sich an alle Benutzer der CPCs 464/664/ 6128, die bereits über Basic-<br>Kenntnisse verfügen und nun in die Maschinenspracheprogramdie websinnensprecheprogram<br>mierung einsteigen wollen. Die<br>Befehle des Z80-Prozessors<br>werden anhand kleiner Beispielprogramme erklärt. Die Anpassun gen für den 664/6128 sind jeweils<br>angegeben. Das Buch enthält<br>eine Tabelle aller Z80-Befehle und einen einfachen Direktassembler der auch auf Cassette bezogen<br>werden kann.

> DATABECKERR **Schneider**

Best.-Nr. CH 09500 DM 33.33

Best .- Nr. DB 0402 DM 29.80

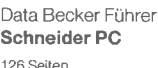

120 Seiten<br>Für das schnelle Nachschlagen<br>während der Arbeit am Schneider PC ist dieses Buch ideal. Thematisch geordnet wird in Stichworten<br>auf die einzelnen Funktionen und Bofohlo oingogangon und ihr Einsatz an Beispielen erläuten.<br>Das handliche Format tut ein<br>übriges, um dieses Buch für Ihre Praxis unentbehrlich werden zu lassen

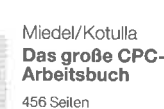

Voor Sie alles aus Ihrem CPC<br>herausholen wollen, brauchen Sie<br>dieses Buch, Mit Hilfe der Demonstrations- und Hilfsprogramme<br>wird hier ein Wissen vermittelt, das<br>es in sich hat. Programmtricks<br>zeigen, was alles in den CPCs steckt. Im Umgang mit der Peri-<br>steckt. Im Umgang mit der Peri-<br>pherie erhallen Sie alles notwen-<br>dige Know-how, Insgesamt pralle<br>456 Seiten, die Sie brauchen, venn Ihnen Software von der Best .- Nr. FR 08124 DM 68.-Stange nicht genügt

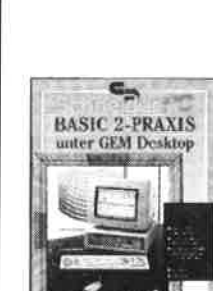

Best - Nr. HE 11111 DM 34.-

D. A. Lien Basic2 - Praxis unter GEM Desktop

450 Seiten Den schnellen Zugang zu Basic2<br>werden Sie mit diesem Buch Troden. Die Handhabung von<br>Basic2 unter GEM wird ebenso<br>erläutent, wie die einzelnen Befehle übersichtlich dargestellt und ihr praktischer Einsatz mit Listings anschaulich gemacht wird. Ein<br>anschaulich gemacht wird. Ein<br>Buch, das Sie direkt neben die

Best .- Nr. TW 0301 DM 59.-Maus legen sollten

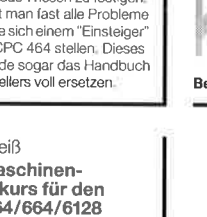

Motors # Best .- Nr. TW 0302 DM 39 .-

Redürfnissen des PC-Alltags Es<br>setzt keine MS-DOS-Kenntnisse voraus und ist nach den typischen Alltagsproblemen aufgebaut In<br>Alltagsproblemen aufgebaut In<br>den die MS-DOS-Befehle in sofort benutzbarer Form gezeigt. Nicht zuletzt durch die gelungene Auf<br>machung macht MS-DOS mit<br>diesem Buch Spaß

Robert Fürst

Einfache Zugänge

.u.<br>Das Buch ordnet die vielfältigen<br>MS-DOS-Befehle und Program-

ie Auf

mierrnöglichkeiten nach den

MS-DOS-

162 Seiten

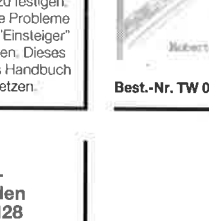

# Spannende Spiele und

# praktische Programme

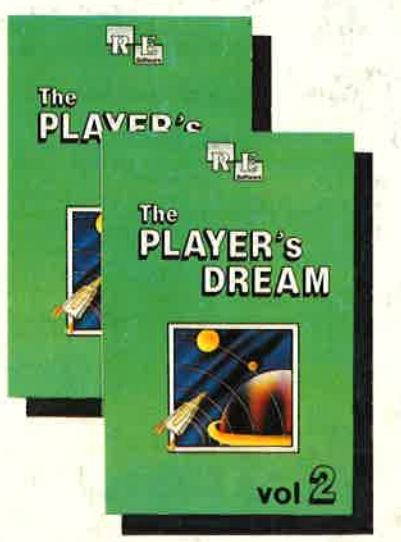

Eine Auswahl hervorragender Spiele auf "Player's Dream" und die besten Anwenderprogramme auf "Codex" - für Sie zusammengestellt aus drei Jahrgängen Schneider Magazin.

### Player's Dream lll

**YER'S**<br>DREAM

Partnertest (2/87), Memotron (5/87), Ritter Kunibert (6/87), Soft-Ball (7/87), Skat (8/87), Labyrinth (9/87), Frogger (10/87), Bulldozer (11/87), Dow Jones (12/87)

### Codex lll

 $\mathbf{e}$ 

Allgemeines: Mini-Texter (11/86), Haushalt (1/87) Sound: Hüllkurven (1/87), Musik-Compiler (3/87), lslam (8/87) Grafik: Mini-Movie (8/86), Fractals (4/87), Top-Grafik (5/87) Programmiersprachen: Forth-Compiler (11/86), Basic-Logo-Translator  $(12/86)$ 

Utilitys: RSXINFO (B/86), File-Examiner (10/86), Windows (10/86), Window Creator (11/86), GIGADUMP (3/87), Strukto (3/87), UNERASE.COM (3/87), Suche (3/BZ), XREF (7/87), REM-Killer (B/87)

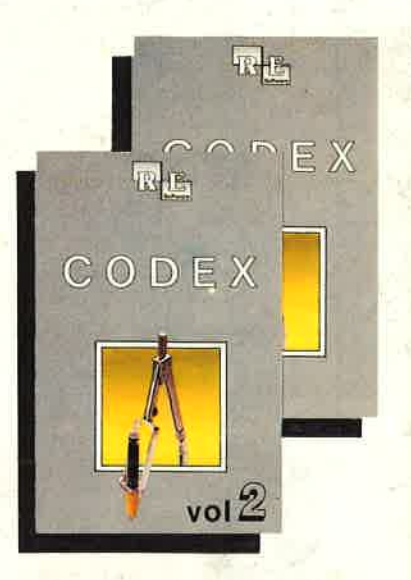

**Software** 

### Codex <sup>I</sup>

Hexmonitor (12/85), Sprites mit Editor (12/ 85), Kalender (12/85), Datenverwaltung (1/ 86), DIR-Doctor (Directory-Editor) (2/86), lMini-Monitor (3/86), Mathematik (3/86), Statistik (4/86), Baudcopy (4/86), Hidump (Hardcopy) (4/86), Bücherdatei (5/86), Labelassembler ASSO (6/86), Notizblock (Sideklick) (6/86), Basic-Compiler (8-9/86), Disassembler (10/86)

### Codex ll

Softwareuhr (12/85), Disk-Doktor (1/86) Datageneralor (2/86), Taschenrechner (3/ 86), Painter (3/86), Periodensystem (3/86), Elektro-CAD (5/86), Scrollbremse (6/BG), Copy??rightll V2.0 (6/86), 3-D-Prozessor (7/87), Digitalisierer (7 / 86]r, Tastenklick (B-9/86), Oszilloskop (B-9/86), Symbol-Editor (10/86), Fast-Routine (10/86), DFÜ (10/ 86), Datei (12186), Neues Hl-Dump (1 /87)

# Player's Dream <sup>I</sup>

Jarts (12/85), Senso (12/85), Showdown (1 /86), Jump Over (2/86), Pingo (2/86), Zentus (5/86), Steinschlag (6/ 86), Centibug (7/86), Jolly Jumper (8- 9/86) und Pyramide (10/86)

### Player's Dream ll

Sepp im Hochhaus (a/86), Life (5/86), Miniqolf (7/86), Tennis (11/86), Astronaut (12186), Suicide Squad (2/87), Royal Flush (3/87), Flowers (3/87), Roulette (4/87) und Buggy Blaster (CK 10/85)

### Und hier die Preise (jeweils Cassette/Diskette):

Player's Dream <sup>I</sup> Player's Dream ll Player's Dream lll 19.90 124.90 19.90 124.90 19.90 124.90

> 界區 Lernen Lernen mit mit Spaß Spaß o

Godex <sup>I</sup> Godex ll Godex lll

 $\frac{3}{100}$ 

-.- 124.90  $-124.90$  $- - 124.90$ 

 $Vol.3$ 

Hier sparen Sie 4.7O DM! Codex I-III  $55 - 70 - - 170 -$ Player's Dream I-III

Die zweite Diskette für die jüngsten Gomputerfans. Noch mehr Programme des Pädagogen Berthold Freier, in denen Kinderdas Einmaleins üben, Muster vergleichen oder die Tastatur des GPC kennenlernen können. Die Diskette gegen stures Büffeln, für das Lernen mit Spaß.

"Lernen mit Spaß 1" ist selbstverständlich weiterhin lieferbar

je 1O Lernprogram me auf 3"-Diskette DM 29.

Bilte den Bestellcoupon auf Seite 15 benutzen!